# **Moxa Managed Switch Next-generation OS (v4.x) Layer 2 Command Line Interface**

**Version 1.2, May 2024** 

**[www.moxa.com/products](https://www.moxa.com/products)**

**Models covered by this user manual:** EDS-4000 Series Managed Ethernet Switches EDS-G4000 Series Managed Ethernet Switches MDS-G4000 Series Managed Ethernet Switches MDS-G4000-L3 Series Managed Ethernet Switches MDS-G4000-4XGS Series Managed Ethernet Switches MDS-G4000-L3-4XGS Series Managed Ethernet Switches RKS-G4000 Series Managed Ethernet Switches

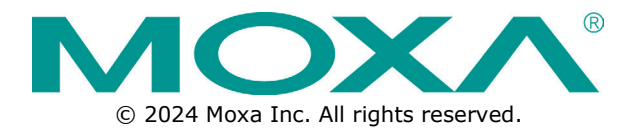

# **Moxa Managed Switch Next-generation OS (v4.x) Layer 2 Command Line Interface**

The software described in this manual is furnished under a license agreement and may be used only in accordance with the terms of that agreement.

## **Copyright Notice**

© 2024 Moxa Inc. All rights reserved.

# **Trademarks**

The MOXA logo is a registered trademark of Moxa Inc. All other trademarks or registered marks in this manual belong to their respective manufacturers.

## **Disclaimer**

- Information in this document is subject to change without notice and does not represent a commitment on the part of Moxa.
- Moxa provides this document as is, without warranty of any kind, either expressed or implied, including, but not limited to, its particular purpose. Moxa reserves the right to make improvements and/or changes to this manual, or to the products and/or the programs described in this manual, at any time.
- Information provided in this manual is intended to be accurate and reliable. However, Moxa assumes no responsibility for its use, or for any infringements on the rights of third parties that may result from its use.
- This product might include unintentional technical or typographical errors. Changes are periodically made to the information herein to correct such errors, and these changes are incorporated into new editions of the publication.

## **Technical Support Contact Information**

**[www.moxa.com/support](https://www.moxa.com/support)**

## **Table of Contents**

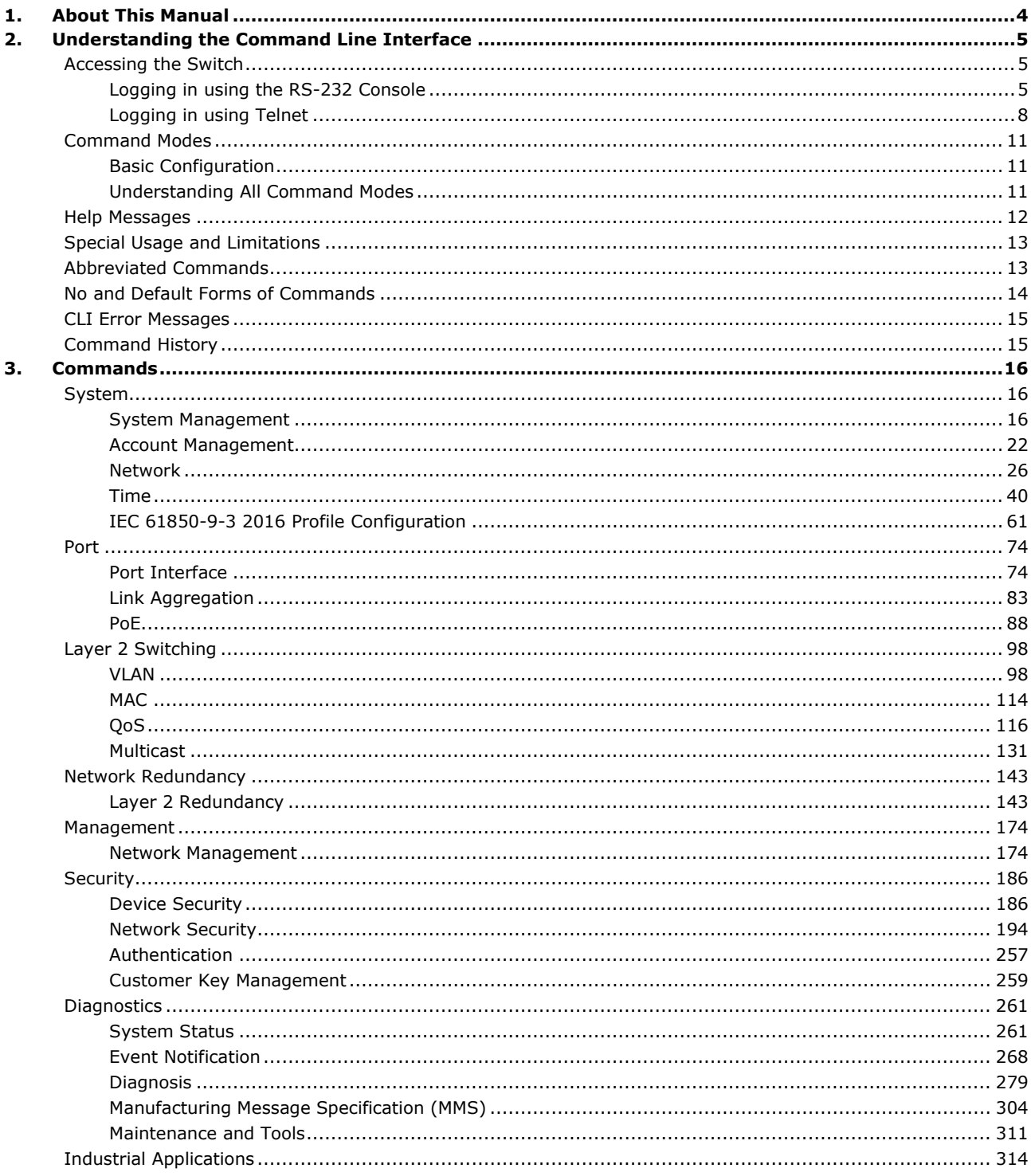

<span id="page-3-0"></span>This chapter describes how to use the command line to configure Moxa's managed Ethernet switches. Besides the web interface configuration, the command line interface helps system administrators easily and quickly manage, monitor, and configure Moxa's managed Ethernet switch.

# <span id="page-4-0"></span>**2. Understanding the Command Line Interface**

This chapter helps users understand the command line interface, and demonstrates a general ideal on the command line operation.

# <span id="page-4-1"></span>**Accessing the Switch**

Users can connect to the switch using one of two methods: by console or by Telnet.

# <span id="page-4-2"></span>**Logging in using the RS-232 Console**

The Moxa managed switch features an RJ45 serial console port to allow users to connect to the switch and configure settings.

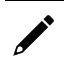

#### **NOTE**

Moxa recommends using PComm Terminal Emulator for serial communication. This software is available for free on the Moxa website. You can use other serial communication software, but the following instructions may be different.

- 1. Use the RS-232 serial cable with RJ45 interface that is included with the switch.
- 2. Connect the RJ45 interface end to the console port on the switch, and the other end to the computer.
- 3. Download the **PComm Terminal Emulator** from the Moxa website and install the software.

4. In Windows, click **Start > Moxa > PComm Terminal Emulator**.

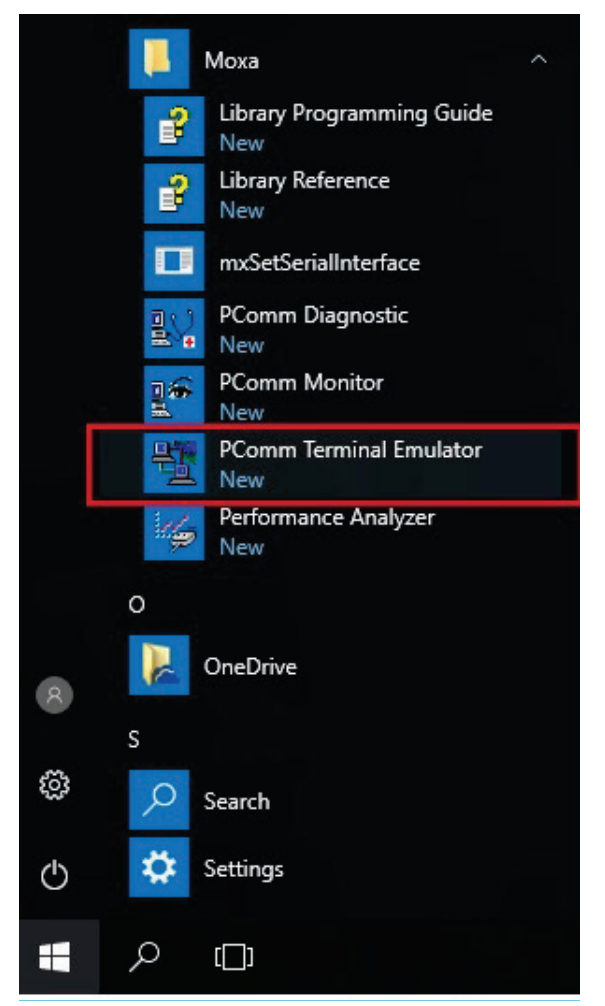

5. Click **Port Manager > Open** to establish a new connection. The Property window will appear.

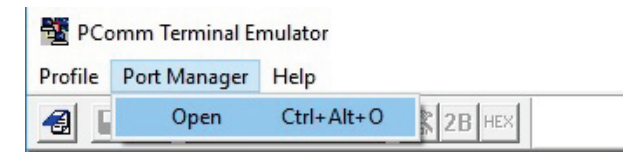

6. On the **Communication Parameter** tab, select the COM port that will be used for the console connection. Configure the fields as follows: **115200** for **Baud rate**, **8** for **Data bits**, **None** for **Parity**, and **1** for **Stop bits**.

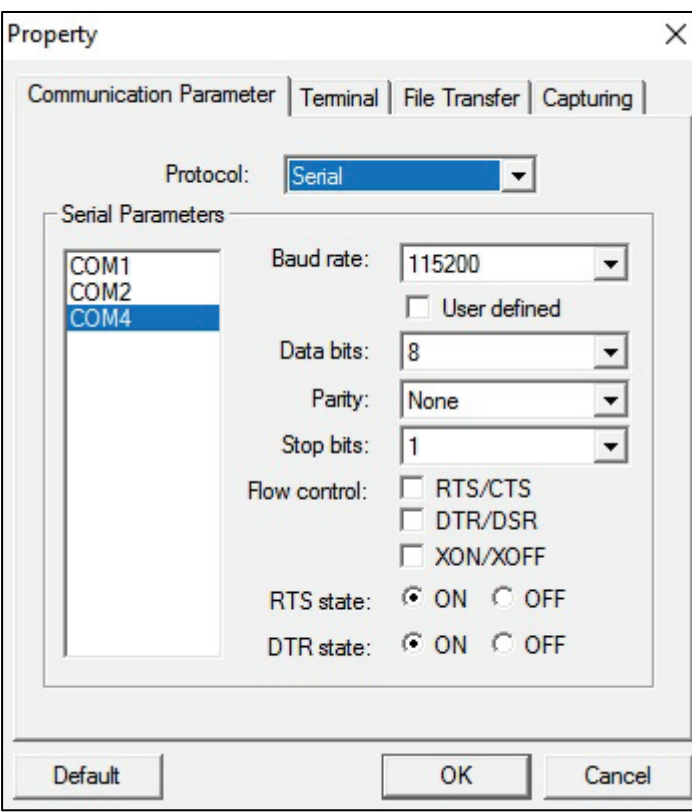

7. On the **Terminal** tab, select **VT100** as the **Terminal Type**, and click **OK** to continue.

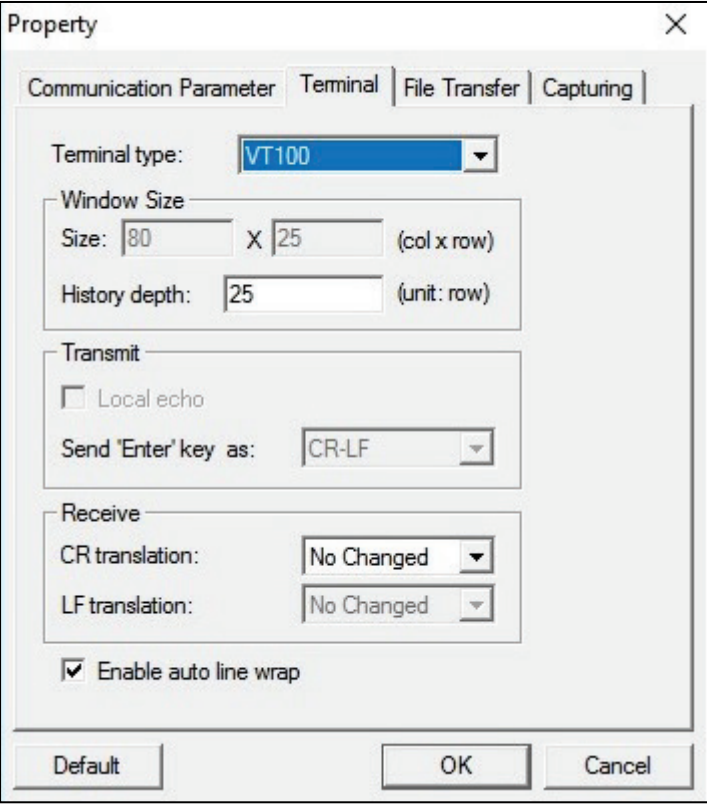

8. Log in to the console using the default login name **admin** and password **moxa**. This password will be required to access any of the consoles (web, serial, Telnet).

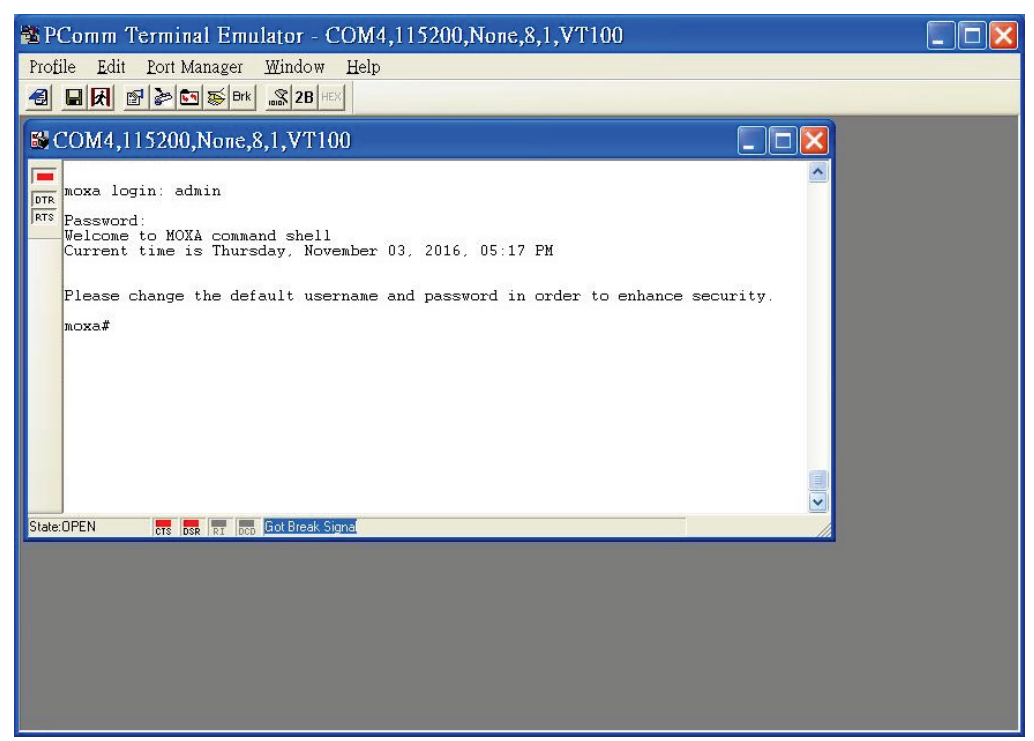

9. When successfully connected to the switch, you can start configuring the switch parameters by using command line instructions.

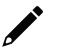

#### **NOTE**

By default, the password assigned to the Moxa switch is **moxa**. We recommended changing the default password after logging in for the first time to help keep your system secure.

# <span id="page-7-0"></span>**Logging in using Telnet**

Opening the Moxa switch's Telnet or web console over a network requires that the PC host and Moxa switch are on the same logical subnet. You may need to change your PC host's IP address and subnet mask. By default, the Moxa switch's IP address is **192.168.127.253** and the subnet mask is **255.255.255.0**. Your PC's IP address must be configured with an IP of the form 192.168.127.xxx and a subnet mask of 255.255.255.0.

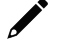

#### **NOTE**

When connecting to the Moxa switch through Telnet or the web console, first connect one of the Moxa switch's Ethernet ports to your Ethernet LAN, or directly to your PC's Ethernet port. You may use either a straight-through or cross-over Ethernet cable.

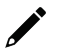

#### **NOTE**

The Moxa switch's default IP address is 192.168.127.253 with subnet mask of 255.255.255.0.

After making sure that the Moxa switch is connected to the same LAN and logical subnet as your PC, open the Moxa switch's Telnet console as follows:

10. In Windows, click **Start > Run**.

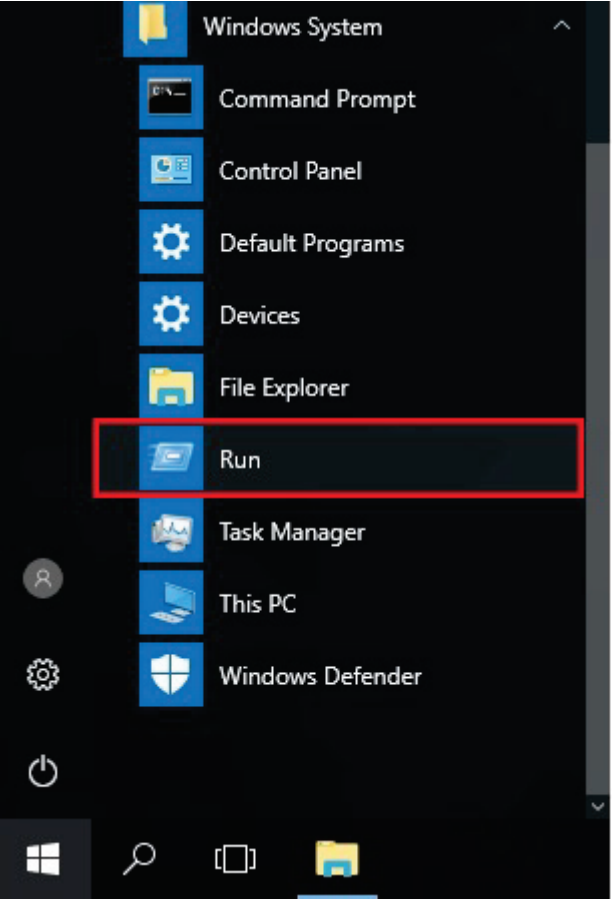

11. In the Windows Run window, enter **telnet** followed by the Moxa switch's IP address (192.168.127.253). You can also issue the Telnet command from a DOS prompt.

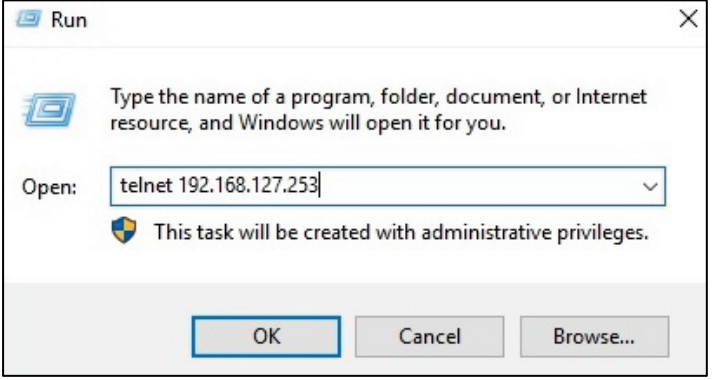

12. Log in to the Telnet console using the default login name **admin** and password **moxa**. This password will be required to access any of the consoles (web, serial, Telnet).

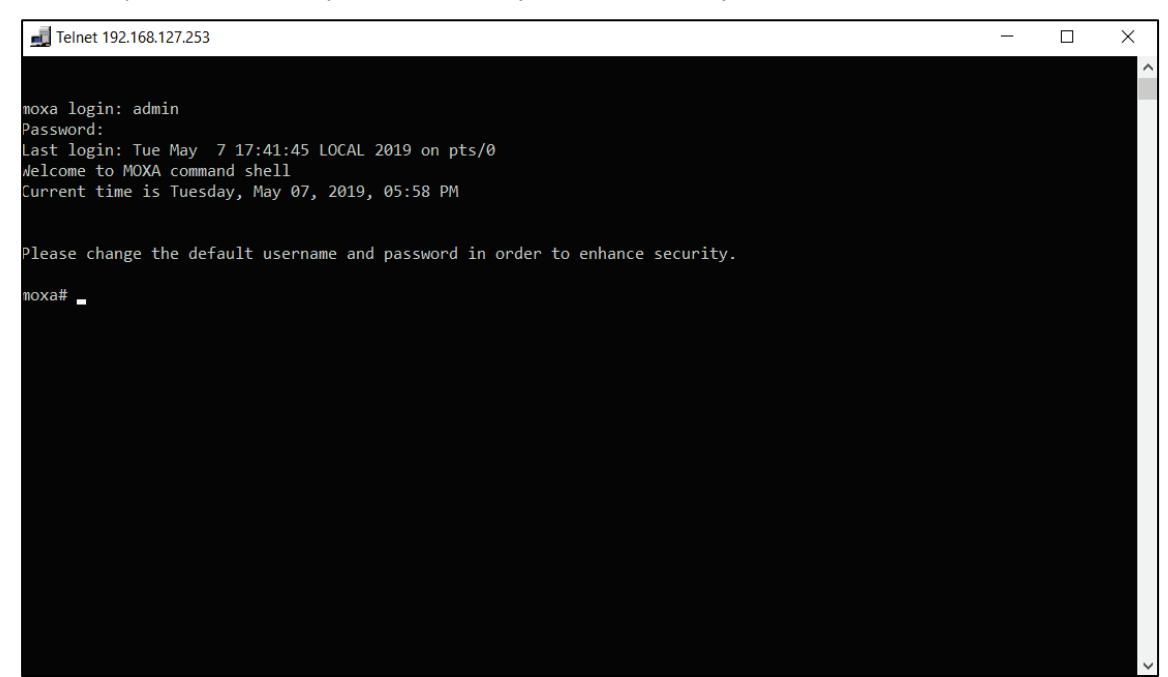

13. When successfully connected to the switch, you can start configuring the switch parameters by using command line instructions.

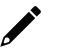

## **NOTE**

By default, the password assigned to the Moxa switch is moxa. We recommended changing the default password after logging in for the first time to help keep your system secure.

# <span id="page-10-0"></span>**Command Modes**

# <span id="page-10-1"></span>**Basic Configuration**

The CLI (Command Line Interface) for Moxa's Managed switches can be accessed through either the serial console or the Telnet console. For either type of connection, access to the CLI is generally referred to as an EXEC session.

The CLI is organized using different configuration levels. When you first enter the CLI, type "**?**" to view a list of basic commands and a description of each function. Type any of the commands shown on the screen to access the next configuration level. The help panel can be accessed from any configuration level by typing "**?**". The switch will show all the commands for the current configuration mode.

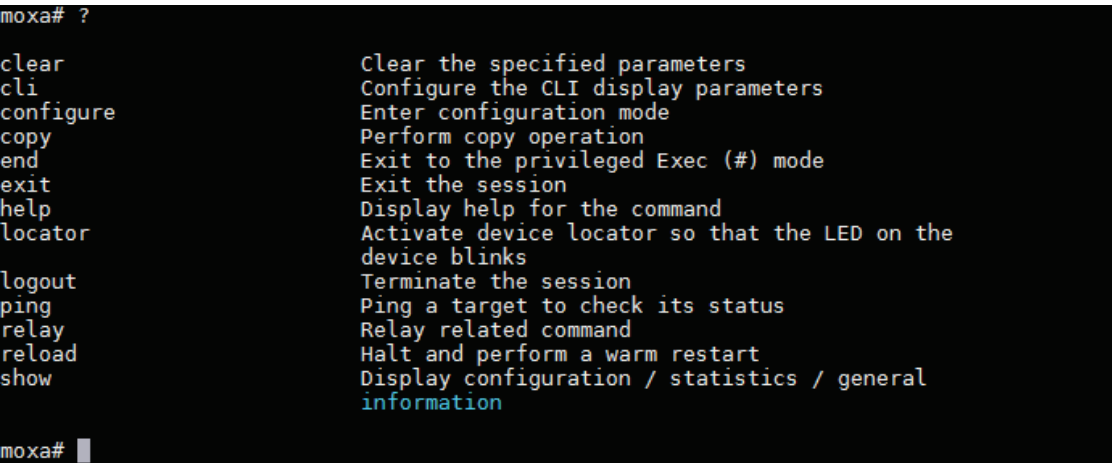

# <span id="page-10-2"></span>**Understanding All Command Modes**

The Moxa switch's CLI supports multiple types of configuration levels for performing different functions. Refer to the following table for an overview of all available modes.

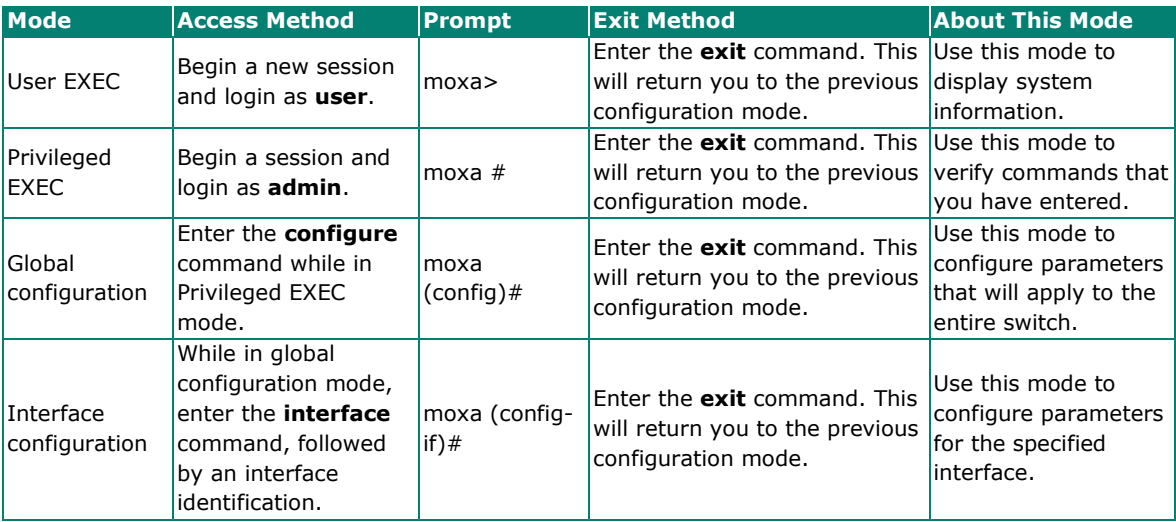

Refer to the following example of changing configuration modes below.

Type **config** at the command prompt to enter configuration mode.

moxa# config  $maxa(config)$ # Type **exit** to return to the previous configuration mode. (moxa(config)# exit  $moxa#$ Type **end** from within any configuration level to return to privileged Exec mode.

moxa(config)# end moxa#

# <span id="page-11-0"></span>**Help Messages**

The CLI supports several types of interactive commands. The **Help** commands are listed in the following table:

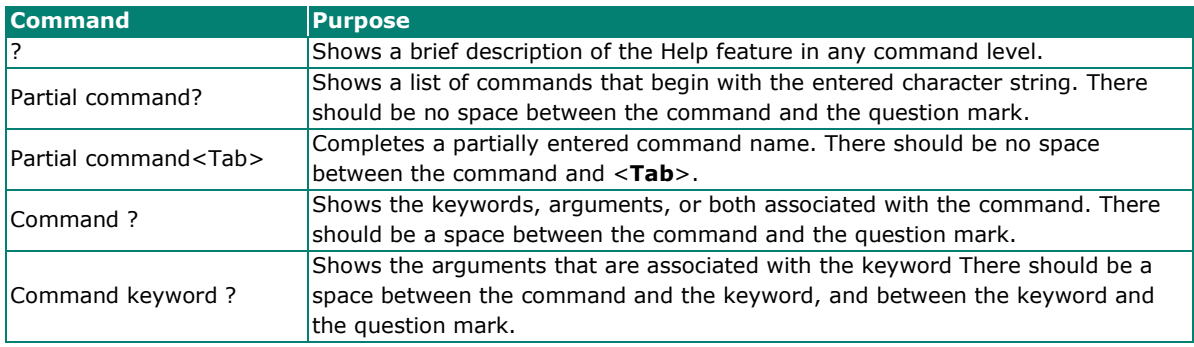

# <span id="page-12-0"></span>**Special Usage and Limitations**

If the command contains any special characters, such as **\***, **#**, and **%**, you need to use the quotation marks ("") to cover these special characters. Refer to the following figure for an example.

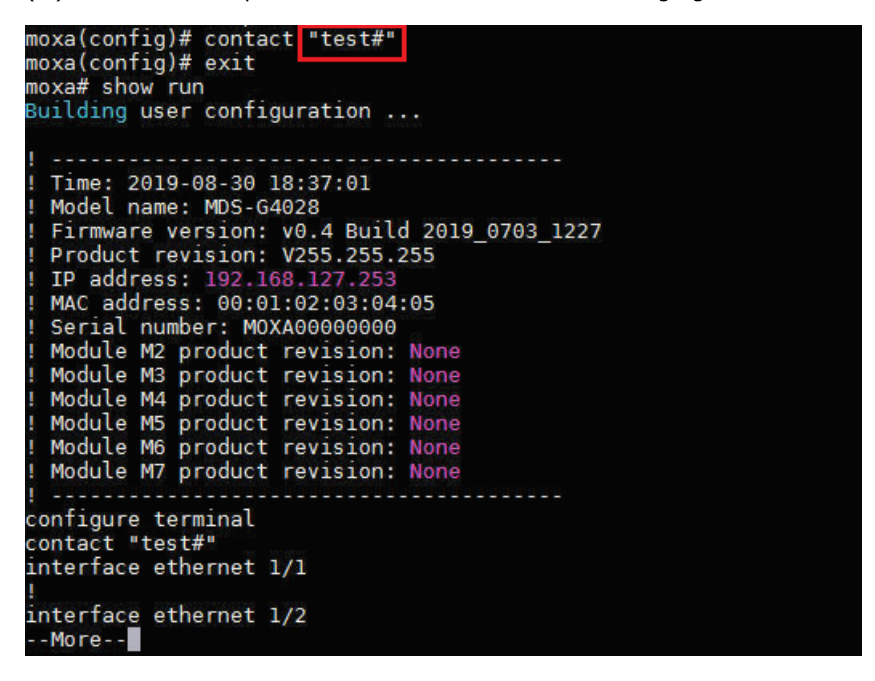

In addition, you may use a semicolon mark (;) to separate several commands. Refer to the figure below for an example.

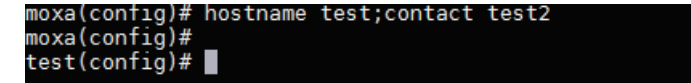

# <span id="page-12-1"></span>**Abbreviated Commands**

The exclamation mark "**!**" can be used to enter the global configuration mode, as shown in the example below.

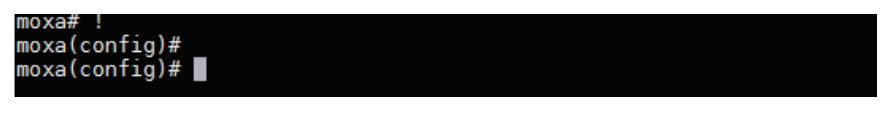

In addition, you can input one or more letters to quickly see all commands starting with these letters. For example, if you type **c?**, all commands starting with c will be shown. Refer to the figure below as the example.

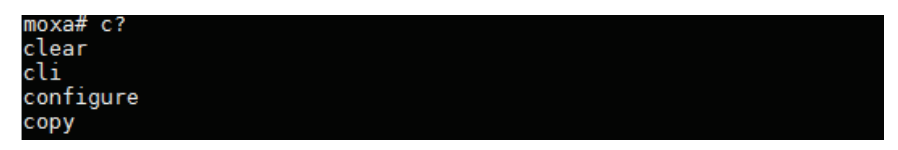

In addition, when pressing **Tab** after typing the prefix letter, the syntax of the commands starting with that letter will be shown. See the figure below for details.

```
moxa# c
EXEC commands :
   clear logging event-log
   clear screen
clear spanning-tree detected protocols interface { <interface-type> <interface-id> | port-channel <integer> }<br>clear statistics [interfaces {port-channel <integer> | <interface-type> <interface-id> }<br>face-id> }
   clear spanning-tree detected protocols interface { <interface-type> <interface
   clieth-index-naming { modular | non-modular }<br>cli pagination turn {on | off}<br>configure [ terminal ]
   filename}
/tilename}<br>
copy running-config startup-config<br>
copy running-config {tftp://server/filename | sftp://<user-name>:<pass-word>@s<br>
erver/filename} [included-default] [password <string(60)>]<br>
copy startup-config {tftp://serve
  -More-
```
# <span id="page-13-0"></span>**No and Default Forms of Commands**

A "**no**" command can be used to perform the "delete", "disable", or "reset to default" functions. Type "**no ?**" to check how parameters can be used.

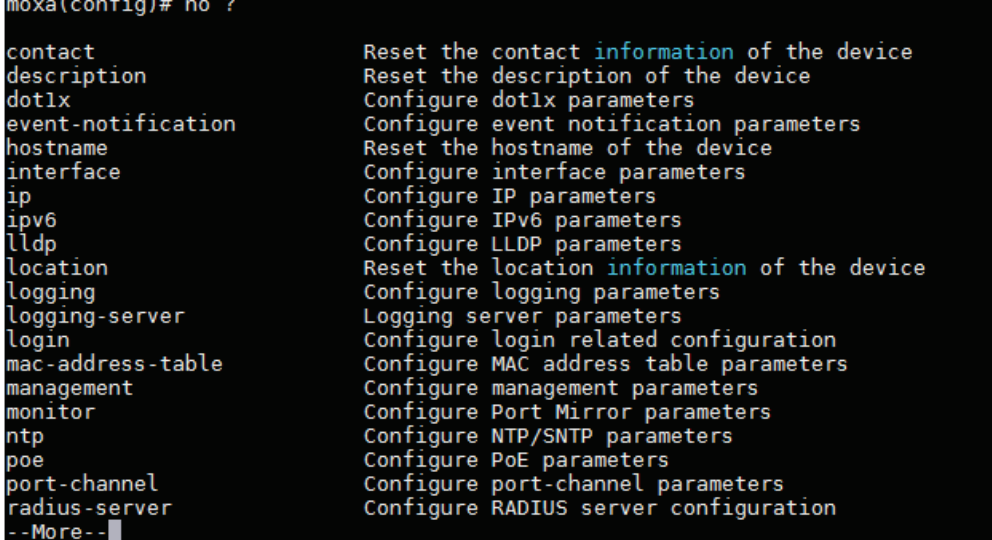

The following example shows how a "**no**" command can run the "reset to default" function.

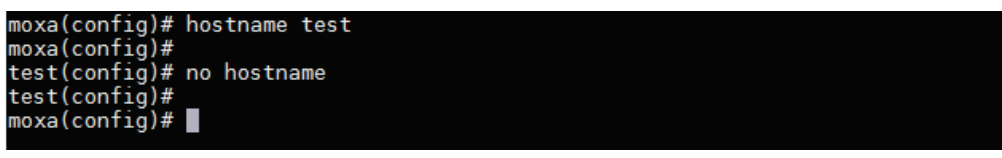

The following example shows how "**no**" can run the "disable" function.

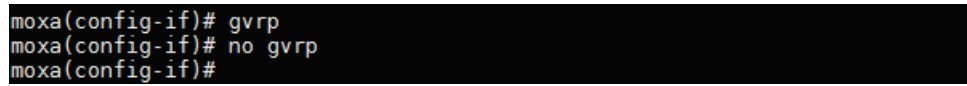

# <span id="page-14-0"></span>**CLI Error Messages**

You may encounter some error messages while configuring Moxa's Ethernet switch. Refer the following table for an overview of error messages and solutions.

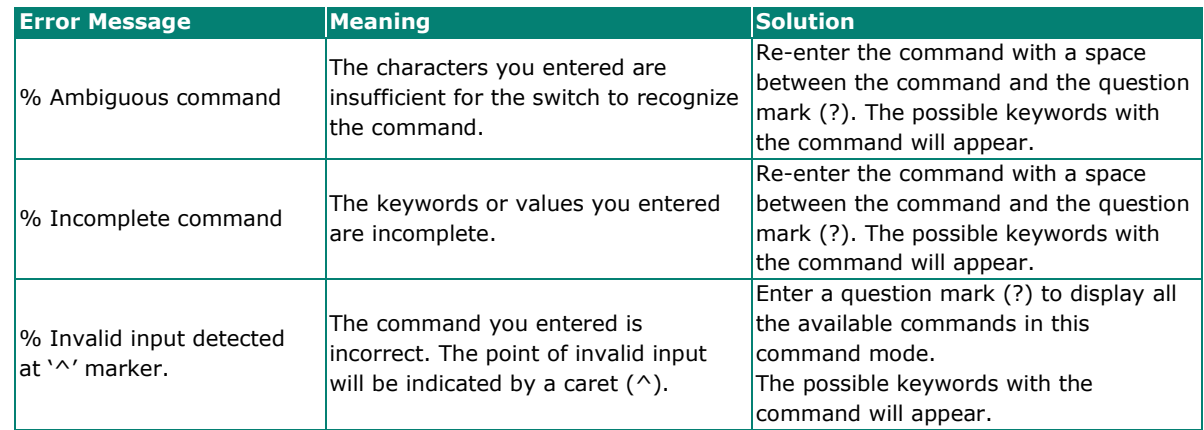

# <span id="page-14-1"></span>**Command History**

Use the Up arrow and Down arrow keys to show to cycle through the history of previously entered commands.

Pressing the Up arrow will display the previously entered command. Pressing the Down arrow will display the next command in the history.

# **3. Commands**

<span id="page-15-0"></span>This chapter covers all commands for users to configure Moxa's managed Ethernet switch.

# <span id="page-15-1"></span>**System**

# <span id="page-15-2"></span>**System Management**

## **Information Setting**

#### **Configure Device Hostname**

#### **Commands**

**hostname** device-name

#### **no hostname**

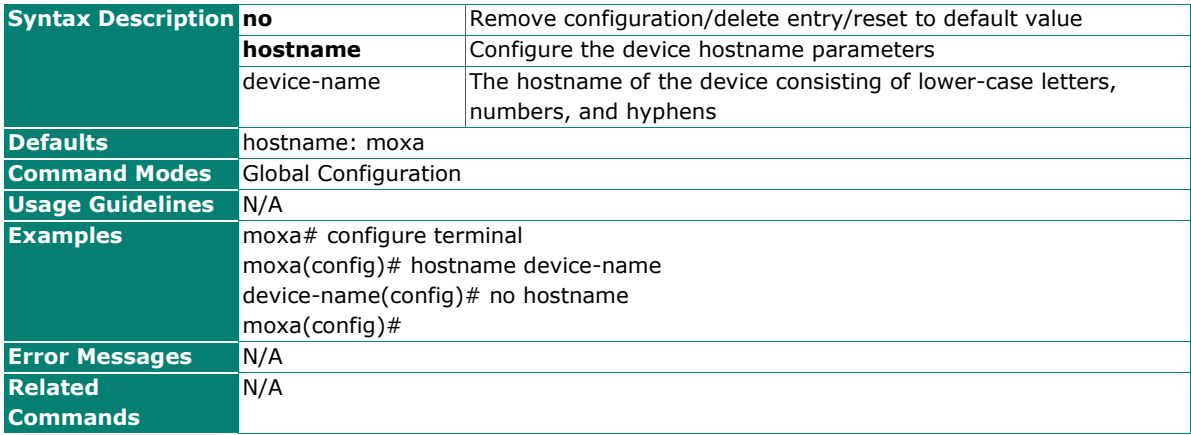

#### **Configure Device Description**

#### **Commands**

**description** text

#### **no description**

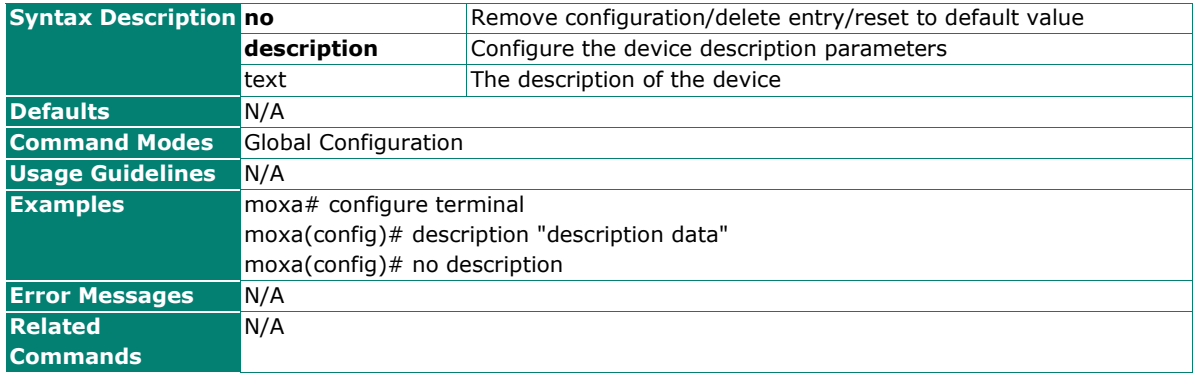

## **Configure Contact Information**

#### **Commands**

**contact** text

#### **no contact**

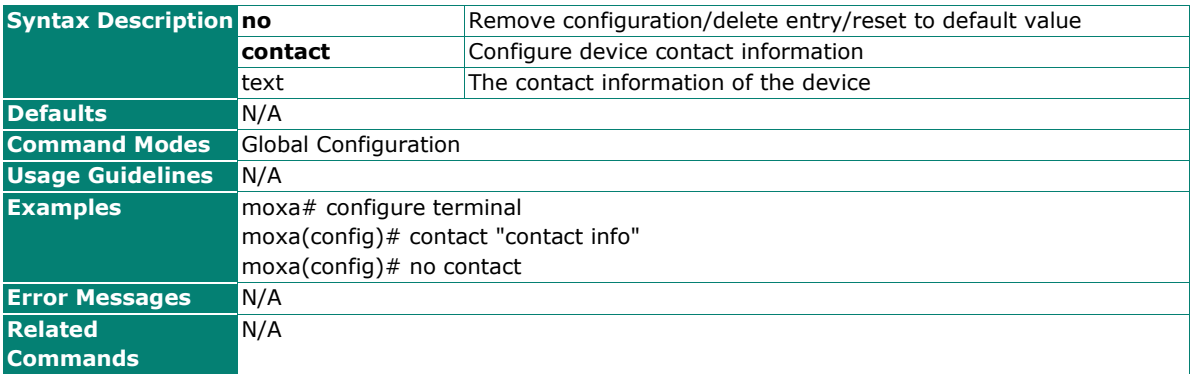

## **Show Location Information**

#### **Commands**

**location** text

**no location**

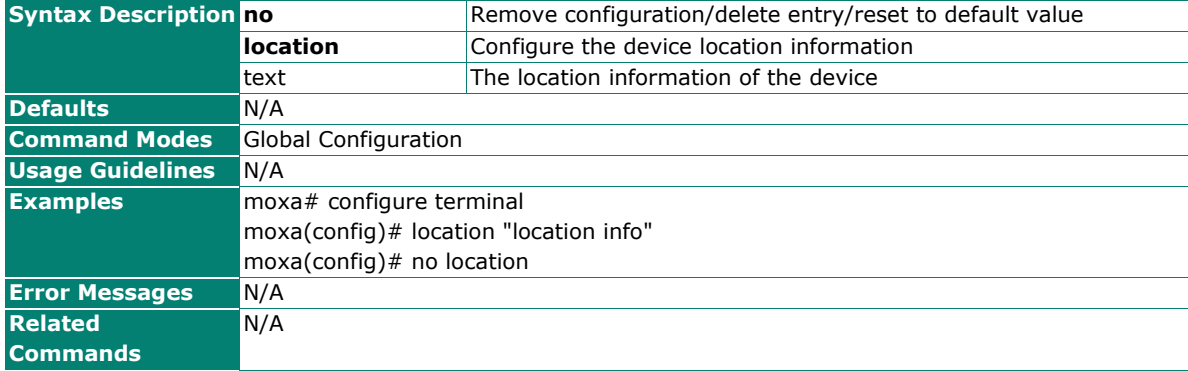

## **Show System Information**

### **Commands**

#### **show system information**

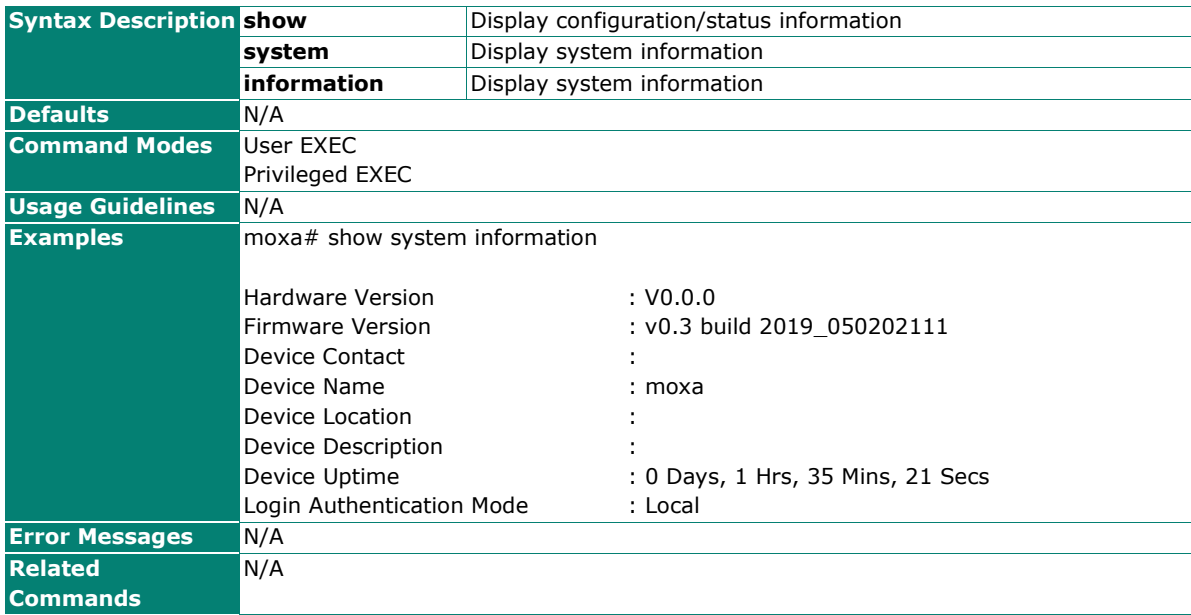

## **Firmware Upgrade**

### **Upgrade the Firmware**

#### **Commands**

**copy** { <tftp\_url> | <sftp\_url> | **usb:** <filename> | **micro-sd:** <filename> } **device-firmware**

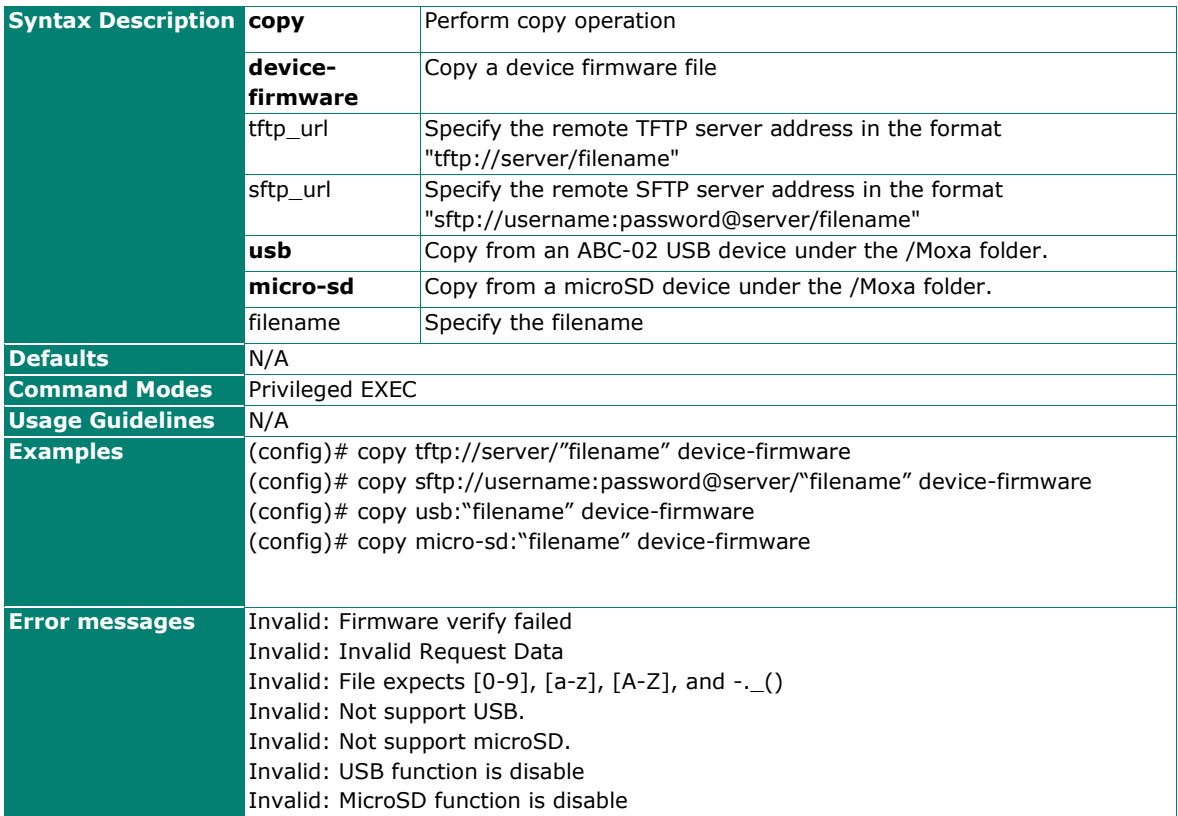

## **Configuration Backup and Restore**

## **Copy Running Configuration**

#### **Commands**

copy running-config { <tftp\_url> | <sftp\_url> | usb: <filename>| micro-sd: <filename> }

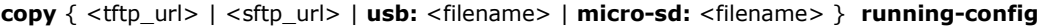

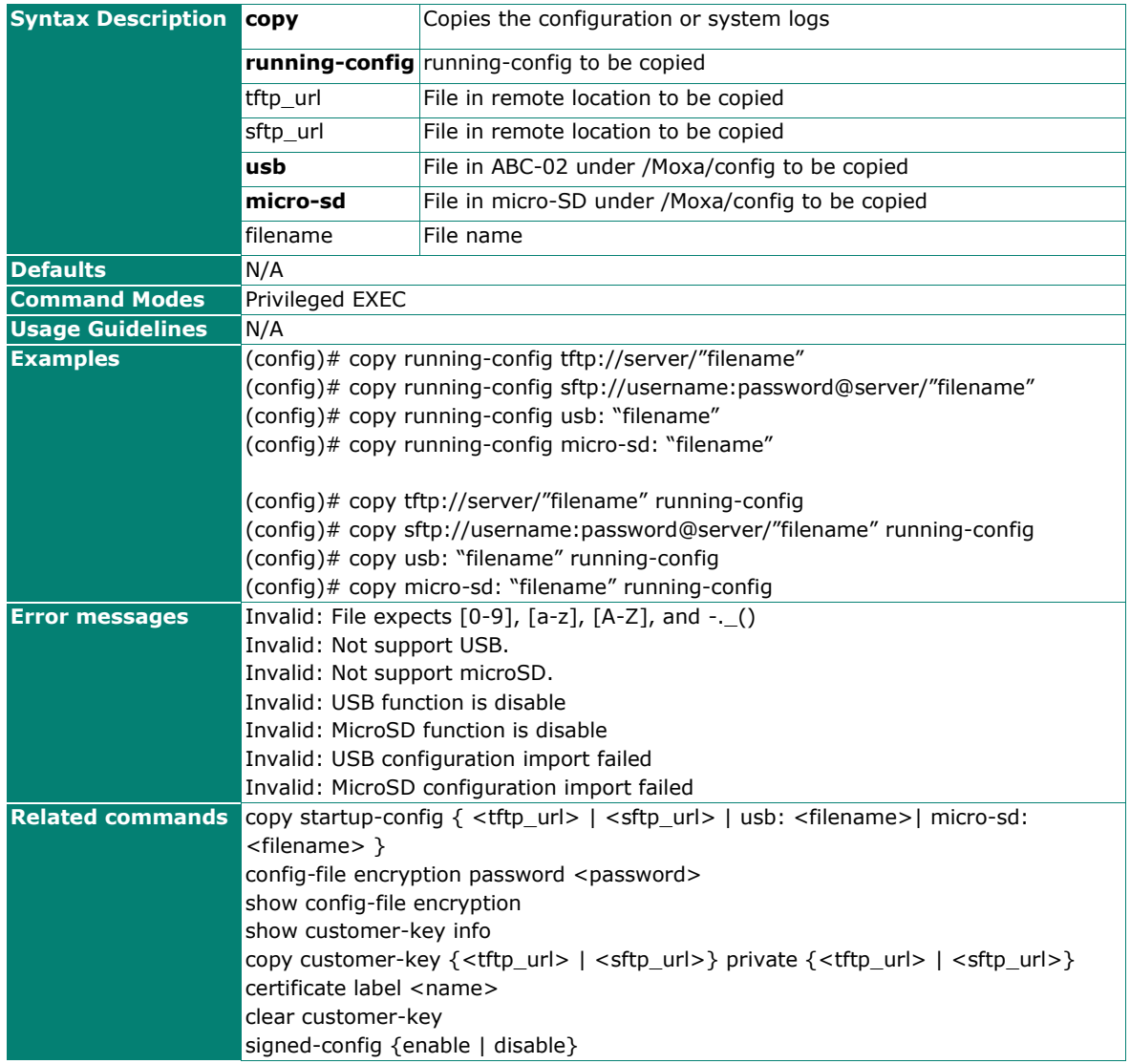

## **Copy Startup Configuration**

#### **Commands**

**copy startup-config** { <tftp\_url> | <sftp\_url> | **usb:** <filename> | **micro-sd:** <filename> }

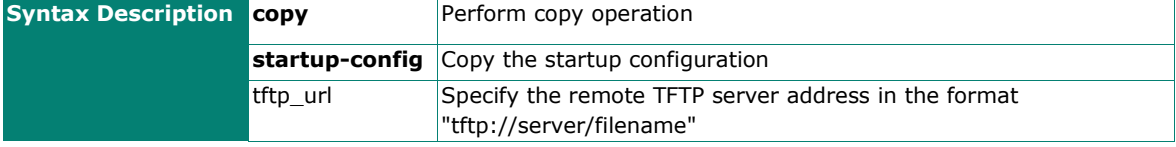

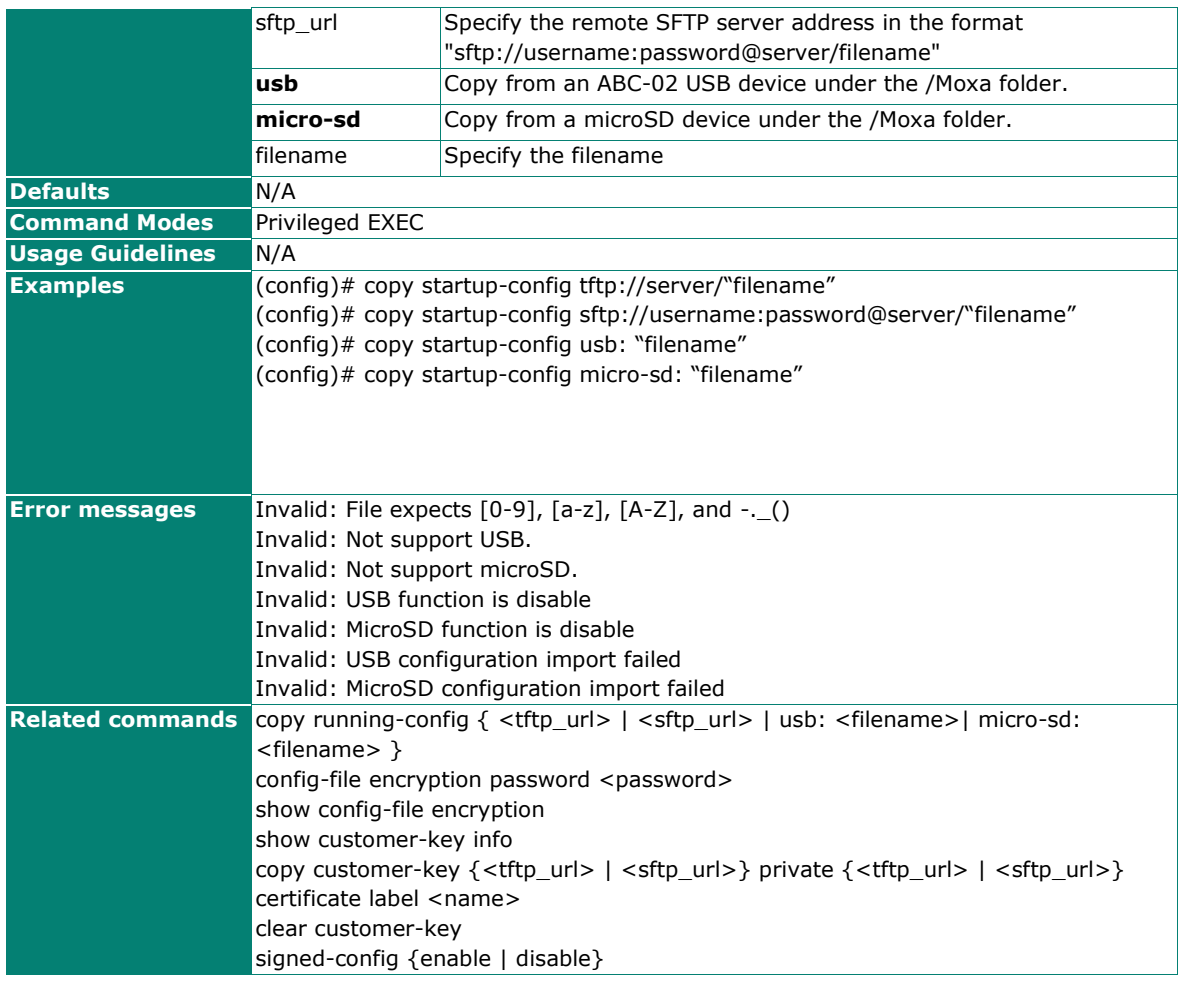

# **File Encryption**

# **Configure File Encryption Password**

#### **Commands**

config-file encryption password <password>

#### **no config-file encryption**

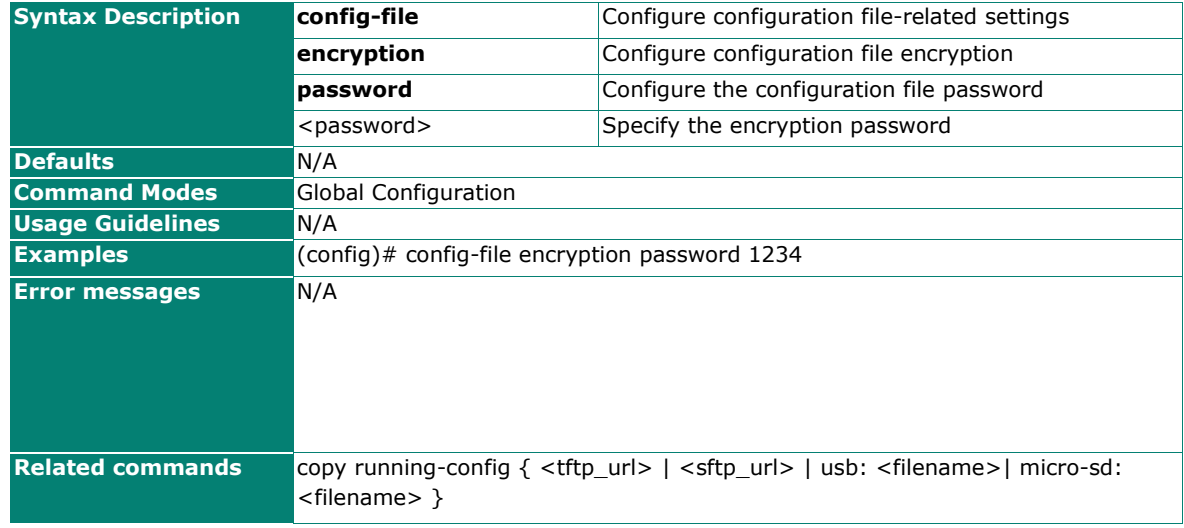

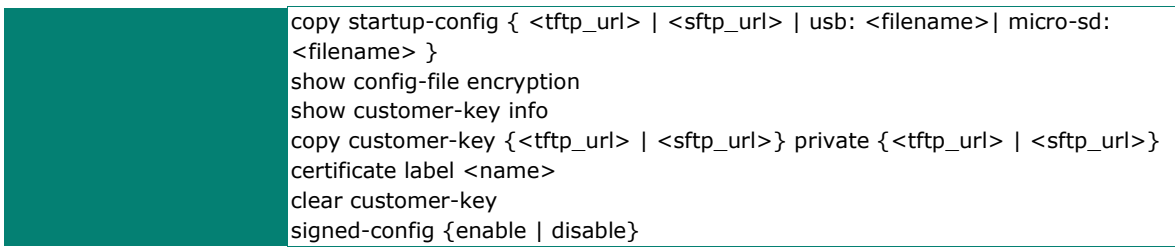

# **Show Configuration File Encryption Information**

#### **Commands**

#### **show config-file encryption**

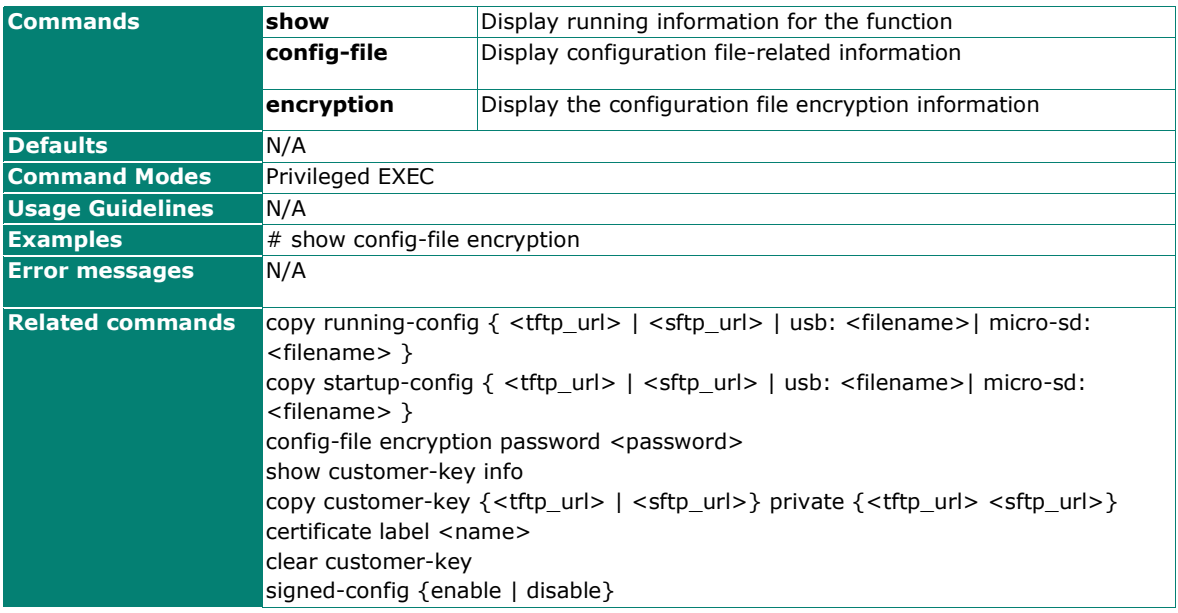

# **Event Log Backup**

#### **Commands**

**copy event-log** { <tftp\_url> | <sftp\_url> | **usb:** <filename> | **micro-sd:** <filename> }

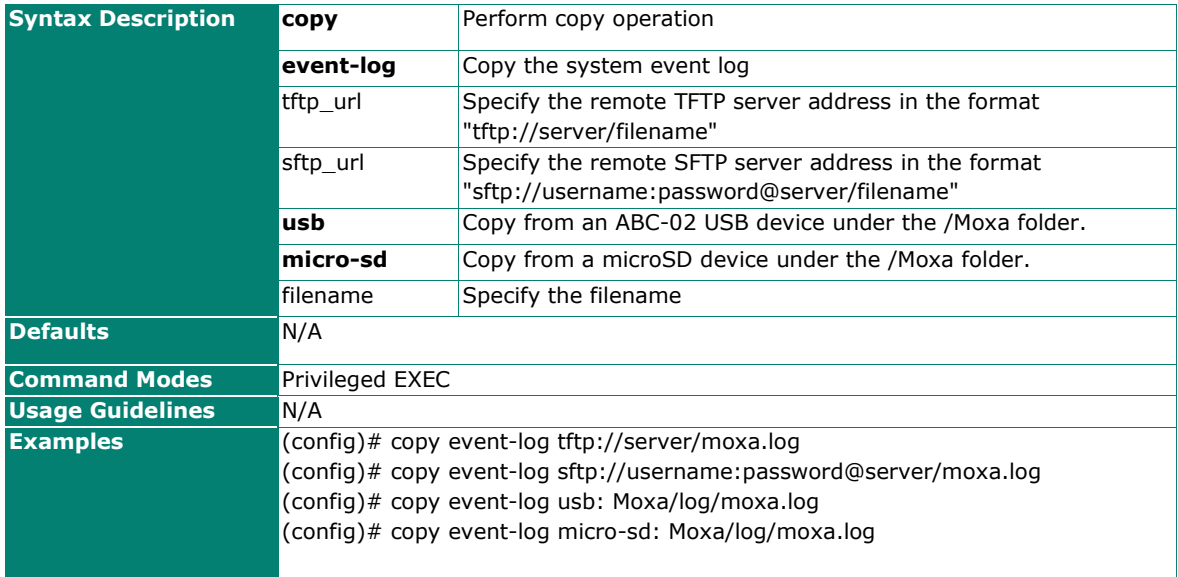

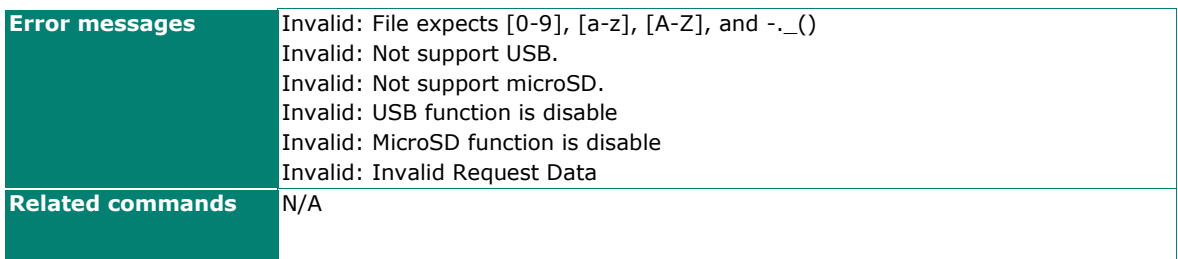

# <span id="page-21-0"></span>**Account Management**

## **User Account**

## **Configure User Account Setting**

#### **Commands**

**username** <username> **password** <passwd> **group** { admin | user | supervisor } **status** { enable | disable } **email** <email>

**no username** username

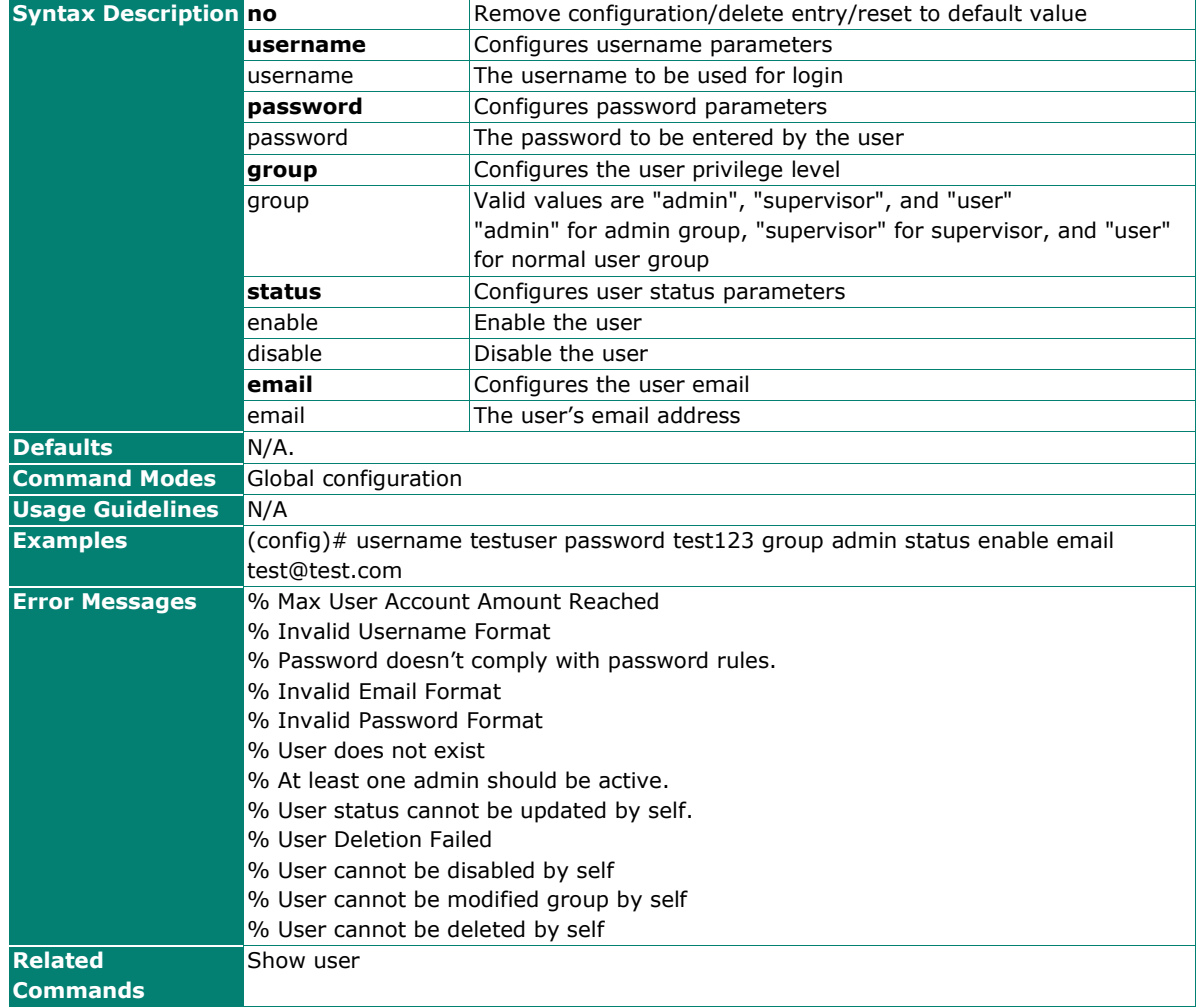

## **Show User Information**

## **Commands**

#### **show user**

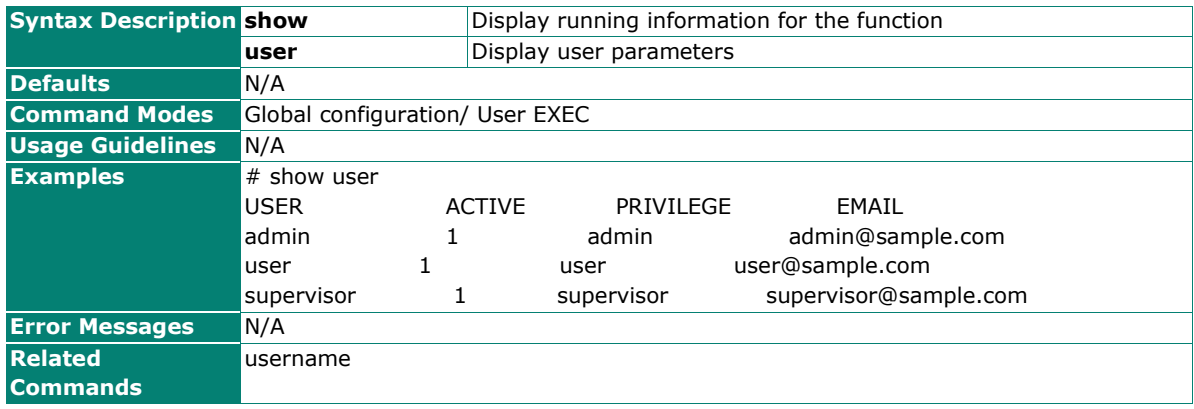

## **Password Policy**

#### **Configure Password Maximum Lifetime**

#### **Commands**

**password max-life-time** [<days (0-365)>]

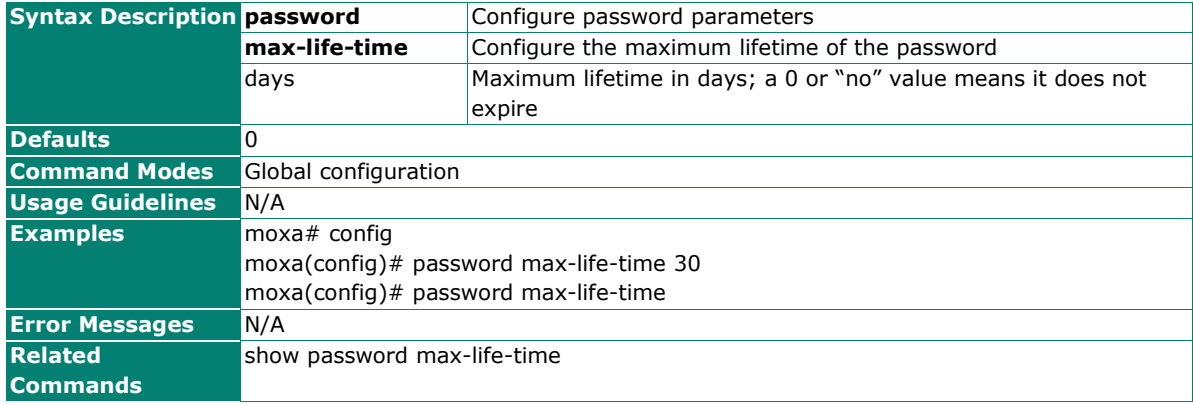

## **Configure Password Validation Rules**

#### **Commands**

**password validate-rules** [lowercase] [uppercase] [numbers] [symbols]

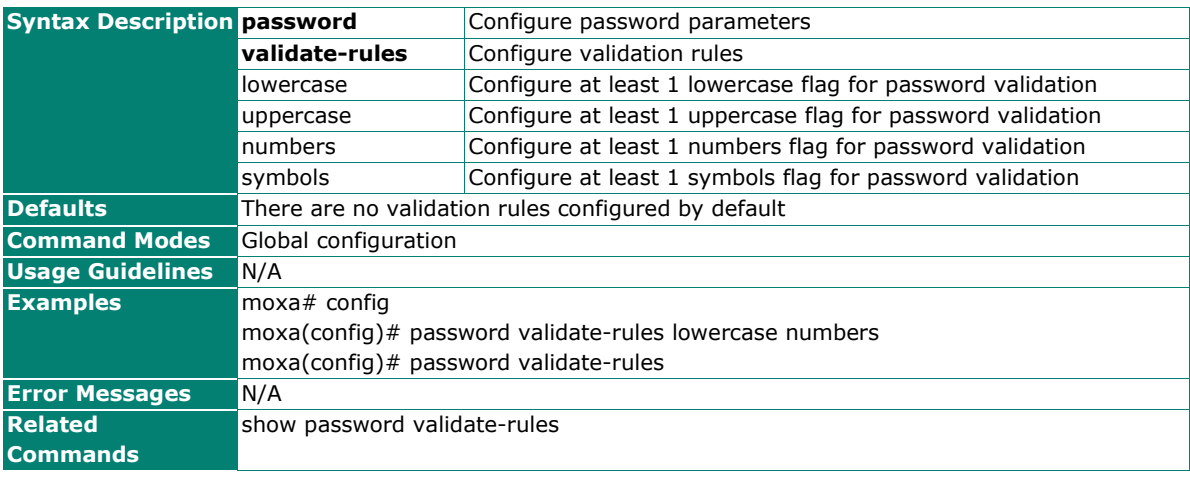

## **Configure Password Minimum Length**

#### **Commands**

**password minimum-length** <minimum-len (4-63)>

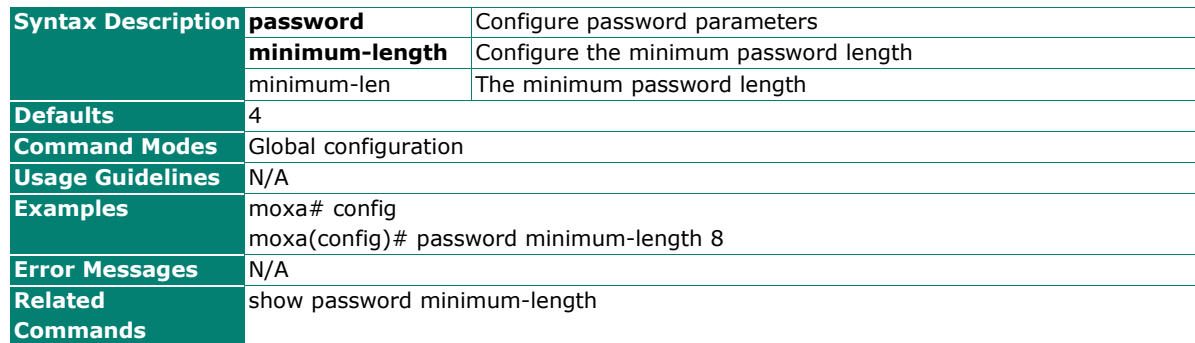

## **Show Password Minimum Length**

#### **Commands**

#### **show minimum password minimum-length**

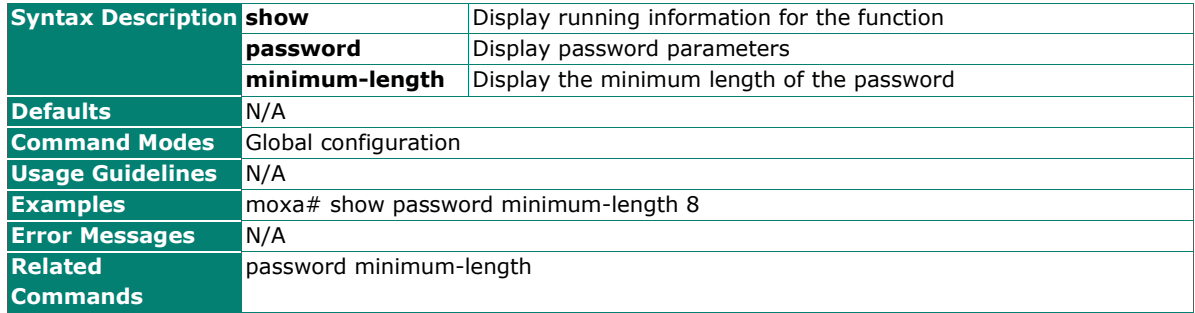

### **Show Password Validation Rules**

#### **Commands**

#### **show password validate-rules**

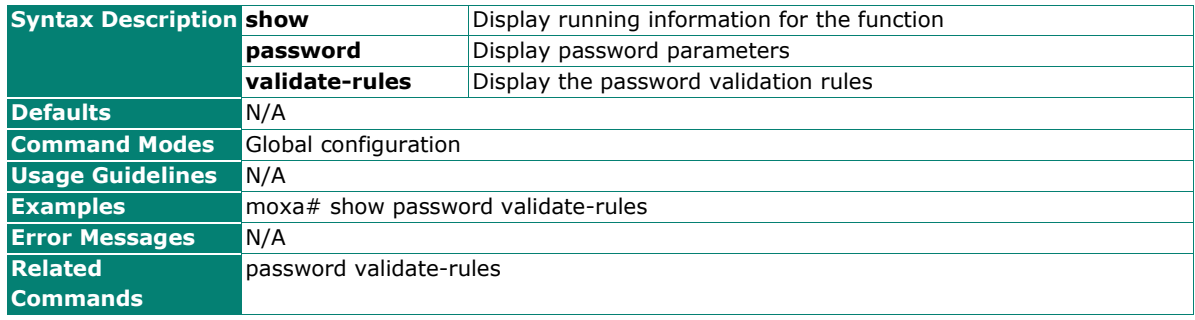

## **Online Account**

## **Show System Online Account**

#### **Commands**

#### **show system online-account**

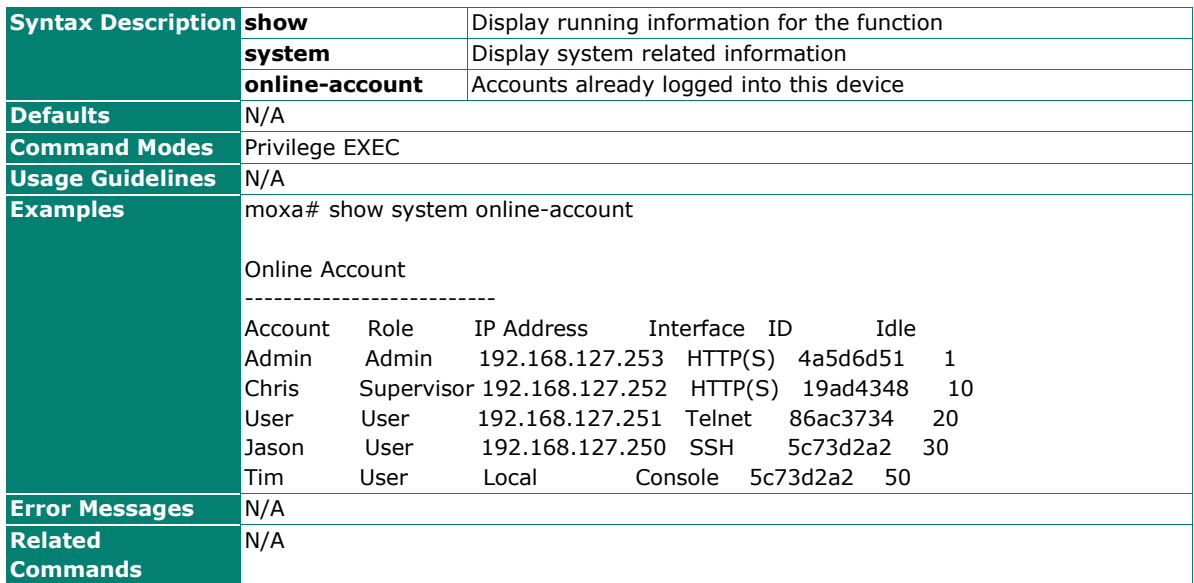

#### **Remove System Online Account**

#### **Commands**

**remove system online-account id <id>**

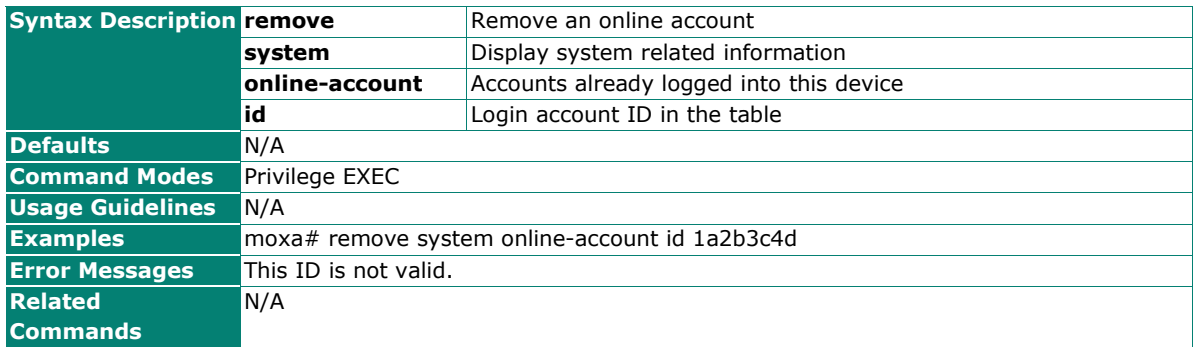

# <span id="page-25-0"></span>**Network**

# **IP Configuration**

## **Configure IP Management Address**

#### **Commands**

**ip management address** { dhcp | ipv4-address ipv4-netmask [ ipv4-gateway ] }

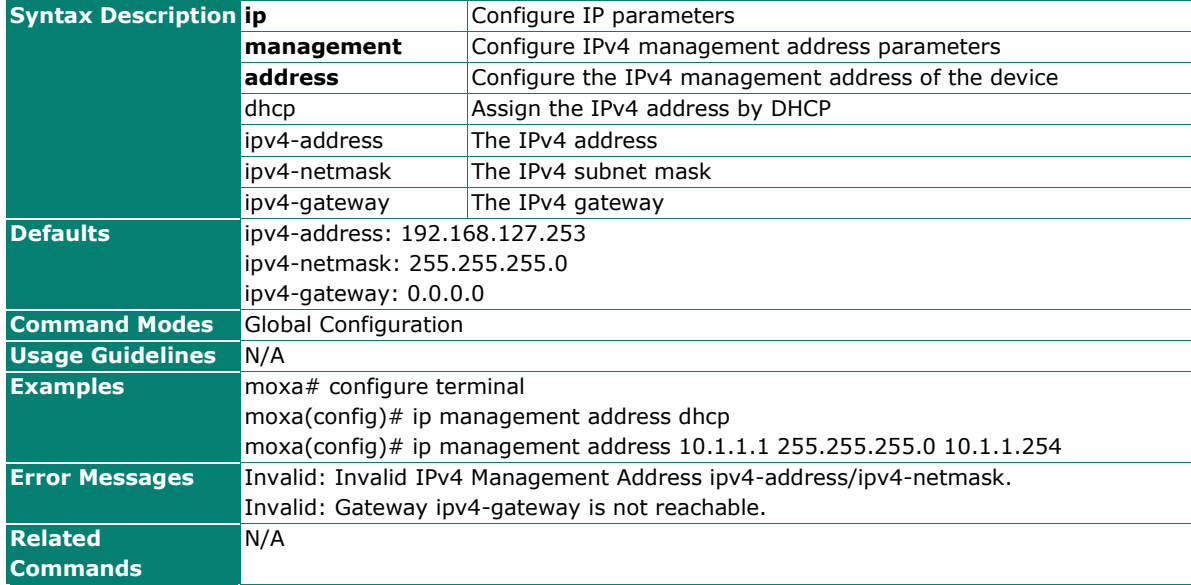

## **DHCP Server**

#### **Show IP DHCP**

#### **Commands**

**show ip dhcp** [ { binding | static | port-based-ip-assignment } ]

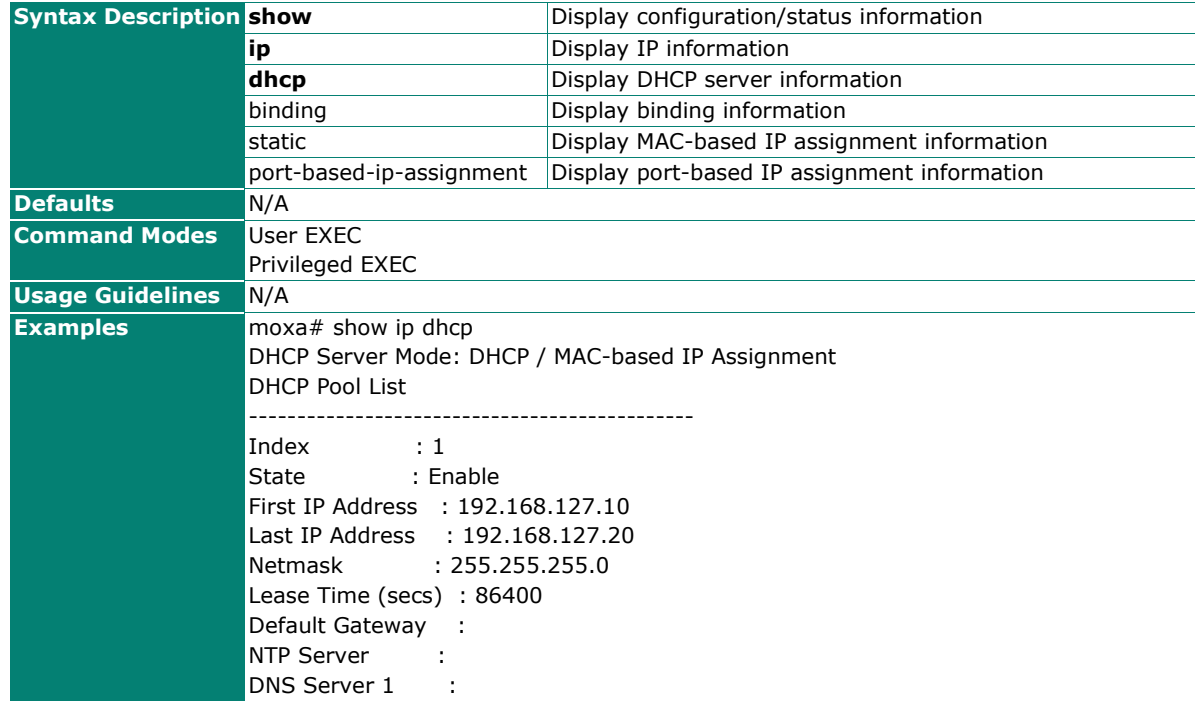

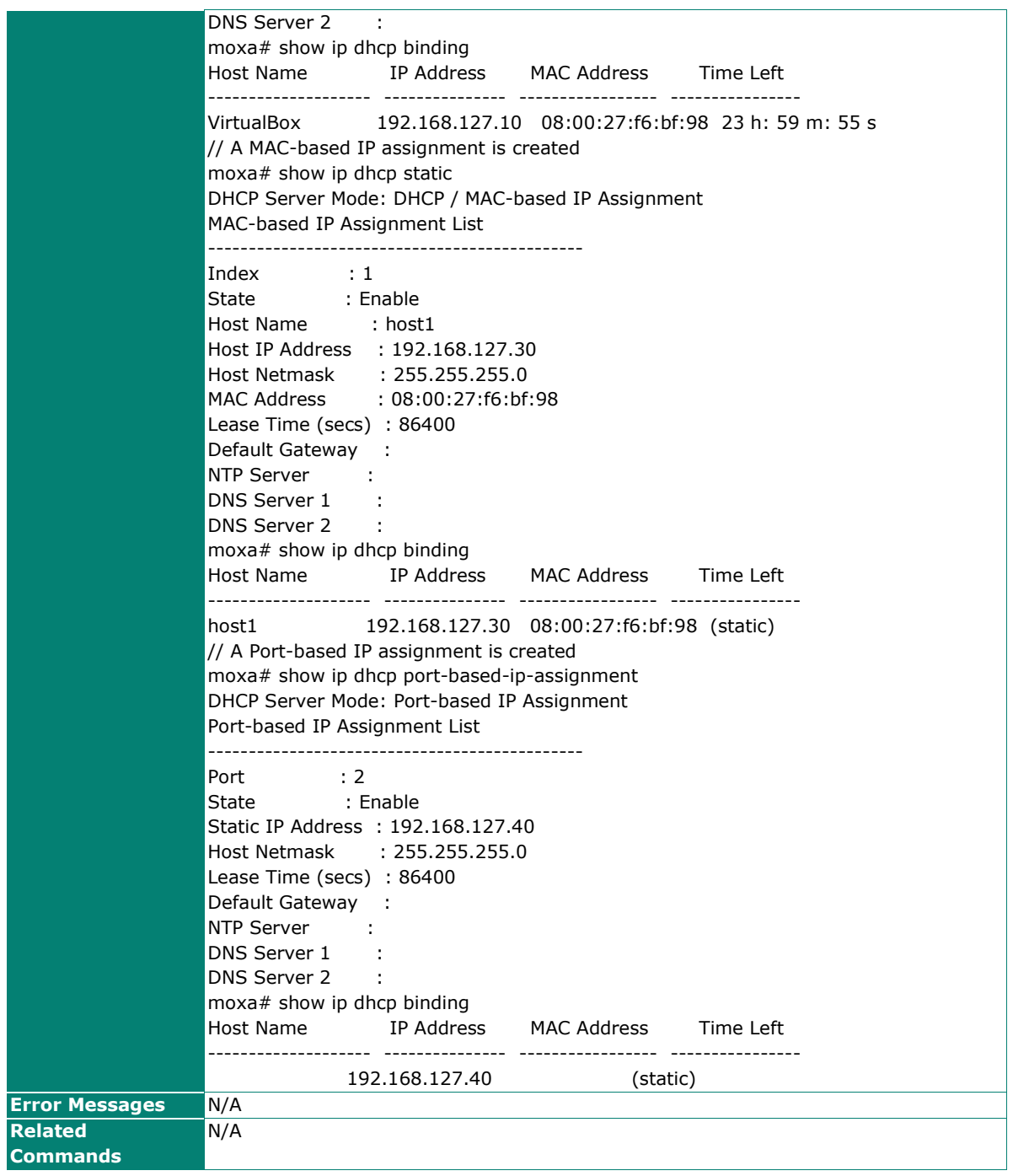

## **Configure/Disable DHCP Server Mode**

#### **Commands**

**dhcp-server mode disable**

**dhcp-server mode dhcp-and-mac-based-ip-assignment**

**dhcp-server mode port-based-ip-assignment**

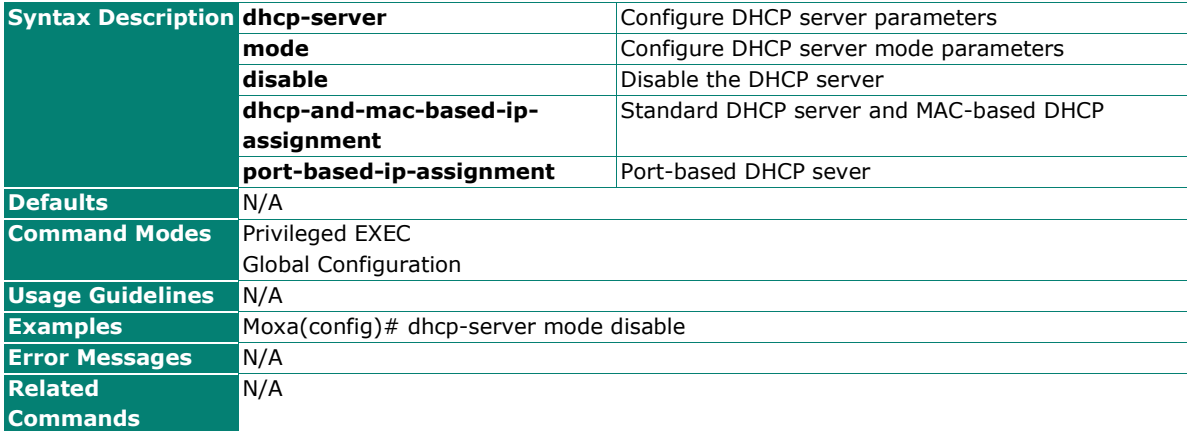

## **Enable/Disable IP DHCP Pool**

#### **Commands**

**ip dhcp pool** <integer> [ { enable | disable } ]

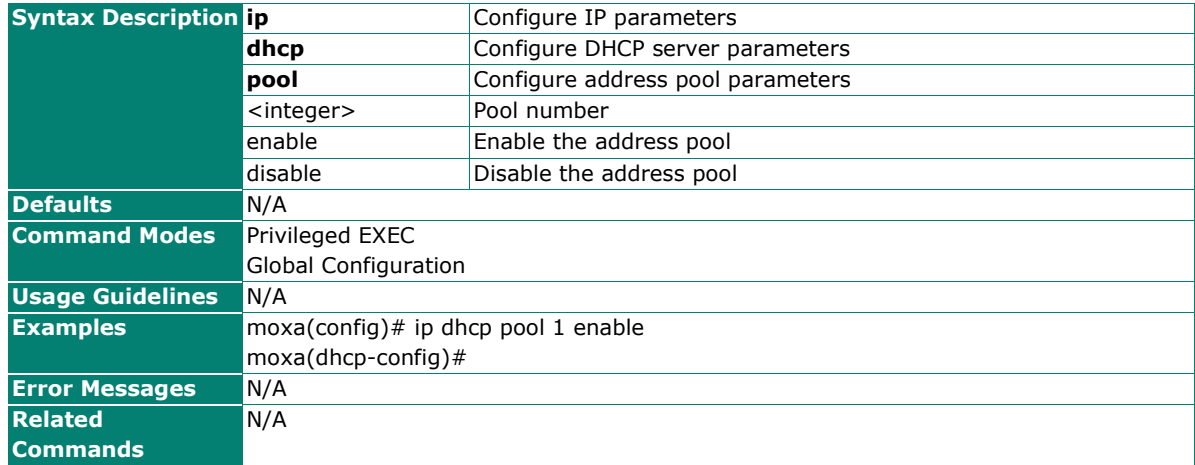

## **Remove IP DHCP Pool**

### **Commands**

**no ip dhcp pool** <integer>

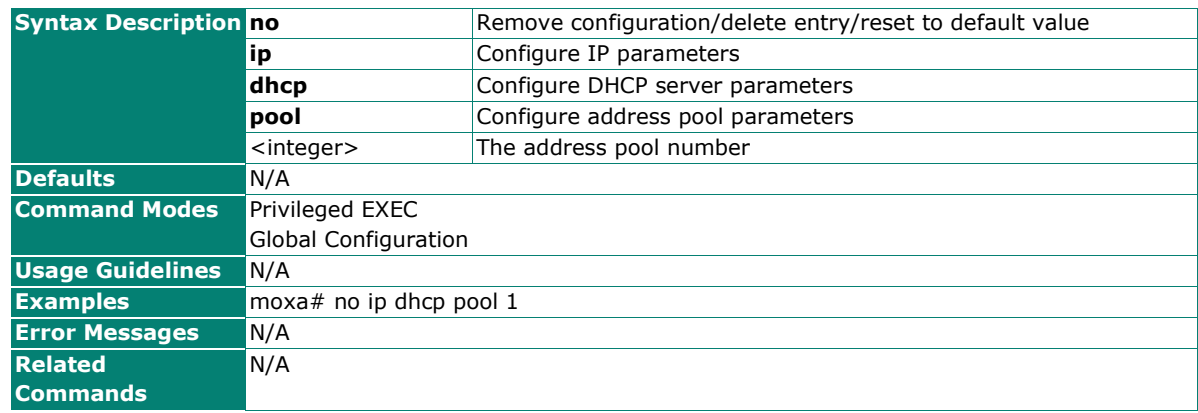

## **Enable/Disable IP DHCP Static Pool**

#### **Commands**

**ip dhcp static pool** <string (63)> [ { enable | disable } ]

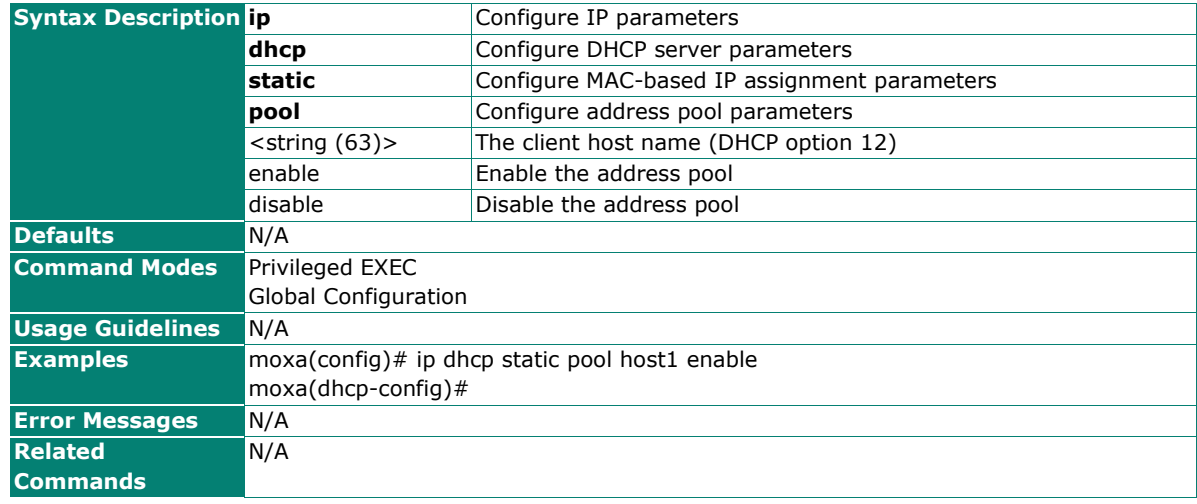

## **Remove IP DHCP Static Pool**

#### **Commands**

**no ip dhcp static pool** <string (63)>

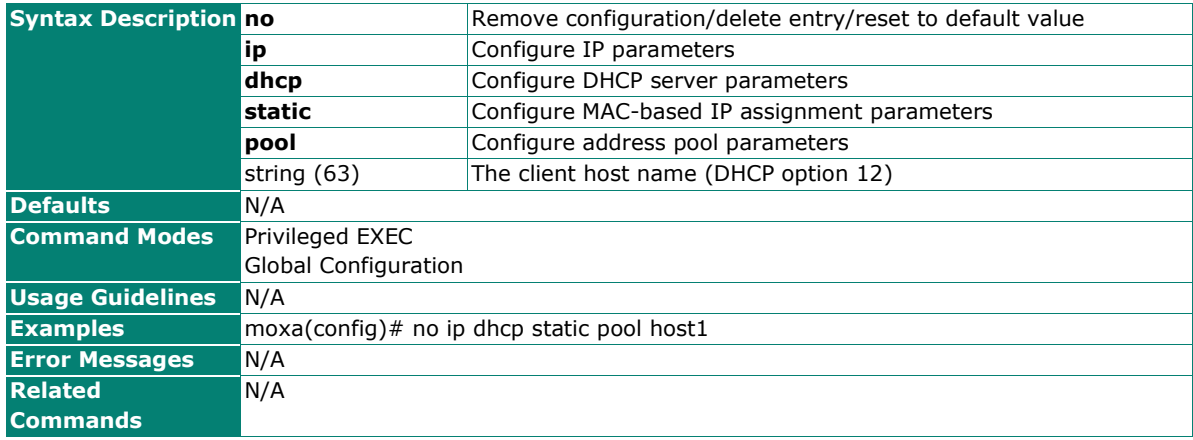

## **DHCP and MAC-based IP Assignment**

## **Configure DHCP Server Pool**

#### **Commands**

**network** <ucast\_addr> <ucast\_addr> <ip\_mask>

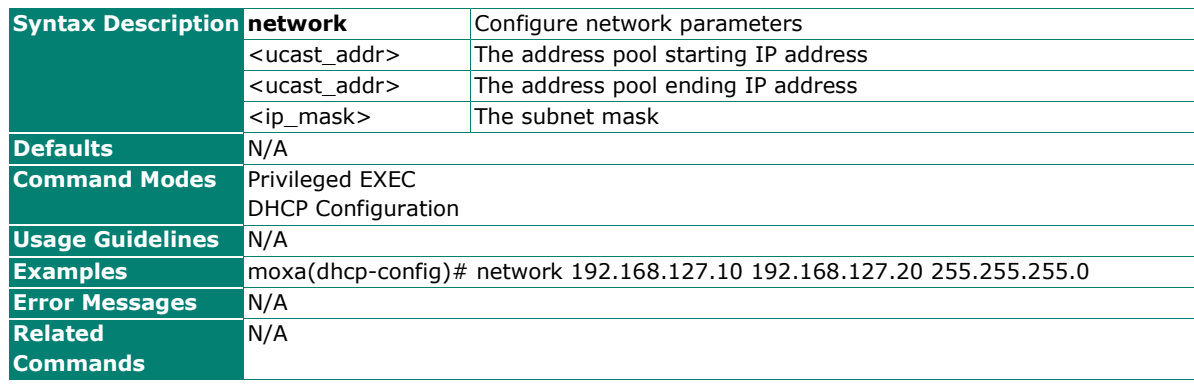

#### **Configure DHCP Server Host IP Address**

#### **Commands**

**host** <ucast addr> <ip mask>

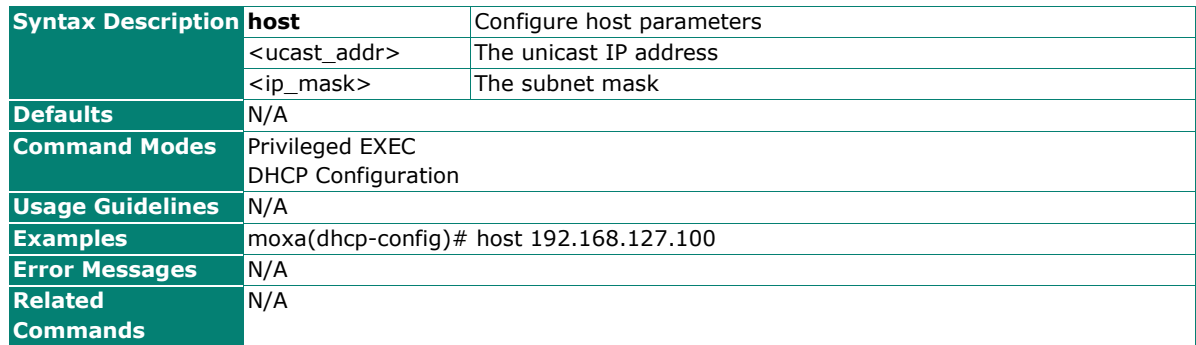

## **Configure DHCP Server Host MAC Address**

#### **Commands**

**hardware-address** <ucast\_mac>

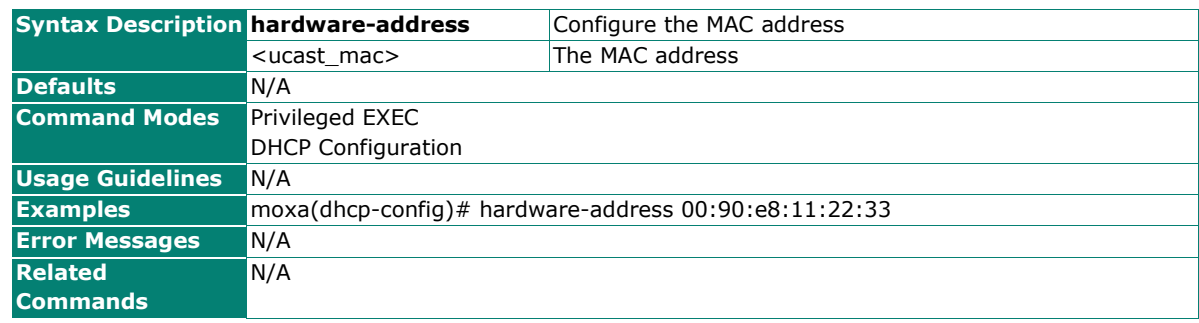

## **Configure Lease Time**

## **Commands**

**lease** <integer (10-604800)>

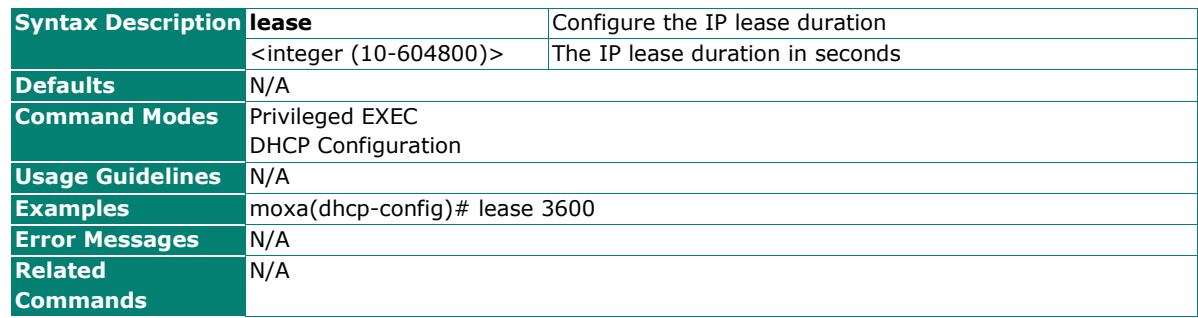

#### **Reset Lease time**

#### **Commands**

#### **no lease**

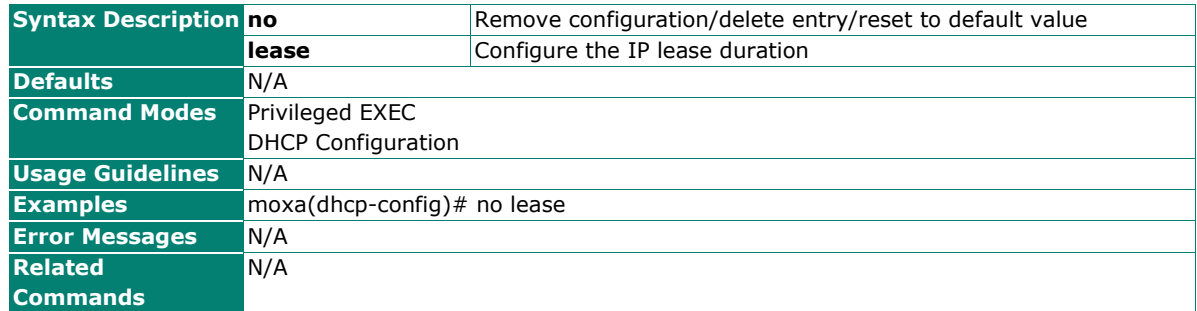

## **Configure Default Router IP Address**

#### **Commands**

**default-router** <ucast\_addr>

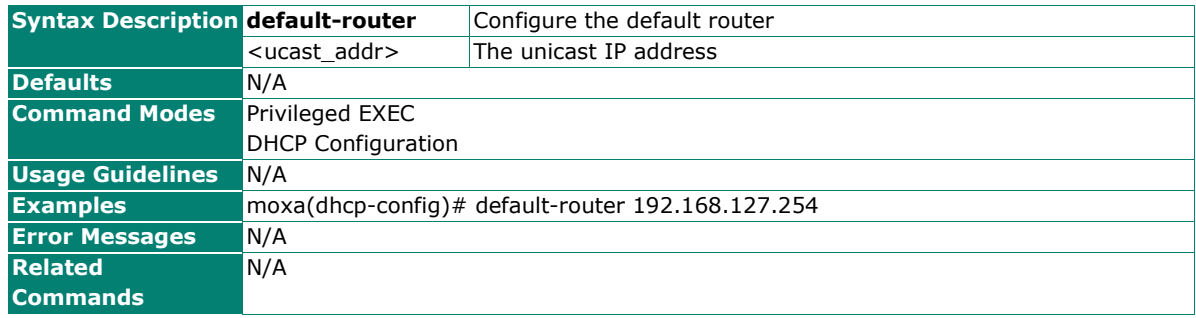

### **Remove Default Router IP Address**

### **Commands**

#### **no default-router**

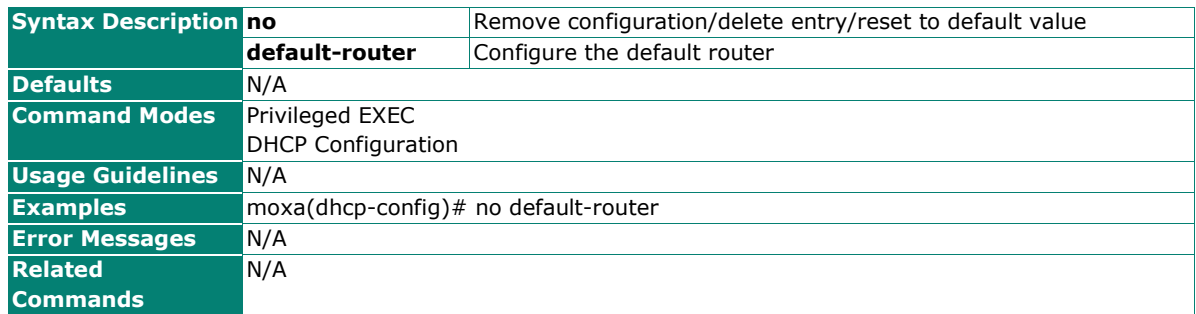

## **Configure DNS Server IP Address**

#### **Commands**

**dns-server** <ucast\_addr> [ <ucast\_addr> ]

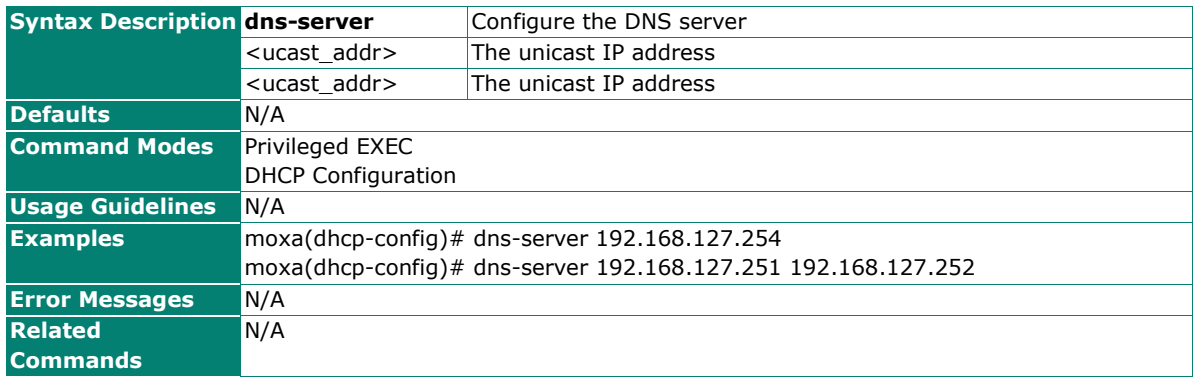

#### **Remove DNS Server IP Address**

#### **Commands**

#### **no dns-server**

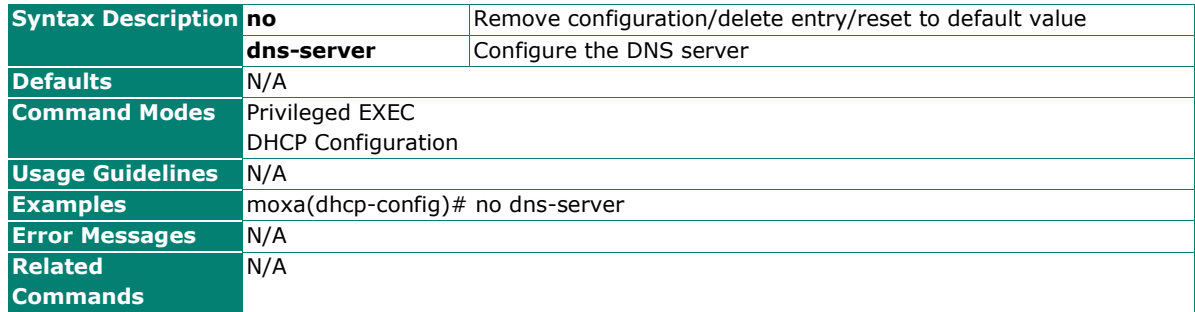

## **Configure NTP Server IP Address**

## **Commands**

**ntp-server** <ucast\_addr>

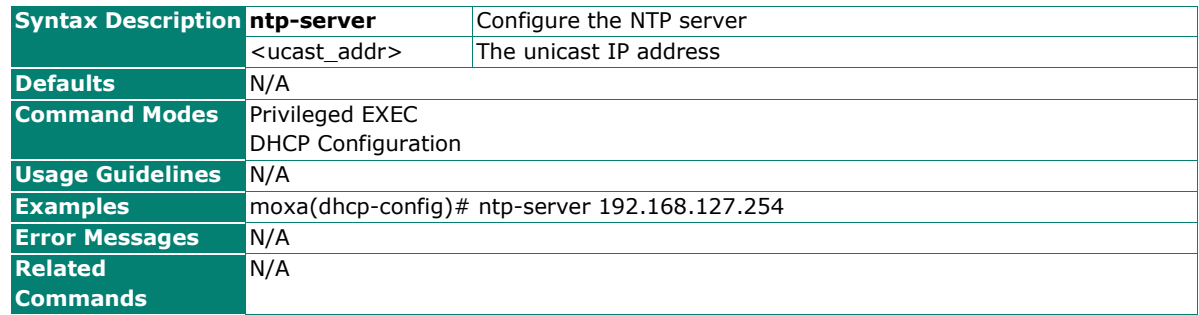

### **Remove NPT Server IP Address**

#### **Commands**

#### **no ntp-server**

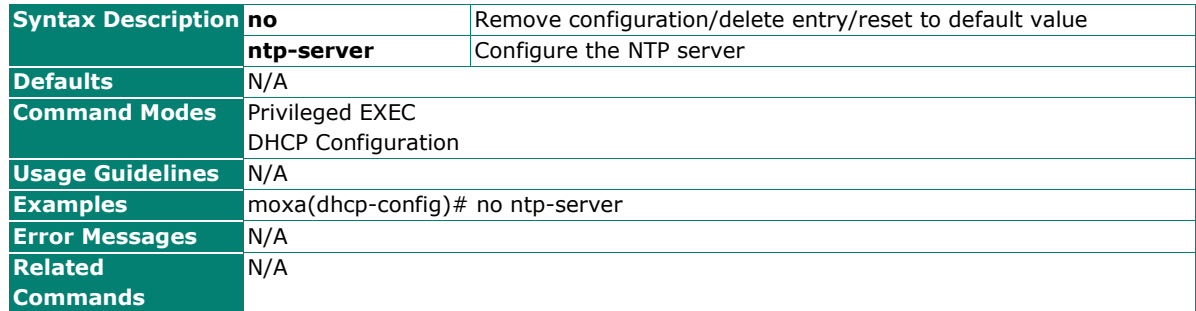

## **Configure Port-based IP Assignment**

#### **Commands**

**ip dhcp port-based-ip-assignment** <ucast\_addr> <ip\_mask>

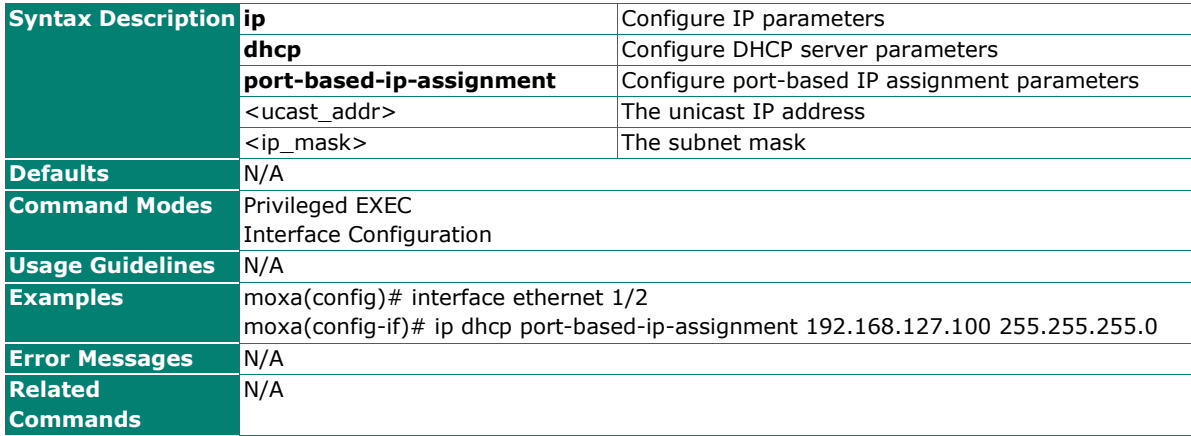

## **Remove Port-based IP Assignment**

### **Commands**

**no ip dhcp port-based-ip-assignment**

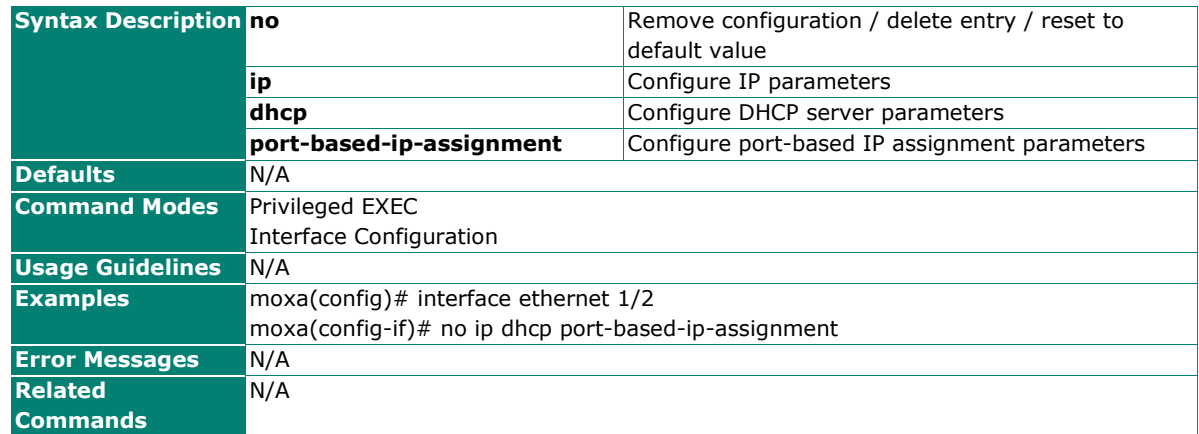

## **Enable/Disable Port-based IP Assignment**

#### **Commands**

**ip dhcp port-based-ip-assignment** { enable | disable }

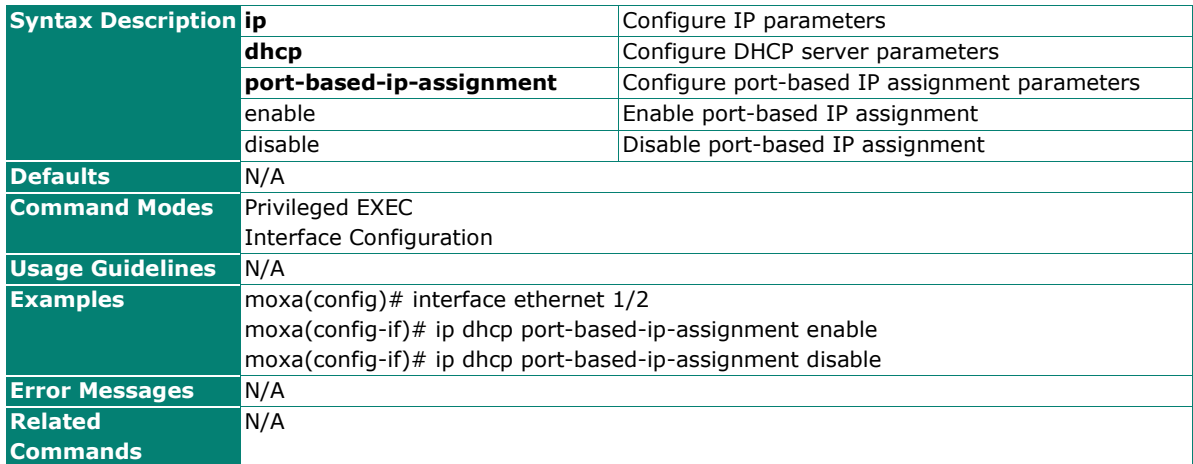

## **Configure Port-based IP Assignment Parameters**

#### **Commands**

**ip dhcp port-based-ip-assignment** { { lease <integer (10-604800)> } | { default-router <ucast\_addr> } | { dns-server <ucast\_addr> [ <ucast\_addr> ] } | { ntp-server <ucast\_addr> } }

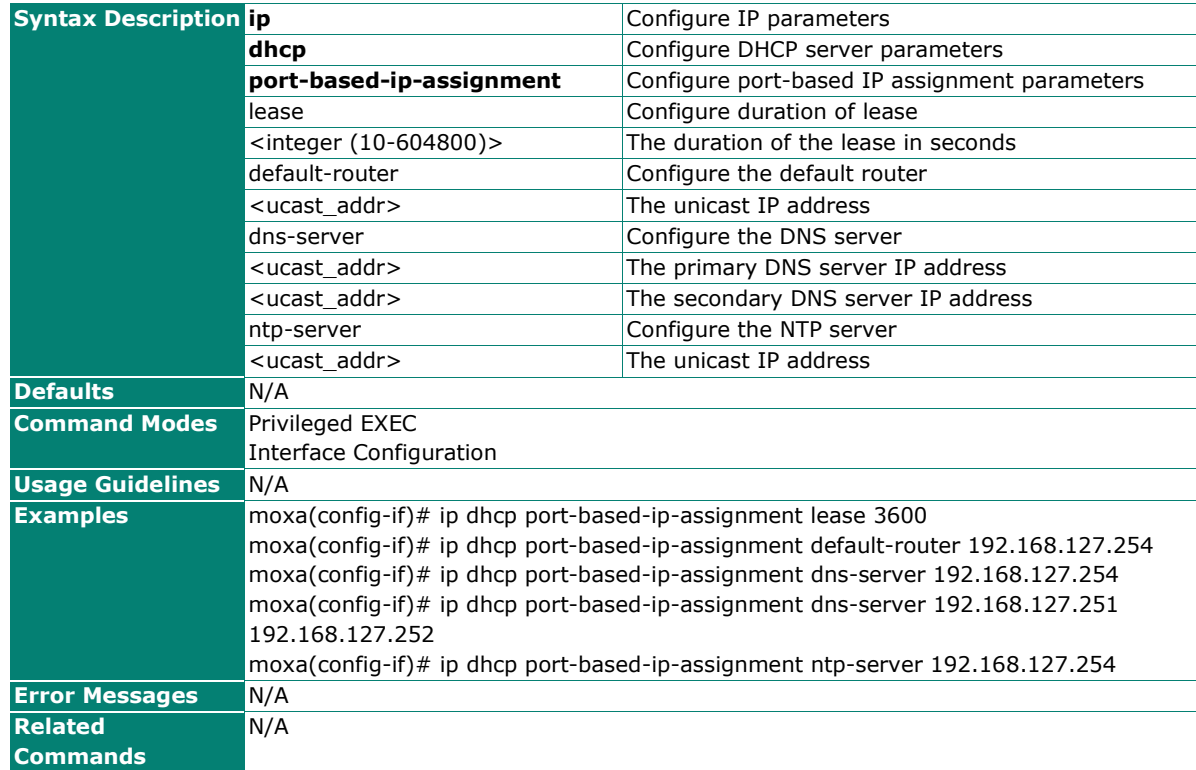

### **Remove Port-based IP Assignment Parameters**

#### **Commands**

**no ip dhcp port-based-ip-assignment** { lease | default-router | dns-server | ntp-server }

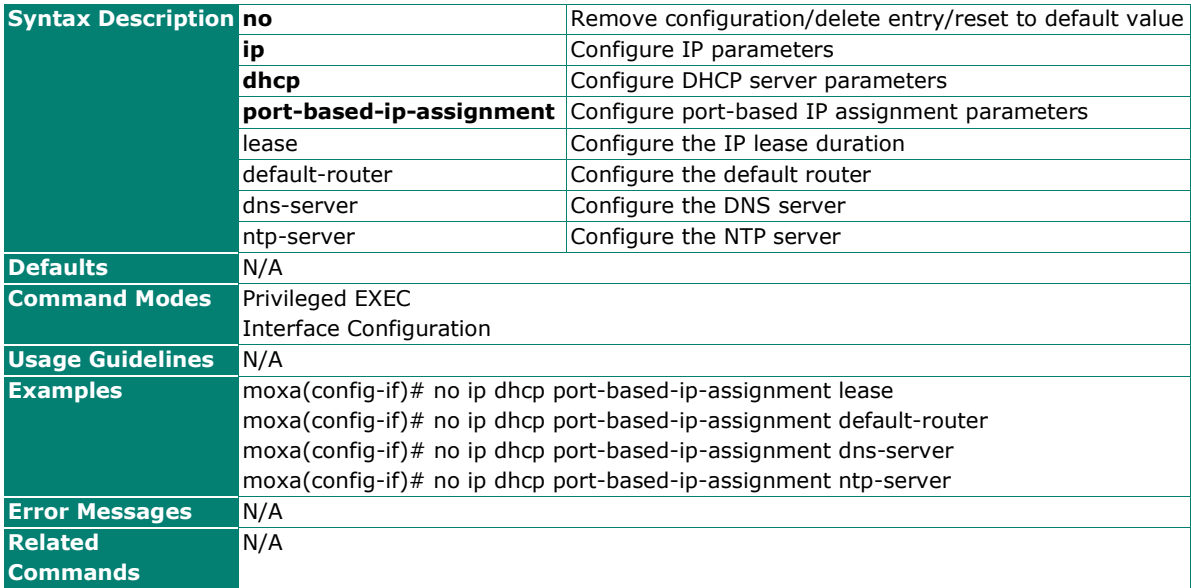

# **DHCP Relay Agent**

## **Display IP DHCP Relay Configurations**

#### **Commands**

**show ip dhcp relay**

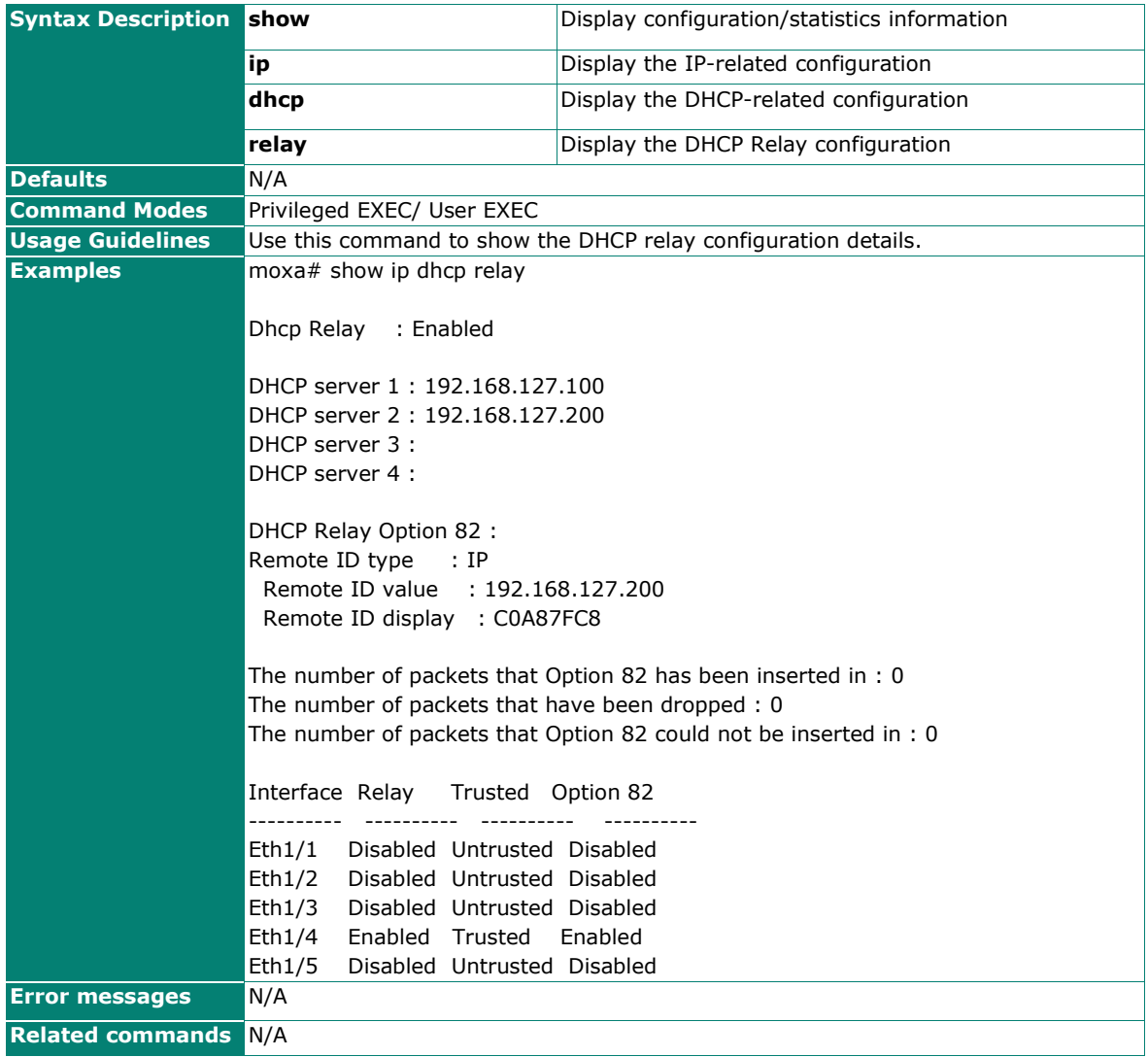

## **Clear IP DHCP Relay Statistics**

#### **Commands**

#### **clear ip dhcp relay statistics**

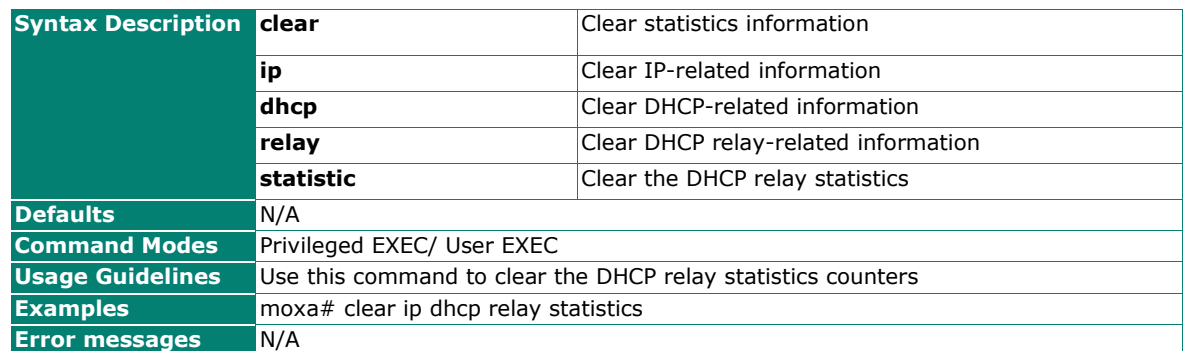
## **Enable/Disable DHCP Relay Global Status**

## **Commands**

**ip dhcp relay** {enable | disable}

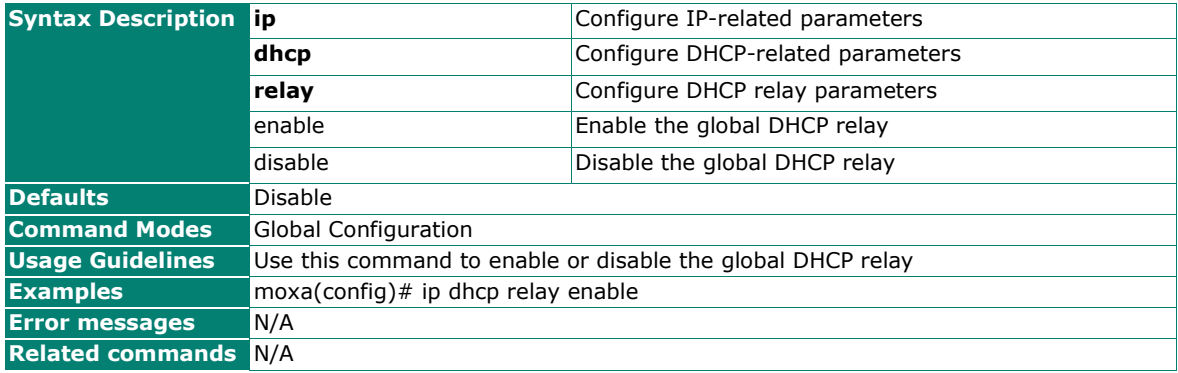

## **Configure the DHCP Relay Server**

### **Commands**

ip dhcp relay server <server-index> <ucast\_addr> **no ip dhcp relay server** <server-index>

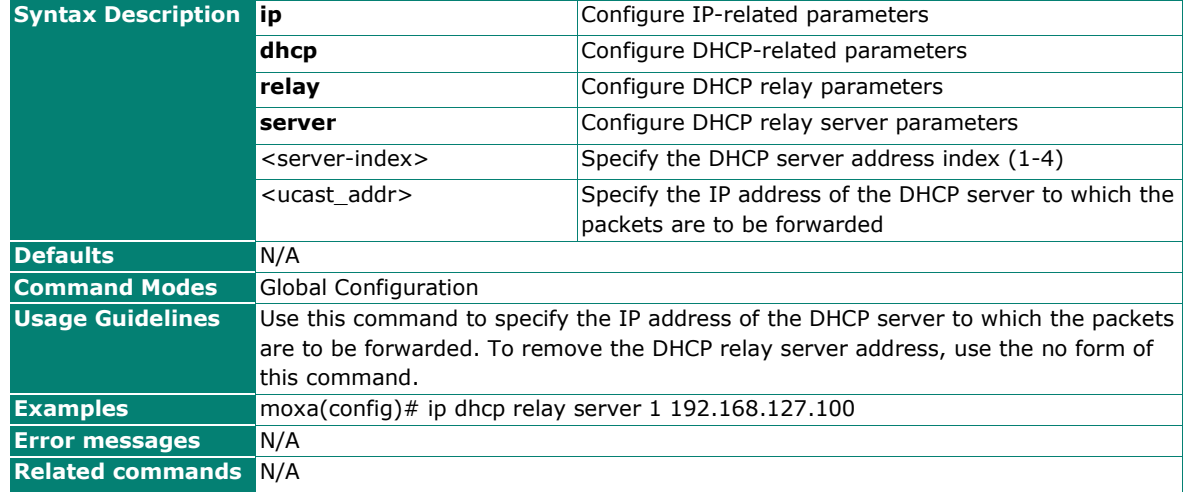

## **Configure the DHCP Relay Interface Status**

#### **Commands**

**ip dhcp relay**

**no ip dhcp relay**

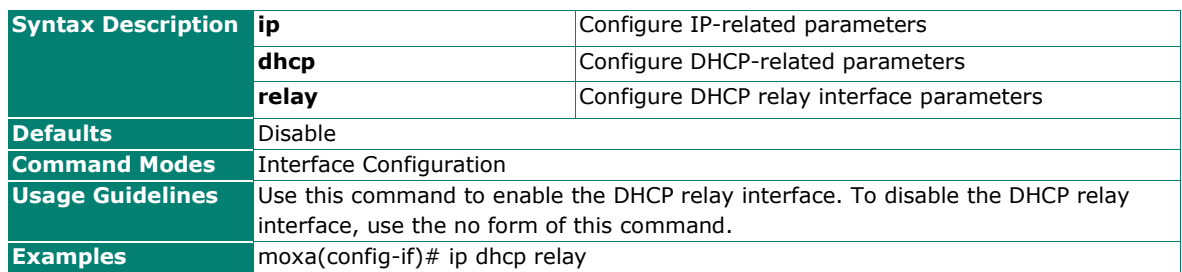

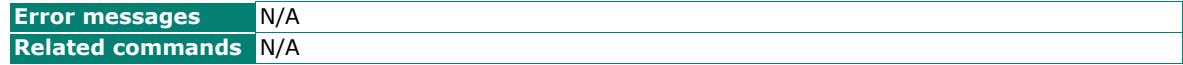

# **Configure the DHCP Relay Trust Mode**

### **Commands**

**ip dhcp relay trust**

**no ip dhcp relay trust**

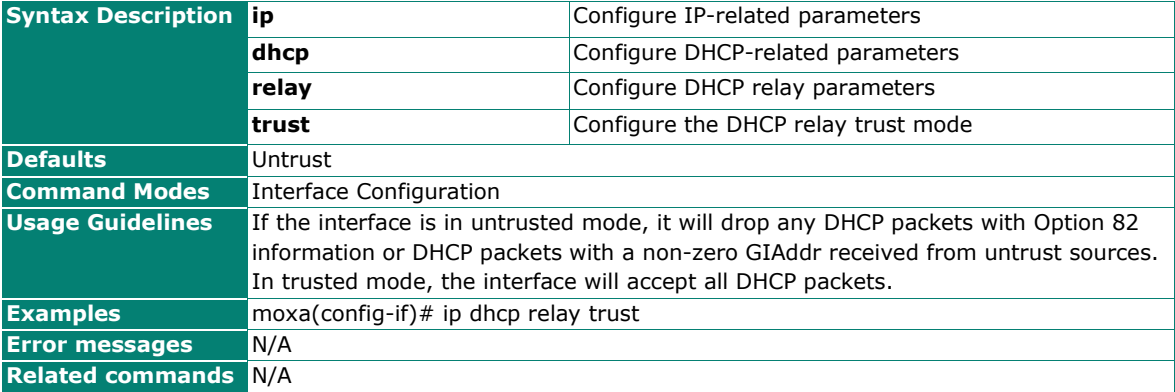

# **DHCP Relay Agent Option82**

## **Display IP DHCP Relay Configurations**

#### **Commands**

**show ip dhcp relay**

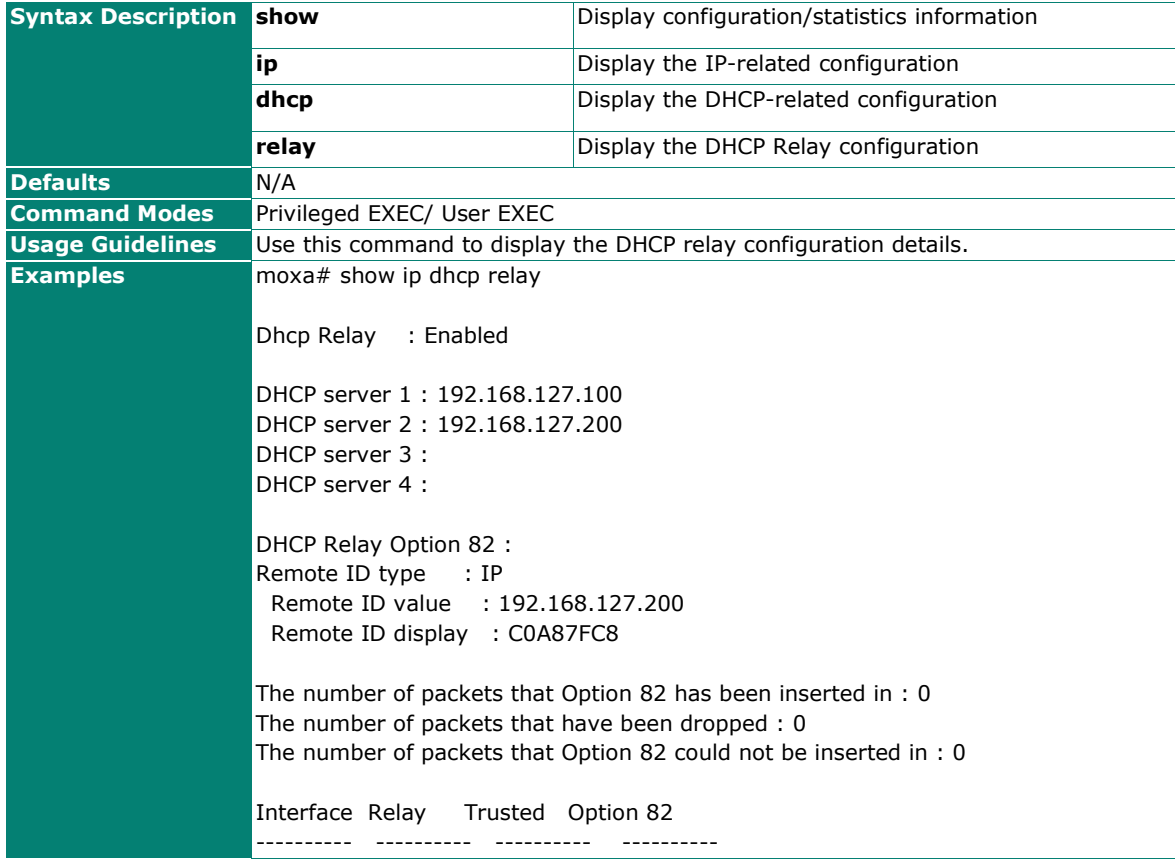

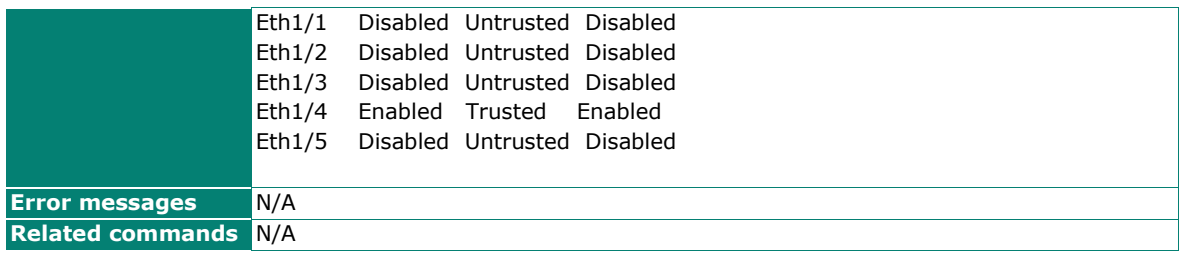

# **Configure the DHCP Relay Option 82 Remote ID**

## **Commands**

**ip dhcp relay option82 remote-id** {ip | mac | client-id | other <string(15)>}

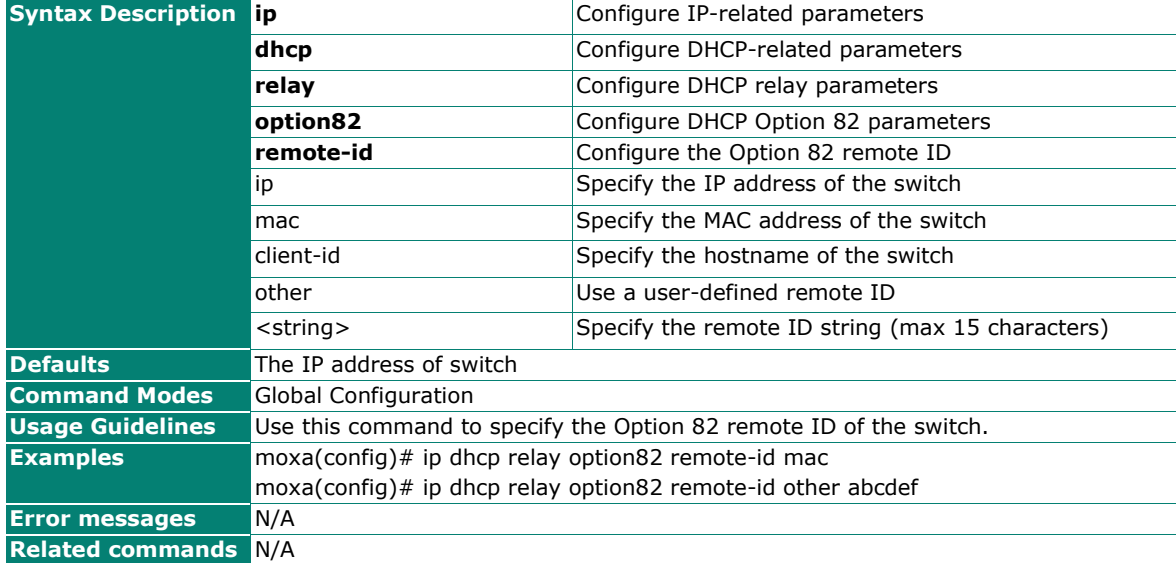

## **Enable the DHCP Relay Option 82 Interface**

#### **Commands**

**ip dhcp relay option82**

 **no ip dhcp relay option82**

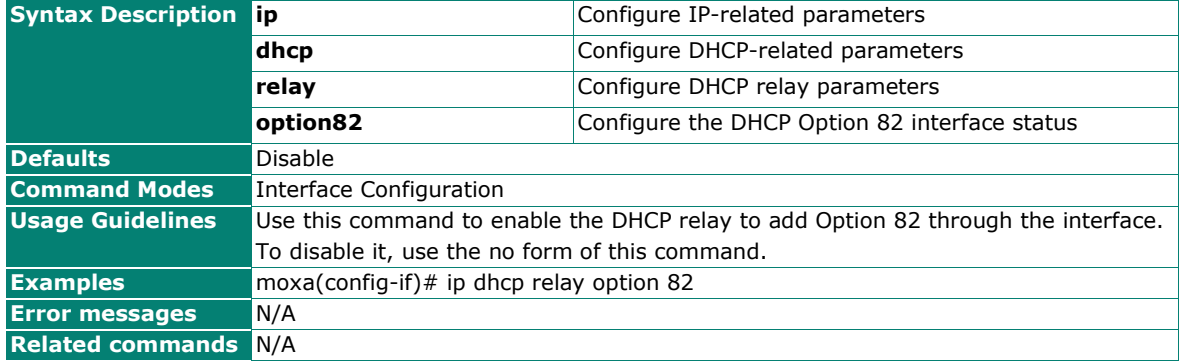

# **Time**

# **Time Zone**

# **Configure Clock Time Zone**

## **Commands**

**clock timezone** { "-12" | "-11" | "-10" | "-9:30" | "-9" | "-8" | "-7" | "-6" | "-5" | "-4" | "-3:30" | "-3" | "- 2" | "-1" | "0" | "1" | "2" | "3" | "3:30" | "4" | "4:30" | "5" | "5:30" | "5:45" | "6" | "6:30" | "7" | "8" | "8:30" | "8:45" | "9" | "9:30" | "10" | "10:30" | "11" | "12" | "12:45" | "13" | "14" }

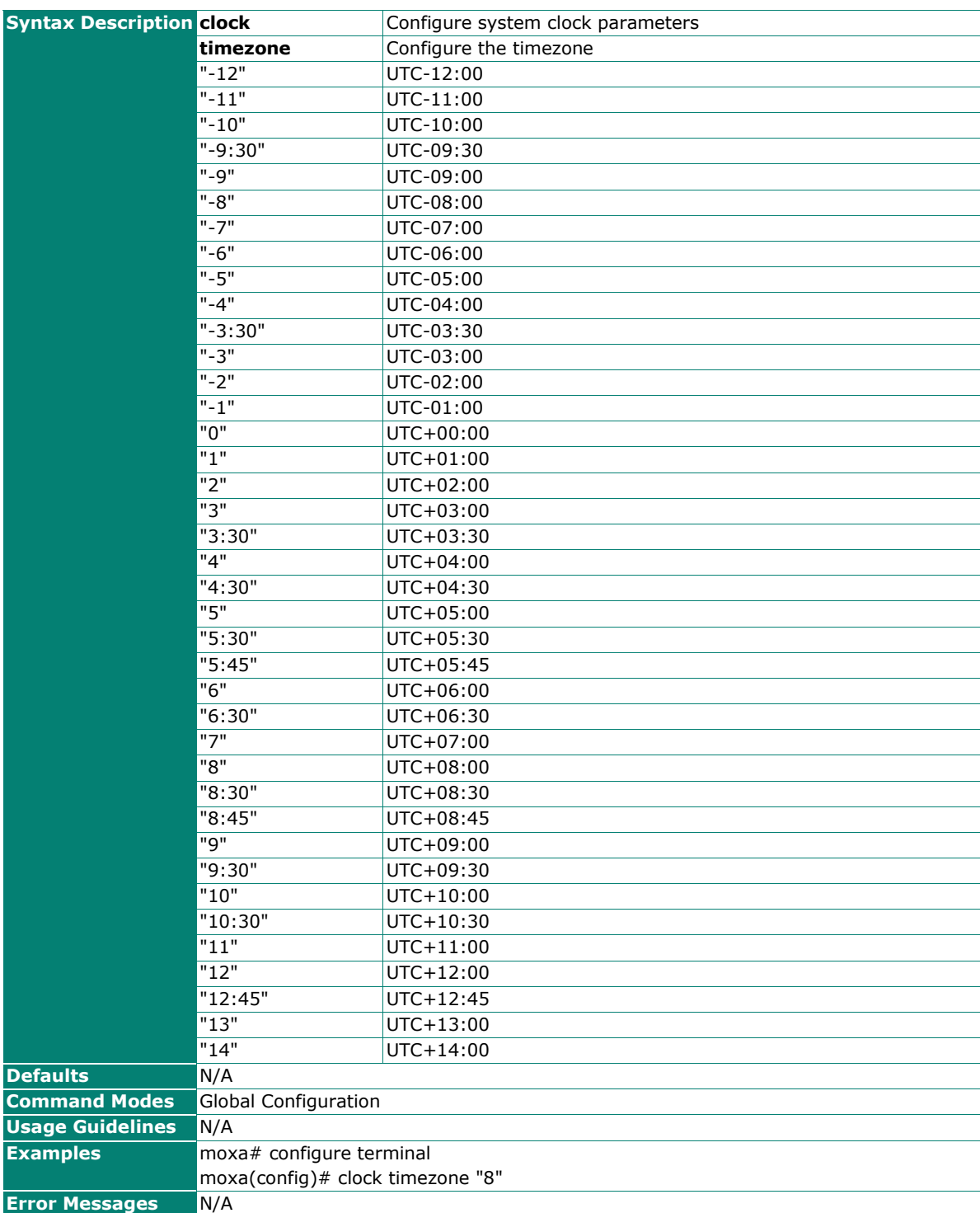

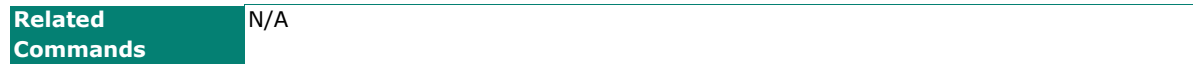

# **System Time**

## **Configure Clock Source**

#### **Commands**

**clock source** { local | ntp | sntp }

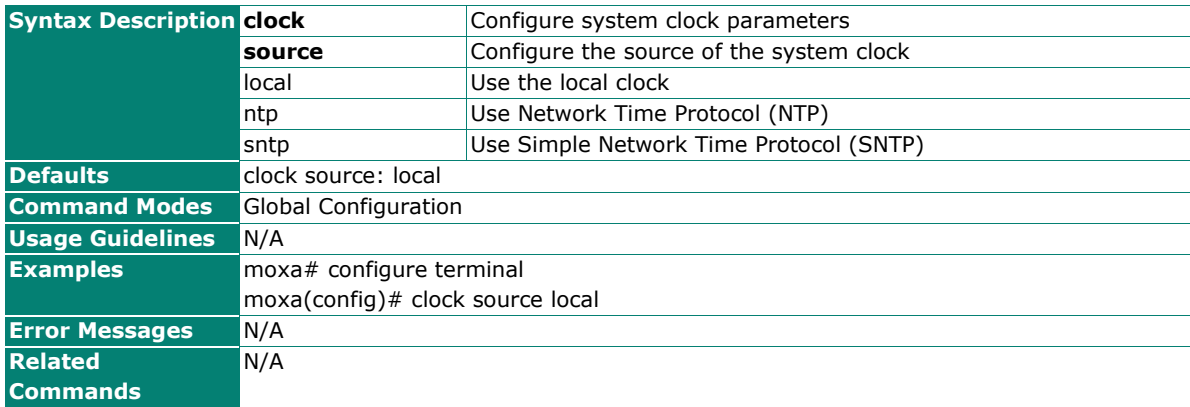

## **Configure Clock Setting**

#### **Commands**

**clock set** hh:mm:ss [ month ] [ day ] [ year ]

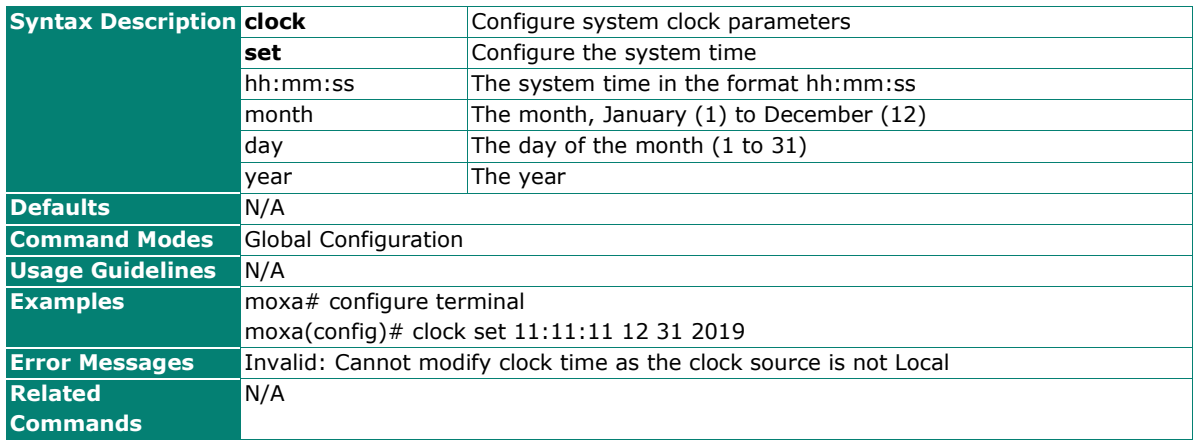

# **Enable Clock Summer Time**

## **Commands**

### **clock summer-time enable**

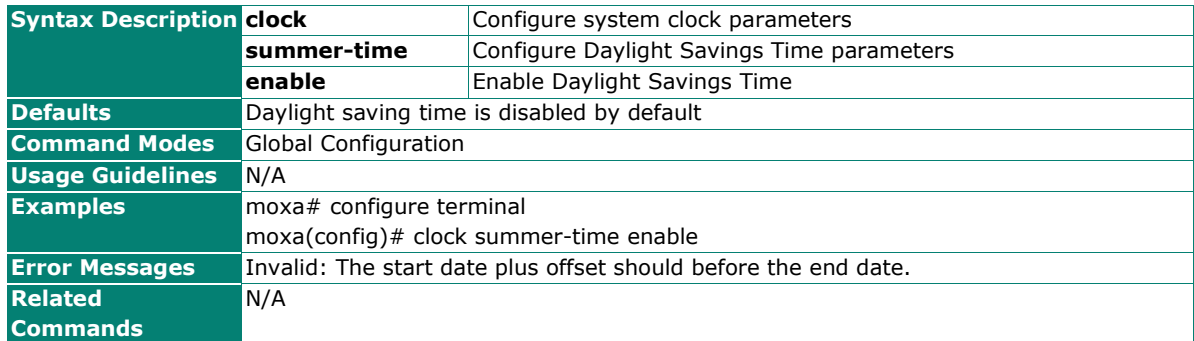

## **Disable Clock Summertime**

## **Commands**

#### **clock summer-time disable**

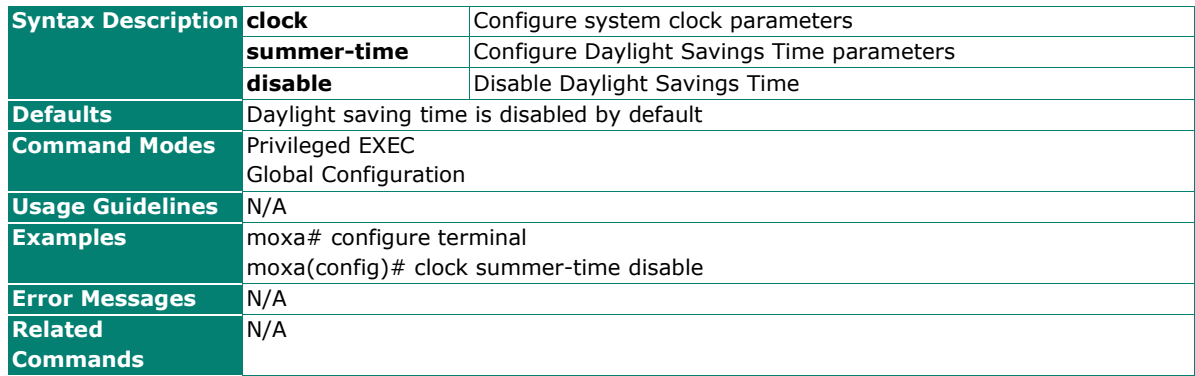

## **Configure Clock Summertime Date**

### **Commands**

**clock summer-time date** <started-month> <started-week> <started-day> <started-hour:startedminute> <ended-month> <ended-week> <ended-day> <ended-hour:ended-minute> [<offset>]

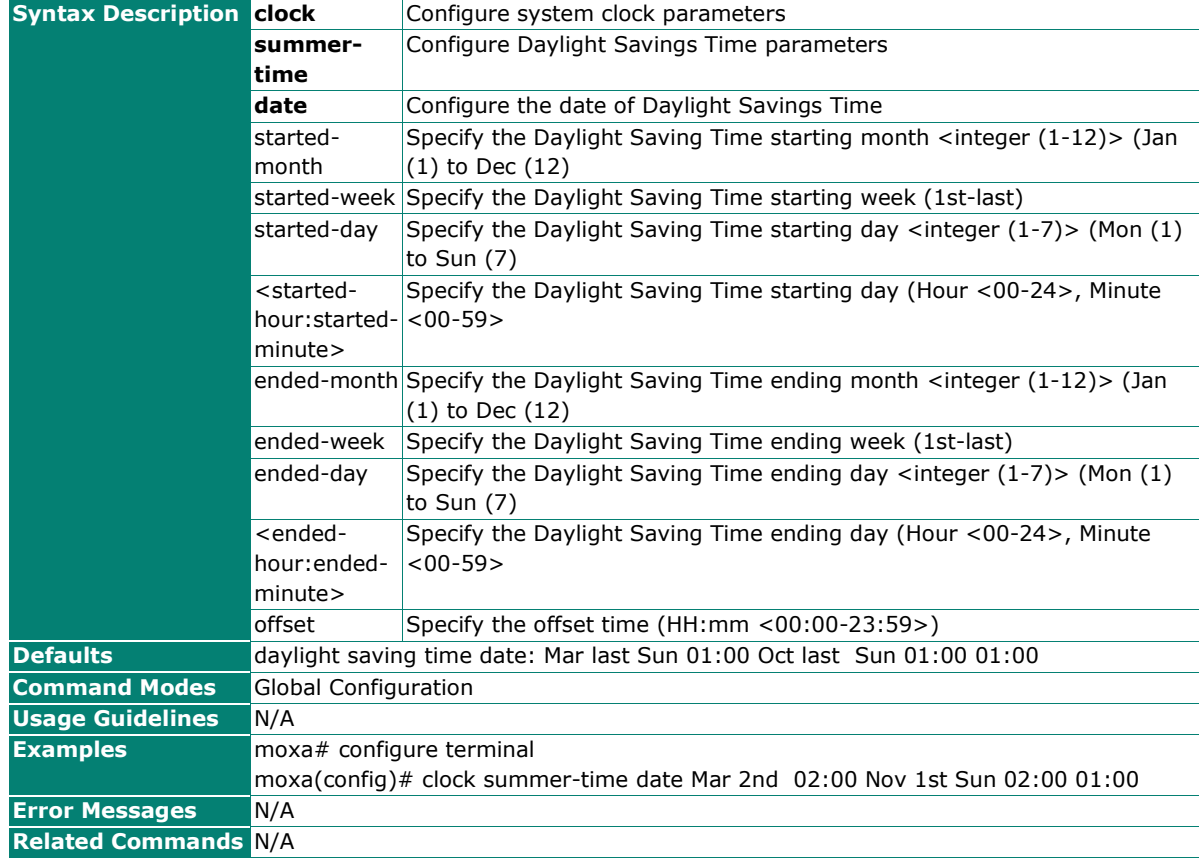

## **Configure NTP Authentication Key**

### **Commands**

**ntp authentication-key** key-index key-id md5 key-string

**no ntp authentication-key** key-index

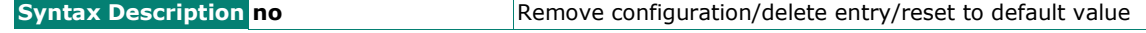

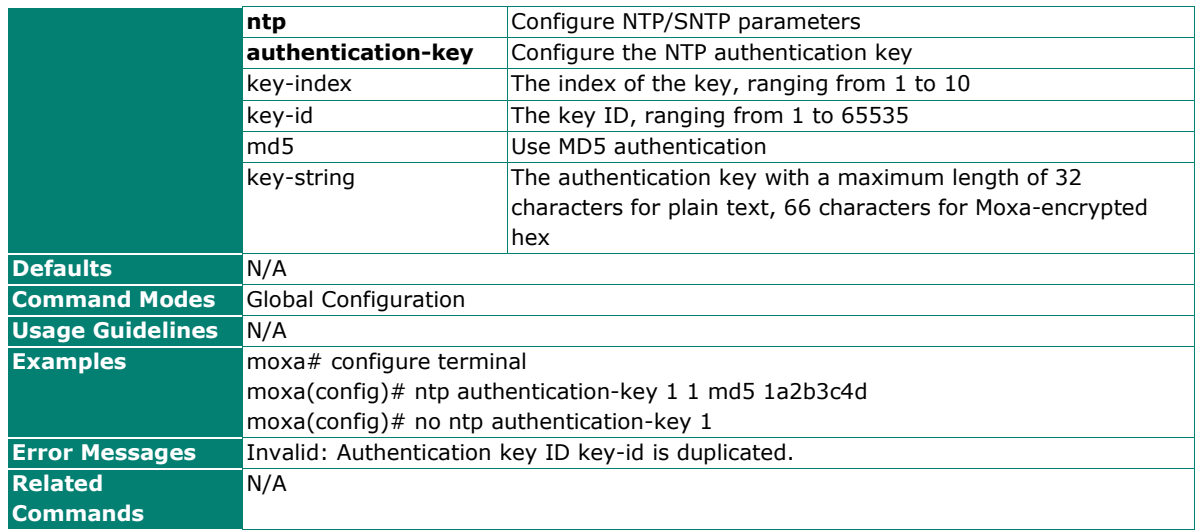

# **Configure NTP Remote Server**

#### **Commands**

**ntp remote-server ntp** server-index server-address [ authentication key key-id ]

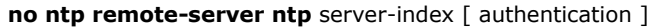

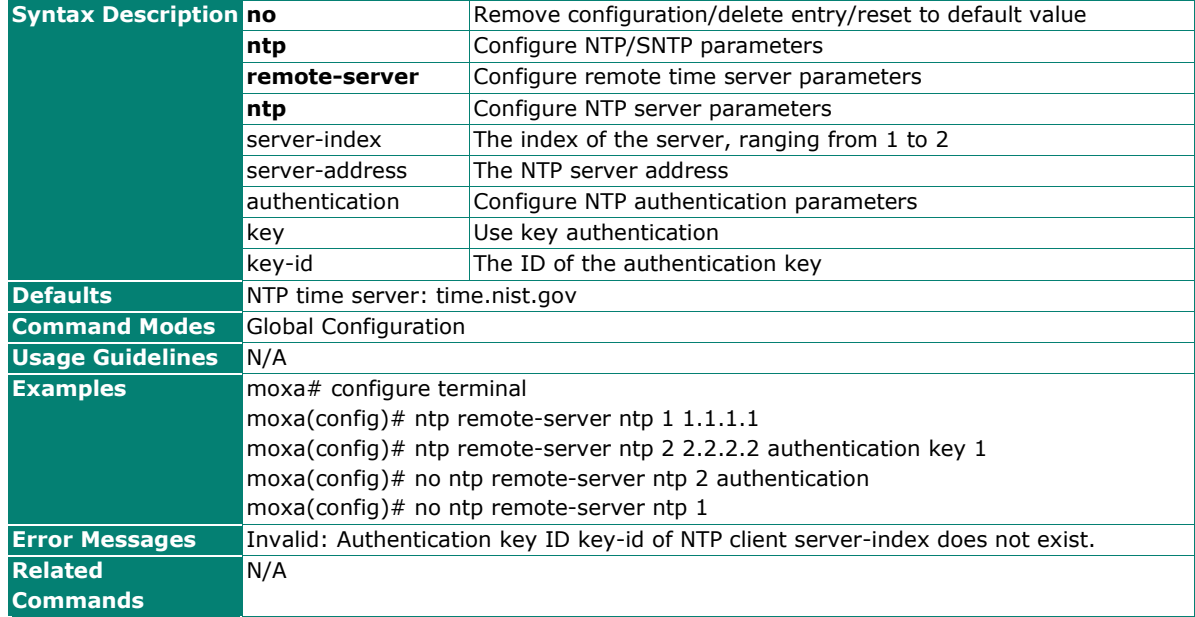

# **Configure SNTP Remote Server**

## **Commands**

**ntp remote-server sntp** server-index server-address

**no ntp remote-server sntp** server-index server-address

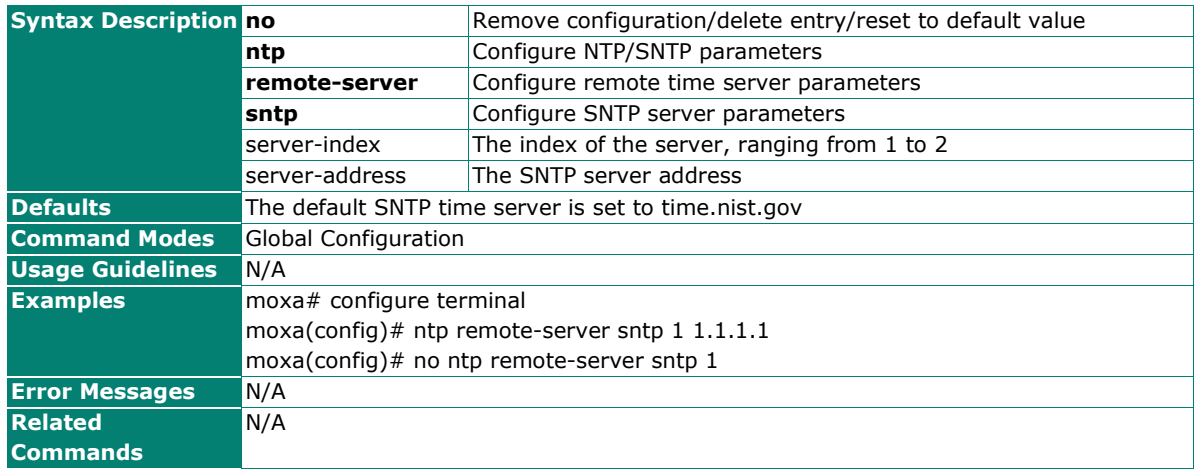

## **Enable NTP Server**

#### **Commands**

**ntp server enable**

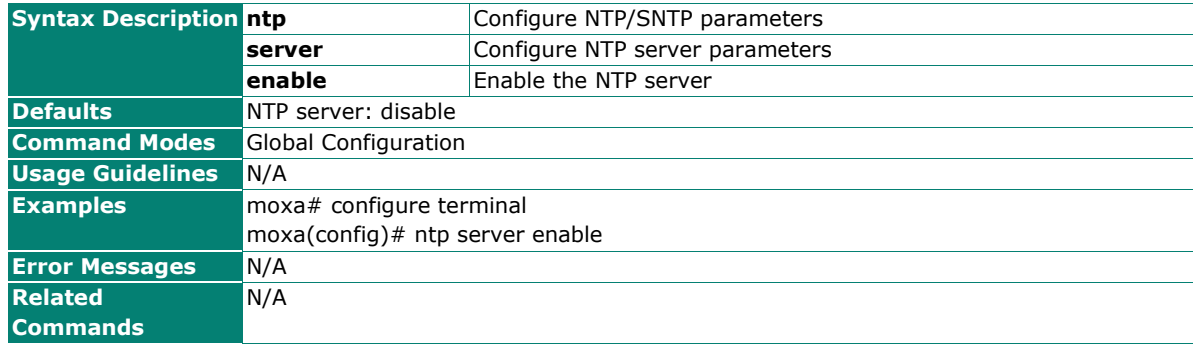

## **Disable NTP Server**

#### **Commands**

**ntp server disable**

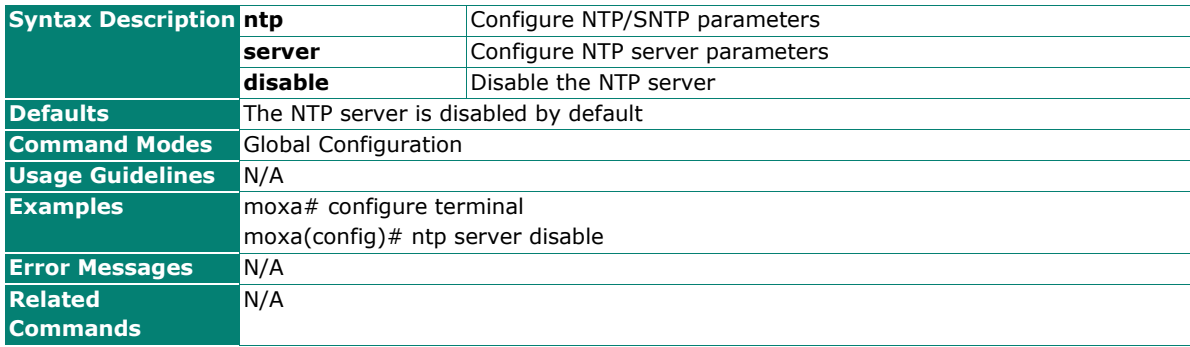

# **Configure NTP Server Authentication**

## **Commands**

### **ntp server authentication**

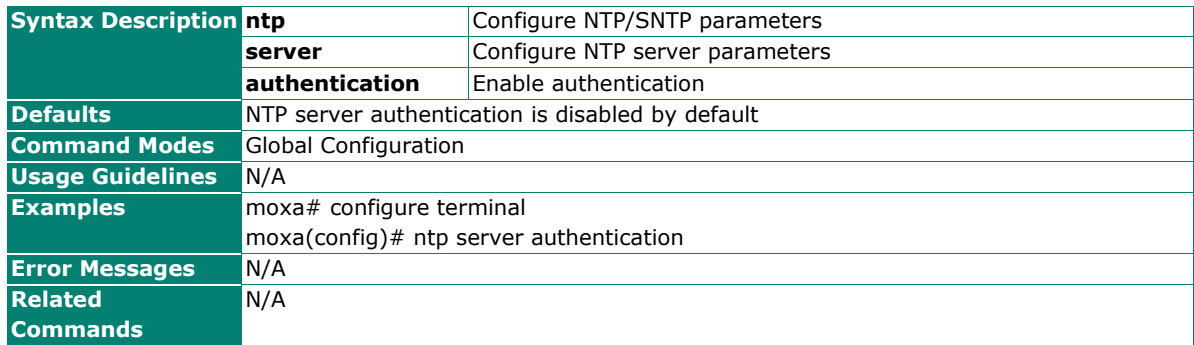

# **Disable NTP Server Authentication**

### **Commands**

#### **no ntp server authentication**

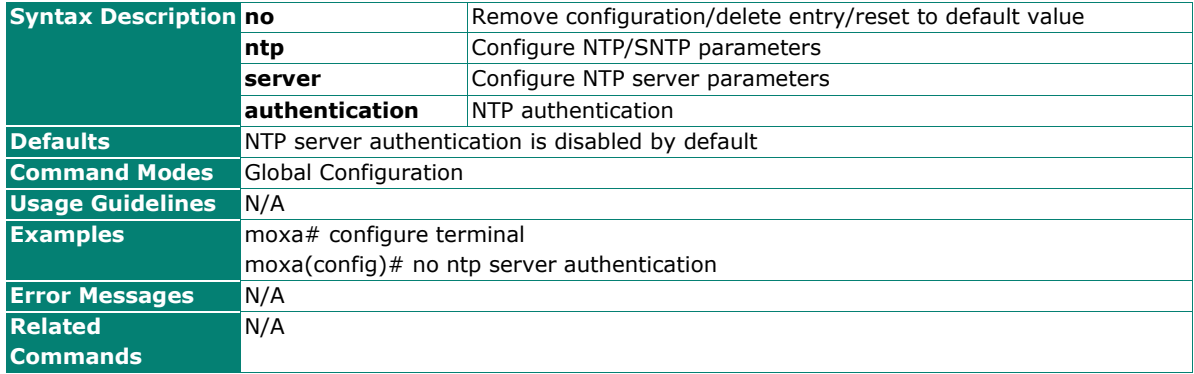

# **Show Clock Information**

## **Commands**

### **show clock**

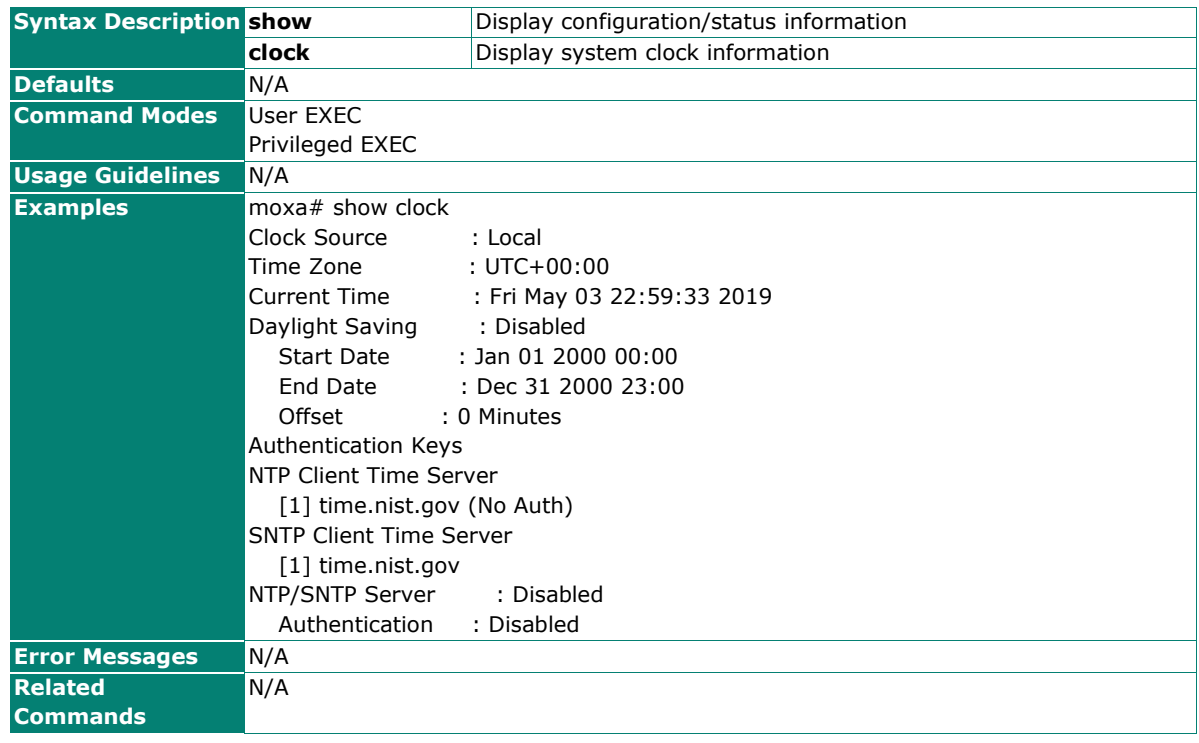

# **Show PTP Global Information/Status**

## **Commands**

#### **show ptp**

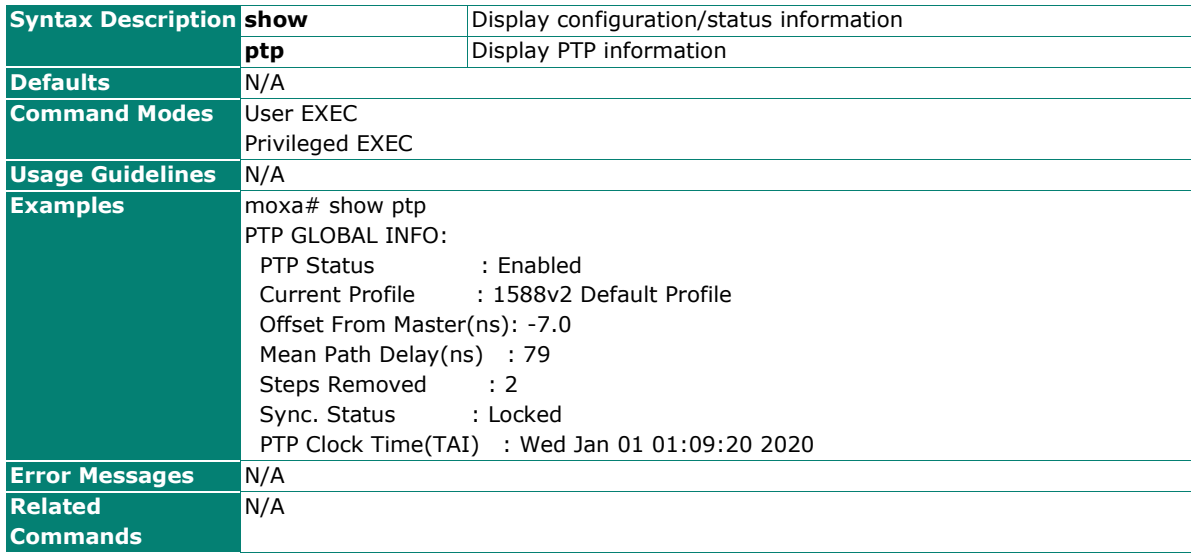

# **Show IEEE1588 PTP Information/Status**

## **Commands**

### **show ptp profile default**

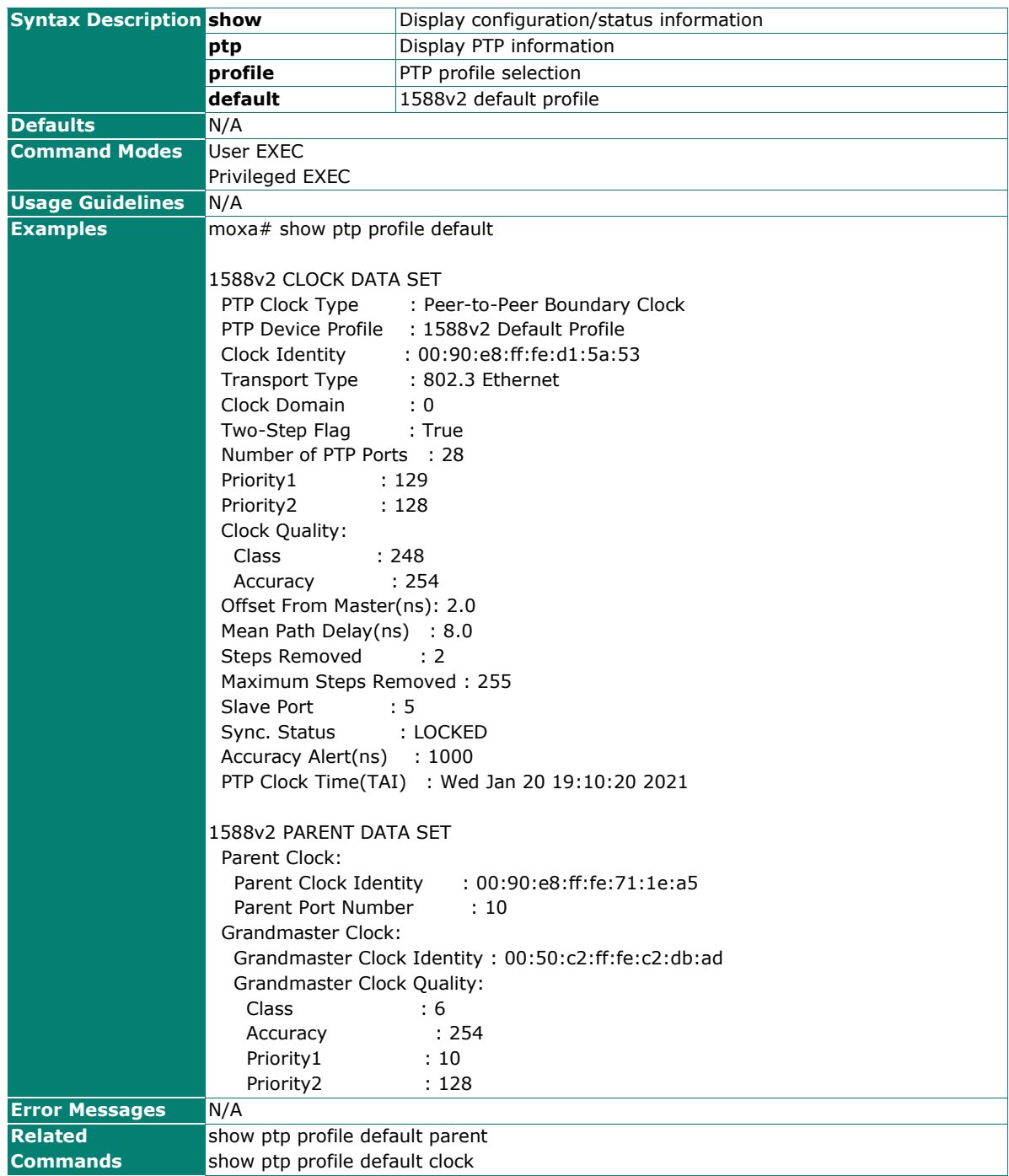

# **Show PTP Profile Default Clock**

# **Commands**

### **show ptp profile default clock**

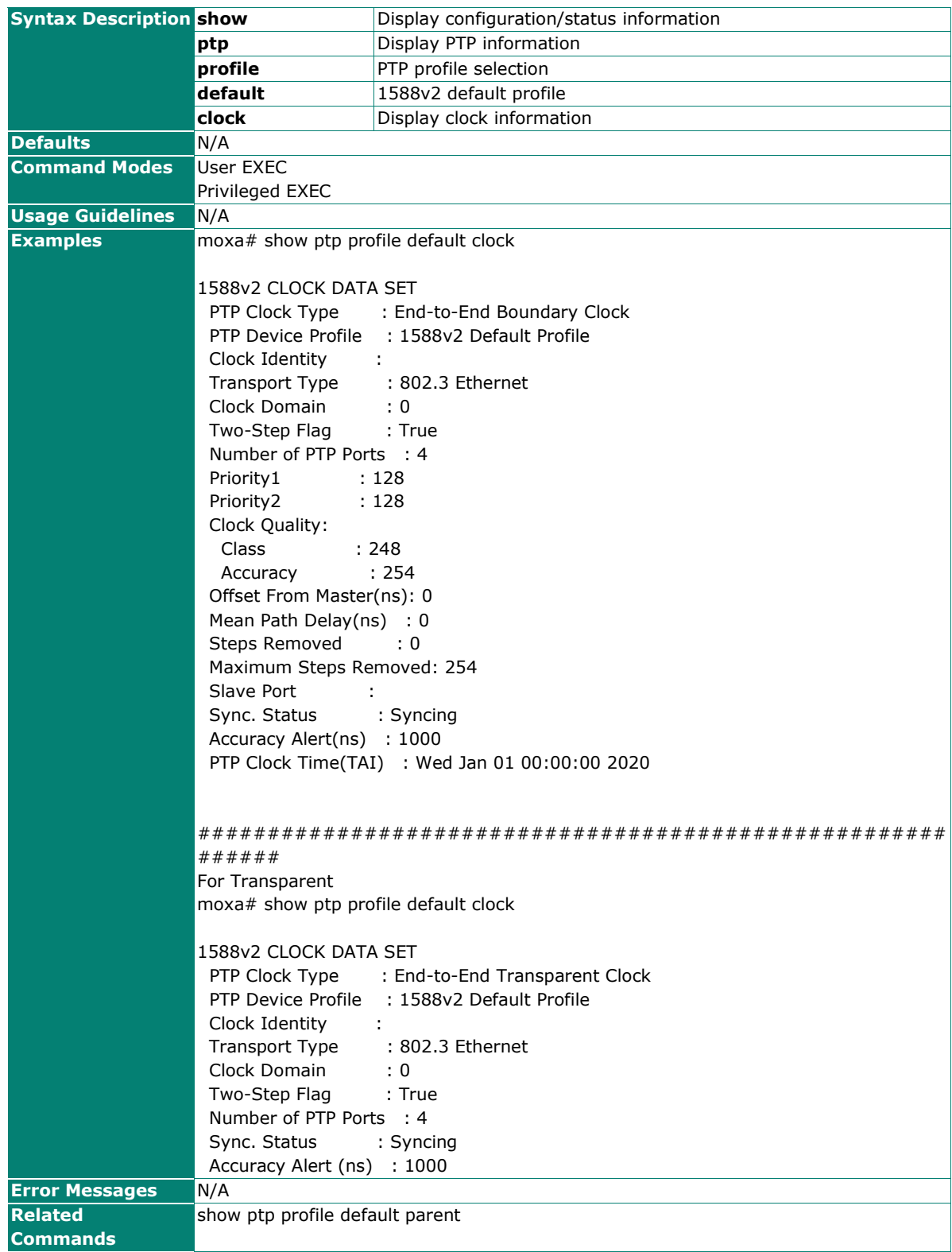

# **Show PTP Profile Default Parent**

## **Commands**

### **show ptp profile default parent**

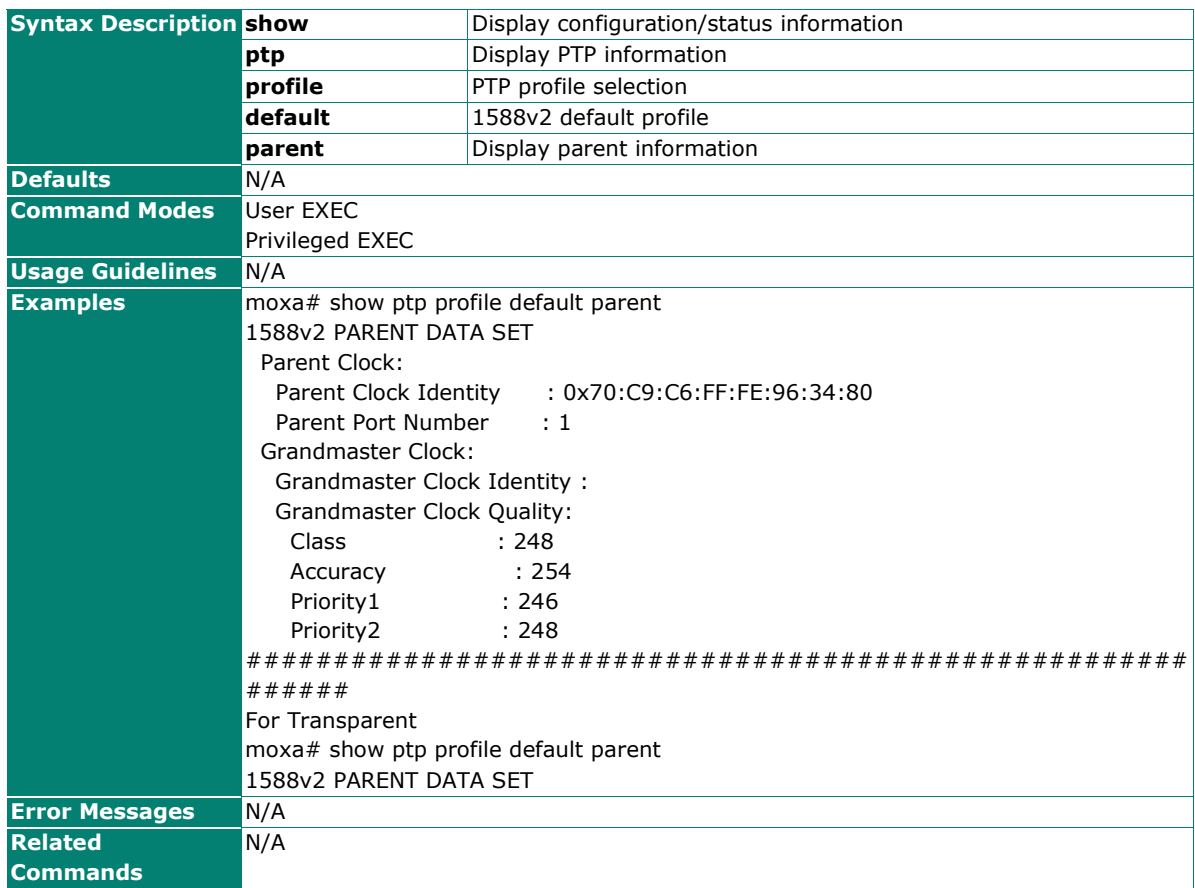

## **Show PTP Profile Default Port**

## **Commands**

show ptp profile default port [<interface-type> <interface-id>]

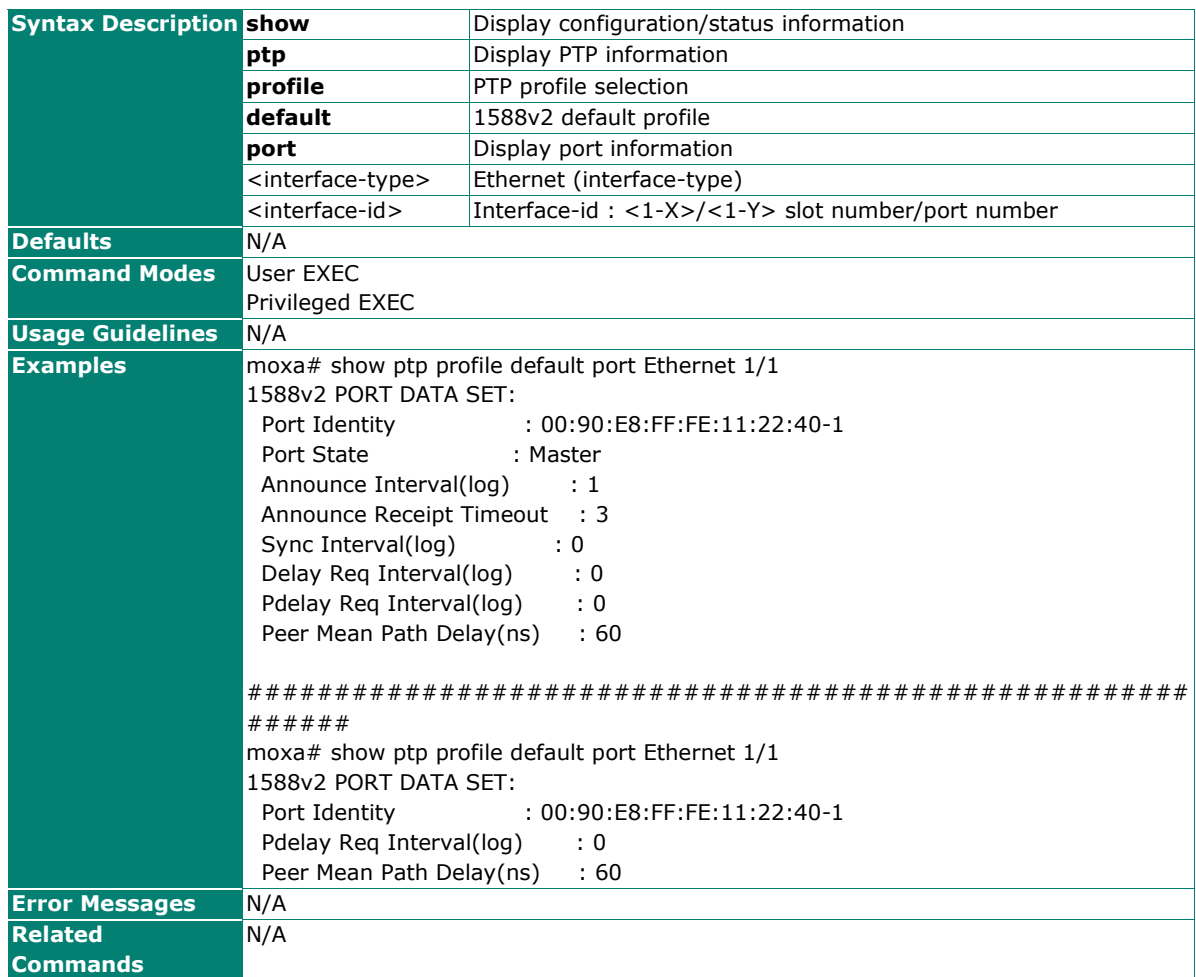

### **Enable/Disable PTP Service**

#### **Commands**

**ptp enable**

#### **ptp disable**

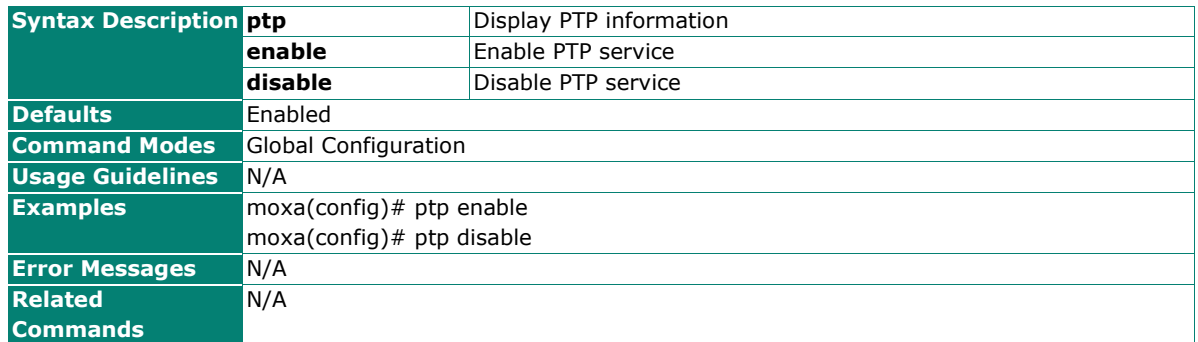

# **Configure PTP Global Settings**

### **Commands**

**ptp profile default mode** {boundary | transparent} **delay-mechanism** {e2e | p2p}

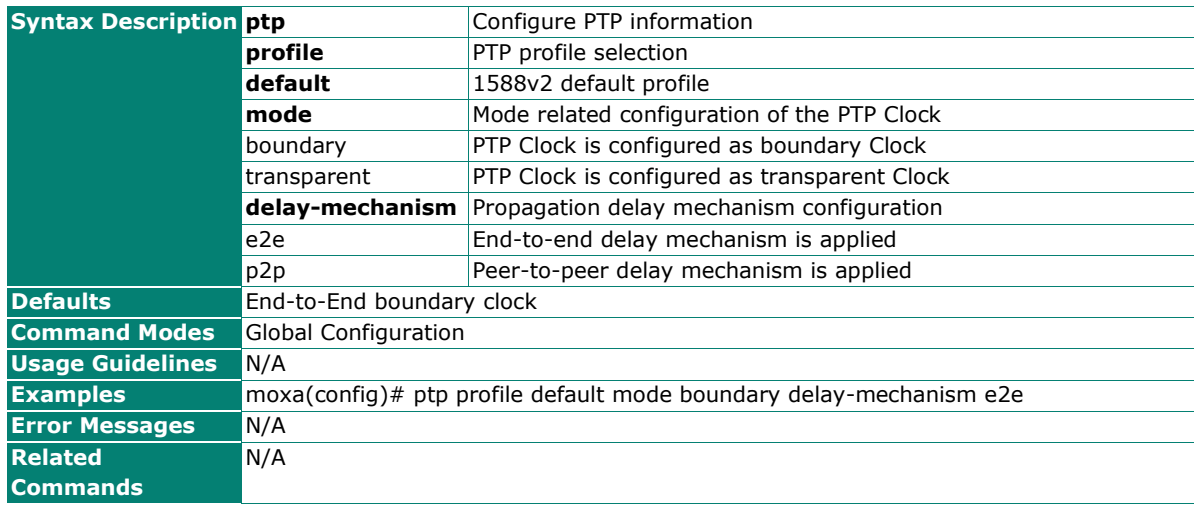

# **Apply/Remove PTP Profile Default Priority1**

### **Commands**

**ptp profile default priority1** <value>

**no ptp profile default priority1**

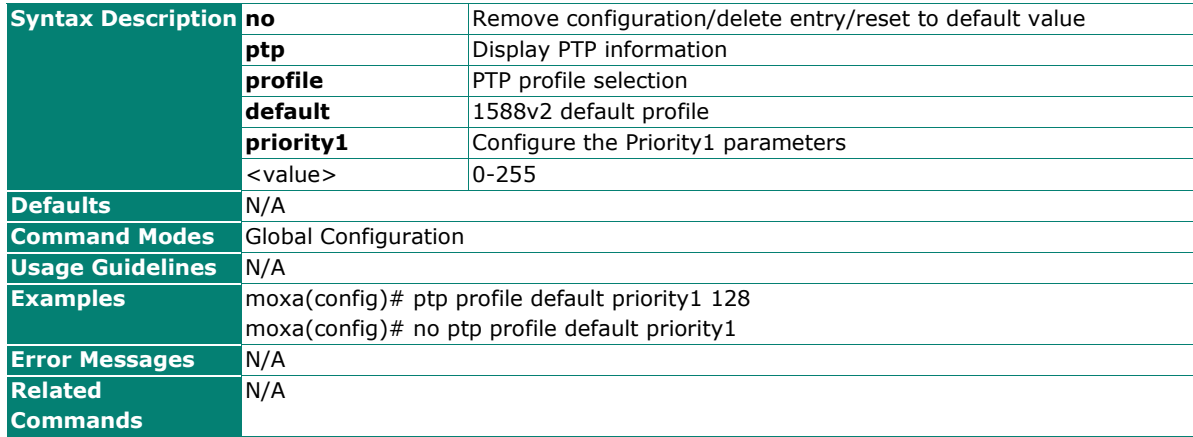

# **Apply/Remove PTP Profile Default Priority2**

## **Commands**

**ptp profile default priority2** <value>

#### **no ptp profile default priority2**

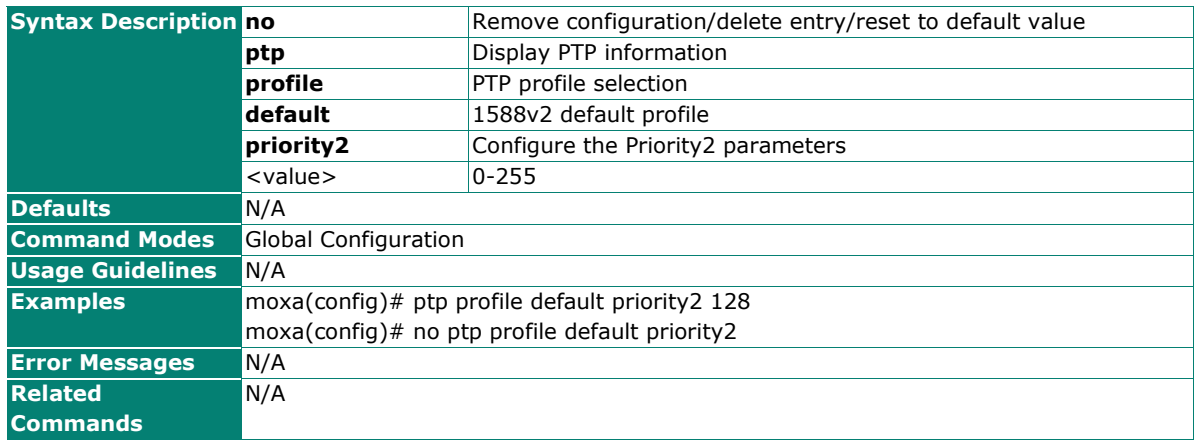

## **Apply/Remove PTP Profile Default Domain**

#### **Commands**

**ptp profile default profile domain**<domain-number>

#### **no ptp profile default profile domain**

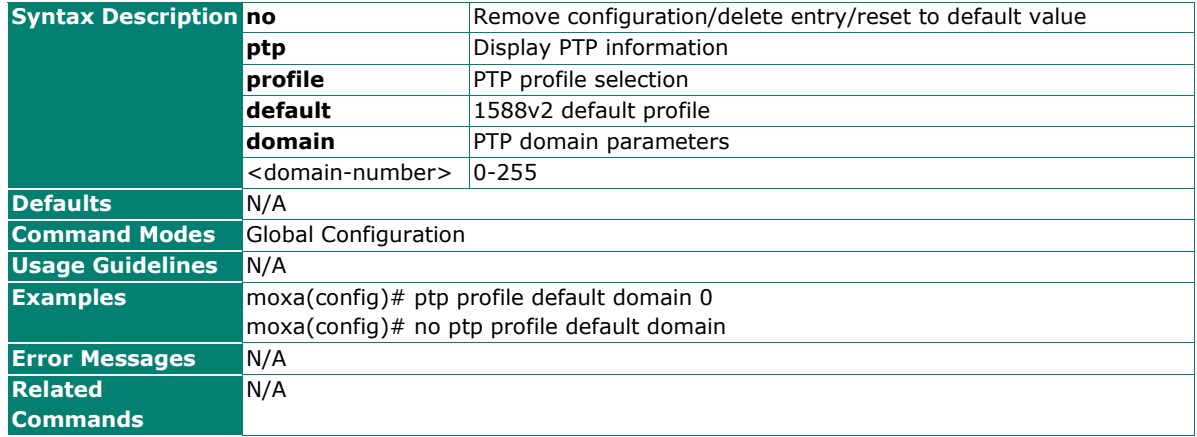

## **Configure PTP Profile Default Network-transport Settings**

### **Commands**

**ptp profile default network-transport** {ethernet | ipv4 }

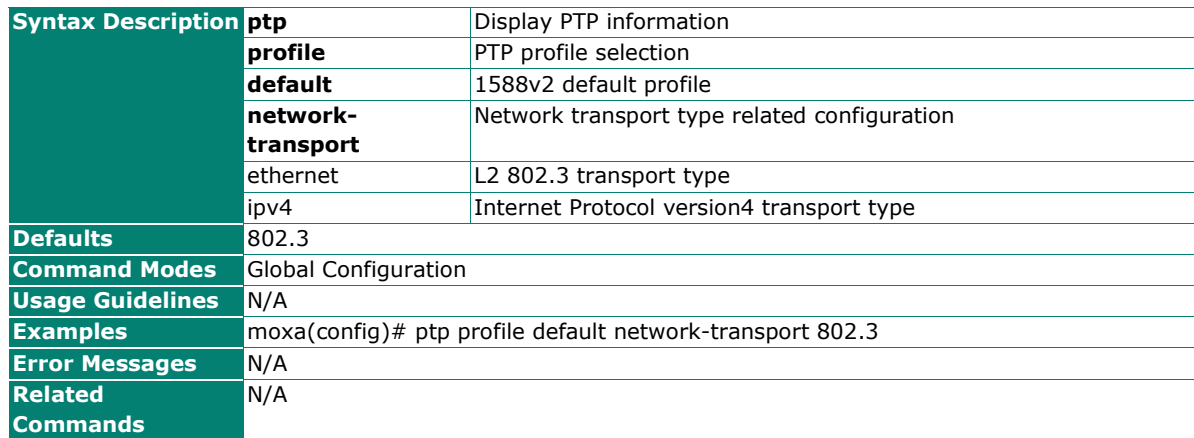

## **Enable/Disable PTP Profile Default Two-Step Setting**

### **Commands**

**ptp profile default two-step** {enable | disable}

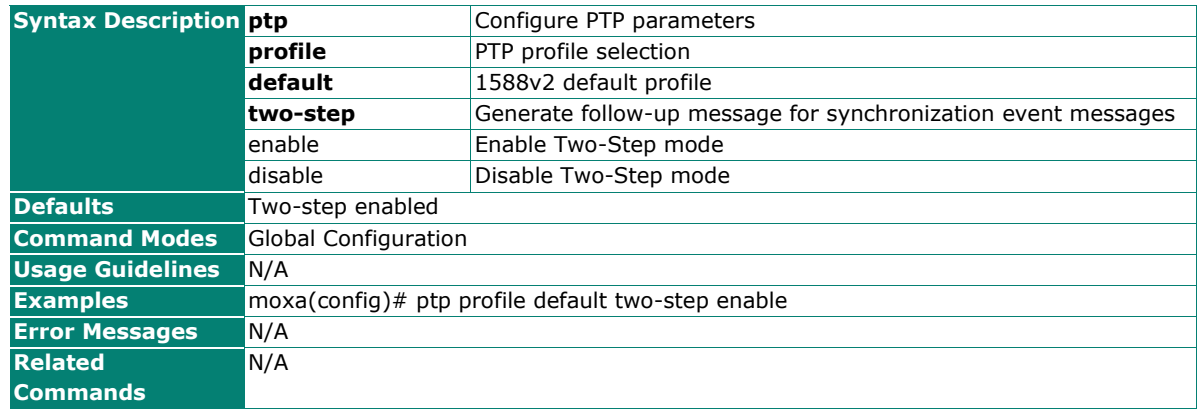

# **Apply/Remove PTP Profile Default Maximum-step-removed Setting**

#### **Commands**

**ptp profile default maximum-step-removed** <max step removed>

#### **no ptp profile default maximum-step-removed**

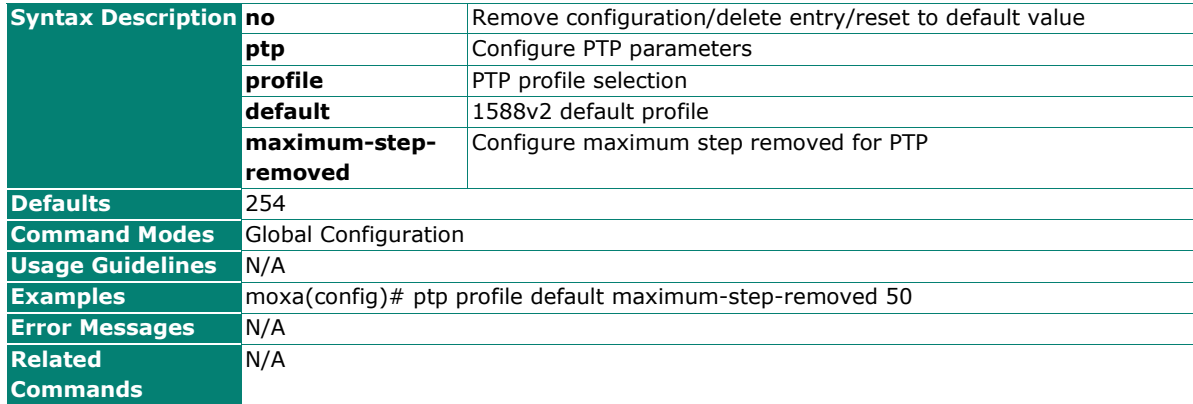

# **Configure PTP Profile Default Accuracy-alert Setting**

## **Commands**

**ptp profile default accuracy-alert** <nanosecond>

#### **no ptp profile default accuracy-alert**

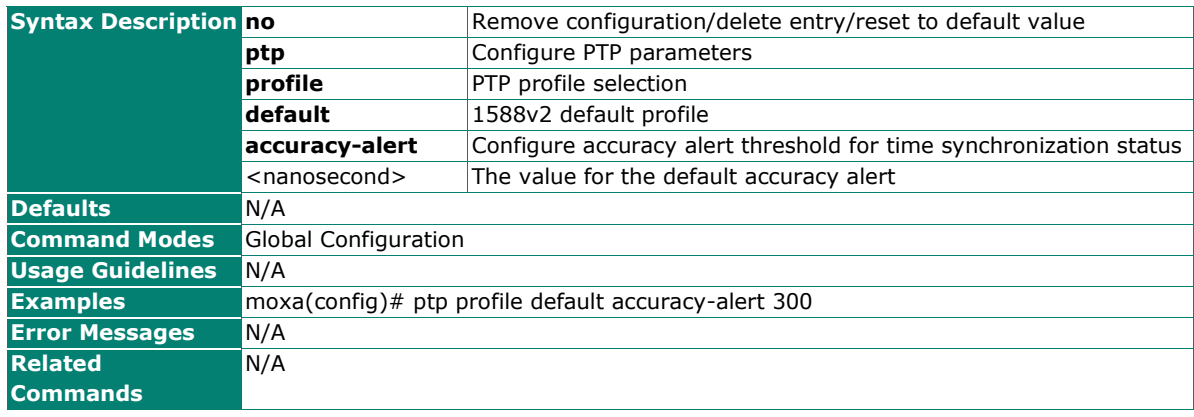

## **Configure PTP Port Setting**

#### **Commands**

**ptp profile default**

**no ptp profile default**

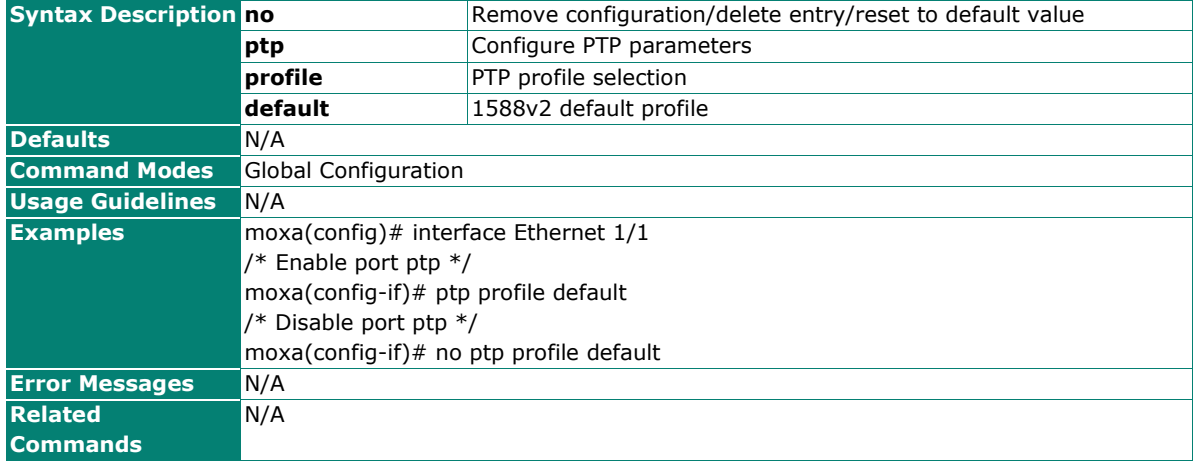

# **Configure PTP Profile Default Announcement Interval**

## **Commands**

**ptp profile default announce interval** <value>

#### **no ptp profile default announce interval**

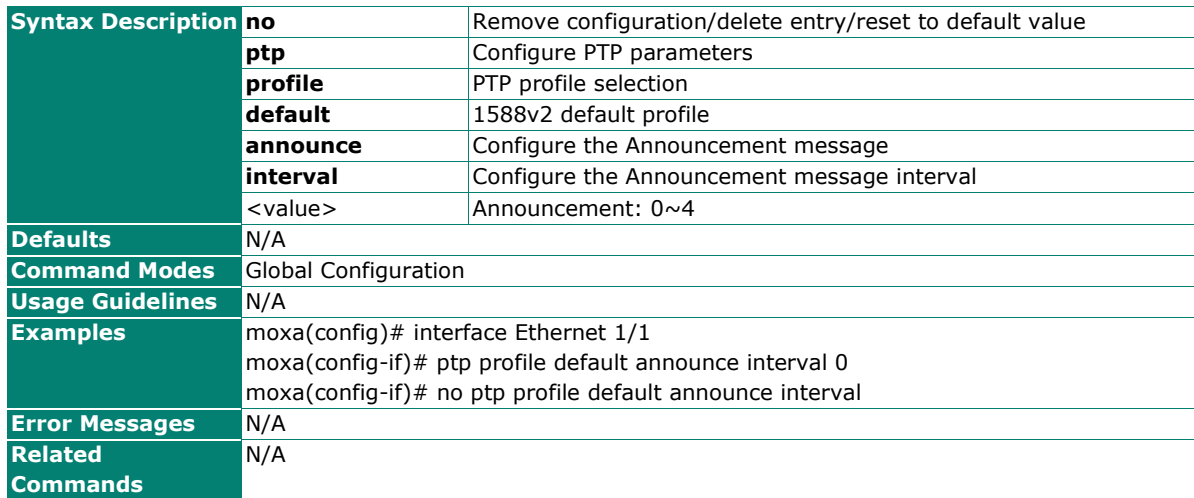

## **Configure PTP Profile Default Synchronization Interval**

#### **Commands**

**ptp profile default sync interval** <value>

**no ptp profile default sync interval**

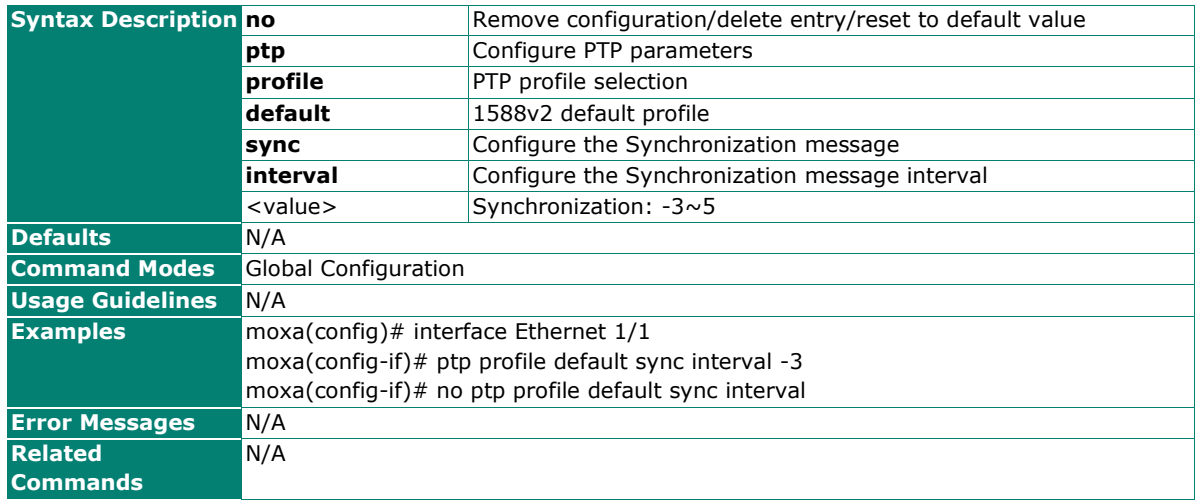

# **Configure PTP Profile Default Delay Request Interval**

## **Commands**

**ptp profile default delay-req interval** <value>

#### **no ptp profile default delay-req interval**

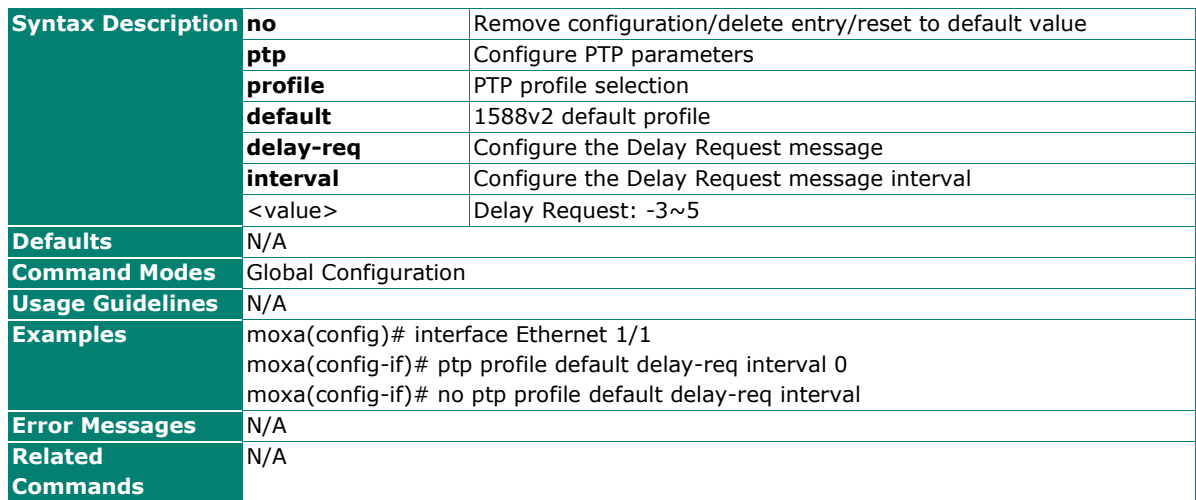

## **Configure PTP Profile Default PDelay Request Interval**

#### **Commands**

**ptp profile default pdelay-req interval** <value>

**no ptp profile default pdelay-req interval**

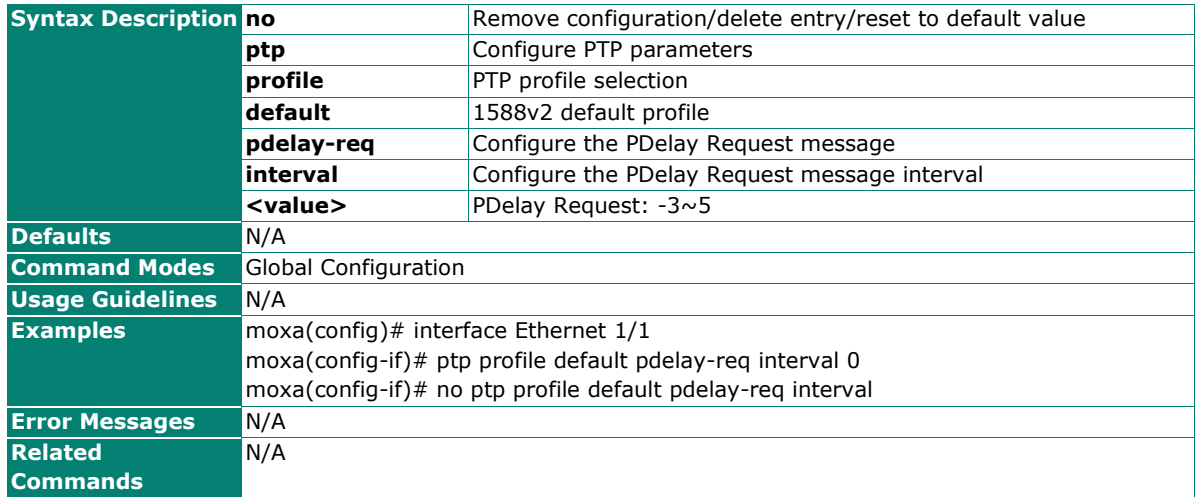

# **Configure PTP Profile Default Announcement Timeout**

## **Commands**

**ptp profile default announce timeout** <value>

#### **no ptp profile default announce timeout**

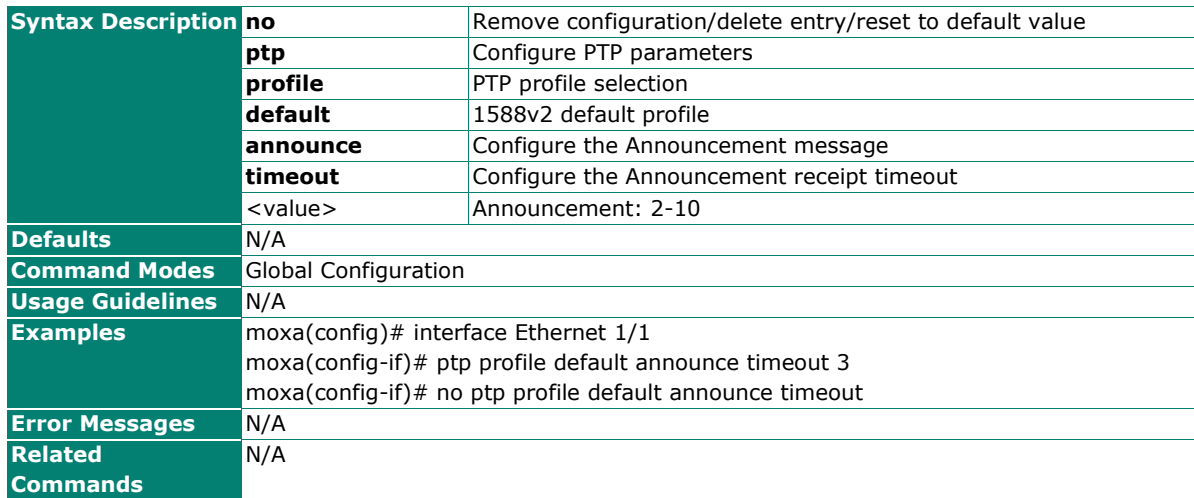

## **Configure PTP Profile Default Delay Asymmetry**

#### **Commands**

**ptp profile default delay-asymmetry 0**

**no ptp profile default delay-asymmetry**

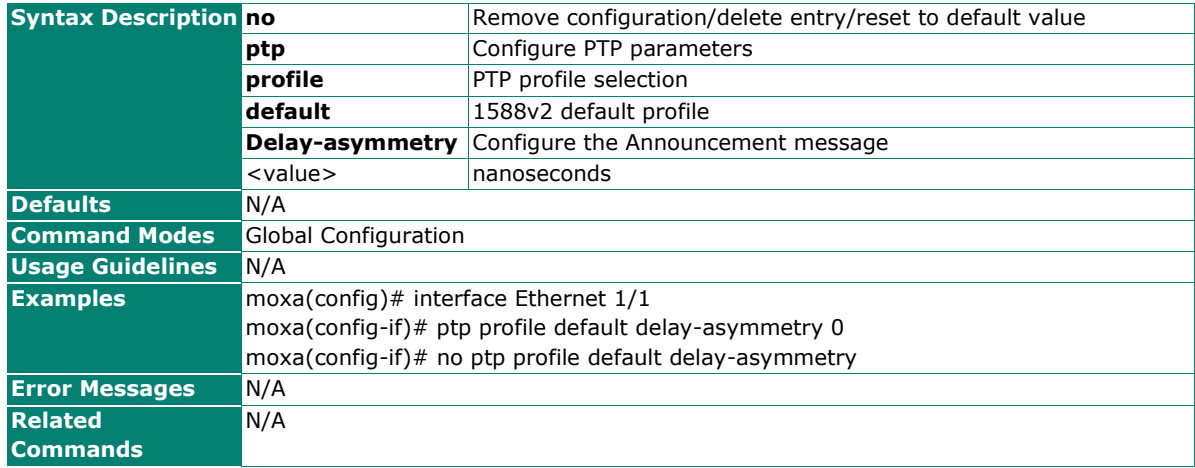

# **Show IEC 61850-9-3 2016 Profile Information**

## **Commands**

#### **show ptp profile 61850-9-3**

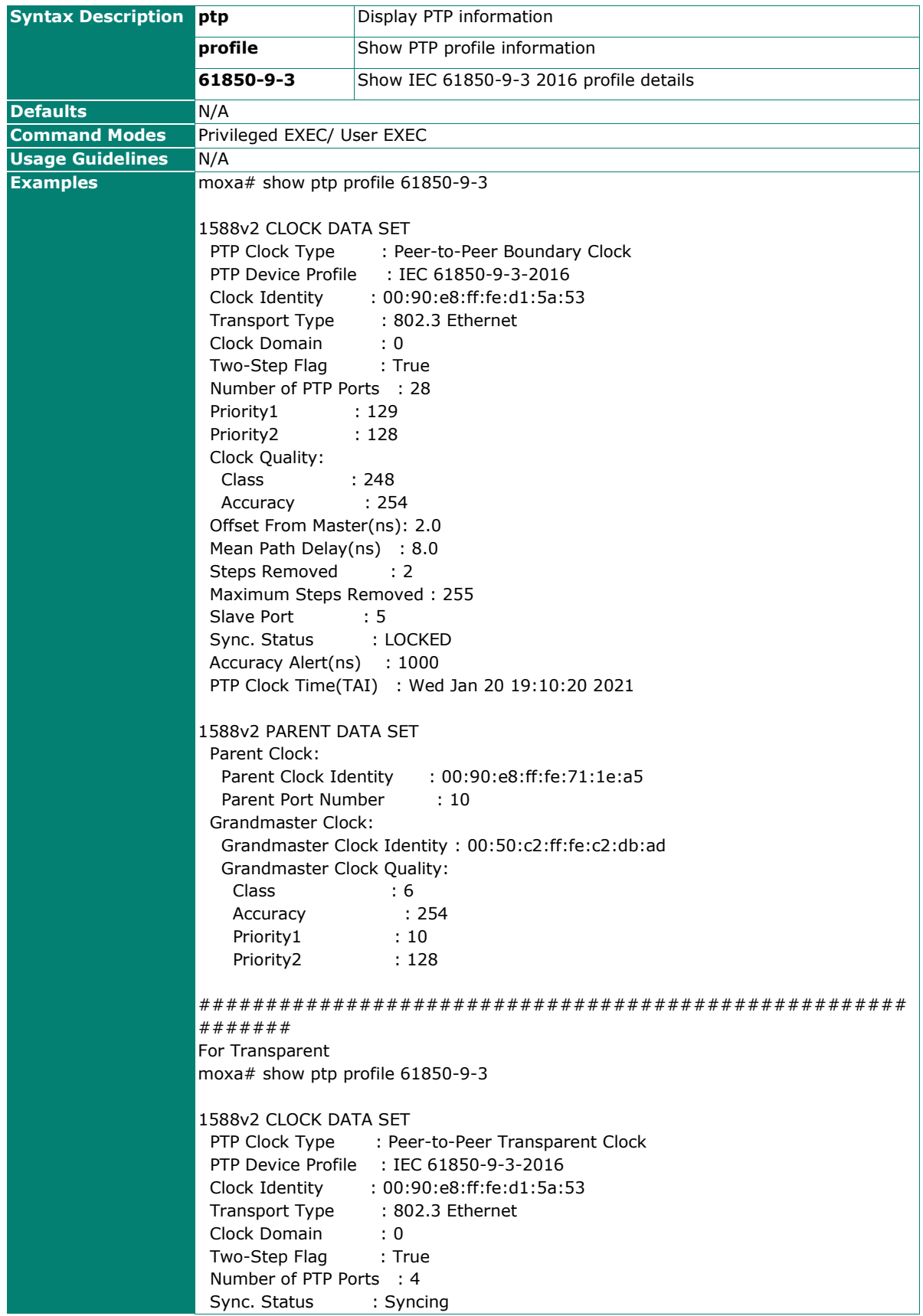

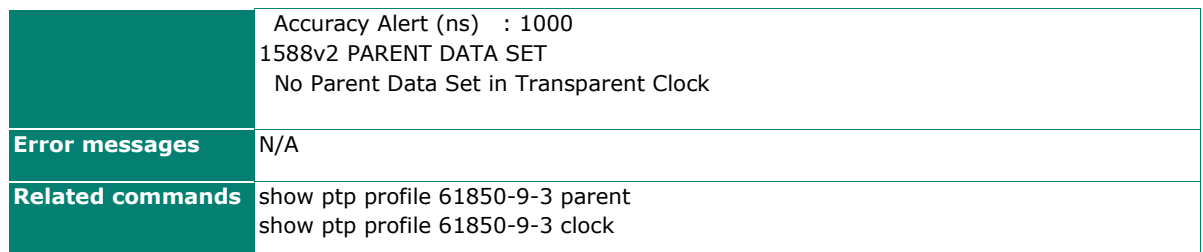

# **Show PTP Profile 61850-9-3 Clock Information**

### **Commands**

### **show ptp profile 61850-9-3 clock**

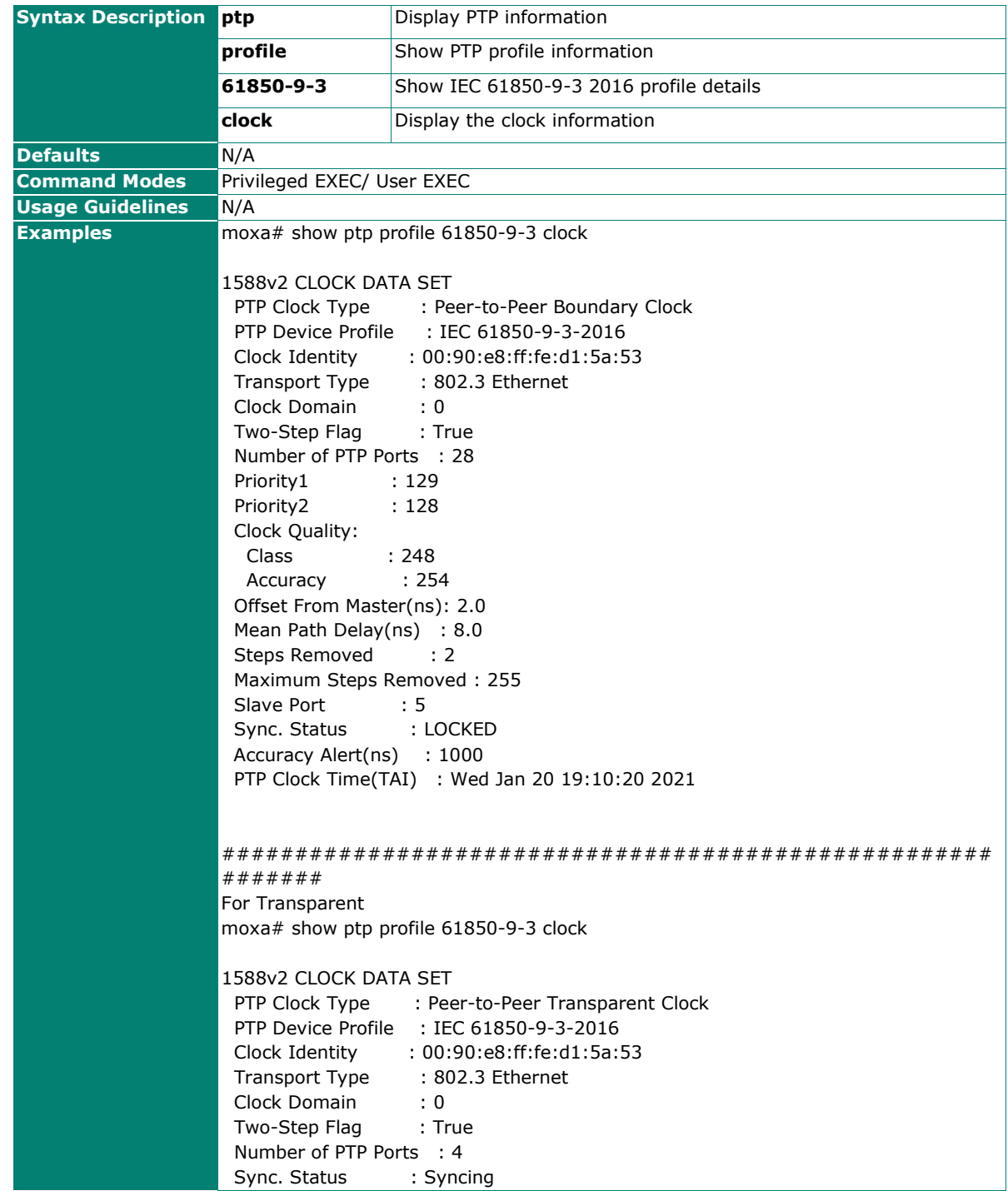

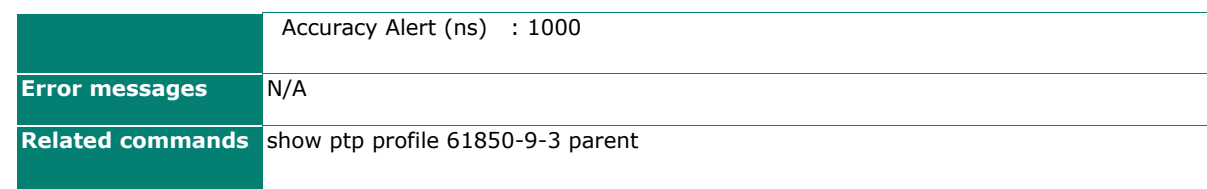

# **Show PTP Profile 61850-9-3 Parent Information**

#### **Commands**

## **show ptp profile 61850-9-3 parent**

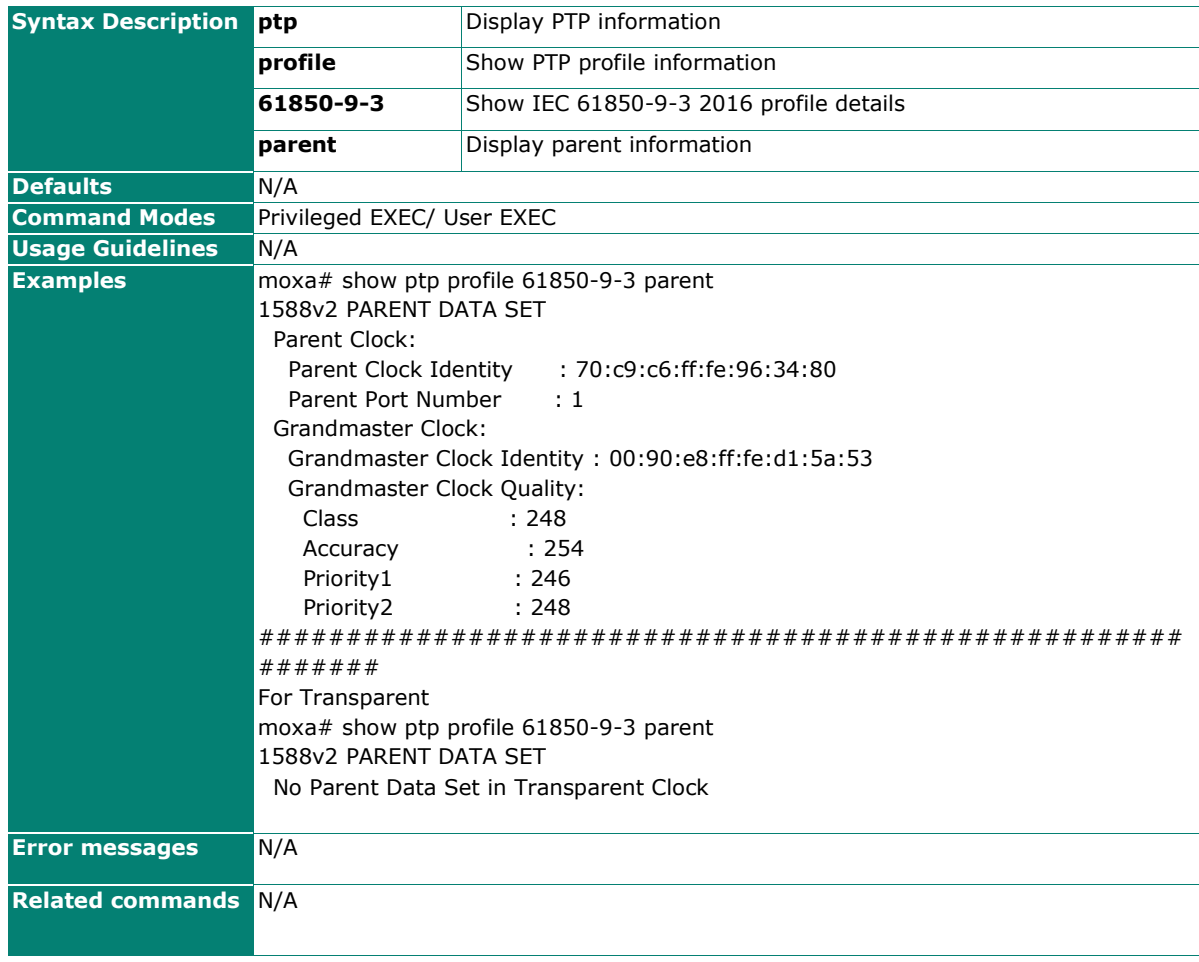

# **Show PTP Profile 61850-9-3 Port Information**

### **Commands**

**show ptp profile 61850-9-3 port** [<interface-type> <interface-id>]

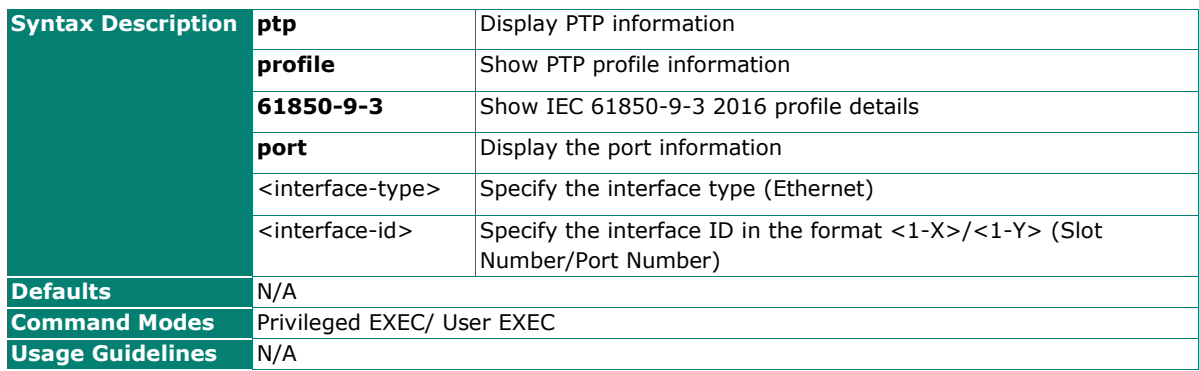

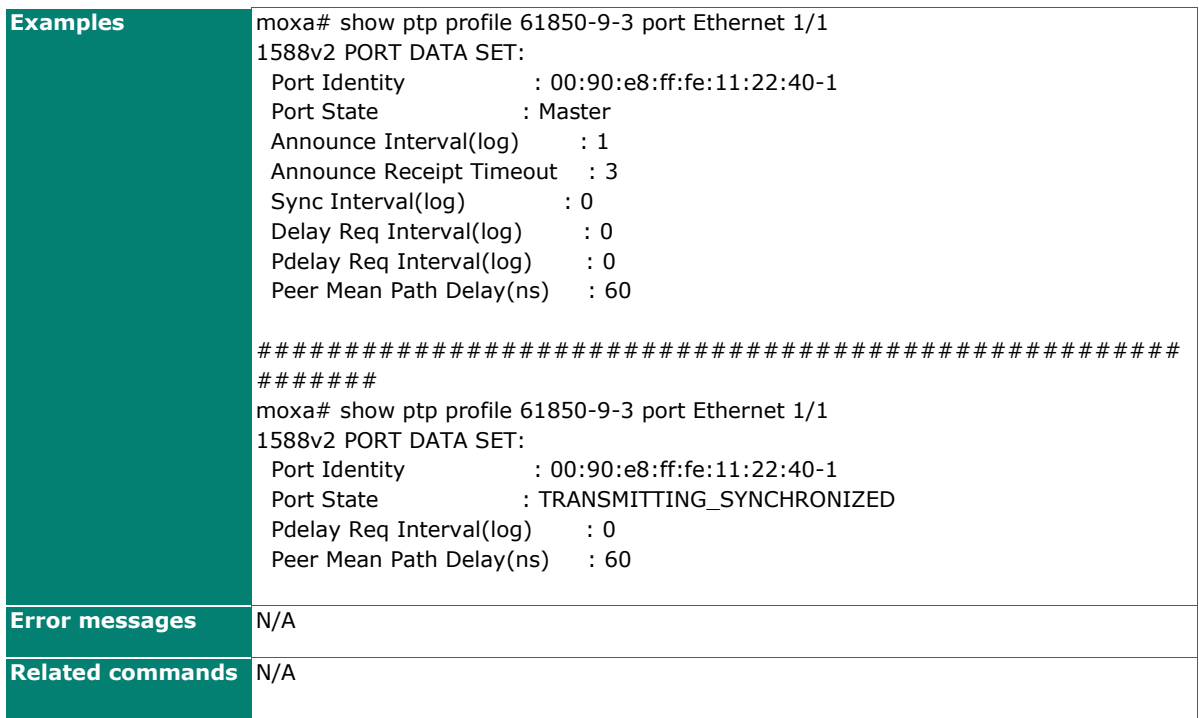

# **IEC 61850-9-3 2016 Profile Configuration**

## **Configure PTP Global Settings**

### **Commands**

**ptp profile 61850-9-3 mode** {boundary | transparent} delay-mechanism p2p}

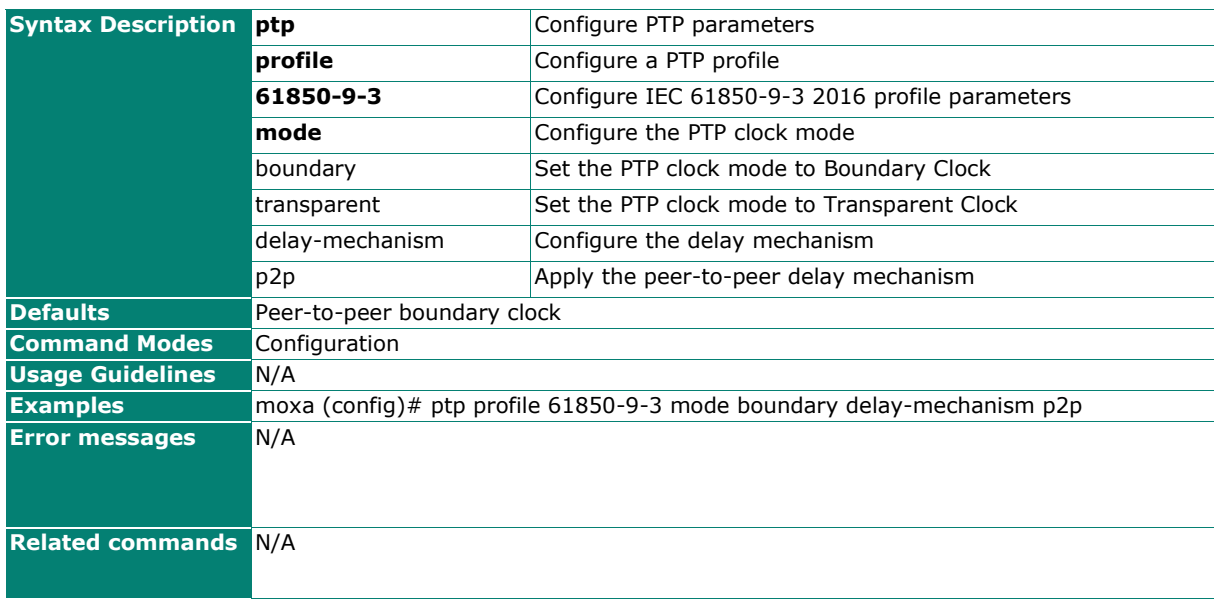

# **Configure PTP Profile 61850-9-3 Priority 1**

### **Commands**

**ptp profile 61850-9-3 priority1** <value>

#### **no ptp profile 61850-9-3 priority1**

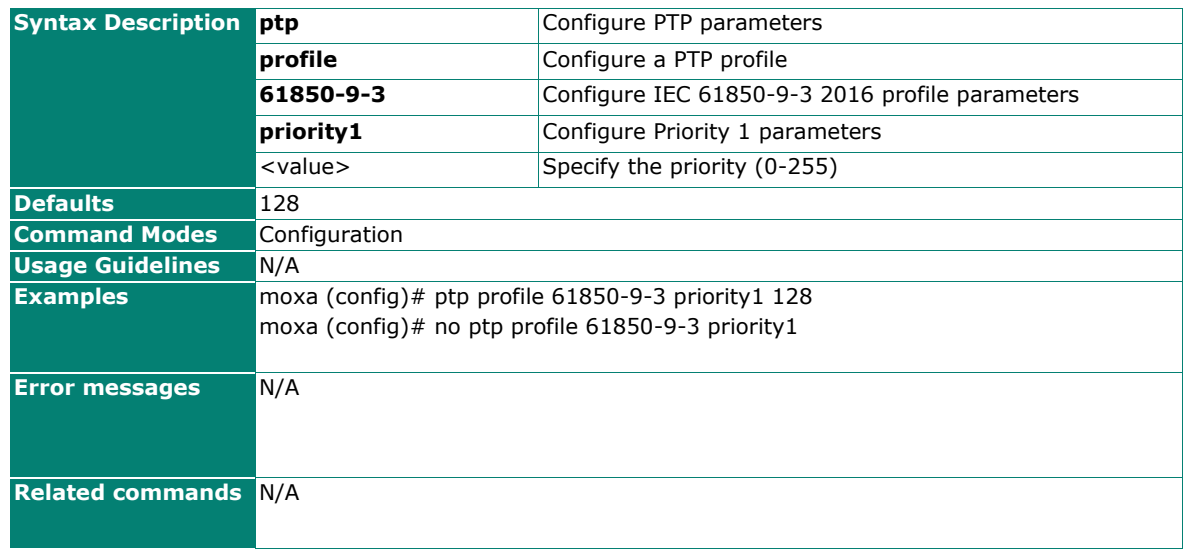

# **Configure PTP Profile 61850-9-3 Priority 2**

#### **commands**

**ptp profile 61850-9-3 priority2** <value>

**no ptp profile 61850-9-3 priority2**

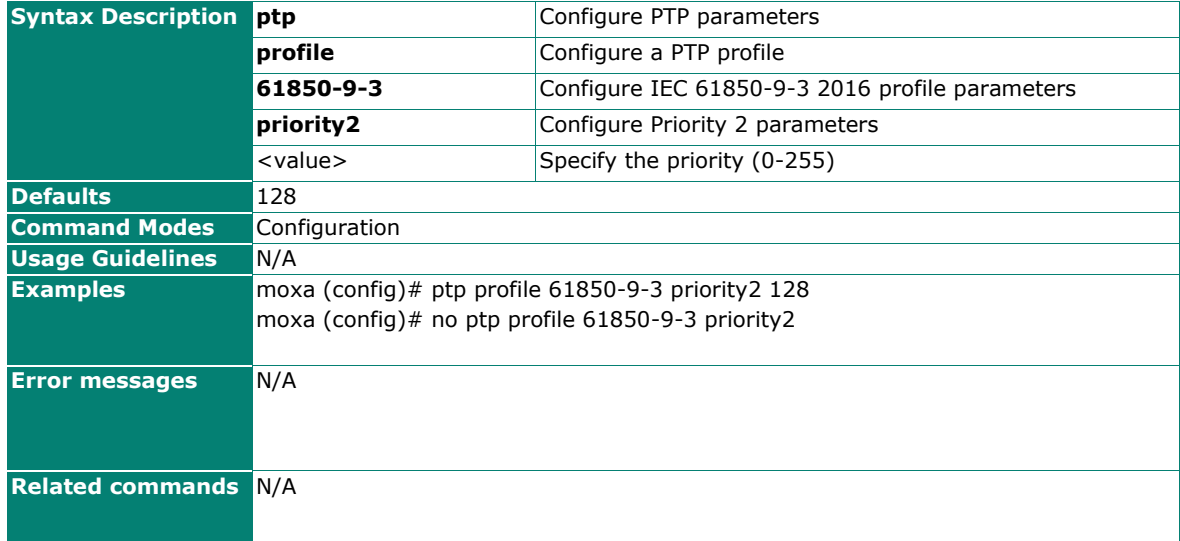

# **Configure the PTP Profile 61850-9-3 Domain Number**

## **commands**

**ptp profile 61850-9-3 domain** <domain-number>

#### **no ptp profile 61850-9-3 domain**

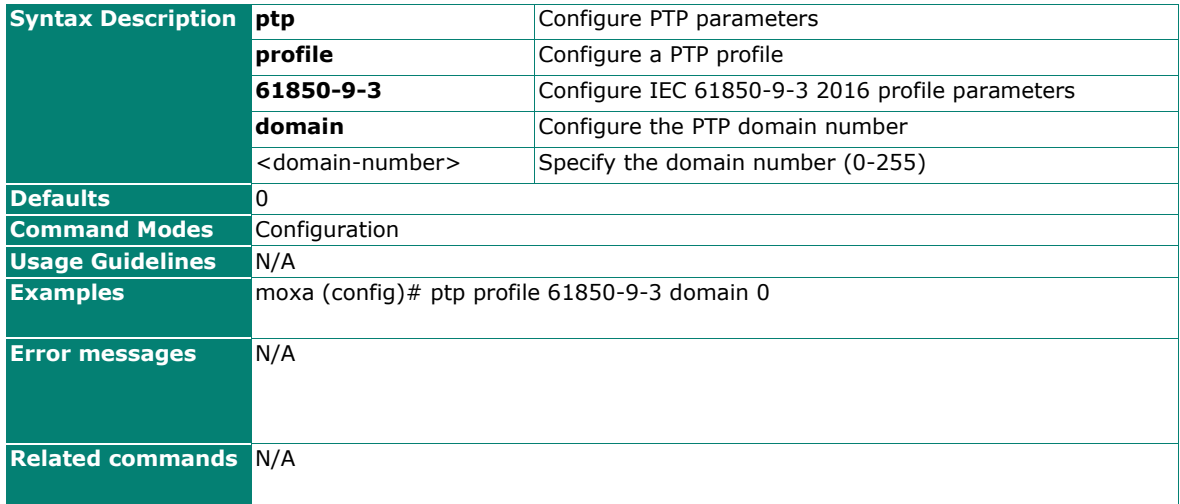

## **Enable/Disable PTP Profile 61850-9-3 Two-step Settings**

#### **commands**

**ptp profile 61850-9-3 two-step** enable

**ptp profile 61850-9-3 two-step** disable

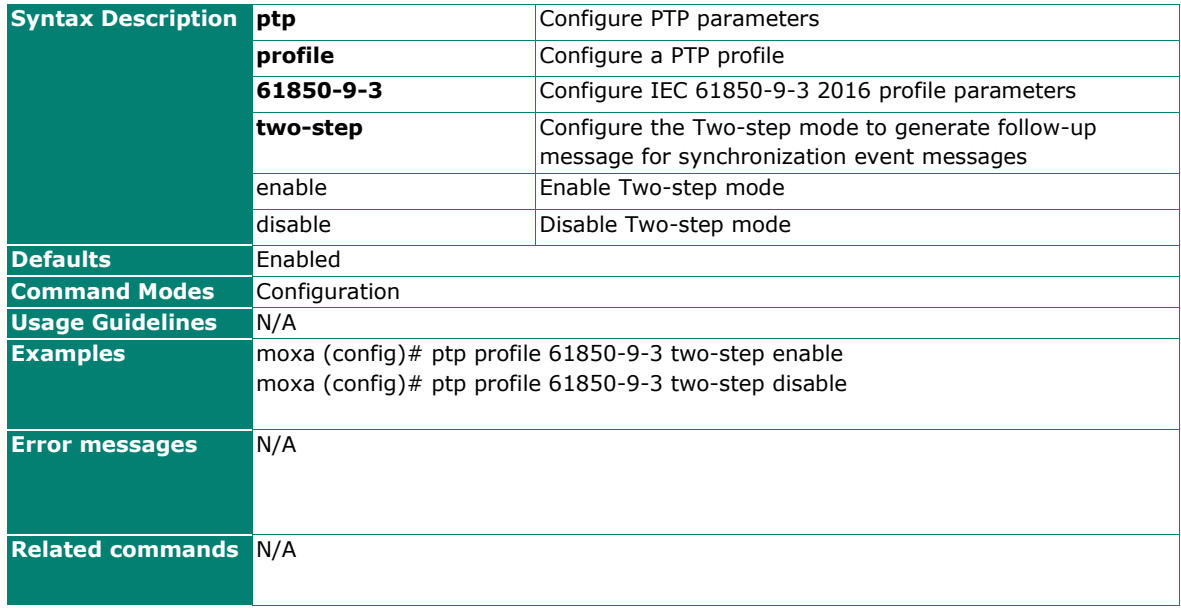

# **Remove the PTP Profile 61850-9-3 Maximum Step**

### **commands**

**ptp profile 61850-9-3 maximum-step-removed** <max step removed>

#### **no ptp profile 61850-9-3 maximum-step-removed**

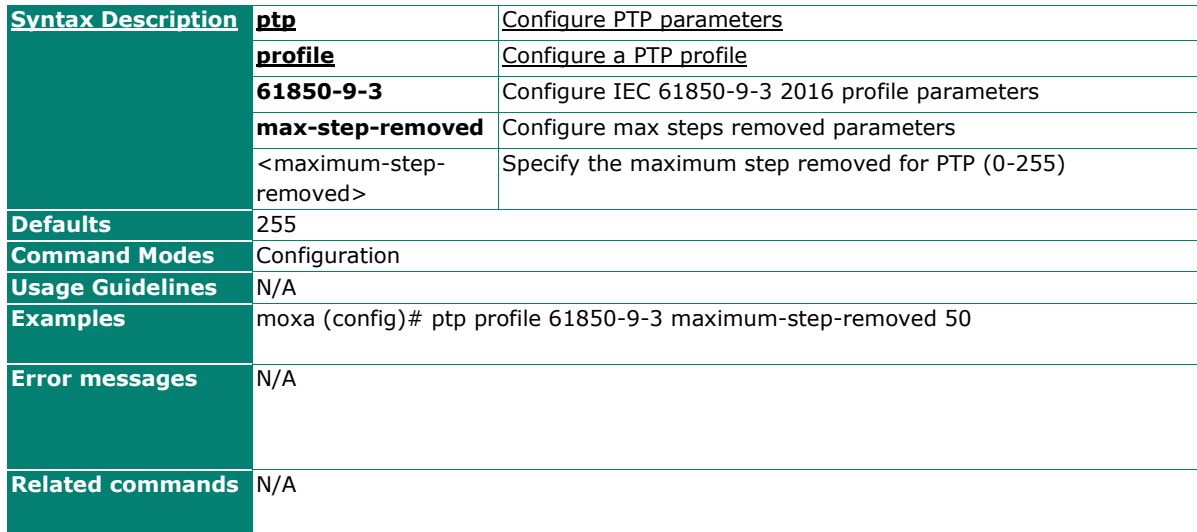

## **Configure PTP Profile 61850-9-3 Accuracy Alert Threshold**

### **commands**

**ptp profile 61850-9-3 accuracy-alert** <nanosecond>

**no ptp profile 61850-9-3 accuracy-alert**

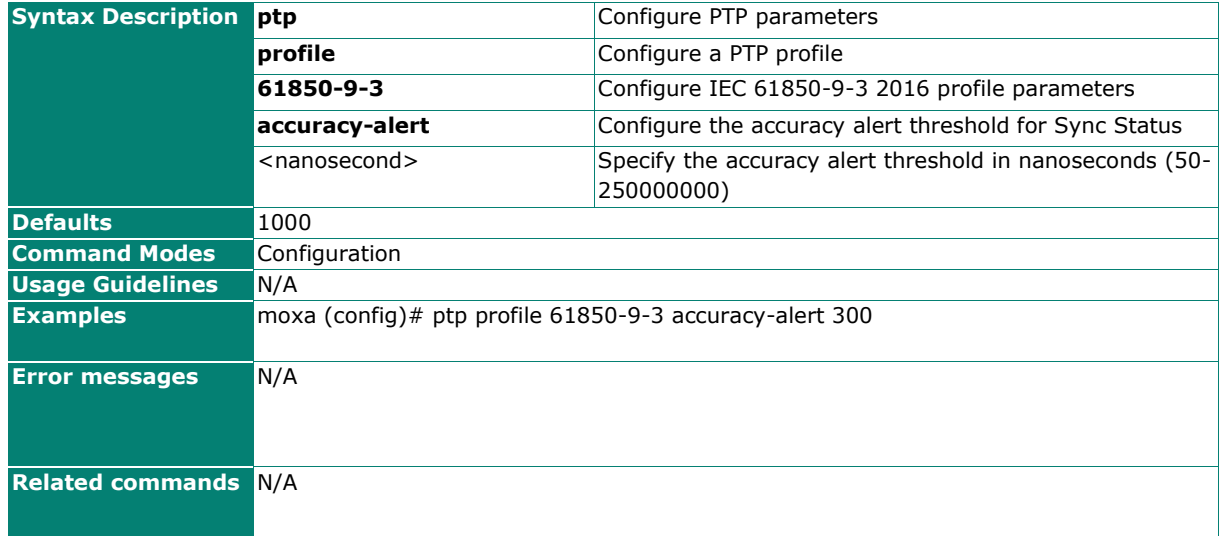

# **Configure PTP Profile 61850-9-3 Port Settings**

## **Commands**

**ptp profile 61850-9-3** 

### **no ptp profile 61850-9-3**

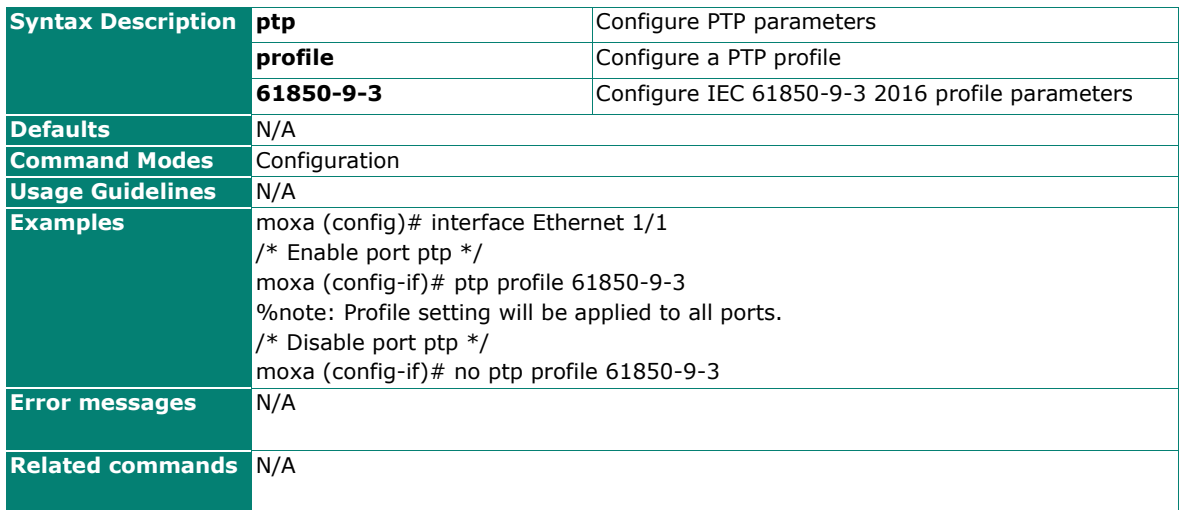

## **Show C37.238-2017 Profile Information**

#### **Commands**

**show ptp profile C37.238**

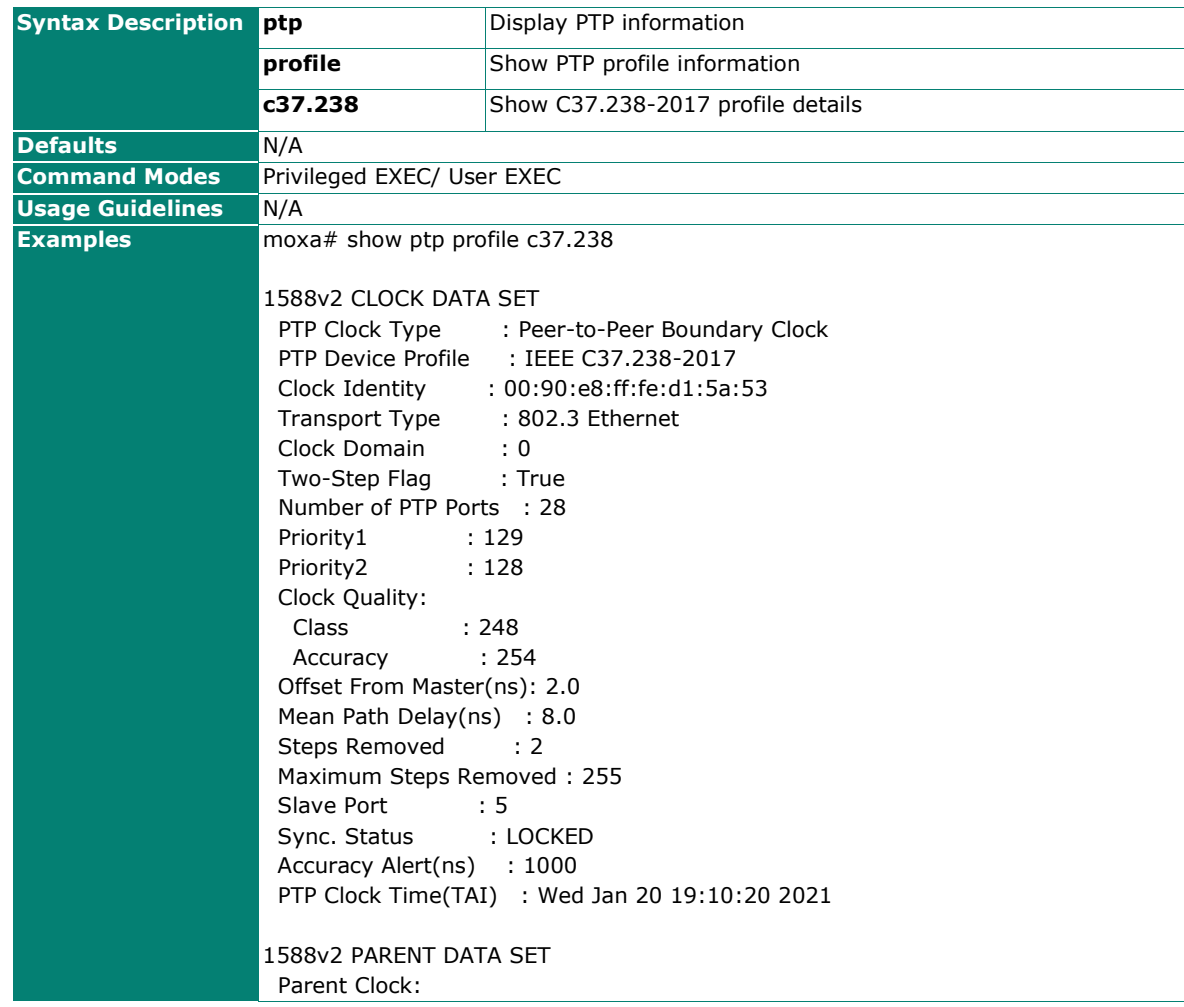

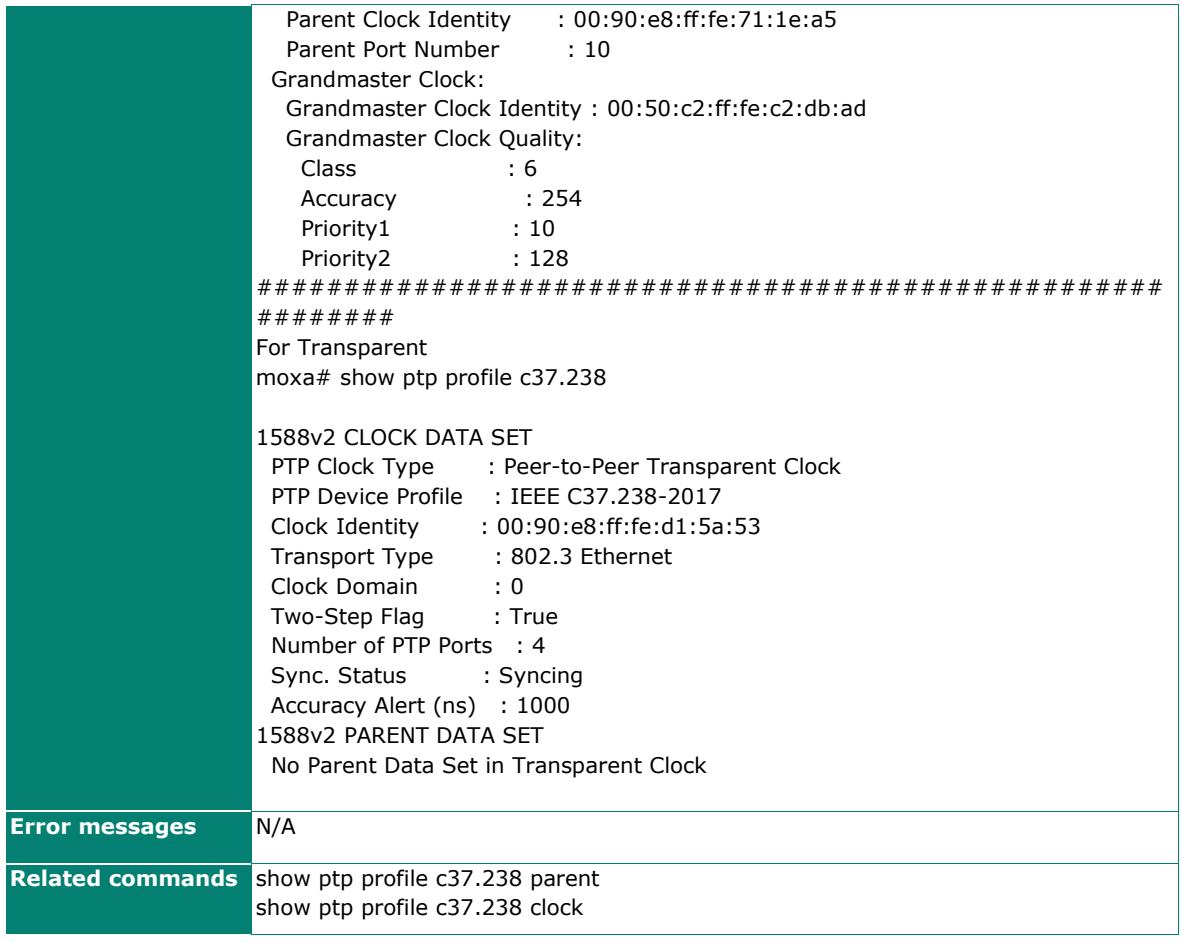

# **Show PTP Profile C37.238 Clock Information**

### **Commands**

### **show ptp profile c37.238 clock**

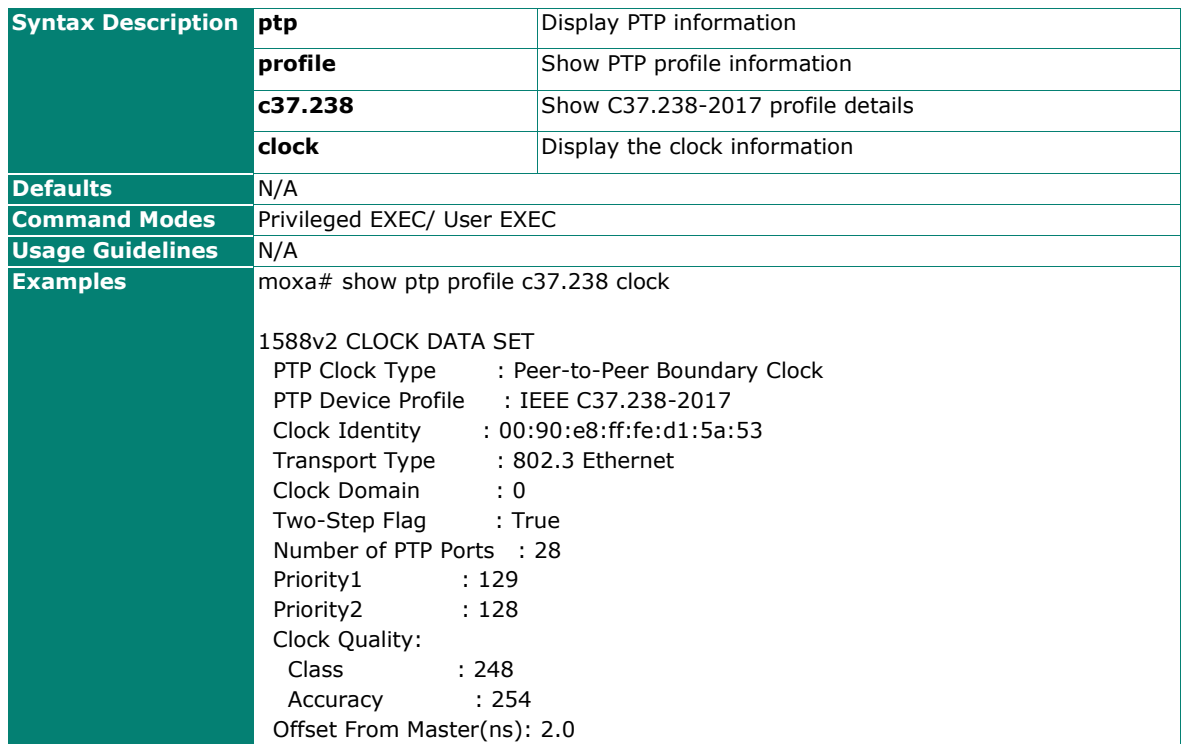

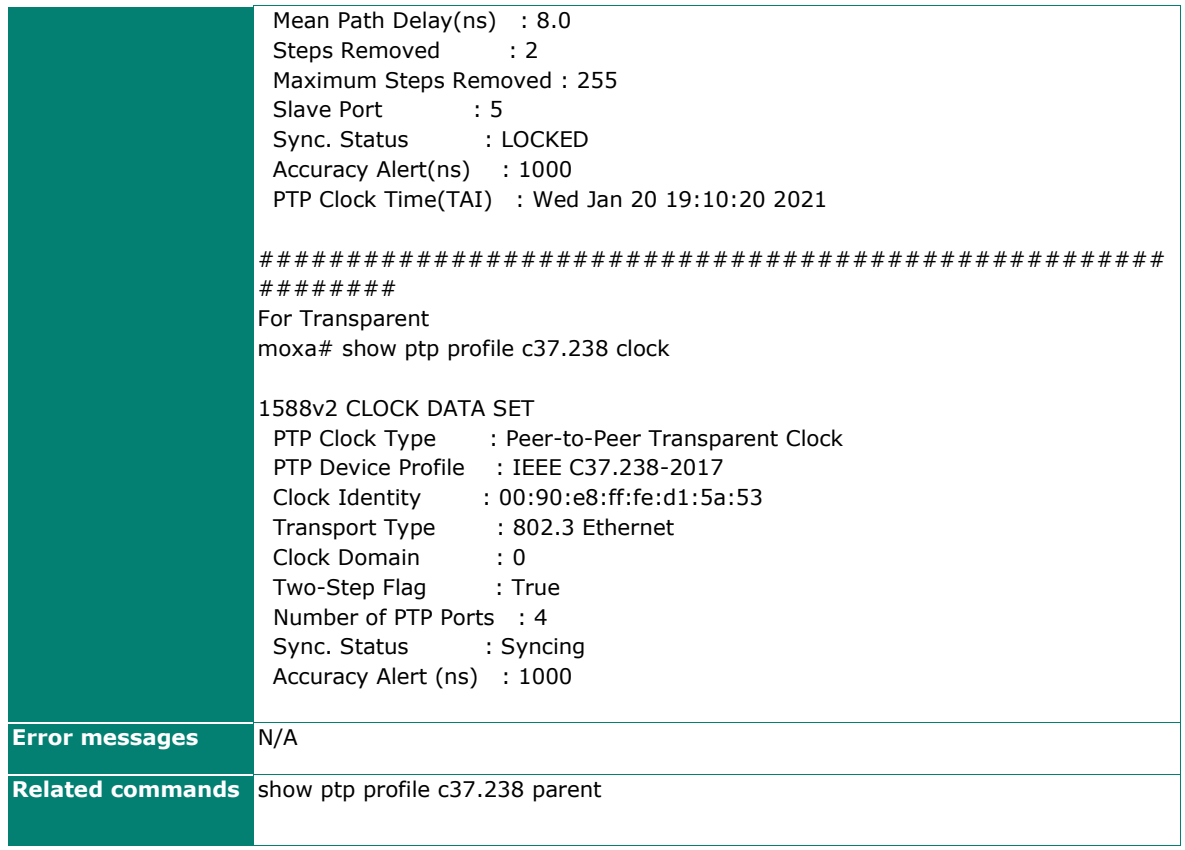

# **Show PTP Profile C37.238 Parent Information**

## **Commands**

### **show ptp profile c37.238 parent**

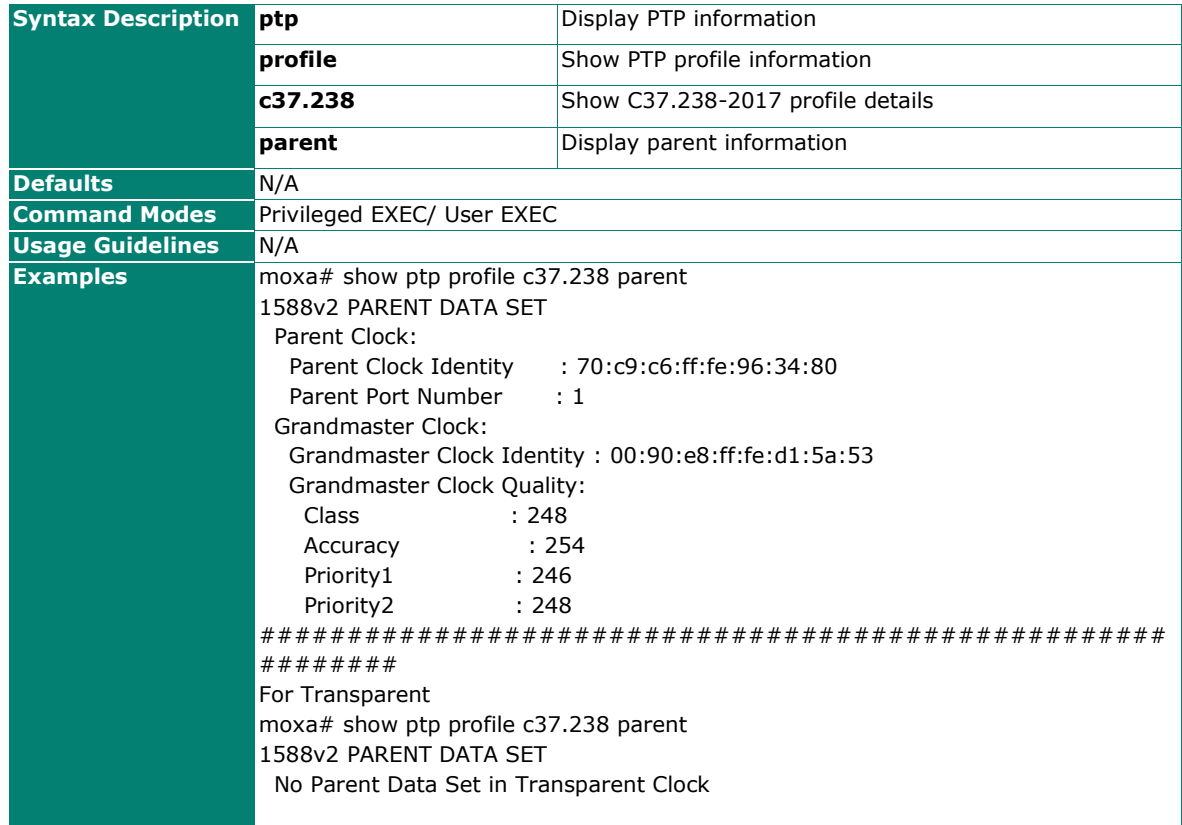

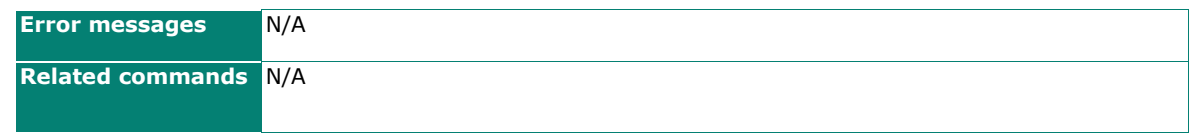

# **Show PTP Profile C37.238 Port Information**

## **Commands**

**show ptp profile c37.238 port** [<interface-type> <interface-id>]

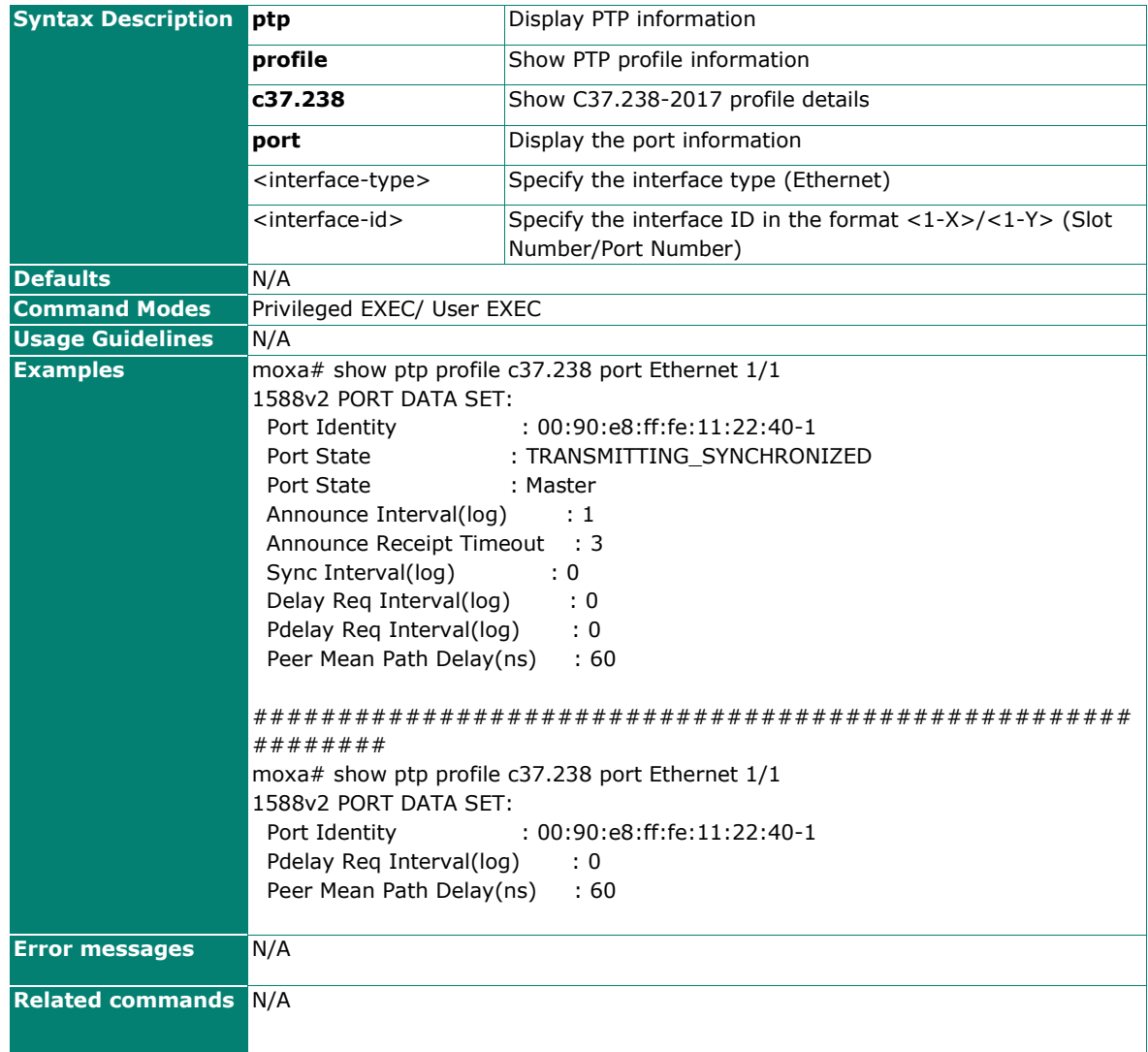

# **Configure C37.238 2017 Profile Global Settings**

### **commands**

**ptp profile c37.238 mode** {boundary | transparent} delay-mechanism p2p

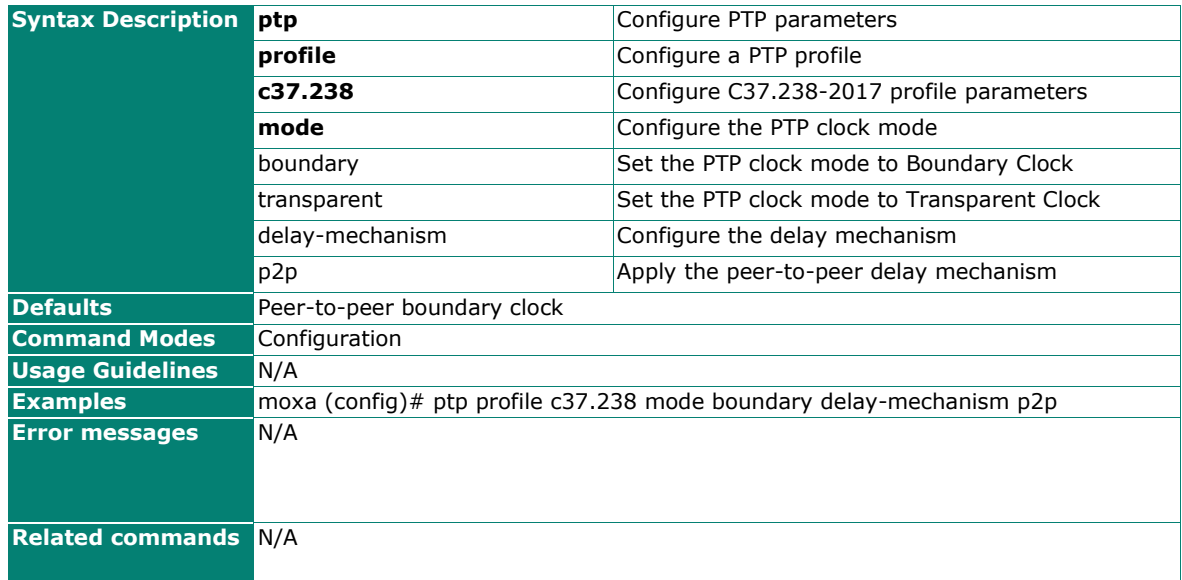

## **Configure PTP Profile C37.237 Priority 1**

### **commands**

**ptp profile c37.238 priority1** <value>

**no ptp profile c37.238 priority1**

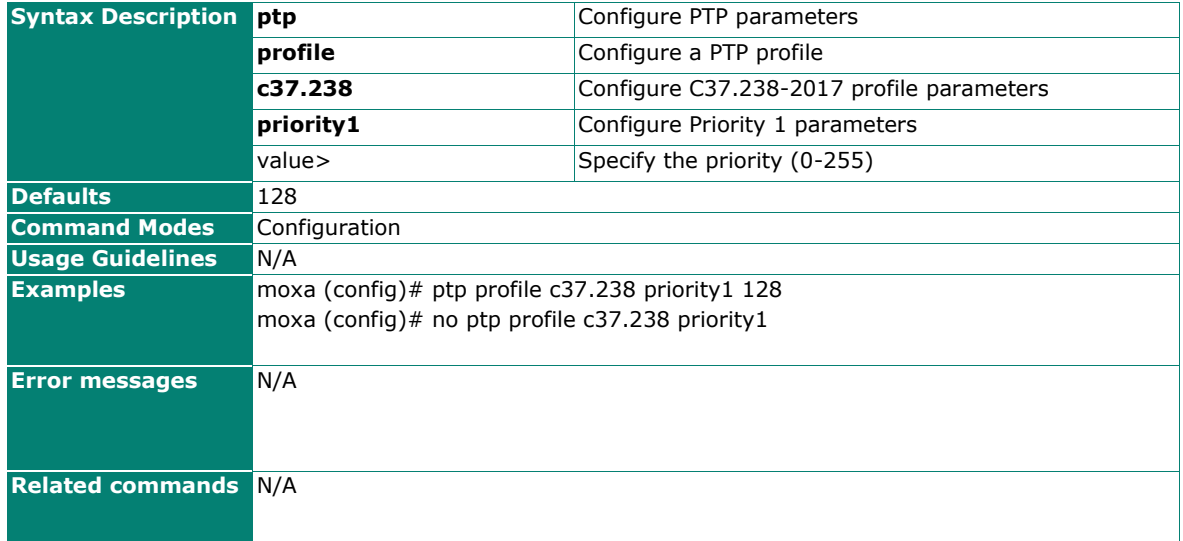

# **Configure PTP Profile C37.237 Priority 2**

## **commands**

**ptp profile c37.238 priority2** <value>

#### **no ptp profile c37.238 priority2**

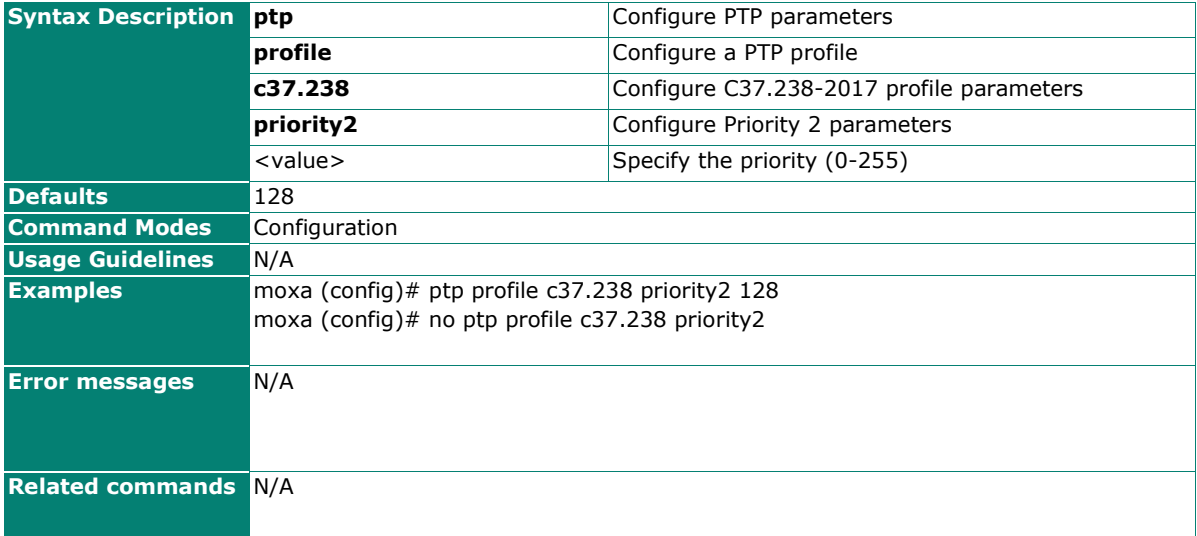

# **Configure the PTP Profile C37.238 Domain Number**

#### **commands**

**ptp profile c37.238 domain** <domain-number>

**no ptp profile c37.238 domain**

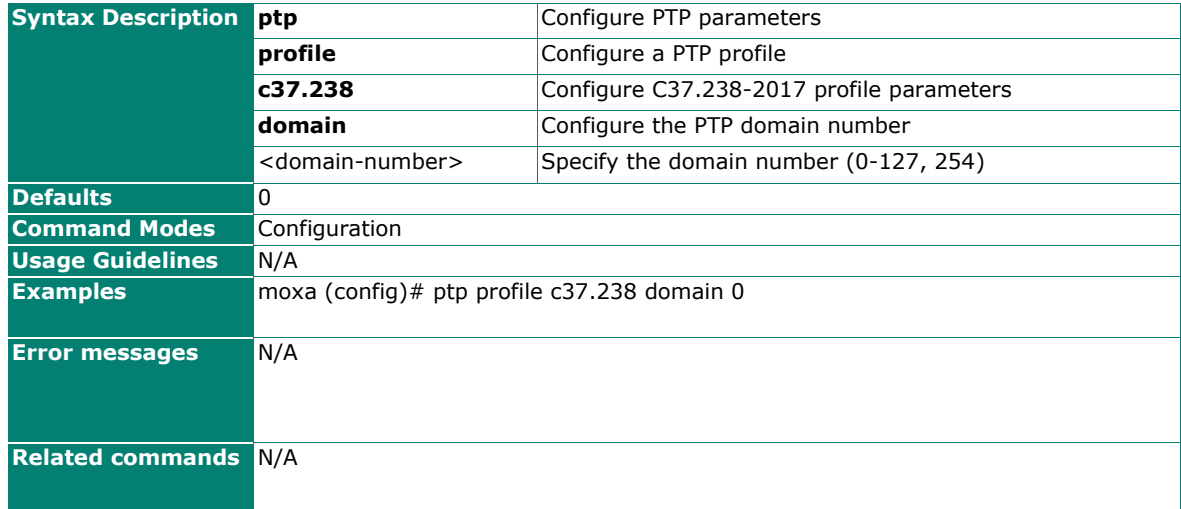

# **Enable/Disable PTP Profile C37.238 Two-step Settings**

### **commands**

**ptp profile c37.238 two-step** enable

**ptp profile c37.238 two-step** disable

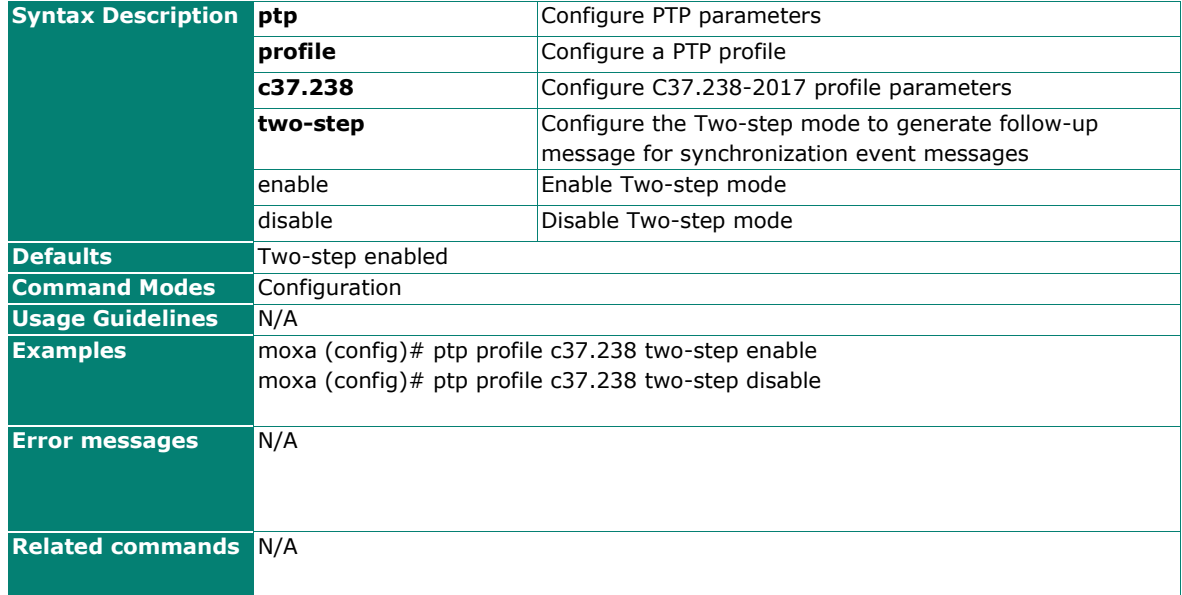

## **Remove the PTP Profile C37.238 Maximum Step**

#### **commands**

**ptp profile c37.238 maximum-step-removed** <max step removed>

**no ptp profile c37.238 maximum-step-removed**

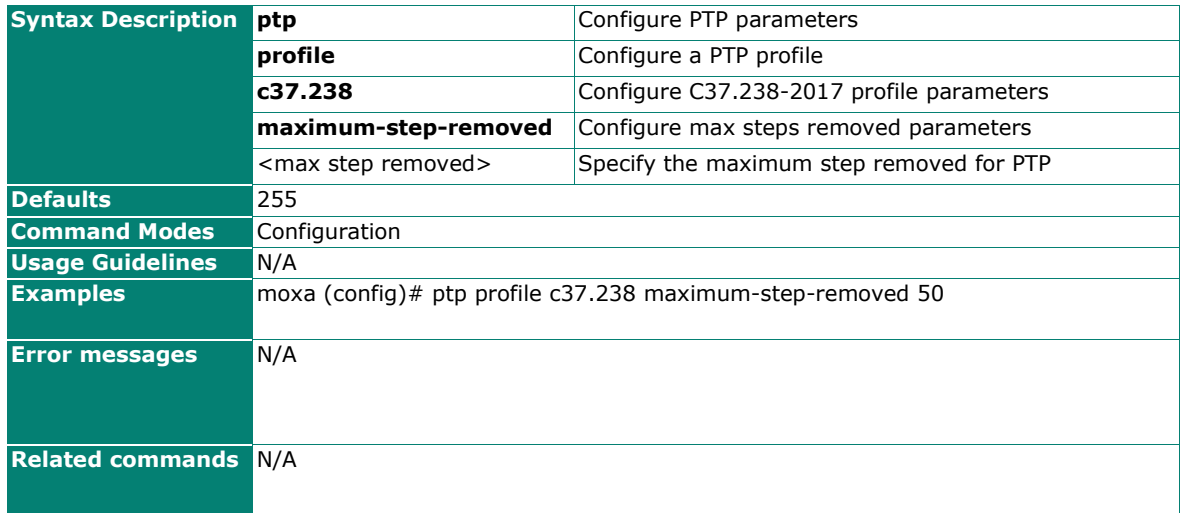

# **Configure the PTP Profile C37.238 Accuracy Alert Threshold**

## **commands**

**ptp profile c37.238 accuracy-alert** <nanosecond>

**no ptp profile c37.238 accuracy-alert**

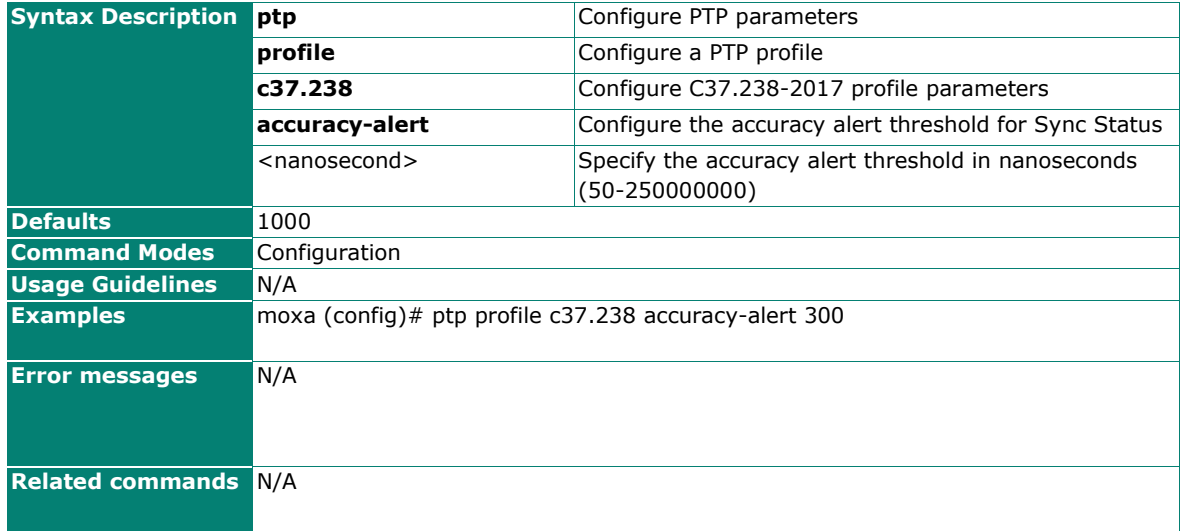

# **Configure PTP Profile C37.238 Grandmaster ID**

### **commands**

**ptp profile c37.238 grandmaster-id** <grandmaster id>

**no ptp profile c37.238 grandmaster-id**

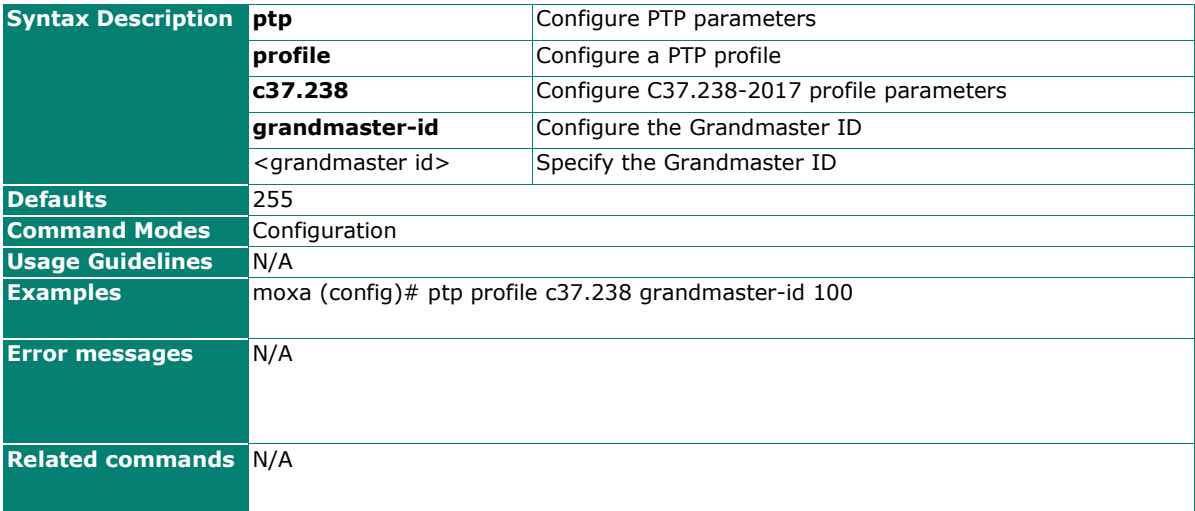
### **Configure PTP Profile C37.238 Port Settings**

### **Commands**

**ptp profile c37.238**

**no ptp profile c37.238**

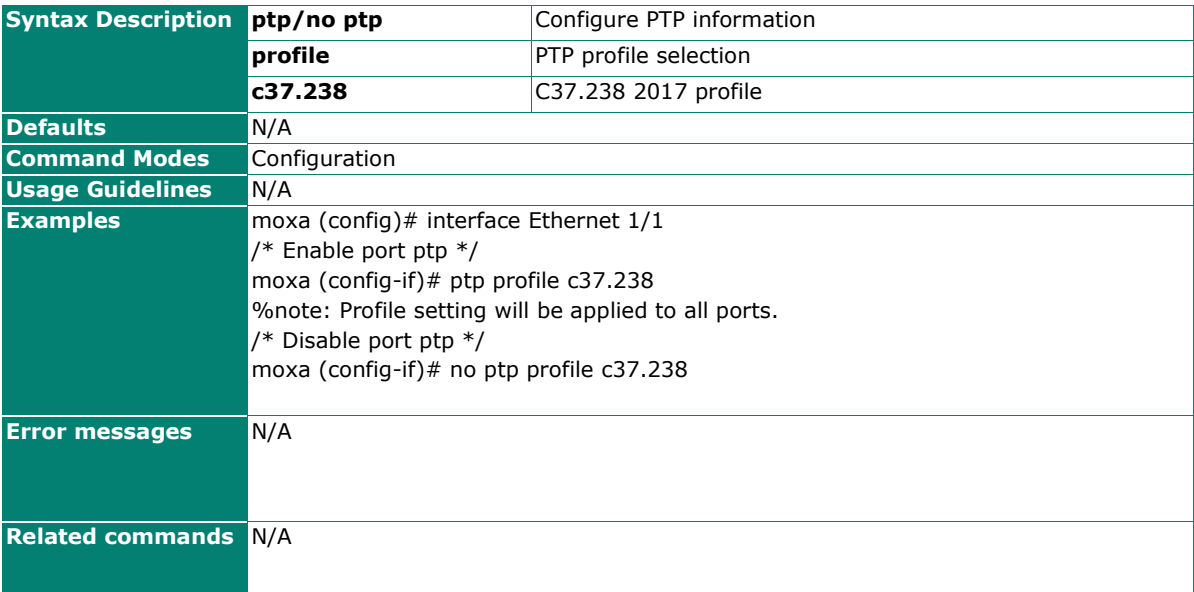

# **Port**

### **Port Interface**

### **Port Setting**

### **Show Interface Status**

#### **Commands**

**show interface status**

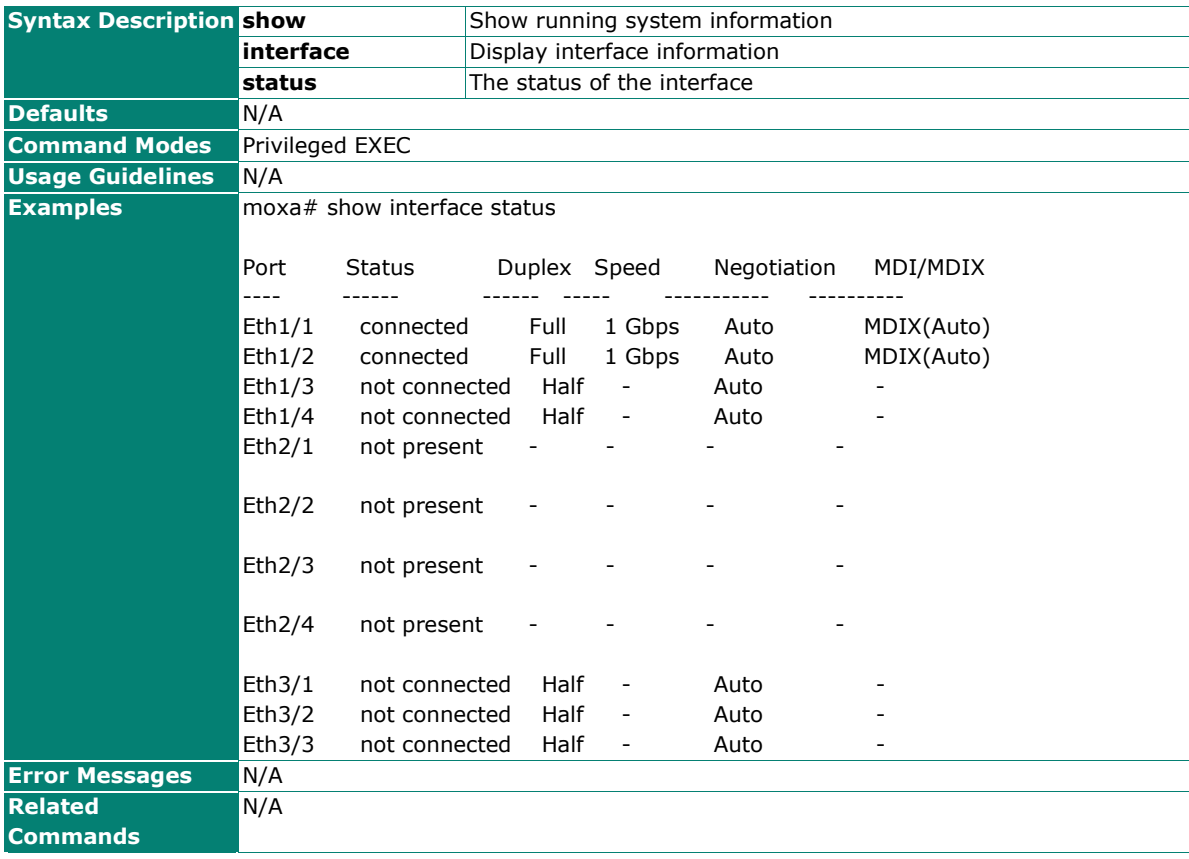

### **Show Interface Type and ID**

#### **Commands**

show interfaces [<interface-type> <interface-id> ]

show interfaces  $[\{$  [<interface-type> <interface-id>]  $[\{$  description | storm-control | flowcontrol | status }] }]

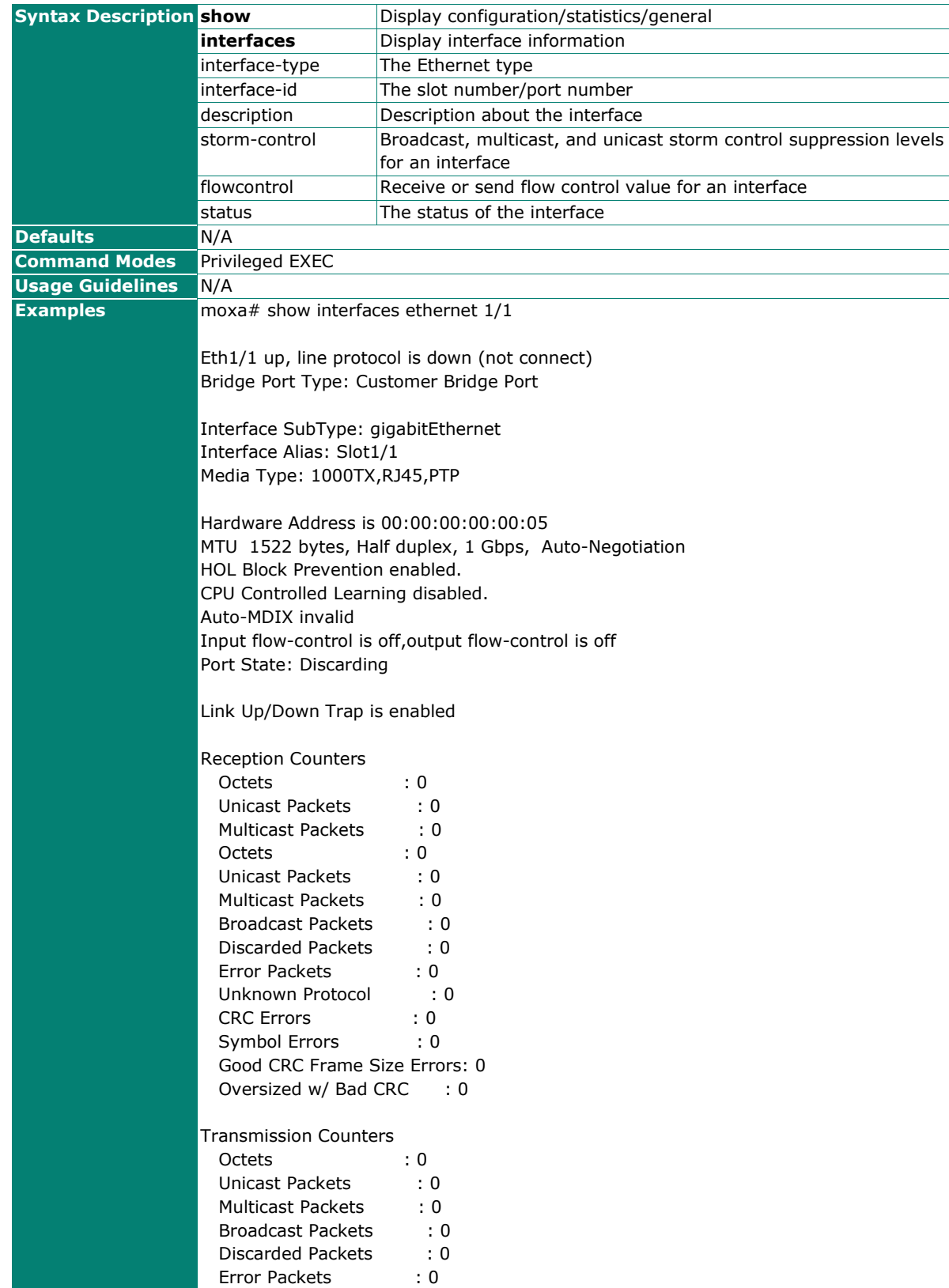

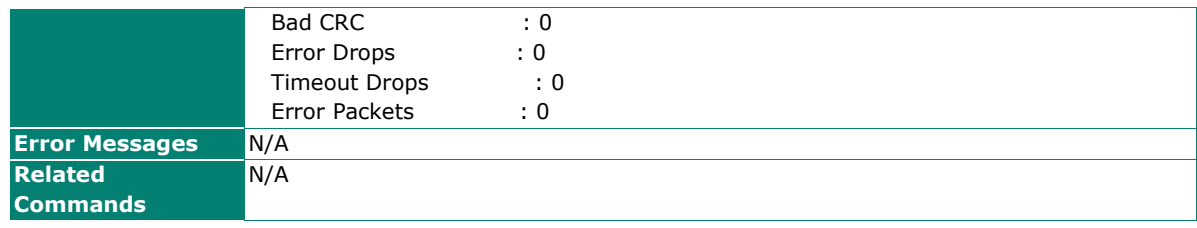

### **Show Port-channel Interface**

### **Commands**

**show interfaces port-channel**

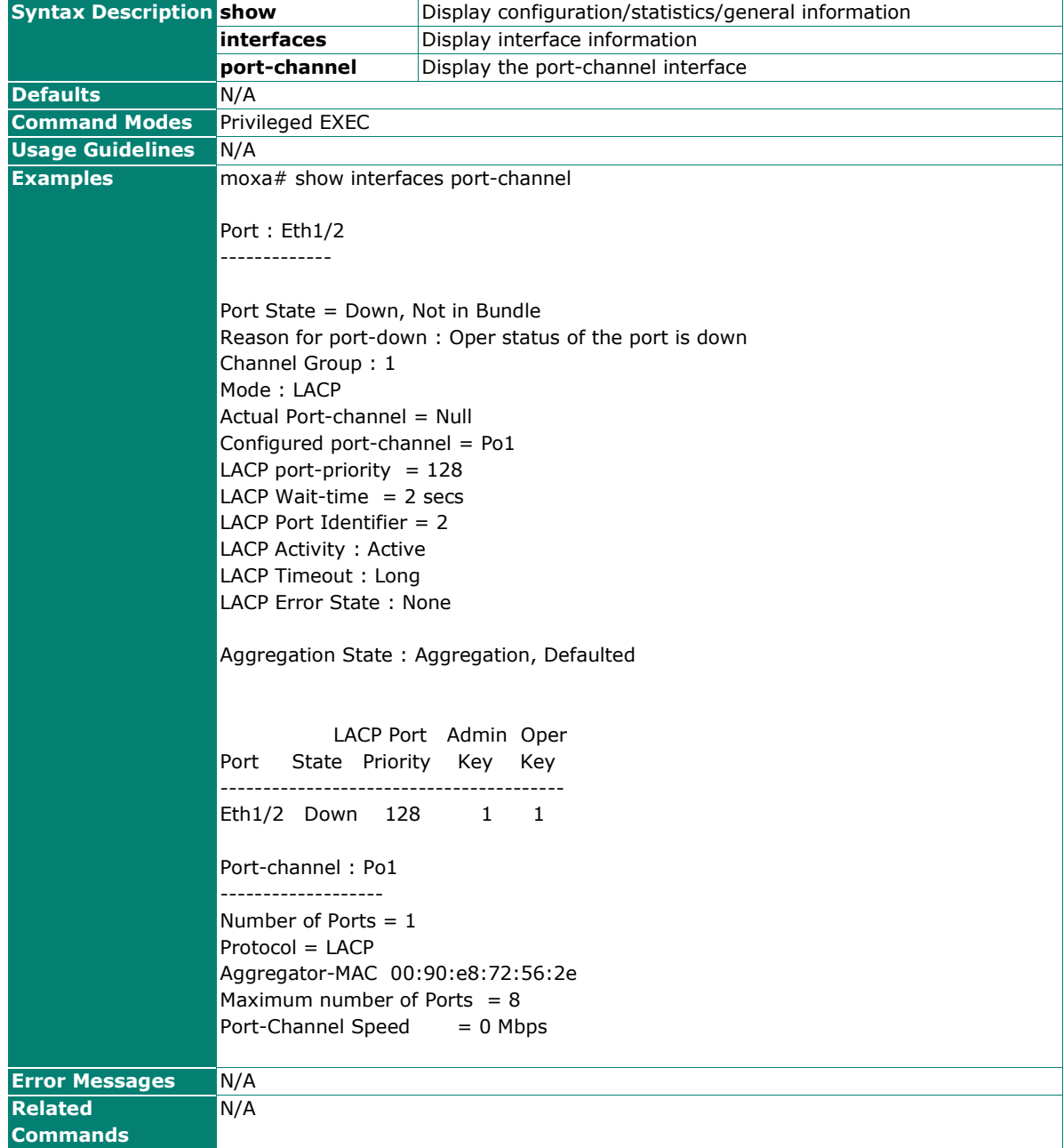

### **Show Interface Description**

### **Commands**

#### **show interface description**

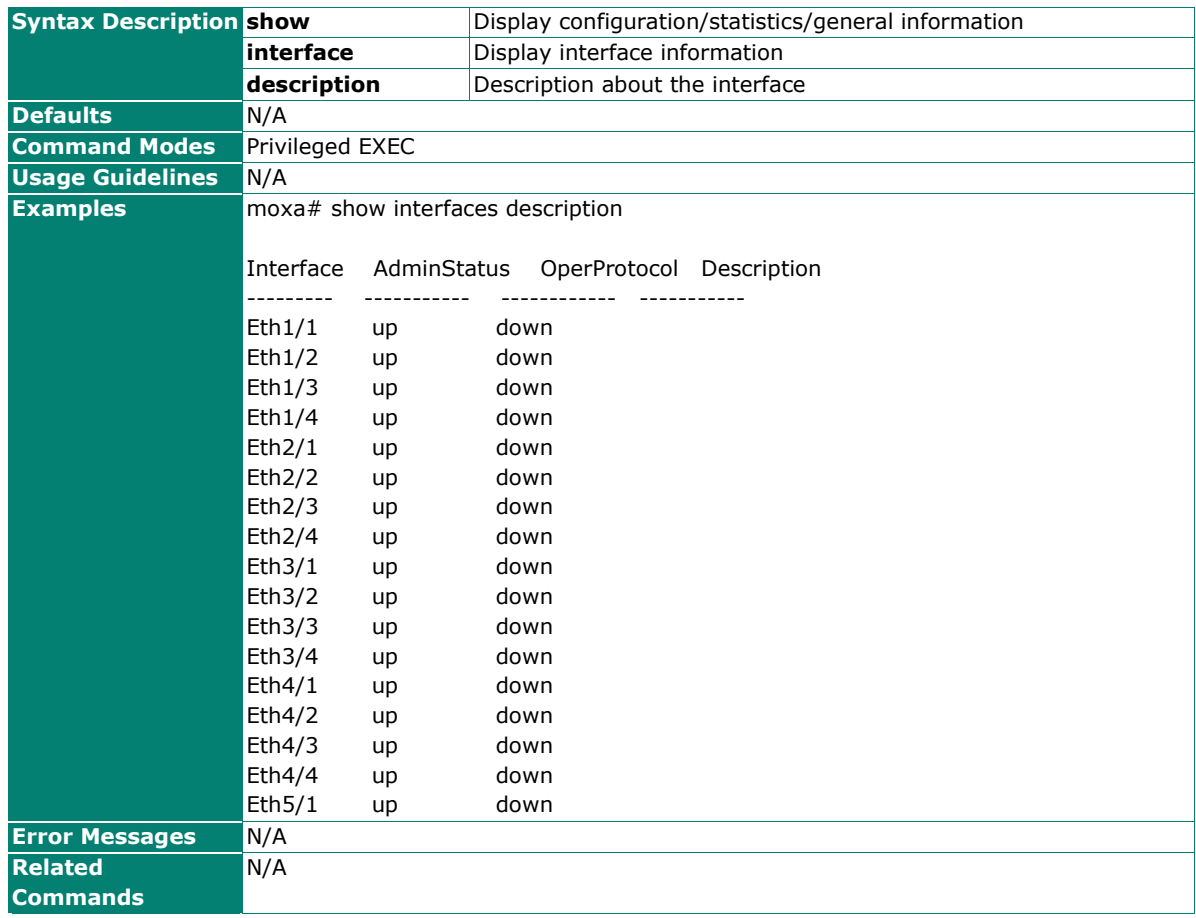

### **Show Flow Control**

### **Commands**

**show flow-control** [ interface [{ port-channel <port-channel-id>| ethernet <slot>/<port> }] ]

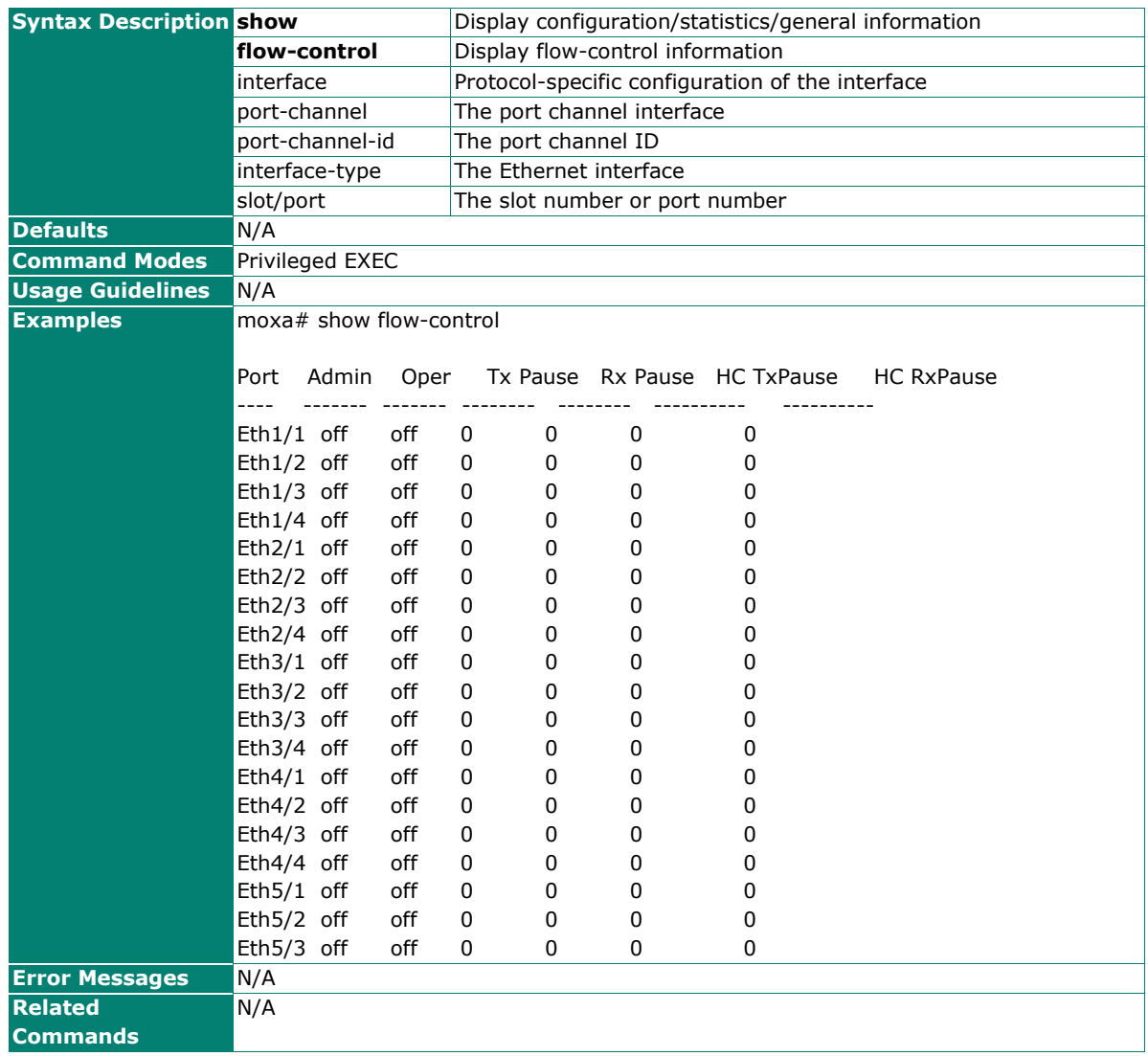

### **Show Linkup Delay Status**

#### **Commands**

**show linkup-delay**

**show linkup-delay** [ interface <iftype> <ifnum> ]

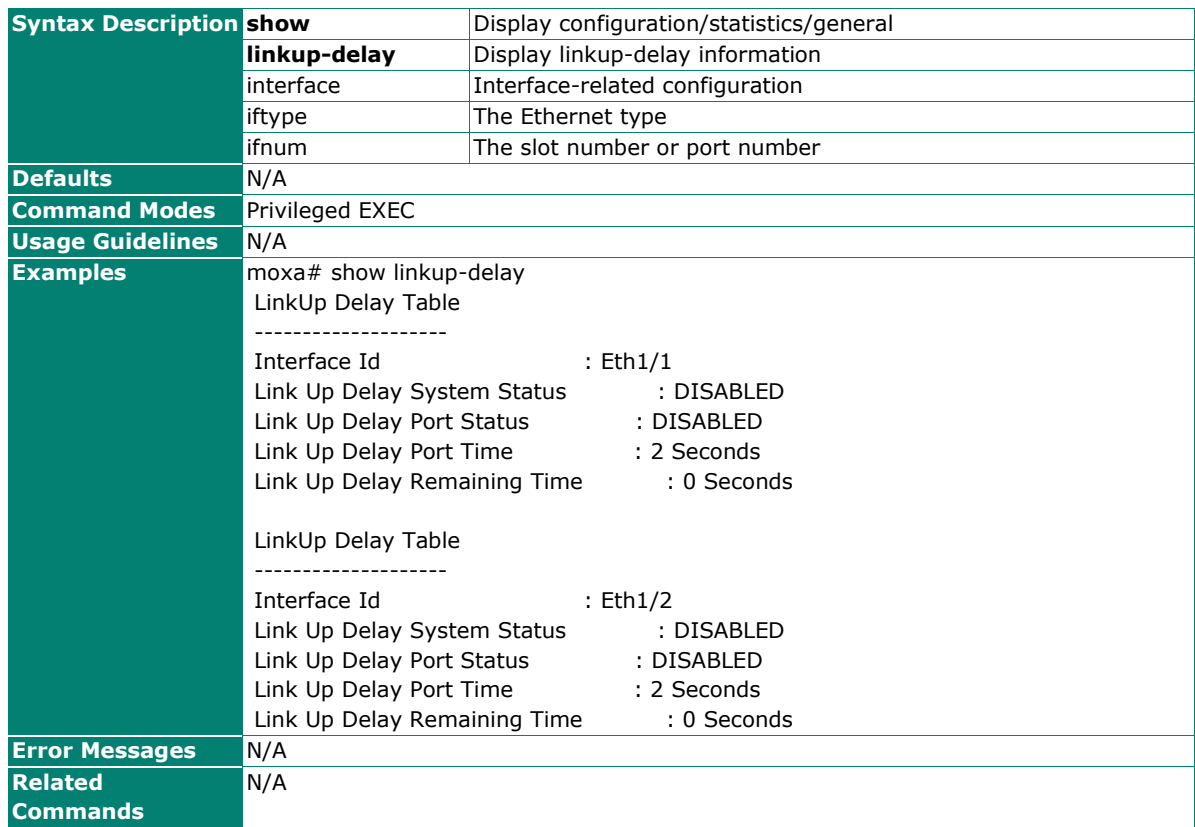

### **Configure Shutdown Settings**

#### **Commands**

**shutdown**

#### **no shutdown**

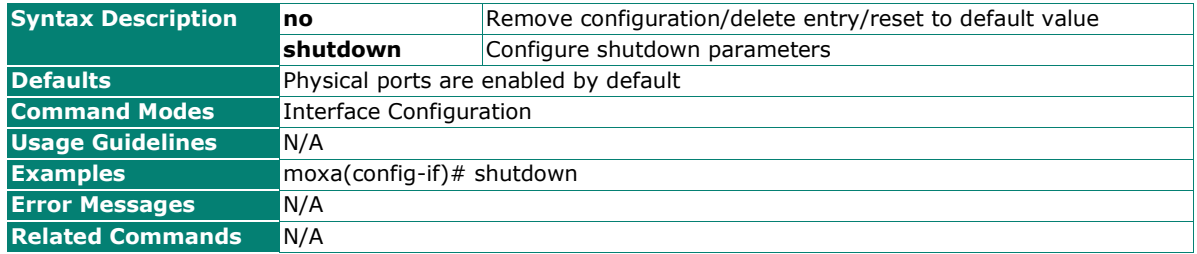

### **Configure Description Settings**

### **Commands**

**description** <description of this interface>

#### **no description**

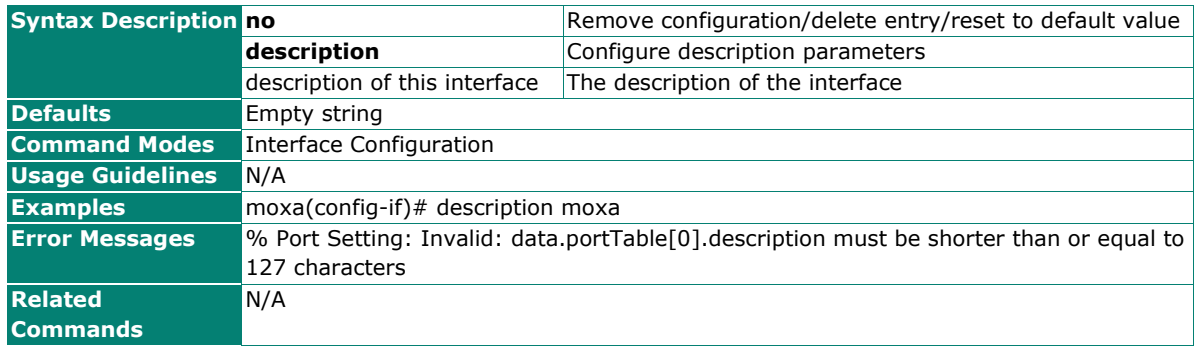

### **Configure Duplex Settings**

#### **Commands**

**duplex** { full | half }

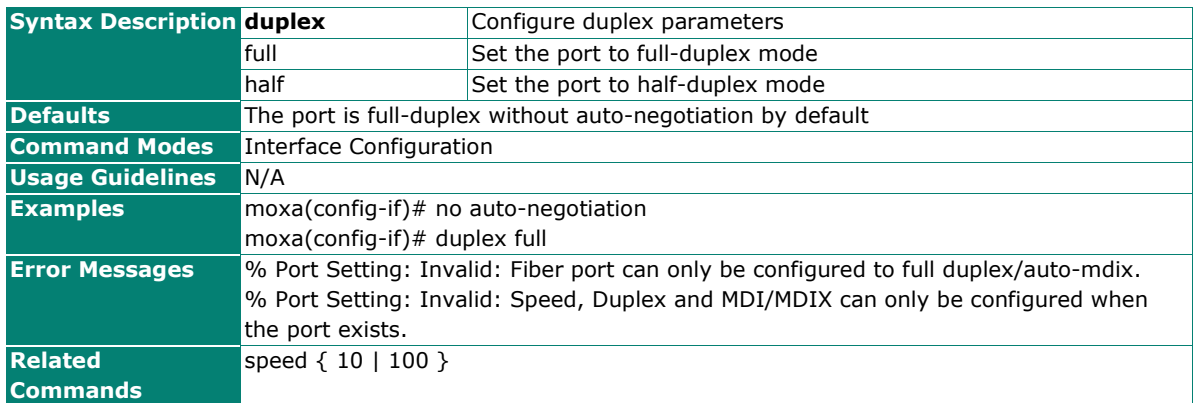

### **Configure Speed Settings**

#### **Commands**

**speed** { 10 | 100 }

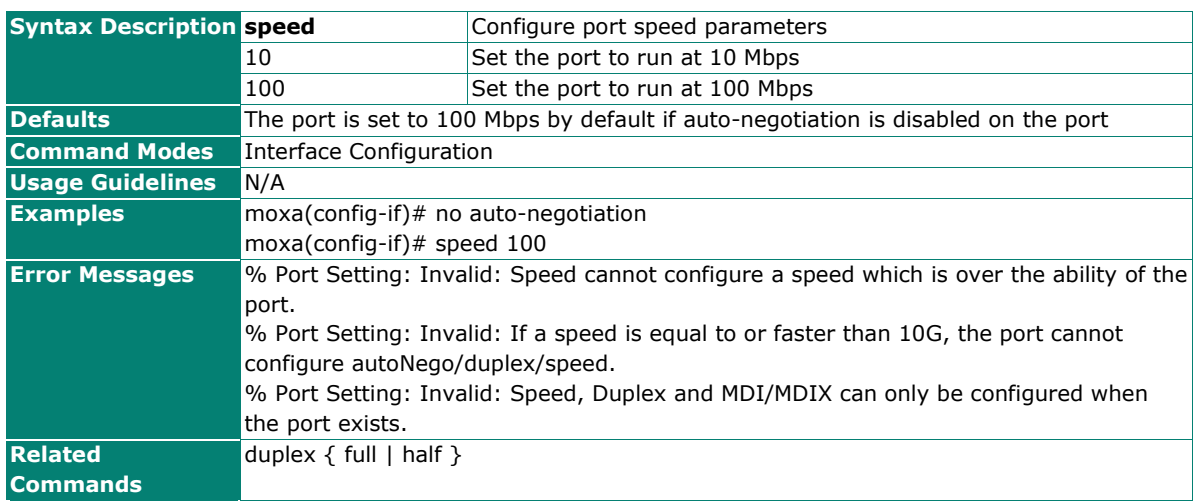

### **Enable/Disable Flow Control Setting**

### **Commands**

flowcontrol { on | off }

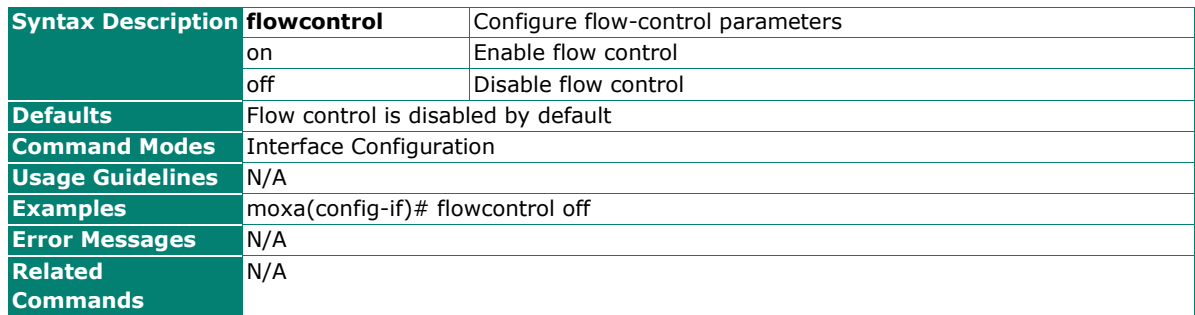

### **Configure MDIx Setting**

#### **Commands**

**mdix**  $\{$  auto  $|$  mdi  $|$  mdix  $\}$ 

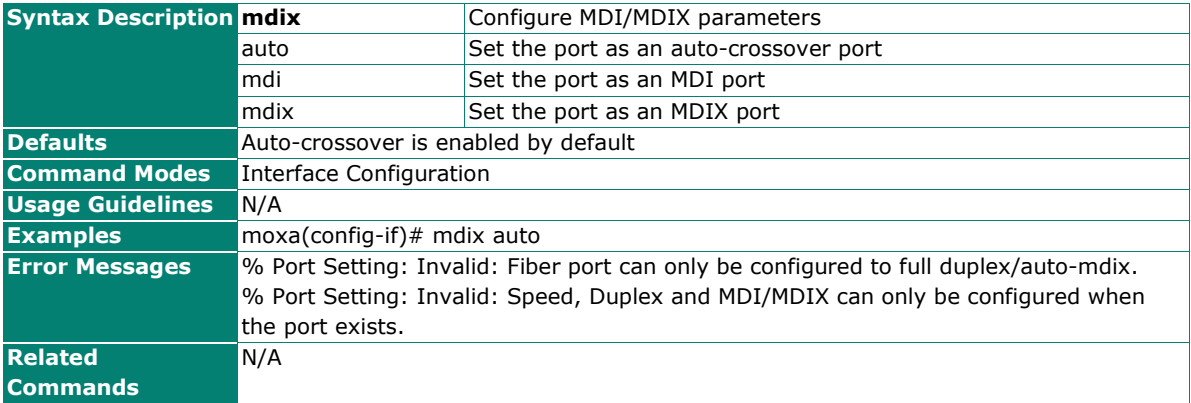

### **Linkup Delay**

### **Enable/Disable Linkup Delay**

#### **Commands**

**linkup-delay** { enable | disable }

#### **no linkup-delay**

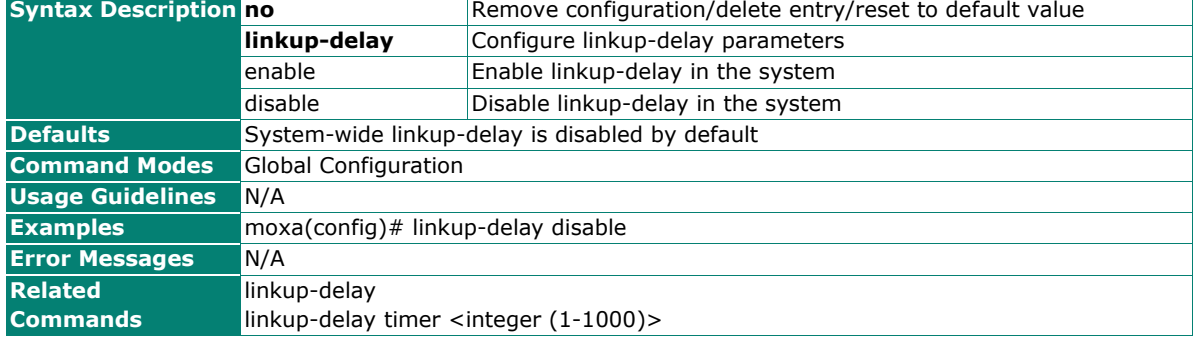

### **Configure Linkup Delay Timer**

#### **Commands**

**linkup-delay timer** <integer (1-1000)>

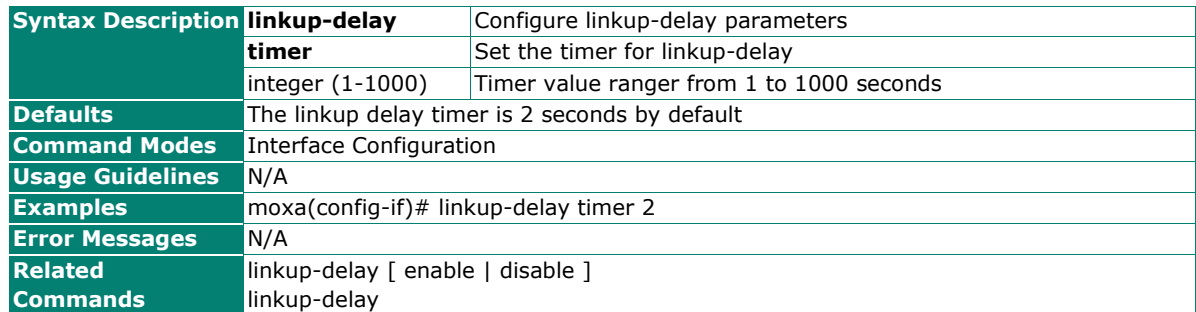

### **Configure Auto-Negotiation Setting**

#### **Commands**

**auto-negotiation**

#### **no auto-negotiation**

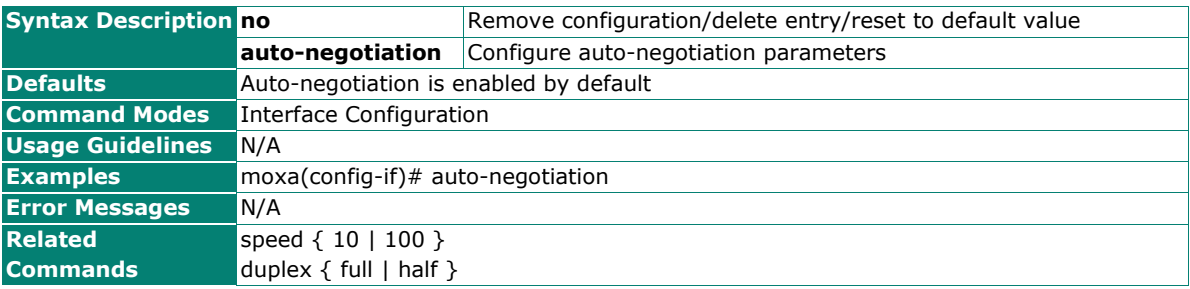

## **Link Aggregation**

### **Port Channel**

### **Configure Interface Port Channel**

#### **Commands**

**interface port-channel** <port-channel-id>

**no interface port-channel** [<port-channel-id>]

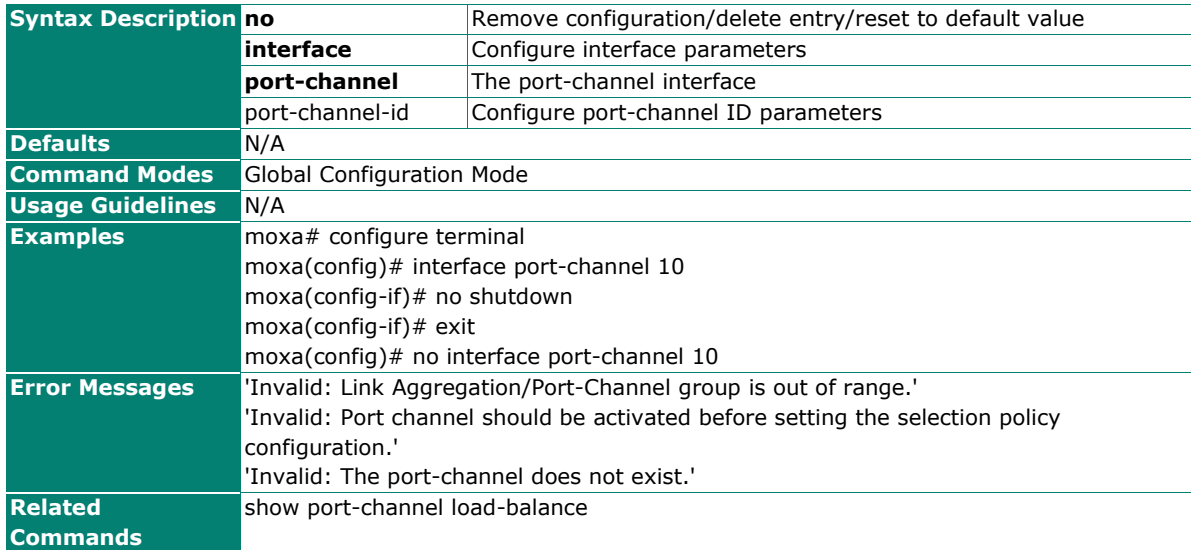

### **Configure Port Channel Shutdown Settings**

#### **Commands**

**shutdown**

#### **no shutdown**

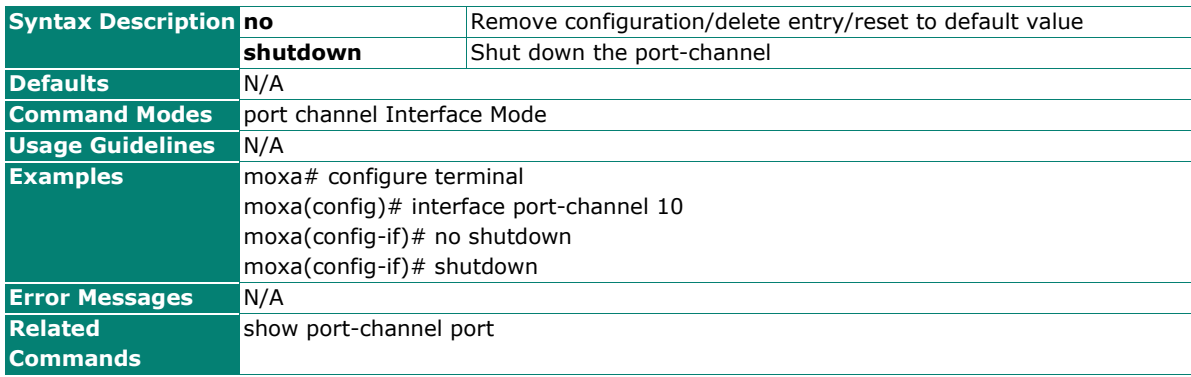

### **Configure Port Channel Load Balance**

#### **Commands**

**port-channel load-balance** { src-mac | dest-mac | src-dest-mac } [ <port-channel-id>]

**no port-channel load-balance** [<port-channel-id>]

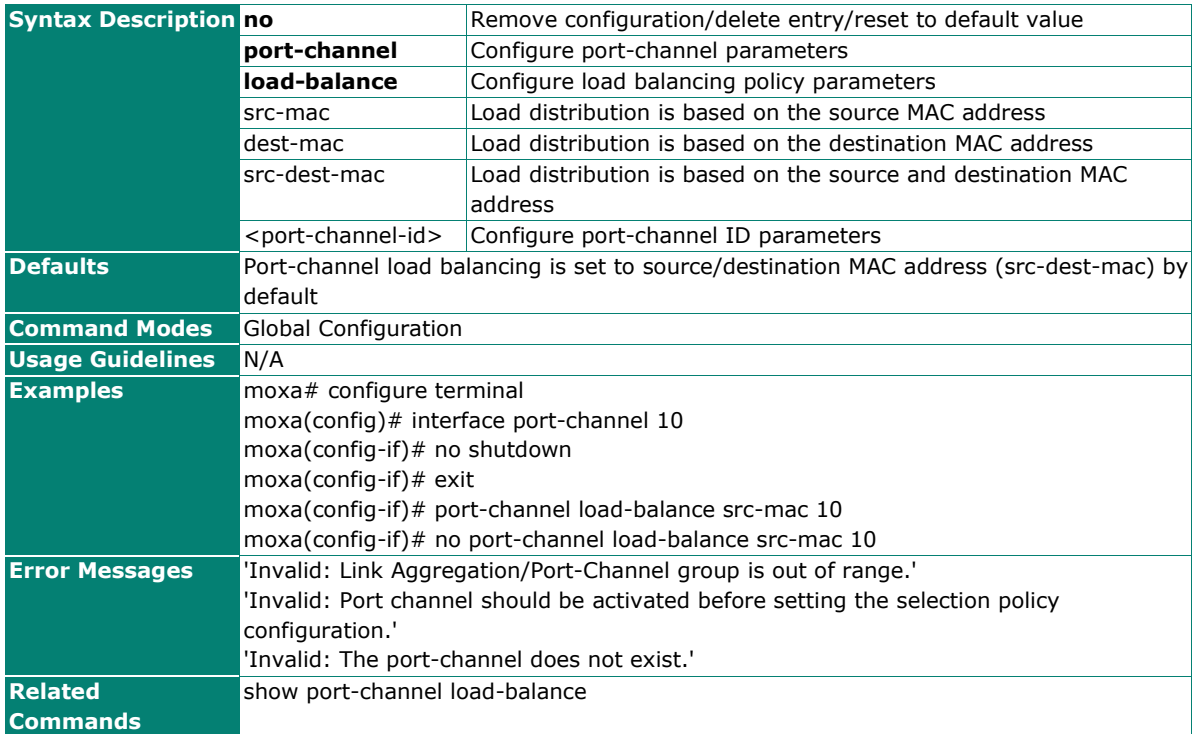

### **Configure Channel Group Mode**

#### **Commands**

**channel-group** <port-channel-id> **mode** { on | active | passive }

#### **no channel-group**

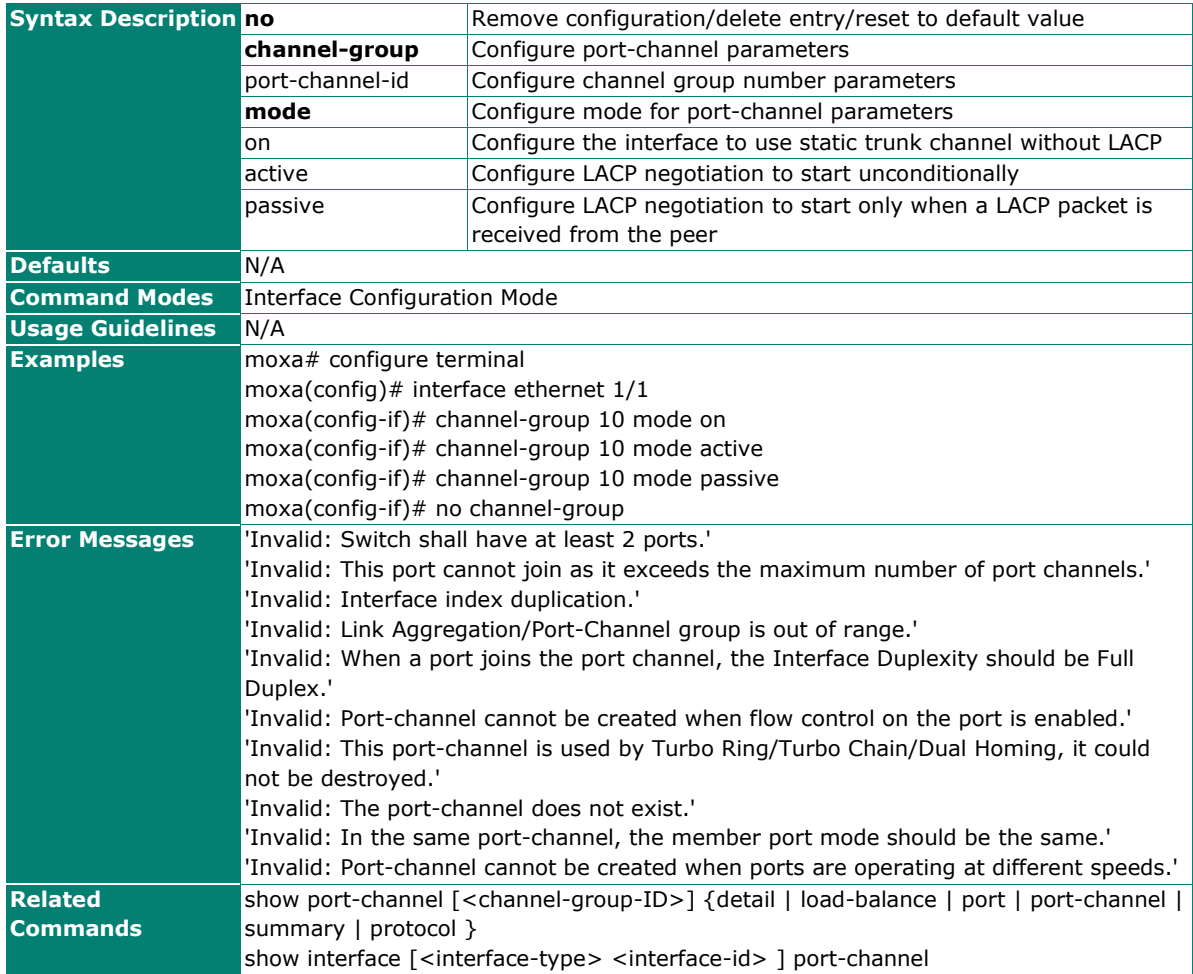

### **Configure LACP Wait Time**

### **Commands**

**lacp wait-time** < wait-time-value >

#### **no lacp wait-time**

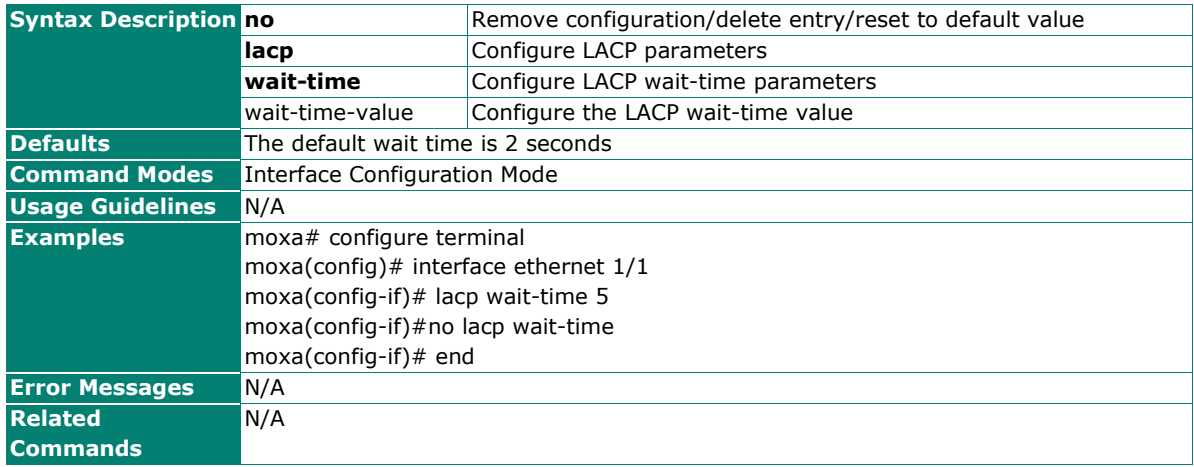

### **Configure LACP Timeout Settings**

#### **Commands**

**lacp timeout** { long | short }

#### **no lacp timeout**

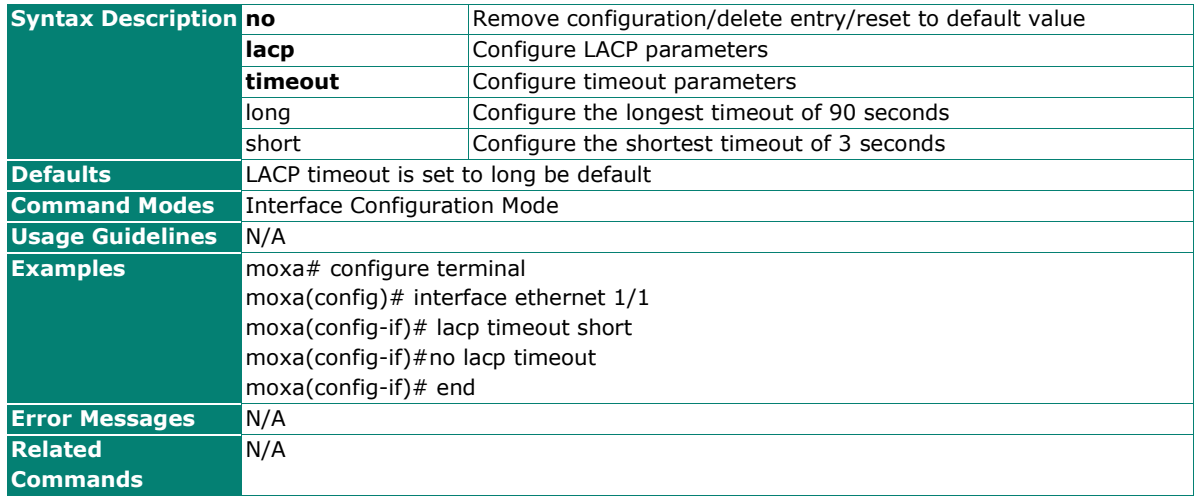

### **Show Link Aggregation Information**

### **Commands**

**show port-channel** [<port-channel-id>] [{ detail | load-balance | port | port-channel | summary | protocol }]

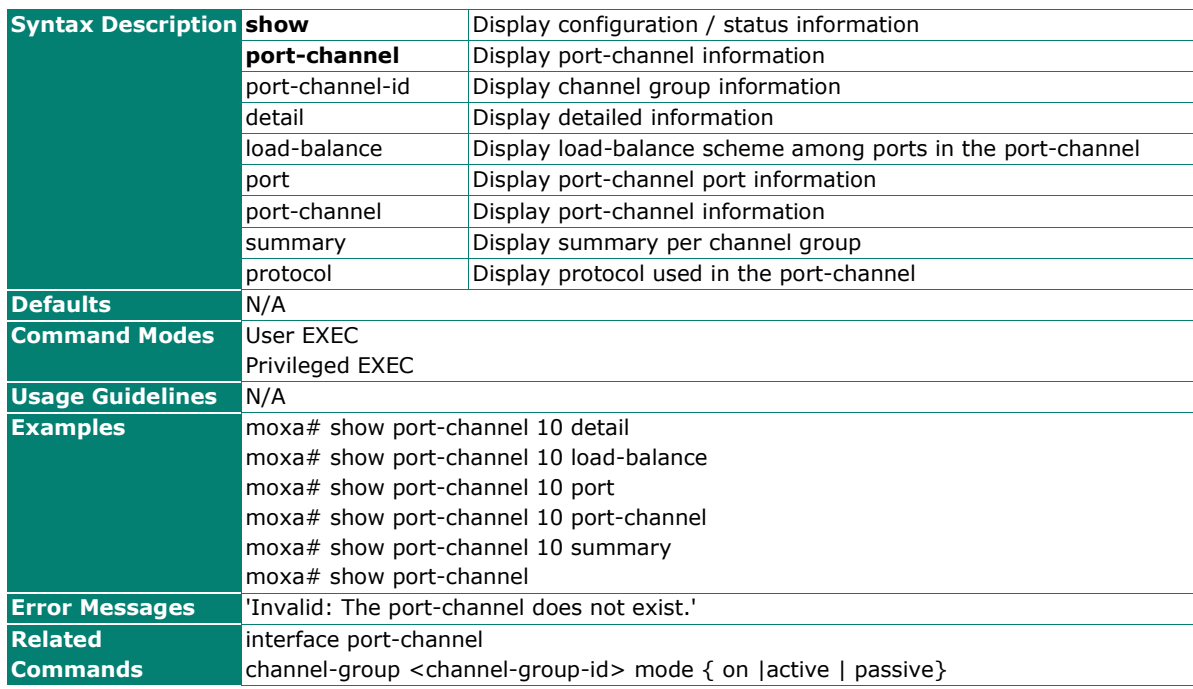

### **Show Port Channel Interfaces**

#### **Commands**

**show interfaces** {  $[$  { <interface-type> <interface-id > } ] port-channel }

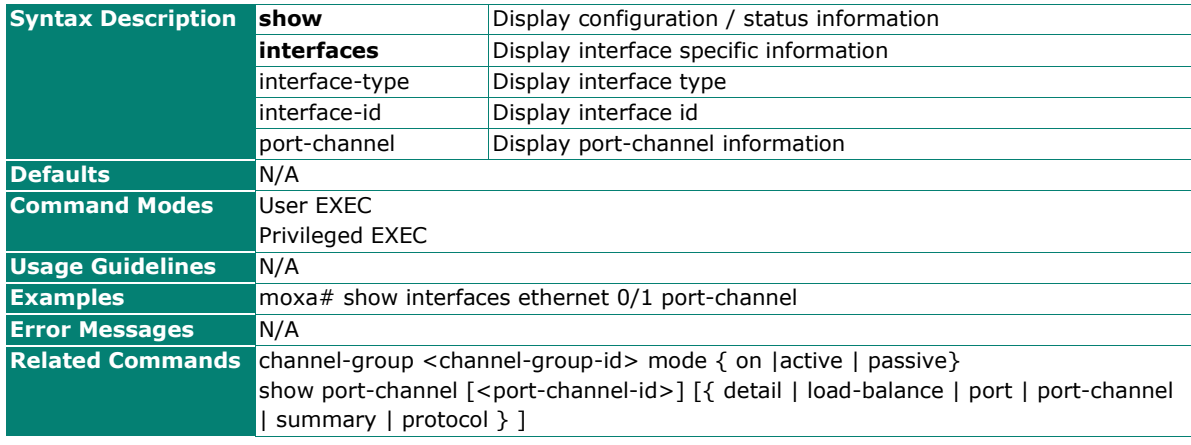

### **PoE**

### **PoE General Settings**

#### **Enable/Disable PoE Output Setting**

#### **Commands**

**poe** { enable | disable }

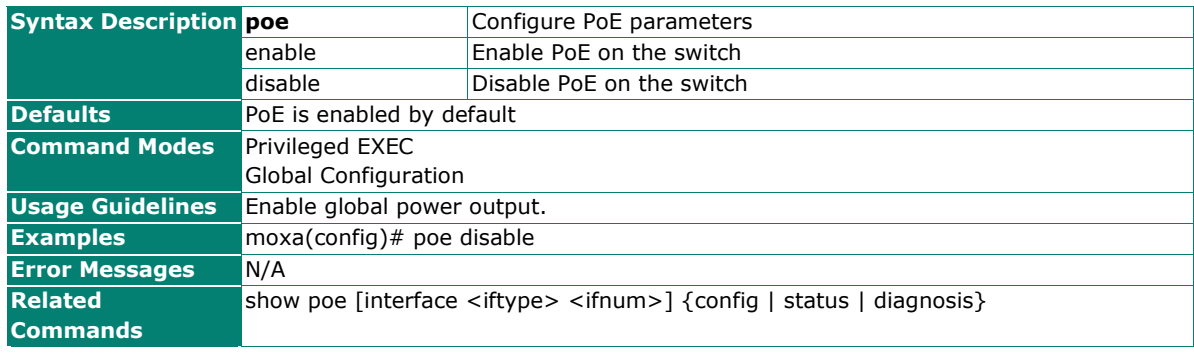

#### **Configure Power Budget Setting**

#### **Commands**

**poe system-power-budget** <watt: integer (30- maximum power budget value of product)>

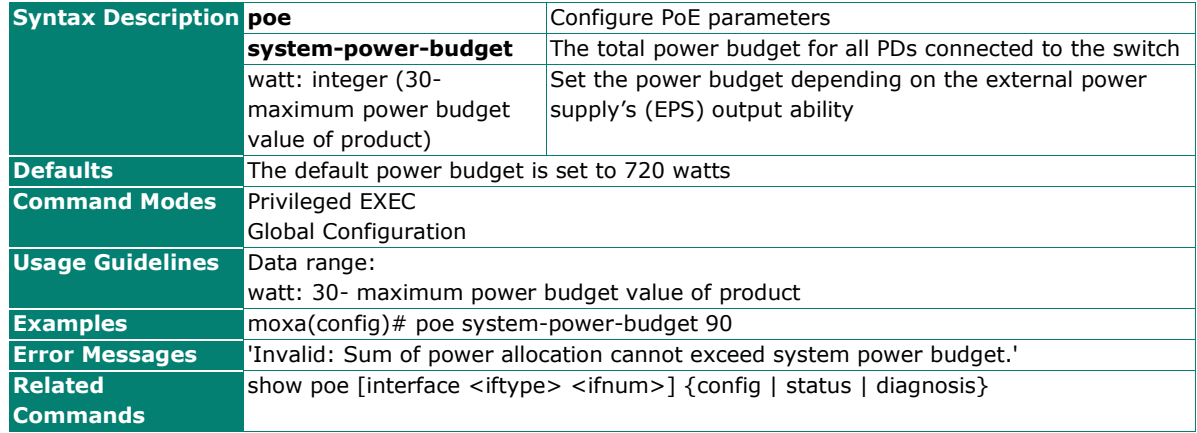

#### **Configure Auto Power Cutting Settings**

#### **Commands**

#### **poe auto-power-cutting no poe auto-power-cutting**

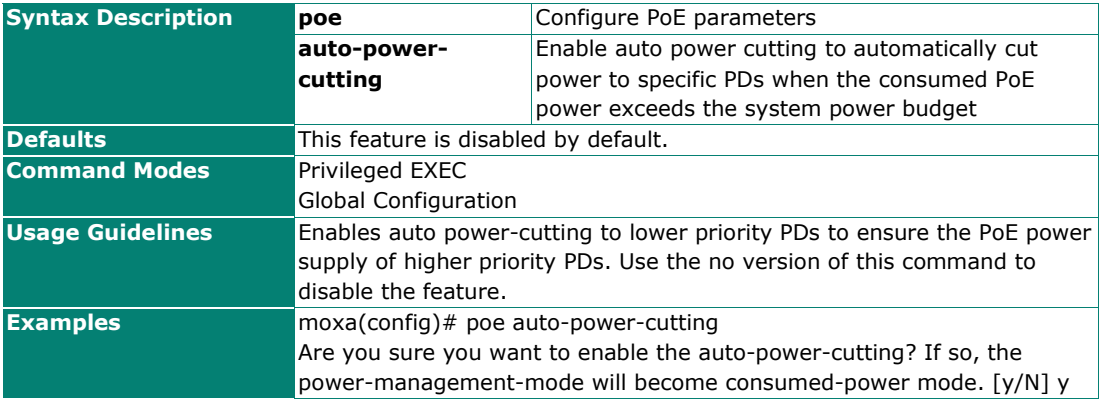

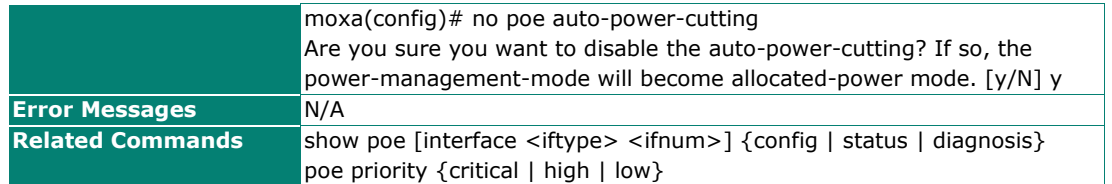

### **PD Failure Check**

### **Configure Port PD Failure Check Setting**

#### **Commands**

**poe pd-failure-check** [ { device-ip <ucast\_addr> | check-frequency <seconds: integer(5-300)> | **noresponse-times** <times: integer(1-10)> | **action** { no-action | restart-pd | **shutdown**-pd } } ]

#### **no poe pd-failure-check**

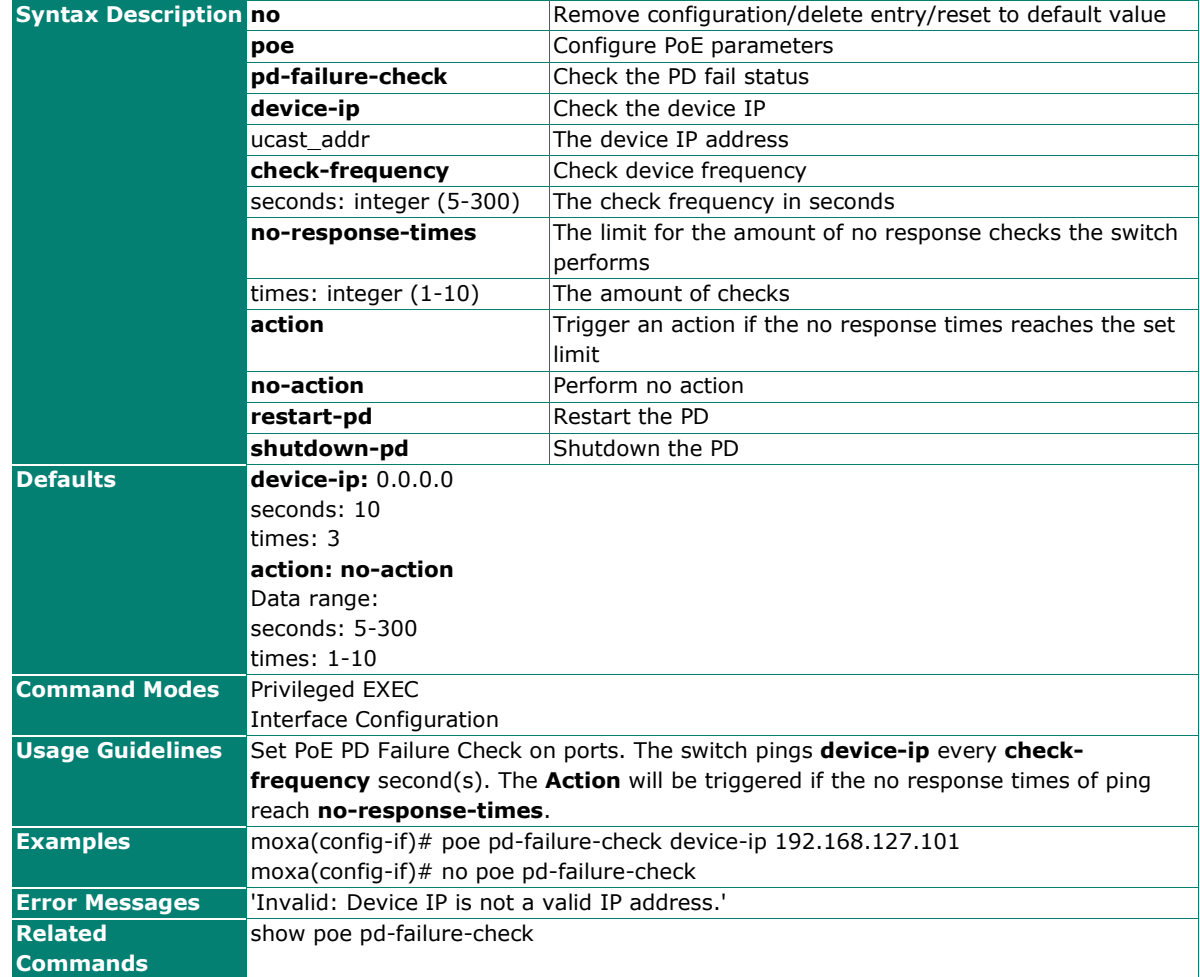

### **PoE Scheduling**

#### **Configure Scheduling Rule Setting**

#### **Commands**

**poe scheduling** <rule-name: string(63)> <start-date-year: integer(1970-2038)> <start-date-month: integer(1-12)> <start-date-day: integer(1-31)> <start-time-hour: integer(0-24)> <start-time-min: integer(0-59)> <end-time-hour: integer(0-24)> <end-time-min: integer(0-59)>

**Syntax Description poe Configure PoE parameters Configure PoE parameters** 

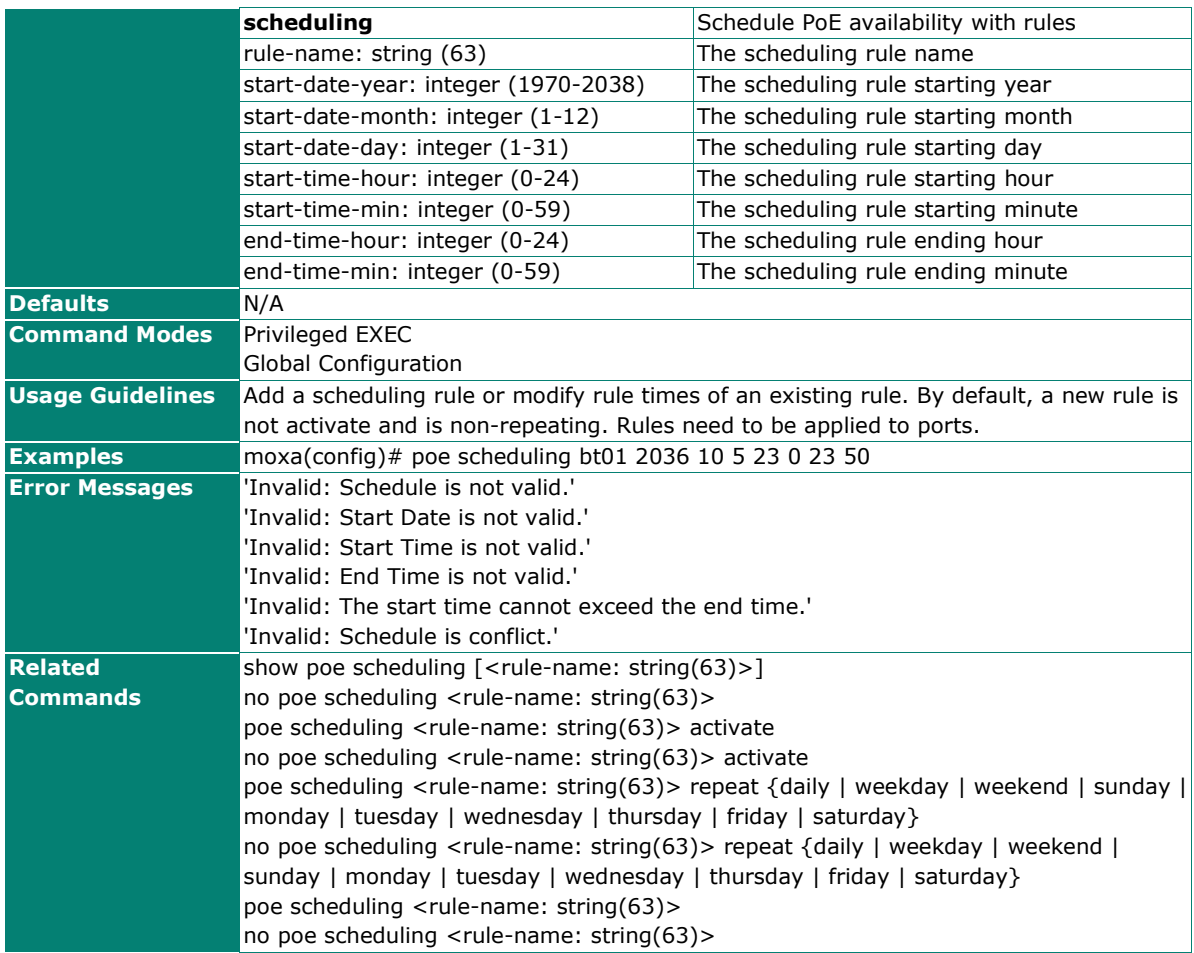

### **Apply Port Scheduling Rule**

#### **Commands**

**poe scheduling** <rule-name: string (63)>

**no poe scheduling** <rule-name: string (63)>

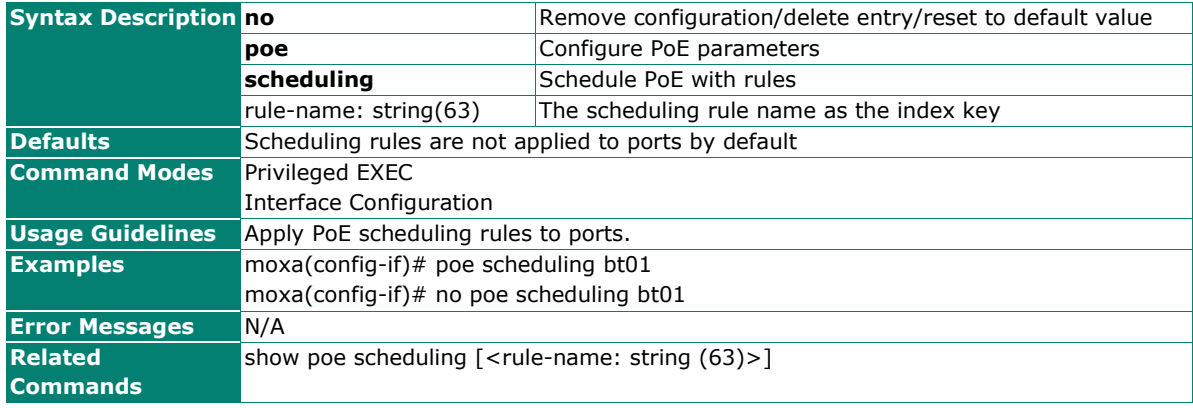

### **Remove PoE Schedule Setting**

#### **Commands**

**no poe scheduling** <rule-name: string (63)>

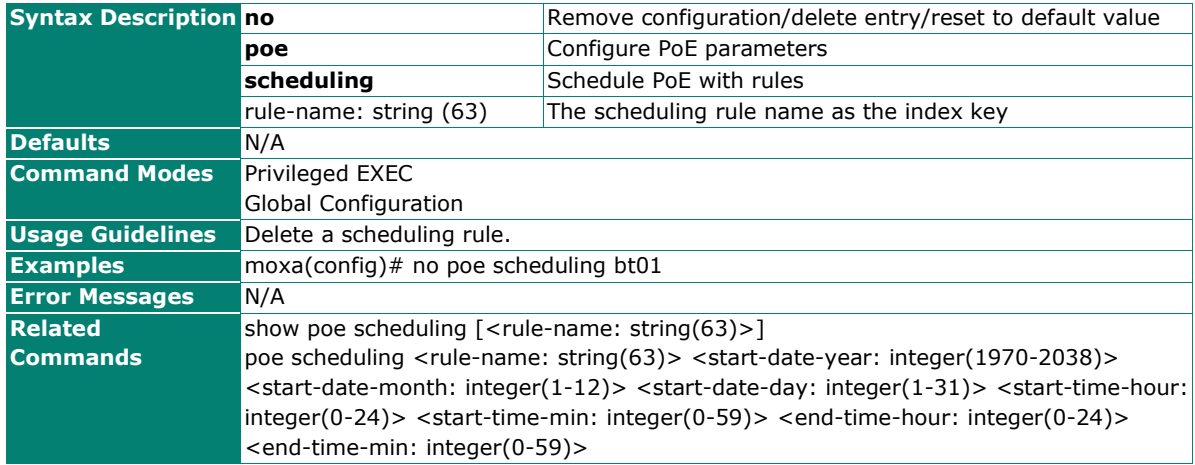

### **Configure Scheduling Rule Setting**

#### **Commands**

**poe scheduling** <rule-name: string(63)> activate

**no poe scheduling** <rule-name: string(63)> activate

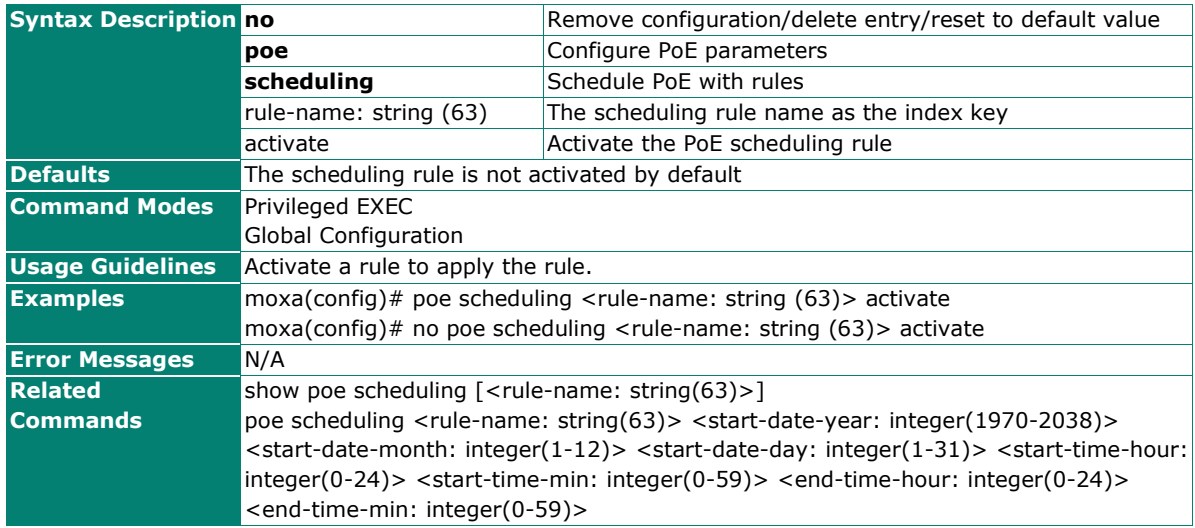

### **Configure Scheduling Repeat Setting**

#### **Commands**

**poe scheduling** <rule-name: string(63)> **repeat** { daily | weekday | weekend | sunday | monday | tuesday | wednesday | thursday | friday | saturday }

**no poe scheduling** <rule-name: string(63)> **repeat** { daily | weekday | weekend | sunday | monday | tuesday | wednesday | thursday | friday | saturday }

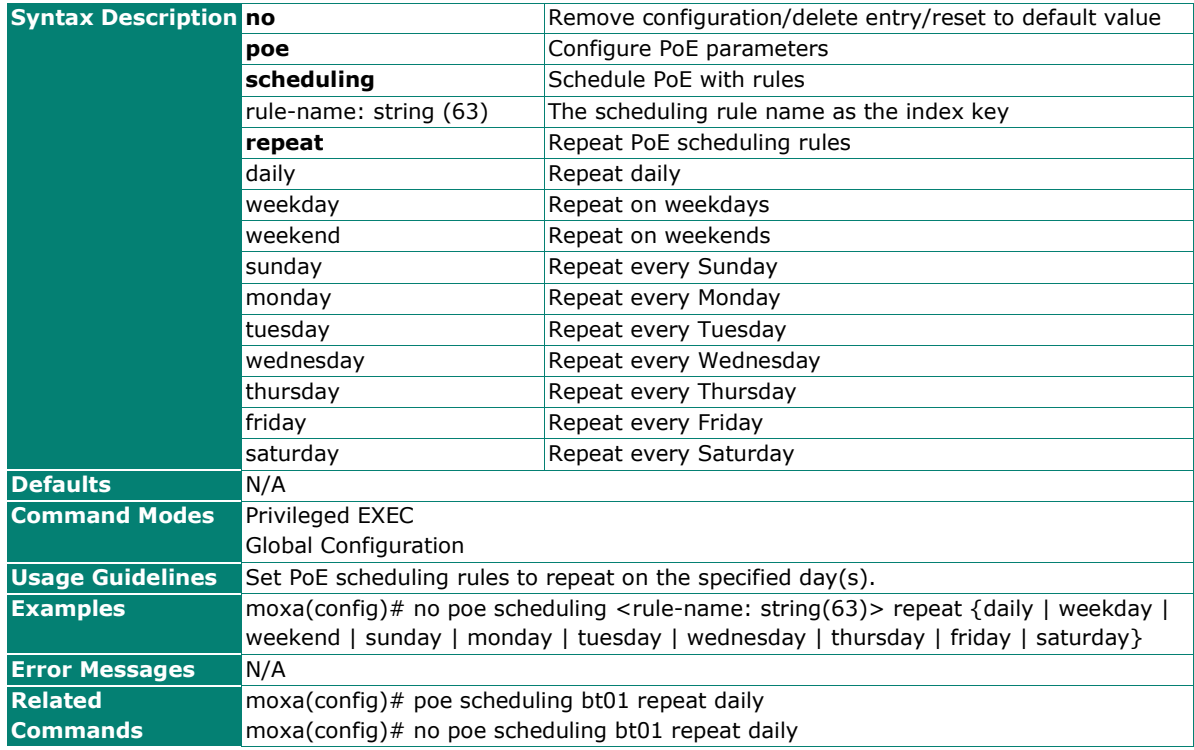

### **Configure Port Power Output Setting**

### **Commands**

#### **poe**

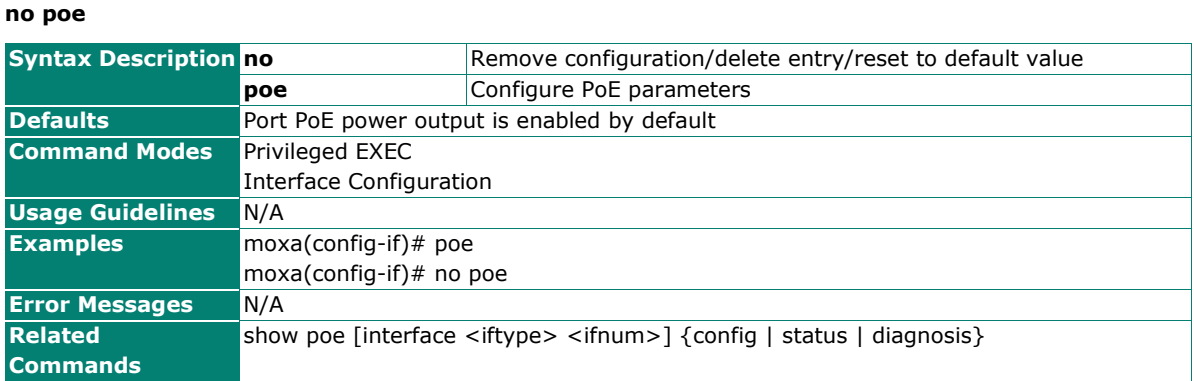

### **Configure Port Power Output Mode Settings**

#### **Commands**

**poe output-mode { auto | force power-allocation** <watt: integer(Minimum - Maximum power output limit value of product) > }

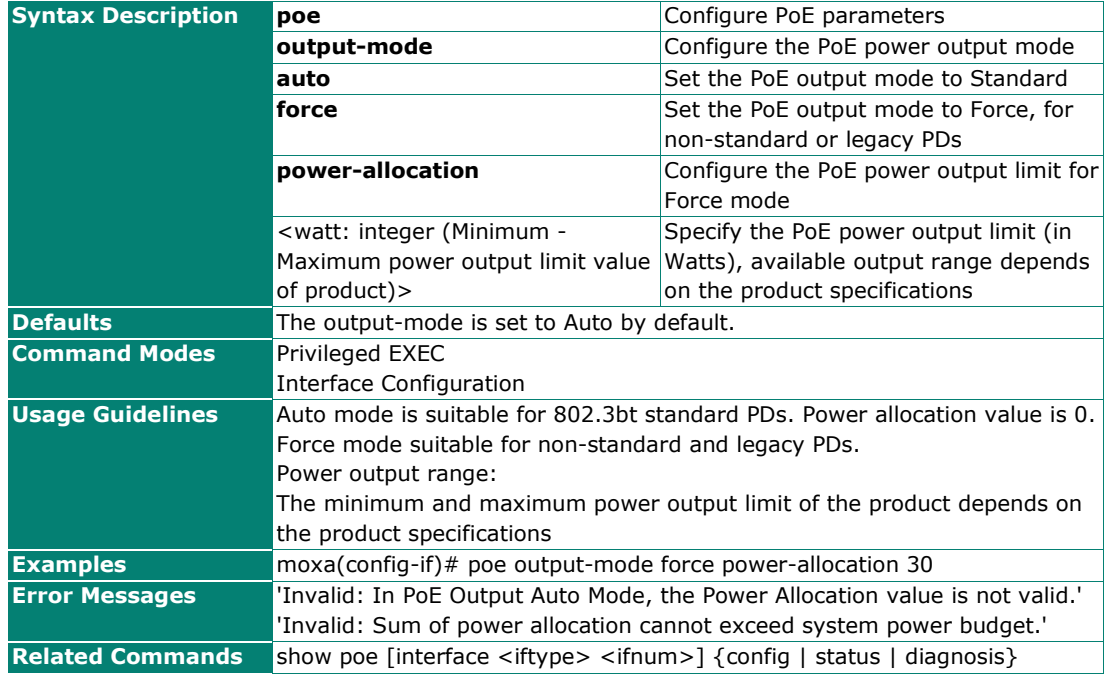

### **Reset PoE Output Mode**

#### **Commands**

**no poe output-mode**

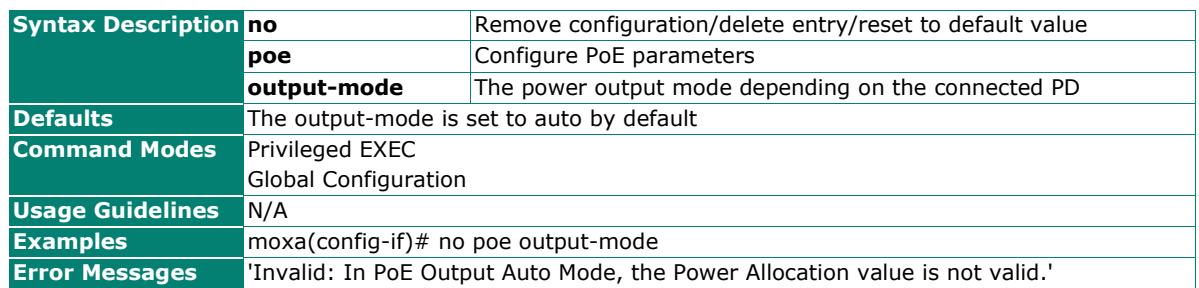

### **Configure Port Legacy PD Detection Settings**

#### **Commands**

### **poe legacy-pd-detection**

#### **no poe legacy-pd-detection**

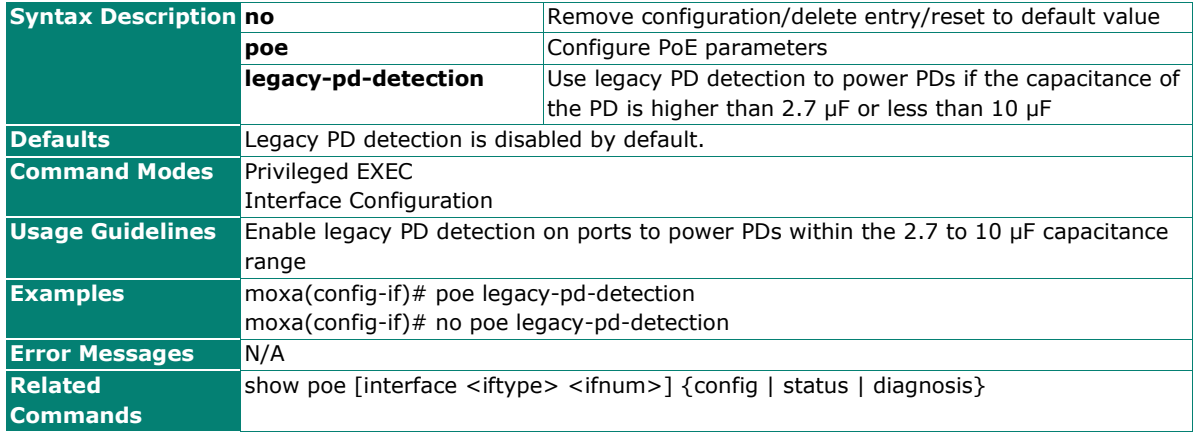

#### **Configure Port Auto Power Cutting Priority Setting**

#### **Commands**

**poe priority** { critical | high | low } **no poe priority**

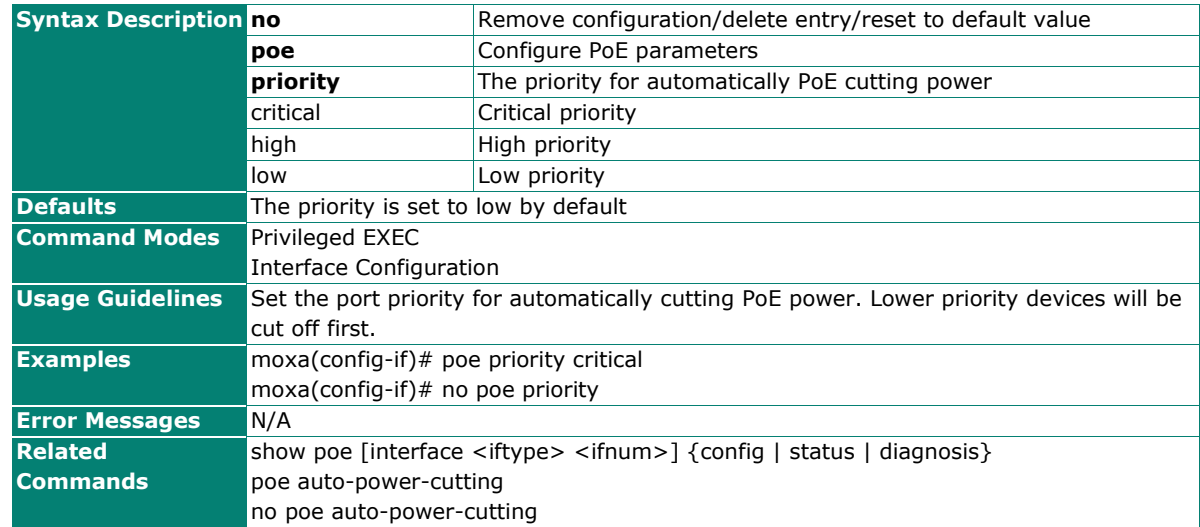

### **PoE Status**

#### **Show System and Port Settings, Status, and Diagnosis**

#### **Commands**

**show poe [ interface** <iftype> <ifnum> ] { **config | status | diagnosis** }

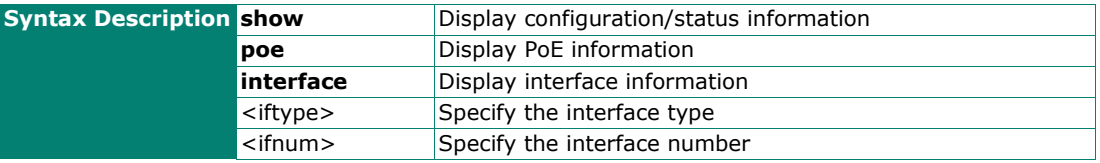

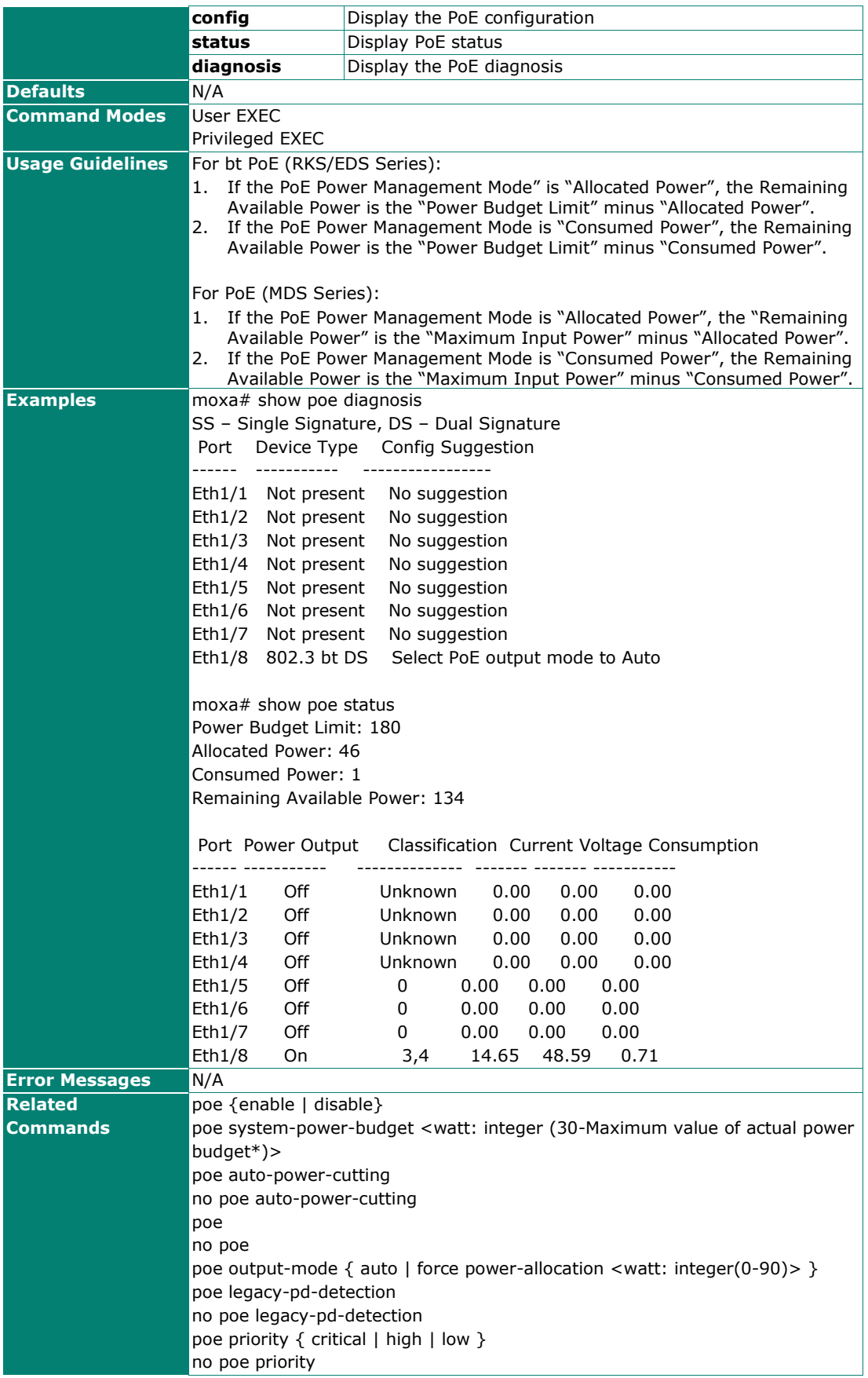

\* The system power budget value depends on the product specifications.

### **Show Port PD Failure Check Setting and Status**

#### **Commands**

**show poe pd-failure-check** [ interface <iftype> <ifnum> ] { config | status }

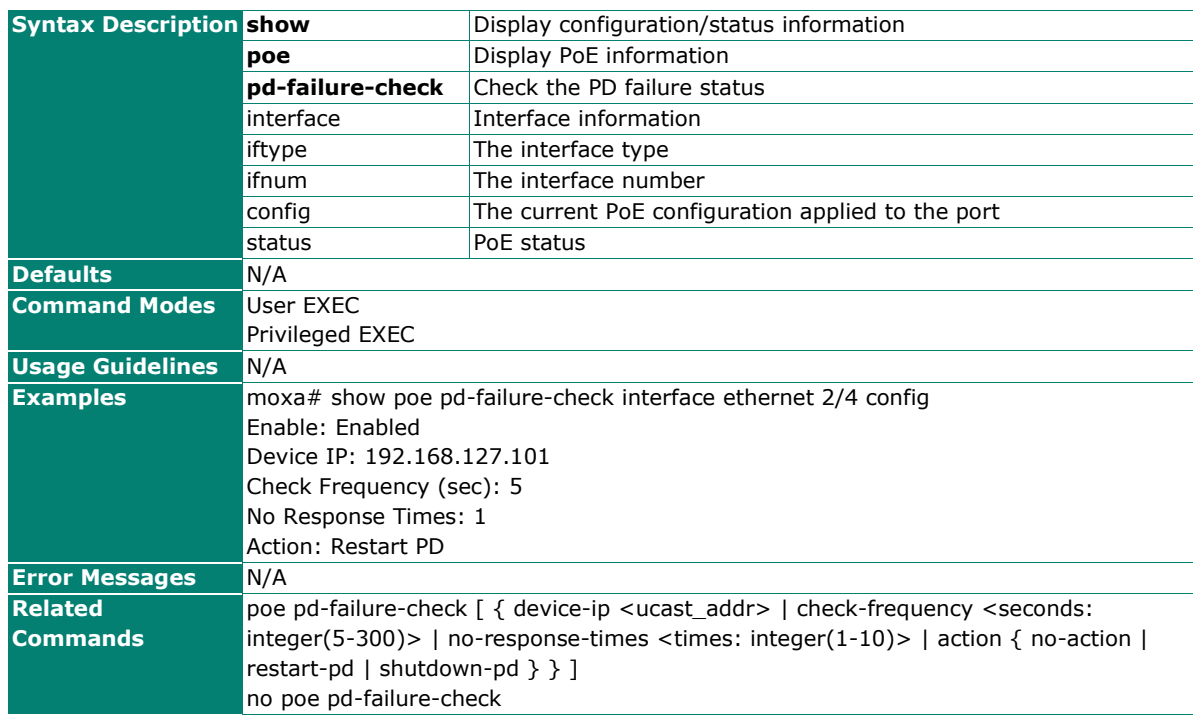

### **Show Scheduling Rule Setting**

#### **Commands**

**show poe scheduling** [ <rule-name: string(63)> ]

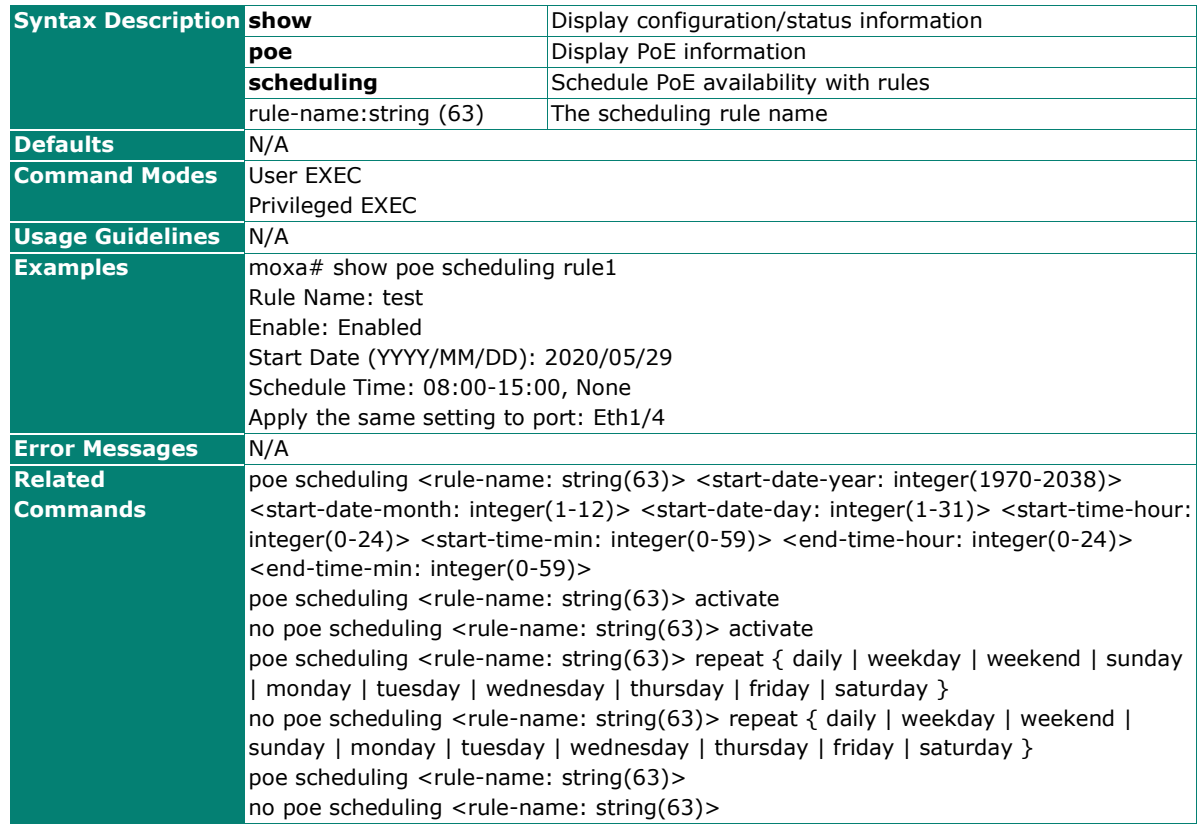

### **Configure Power Management Mode Settings**

#### **Commandsw**

**poe power-management-mode** { allocated-power | consumed-power }

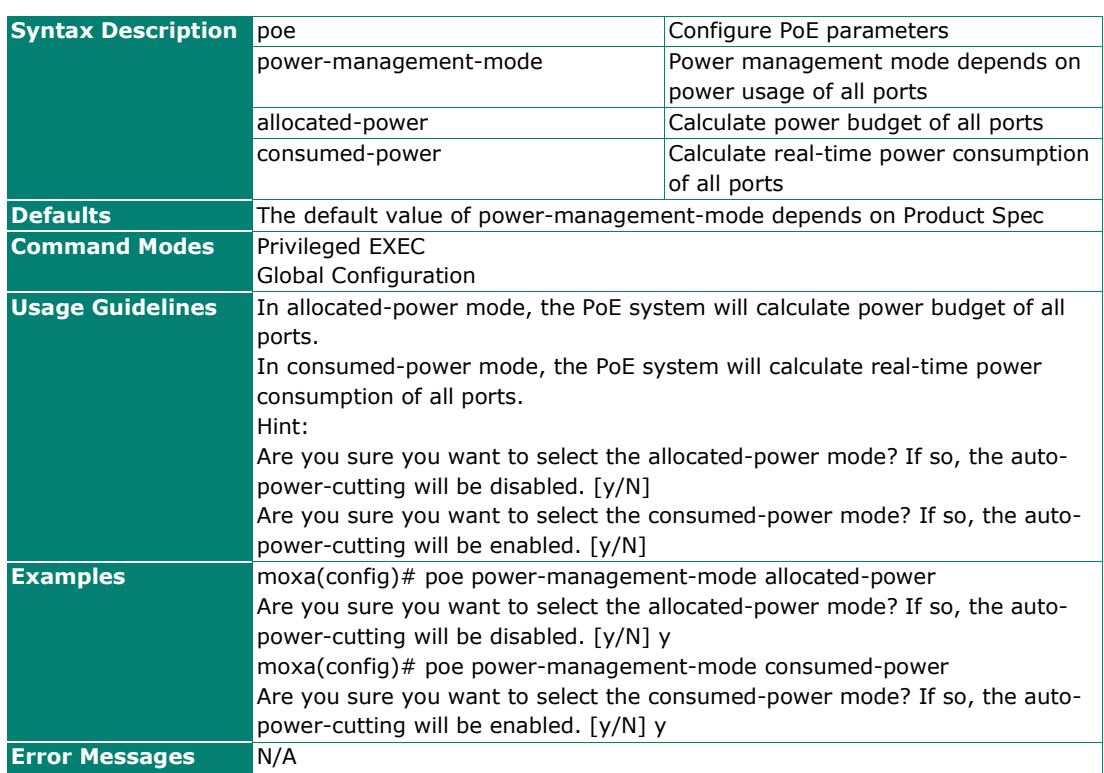

# **Layer 2 Switching**

### **VLAN**

### **IEEE 802.1Q**

### **Show VLAN Device Information**

#### **Commands**

**show vlan device info**

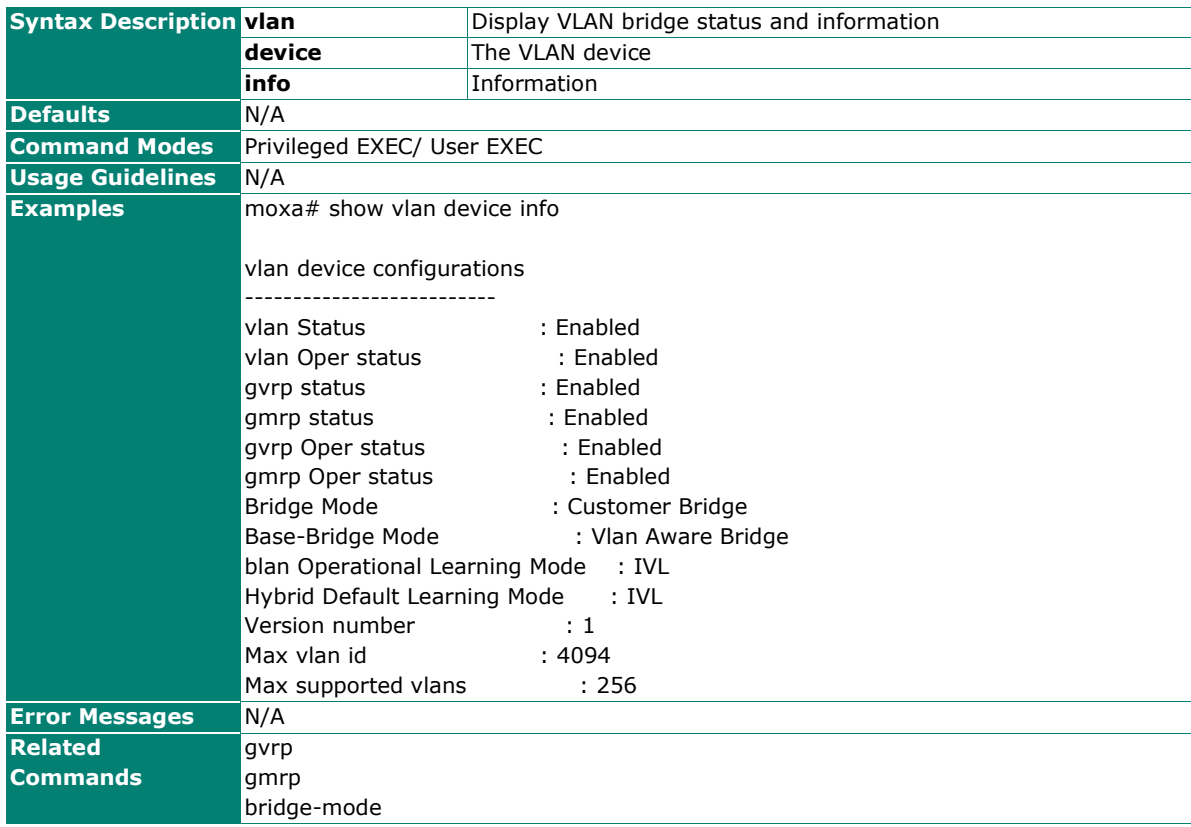

### **Show VLAN Interface Status**

### **Commands**

**show vlan** [{brief | id <vlan-range> | summary | ascending}]

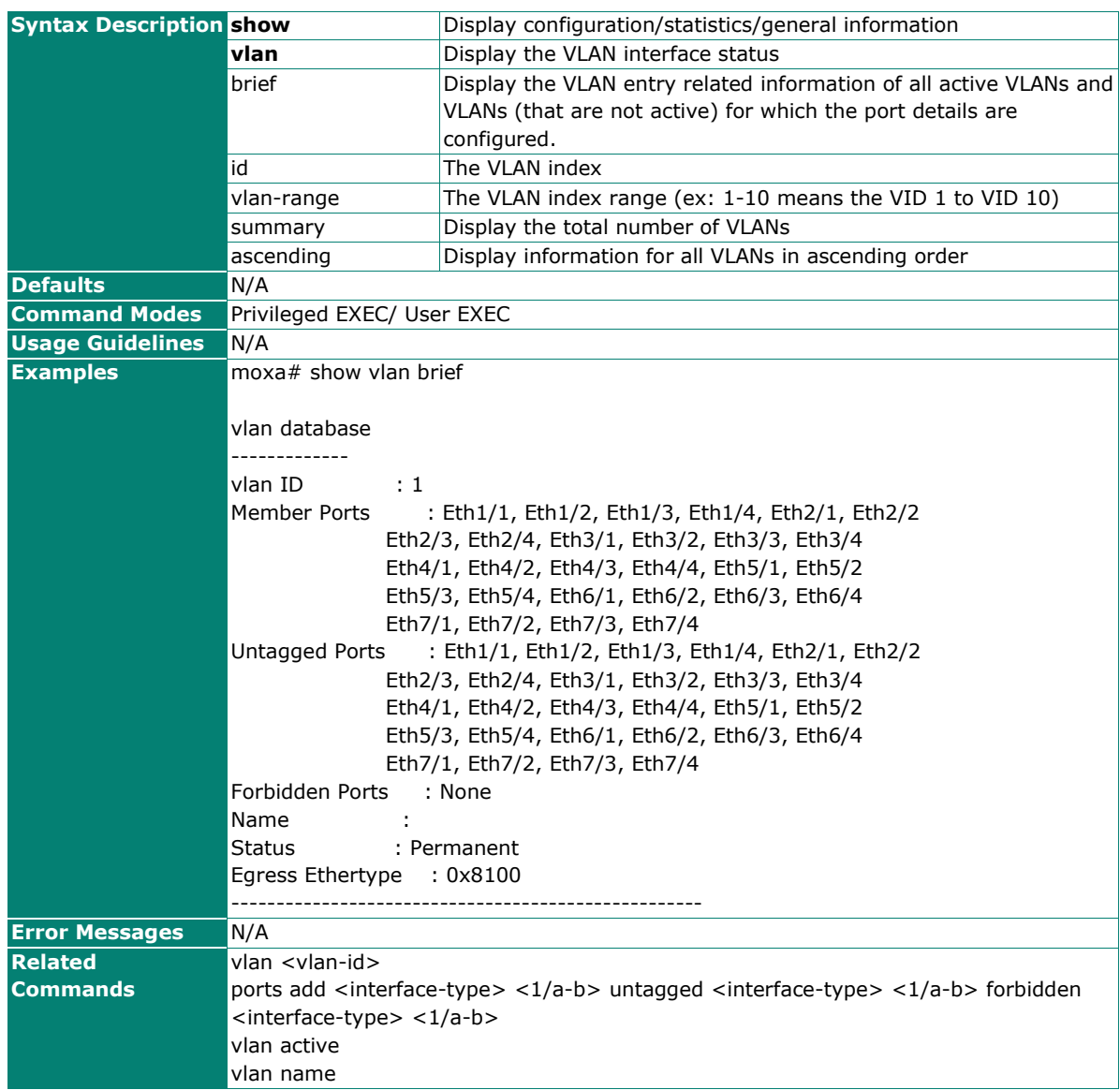

### **Show VLAN Port Configuration**

### **Commands**

**show vlan port config port** [port {port-channel <integer> | < interface-type > < interface-id> }]

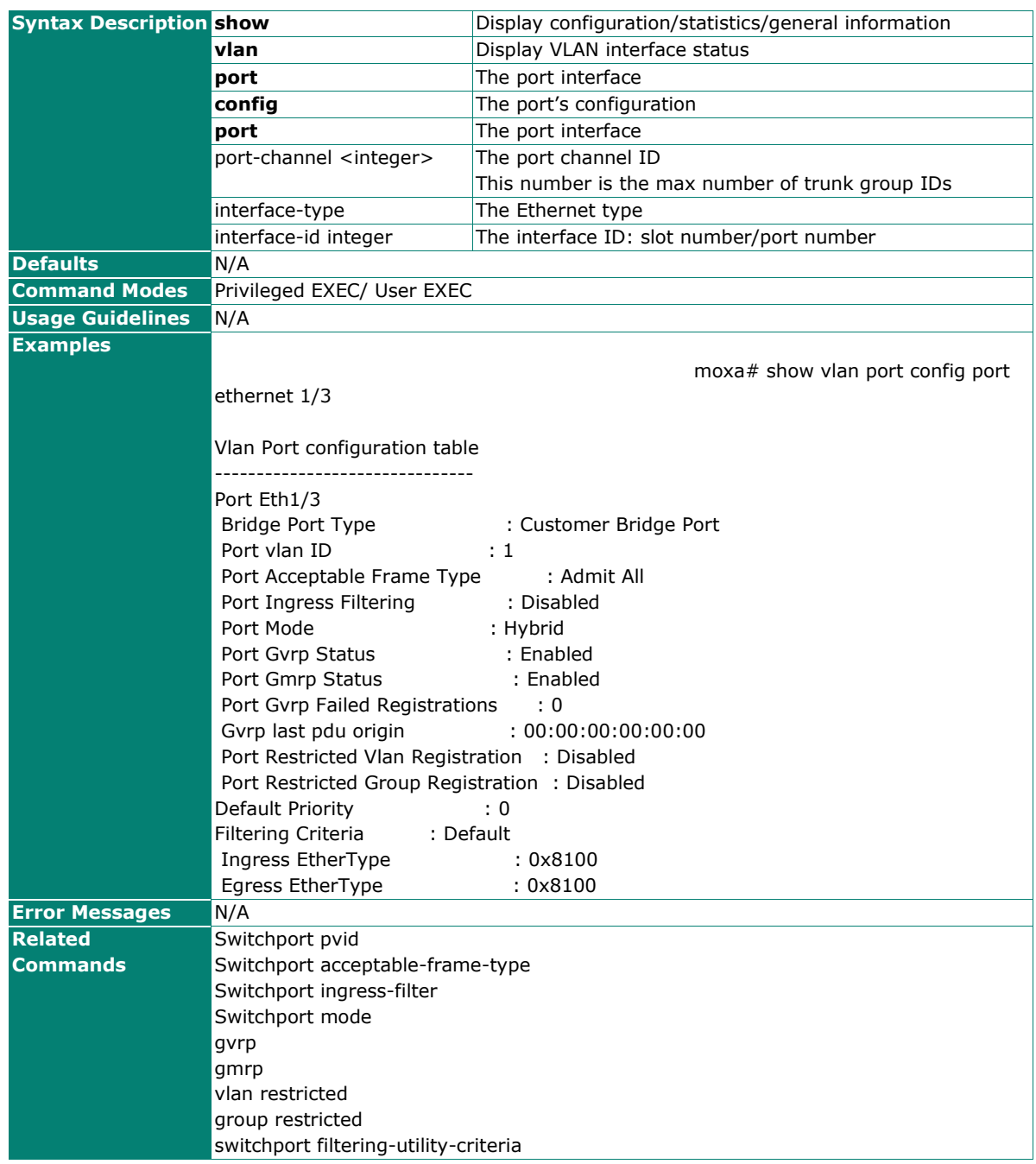

#### **Show MAC Address Table Information**

#### **Commands**

show mac-address-table [vlan <vlan-range>] [address <aa:aa:aa:aa:aa:aa>] [interface <interfacetype> <interface-id> ]

#### **show mac-address-table aging-time**

**show mac-address-table count** [vlan <vlan-id>]

**show mac-address-table dynamic multicast** [vlan <vlan-range>] [address <aa:aa:aa:aa:aa:aa>] [interface {port-channel <integer> | <interface-type> <interface-id> }]

show mac-address-table dynamic unicast [vlan <vlan-range>] [address <aa:aa:aa:aa:aa:aa>] [interface {port-channel <integer> | <interface-type> <interface-id> }]

**show mac-address-table static multicast** [vlan <vlan-range>] [address <aa:aa:aa:aa:aa:aa>] [interface {port-channel <integer> | <interface-type> <interface-id> }]

**show mac-address-table static unicast** [vlan <vlan-range>] [address <aa:aa:aa:aa:aa:aa>] [interface {port-channel <integer> | <interface-type> <interface-id> }]

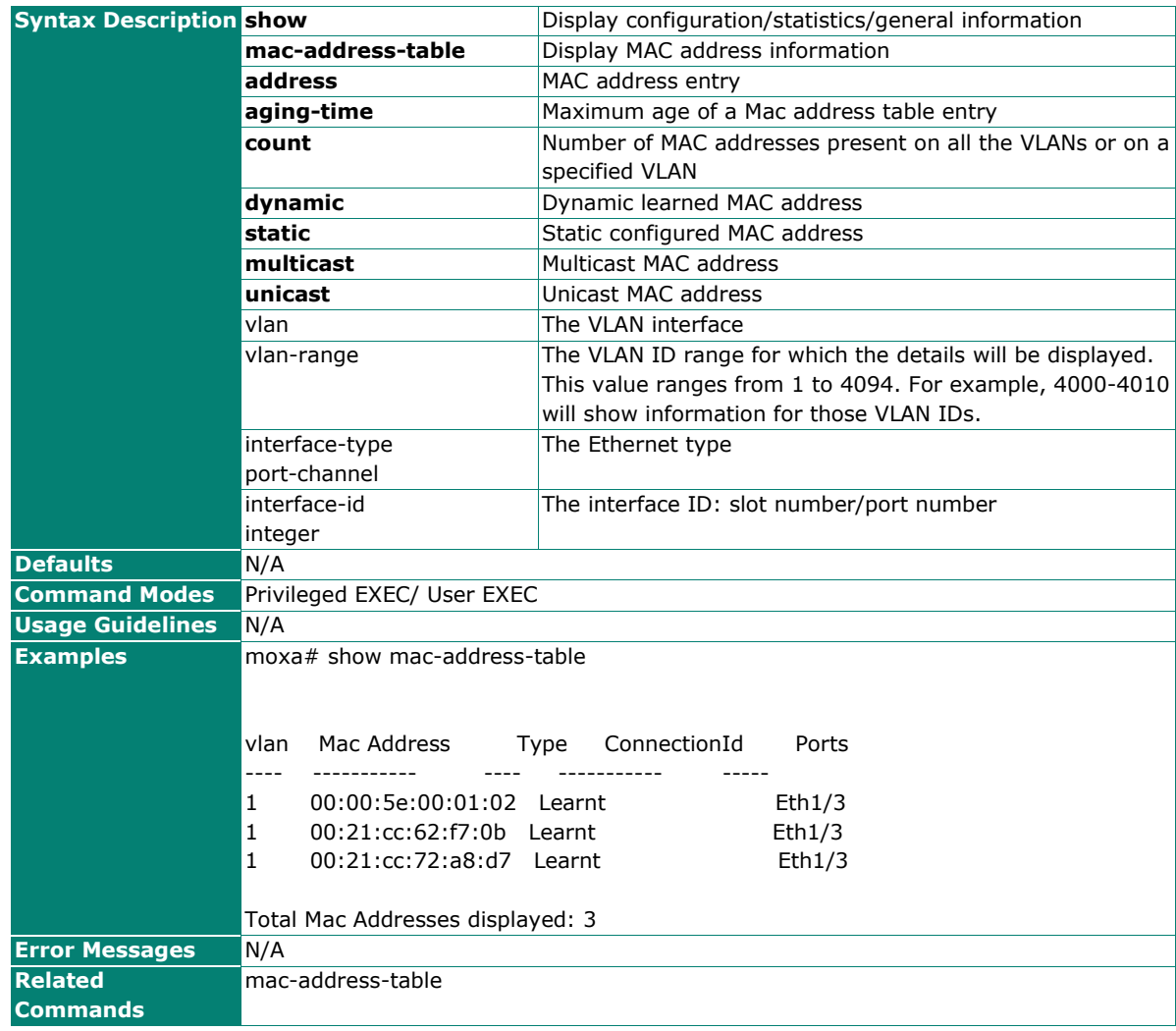

### **Show MAC Address Table for Dynamic Multicast and Unicast**

#### **Commands**

**show mac-address-table dynamic multicast** [vlan <vlan-range>] [address <aa:aa:aa:aa:aa:aa>] [interface {port-channel <integer> | <interface-type> <interface-id> }]

**show mac-address-table dynamic unicast** [vlan <vlan-range>] [address <aa:aa:aa:aa:aa:aa>] [interface {port-channel <integer> | <interface-type> <interface-id> }]

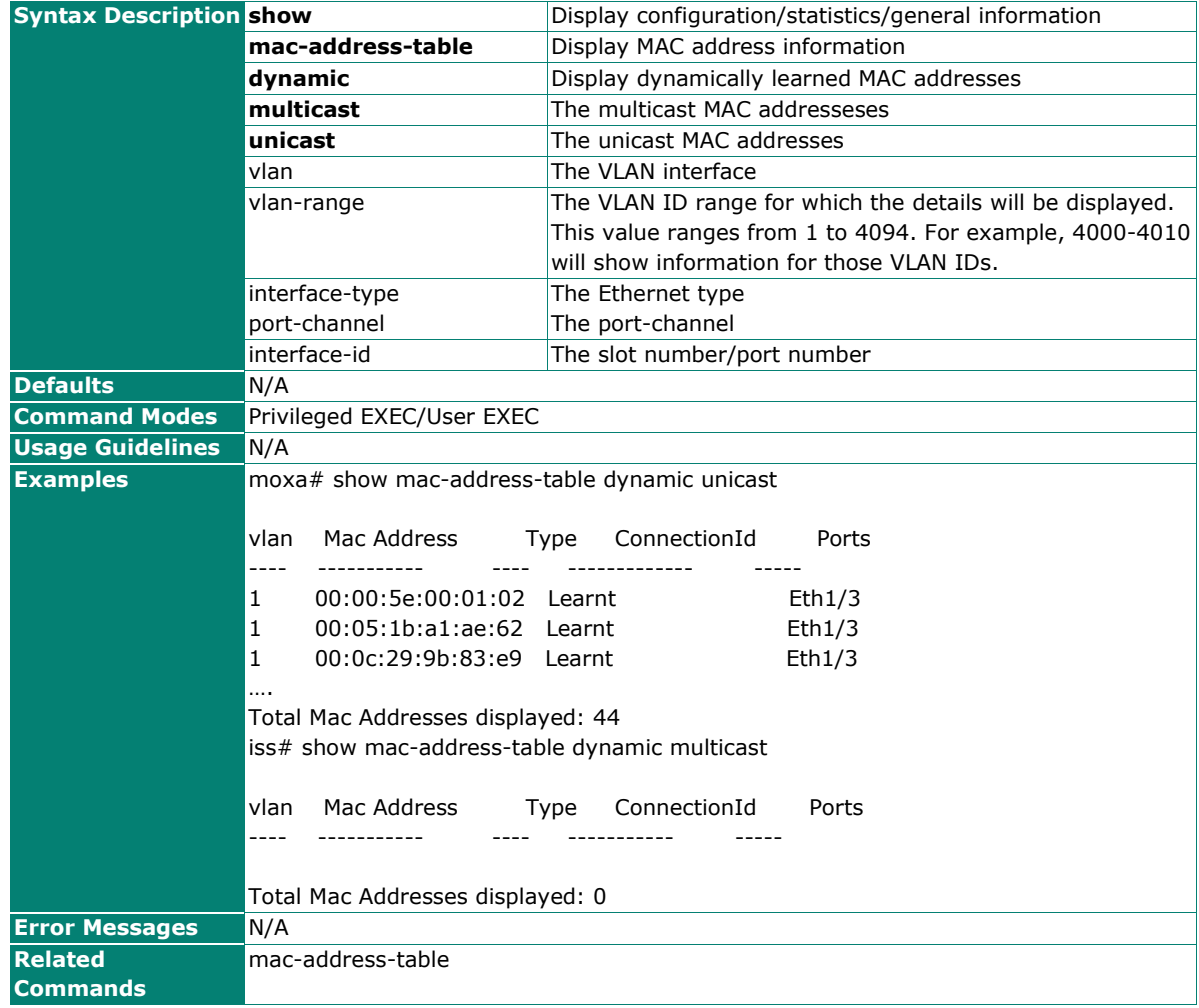

### **Show MAC Address Table for Static Multicast and Unicast**

#### **Commands**

**show mac-address-table static multicast** [vlan <vlan-range>] [address <aa:aa:aa:aa:aa:aa>] [interface {port-channel <integer> | <interface-type> <interface-id> }]

**show mac-address-table static unicast** [vlan <vlan-range>] [address <aa:aa:aa:aa:aa:aa>] [interface {port-channel <integer> | <interface-type> <interface-id> }]

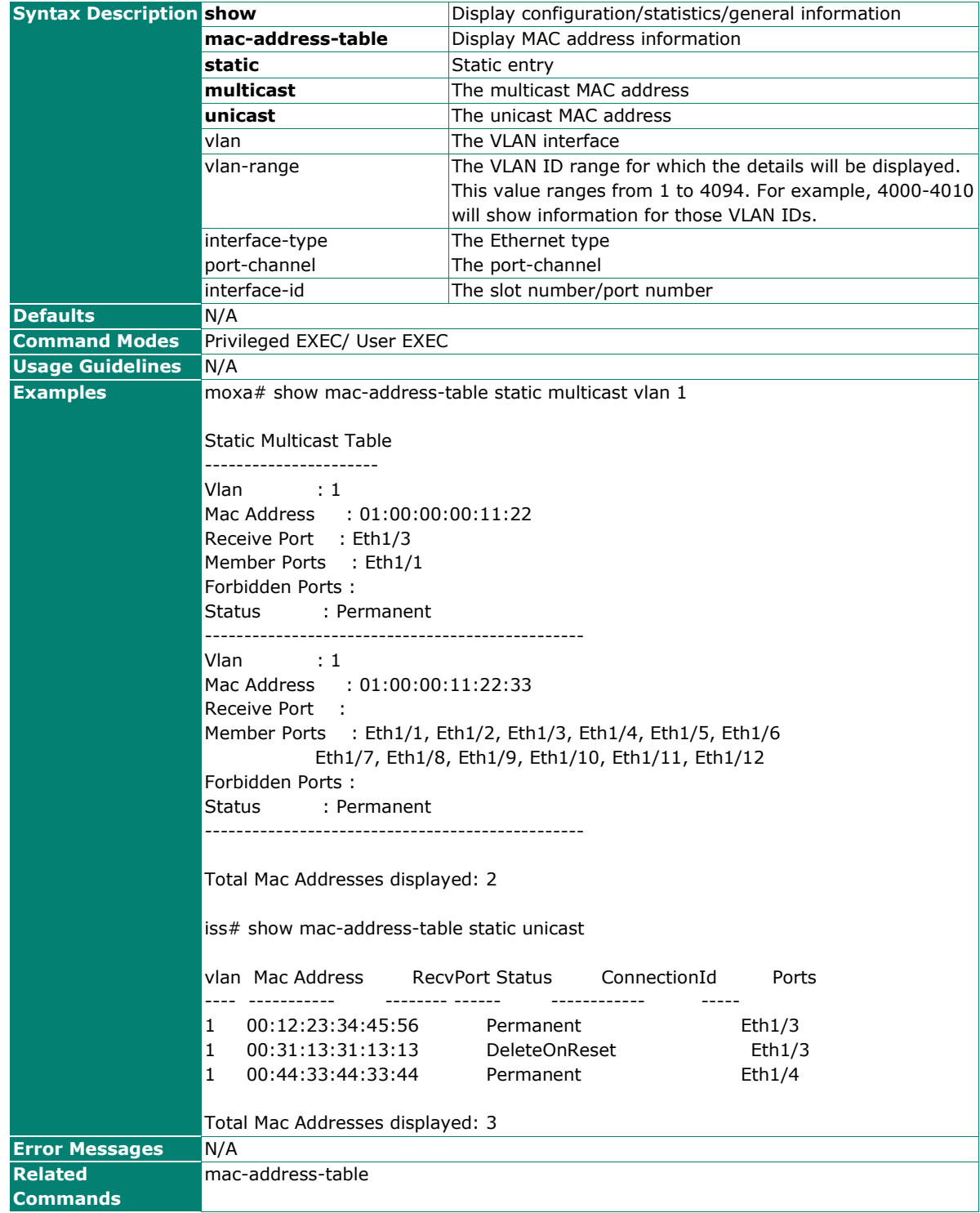

### **Show GVRP Statistics**

### **Commands**

**show gvrp statistics** [{port {port-channel <integer> | <interface-type> <interface-id>}]

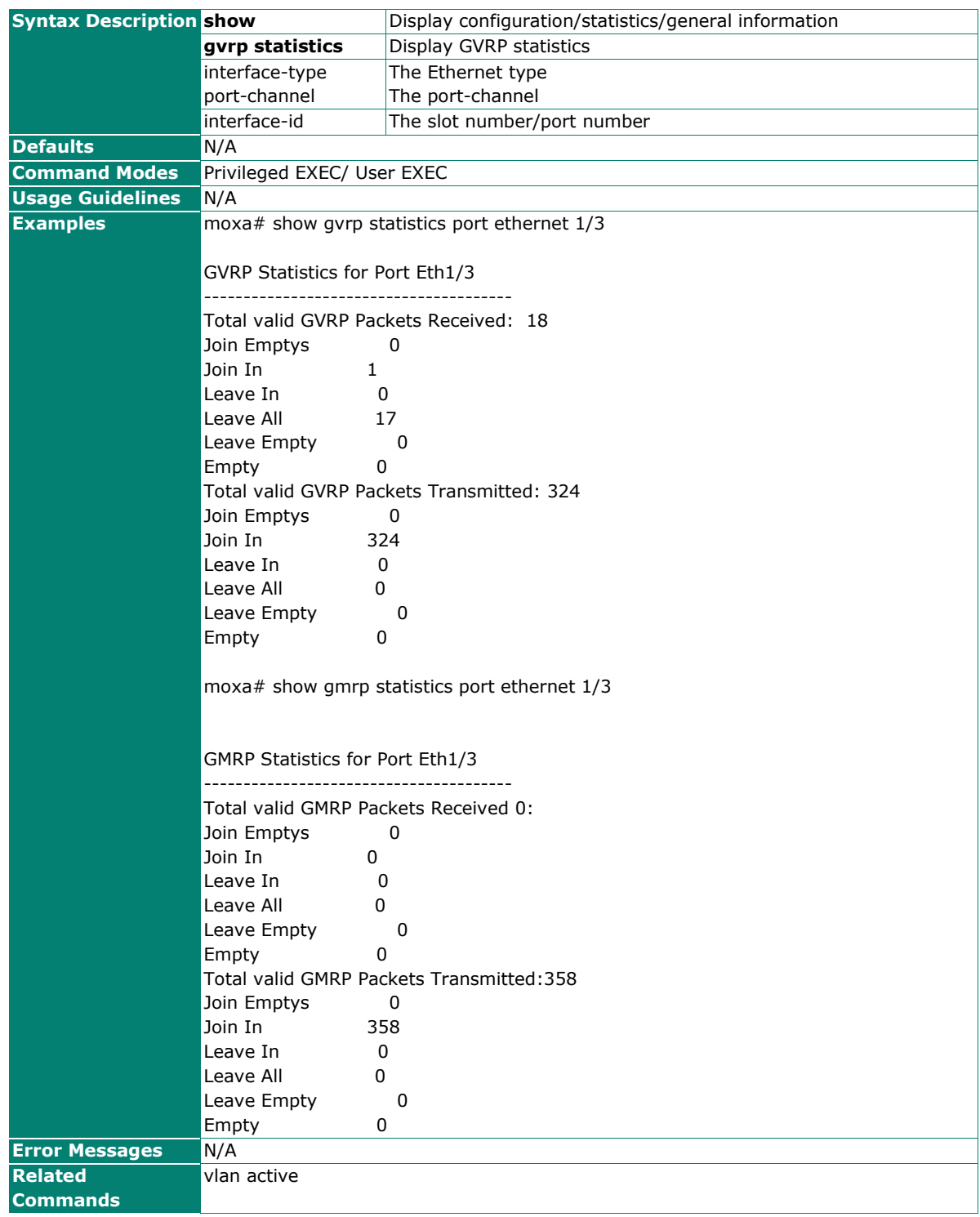

### **Show VLAN Management**

#### **Commands**

#### **show management vlan**

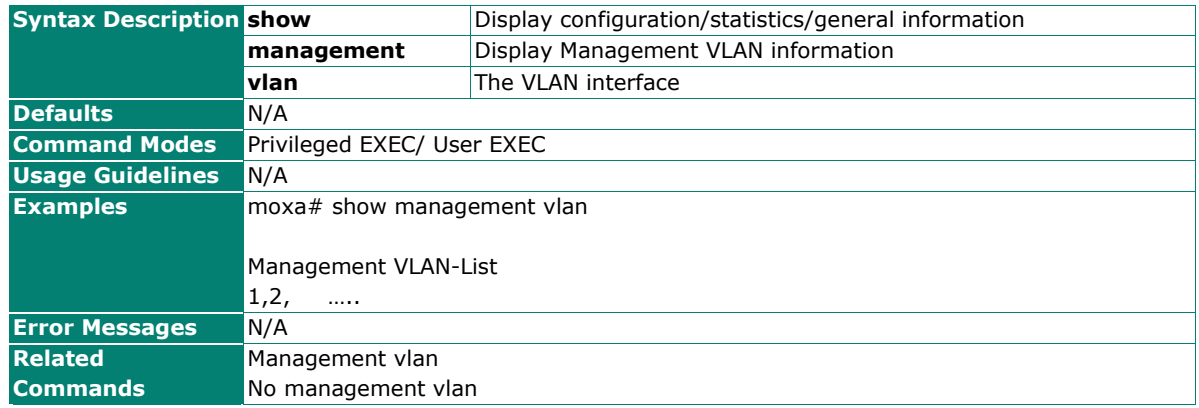

### **Create/Delete a VLAN**

#### **Commands**

**vlan** <vlan-id>

**no vlan** <vlan-id>

#### **vlan active**

**vlan name** < vlan name string >

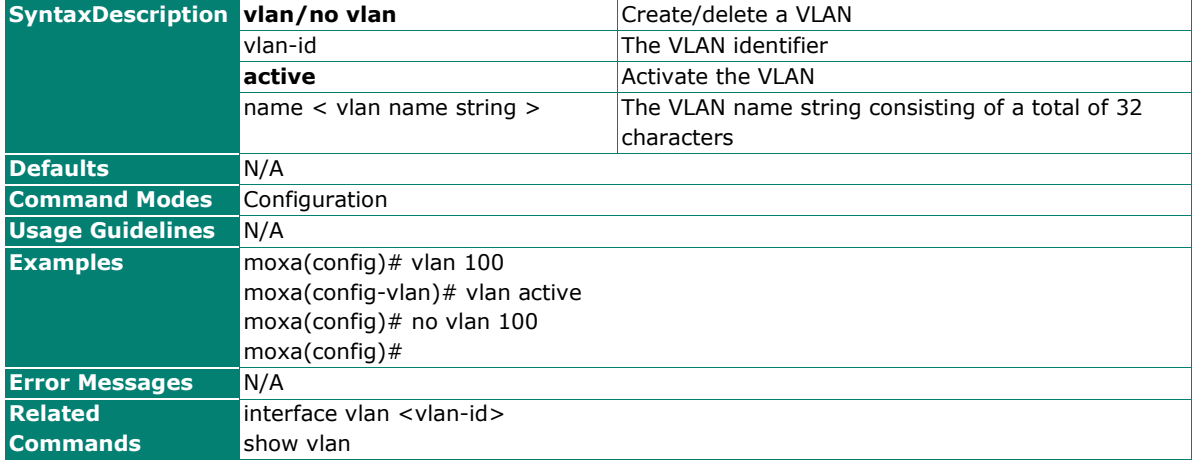

### **Configure VLAN Mode**

#### **Commands**

**ports add** {member ([<iftype> <iface\_list>][port-channel <integer>]) | untagged ([<iftype> <iface\_list>][port-channel <integer>]) | forbidden ([<iftype> <iface\_list>][port-channel <integer>])}

**vlan ports set member** ([<iftype> <iface\_list>][port-channel <integer>]) [untagged ([<iftype> <iface\_list>][port-channel <integer>])] [forbidden ([<iftype> <iface\_list>][port-channel <integer>])]

**vlan ports add** {member | untagged | forbidden} [<interface-type> <slot/port-port,slot/port,...>] [portchannel <integer>]

**no ports** [<interface-type> <slot/port-port,slot/port,...>] [port-channel <integer>] [untagged ([<interface-type> <slot/port-port,slot/port,...>] [port-channel <integer>])] [forbidden ([<interface-type> <slot/port-port,slot/port,...>] [port-channel <integer>])]

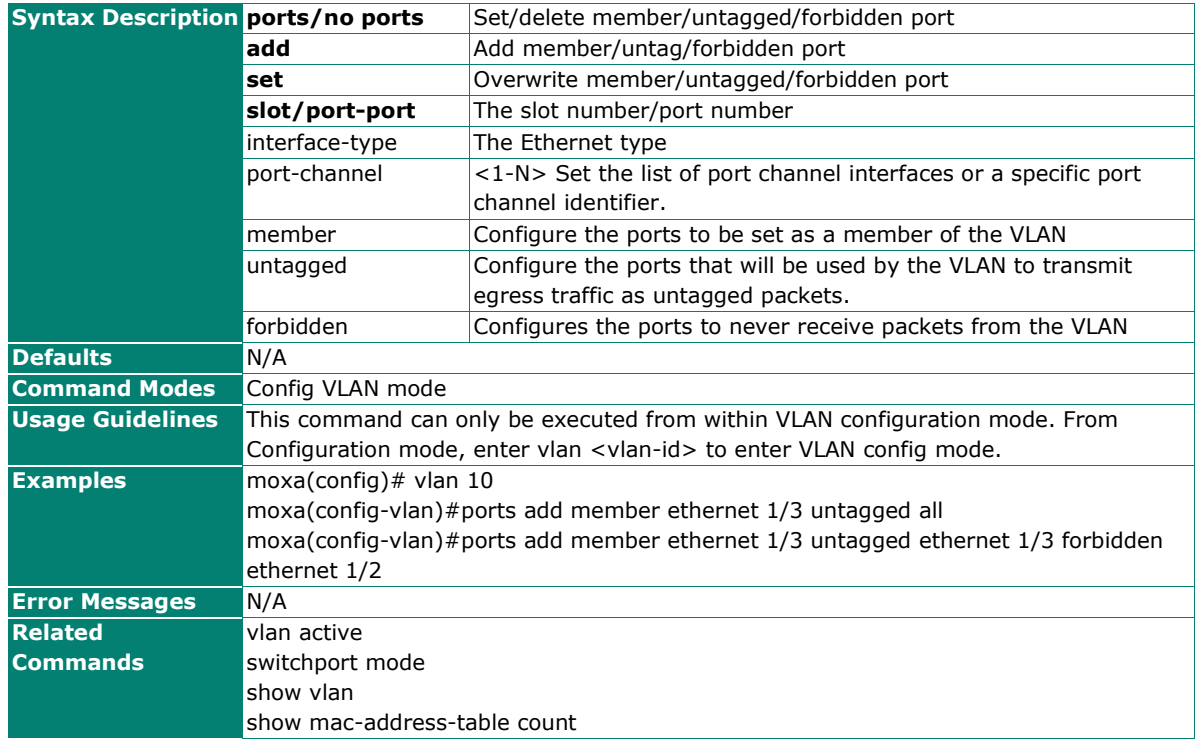

### **Configure a Static Unicast MAC Address in the Forwarding Database**

### **Commands**

mac-address-table static unicast <aa:aa:aa:aa:aa:aa:aa> vlan <vlan-id> set [interface ([<interface-type> <slot/port-port,slot/port,...>] [<interface-type> <slot/port-port,slot/port,...>] [port-channel <a,b,c-d>] )] [status { permanent }]

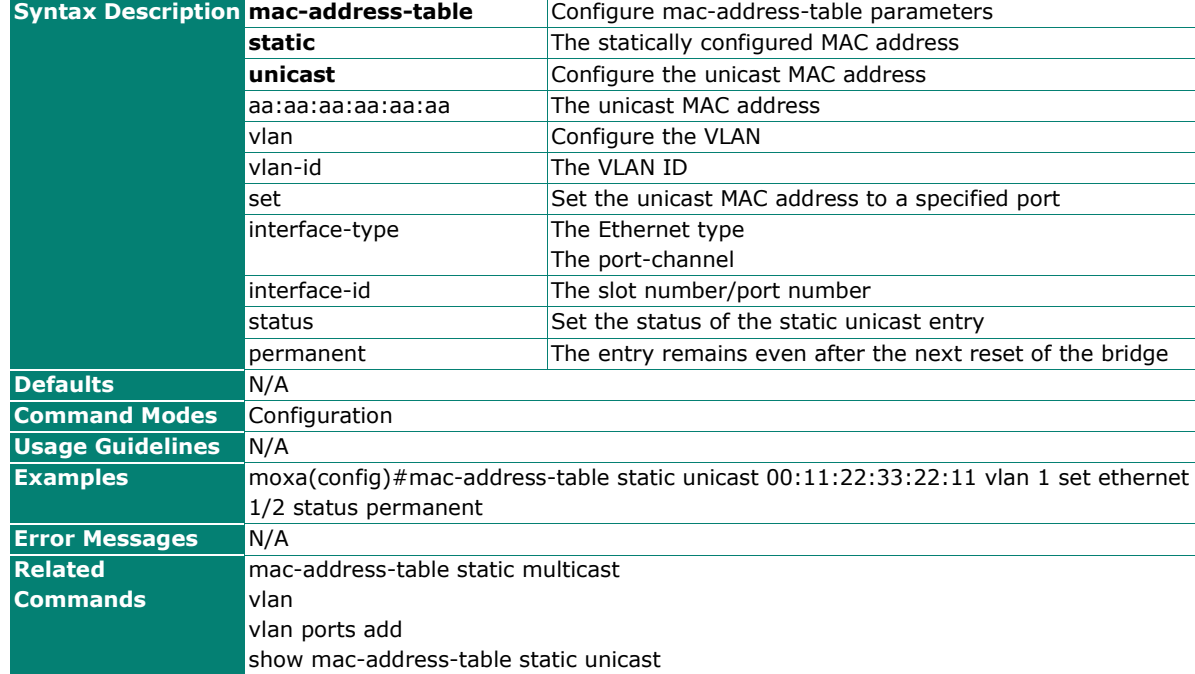

**no mac-address-table static unicast** <aa:aa:aa:aa:aa:aa> vlan <vlan-id>

### **Globally Enable/Disable GVRP on All Ports**

#### **Commands**

**gvrp** {enable | disable}

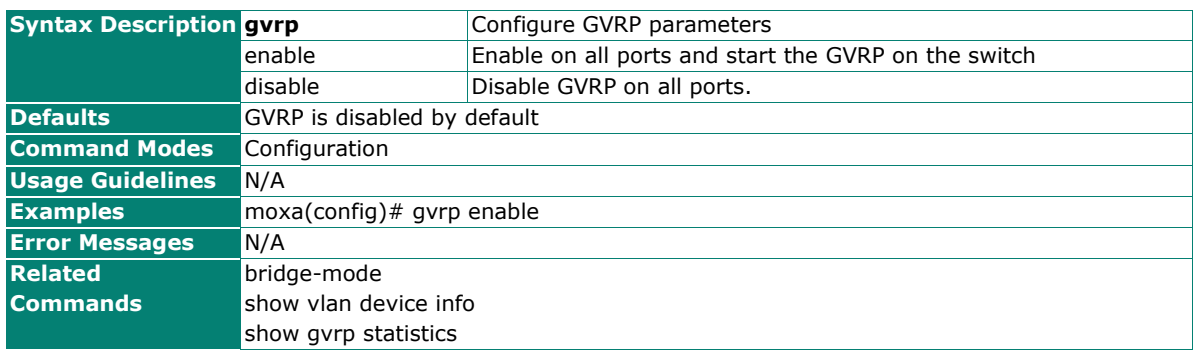

### **Enable/Disable GVRP on Specific Ports**

### **Commands**

#### **gvrp**

#### **no gvrp**

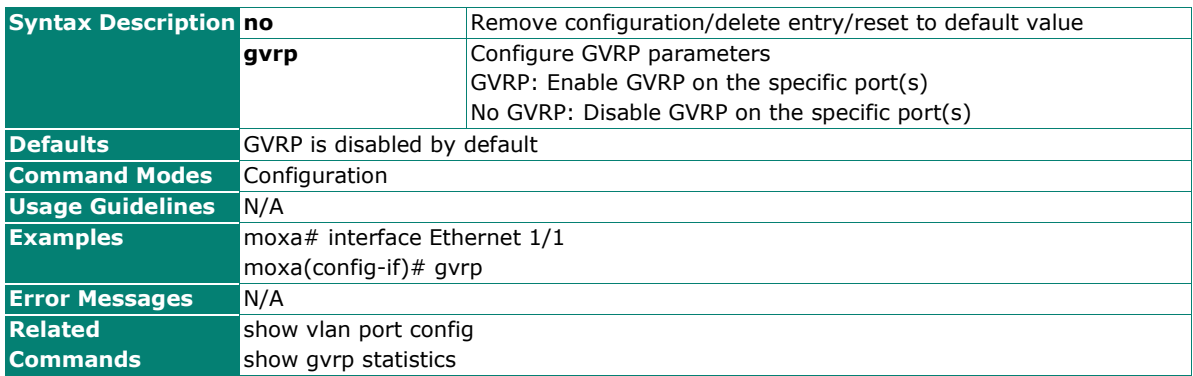

### **Configure MAC Address Table Aging Time**

#### **Commands**

**mac-address-table aging-time** <10-300 seconds>

#### **no mac-address-table aging-time**

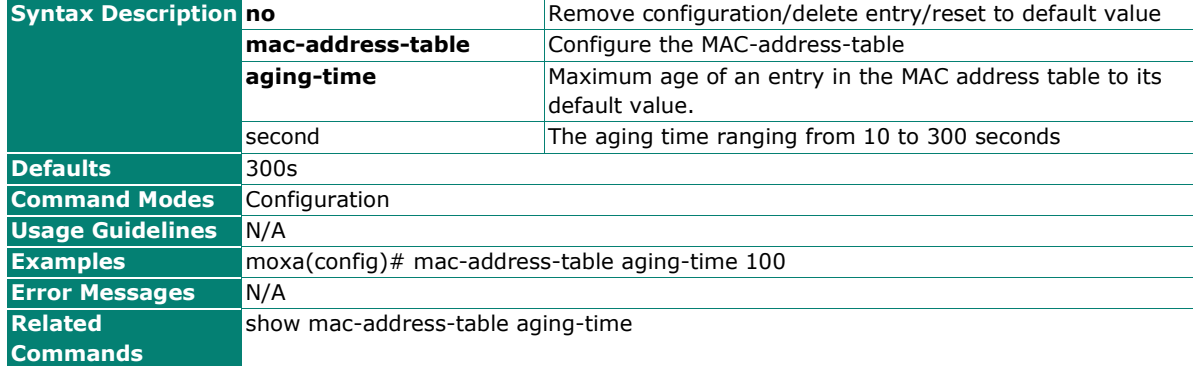
# **Configure PVID on a Specified Port**

### **Commands**

switchport pvid <vlan-id>

#### **no switchport pvid**

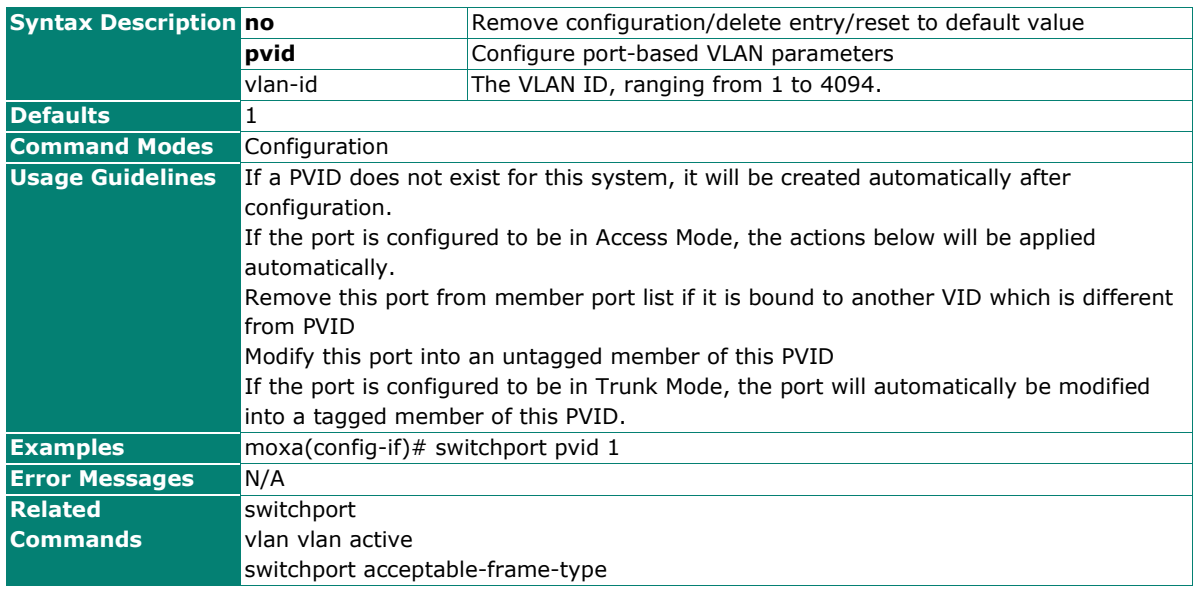

### **Configure VLAN-dependent BPDU Frames**

#### **Commands**

**switchport acceptable-frame-type** {all | tagged | untaggedAndPrioritytagged }

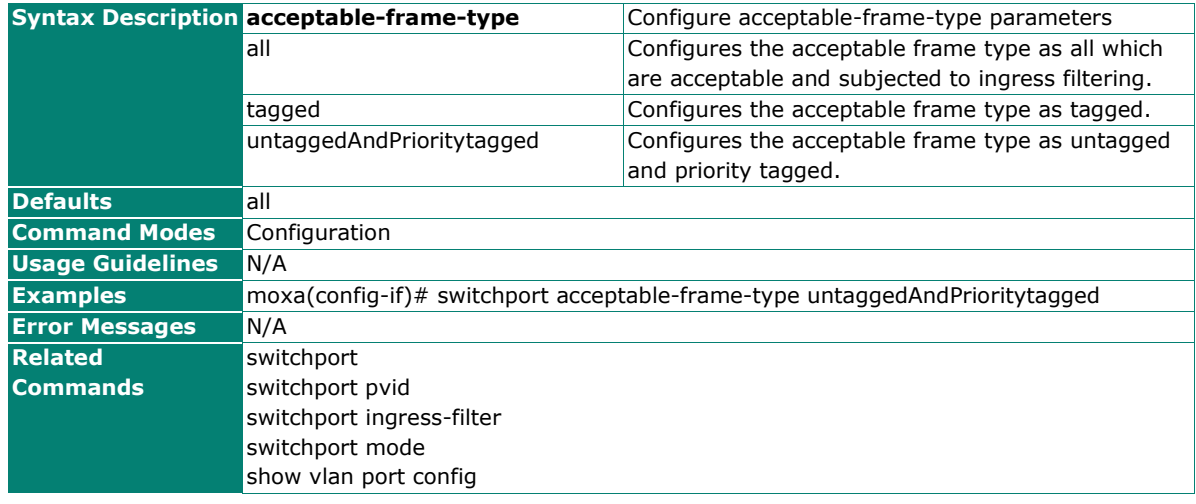

# **Enable/Disable Ingress Filter**

### **Commands**

**switchport ingress-filter** 

#### **no switchport ingress-filtering**

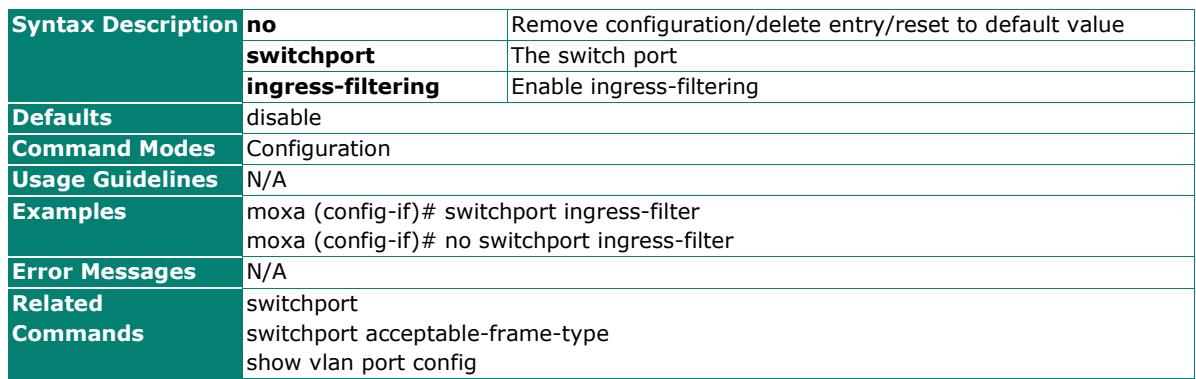

### **Configure Switch Port Operation Mode**

### **Commands**

**switchport mode** {access | trunk | hybrid}

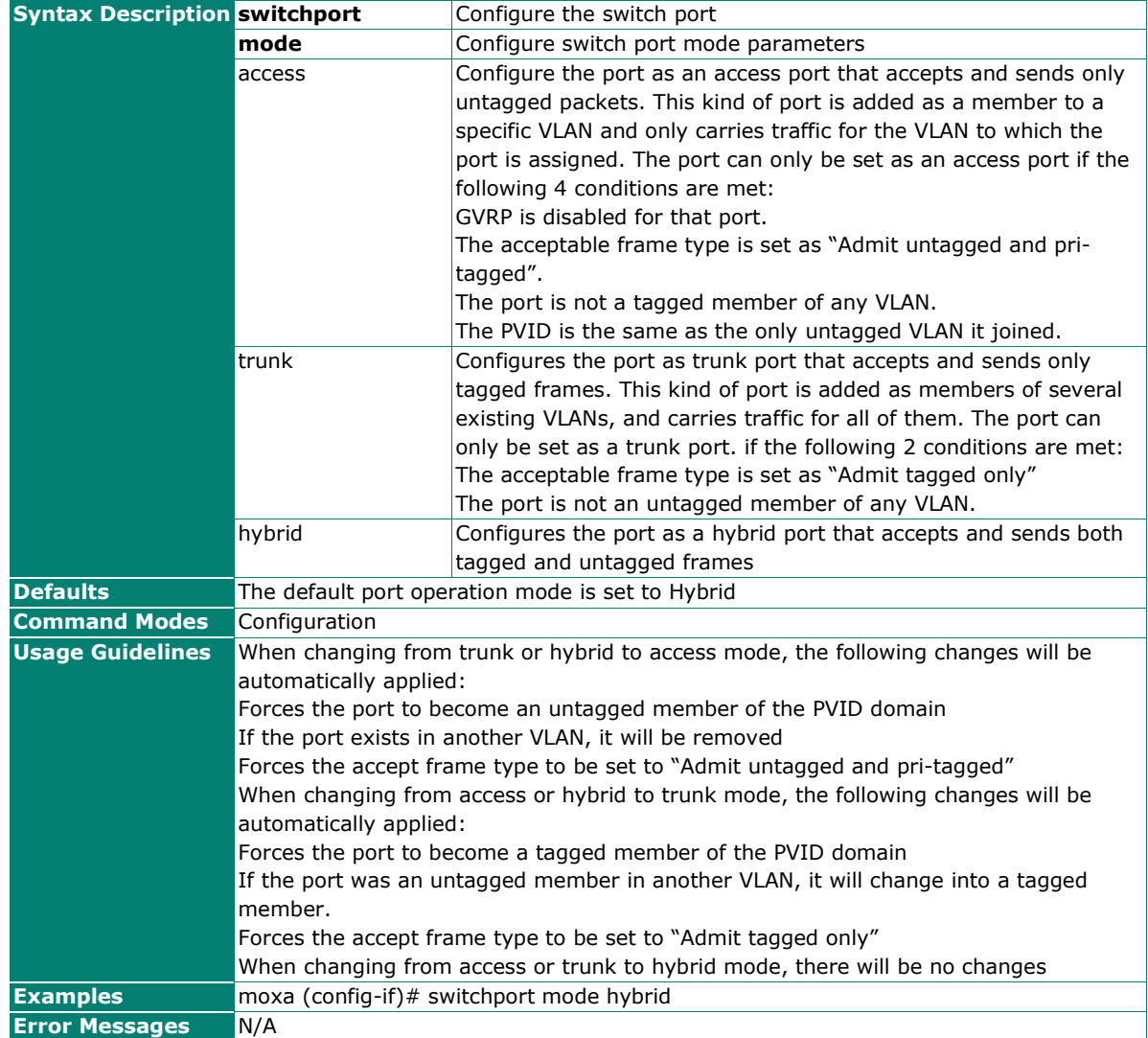

**Related Commands** switchport port gvrp vlan ports switchport acceptable-frame-type show vlan port config

# **Configure Restricted VLAN Registration**

#### **Commands**

**vlan restricted**

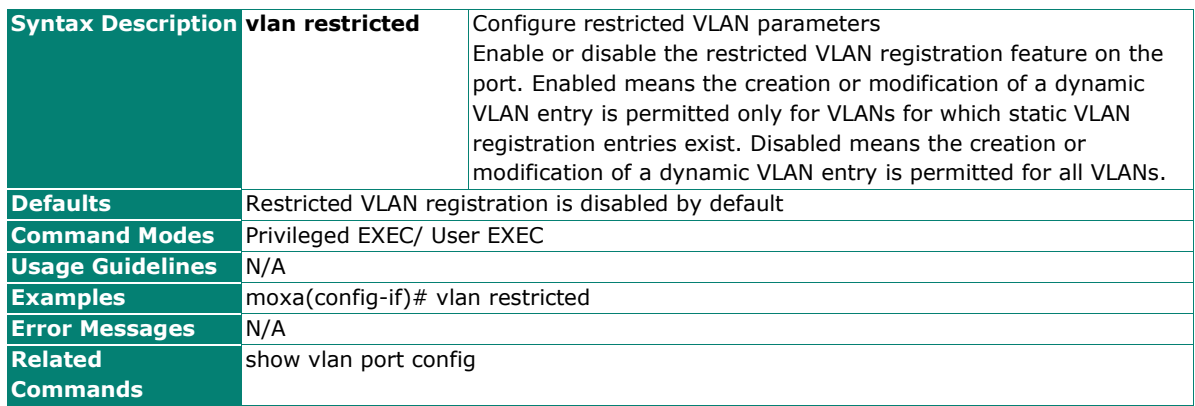

# **Create Filtering Utility Criteria**

#### **Commands**

**switchport filtering-utility-criteria** {default | enhanced}

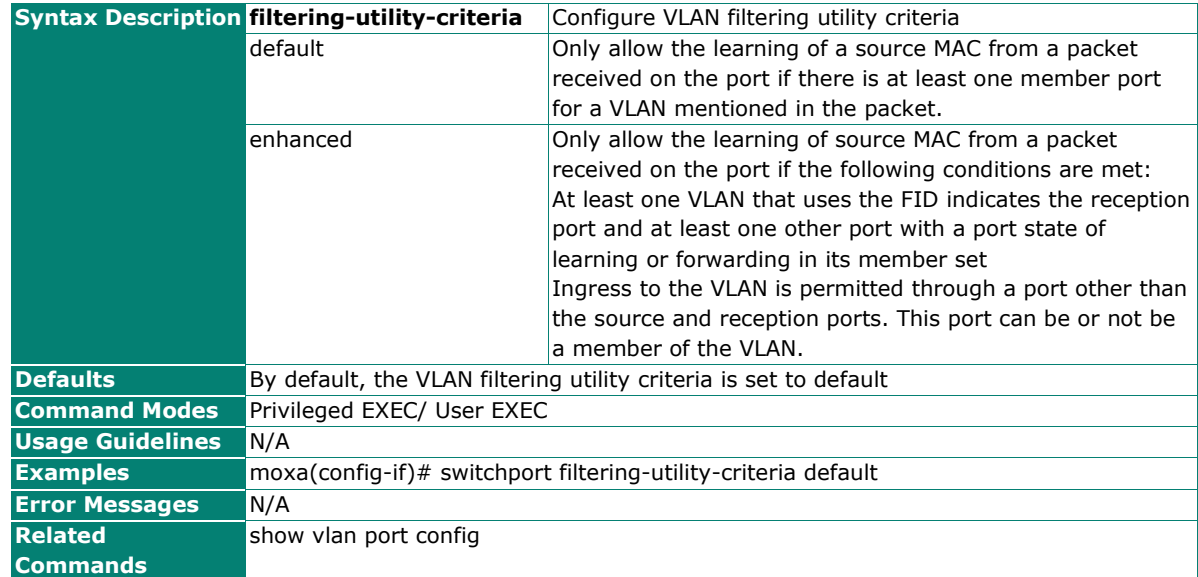

### **Set VLAN Access Port**

### **Commands**

switchport access vlan <vlan-id>

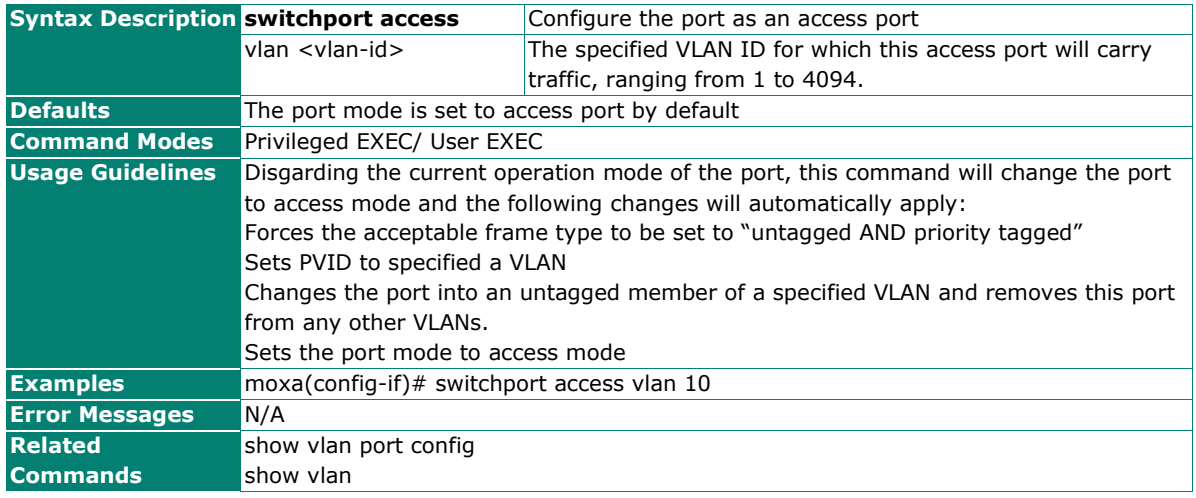

### **Configure VLAN Management**

#### **Commands**

**management vlan** <vlan-id>

**no management vlan**

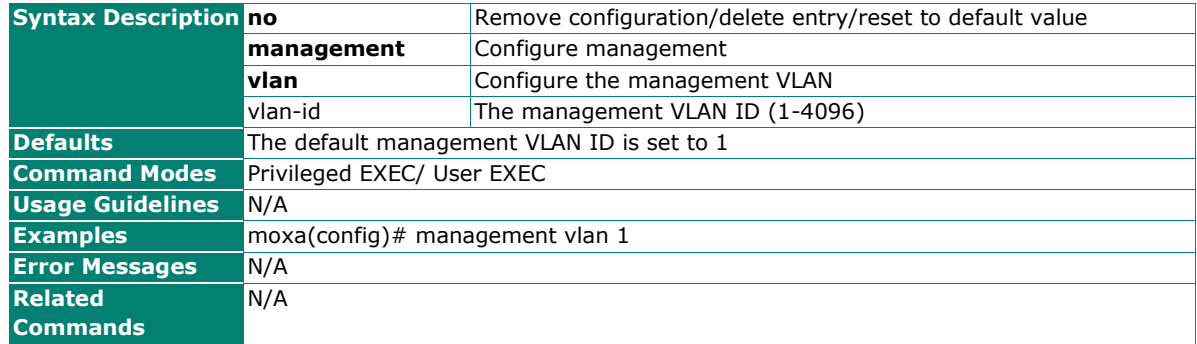

### **Show VLAN Statistic**

#### **Commands**

show vlan statistics [vlan <vlan-range>]

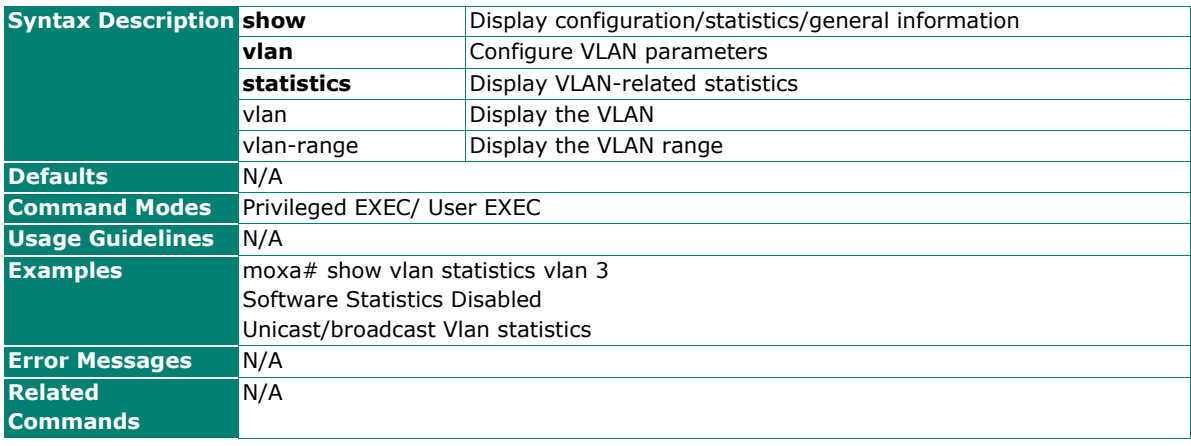

# **GARP**

### **Show GARP Timer**

#### **Commands**

**show garp timer** [port {port-channel <integer> | <interface-type> <interface-id>}]

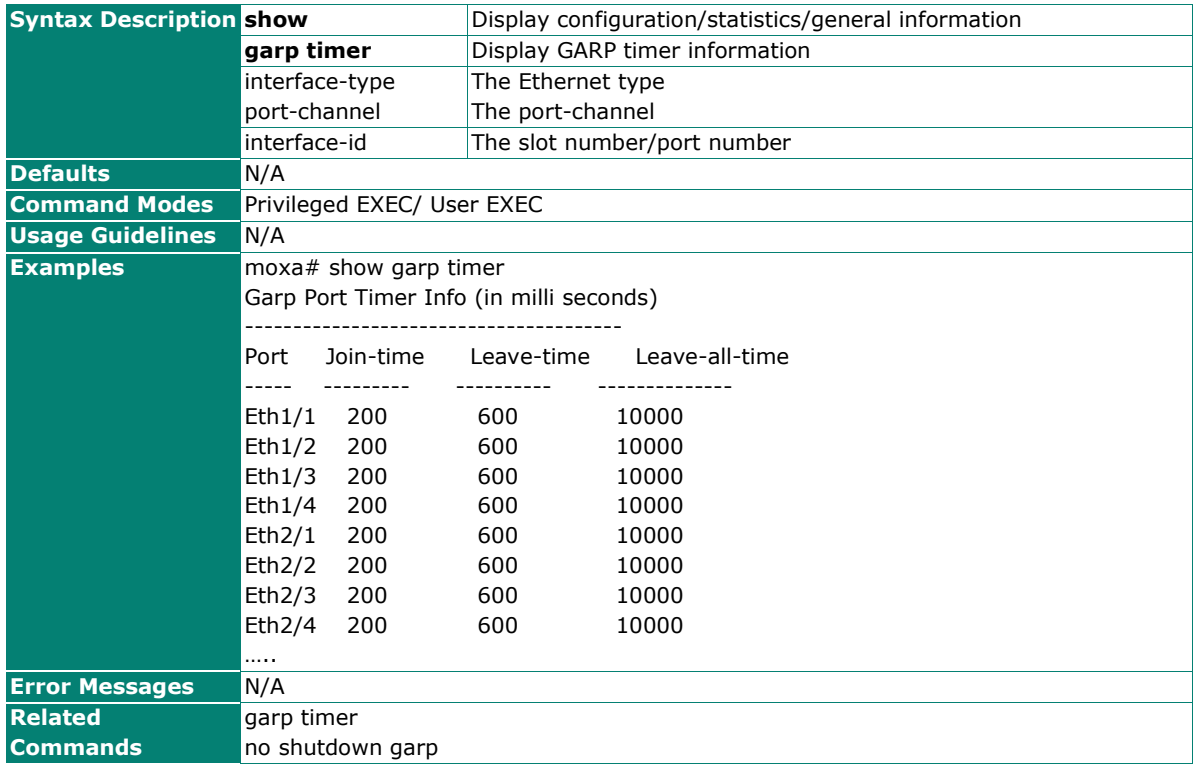

# **MAC**

# **Static Unicast**

# **Configure a Static Unicast MAC Address in the Forwarding Database**

#### **Commands**

#### config mac-address-table static unicast <aa:aa:aa:aa:aa:aa> vlan <vlan-id> set [interface ([<interface-type> <slot/port-port,slot/port,...>] [<interface-type> <slot/port-port,slot/port,...>] [portchannel <a,b,c-d>] )] [status { permanent }]

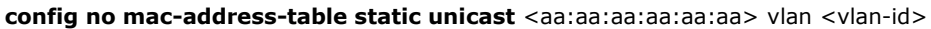

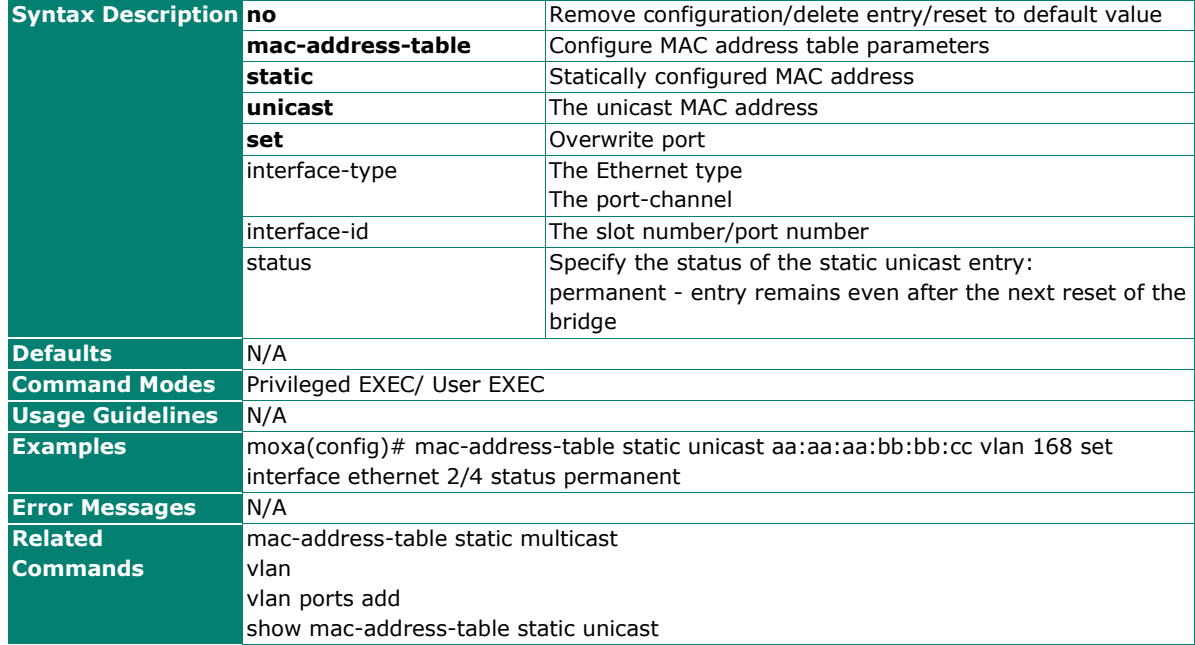

### **MAC Address Table**

#### **Show MAC Address Table Information**

#### **Commands**

show mac-address-table [vlan <vlan-range>] [address <aa:aa:aa:aa:aa:aa>] [interface <interfacetype> <interface-id> ]

**show mac-address-table aging-time**

**show mac-address-table count** [vlan <vlan-id>]

show mac-address-table dynamic multicast [vlan <vlan-range>] [address <aa:aa:aa:aa:aa:aa>] [interface {port-channel <integer> | <interface-type> <interface-id> }]

**show mac-address-table dynamic unicast** [vlan <vlan-range>] [address <aa:aa:aa:aa:aa:aa>] [interface {port-channel <integer> | <interface-type> <interface-id> }]

show mac-address-table static multicast [vlan <vlan-range>] [address <aa:aa:aa:aa:aa:aa>] [interface {port-channel <integer> | <interface-type> <interface-id> }]

**show mac-address-table static unicast** [vlan <vlan-range>] [address <aa:aa:aa:aa:aa:aa>] [interface {port-channel <integer> | <interface-type> <interface-id> }]

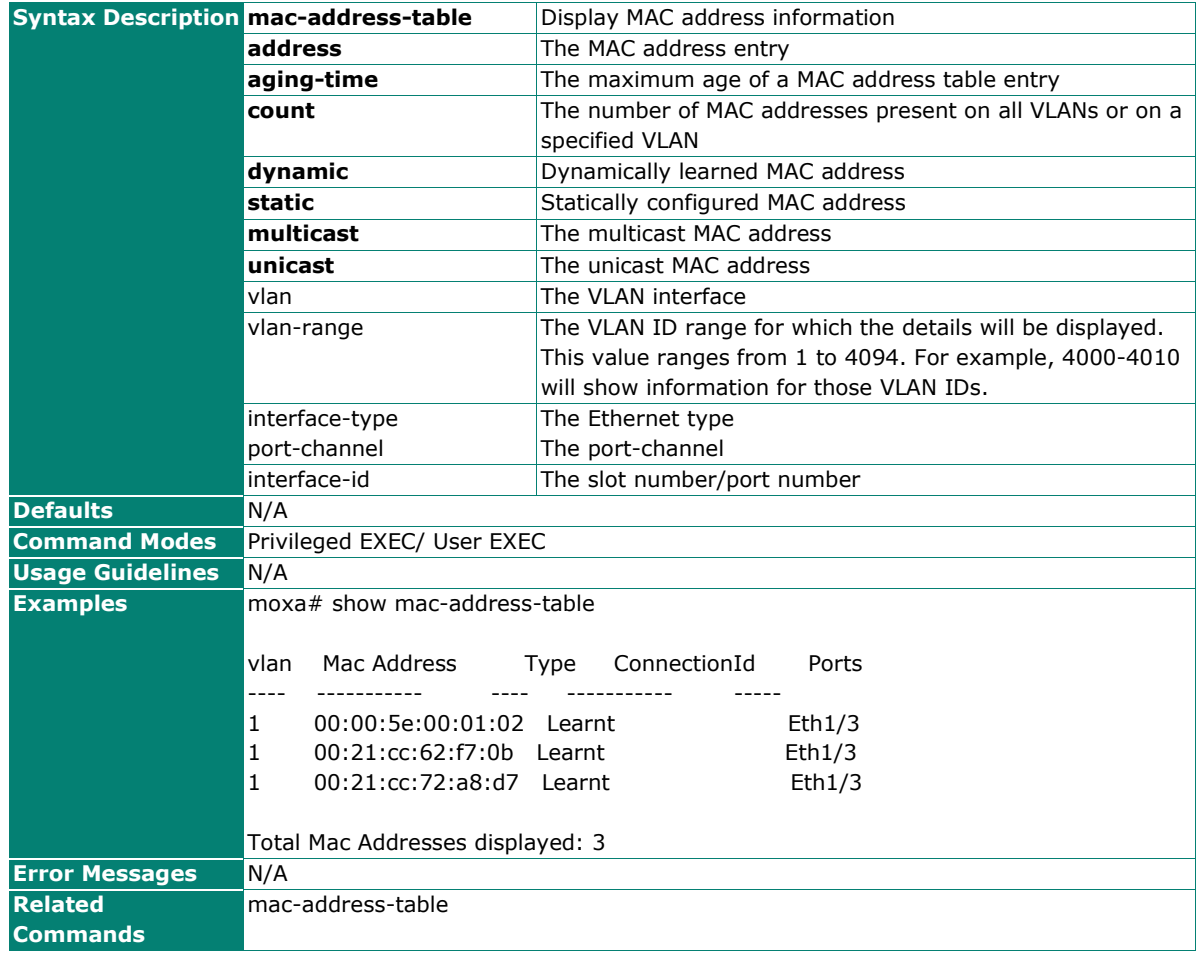

# **QoS**

# **Classification**

# **Configure Mapping Rule for DSCP Priority**

#### **Commands**

**qos ip-dscp-mapping dscp-priority** <dscp-priority(0-63)> cos-priority <cos-priority(0-7)>

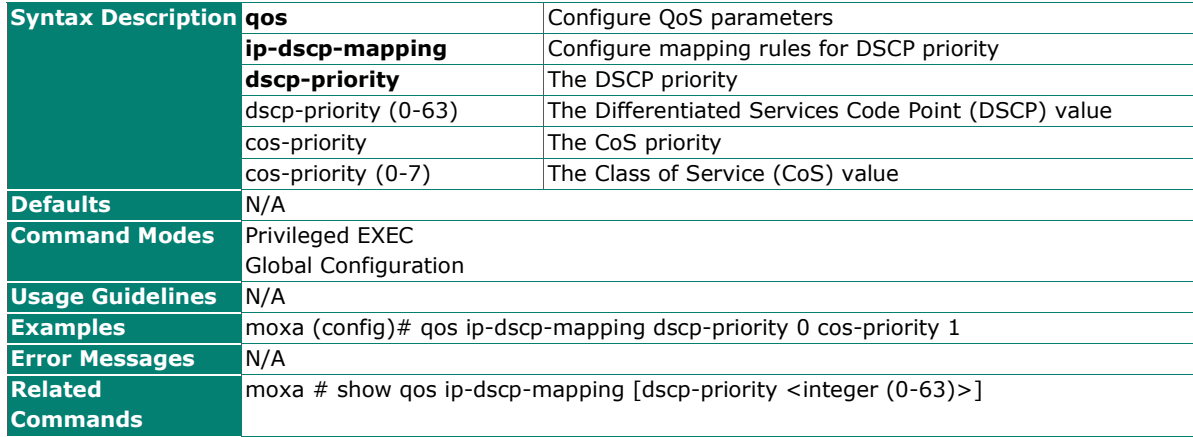

# **Configure COS Mapping Rule**

#### **Commands**

**qos cos-mapping cos-priority** <cos-priority(0-7)> queue-id <queue-id(1-8)>

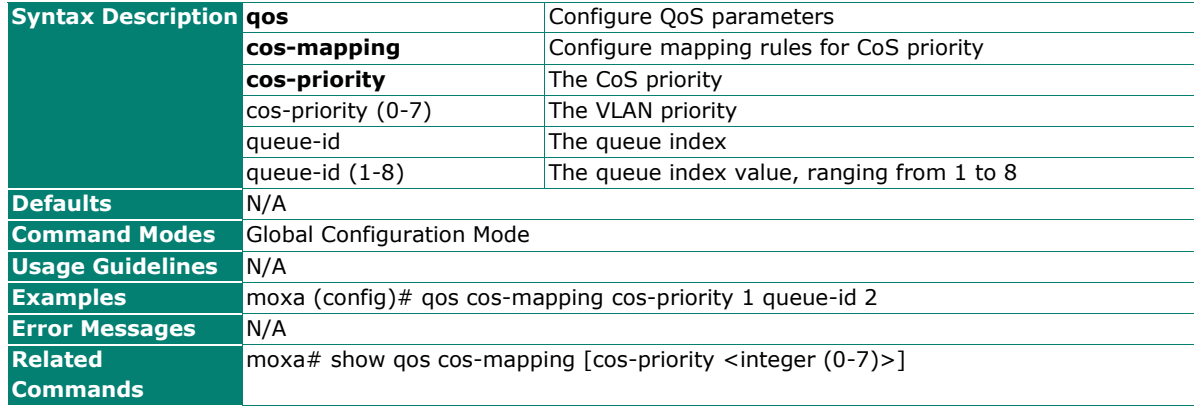

# **Configure QoS Default Priority Setting**

#### **Commands**

**qos default-priority** <default-priority(0-7)>

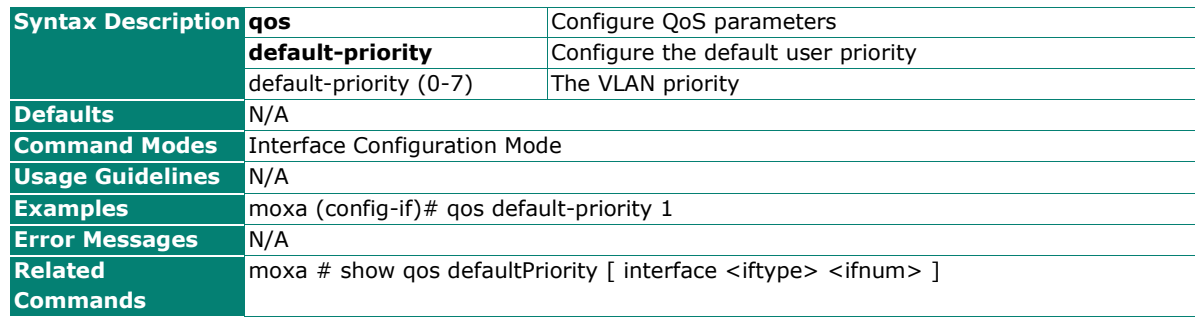

# **Configure QoS P-bit Preference**

### **Commands**

**qos pbit-preference** {dscp | cos}

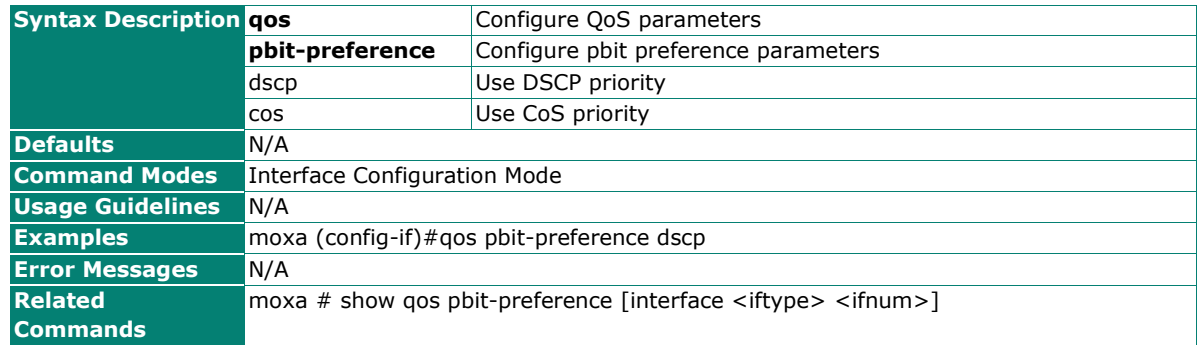

# **Show QoS DSCP Mapping Rule**

#### **Commands**

**show qos ip-dscp-mapping** [dscp-priority <integer (0-63)>]

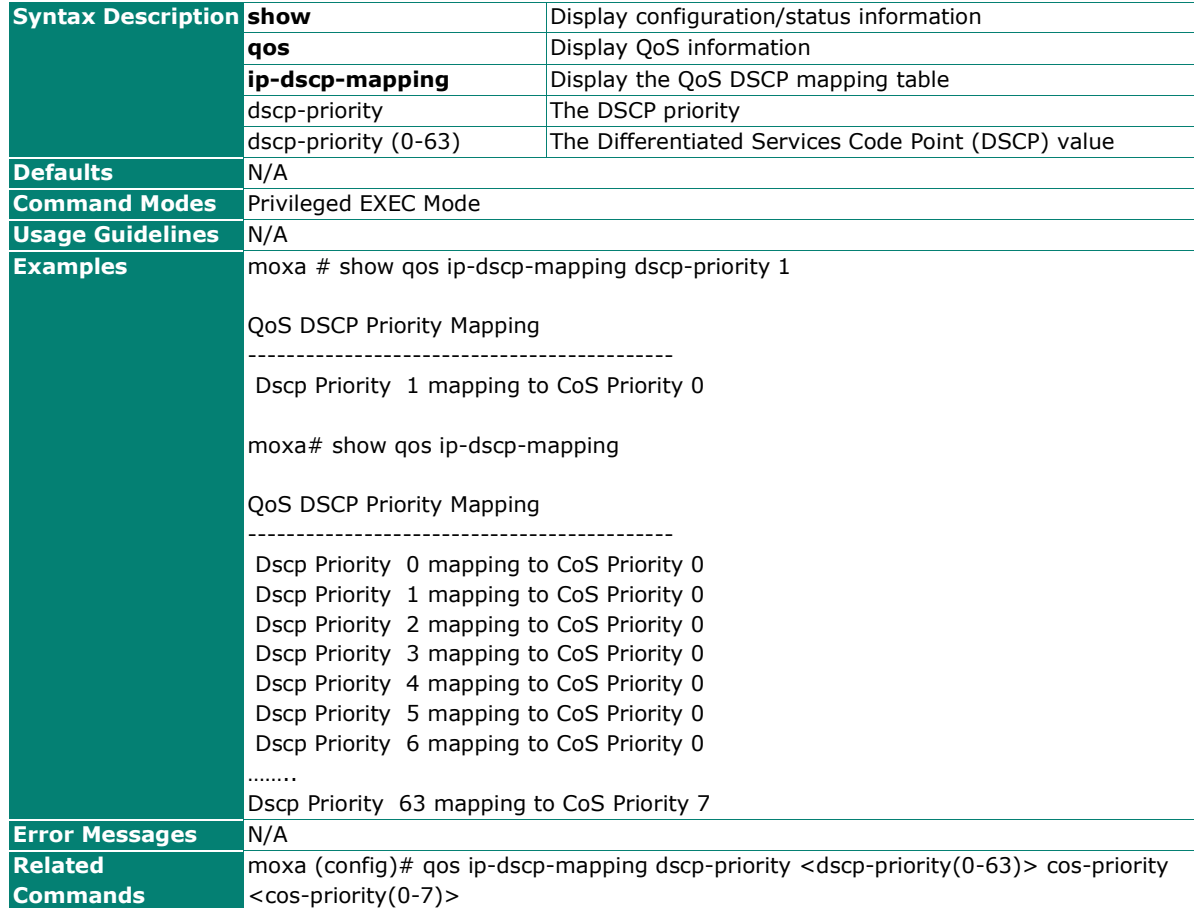

# **Show QoS COS Mapping Rule**

### **Commands**

**show qos cos-mapping** [cos-priority <integer (0-7)>]

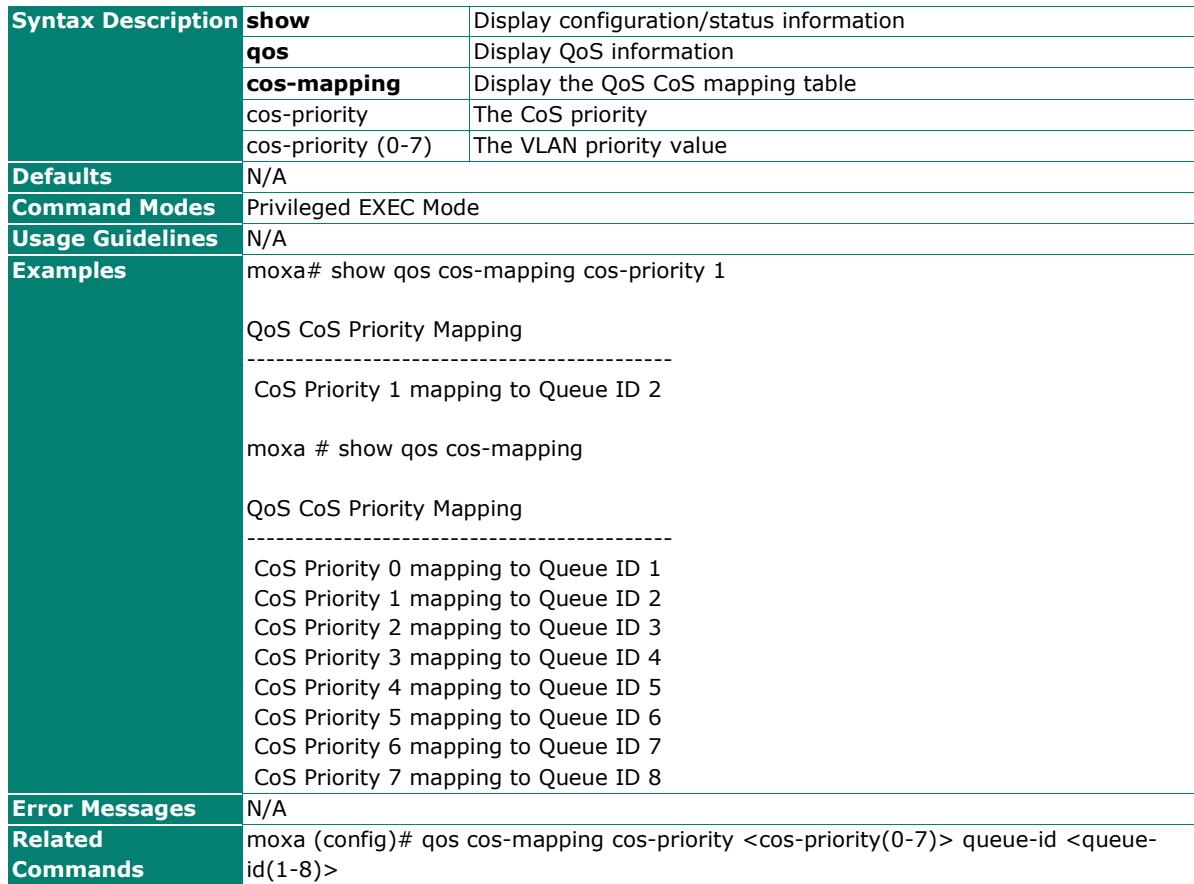

# **Show QoS Default Priority Setting**

### **Commands**

**show qos default-priority** [ interface <iftype> <ifnum> ]

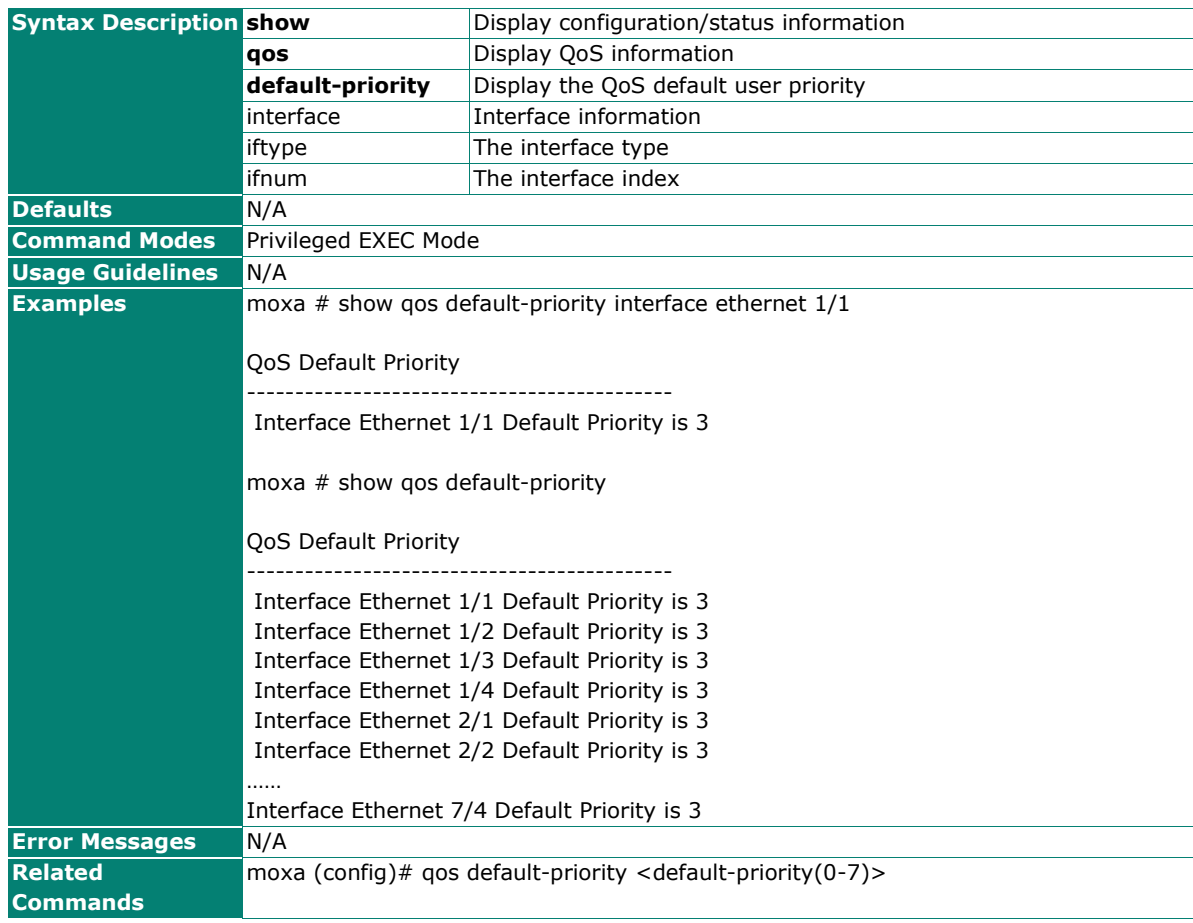

# **Show QoS P-bit Preference**

### **Commands**

**show qos pbit-preference** [interface <iftype> <ifnum>]

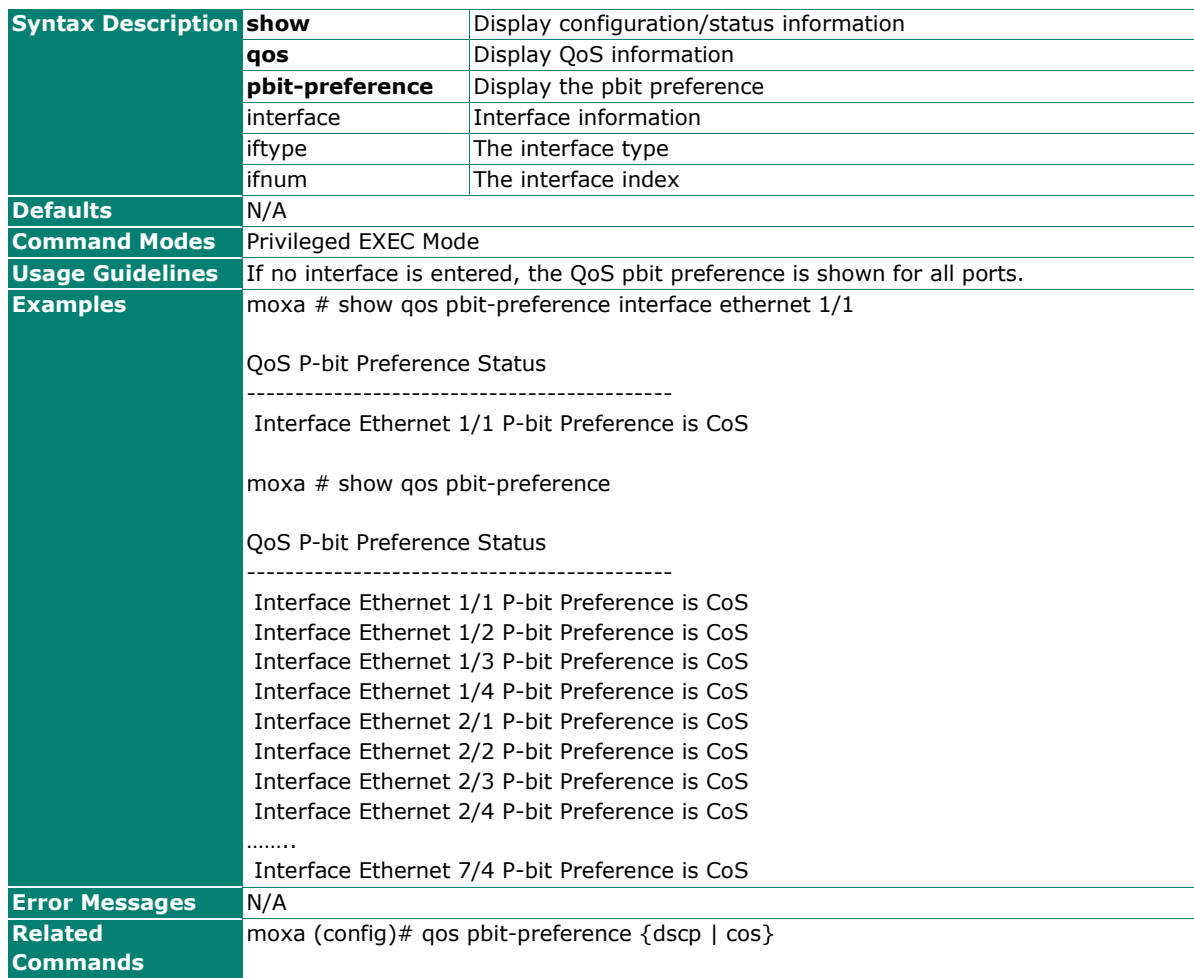

# **Ingress Rate Limit**

# **Configure Ingress Rate Limit Simple Token Bucket Conform Action: None**

#### **Commands**

**qos rate-limit-type simple-token-bucket cir** <cir(1-1000)> [cbs <cbs(10-10240)>] **conform-action do-nothing violate-action drop**

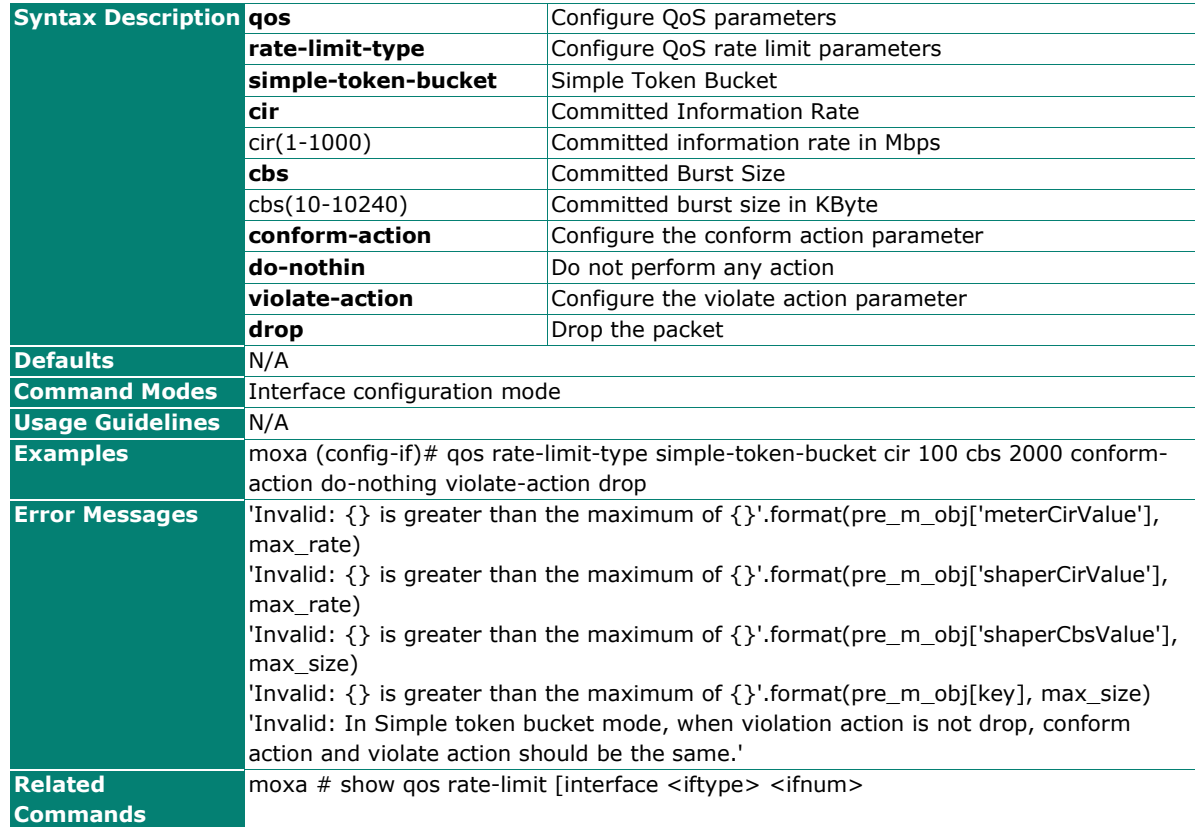

### **Configure Ingress Rate Limit Simple Token Bucket Conform Action: Remark-cos**

#### **Commands**

**qos rate-limit-type simple-token-bucket cir** <cir(1-1000)> [cbs <cbs(10-10240)>] **conform-action remark-cos** <cos-priority(0-7)> **violate-action** {drop | remark-cos <cos-priority(0-7)>}

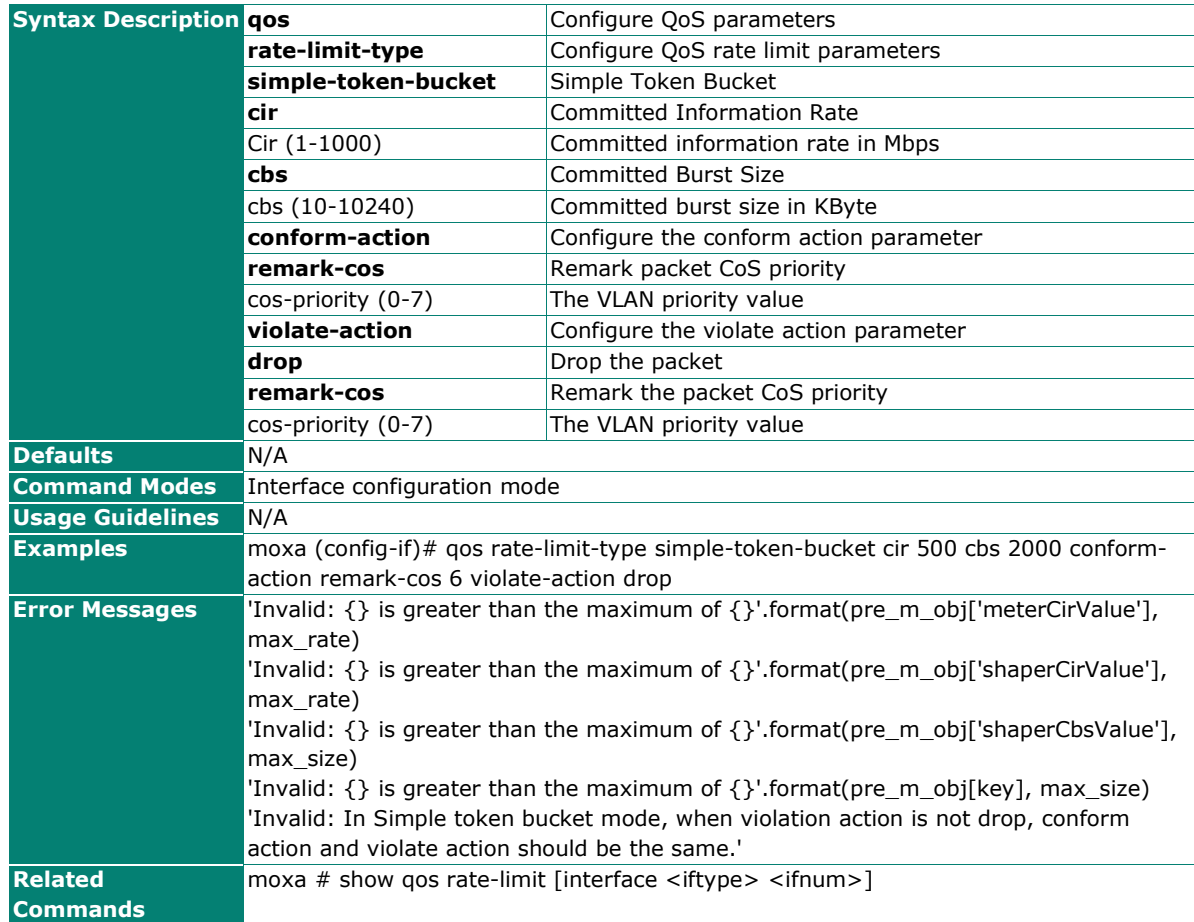

### **Configure Ingress Rate Limit Simple Token Bucket Conform Action: Remark-dscp**

### **Commands**

**qos rate-limit-type simple-token-bucket cir** <cir(1-1000)> [cbs <cbs(10-10240)>] **conform-action remark-dscp** <dscp-priority(0-63)> **violate-action** {drop | remark-dscp <dscp-priority(0-63)>}

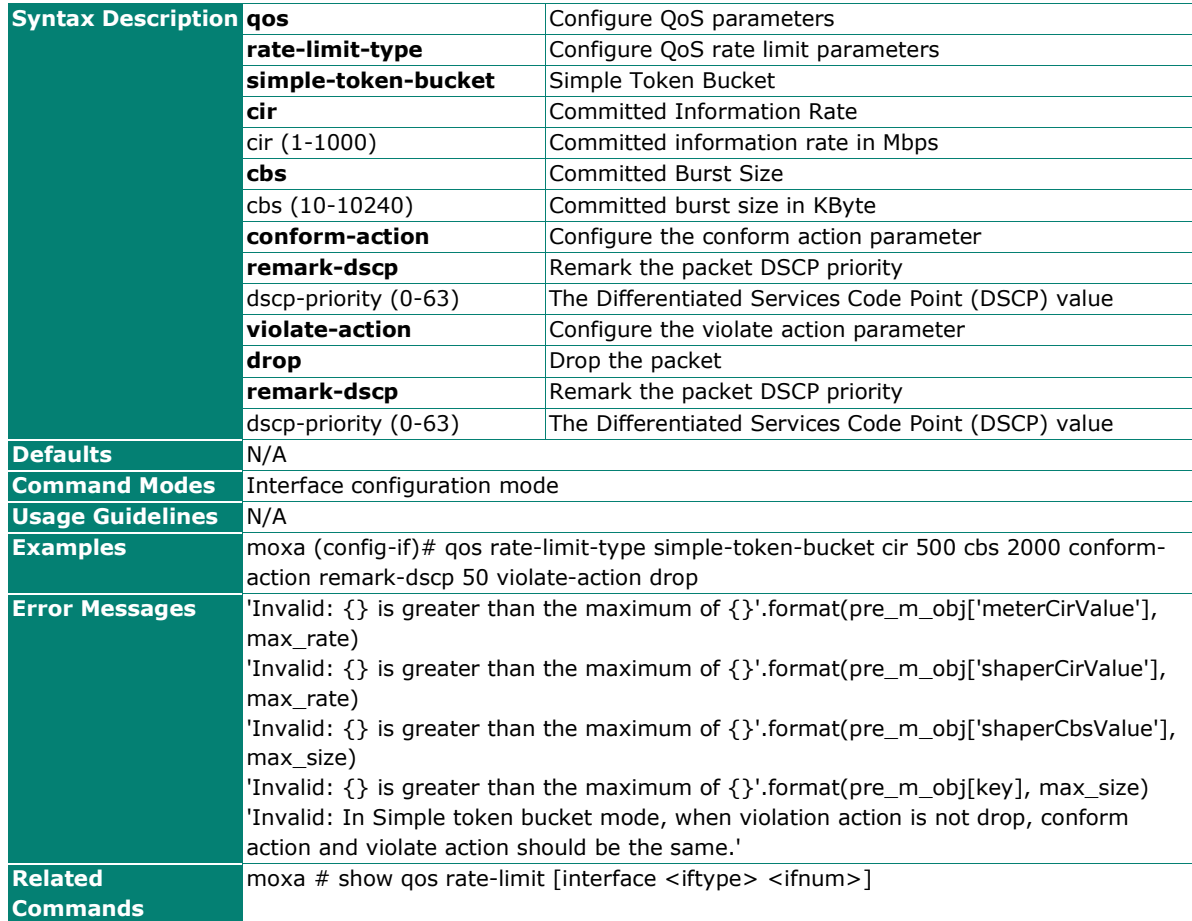

# **Configure Ingress Rate Limit srTCM Conform Action: None**

### **Commands**

**qos rate-limit-type srtcm cir** <cir(1-1000)> [cbs <cbs(1-10240)>] [ebs <ebs(1-10240)>] **conformaction none exceed-action drop violate-action drop**

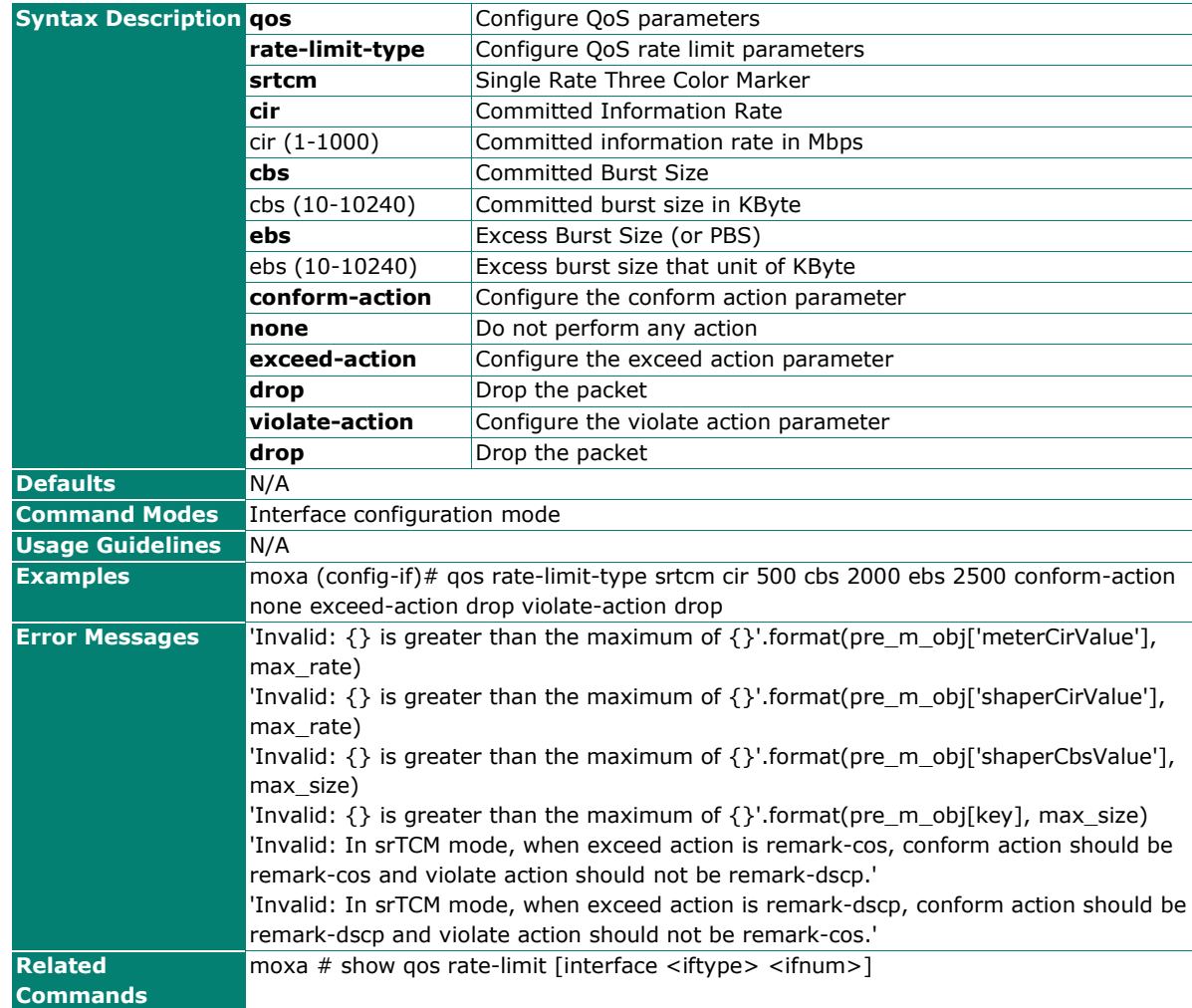

# **Configure Ingress Rate Limit srTCM Conform Action: Remark-cos**

### **Commands**

**qos rate-limit-type srtcm cir** <cir(1-1000)> [cbs <cbs(10-10240)>] [ebs <ebs(10-10240)>] **conformaction remark-cos** <cos-priority(0-7)> **exceed-action** {drop | remark-cos <cos-priority(0-7)>} **violateaction**  $\{$  drop | remark-cos <cos-priority(0-7)> $\}$ 

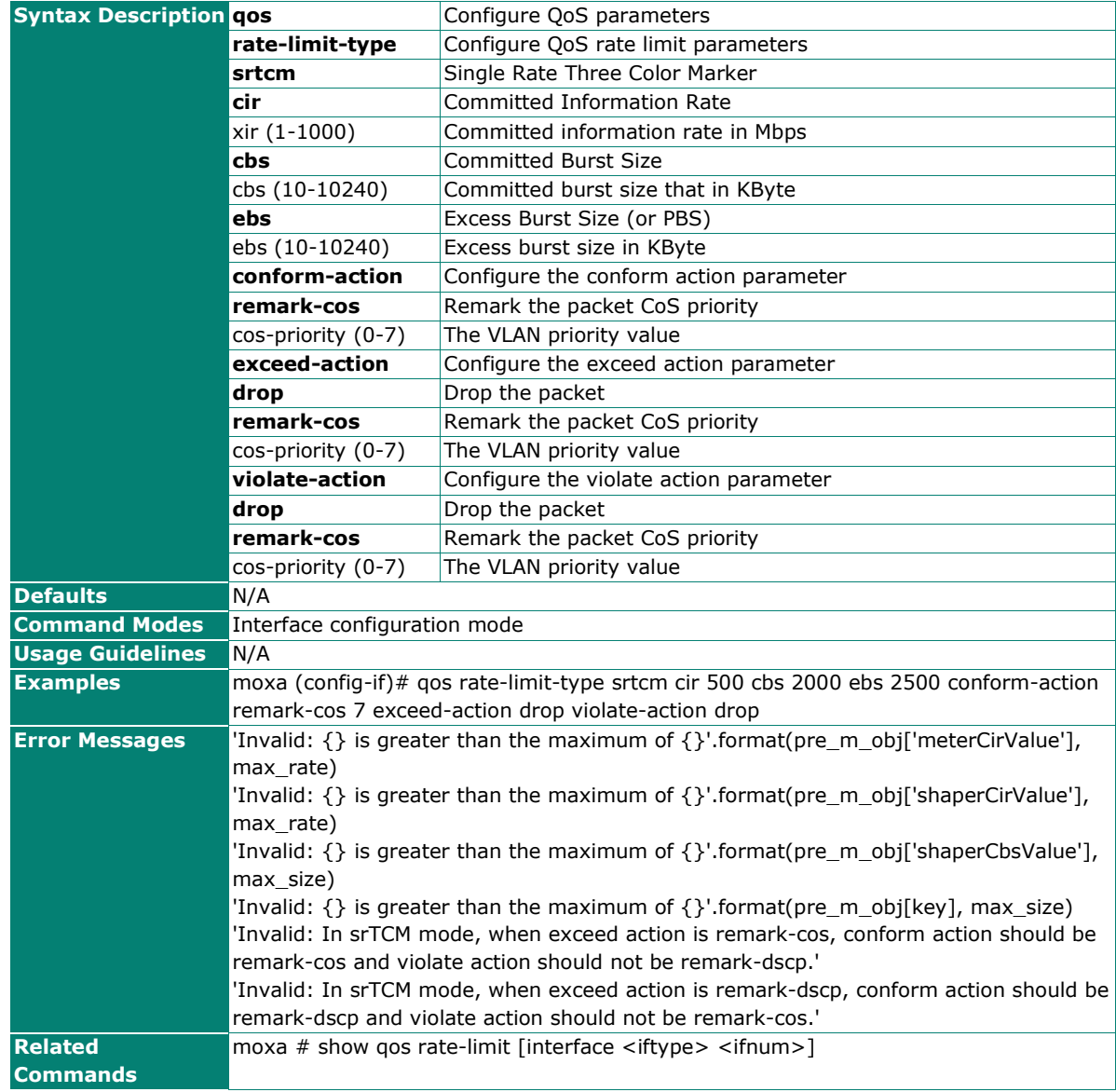

# **Configure Ingress Rate Limit srTCM Conform Action: Remark-dscp**

### **Commands**

**qos rate-limit-type srtcm cir** <cir(1-1000)> [cbs <cbs(10-10240)>] [ebs <ebs(10-10240)>] **conformaction remark-dscp** <dscp-priority(0-63)> **exceed-action** {drop | remark-dscp <dscp-priority(0-63)>} **violate-action** {drop | remark-dscp <dscp-priority(0-63)>}

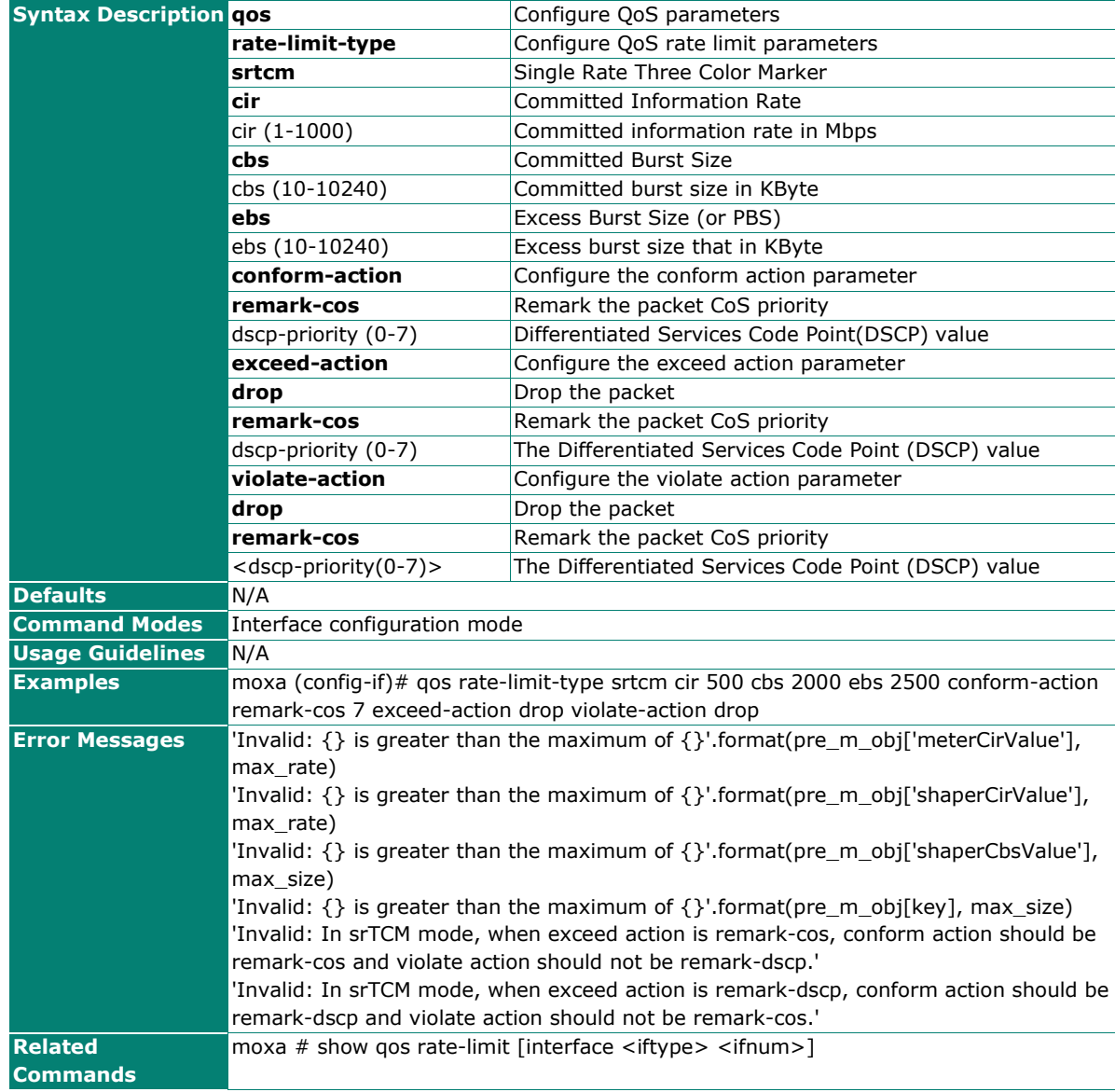

# **Show Ingress Rate Limit Parameters**

### **Commands**

**show qos rate-limit** [interface <iftype> <ifnum>]

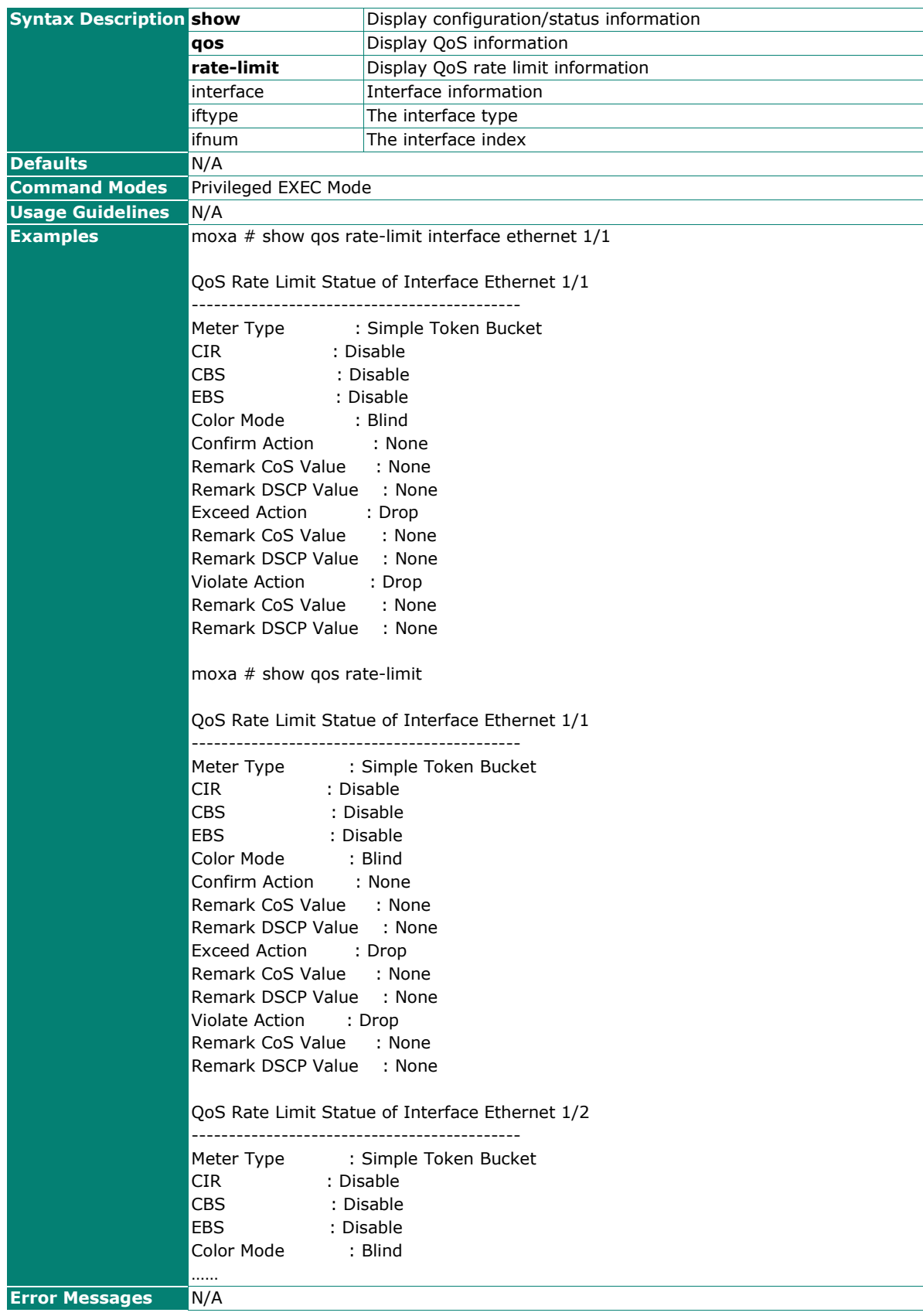

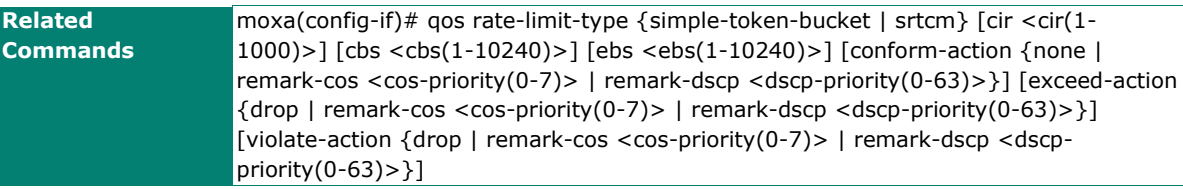

# **Scheduler**

# **Configure Qos Scheduler Type Setting**

### **Commands**

**qos scheduler-type** {strict-priority | wrr}

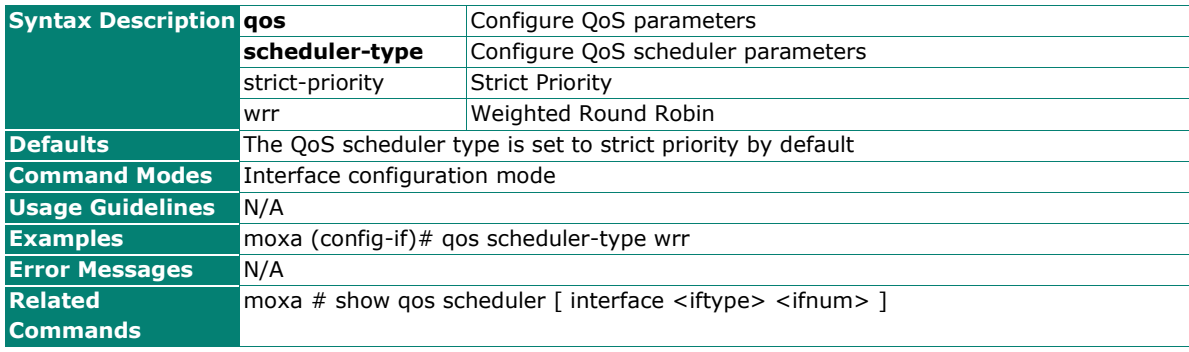

# **Show QoS Scheduler Setting**

### **Commands**

**show qos scheduler** [ interface <iftype> <ifnum> ]

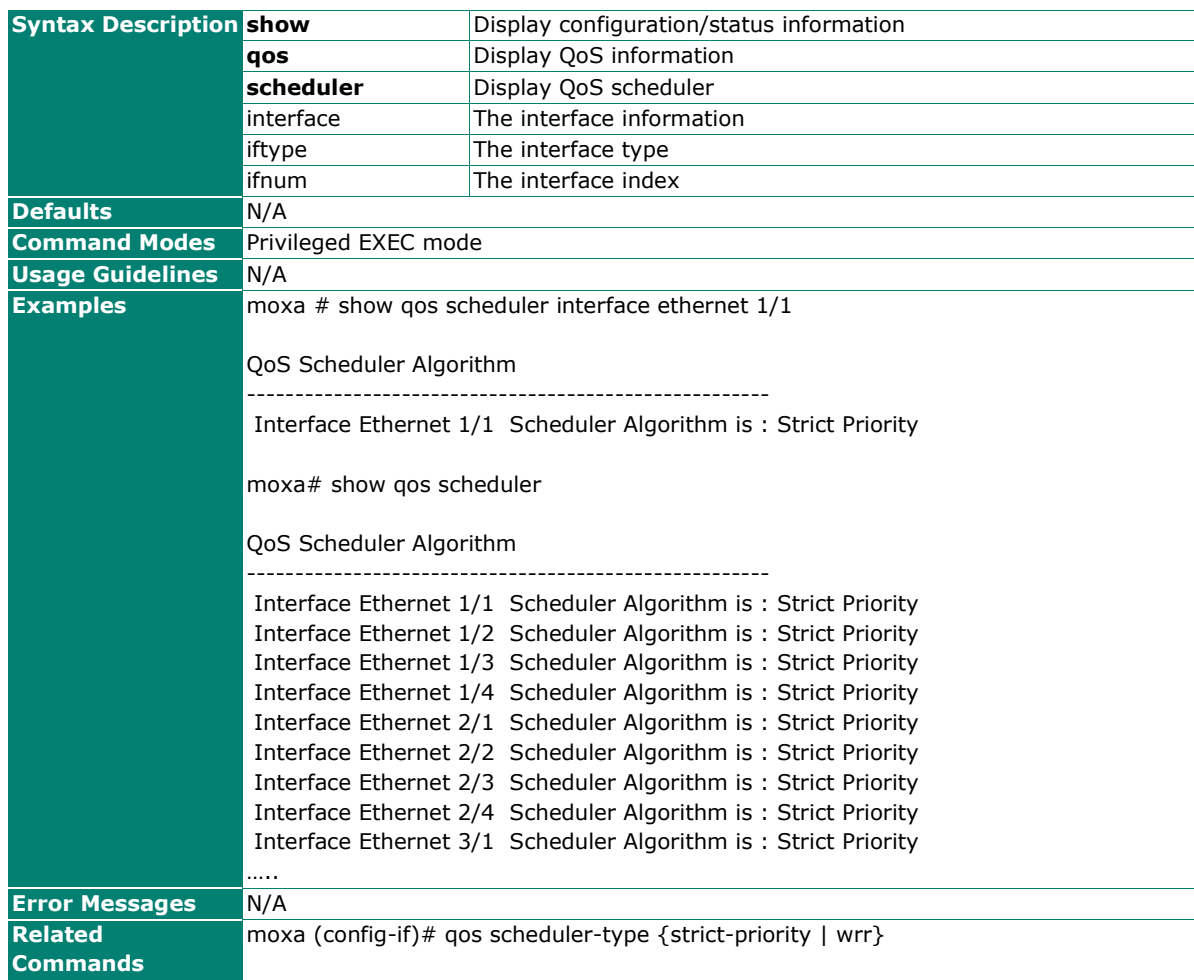

# **Egress Shaper**

# **Configure Shaper Setting**

#### **Commands**

**qos shaper cir** <cir(1-1000)> **cbs** <cbs(10-10240>

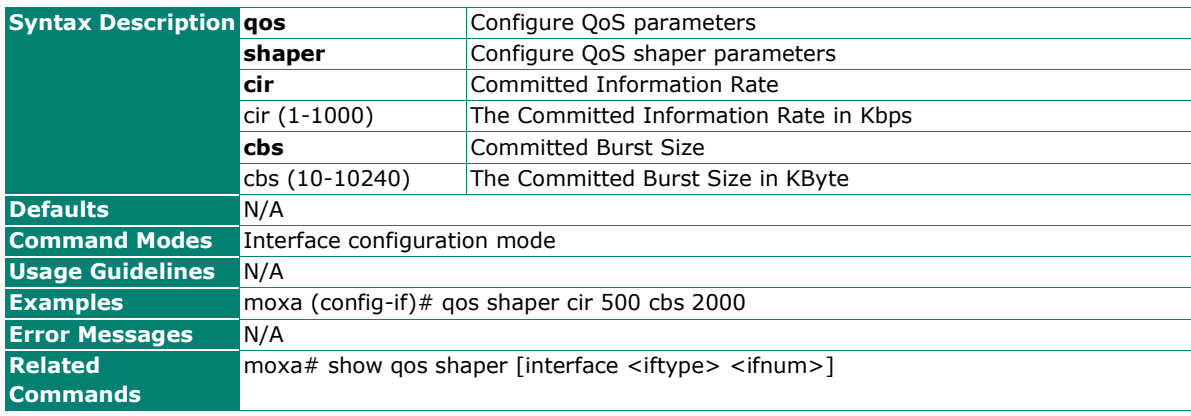

### **Show Shaper Setting**

#### **Commands**

**show qos shaper** [interface <iftype> <ifnum>]

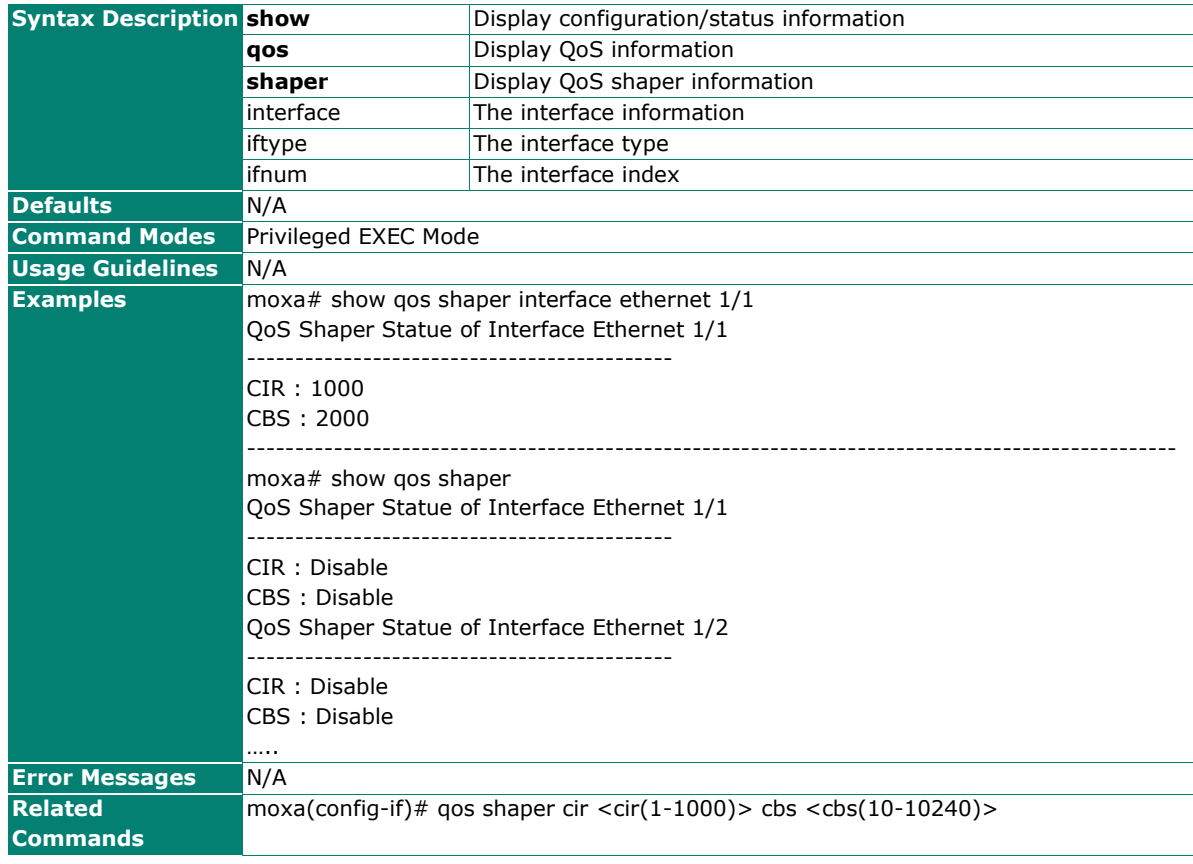

# **Multicast**

# **IGMP Snooping**

# **Enable/disable System-based IGMP Snooping**

### **Commands**

**igmp-sooping** {enable | disable}

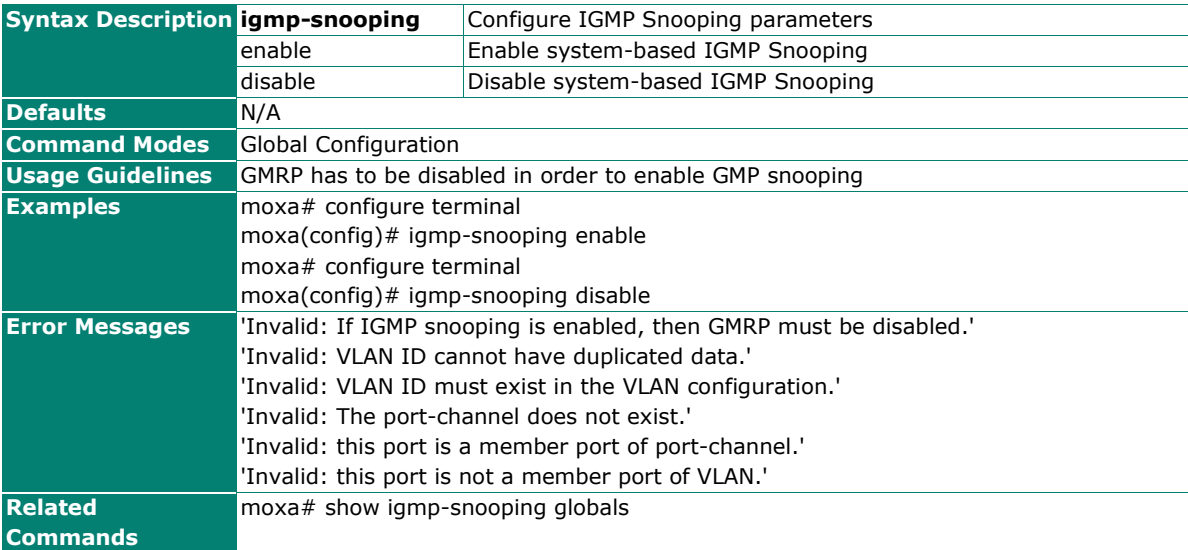

# **Configure VLAN-based IGMP Snooping**

#### **Commands**

**igmp-snooping** 

#### **no igmp-snooping**

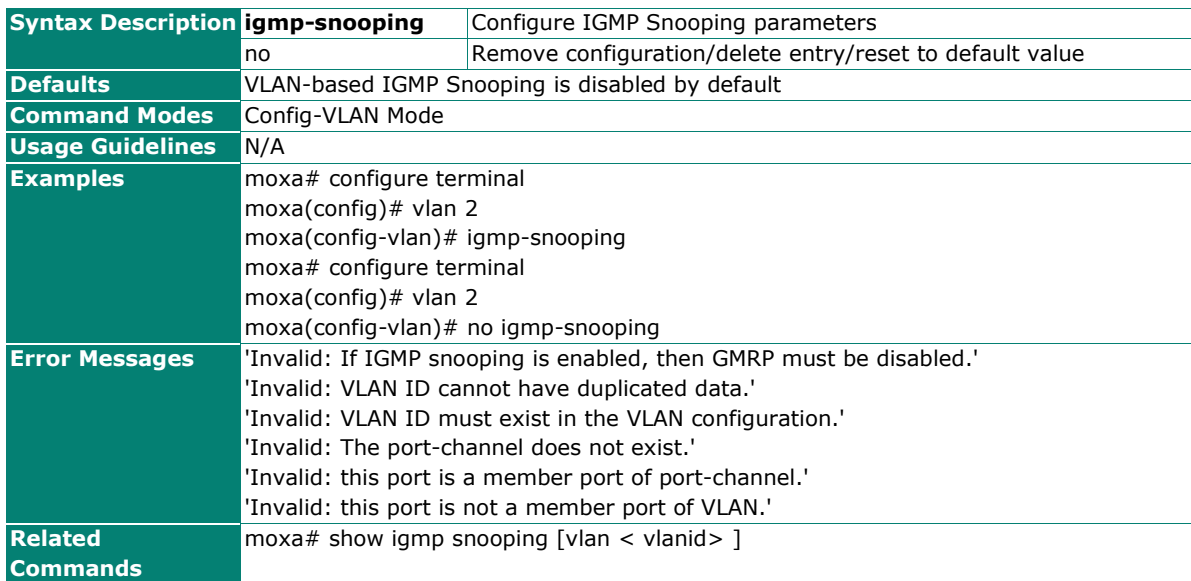

# **Configure IGMP Querier Role**

### **Commands**

**igmp-snooping querier** 

#### **no igmp-snooping querier**

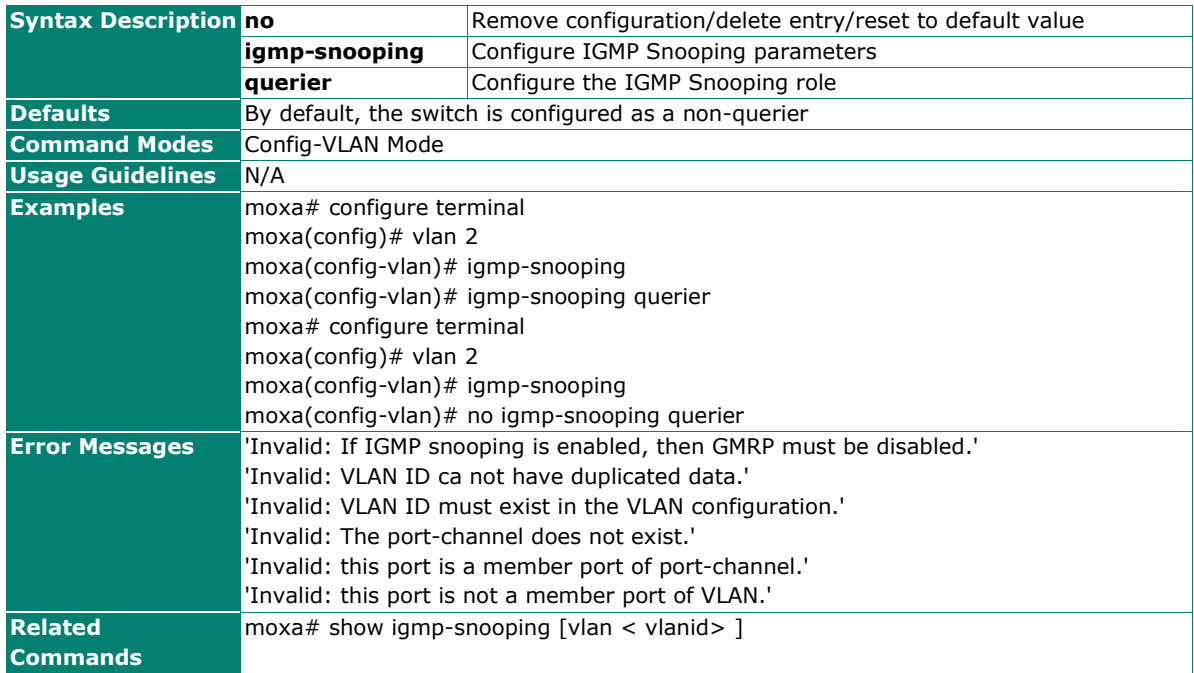

# **Configure IGMP Snooping Version**

#### **Commands**

**igmp-snooping version**  $\{v1 | v2 | v3\}$ 

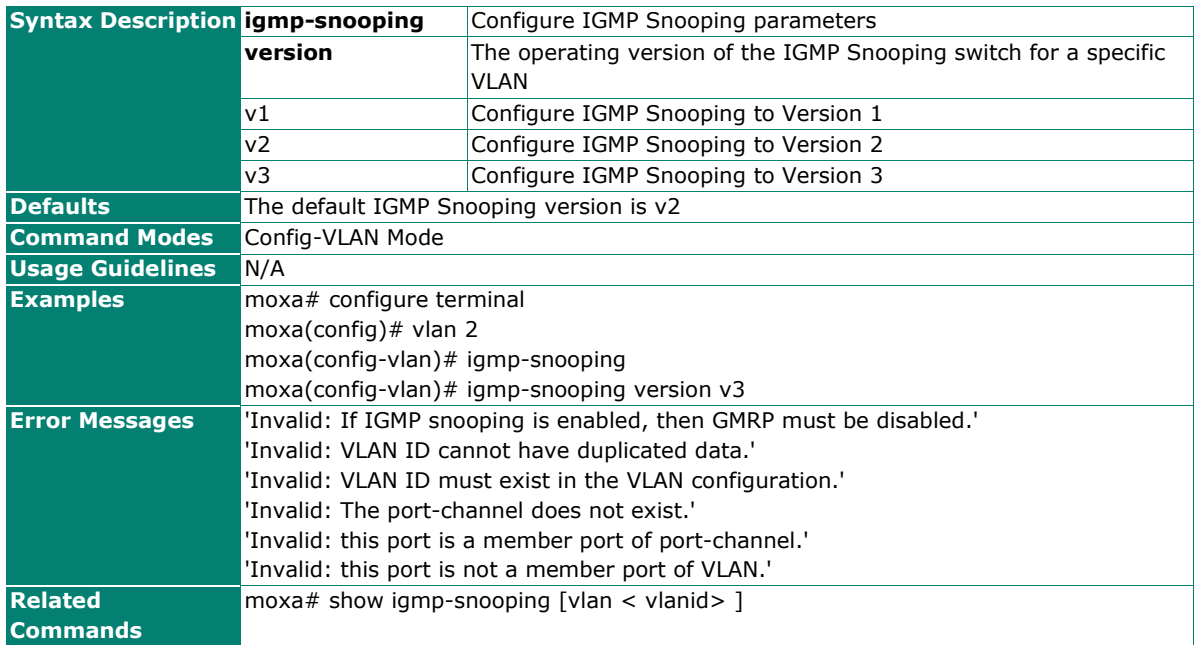

# **Configure IGMP Snooping General Query Interval**

### **Commands**

**igmp-snooping query-interval** <integer (20 - 600) second>

#### **no igmp-snooping query-interval**

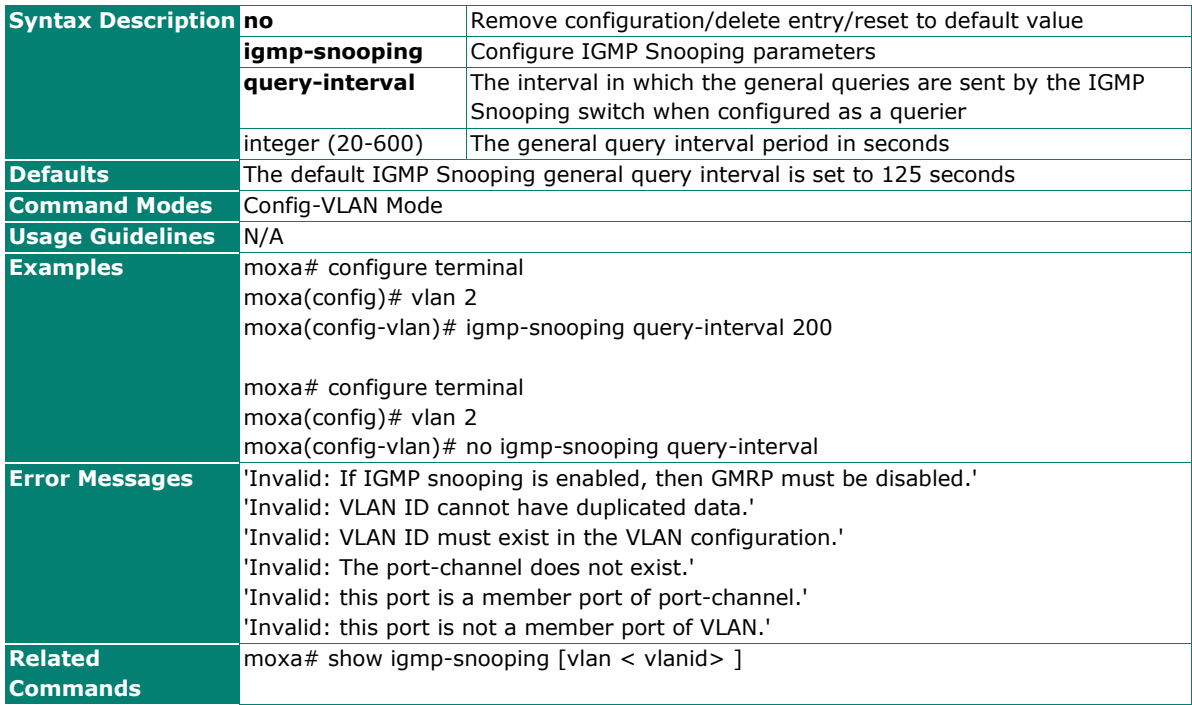

### **Assign IGMP Snooping Router Port**

### **Commands**

**igmp-snooping router-port** [<interface-type> <slot/port-port,slot/port,...>] [port-channel <integer>] **no igmp-snooping router-port** [<interface-type> <slot/port-port,slot/port,...>] [port-channel <integer>]

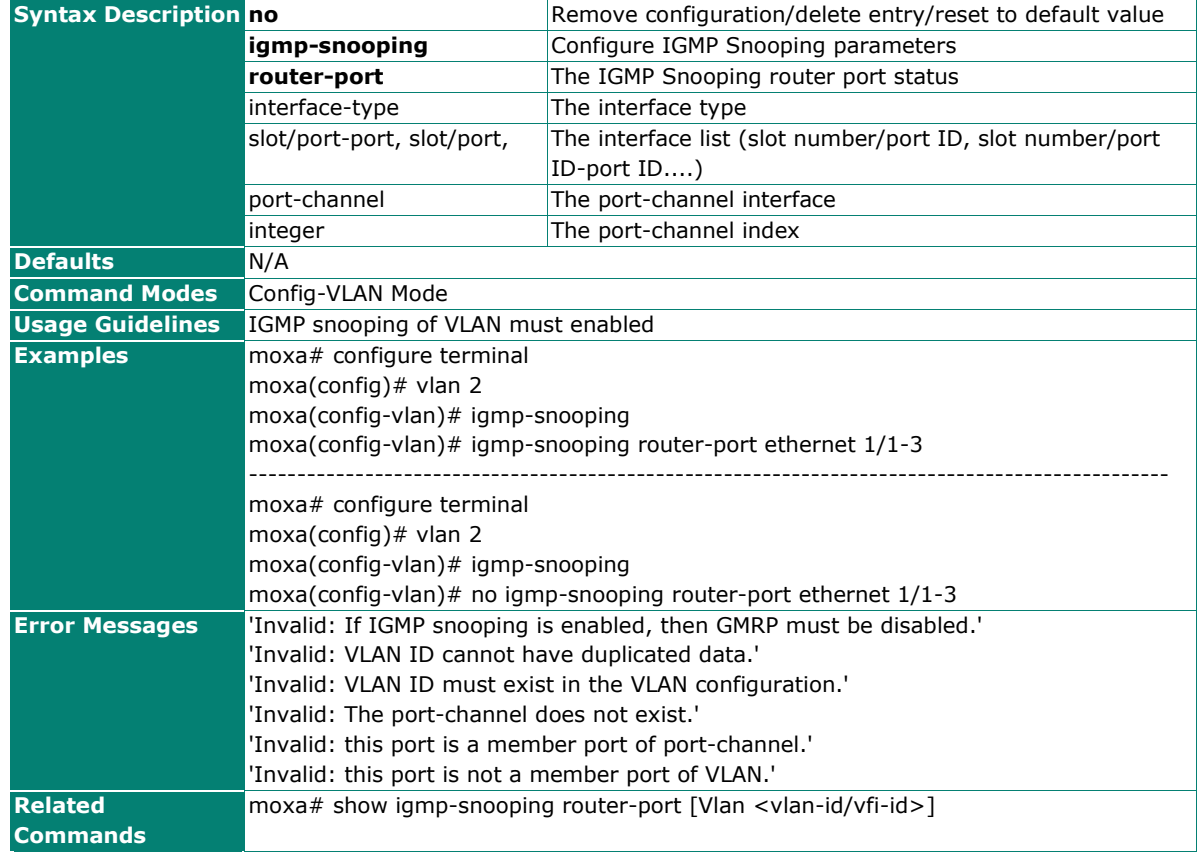

# **Show System IGMP Snooping Information**

#### **Commands**

#### **show igmp-snooping globals**

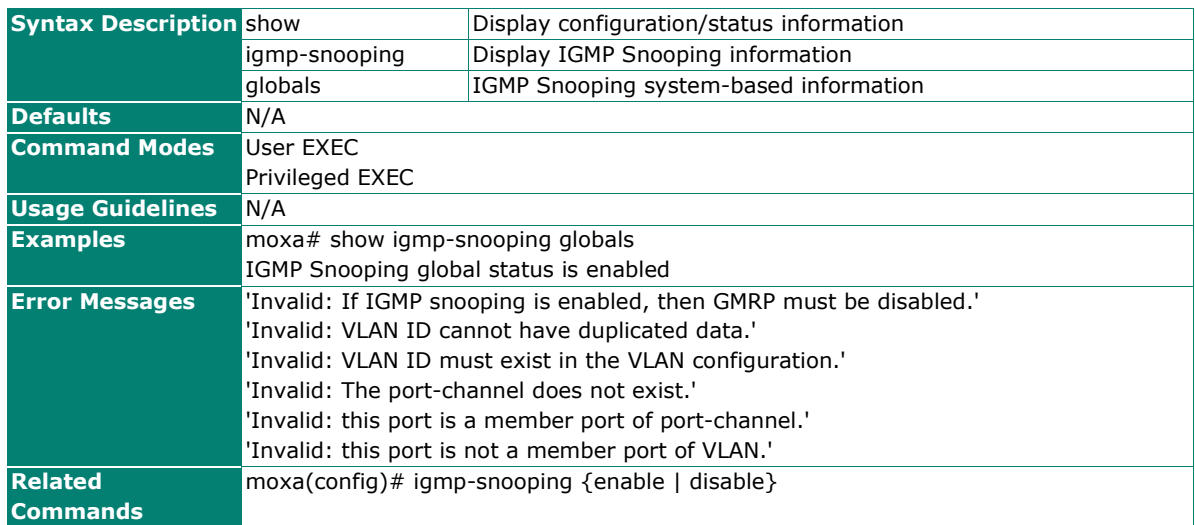

# **Show IGMP Information of VLAN**

### **Commands**

**show igmp-snooping** [vlan <vlan-id/vfi-id>]

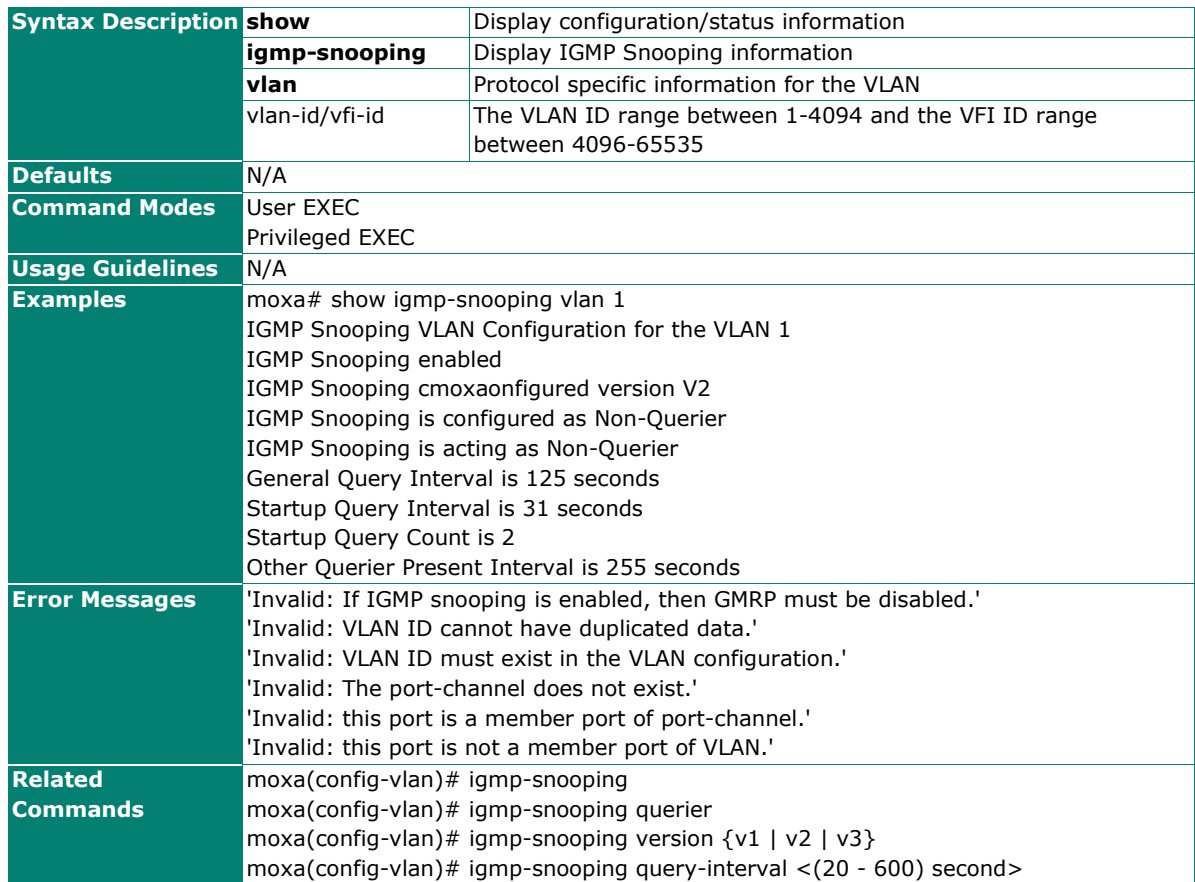

### **Show IGMP Information of Forwarding Database**

### **Commands**

**show igmp-snooping forwarding-database** [vlan <vlan-id/vfi-id>]

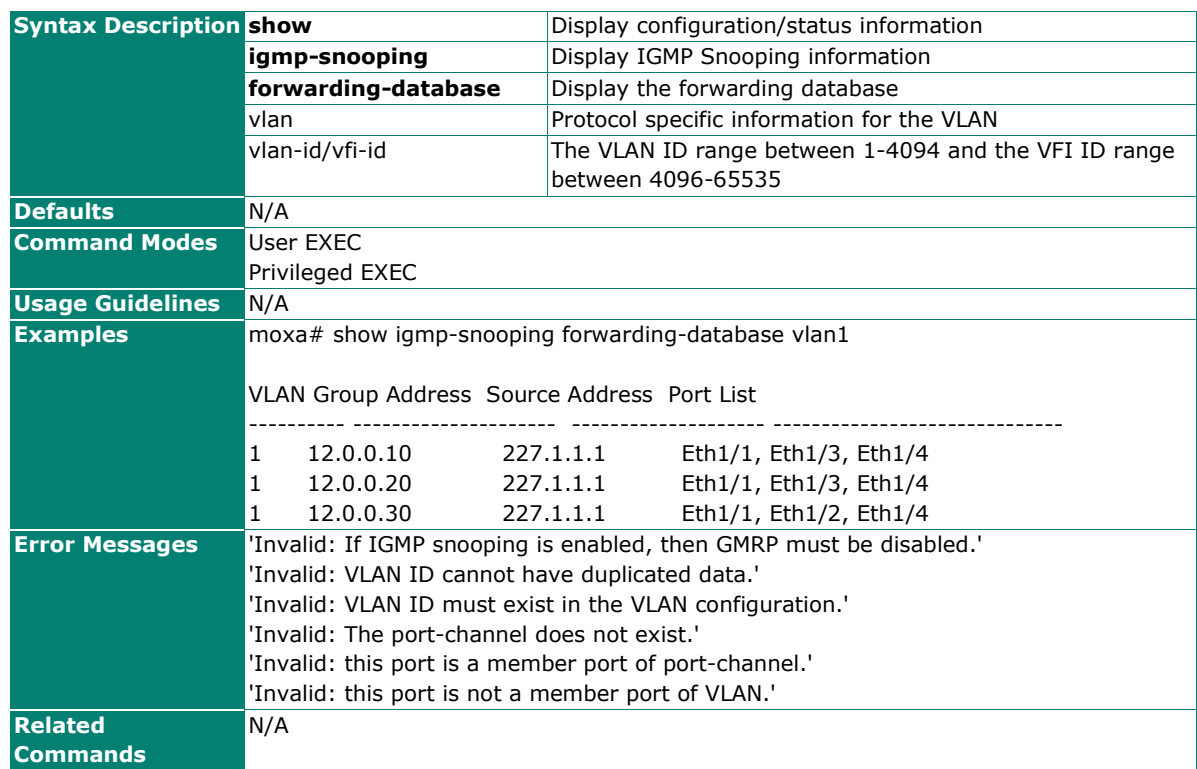

### **Show IGMP Information of Group Membership Table**

#### **Commands**

show igmp-snooping groups [vlan <vlan-id/vfi-id>]

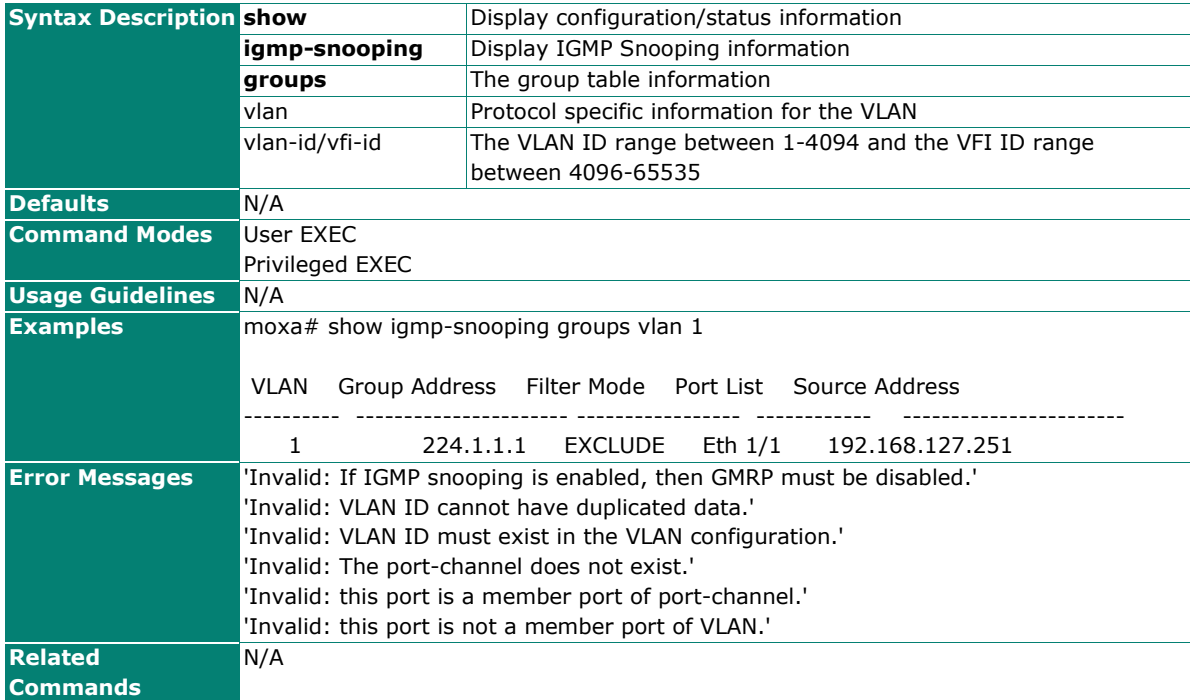

# **Show IGMP Information of Router Port**

### **Commands**

show igmp-snooping router-port [vlan <vlan-id/vfi-id>]

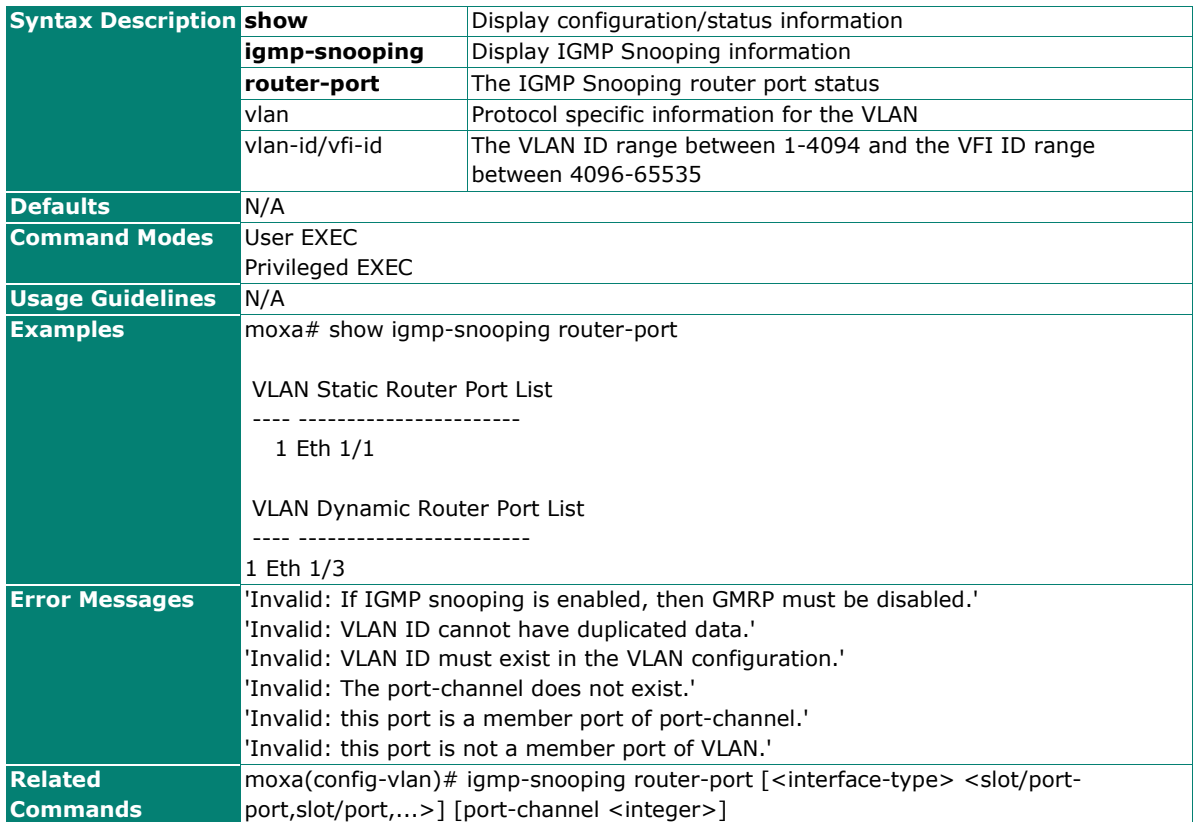

# **GMRP**

# **Show Global GMRP information**

#### **Commands**

### **show vlan device info**

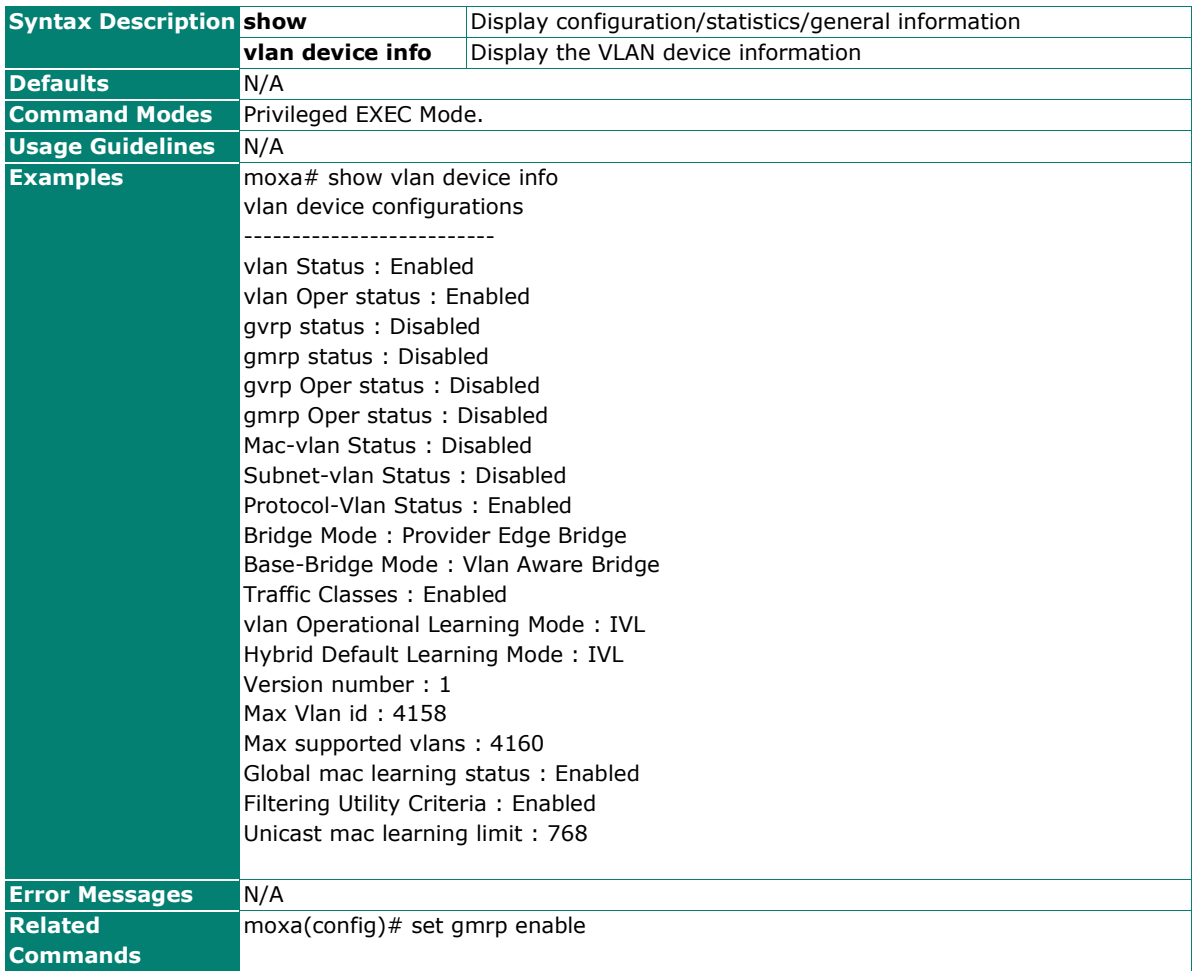

# **Show Port GMRP Information**

### **Commands**

**show vlan port config** [{port <interface-id>]

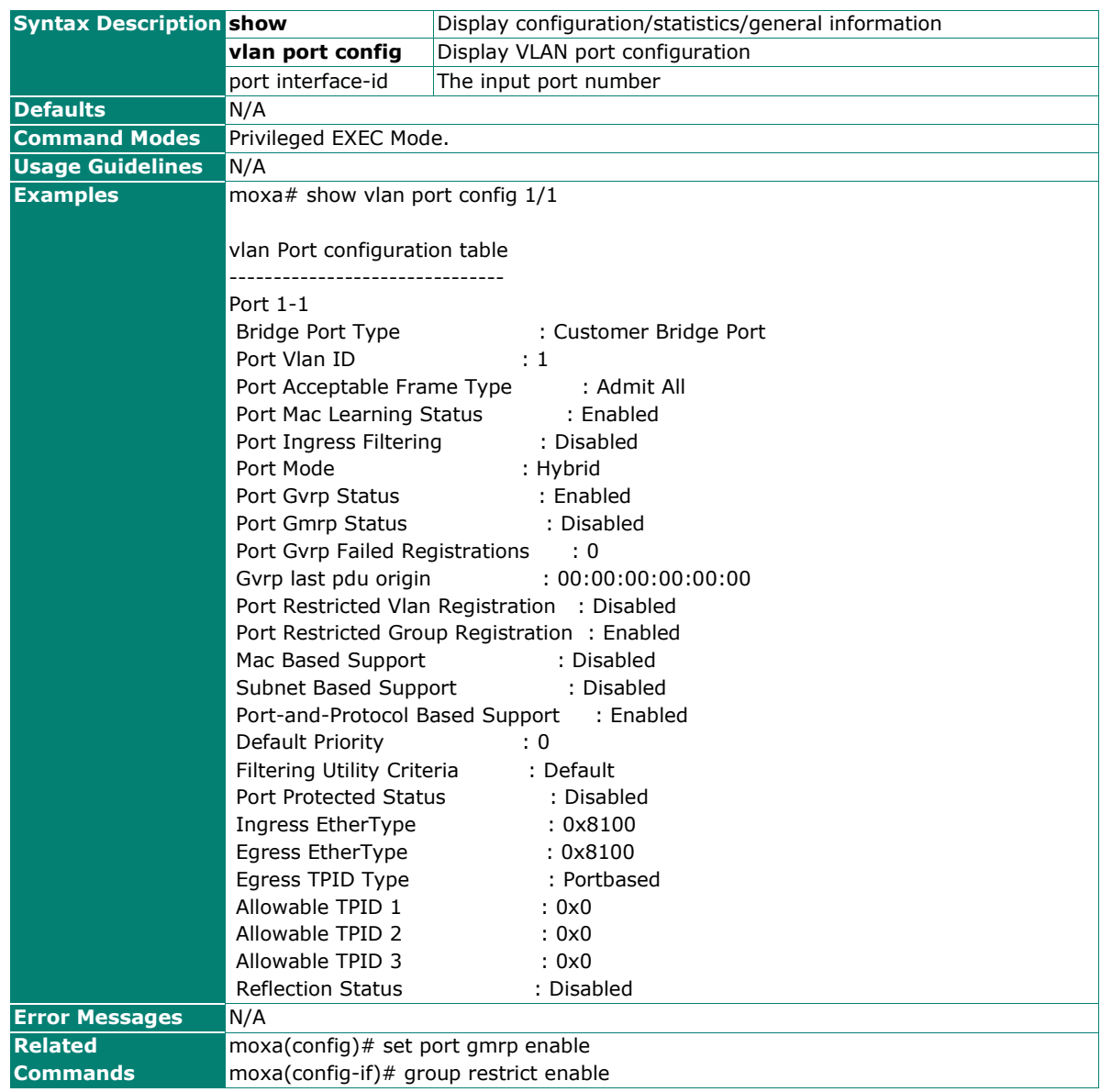

# **Configure GMRP Global Setting**

### **Commands**

**gmrp** { enable | disable }

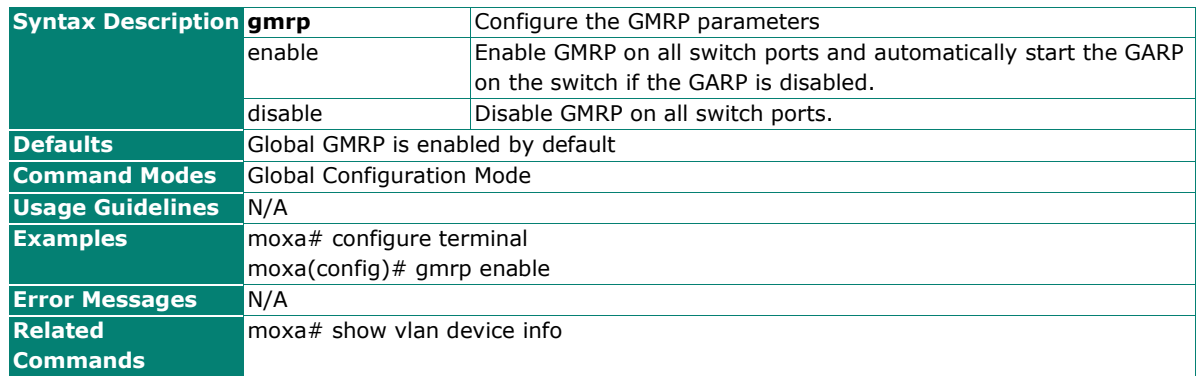

### **Configure GMRP Port Setting**

#### **Commands**

**gmrp**

#### **no gmrp**

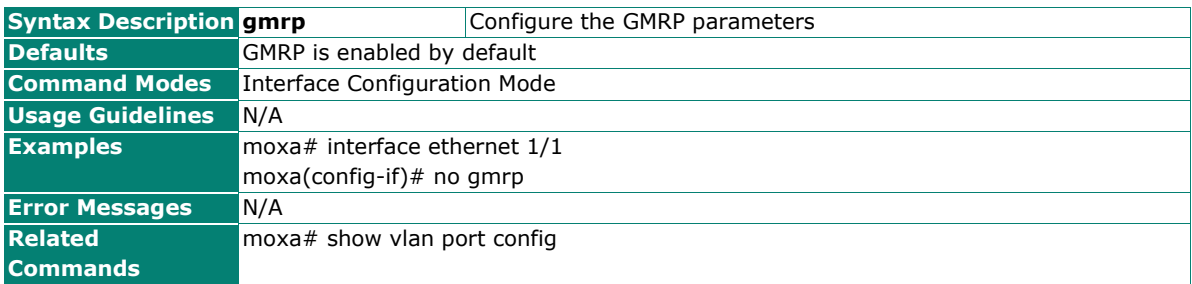

### **Configure GMRP Group Restricted Setting**

### **Commands**

**group restricted** {enable | disable }

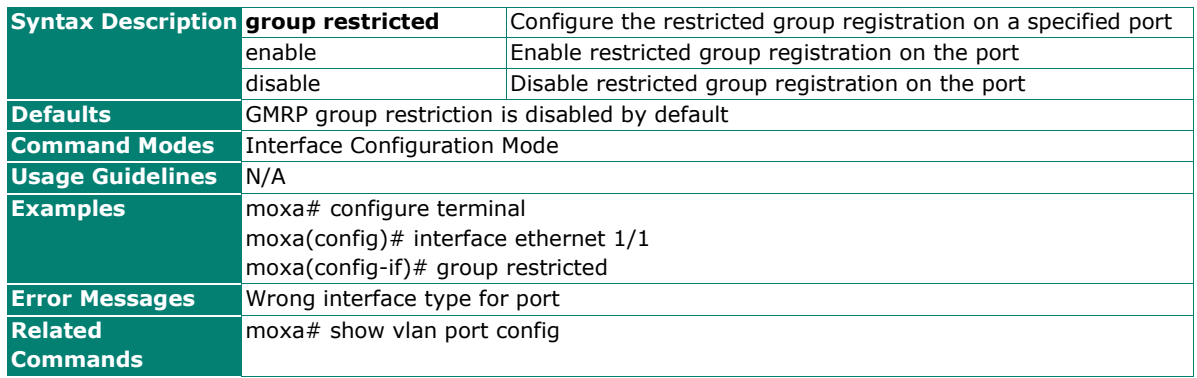

# **Static Multicast**

### **Show MAC Address Table for Static Multicast**

#### **Commands**

**show mac-address-table static multicast** [vlan <vlan-range>] [address <aa:aa:aa:aa:aa:aa>][{interface {port-channel <integer> | <interface-type> <interface-id>]

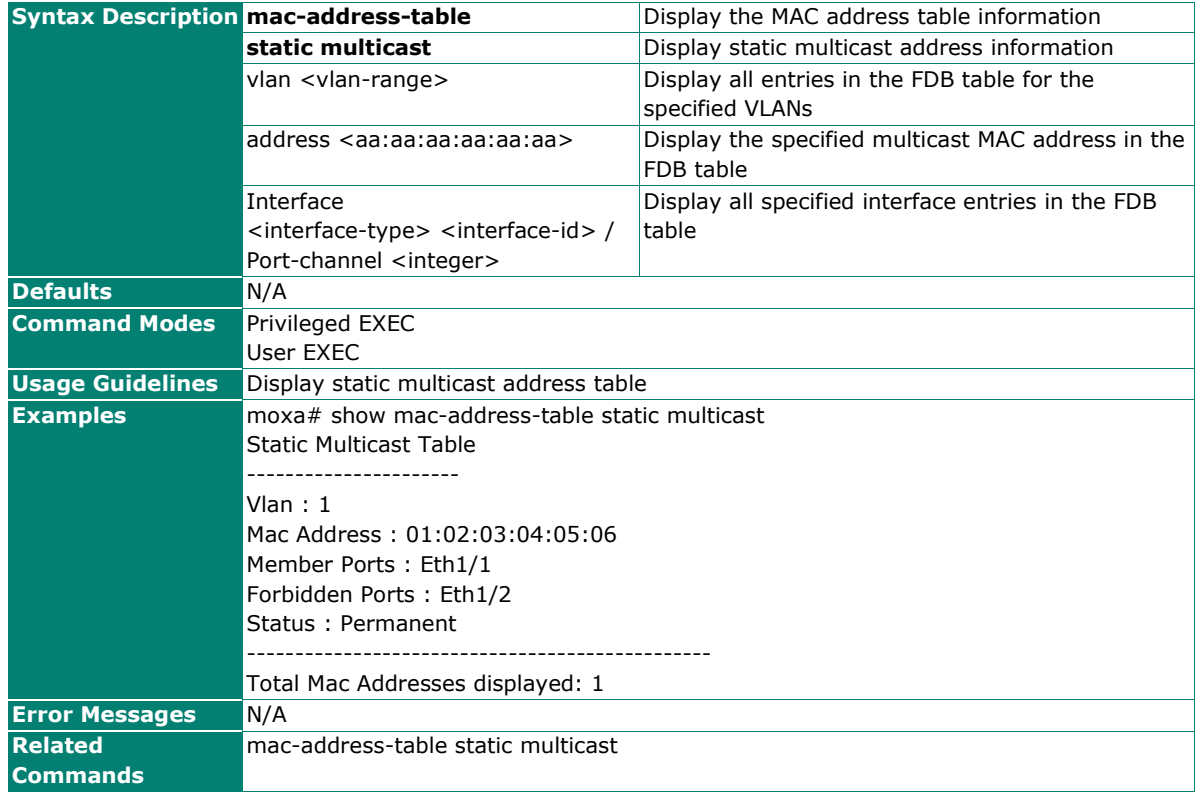

# **Configure MAC Address Table for Static Multicast**

### **Commands**

**mac-address-table static multicast** <aa:aa:aa:aa:aa:aa> vlan <vlan-id> {add | set} interface [<interface-type> <slot/port-port,slot/port,...>] [port-channe l <integer>] [forbidden-ports [<interfacetype> <slot/port-port,slot/port,...>] [port-channel <integer>]] [status permanent]

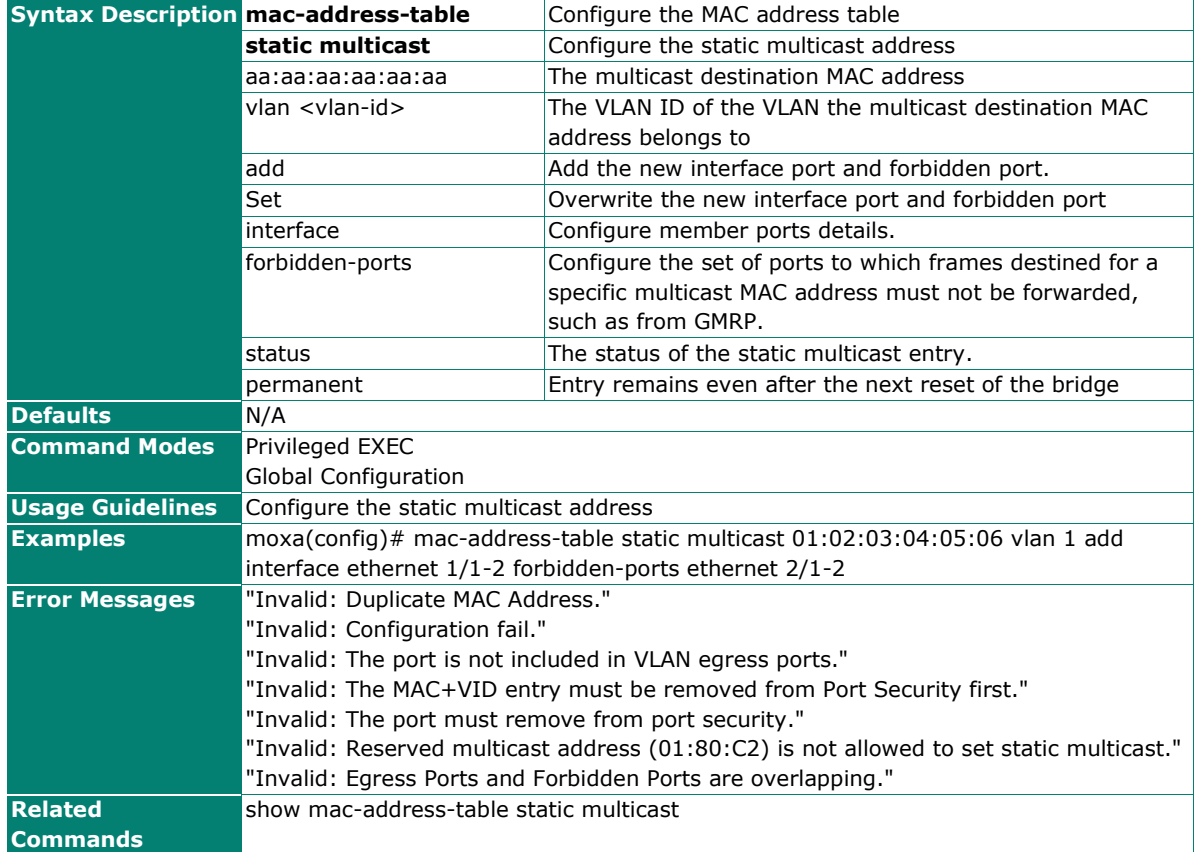

# **Network Redundancy**

# **Layer 2 Redundancy**

# **Spanning Tree**

### **Enable/Disable Spanning Tree**

**Commands**

**spanning-tree**

#### **no spanning-tree**

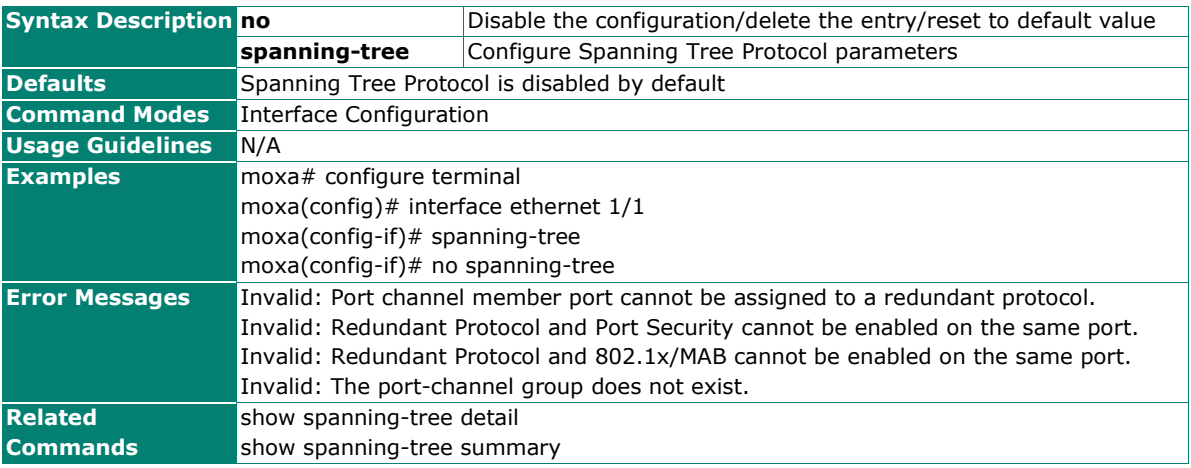

### **Configure Spanning Tree Compatibility**

### **Commands**

**spanning-tree compatibility** { stp | rstp }

#### **no spanning-tree compatibility**

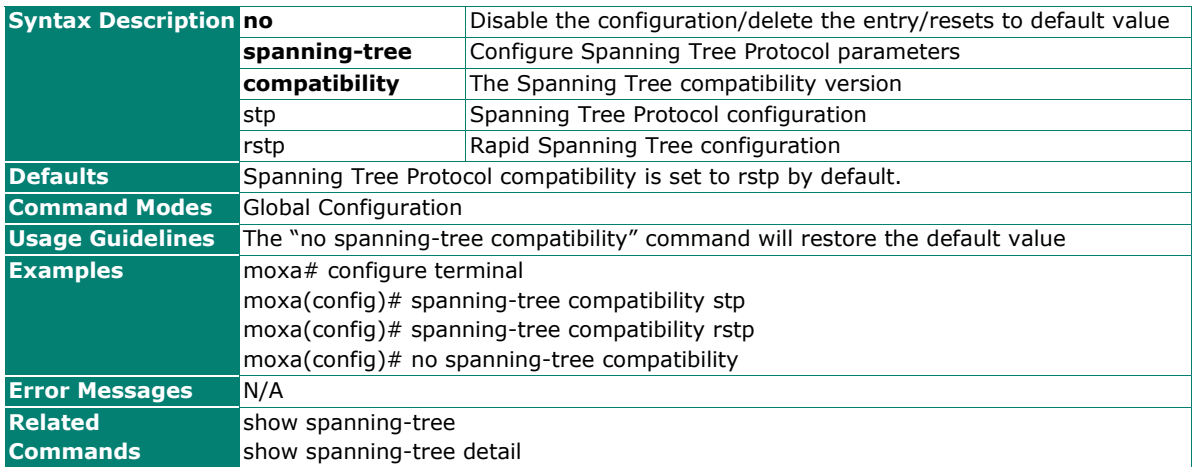

# **Configure Spanning Tree Priority**

### **Commands**

**spanning-tree priority** <value (0-61440)>

#### **no spanning-tree priority**

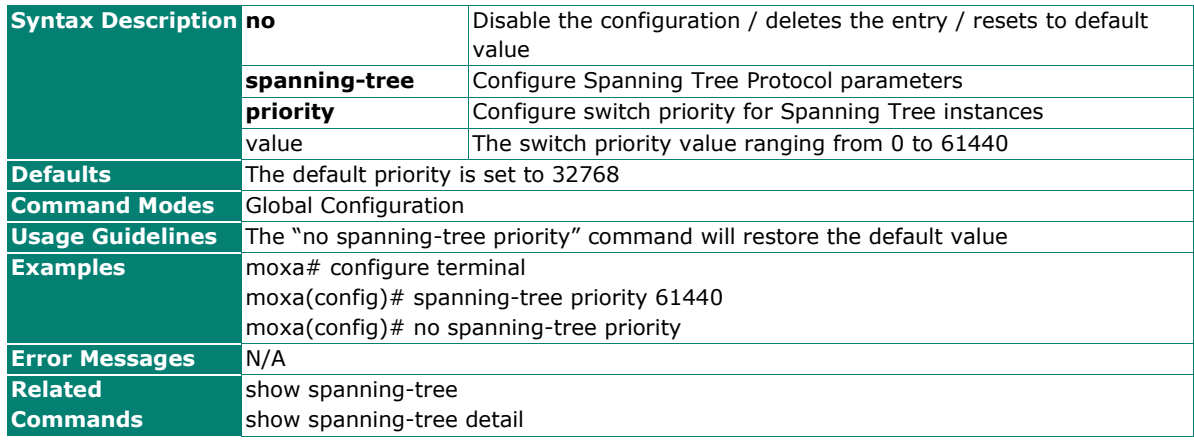

### **Configure Spanning Tree Forward Time**

#### **Commands**

**spanning-tree forward-time** <seconds (4-30)>

#### **no spanning-tree forward-time**

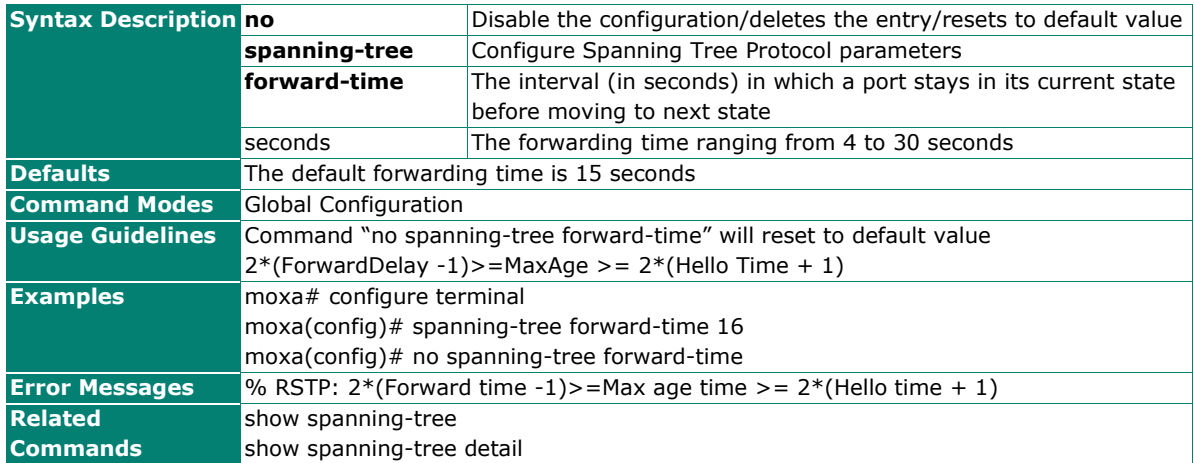
# **Configure Spanning Tree Hello Time**

### **Commands**

**spanning-tree hello-time** <seconds (1-2)>

#### **no spanning-tree hello-time**

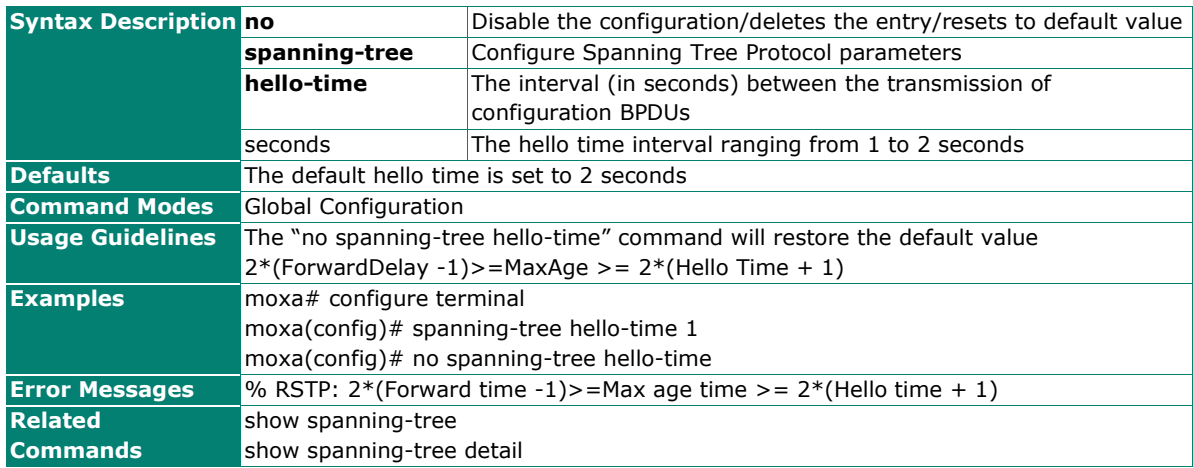

### **Configure Spanning Tree Maximum Age**

#### **Commands**

**spanning-tree max-age** <seconds (6-40)>

#### **no spanning-tree max-age**

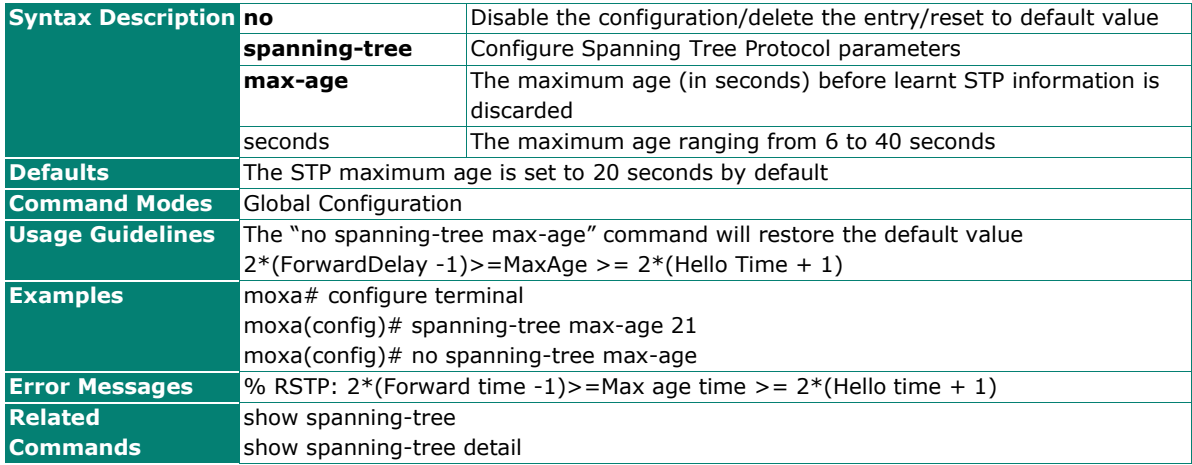

# **Configure Spanning Tree Transmission Hold Counter**

### **Commands**

**spanning-tree transmit hold-count** <value (1-10)>

#### **no spanning-tree transmit hold-count**

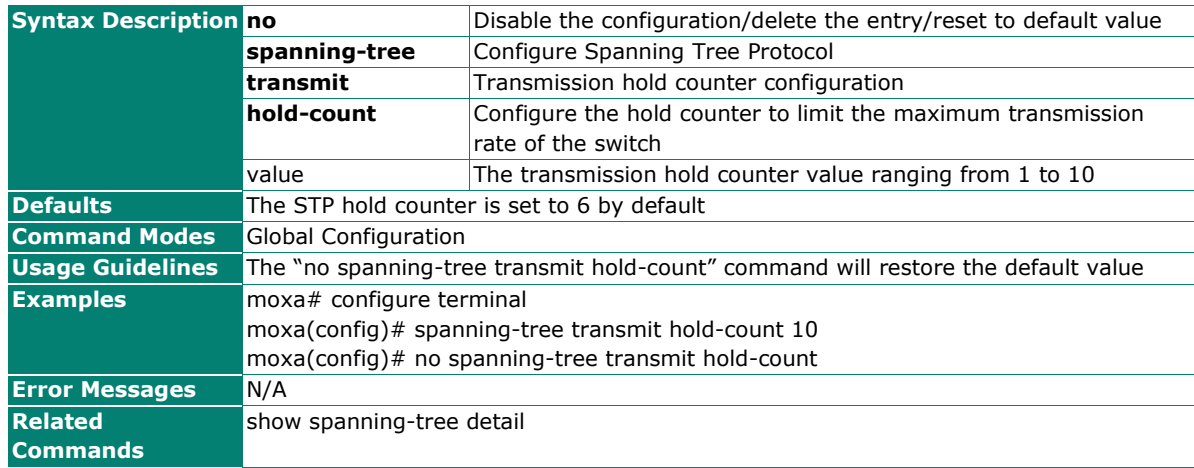

# **Configure Spanning Tree Auto-edge**

#### **Commands**

**spanning-tree auto-edge**

#### **no spanning-tree auto-edge**

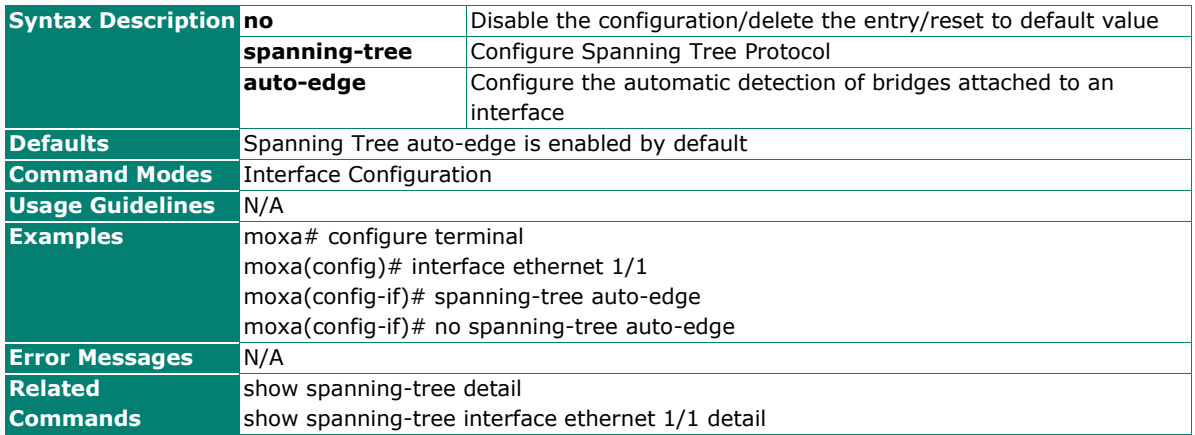

# **Configure Spanning Tree Cost**

### **Commands**

**spanning-tree cost** <value (0-200000000)>

#### **no spanning-tree cost**

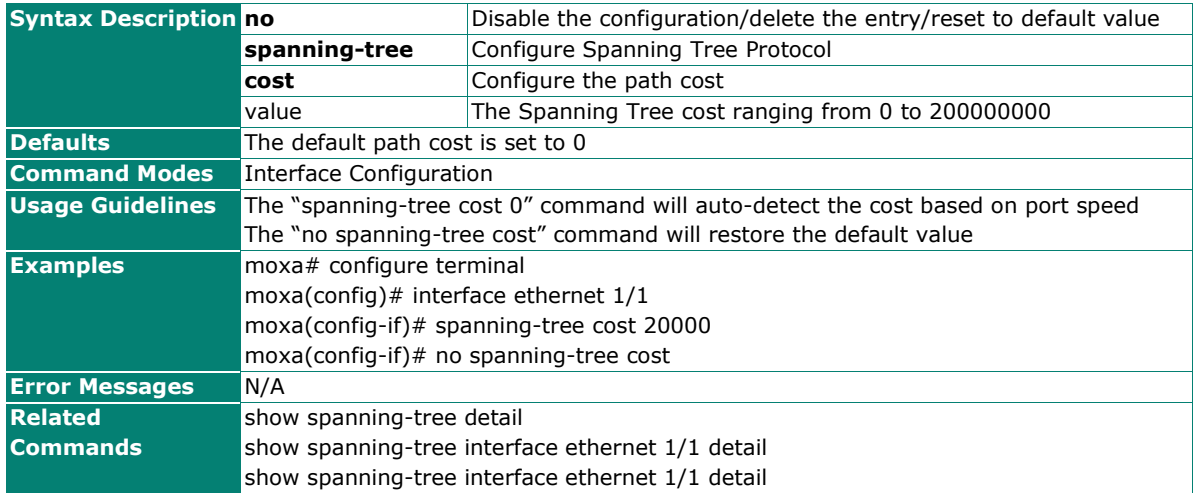

# **Configure Spanning Tree Link Type**

### **Commands**

**spanning-tree link-type** { point-to-point | shared }

#### **no spanning-tree link-type**

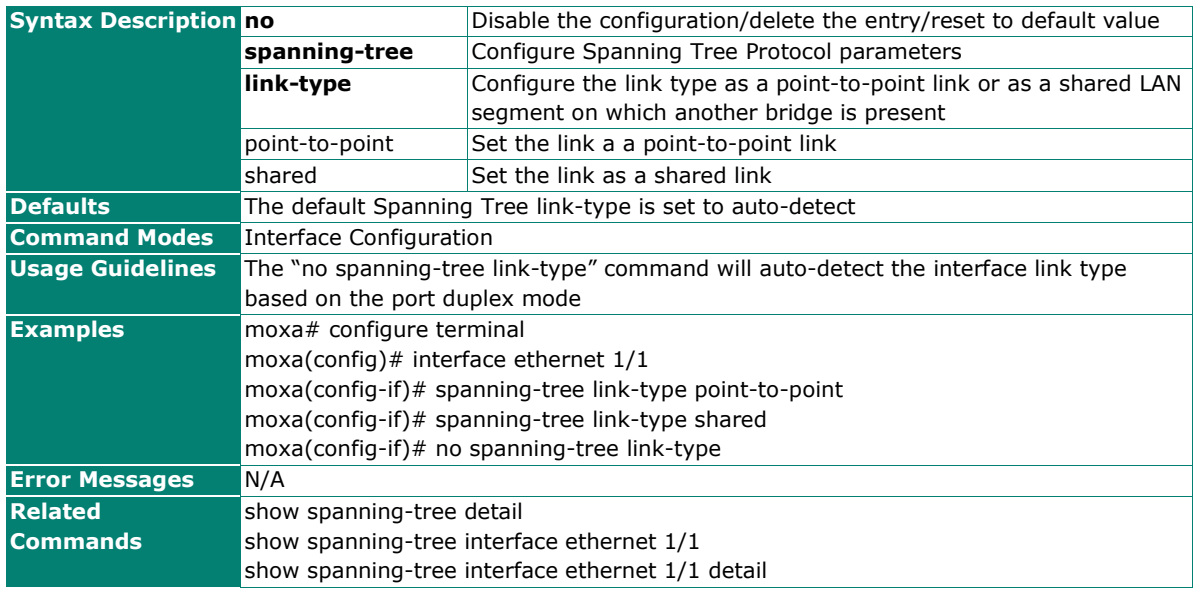

# **Configure Spanning Tree Portfast**

### **Commands**

### **spanning-tree portfast**

#### **no spanning-tree portfast**

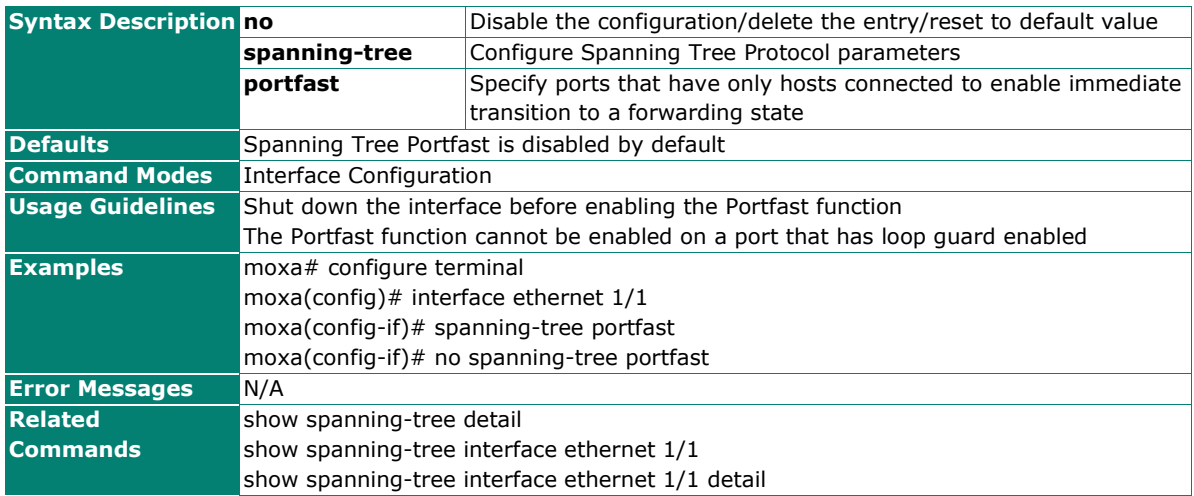

# **Configure Spanning Tree Port Priority**

#### **Commands**

**spanning-tree port-priority** <value (0-240)>

### **no spanning-tree port-priority**

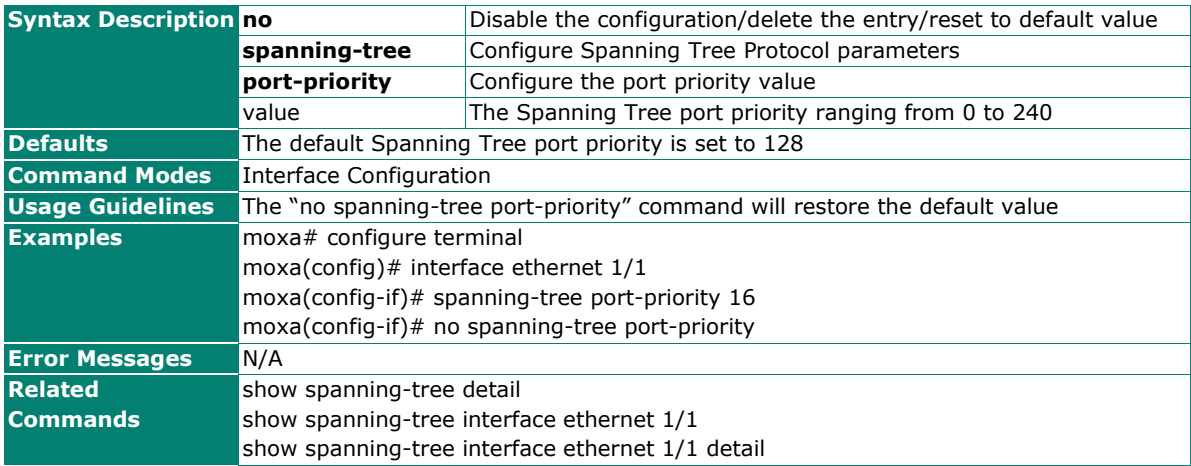

# **Enable/Disable MSTP**

# **Commands**

**mstp** { enable | disable }

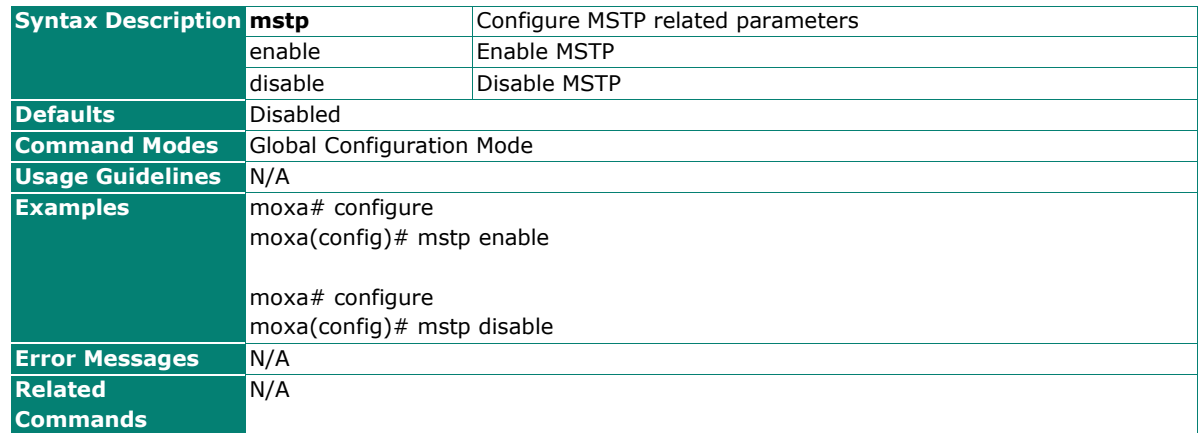

# **Configure the Compatibility Version for Spanning Tree Protocol**

### **Commands**

**spanning-tree mst compatibility** { stp | rstp | mstp }

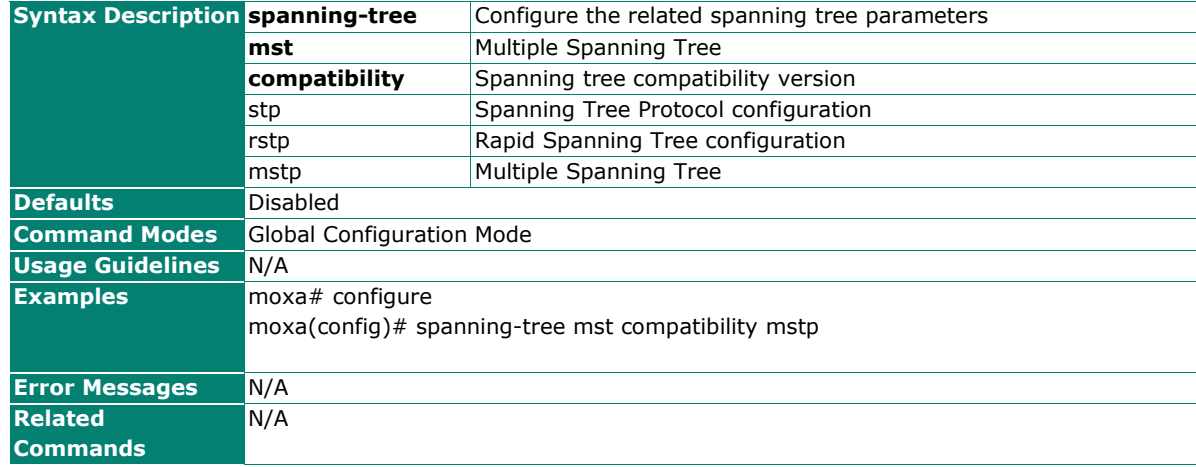

# **Remove Spanning Tree Protocol Compatibility**

#### **Commands**

#### **no spanning-tree mst compatibility**

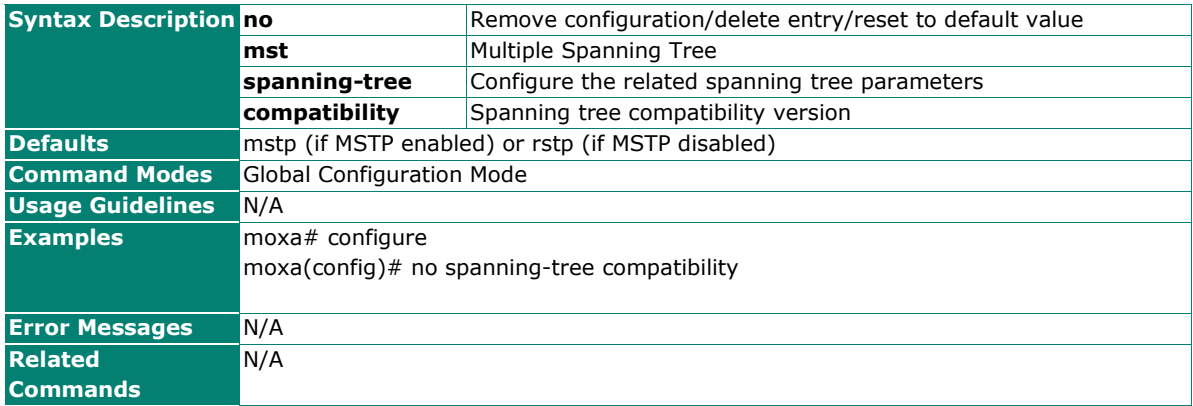

# **Configure the Maximum Number of Hops Permitted in MST**

### **Commands**

**spanning-tree mst max-hops** <short(6-40)>

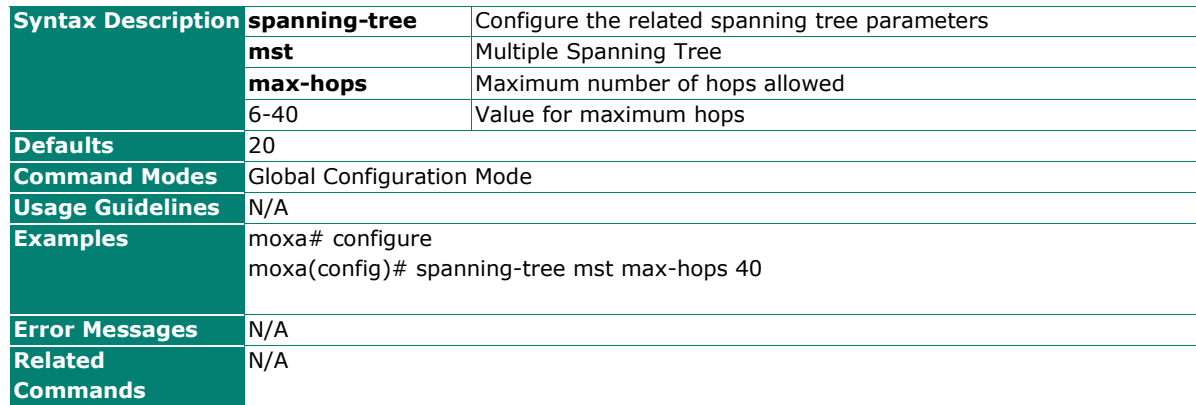

# **Map VLANs to an MST Instance**

#### **Commands**

**spanning-tree mst instance** <short(1-16)> **vlan** <vlan\_range> [**priority** <short(0 -61440)>]

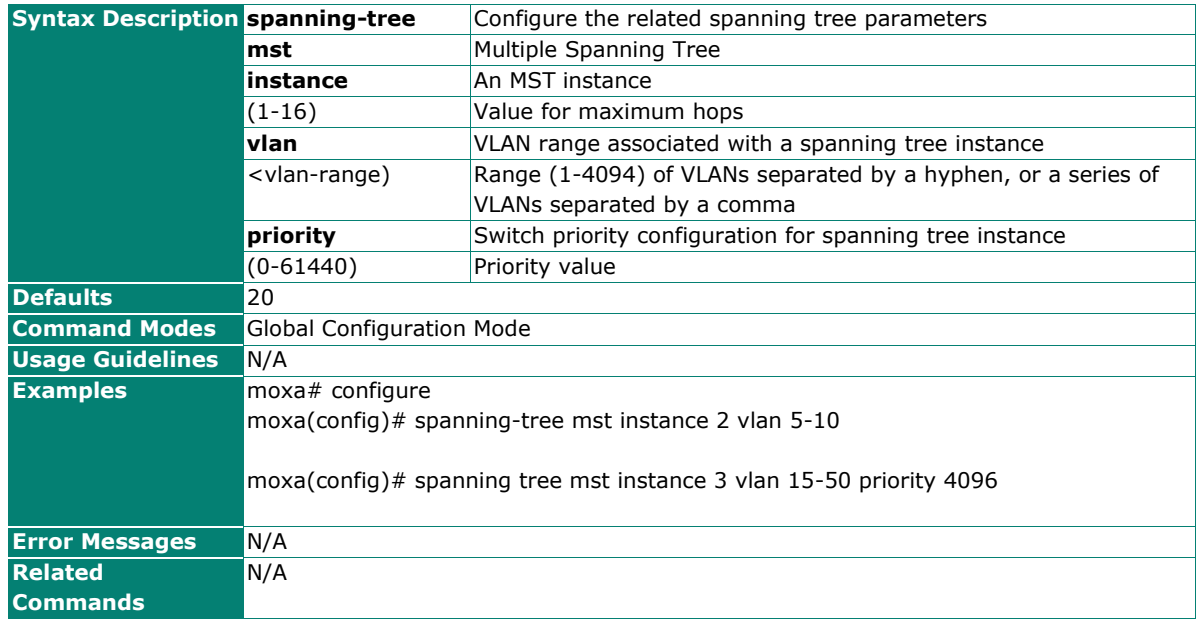

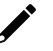

### **Note**

The maximum instances vary on the number of targets.

### **Delete the MST Instance or Remove VLANs from MST Instance**

### **Commands**

**no spanning-tree mst instance** <short(1-16)> [vlan < vlan\_range >]

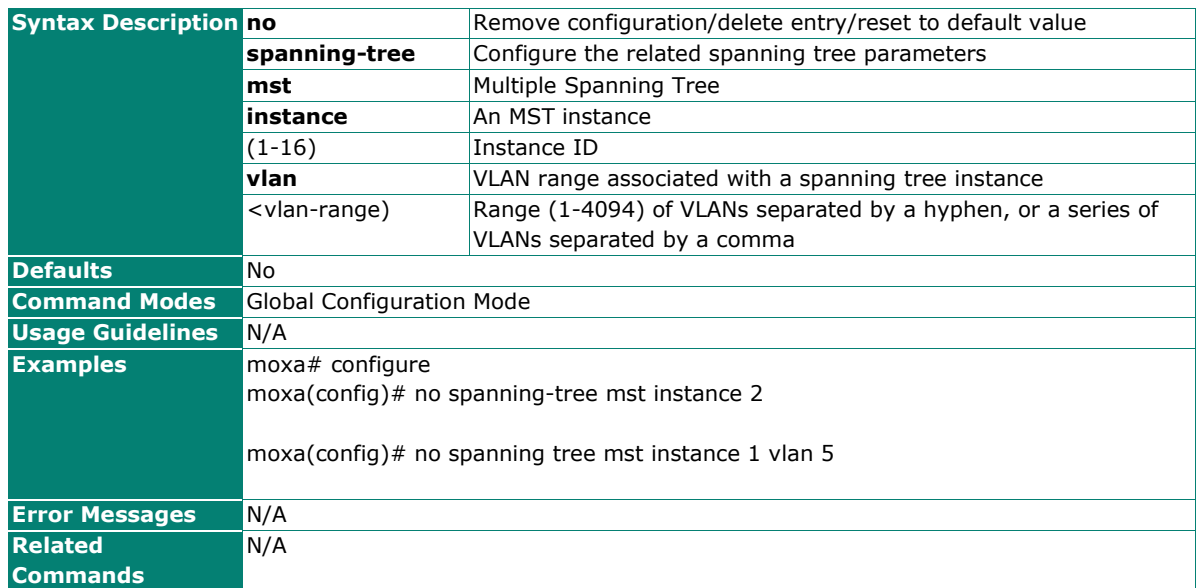

# **Configure Bridge Priority for Spanning Tree**

### **Commands**

**spanning-tree mst** {**instance** <short(1-16)> | **cist**} **priority** <short(0 -61440)>

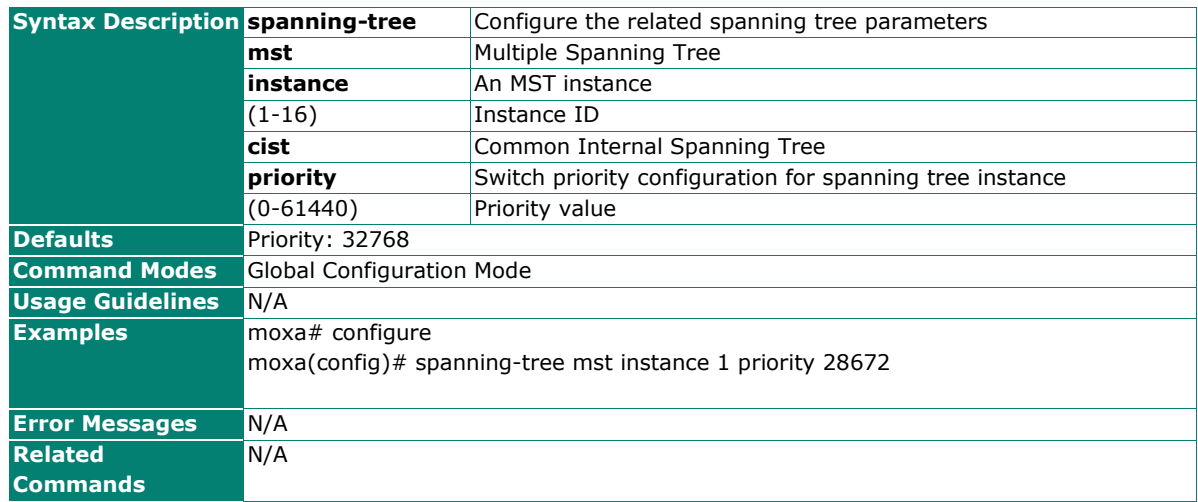

# **Reset Bridge Priority for the Spanning Tree to Its Default Value**

### **Commands**

**no spanning-tree mst** {**instance** <short(1-16)> | **cist**} **priority**

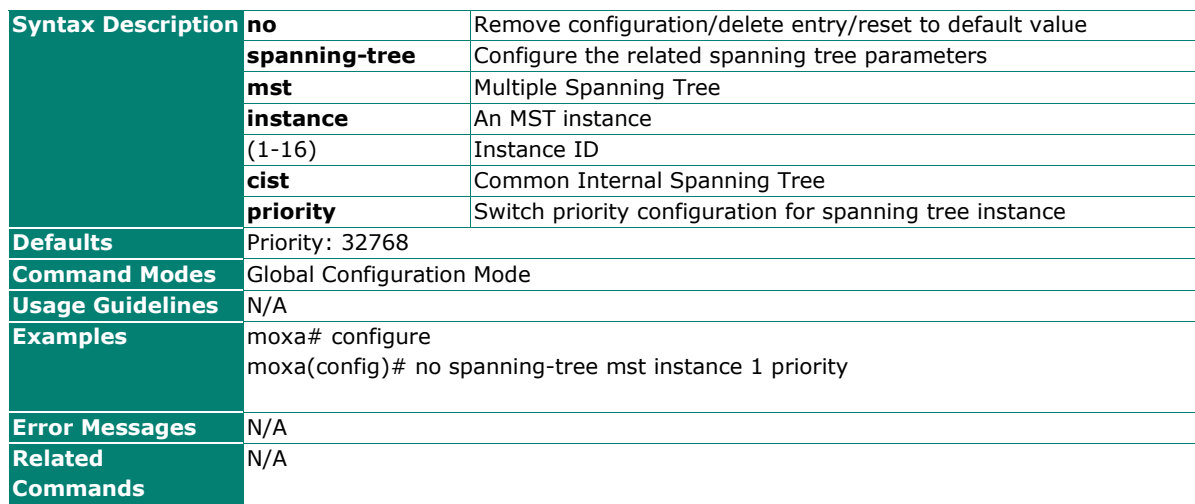

# **Set Up Spanning Tree MST Configuration Name**

#### **Commands**

**spanning-tree mst** { **name** <string(32)> | **revision** <short(0-65535)>}

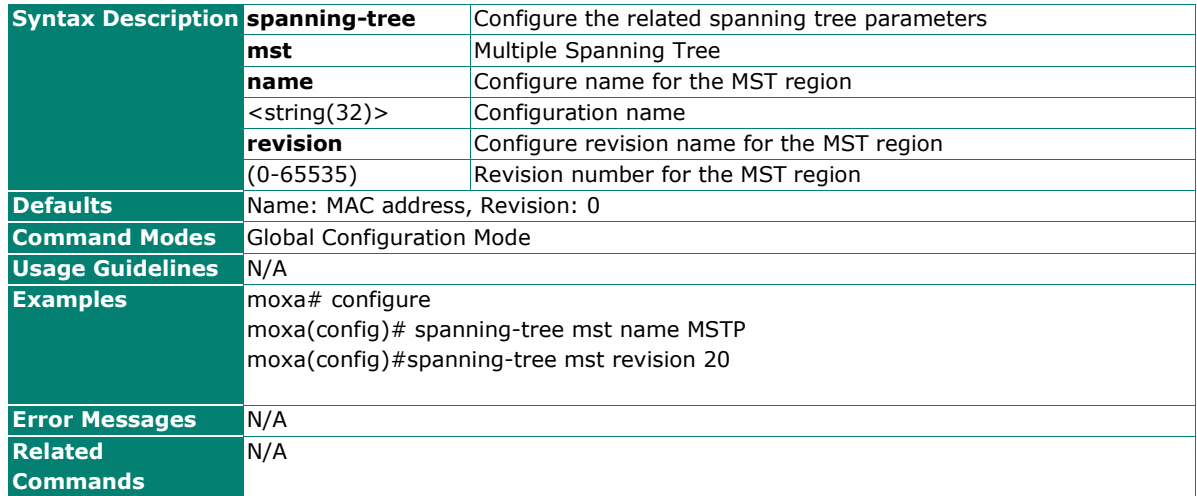

# **Delete Spanning Tree MST Configuration Name**

### **Commands**

**no spanning-tree mst** { **name** | **revision** }

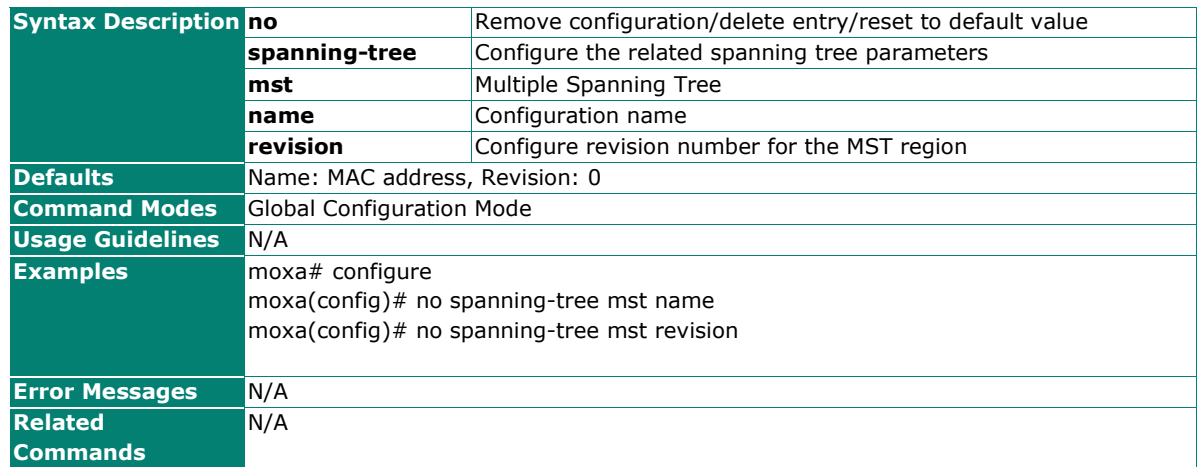

# **Configure MSTP Timer**

### **Commands**

**spanning-tree mst** { **forward-time** <seconds(4-30)> | **hello-time** <seconds(1-2)> | **max-age**  $<$ seconds(6-40)> }

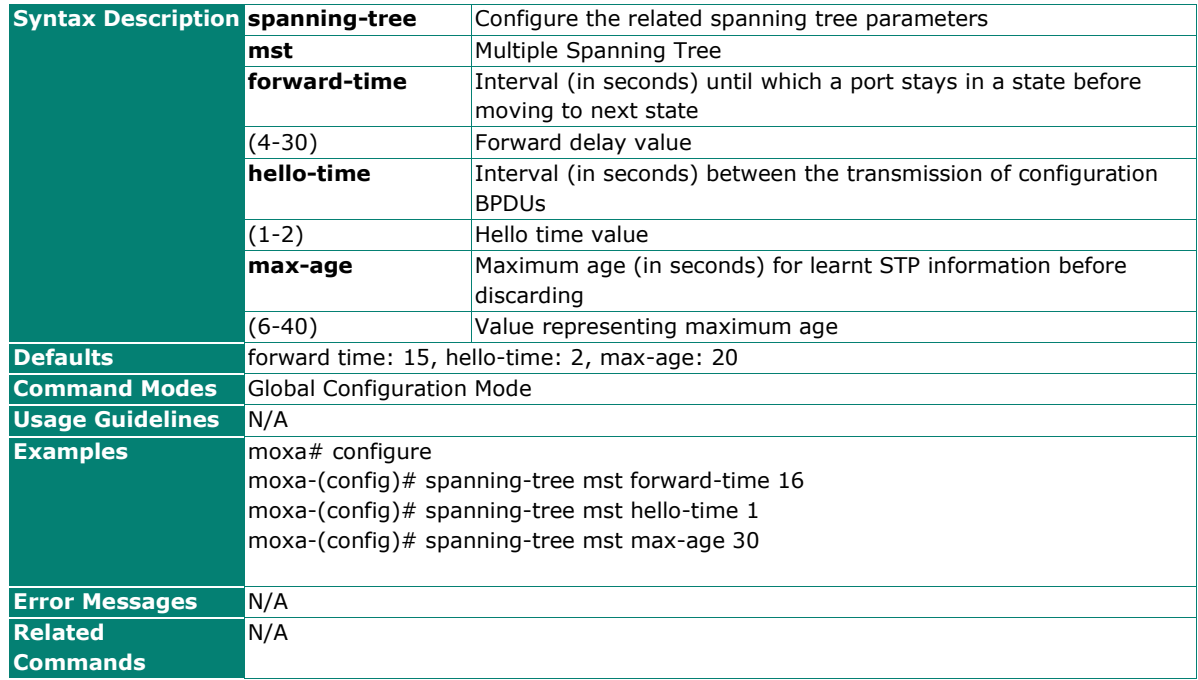

# **Reset the MSTP Timer to the Default Value**

### **Commands**

**no spanning-tree mst** { **forward-time** | **hello-time** | **max-age** }

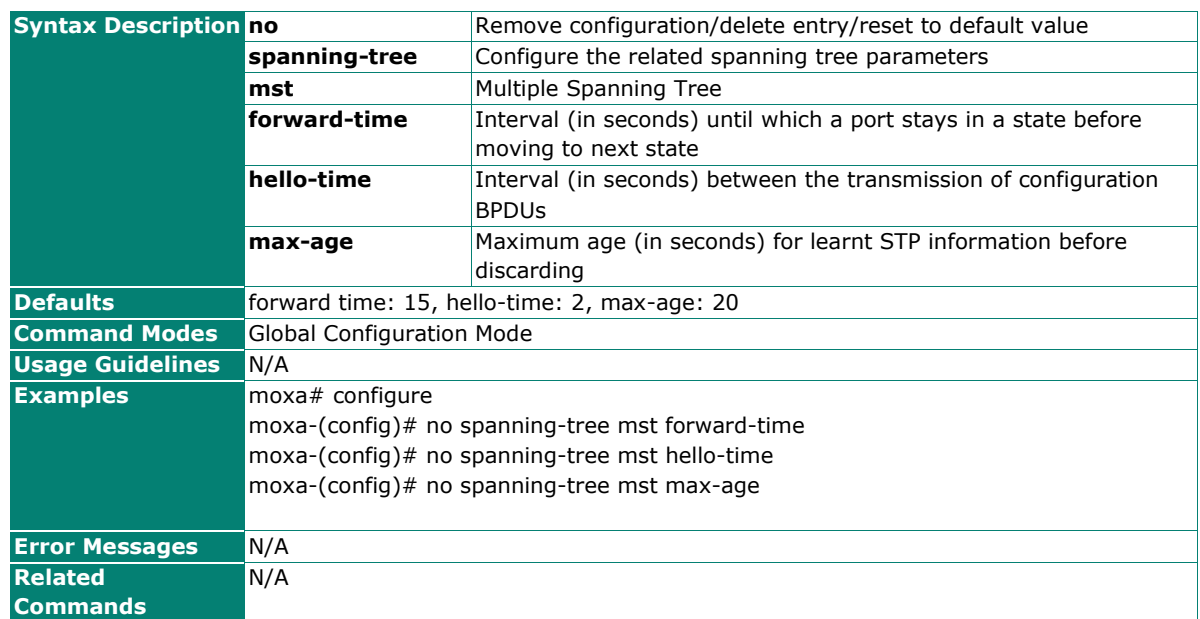

### **Enable Spanning Tree MST Instance on This Port**

### **Commands**

**spanning-tree mst** { **instance** <short(1-16)> | **cist** | **all** }

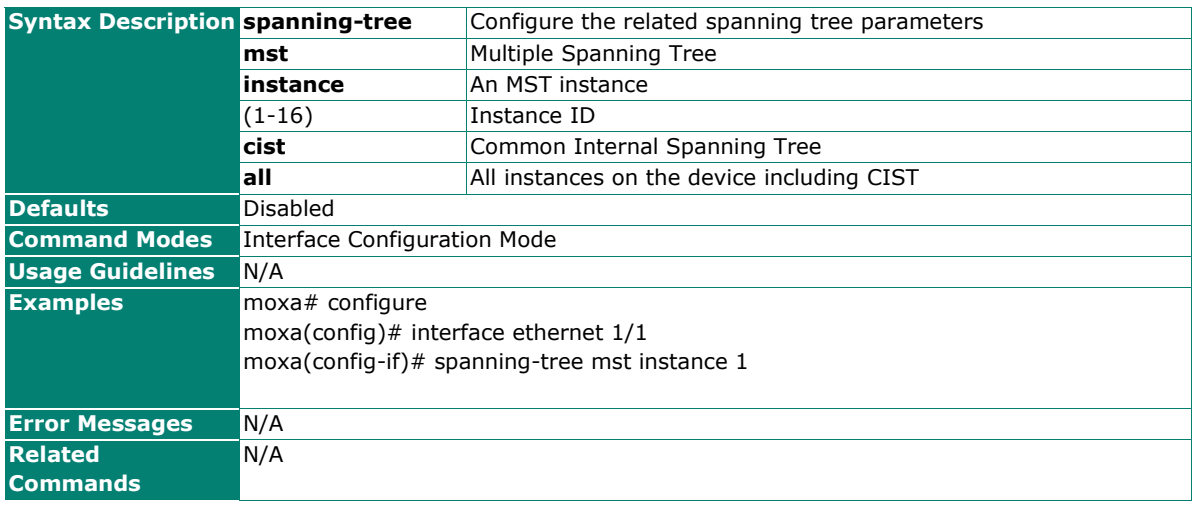

# **Disable Spanning Tree MST Instance on This Port**

### **Commands**

**no spanning-tree mst** { **instance** <short(1-16)> | **cist** | **all** }

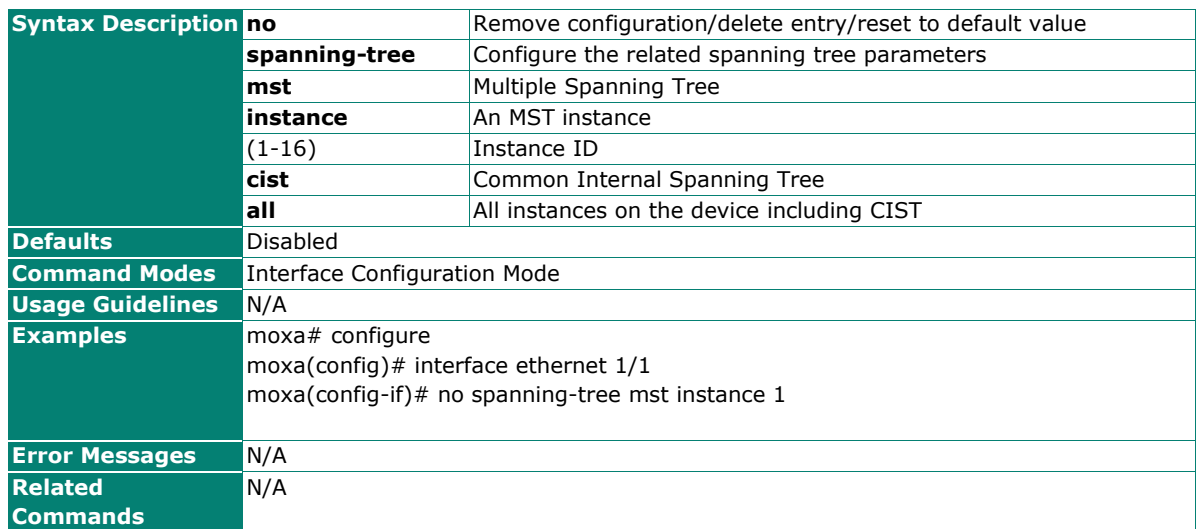

# **Configure Spanning Tree Properties of an Interface for MSTP**

### **Commands**

**spanning-tree mst** {**instance** <short(1-16)> | **cist** } { **cost** <integer(1-200000000)> | **port-priority**  $\left\langle$ short(0-240)> }

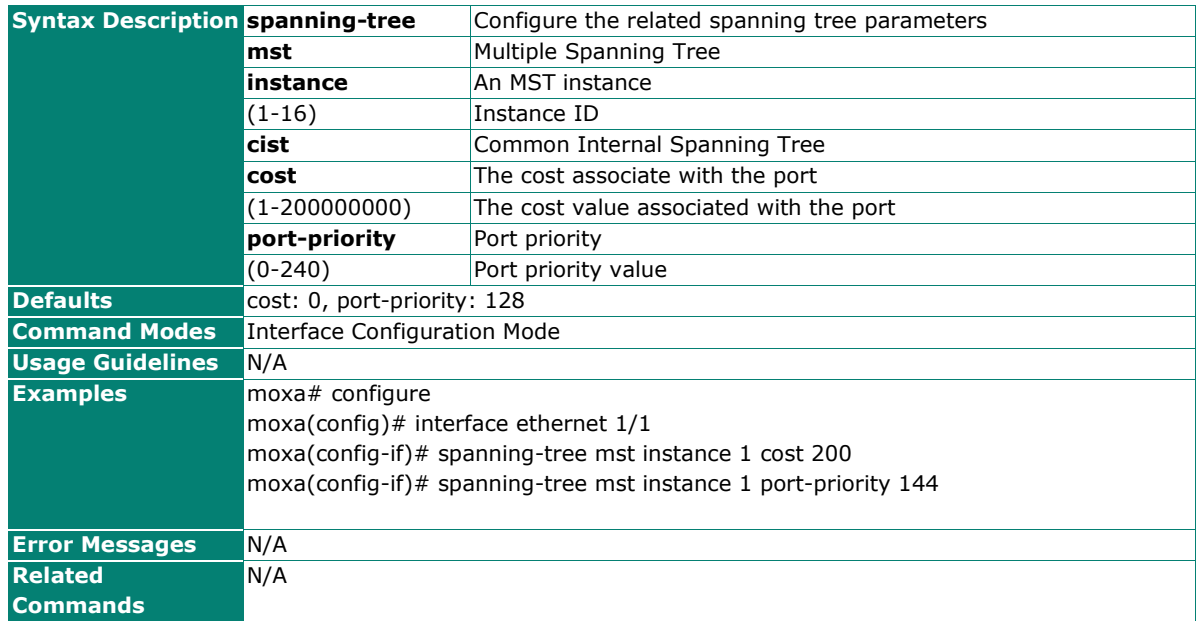

# **Reset Spanning Tree Properties of an Interface to Default Value**

### **Commands**

**no spanning-tree mst** { **instance** <short(1-16)> | **cist** } {**cost** | **port-priority** }

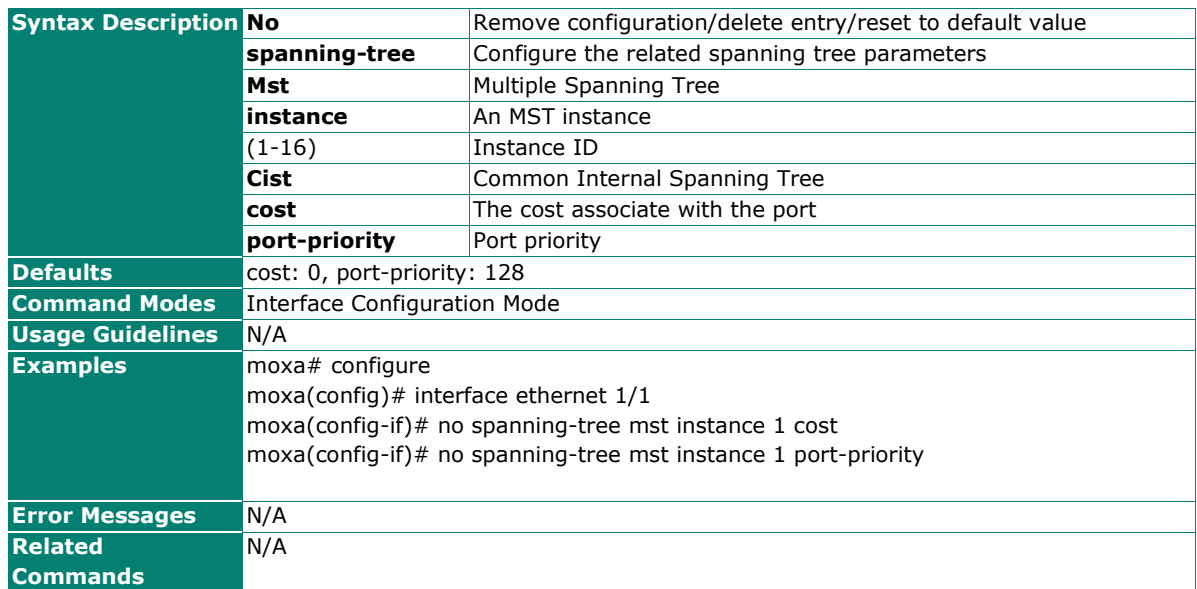

### **Show Multiple Spanning Tree Information**

### **Commands**

**show spanning-tree mst** [**instance** <short(1-16)>] [**detail**]

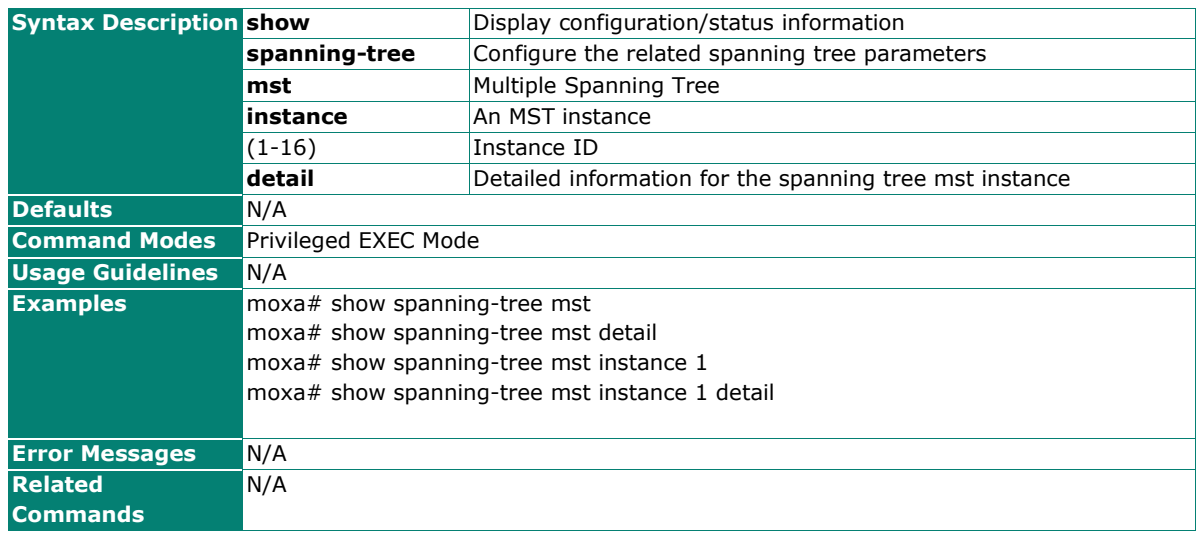

# **Show Multiple Spanning Tree Instance Configuration**

### **Commands**

#### **show spanning-tree mst configuration**

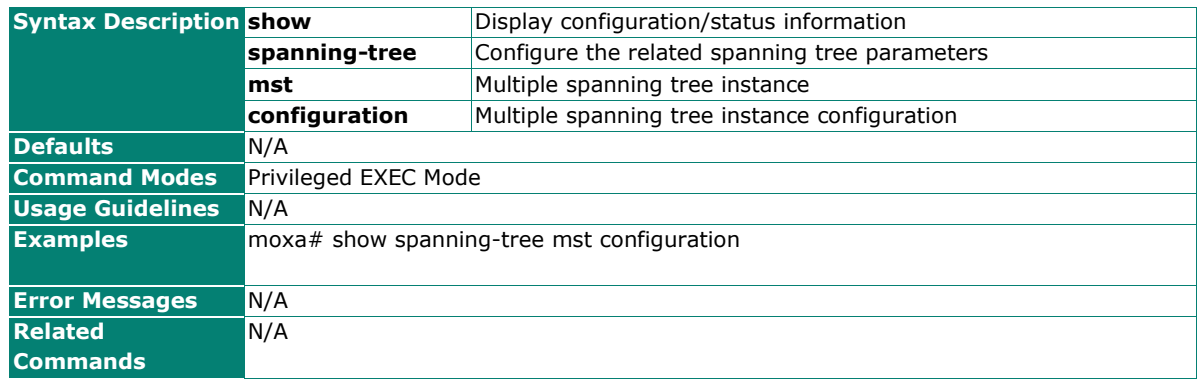

# **Show Multiple Spanning Tree Port Specific Configuration**

### **Commands**

**show spanning-tree mst** [**instance** <short(1-16)>] **interface** { <iftype> <ifnum> | **port-channel** <integer> } [{ **stats** | **detail** }]

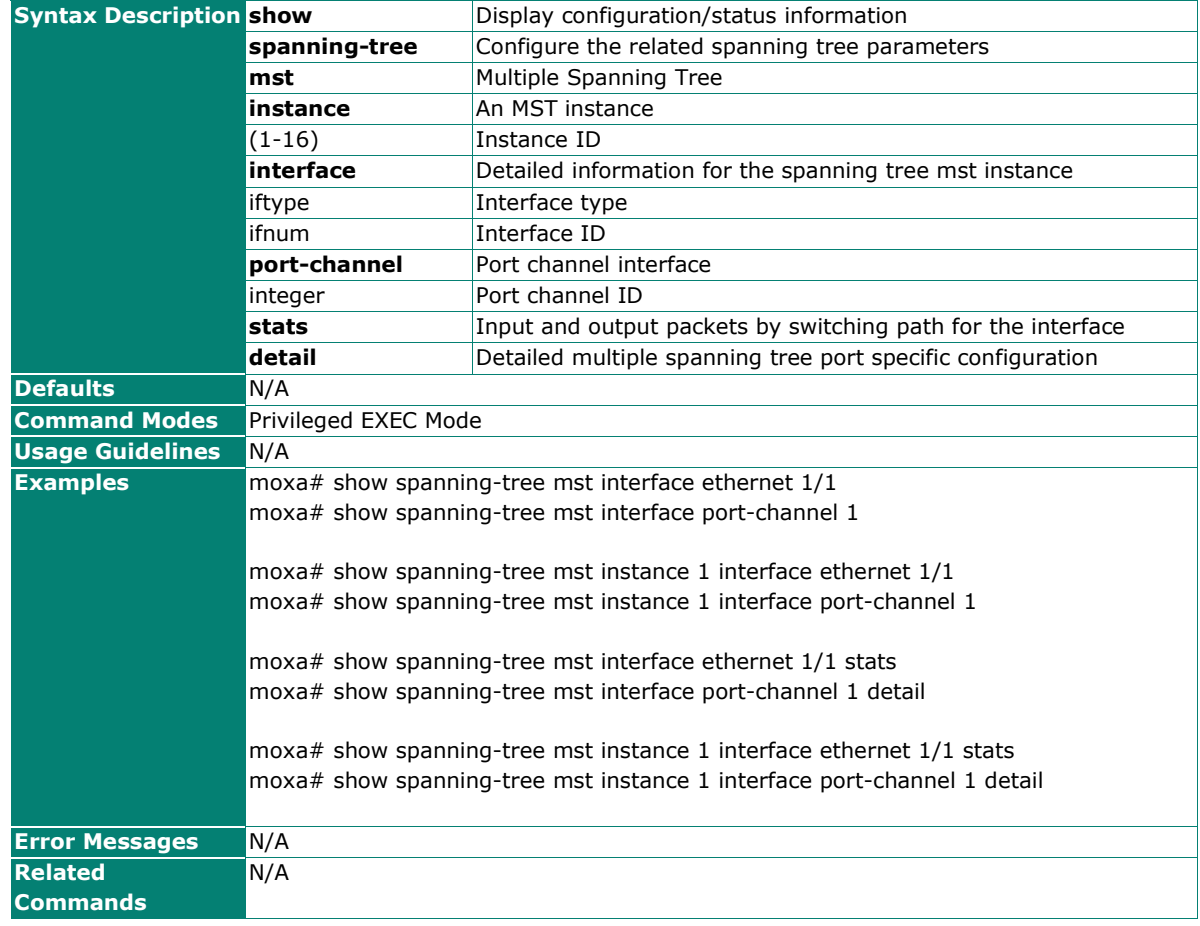

# **Configure Spanning Tree BPDU Guard**

### **Commands**

### **spanning-tree bpduguard**

#### **no spanning-tree bpduguard**

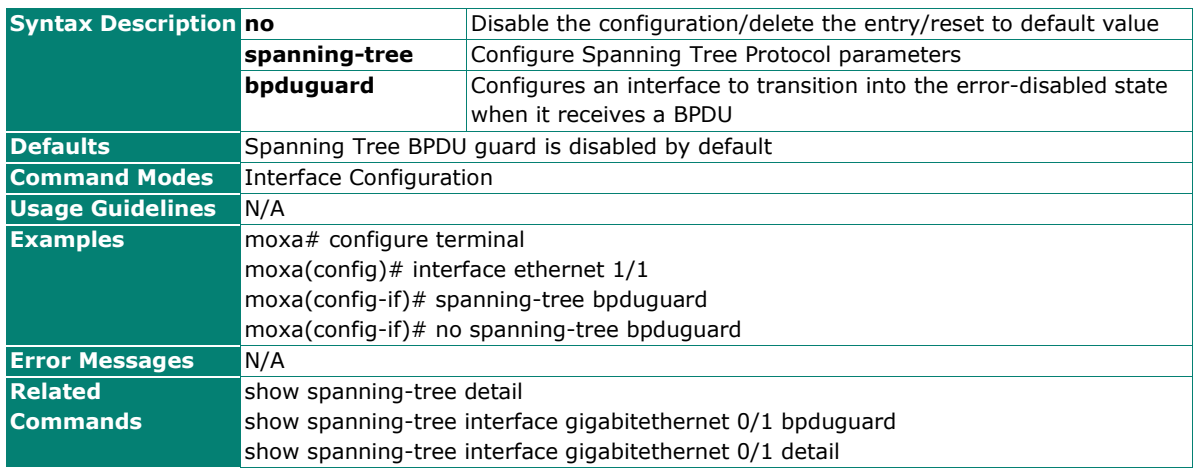

### **Configure Spanning Tree BPDU Filter**

#### **Commands**

#### **spanning-tree bpdufilter**

#### **no spanning-tree bpdufilter**

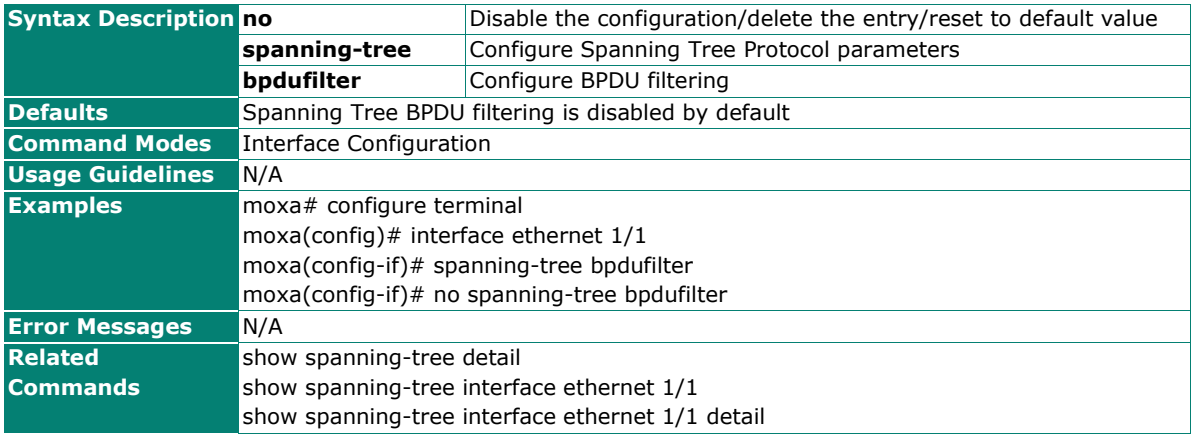

# **Configure Spanning Tree Root Guard**

### **Commands**

#### **spanning-tree rootguard**

#### **no spanning-tree rootguard**

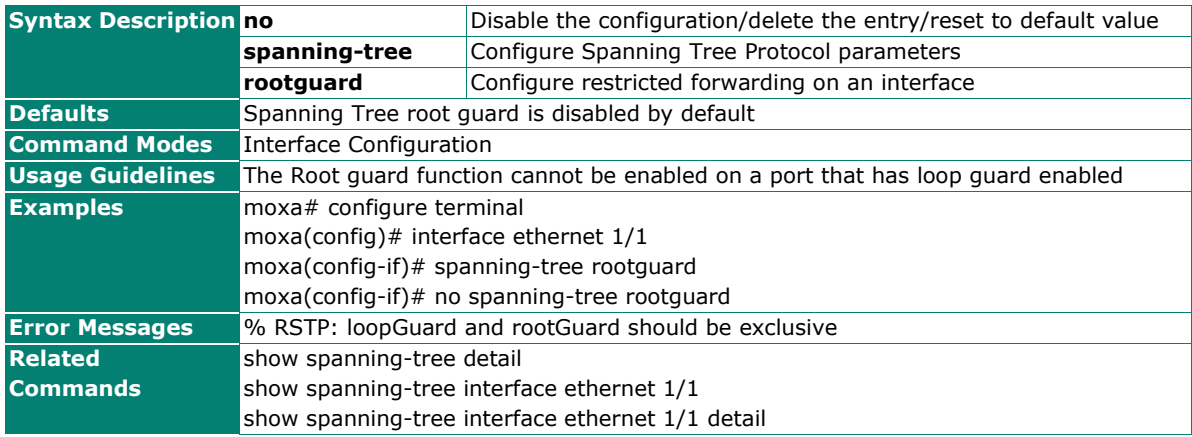

# **Configure Spanning Tree Loop Guard**

### **Commands**

#### **spanning-tree loopguard**

#### **no spanning-tree loopguard**

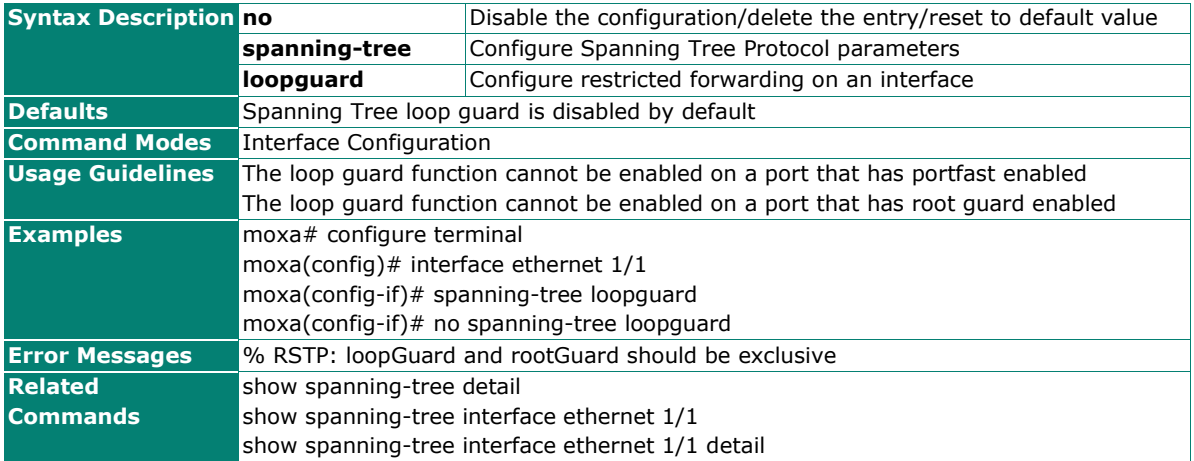

# **Configure Spanning Tree Errordisabled Recovery Interval**

### **Commands**

spanning-tree errordisable recovery-interval <second (30-65535)>

**no spanning-tree errordisable recovery-interval**

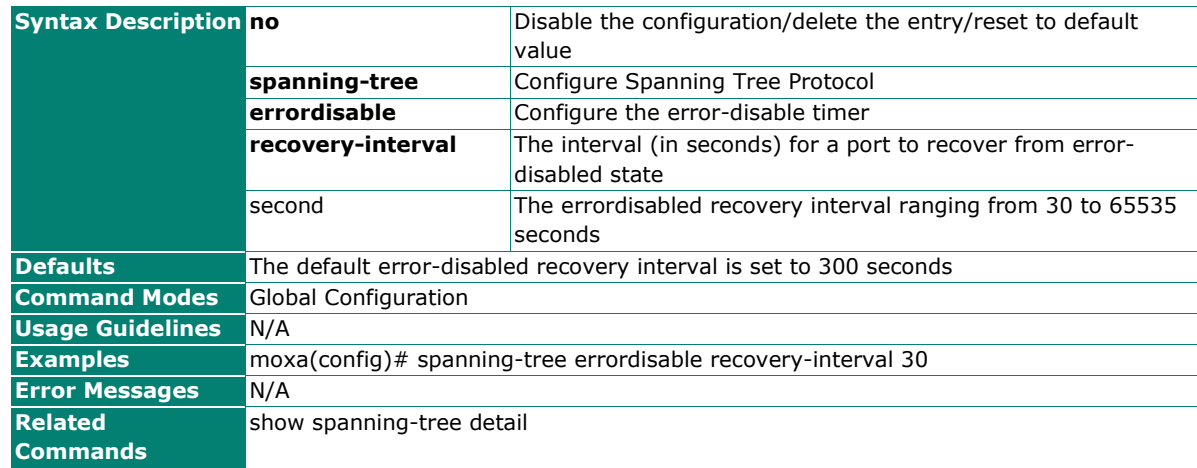

# **Clear Spanning Tree Detected Protocols**

#### **Commands**

**clear spanning-tree detected protocols interface** { <interface-id> | port-channel <integer> }

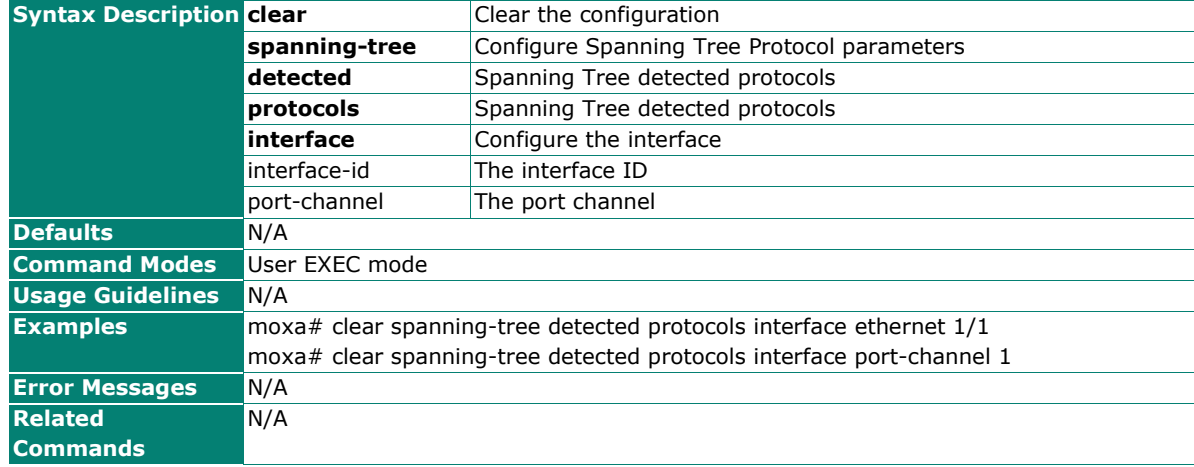

# **Show Spanning Tree Bridge Information**

### **Commands**

### **show spanning-tree bridge**

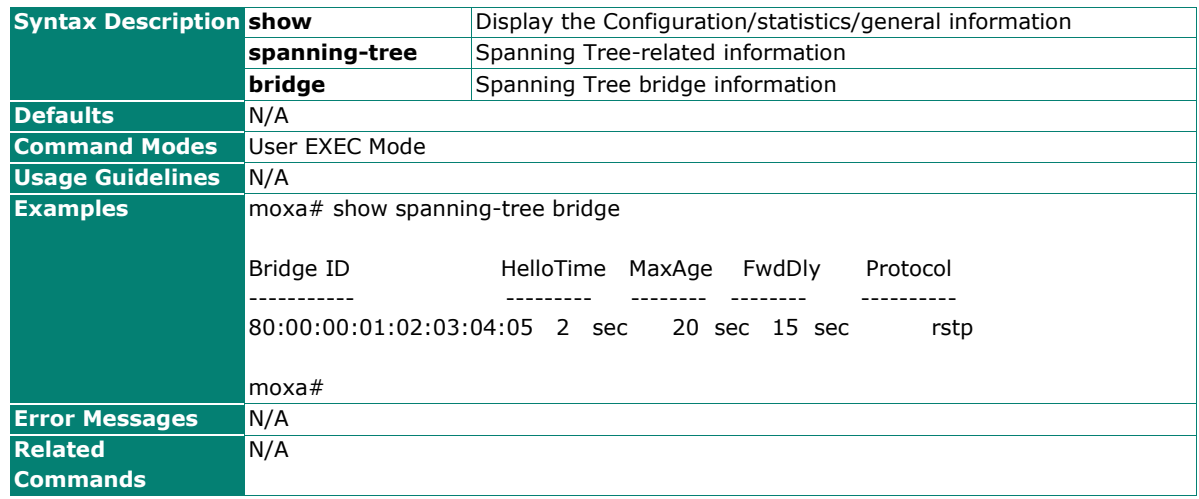

### **Show Spanning Tree Root Information**

### **Commands**

**show spanning-tree root**

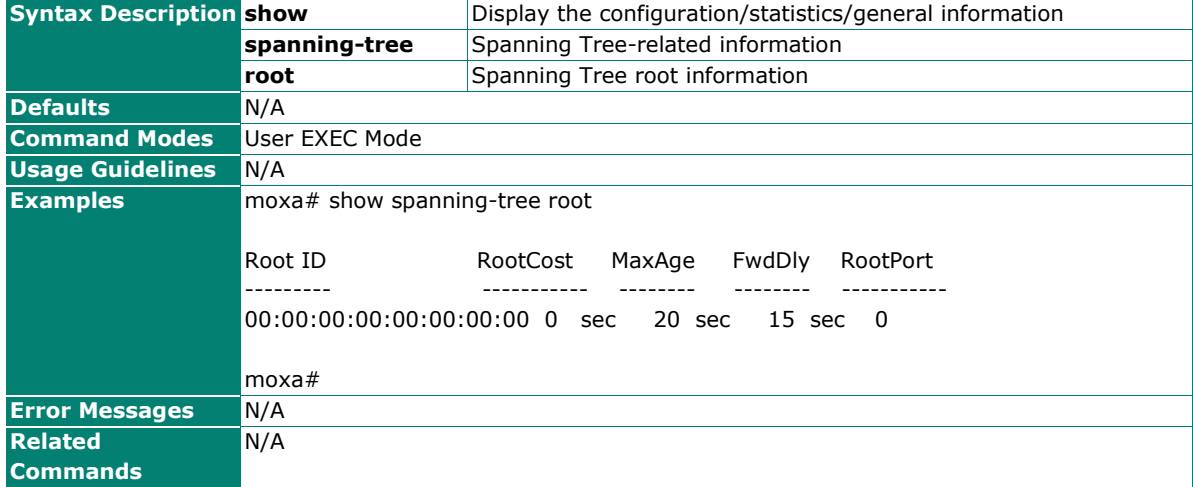

# **Show Spanning Tree Interface Information**

### **Commands**

**show spanning-tree interface** { ethernet <slot/port> | port-channel <id> }

**show spanning-tree interface** { ethernet <slot/port> | port-channel <id> } detail

**show spanning-tree interface** { ethernet <slot/port> | port-channel <id> } inconsistency

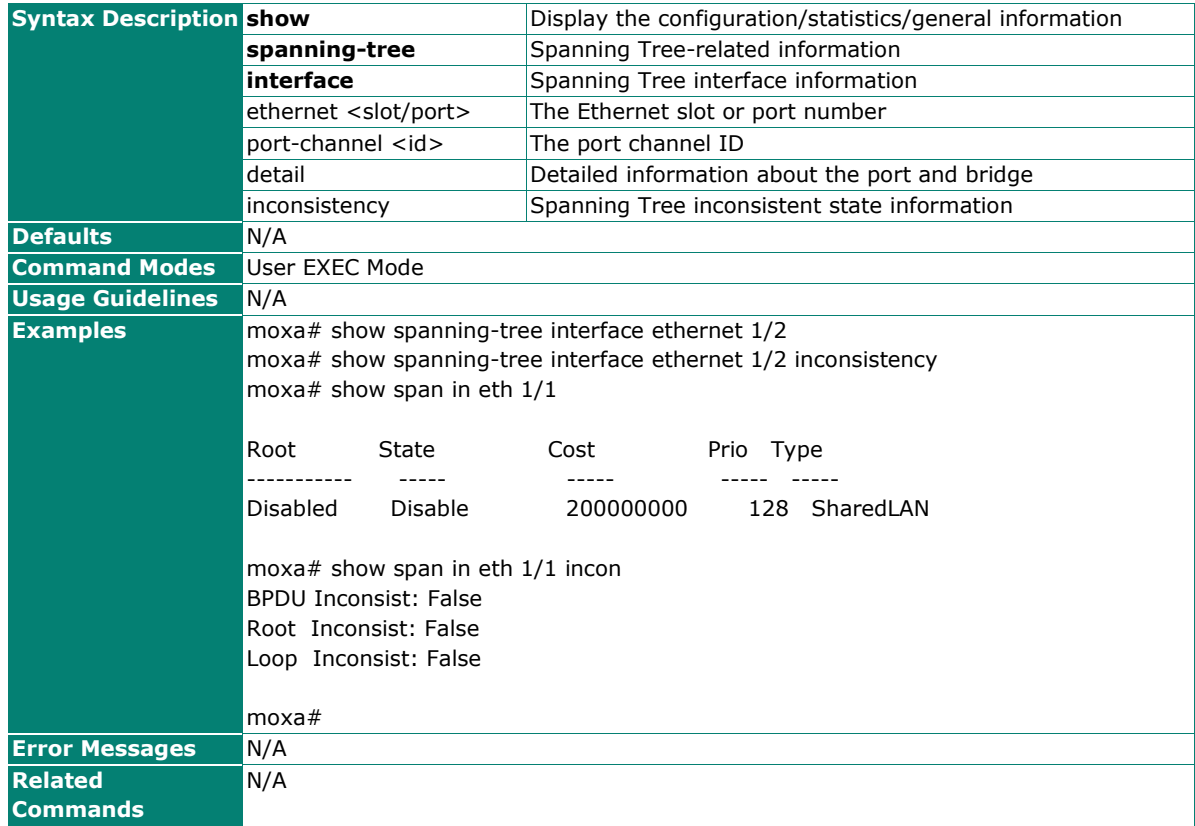

# **Show Spanning Tree Details**

### **Commands**

**show spanning-tree** [detail]

**show spanning-tree active** [detail]

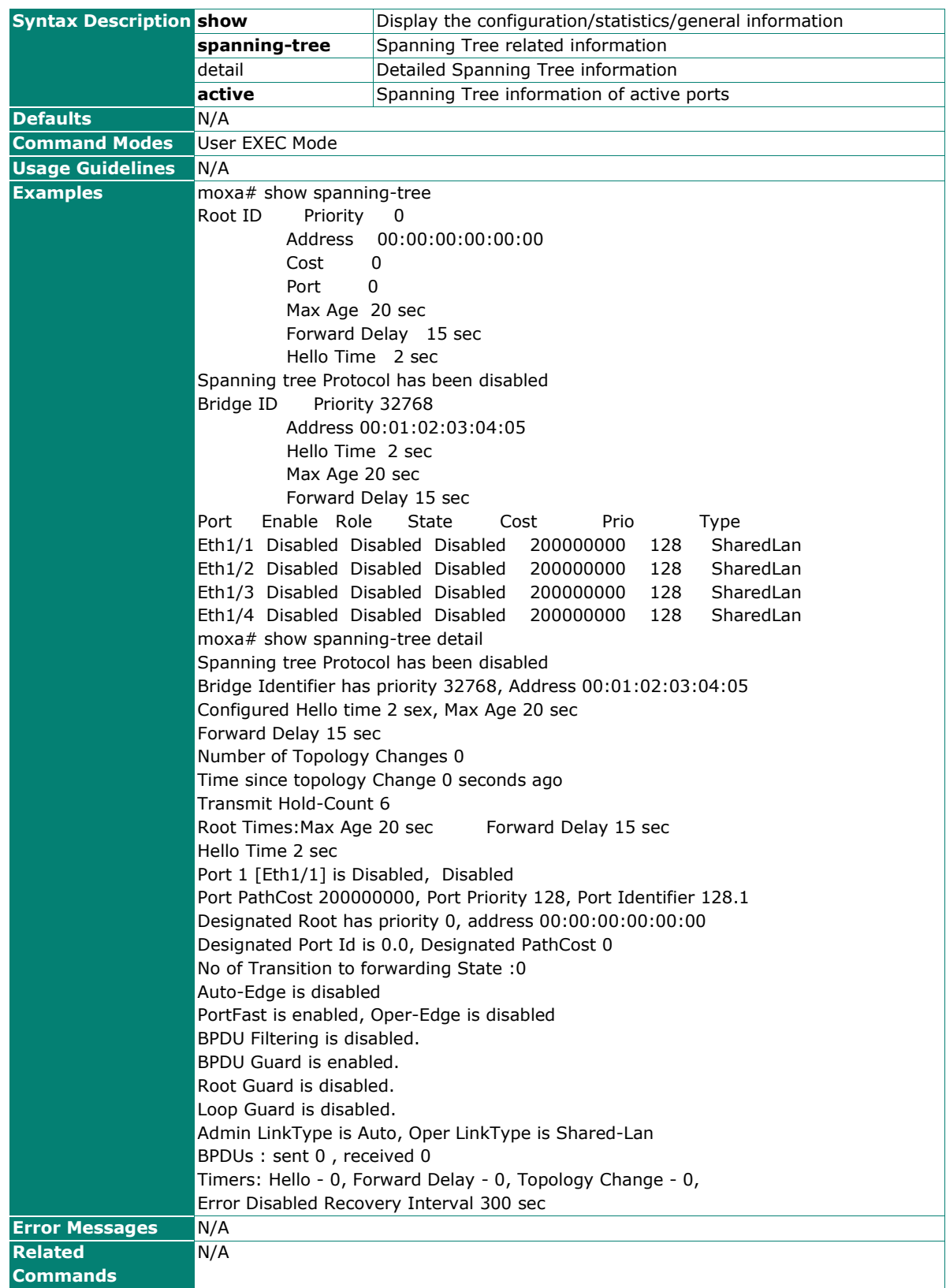

# **Turbo Ring v2**

# **Show Turbo Ring v2 Status**

### **Commands**

**show turbo-ring-v2** { config | status }

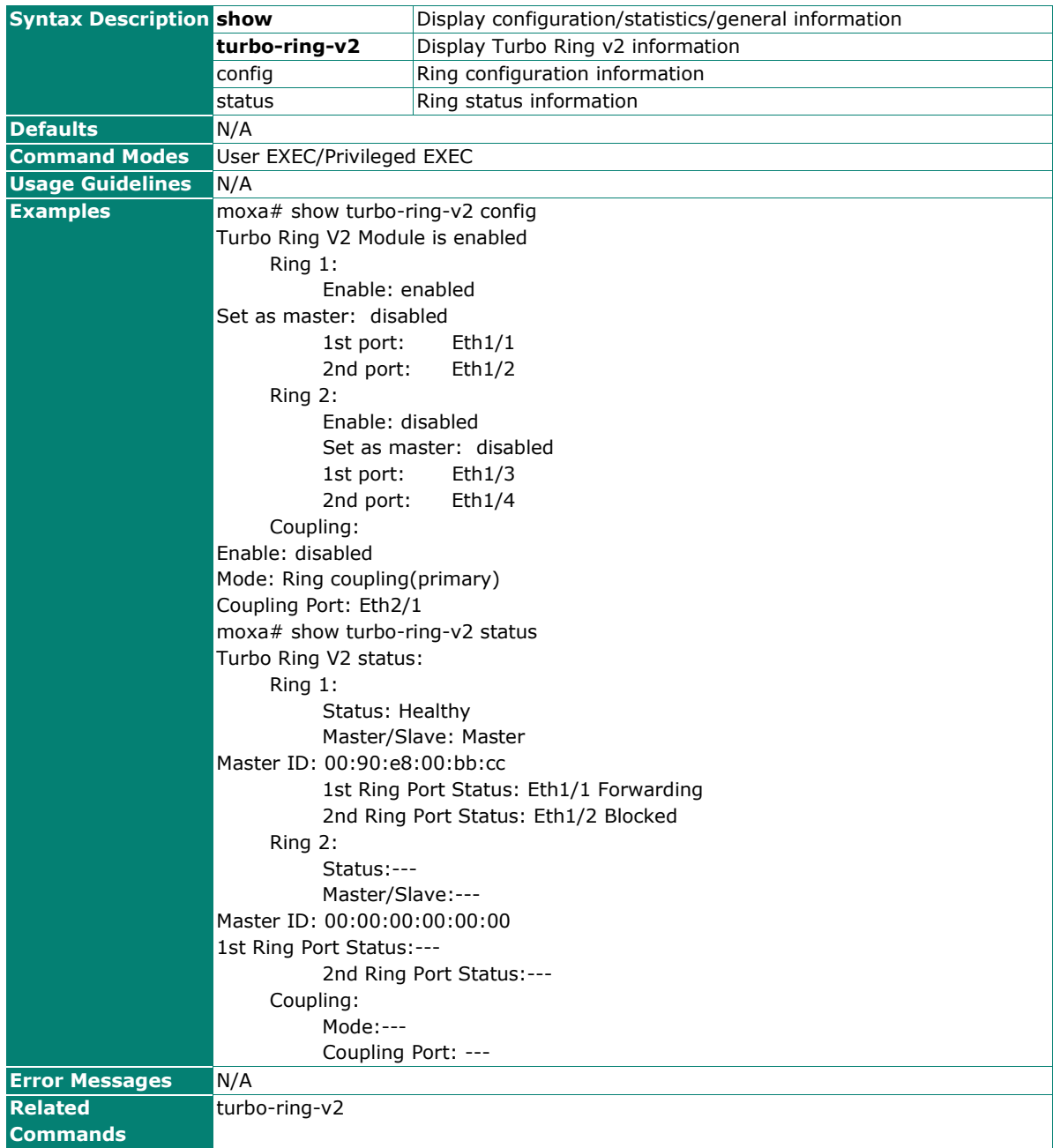

## **Configure Redundancy Mode Setting**

## **Commands**

**turbo-ring-v2** { enable | disable }

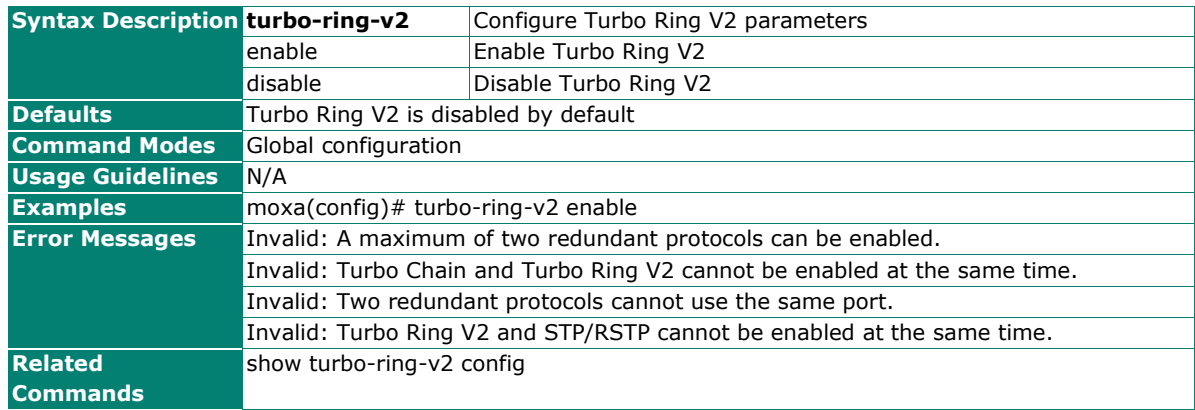

# **Configure Ring Settings**

### **Commands**

**turbo-ring-v2** ring-id **primary interface** { port-channel <integer (1-65535)> | <interface-type> <interface-id> } **secondary interface** { port-channel <integer (1-65535)> | <interface-type> <interface $id$  >  $\}$ 

**no turbo-ring-v2** ring-id

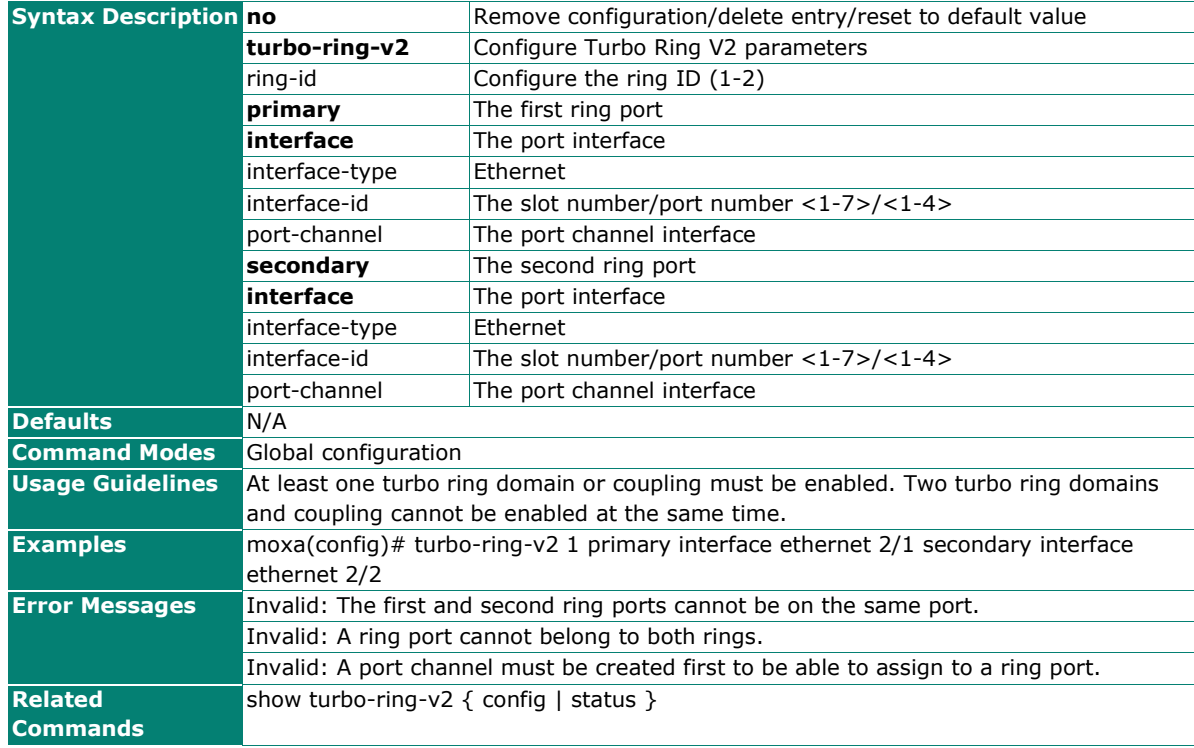

# **Configure the Switch as the Ring Master**

### **Commands**

**turbo-ring-v2** ring-id **master**

#### **no turbo-ring-v2** ring-id **master**

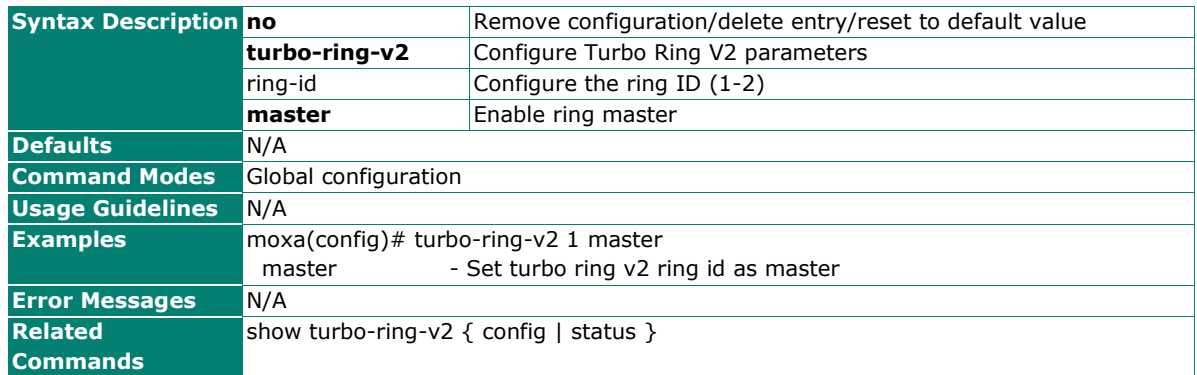

# **Configure the Primary Port of Ring Coupling**

#### **Commands**

turbo-ring-v2 coupling primary interface <interface-type> <interface-id>

#### **no turbo-ring-v2 coupling**

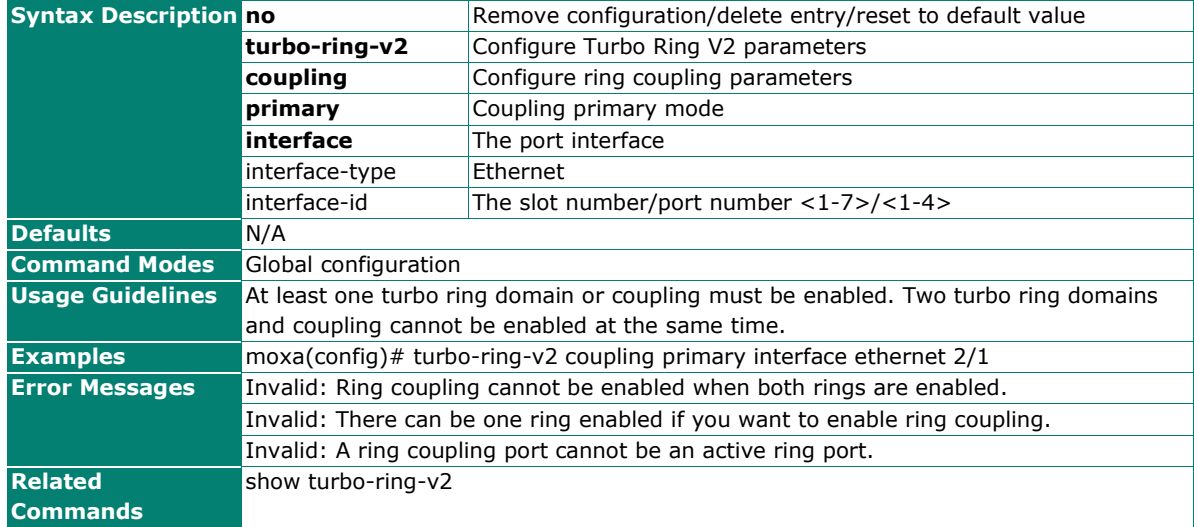

# **Configure Backup Port of Ring Coupling**

### **Commands**

turbo-ring-v2 coupling backup interface <interface-type> <interface-id>

#### **no turbo-ring-v2 coupling**

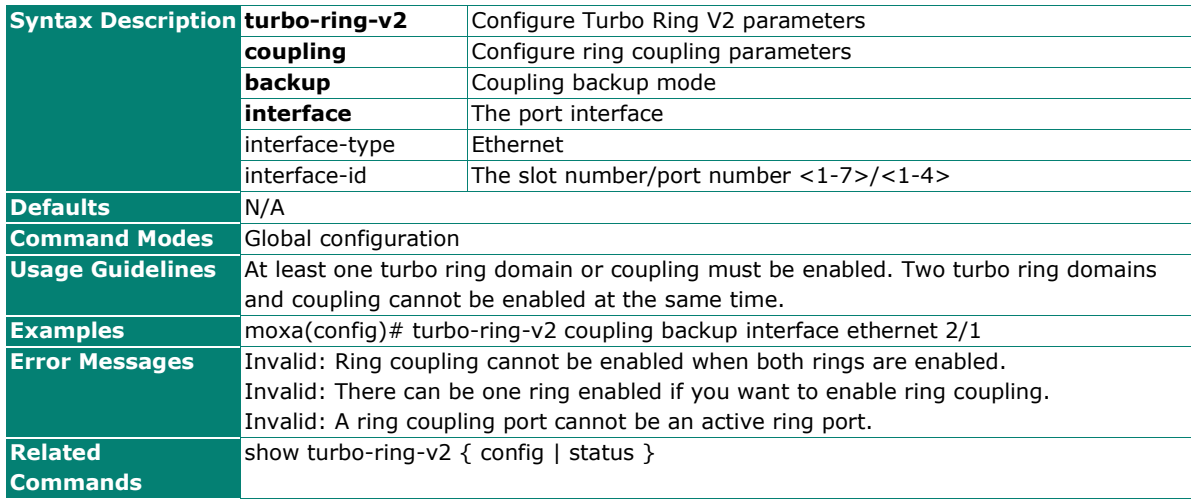

## **Turbo Chain**

## **Show Turbo Chain Information**

#### **Commands**

#### **show turbo-chain**

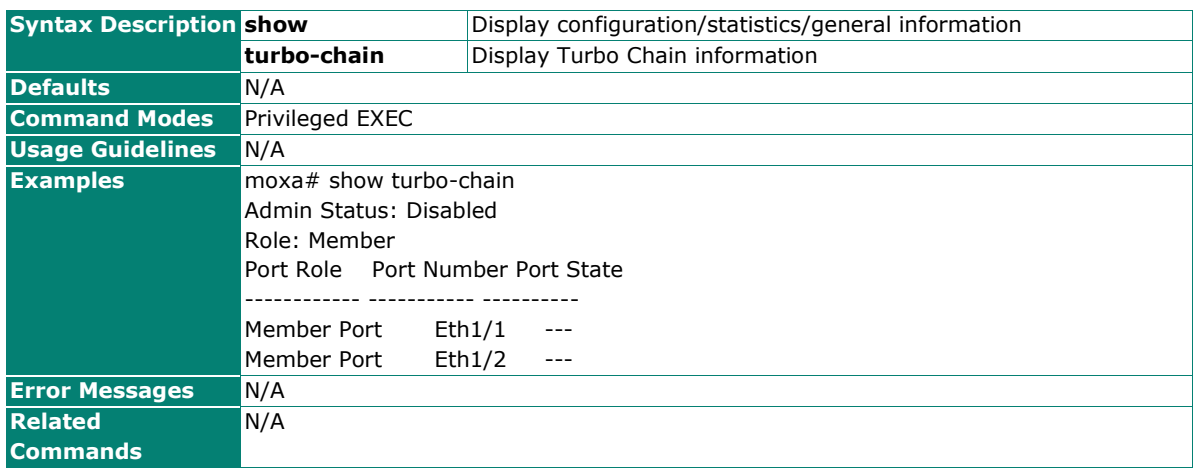

# **Configure Turbo Chain Setting**

### **Commands**

**turbo-chain** { enable | disable }

**turbo-chain role** { head | member | tail } **primary interface** { port-channel <port-channel-id (1-65535)> | <interface-type> <interface-id> } **secondary interface** { port-channel <port-channel-id (1- 65535)> | <interface-type> <interface-id> }

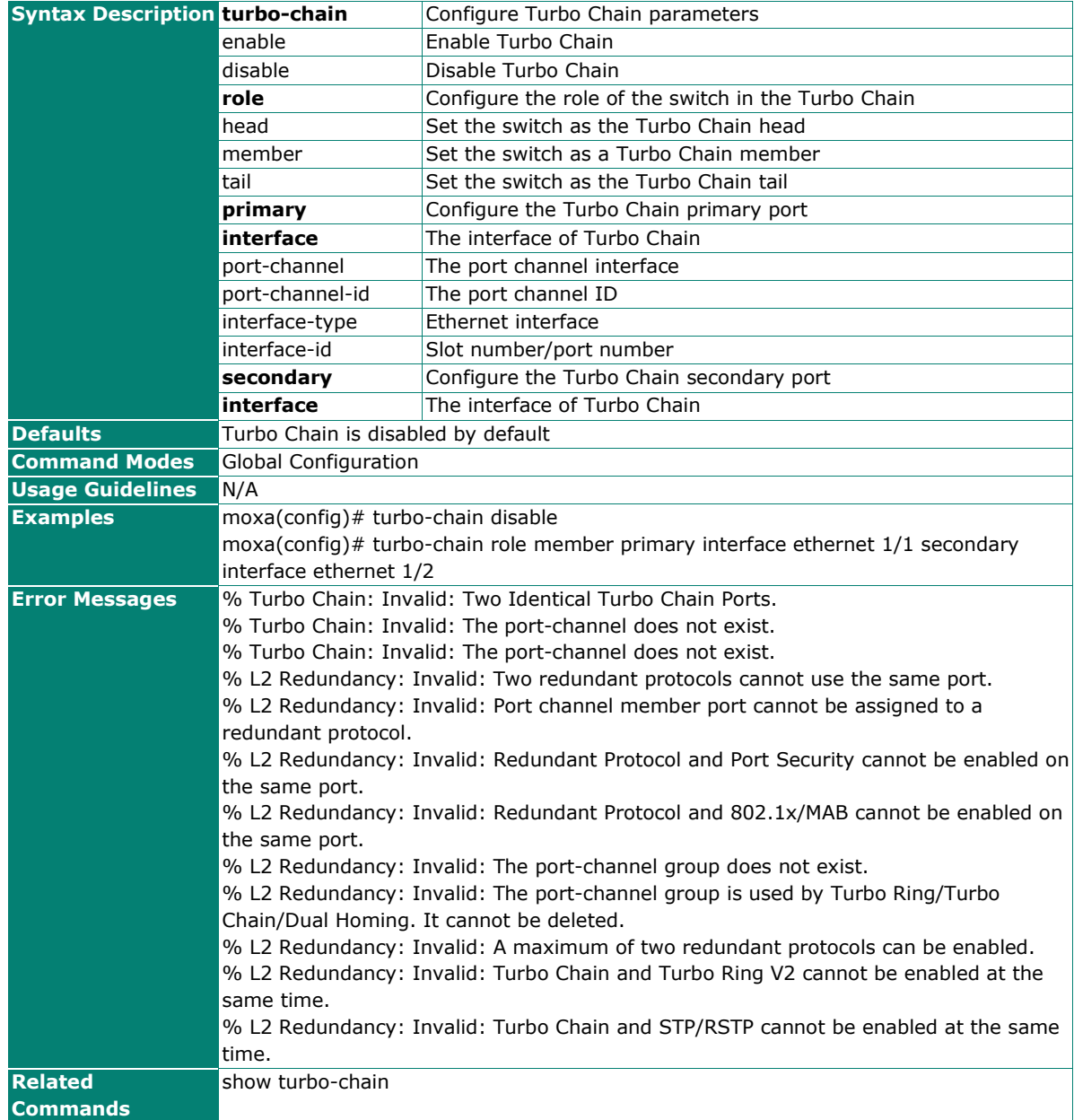

# **Dual Homing**

# **Show Dual Homing Information**

#### **Commands**

### **show dual-homing**

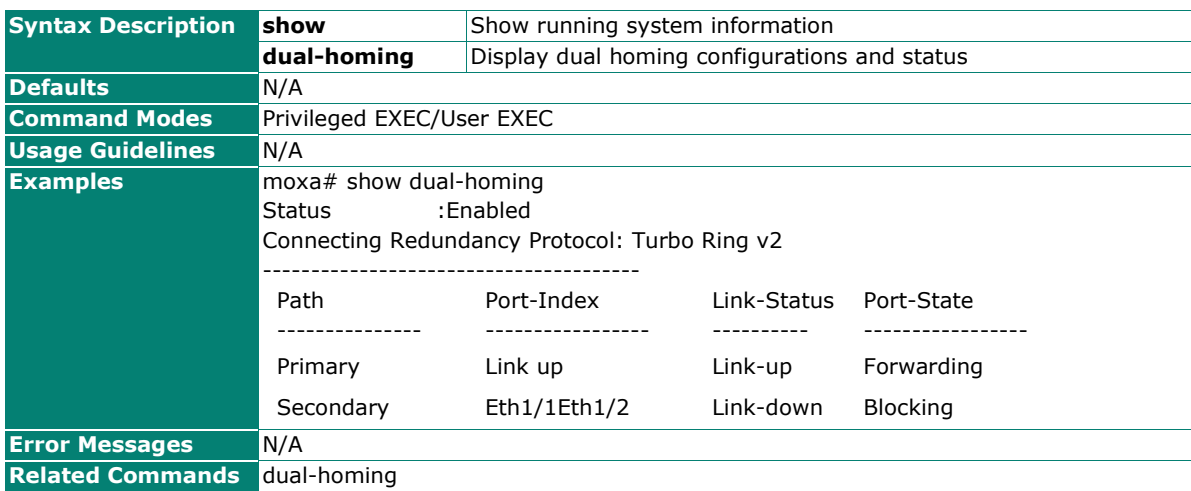

# **Enable/Disable Dual Homing Setting**

### **Commands**

**dual-homing** {enable | disable}

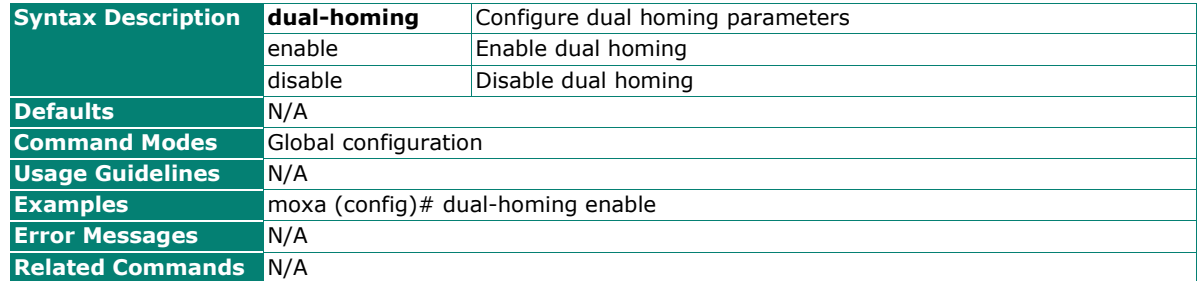

### **Configure Dual Homing Path Mode**

#### **Commands**

**dual-homing path-mode** {primary-first | maintain-current}

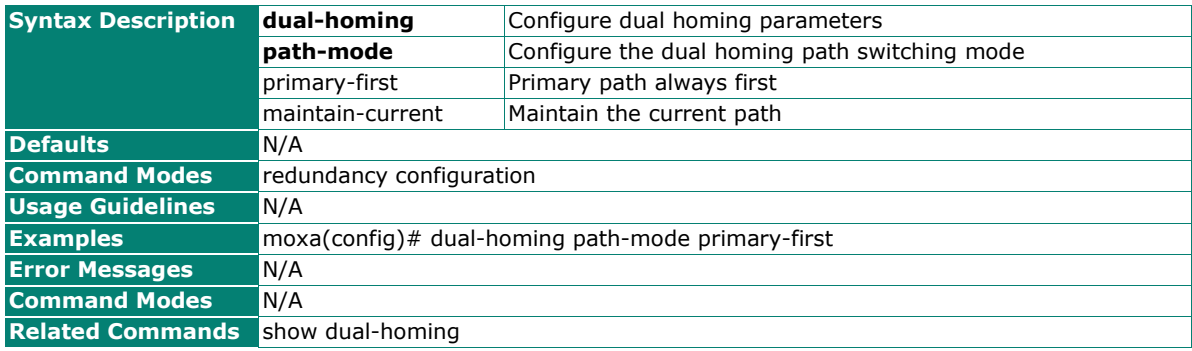

# **Configure Dual Homing Primary/Secondary Interface**

### **Commands**

dual-homing primary interface {port-channel <integer (1-65535) | <interface-type> <interface-id>} secondary interface {port-channel <integer (1-65535) | <interface-type> <interface-id>}

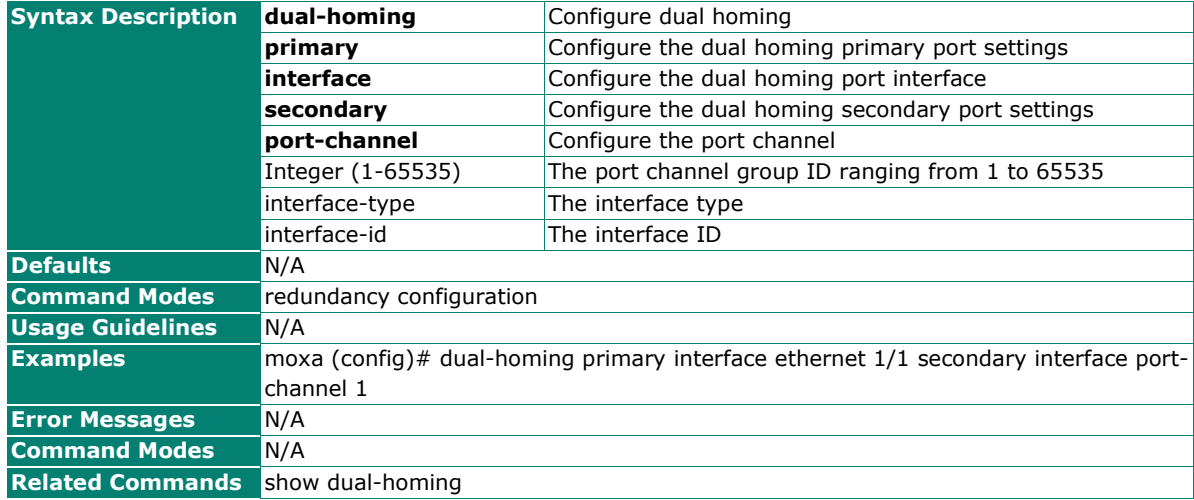

# **MRP**

### **Show MRP Information**

### **Commands**

#### **show mrp**

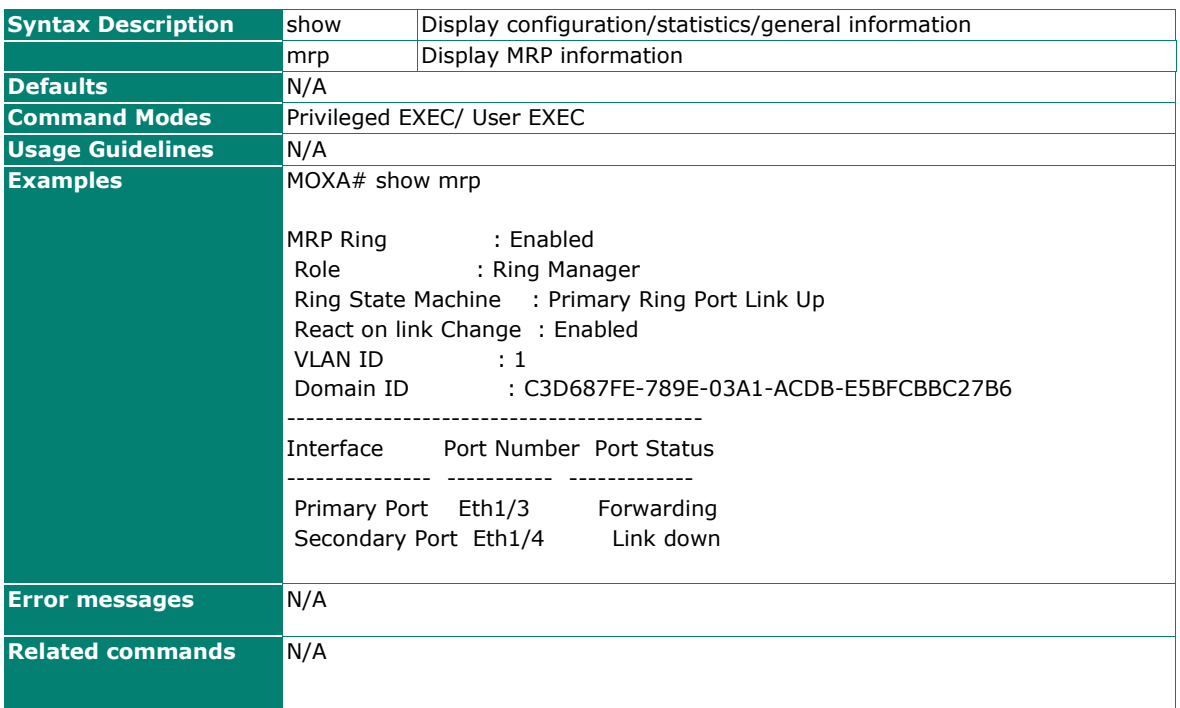

### **Enable/Disable the MRP Ring**

#### **Commands**

**mrp ring** { enable | disable }

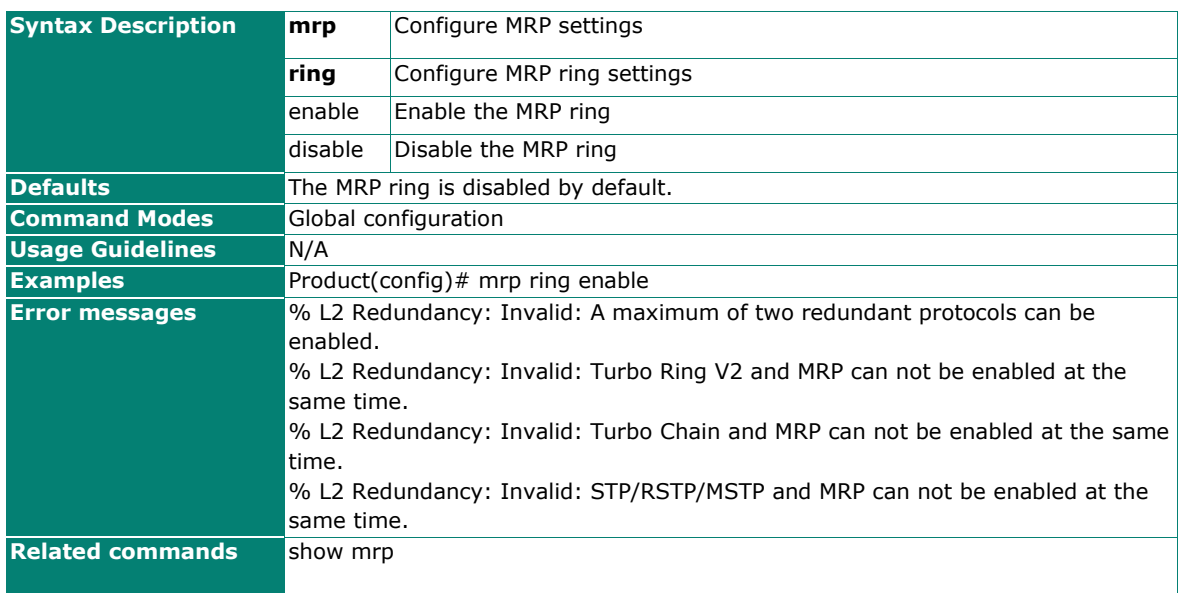

### **Configure MRP Role Settings**

### **Commands**

**mrp role** { manager | client }

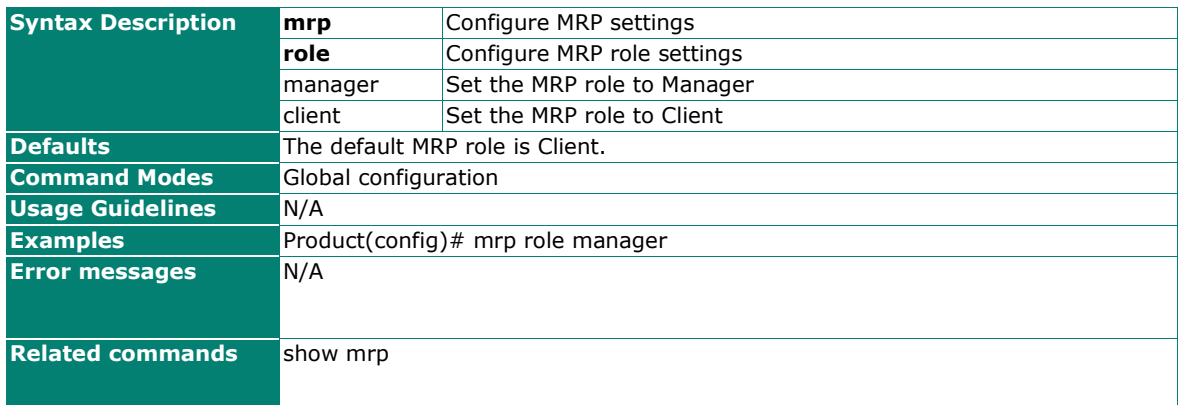

# **Configure MRP Ring VLAN ID**

### **Commands**

**mrp ring vlan-id** <integer(1-4094)>

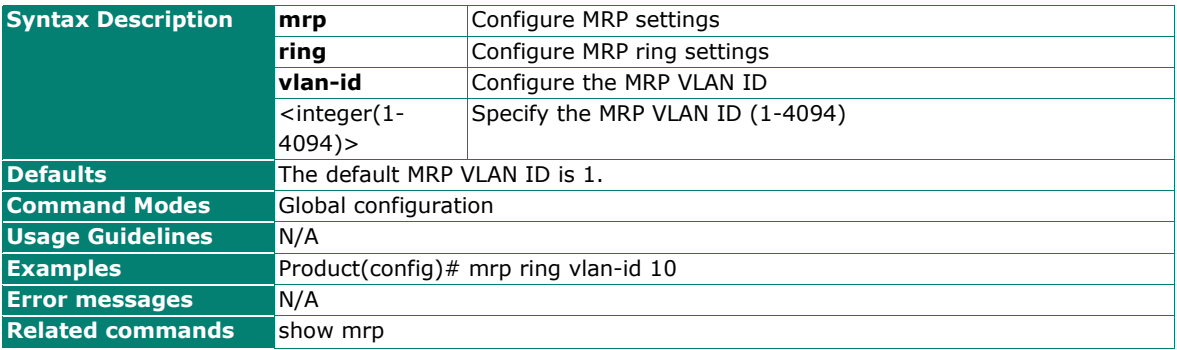

# **Configure MRP Ring Domain Settings**

#### **Commands**

**mrp ring domain** { default | profinet }

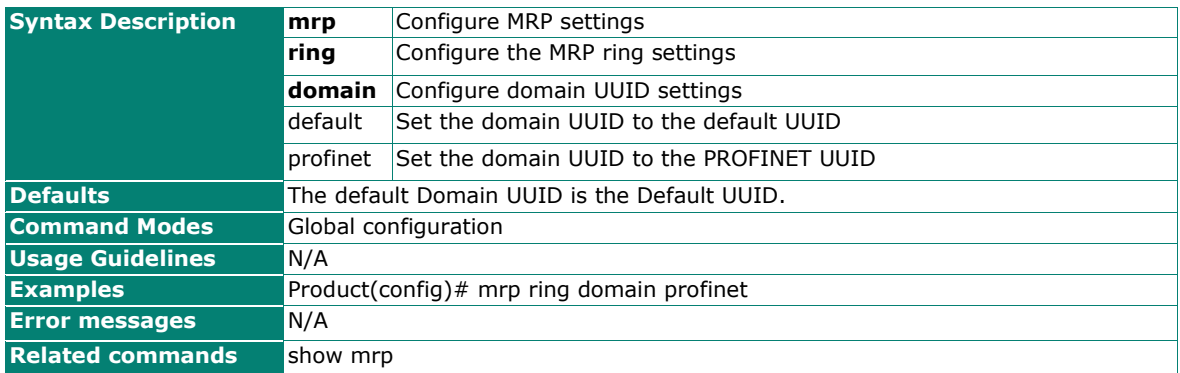

# **Enable/Disable MRP React-on-Link Change**

### **Commands**

**mrp react-on-lnk-chg** { enable | disable }

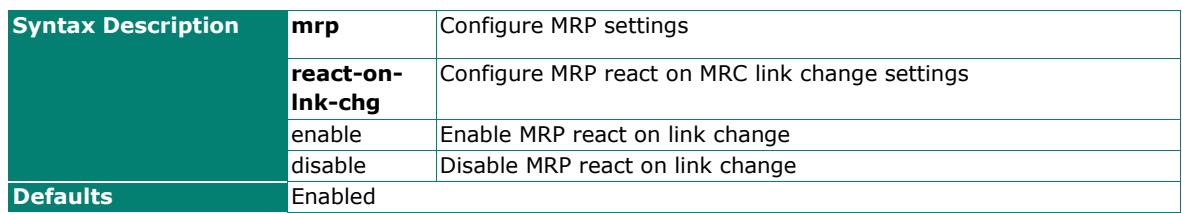

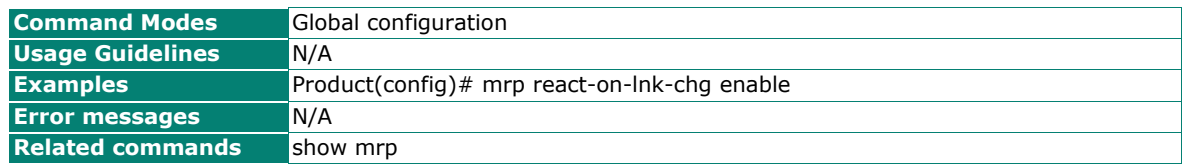

# **Configure MRP Primary/Secondary Interface Settings**

#### **Commands**

**mrp primary interface** <iftype> <ifnum> **secondary interface** <iftype> <ifnum>

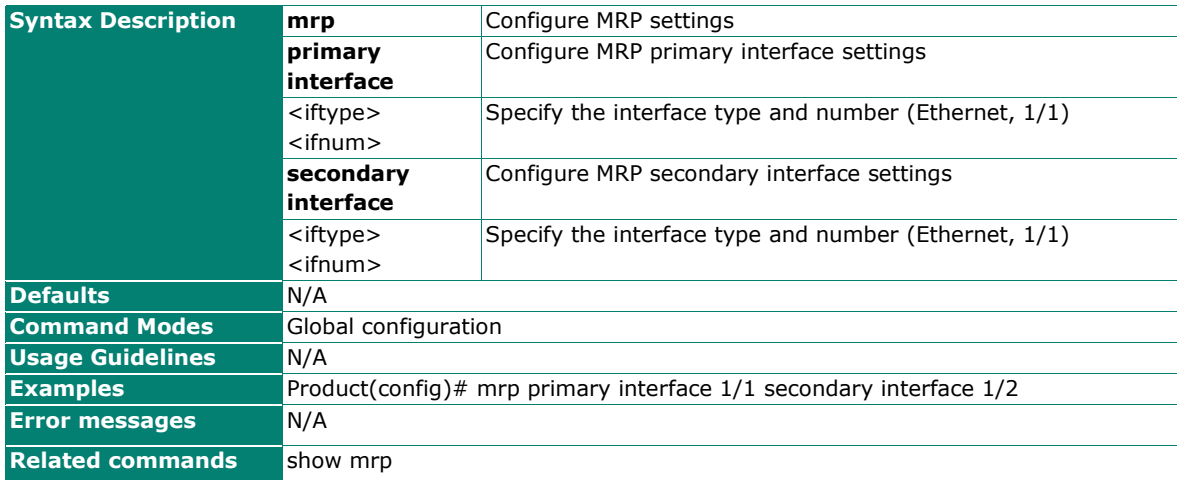

# **Management**

# **Network Management**

# **SNMP**

# **Configure SNMP Server Access Mode**

### **Commands**

**snmp-server access** { enable | disable | read-only }

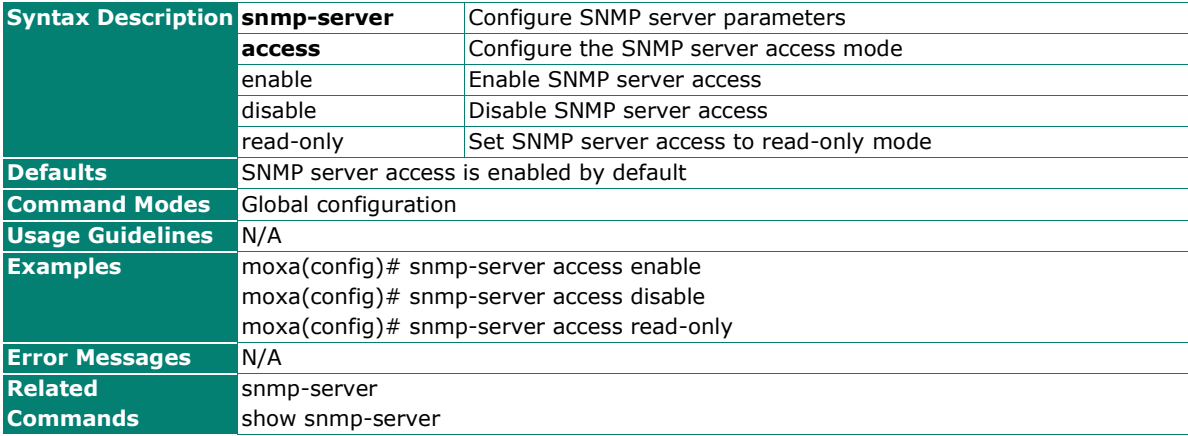

# **Configure SNMP Server Read-Only Community Settings**

### **Commands**

**snmp-server community read-only** <community-name(4-32)>

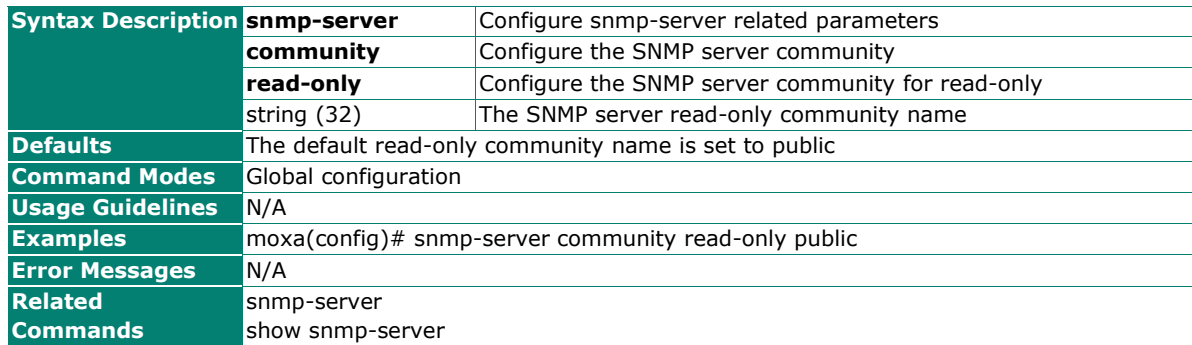

# **Delete SNMP Server Read-Only Community**

#### **Commands**

**no snmp-server community read-only**

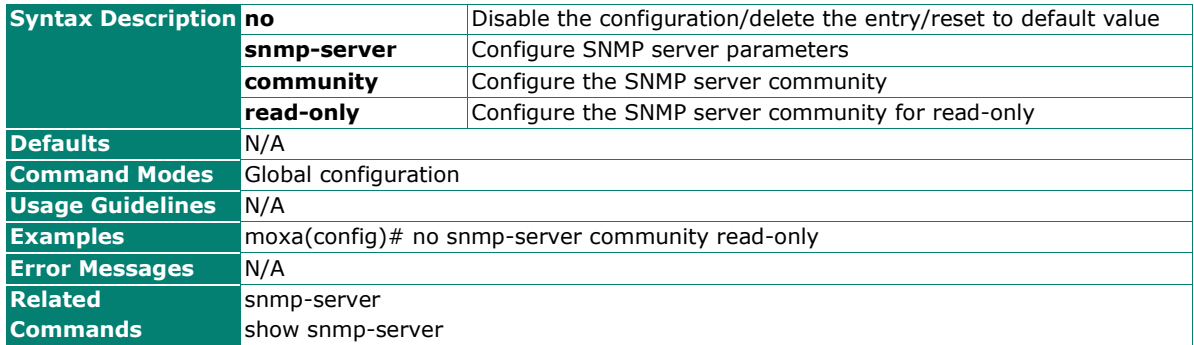

# **Configure SNMP Server Read-Write Community Settings**

#### **Commands**

snmp-server community read-write <community-name(32)>

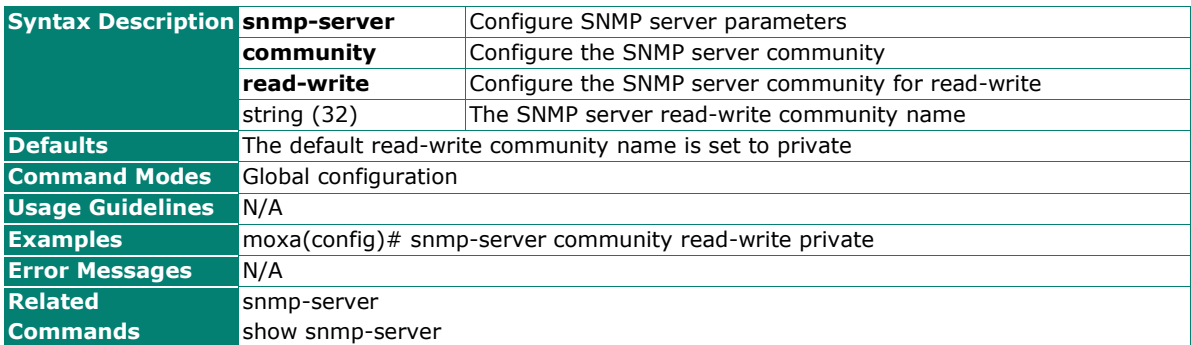

# **Configure SNMP Server Read-Write Community to Default Value**

### **Commands**

**no snmp-server community read-write**

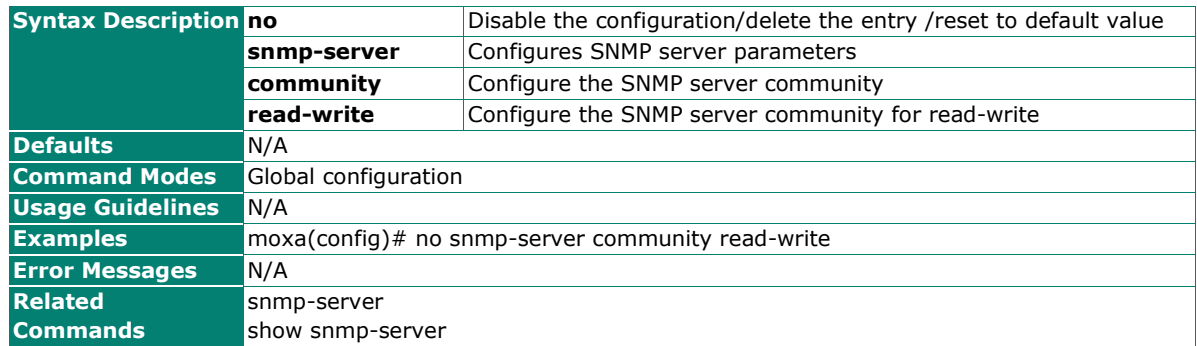

# **Configure SNMP Server Version**

#### **Commands**

**snmp-server version** { v1-v2c-v3 | v1-v2c | v3 }

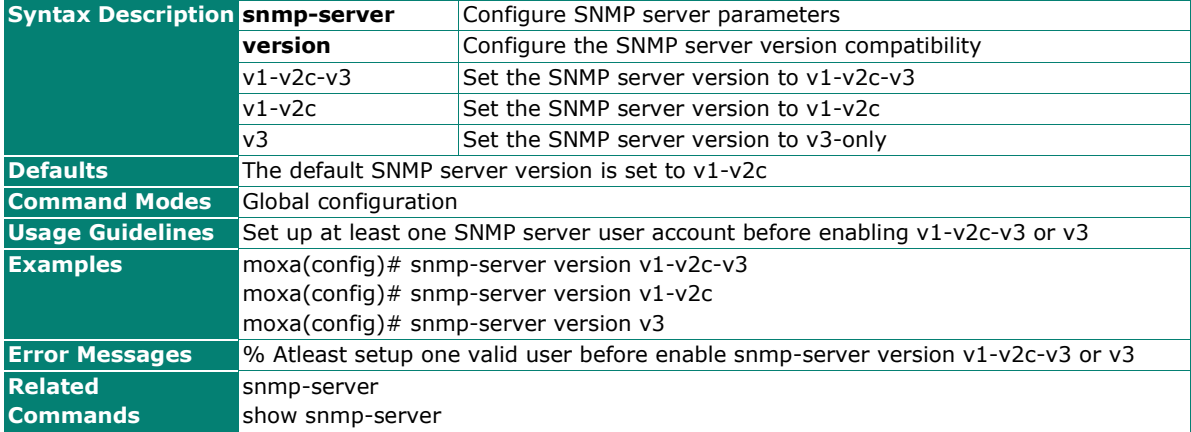

# **Configure SNMP Server Version to Default Value**

#### **Commands**

#### **no snmp-server version**

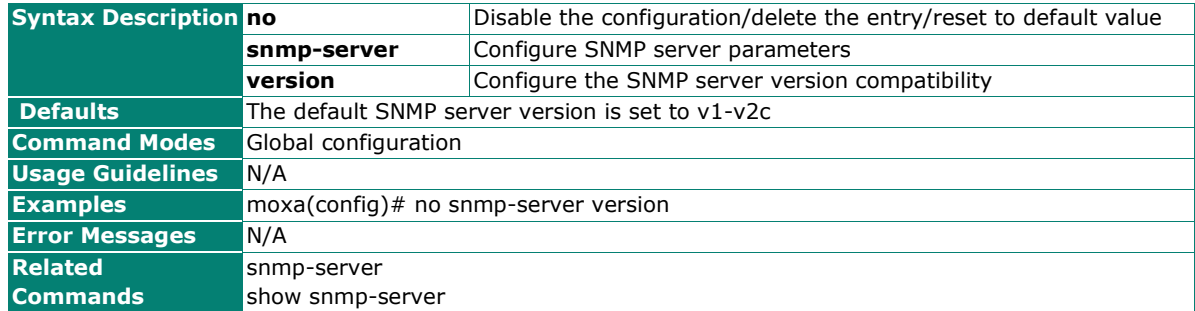

# **Configure SNMP Server User Account Settings**

### **Commands**

**snmp-server user** <user-name(32)>

**authority** { read-only | read-write }

**auth-type** { none | md5 | sha } [auth-passwd <authentication-password(64)> ] **encryption** { disable| des | aes } [encryption-key <encryption-key(64)>]

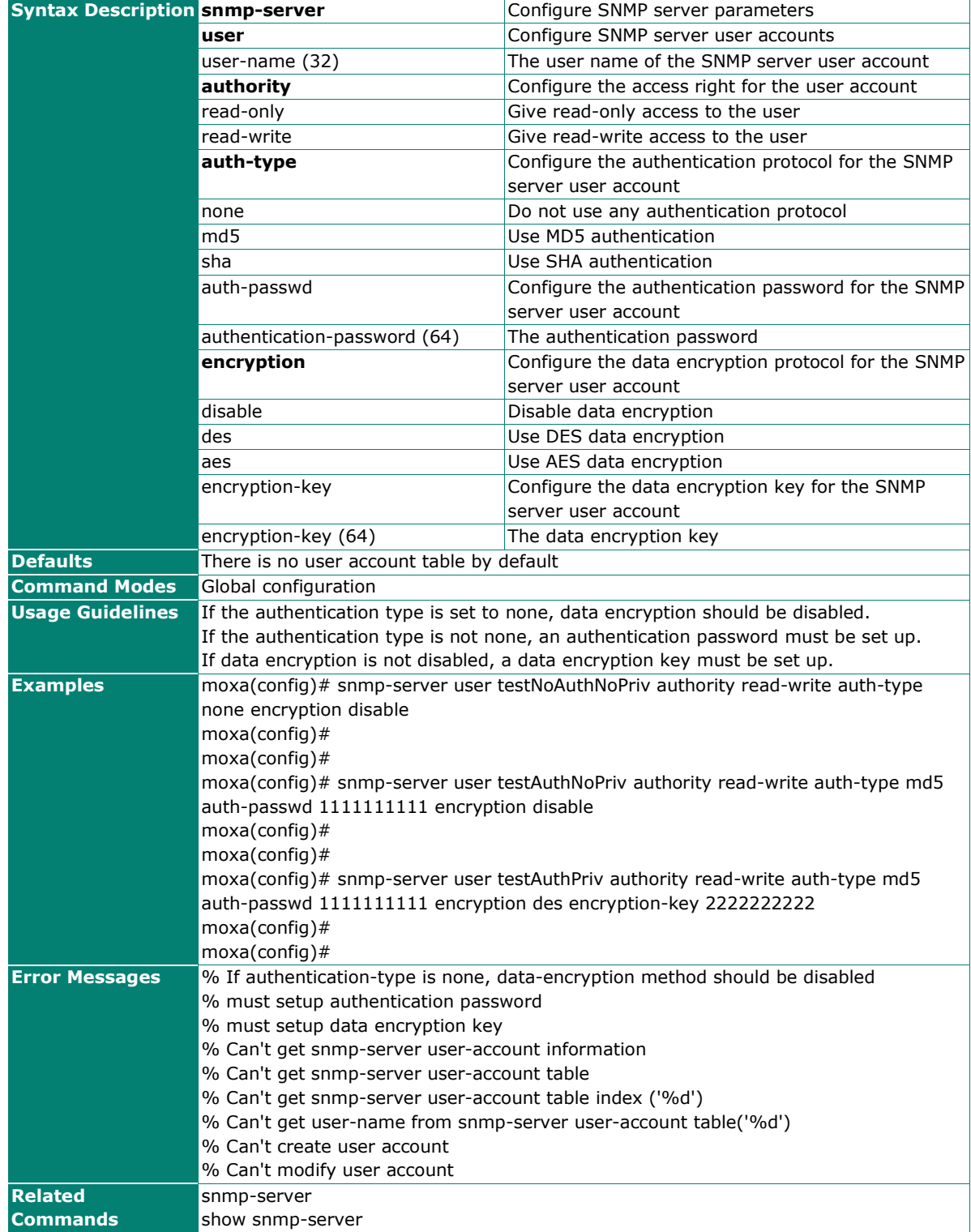

### **Delete SNMP Server User Account**

### **Commands**

**no snmp-server user** <user-name (32)>

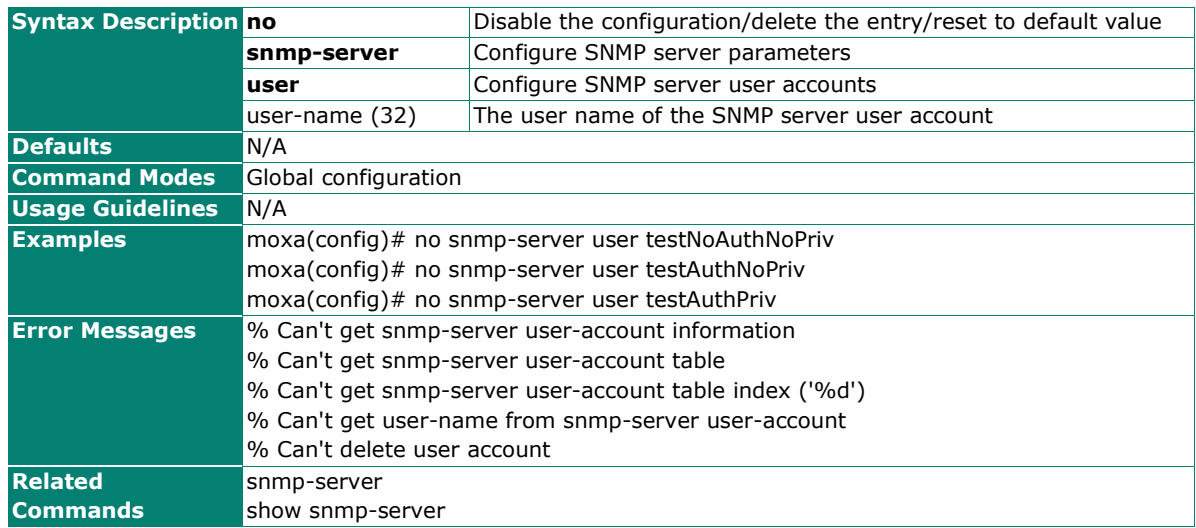

# **Configure SNMP Trap Host Settings**

### **Commands**

**snmp-trap host** <host-address(32)> mode { trap-v1 | trap-v2c | inform-v2c | trap-v3 | inform-v3 }

[community <community-name(32)>]

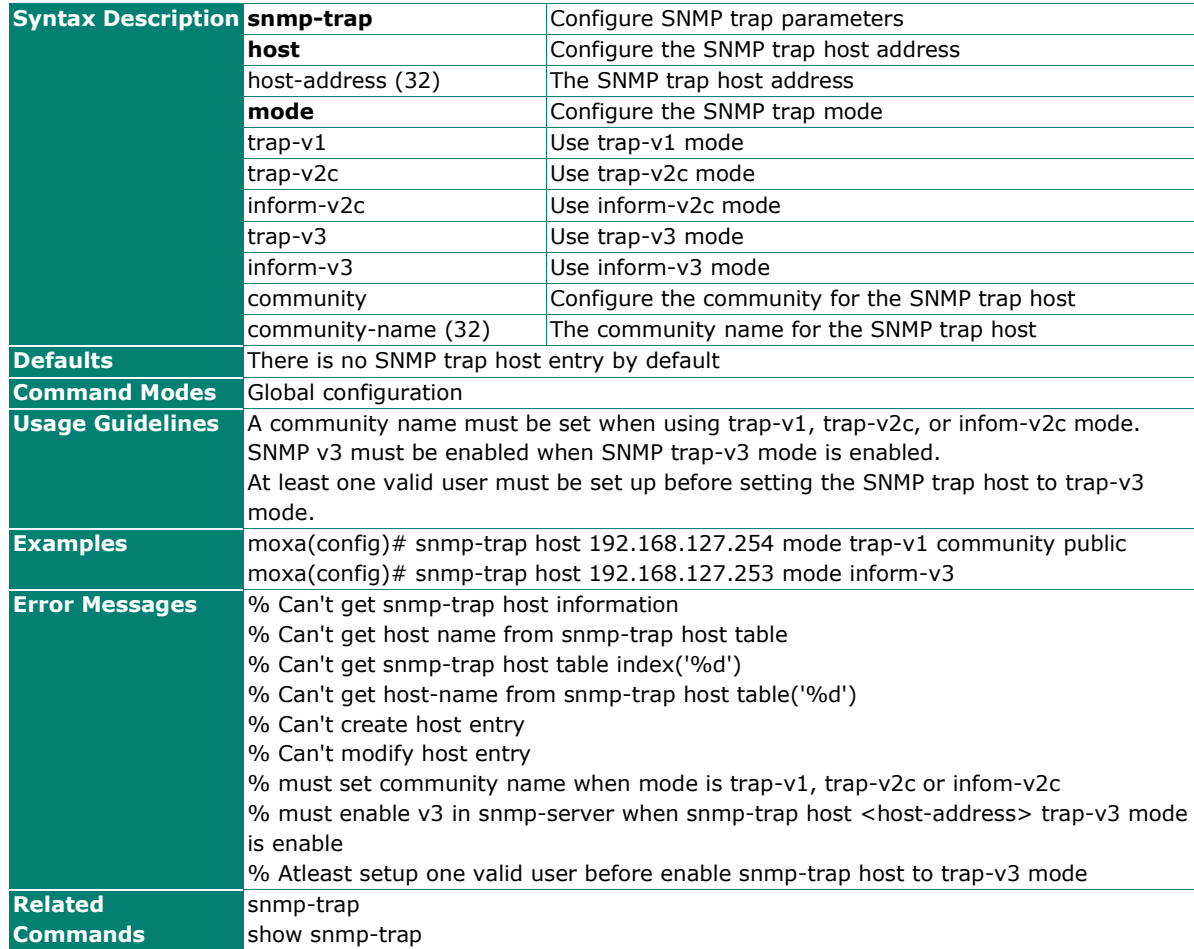

# **Delete SNMP Trap Host Entry**

### **Commands**

**no snmp-trap host** <host-address(32)>

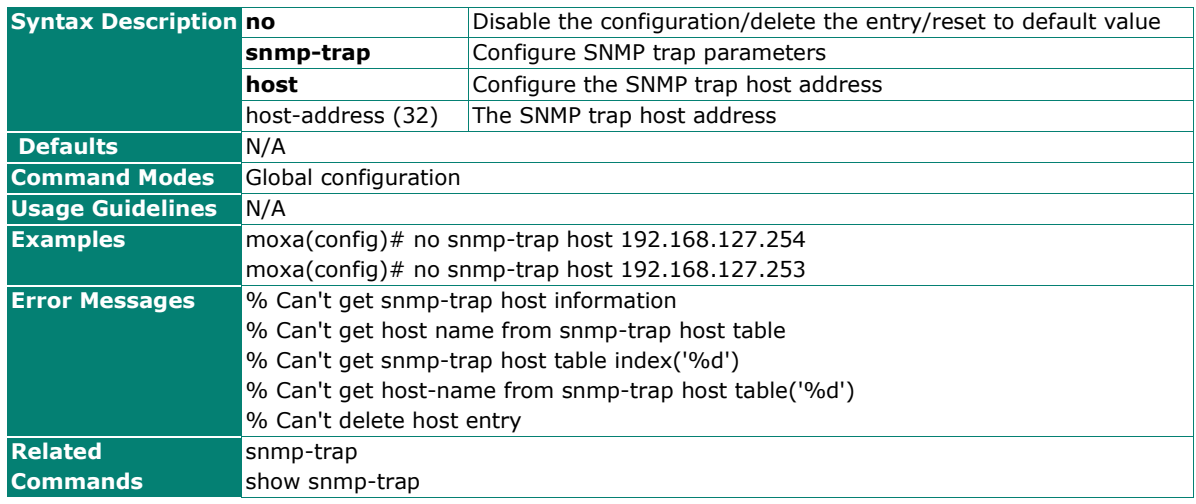

## **Configure SNMP Trap Inform Retry Setting**

#### **Commands**

snmp-trap inform-retries <inform-retries-number(1-99)>

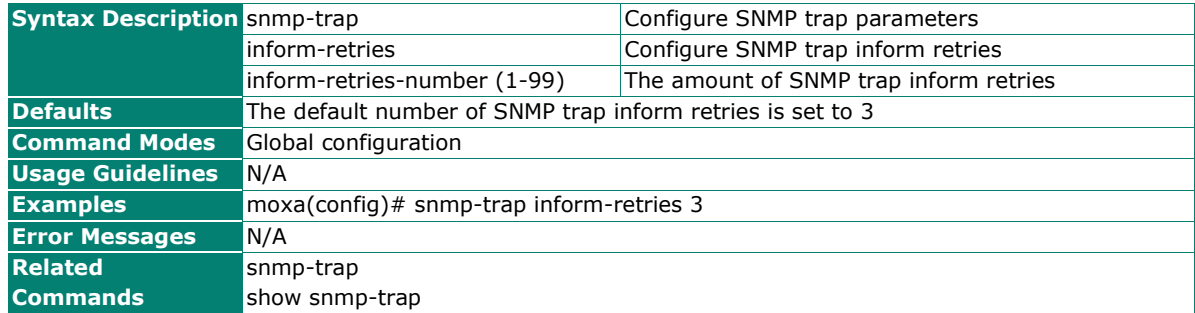

### **Reset SNMP Trap Inform Retry to Default Value**

#### **Commands**

**no snmp-trap inform-retries**

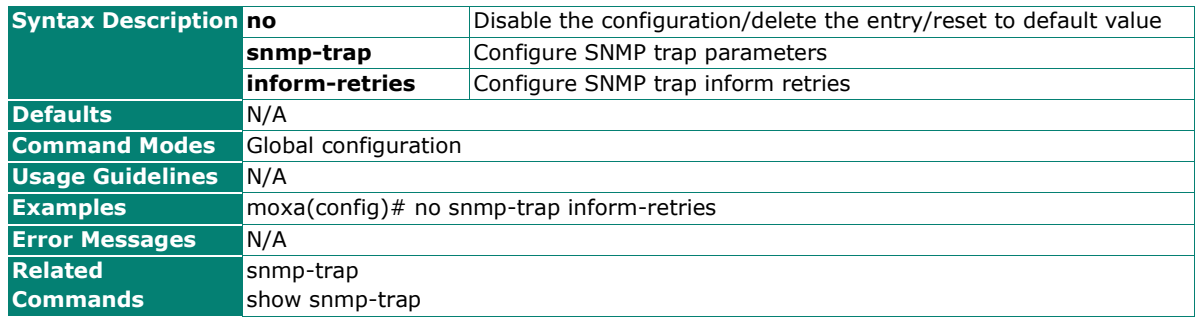

# **Configure SNMP Trap Inform Timeout Setting**

### **Commands**

**snmp-trap inform-timeout** <inform-timeout-number(1-300)>

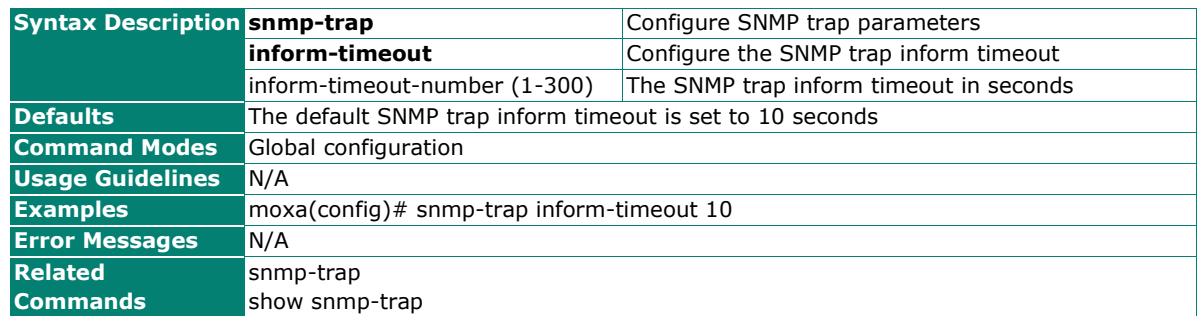

# **Reset SNMP Trap Inform Timeout to Default Value**

#### **Commands**

#### **no snmp-trap inform-timeout**

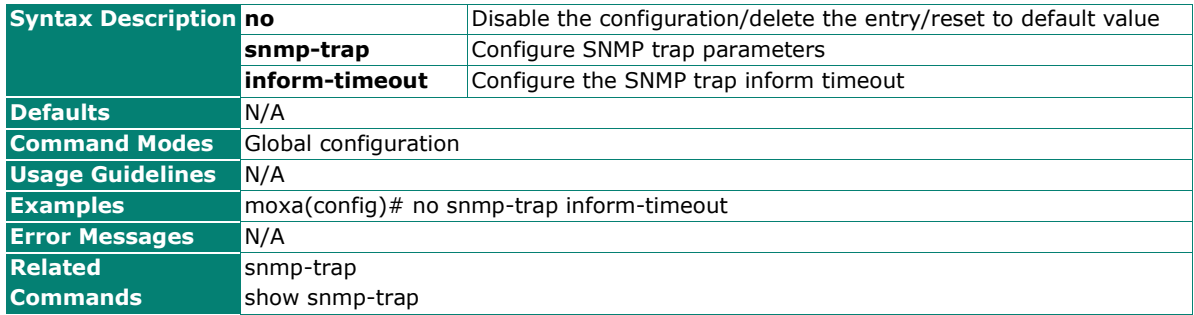
# **Configure SNMP Trap User Account Settings**

### **Commands**

**snmp-trap user** <user-name(32)> **auth-type** { none | md5 | sha } [auth-passwd <authenticationpassword(64)> ] **encryption** { disable| des | aes } [encryption-key <encryption-key(64)>]

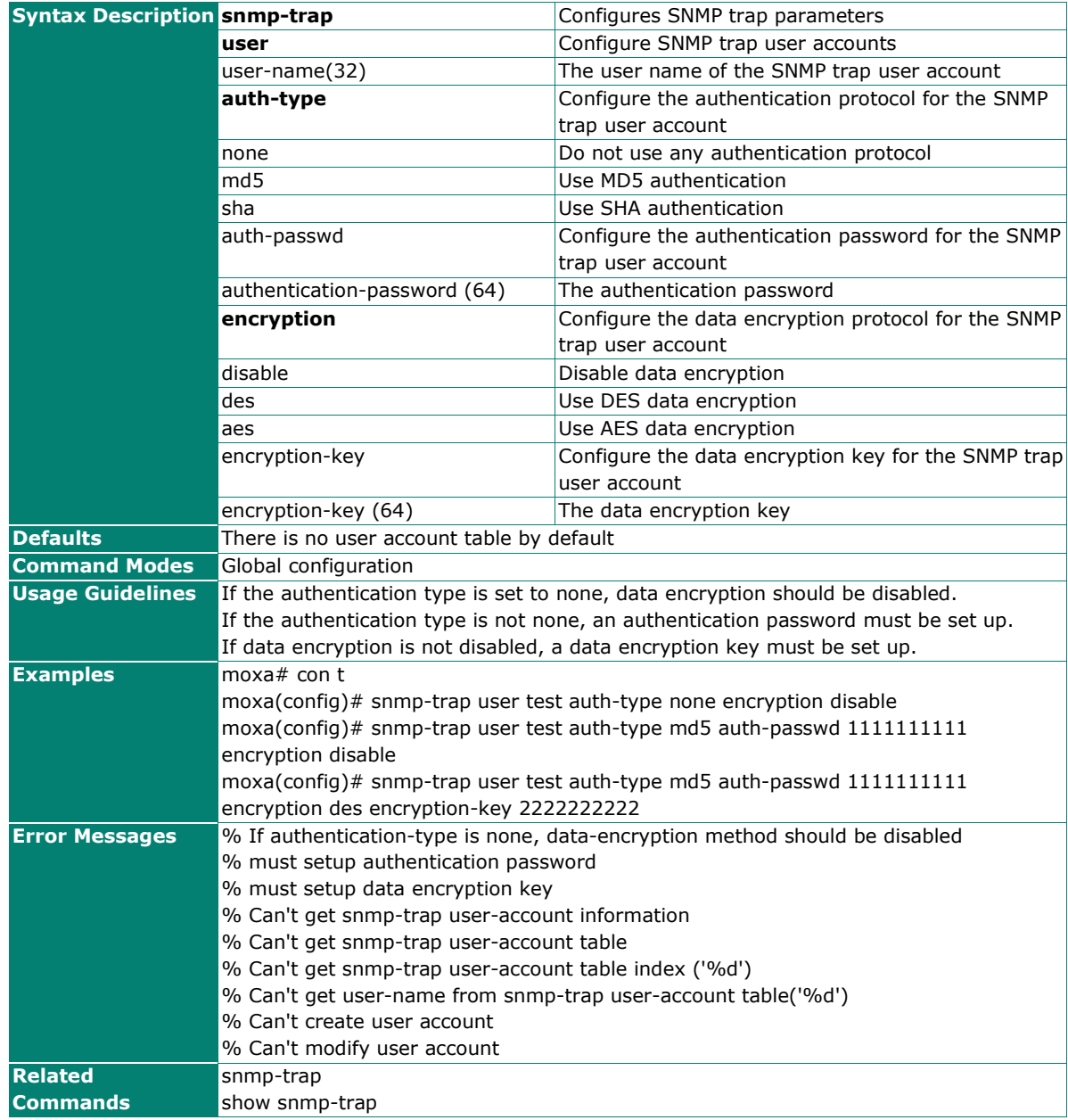

# **Delete SNMP Trap User Account**

### **Commands**

**no snmp-trap user** <user-name (32)>

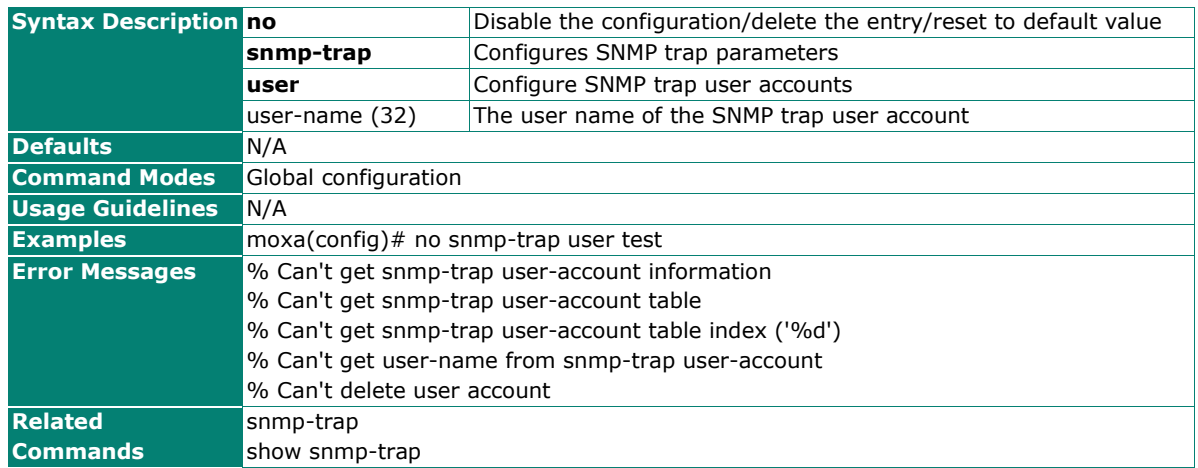

# **Show SNMP Server Information**

#### **Commands**

#### **show snmp-server information**

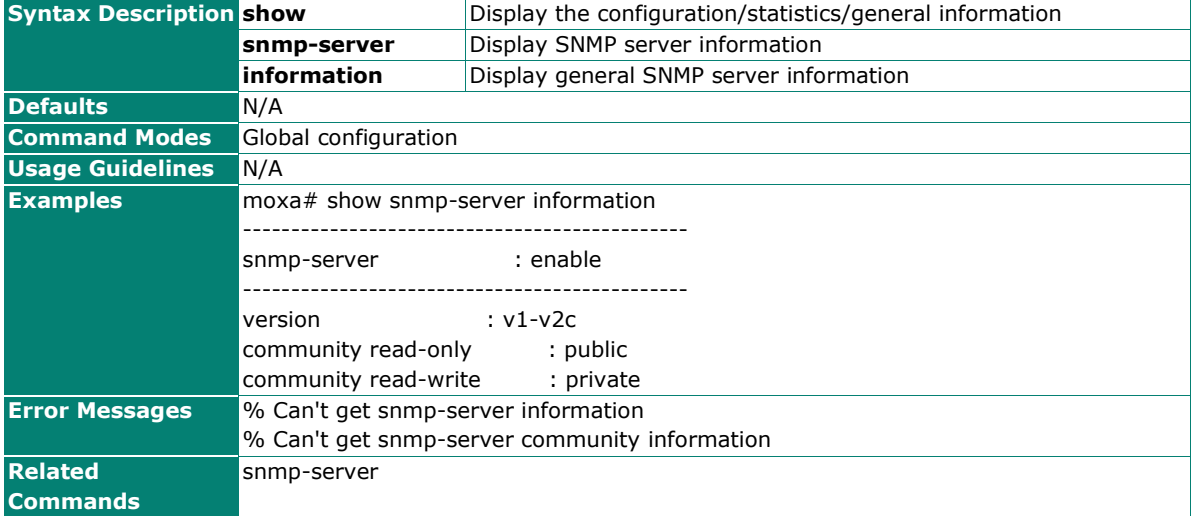

### **Show SNMP Server User Account Information**

### **Commands**

**show snmp-server user**

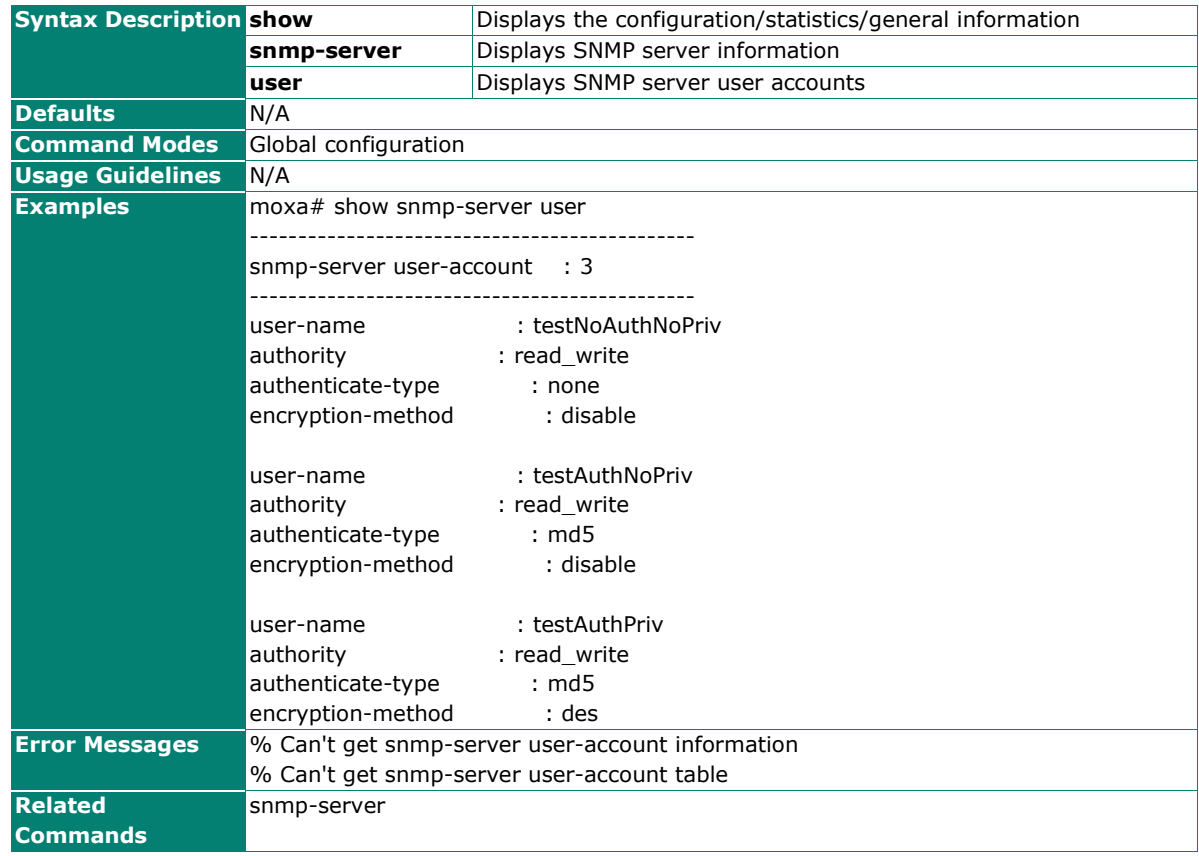

### **Show SNMP Server Engine ID Information**

#### **Commands**

#### **show snmp-server engine-id**

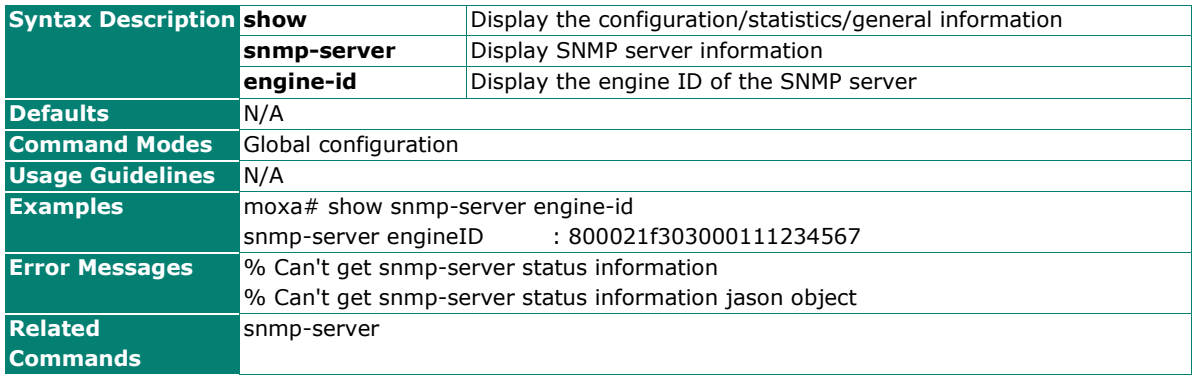

# **SNMP Trap/Inform**

# **Show SNMP Trap Information**

#### **Commands**

#### **show snmp-trap information**

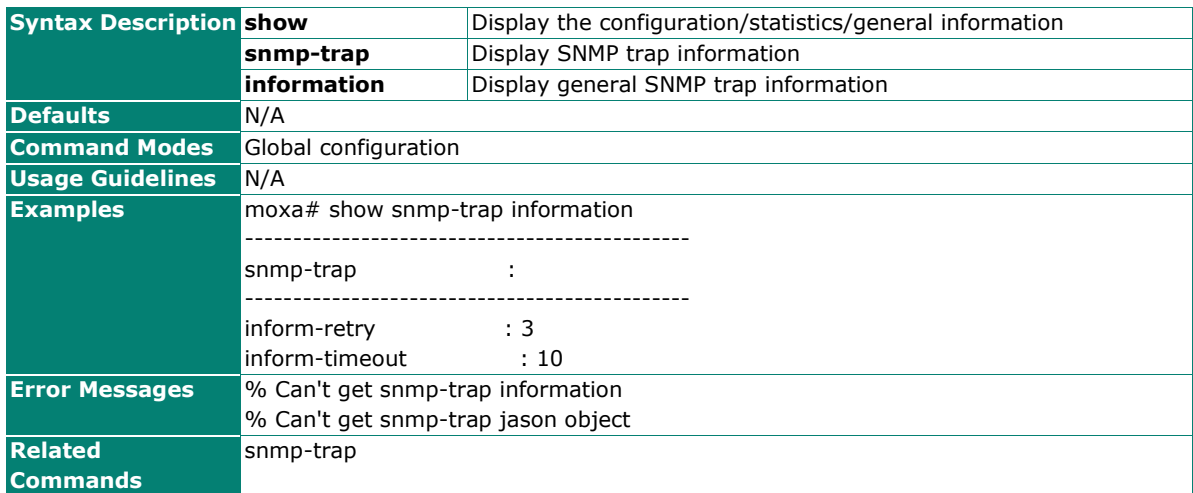

### **Show SNMP Trap User Account Information**

#### **Commands**

#### **show snmp-trap user**

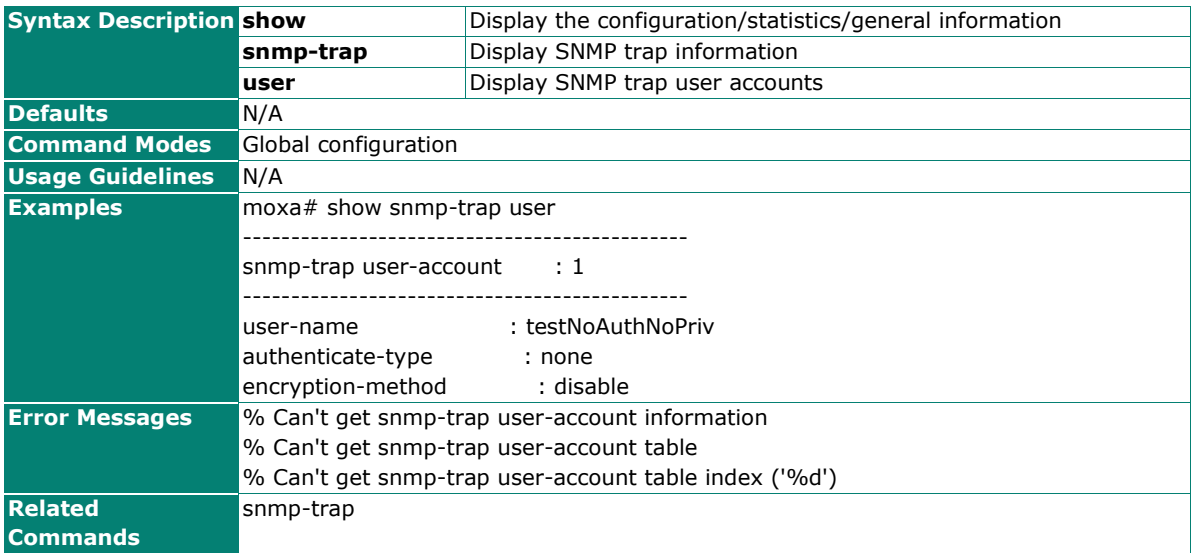

# **Show SNMP Trap Host Information**

# **Commands**

#### **show snmp-trap host**

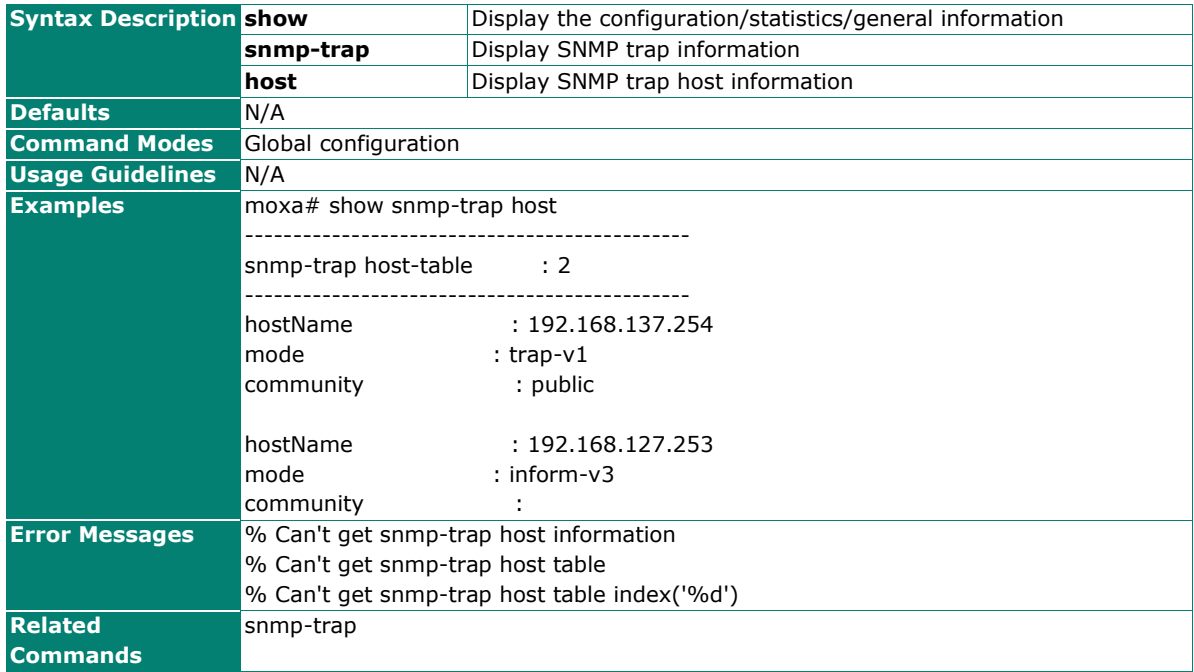

# **Security**

# **Device Security**

# **Management Interface**

### **Enable Network Server**

### **Commands**

**ip** { http | https | telnet | ssh | moxa-command } **server enable**

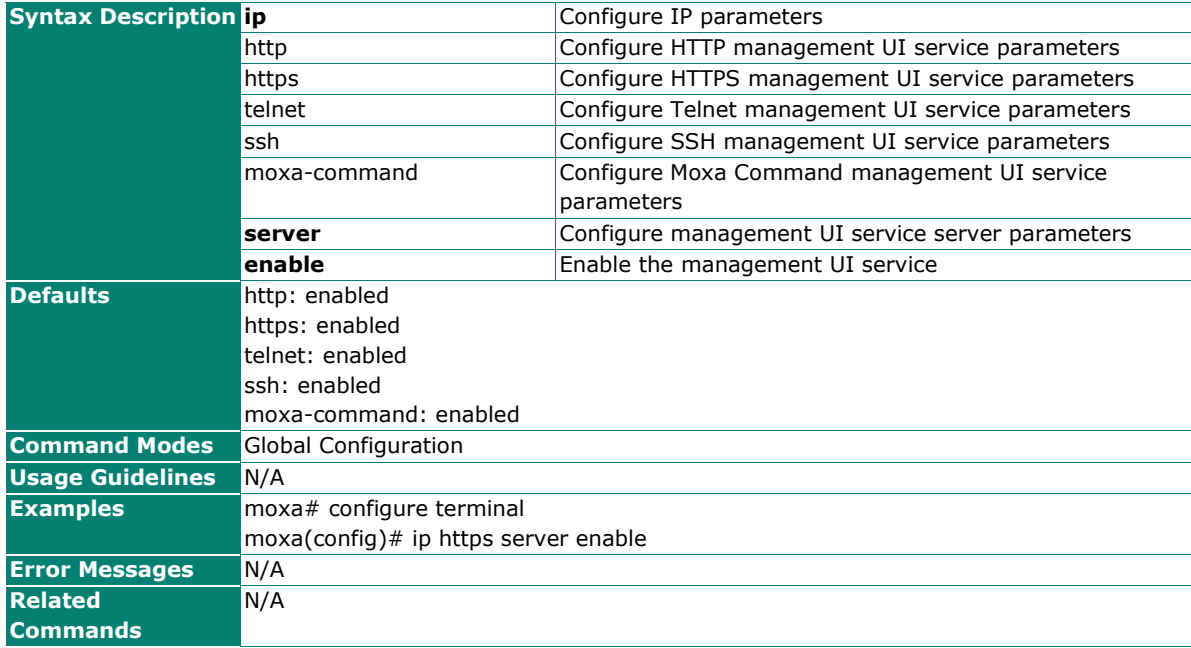

### **Disable Network Server**

#### **Commands**

**ip** { http | https | telnet | ssh | moxa-command } **server disable**

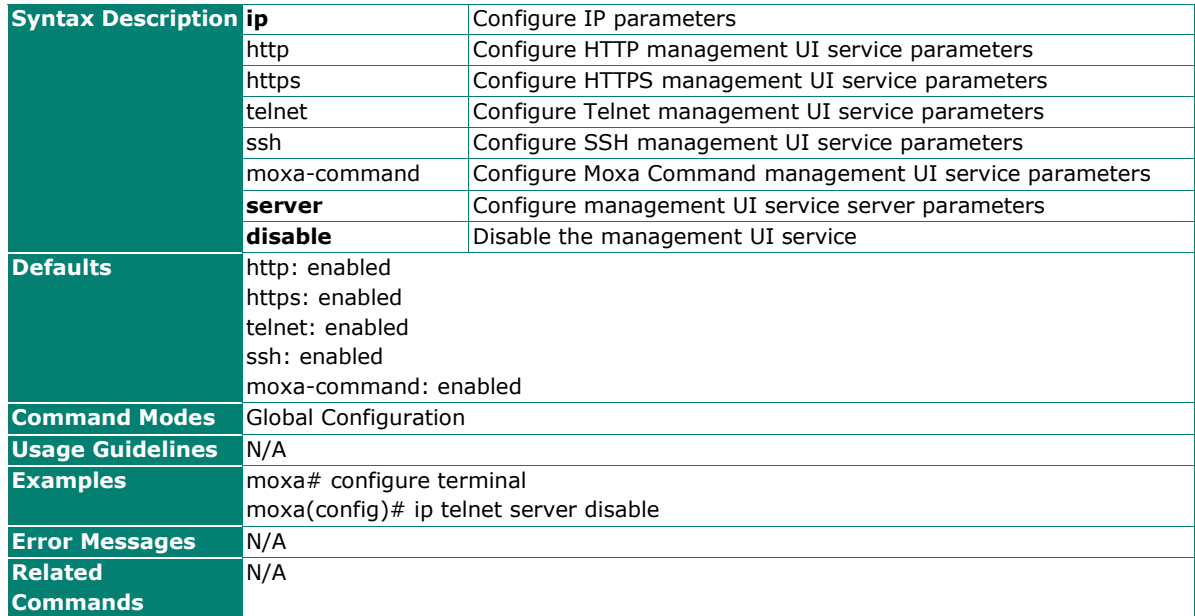

### **Configure Network Port Numbers**

### **Commands**

**ip** { http | https | telnet | ssh } **port** <port-number>

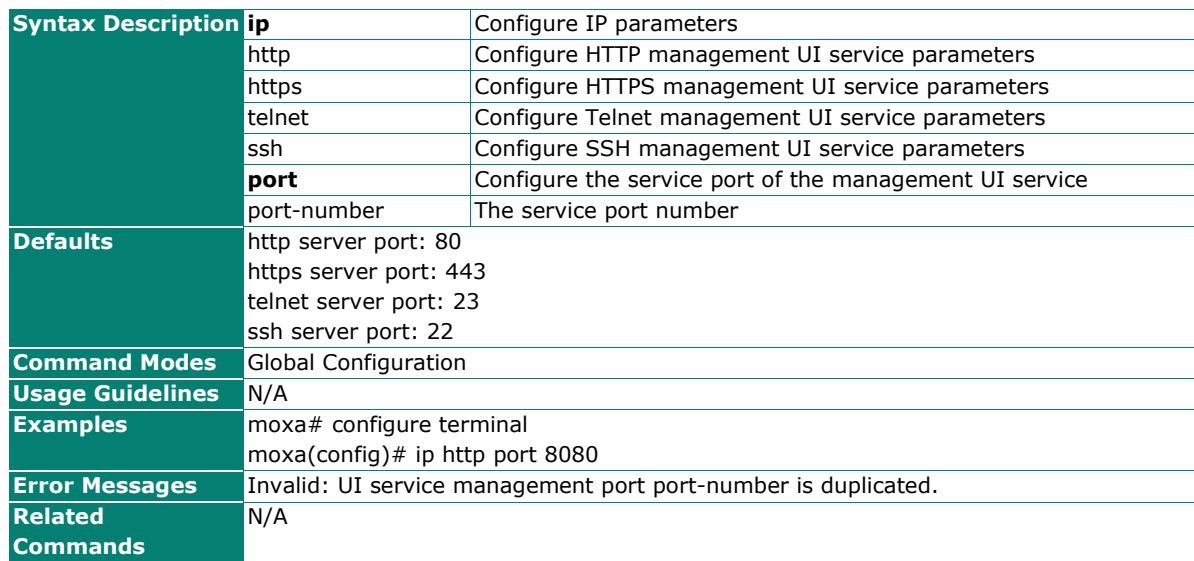

### **Configure SNMP Server Port Number**

#### **Commands**

snmp-server port <port-number>

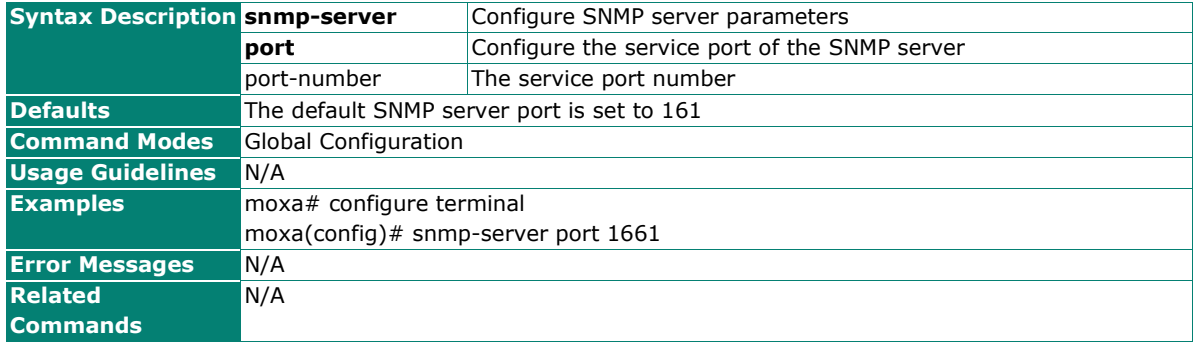

# **Configure Network Maximum Session Numbers**

#### **Commands**

**ip http max-session** <session-number>

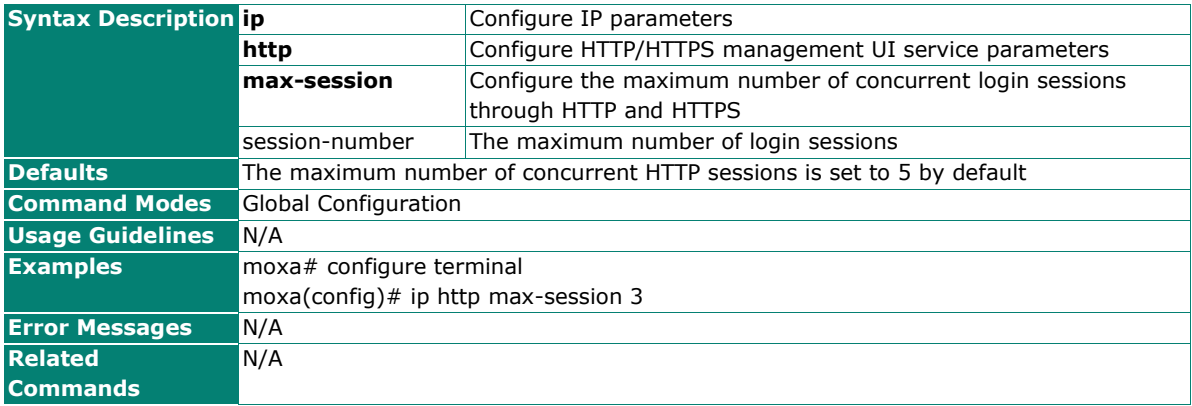

# **Configure Network Terminal Maximum Session Numbers**

### **Commands**

**ip terminal max-session** <session-number>

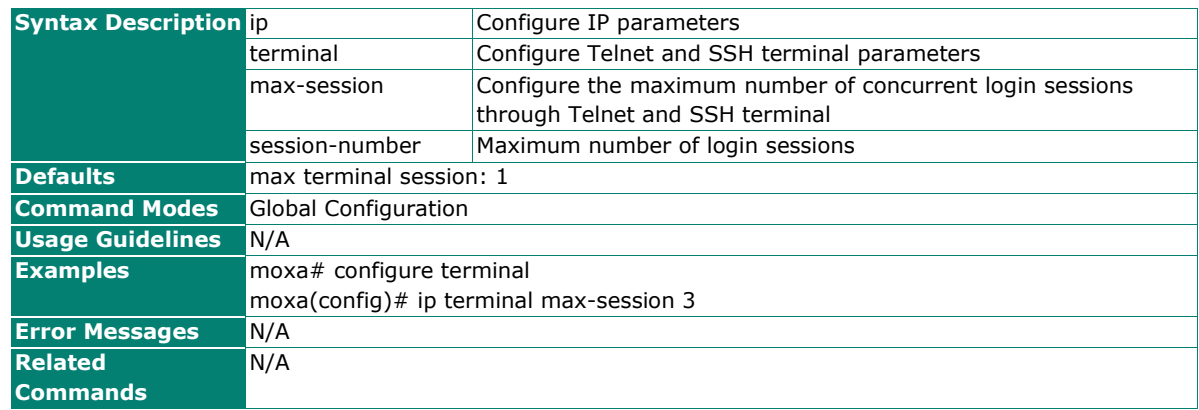

### **Show Network Service Information**

#### **Commands**

#### **show ip service information**

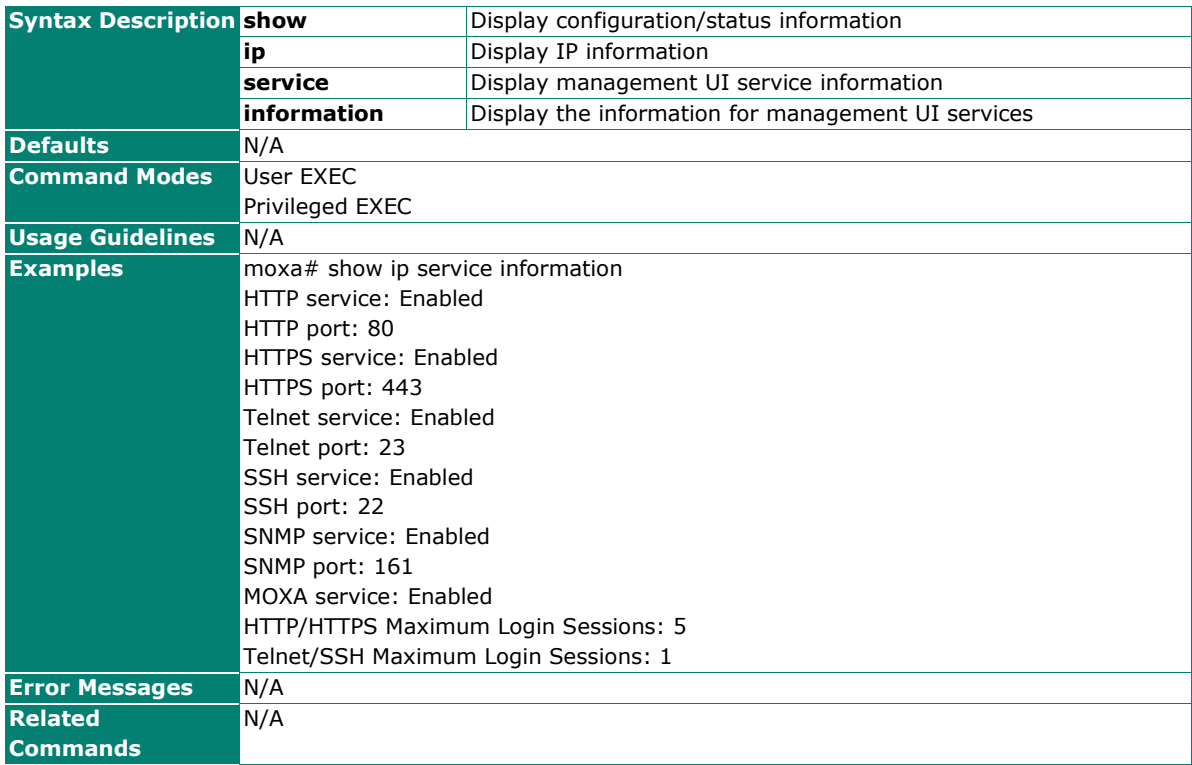

# **Login Policy**

# **Configure Login Lockout Settings**

#### **Commands**

**login lockout** <enable|disable>

#### **login lockout** <minute(1-10)> **attempts** <tries(1-10)>

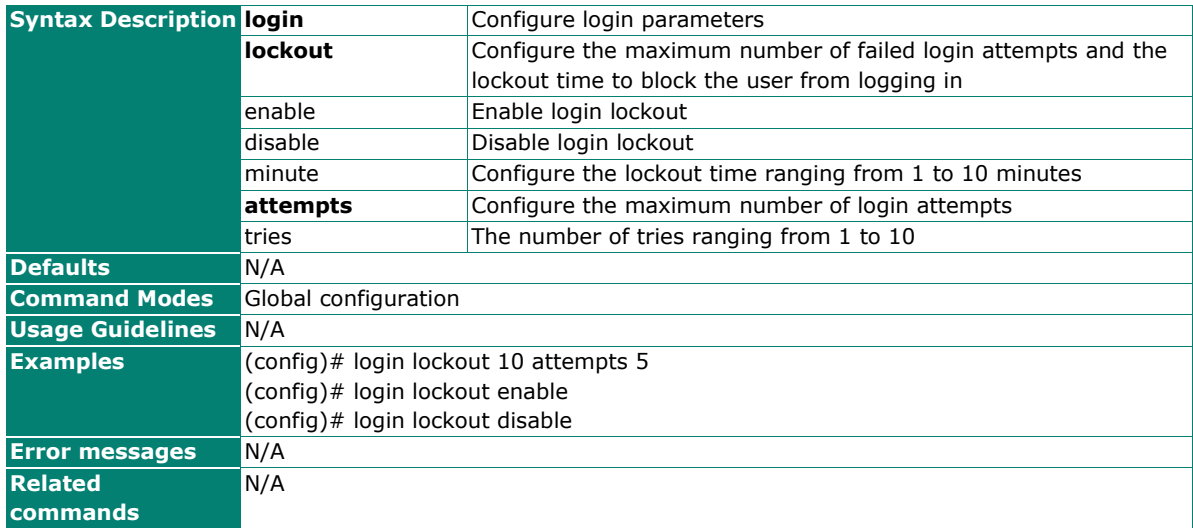

# **Configure Login Banner**

#### **Commands**

**login banner** <string (500)>

#### **no login banner**

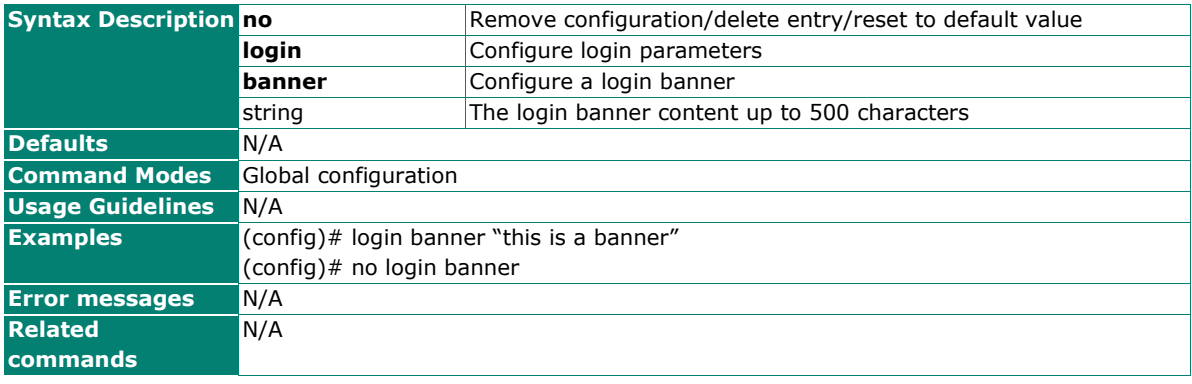

# **Configure Login Failure Message**

### **Commands**

**login fail-message** <string (500)>

#### **no login fail-message**

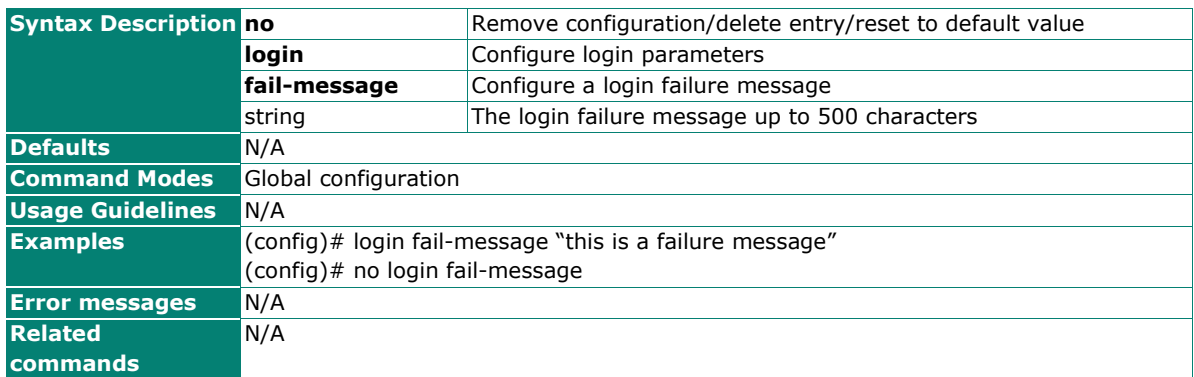

### **Configure Timeout Value for a Session End**

#### **Commands**

**session timeout** <integer (1-1440)>

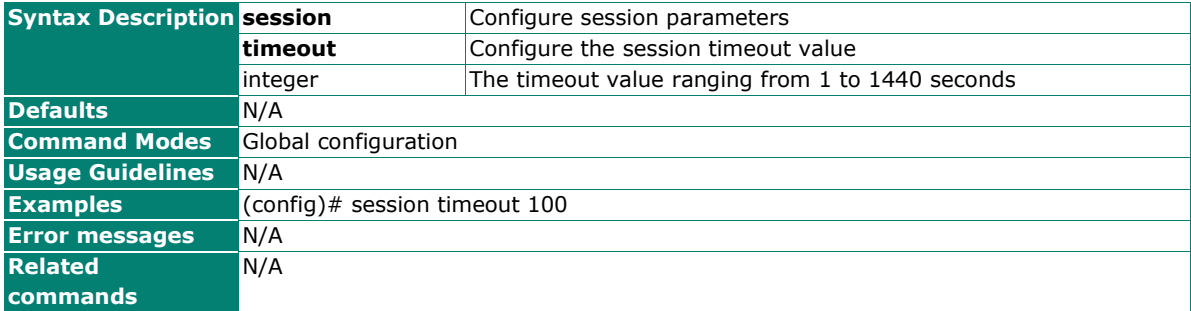

### **Show Session Timeout Information**

#### **Commands**

**show session timeout**

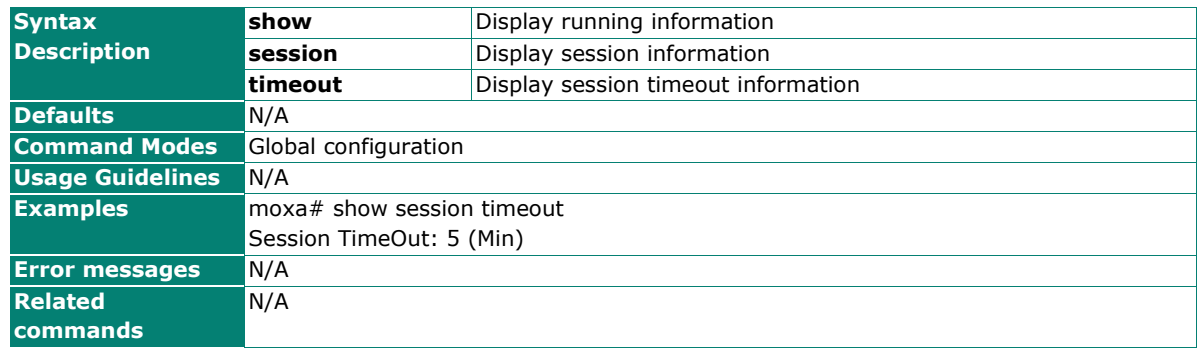

# **Show Login Failure Message**

### **Commands**

#### **show login fail-message**

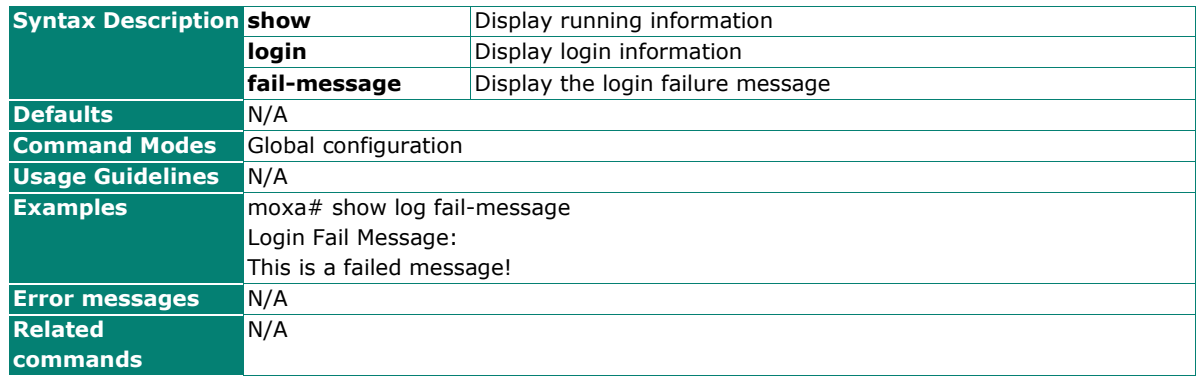

### **Show Login Banner**

### **Commands**

**show login banner**

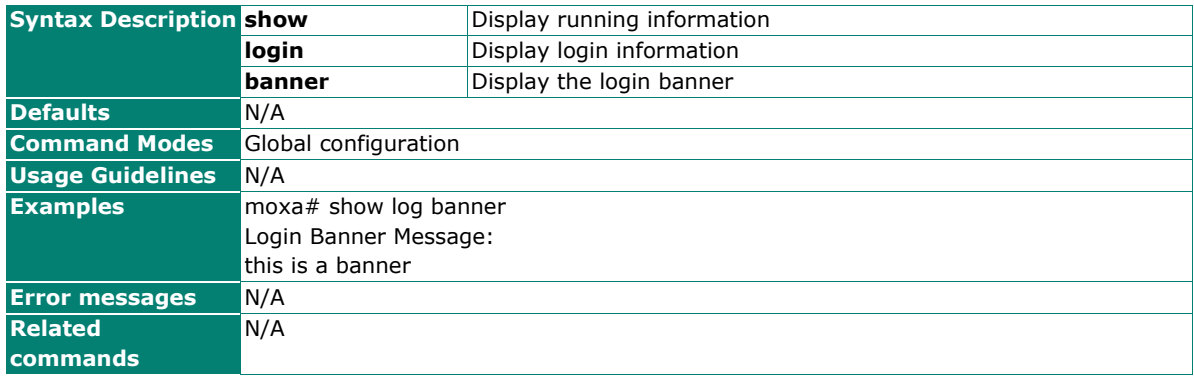

### **Show Login Authentication**

### **Commands**

#### **show login authentication**

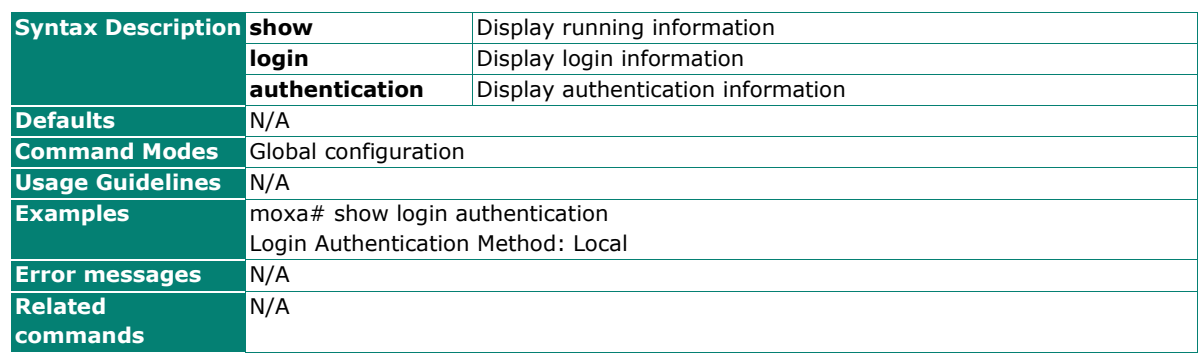

# **Trusted Access**

### **Configure Trusted Access Settings**

#### **Commands**

**trusted-access ip-source** <ucast\_addr>  $[ \{ \text{  | \text{ ''/} \text{ ''} \text{$ 

**no trusted-access** <ucast\_addr> [ { <ip\_mask> | "/" <short(0-32)> } ]

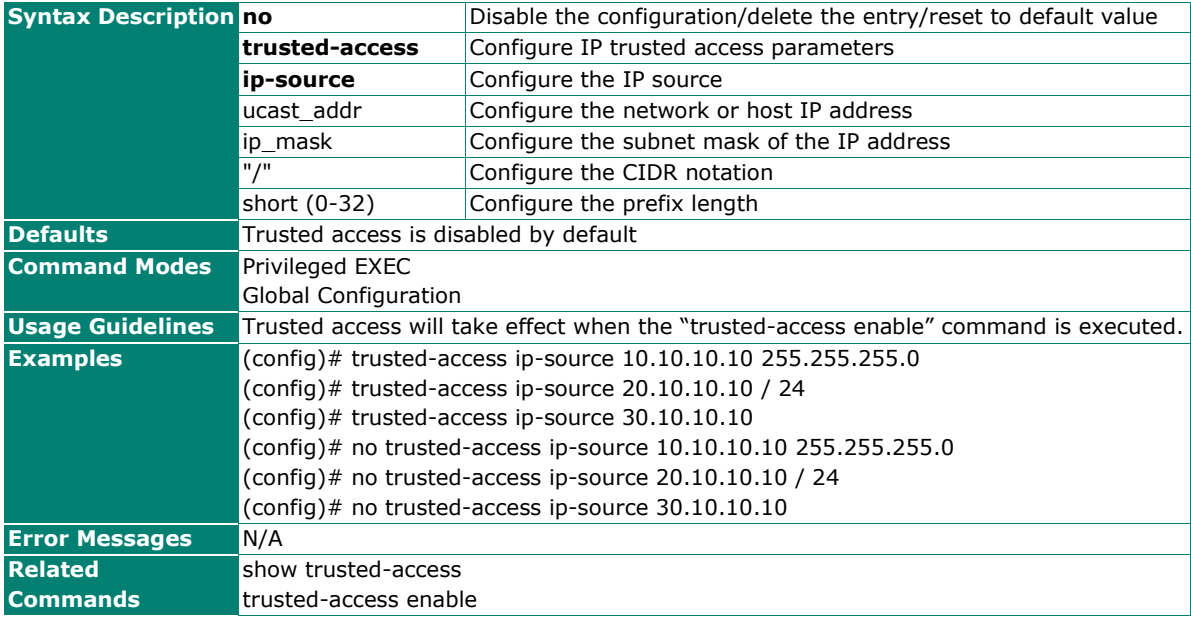

# **Enable/Disable IP Trusted Access List**

#### **Commands**

**trusted-access** <enable>

**trusted-access** <disable>

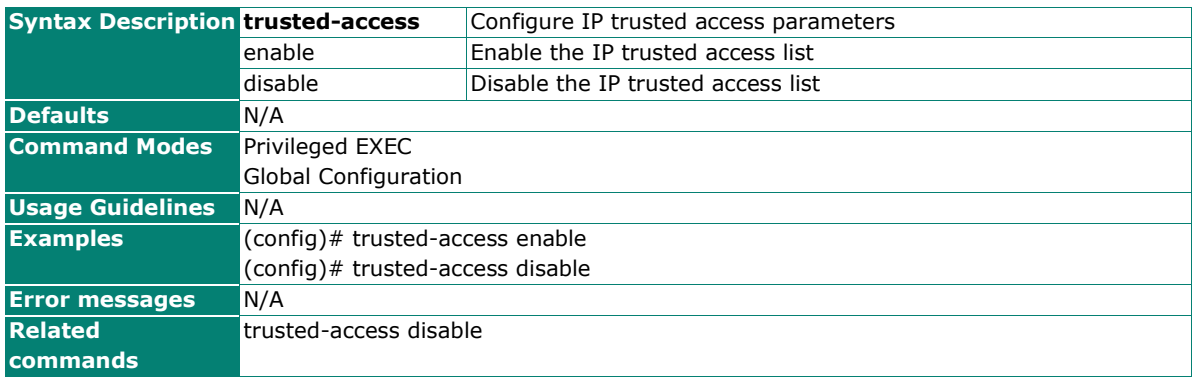

# **Show Trusted Access IP List**

### **Commands**

#### **show trusted-access**

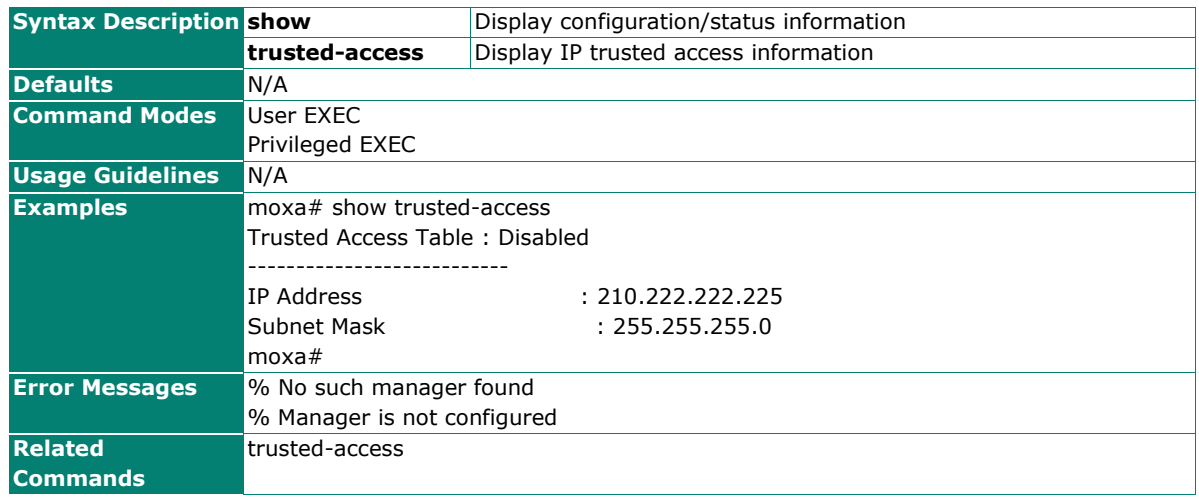

### **SSH & SSL**

### **Re-generate New Web SSL Certificate**

#### **Commands**

#### **web certificate generate**

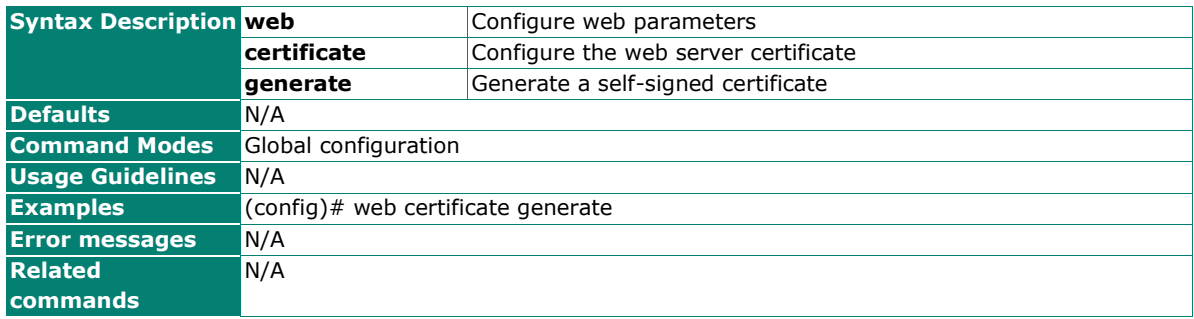

### **Import New Web SSL Certificate via TFTP or SFTP**

#### **Commands**

web certificate import {<tftp\_url> | <sftp\_url>}

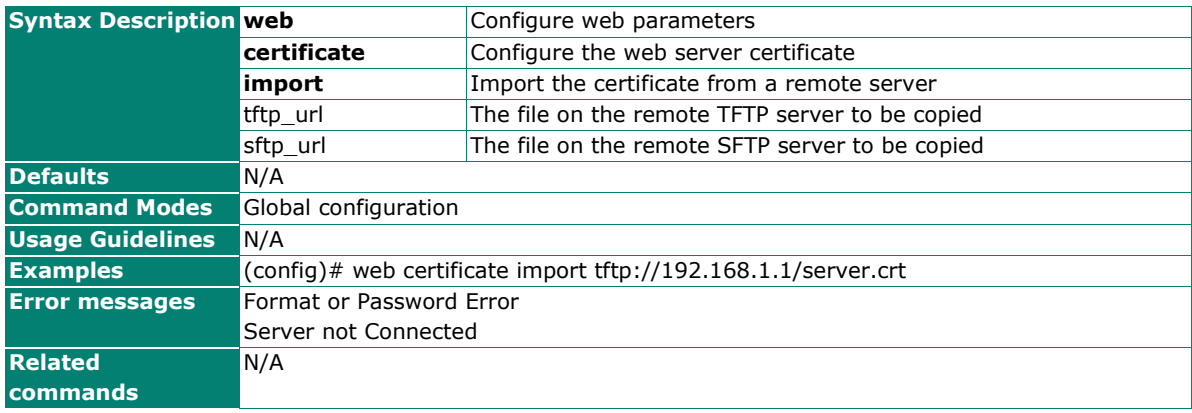

# **Export Web SSL Certificate Signing Request via TFTP/SFTP**

### **Commands**

web signing-request export {<tftp\_url> | <sftp\_url>}

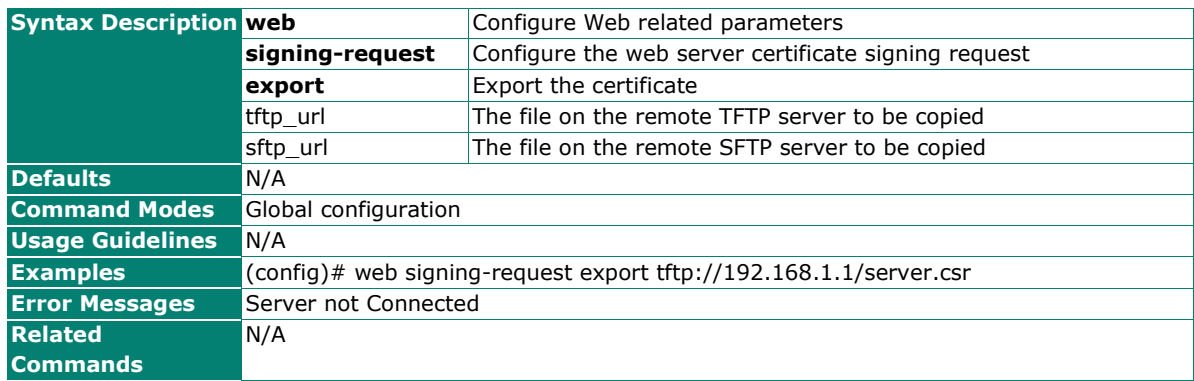

# **Re-generate New SSH Key**

### **Commands**

**ssh key generate**

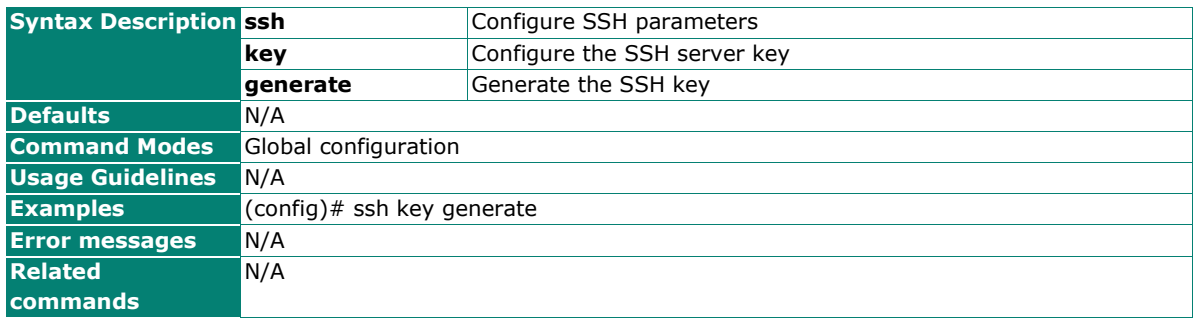

# **Network Security**

# **IEEE 802.1X**

### **Configure Local Authentication Mode**

#### **Commands**

**dot1x aaa auth** { radius | local }

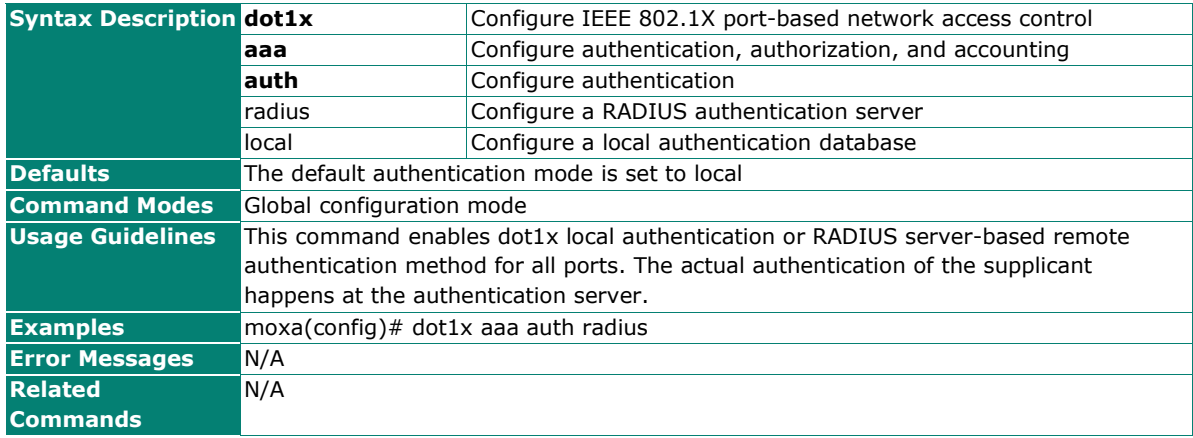

# **Enable/Disable IEEE 802.1X Function**

### **Commands**

**dot1x** { enable | disable }

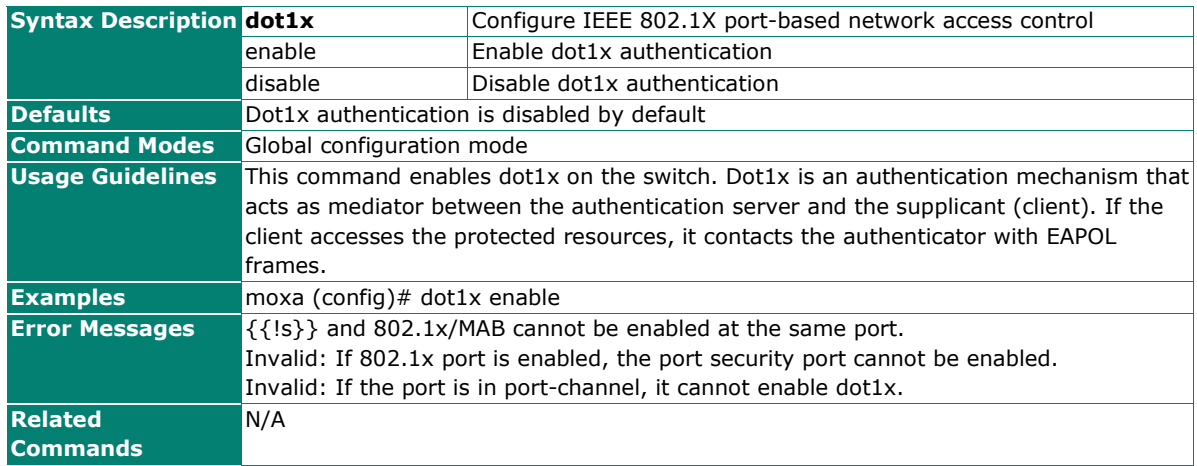

# **Configure IEEE 802.1X on the Port**

#### **Commands**

**dot1x**

#### **no dot1x**

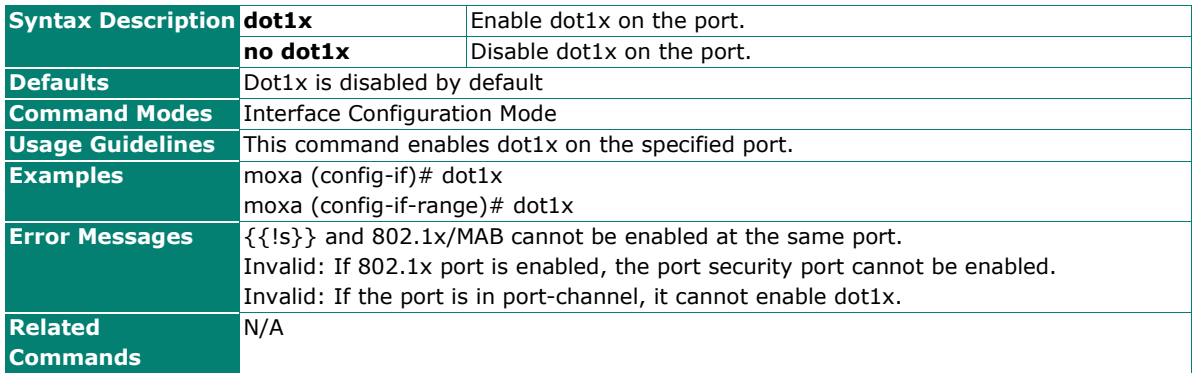

# **Authorize IEEE 802.1X**

### **Commands**

**dot1x port-control** { auto | force-authorized | force-unauthorized }

#### **no dot1x port-control**

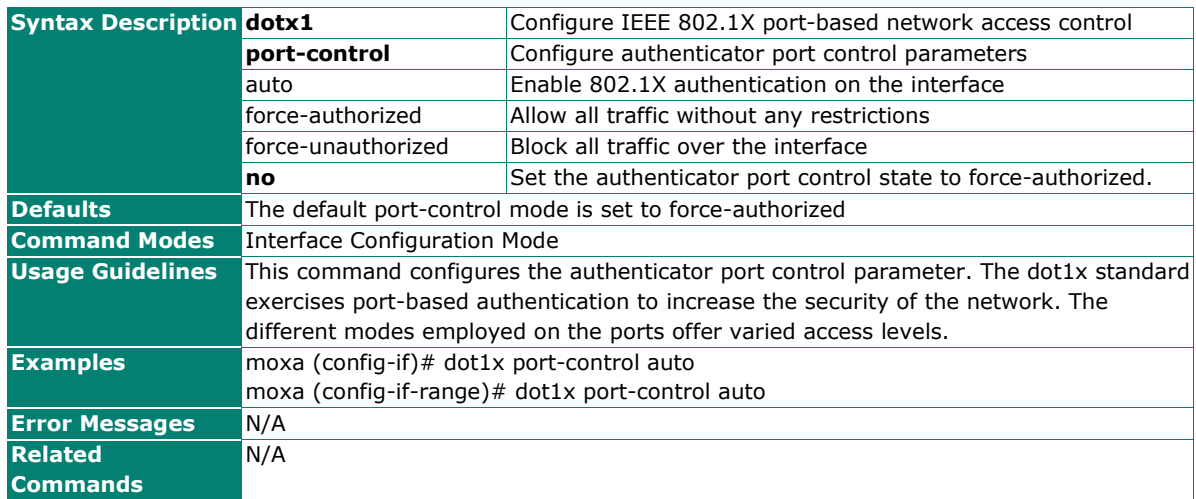

### **Configure Maximum Number of EAP**

#### **Commands**

**dot1x max-req** < count  $(1-10)$  >

#### **no dot1x max-req**

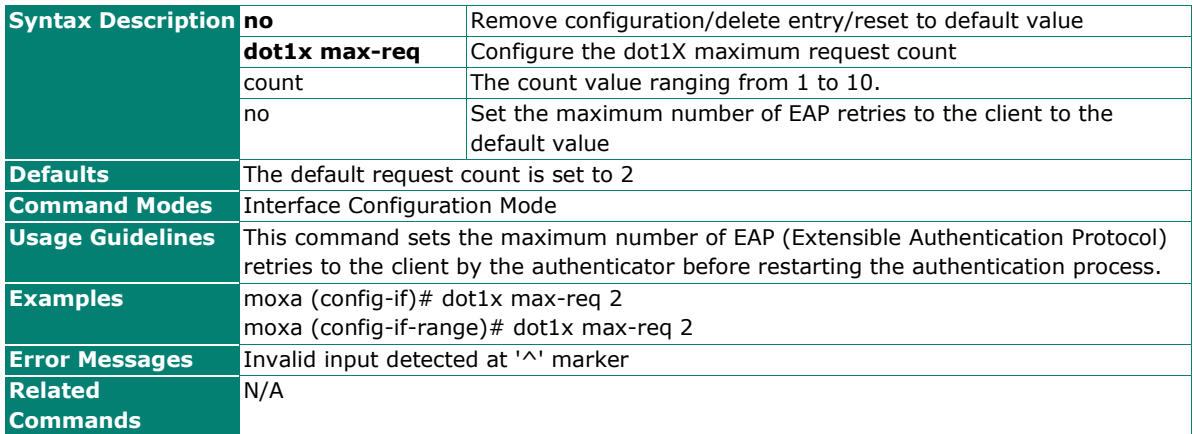

# **Configure IEEE 802.1X Reauthentication**

### **Commands**

**dot1x reauthentication**

#### **no dot1x reauthentication**

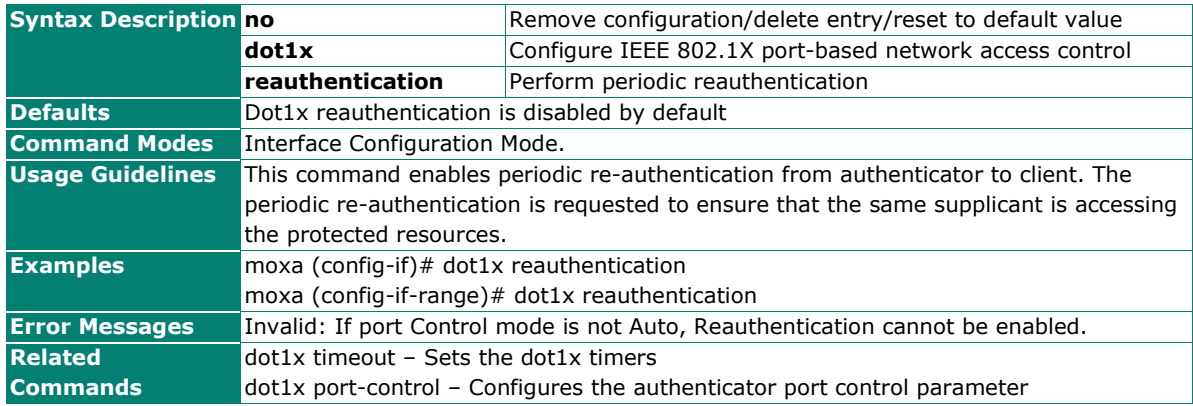

### **Reauthenticate IEEE 802.1X on the Port**

### **Commands**

**dot1x re-authenticate**

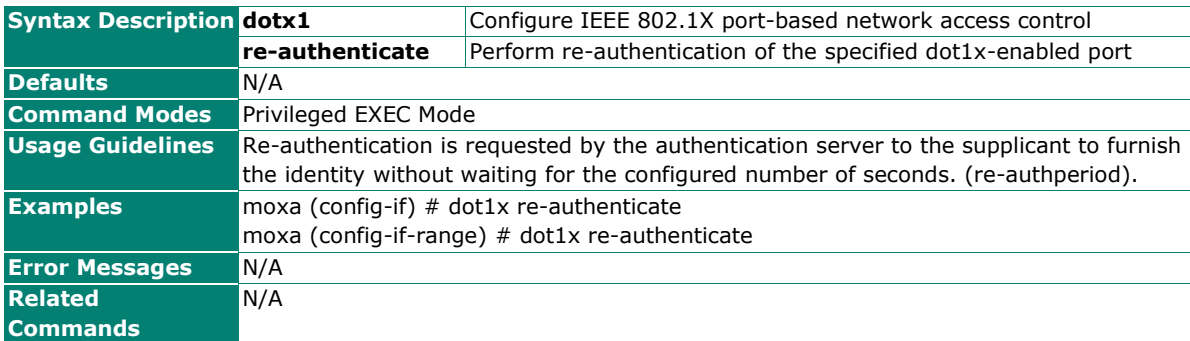

# **Configure IEEE 802.1X Settings**

### **Commands**

**dot1x timeout** { quiet-period < value (0-65535) > | { reauth-period | server-timeout | supp-timeout | txperiod } < value (1-65535) > }

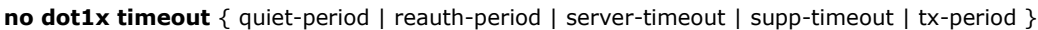

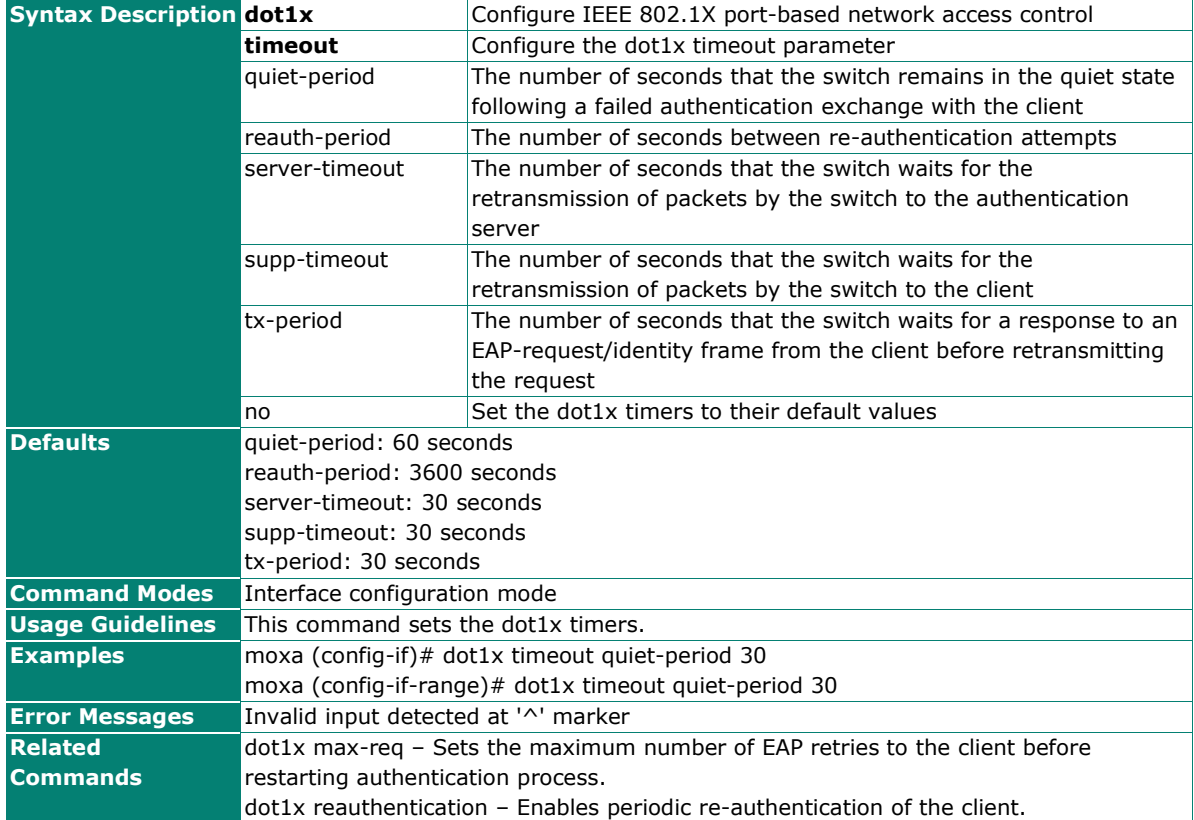

# **Show IEEE 802.1X Information**

### **Commands**

**show dot1x** [ { interface < interface-type > < interface-id > | local-database | all } ]

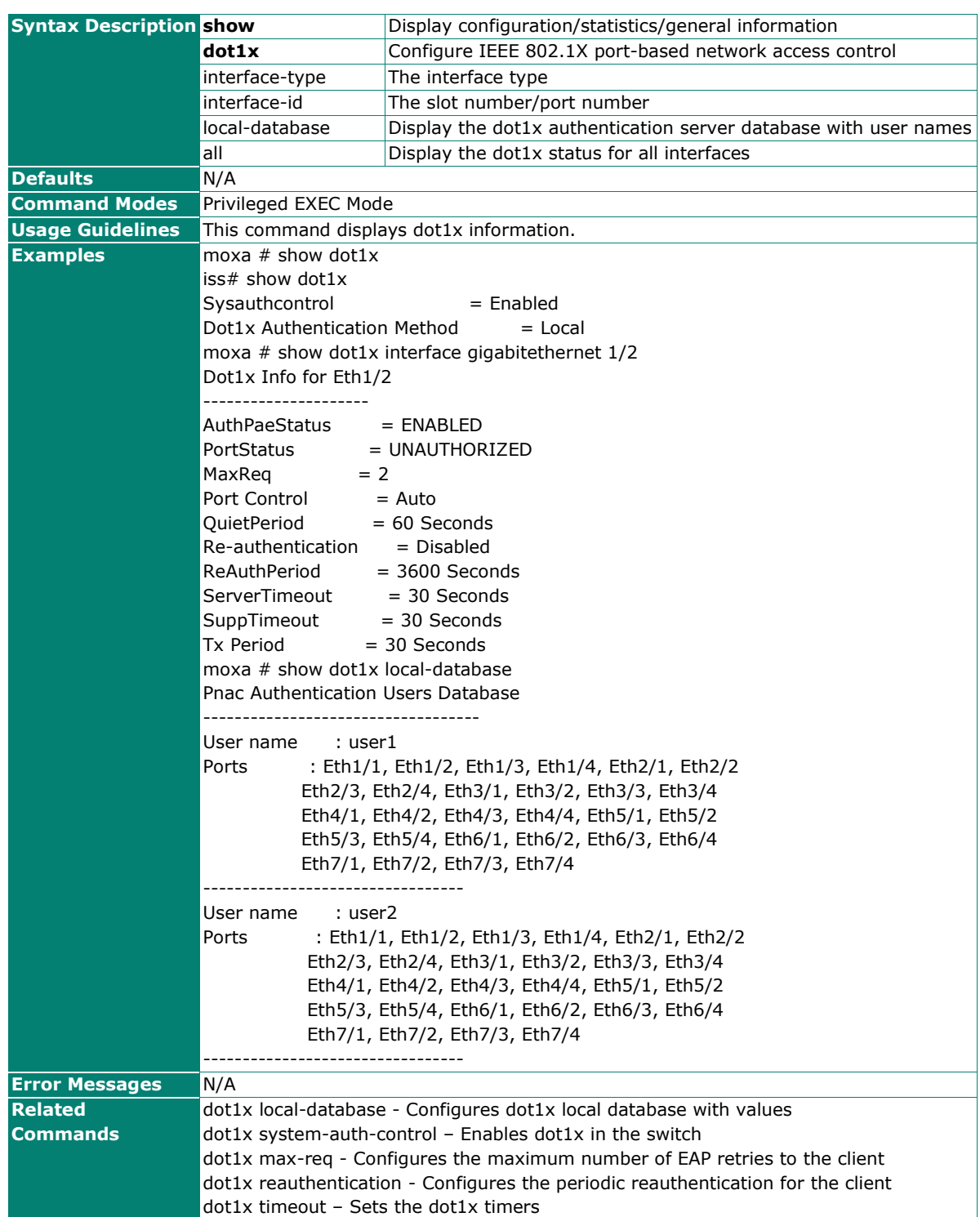

# **Configure IEEE 802.1X Server Host**

### **Commands**

**dot1x auth radius-server host** { ipv4-address } [ auth-port < integer(1-65535) > ] [ timeout <1-120> ] [ retransmit <1-254> ] [ key < secret-key-string > ] [ primary ]

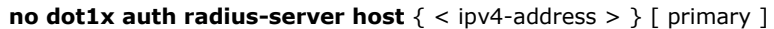

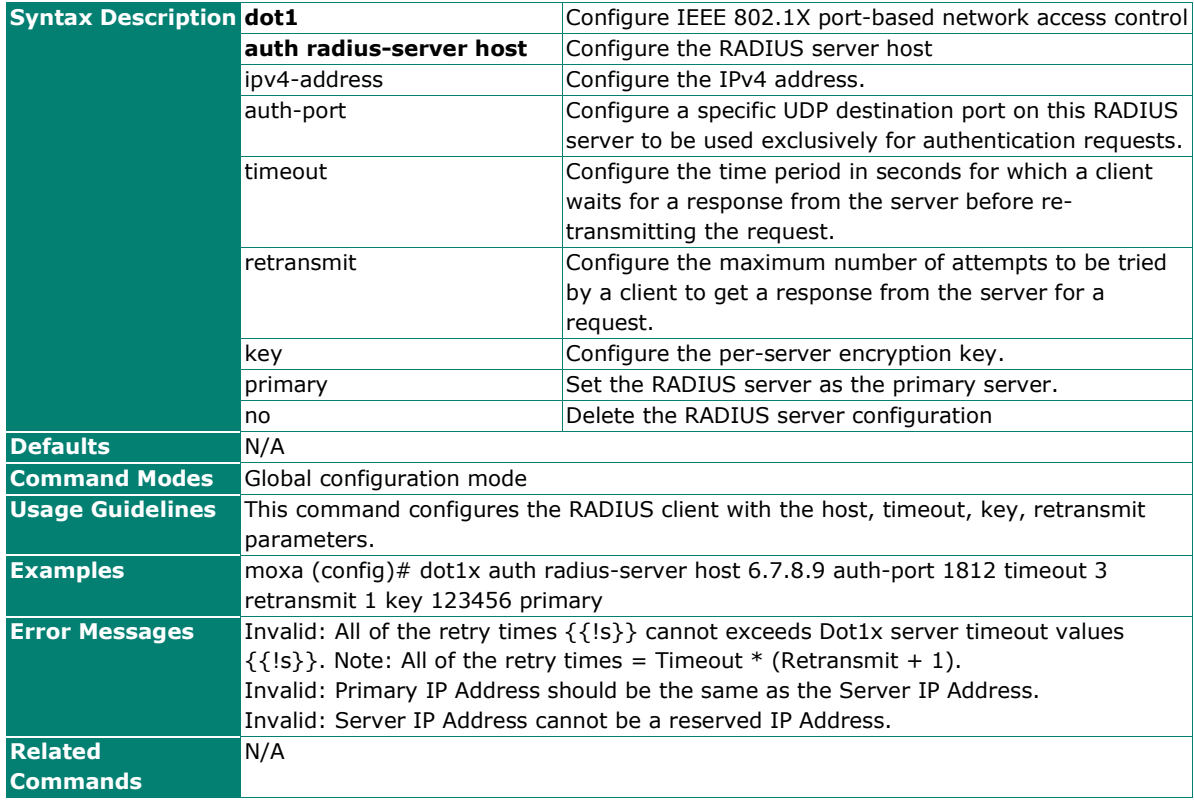

### **Configure IEEE 802.1X Username and Password**

#### **Commands**

**dot1x local-database** < username > password < password >

**no dot1x local-database** < username >

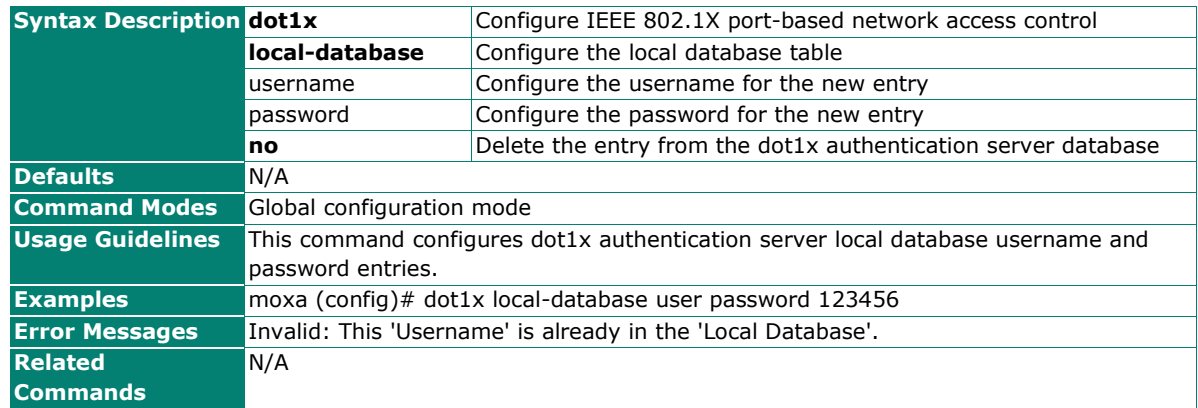

# **Show IEEE 802.1X Authentication RADIUS Server**

### **Commands**

**show dot1x auth radius server**

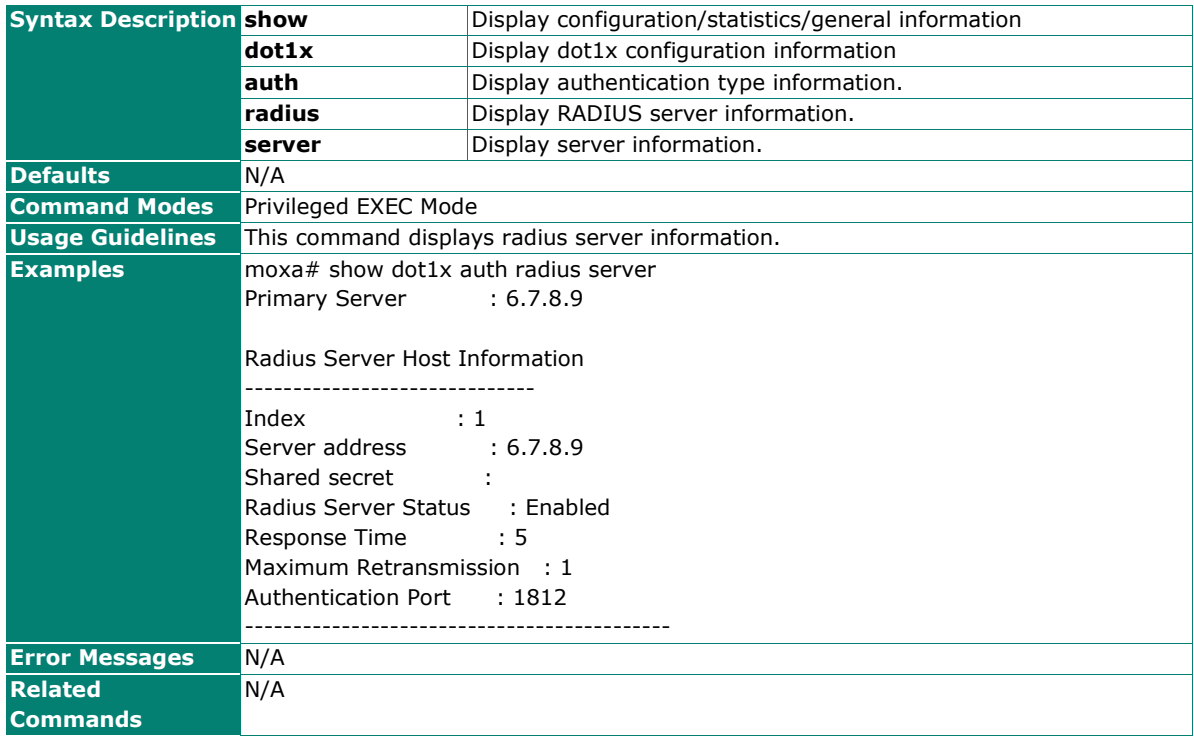

# **MAB**

### **Enable/Disable MAC Authentication Bypass**

#### **Commands**

**mab** {enable | disable}

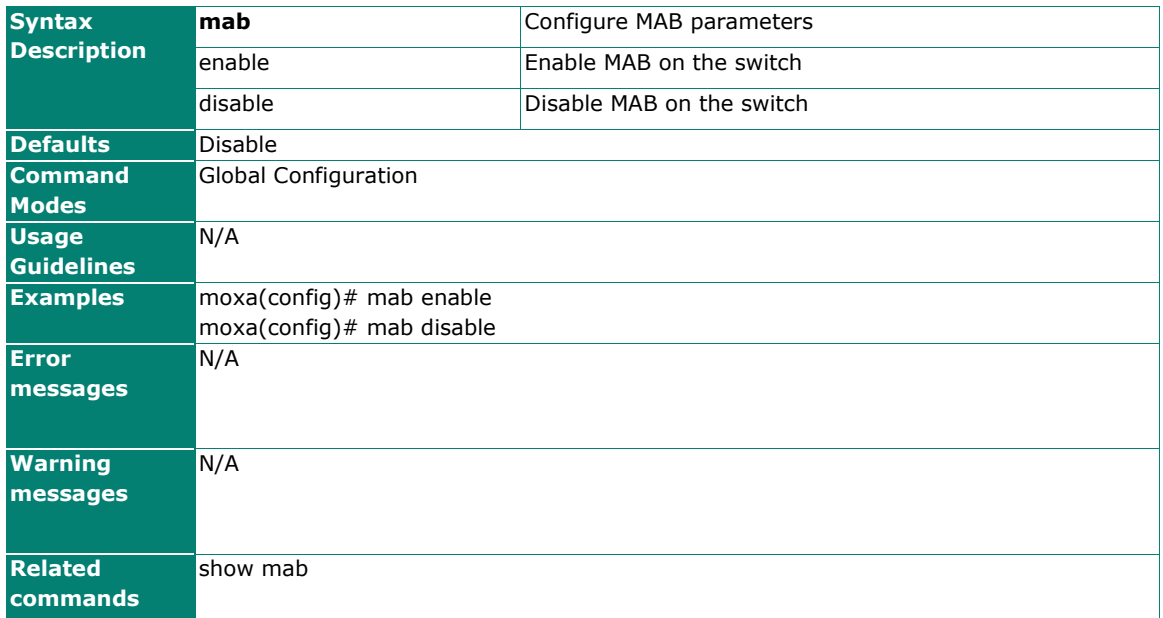

# **Configure MAB Authentication Settings**

#### **Commands**

**mab aaa auth** {radius | local}

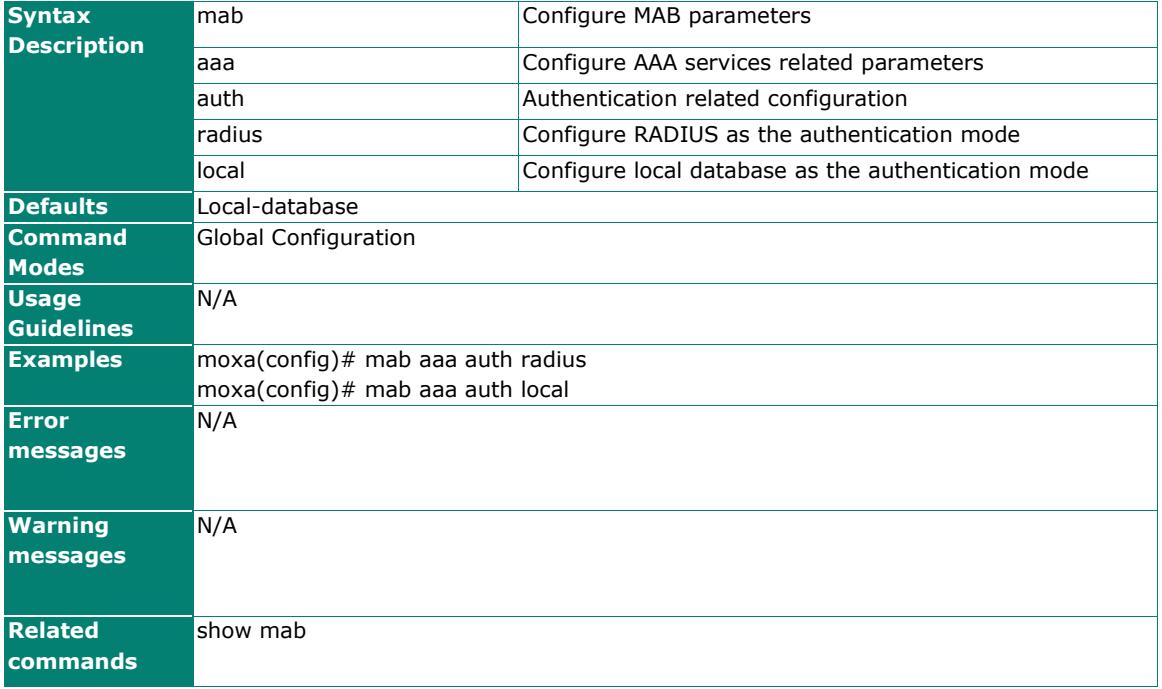

# **Enable/Disable MAB on a Port**

### **Commands**

**mab**

#### **no mab**

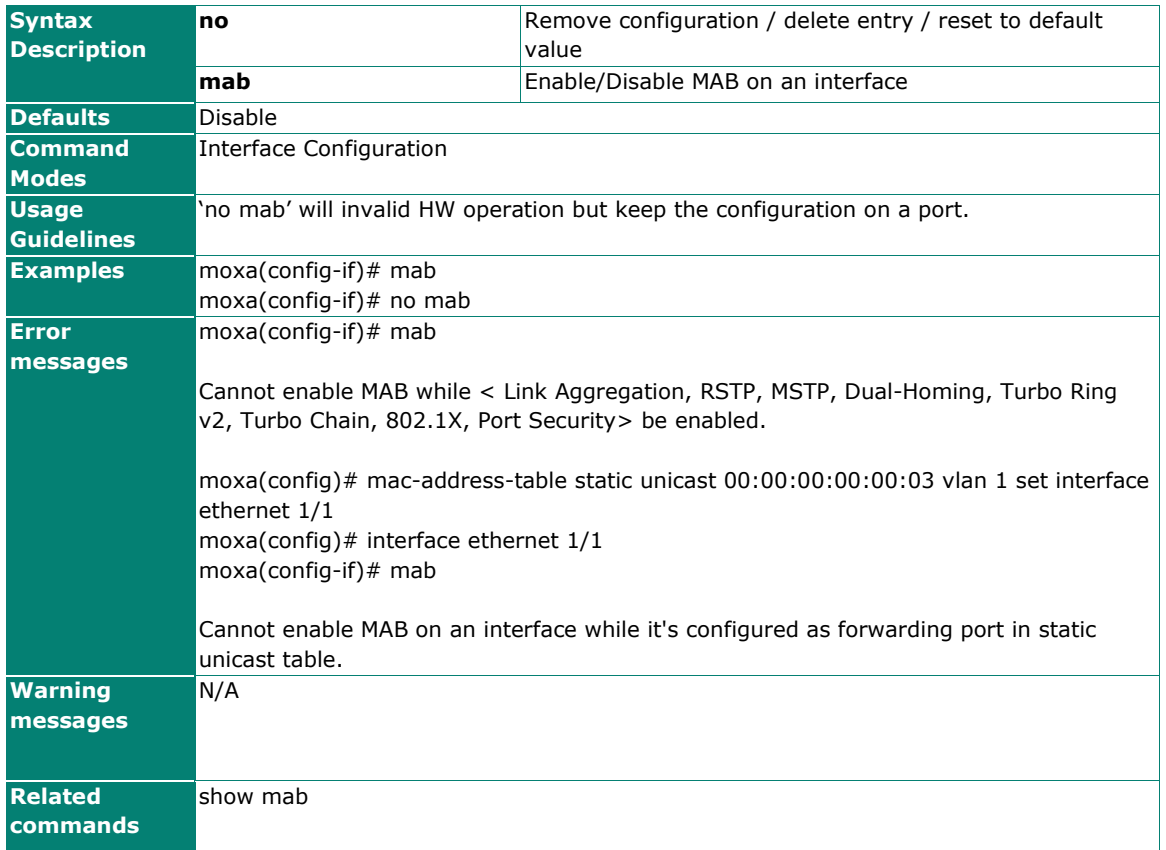

# **Enable/Disable MAB Reauthentication**

### **Commands**

**mab reauthentication**

#### **no mab reauthentication**

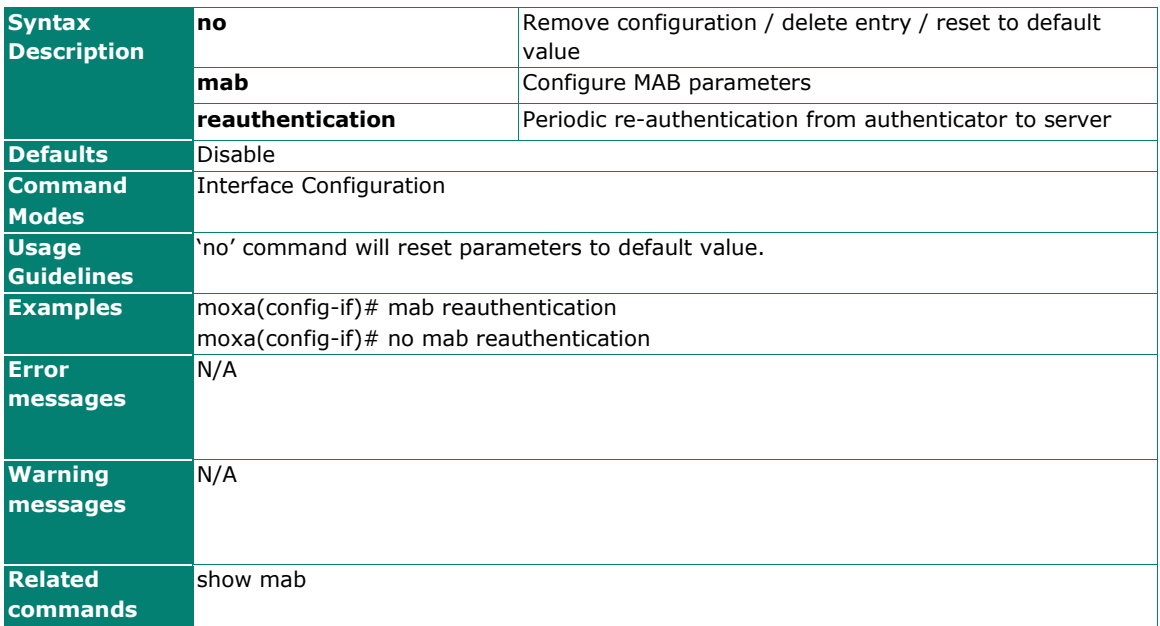

### **Configure MAB Timeout and Reauthentication Period**

#### **Commands**

**mab timeout** { quiet-period  $[<(5 - 300)>]$  | reauth-period  $[<(60 - 65535)>]$  }

#### **no mab timeout reauth-period**

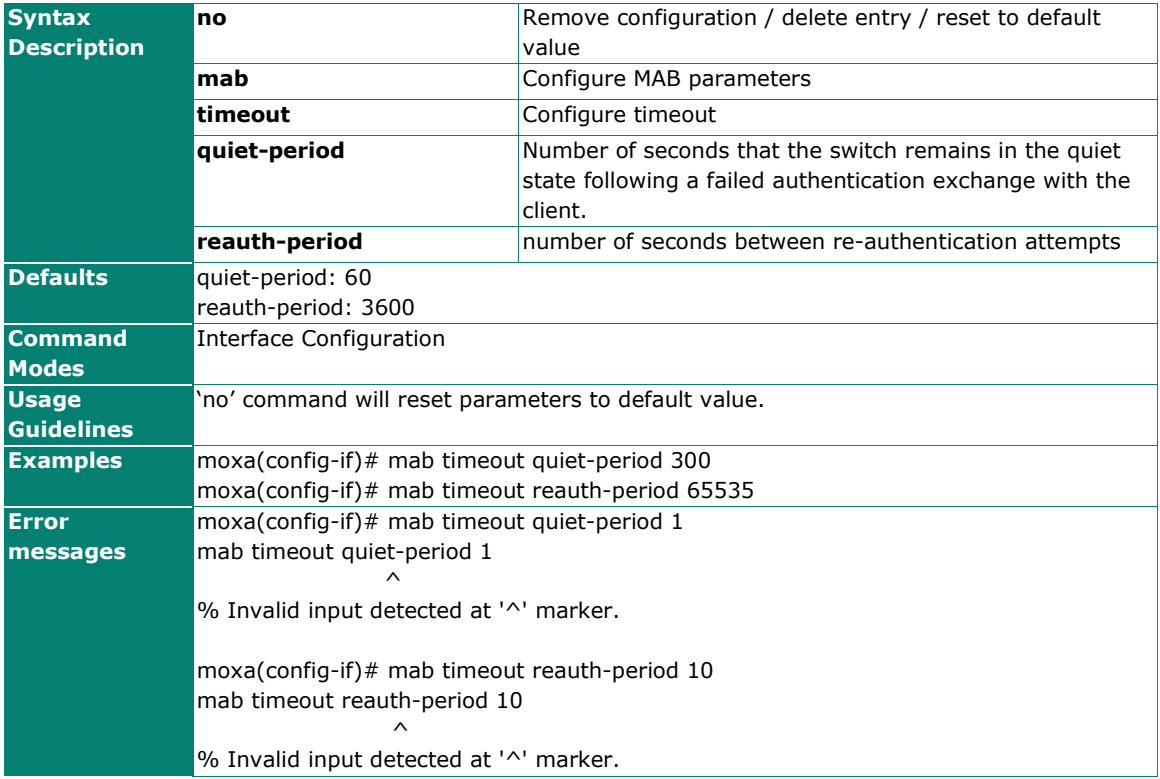

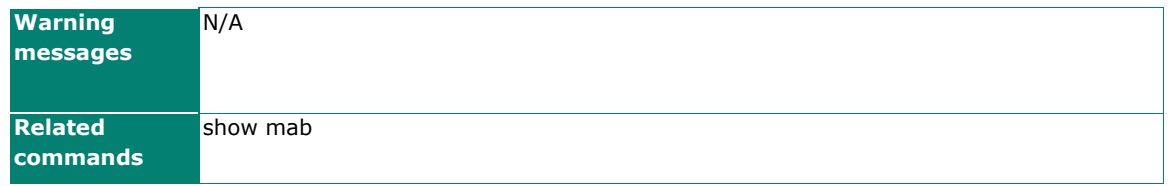

# **Configure MAB Local Database MAC Address**

#### **Commands**

**mab local-database mac-address** <ucast\_mac>

**no mab local-database** {mac-address <ucast\_mac> | all }

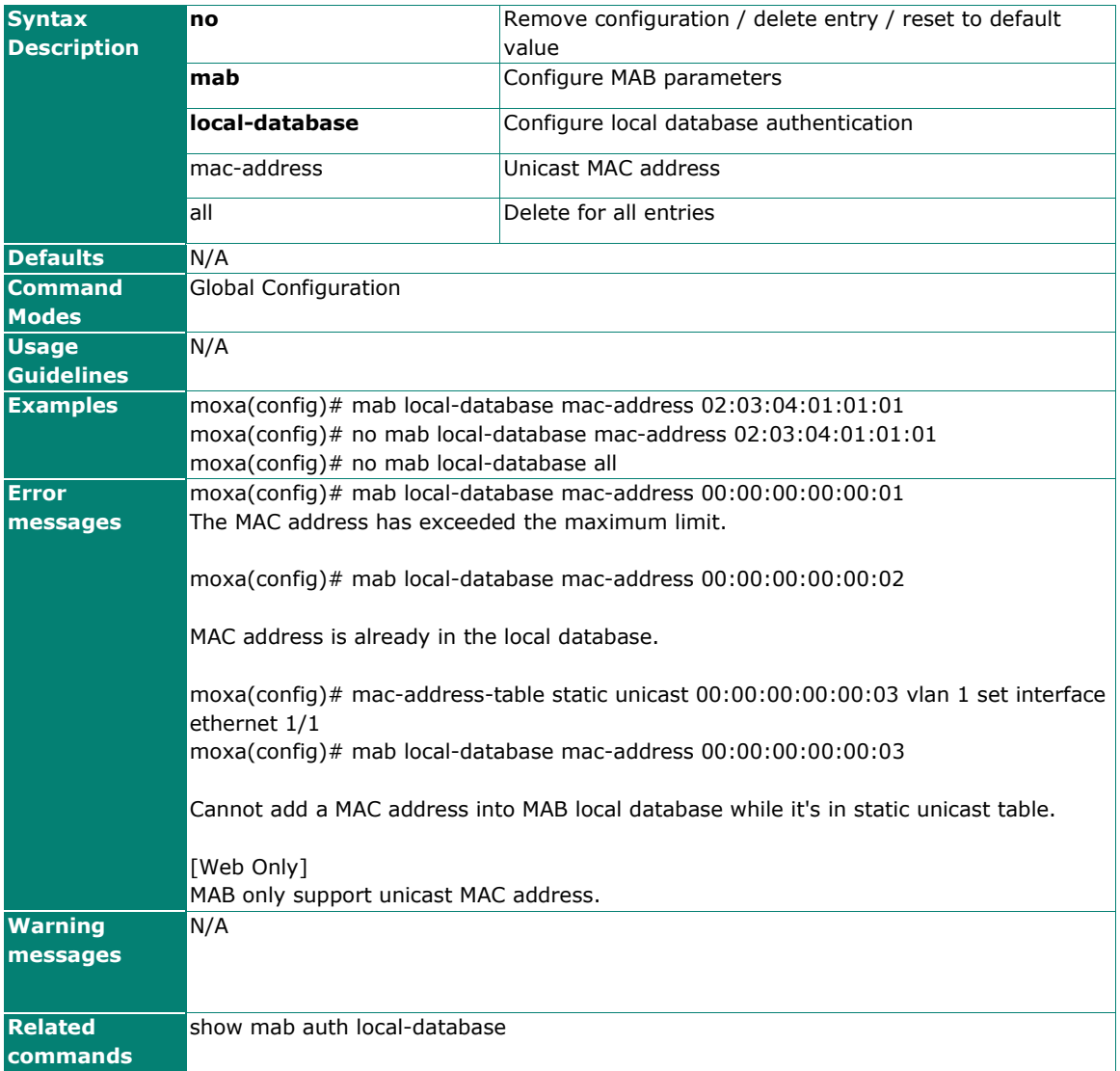

### **Show MAB Information**

#### **Commands**

#### **show mab**

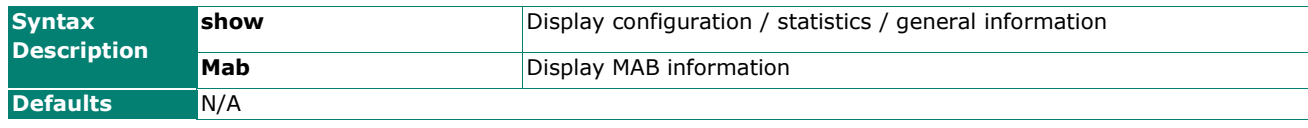

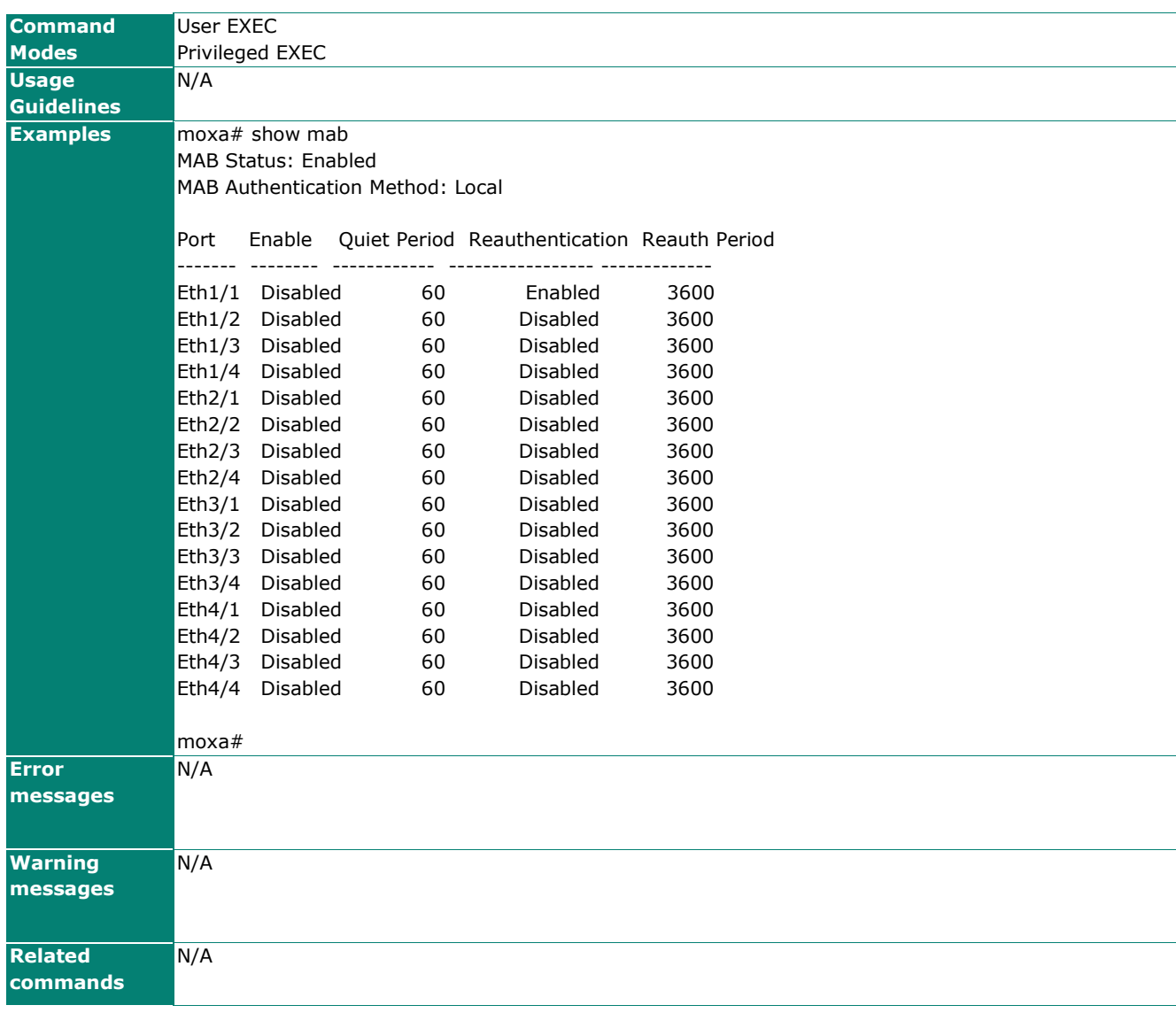

# **Show MAB Authentication Local Database MAC Address**

#### **Commands**

#### **show mab auth local-database**

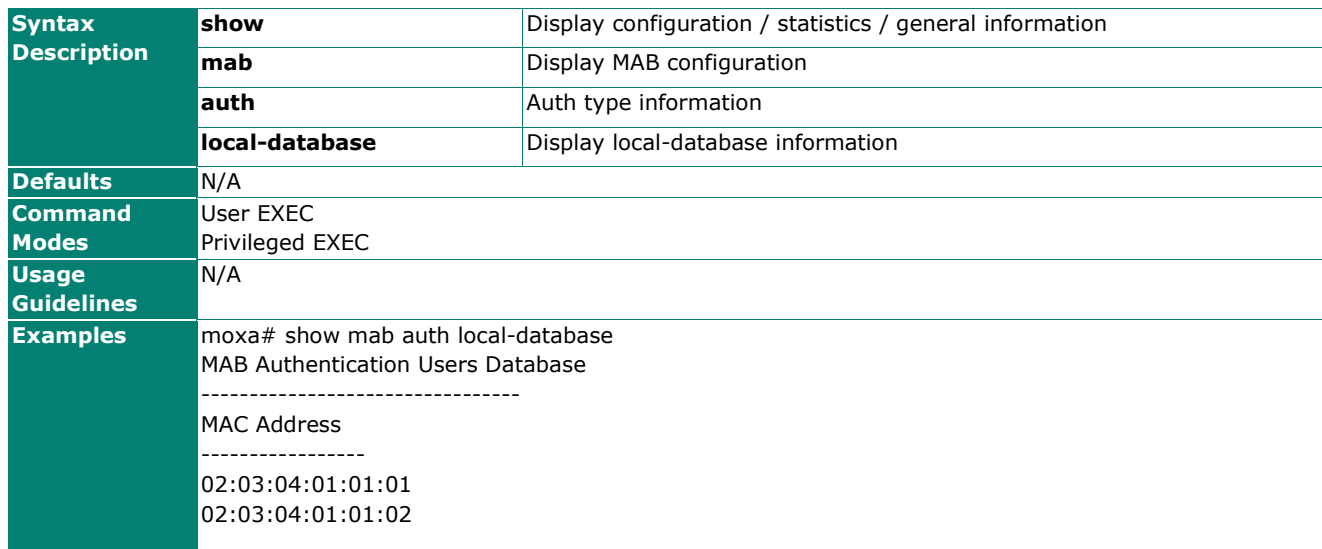

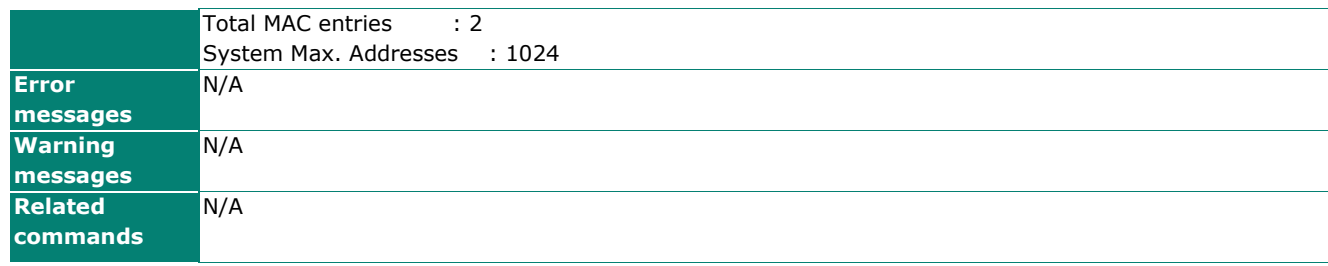

### **MACsec**

### **Enable/Disable MACsec**

#### **Commands**

**macsec** { enable | disable }

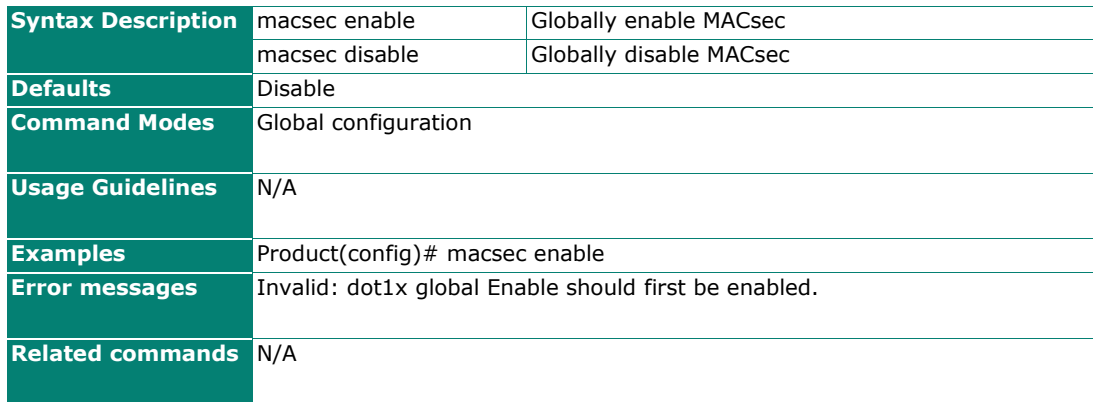

### **Enable/Disable MACsec**

#### **Commands**

#### **macsec**

#### **no macsec**

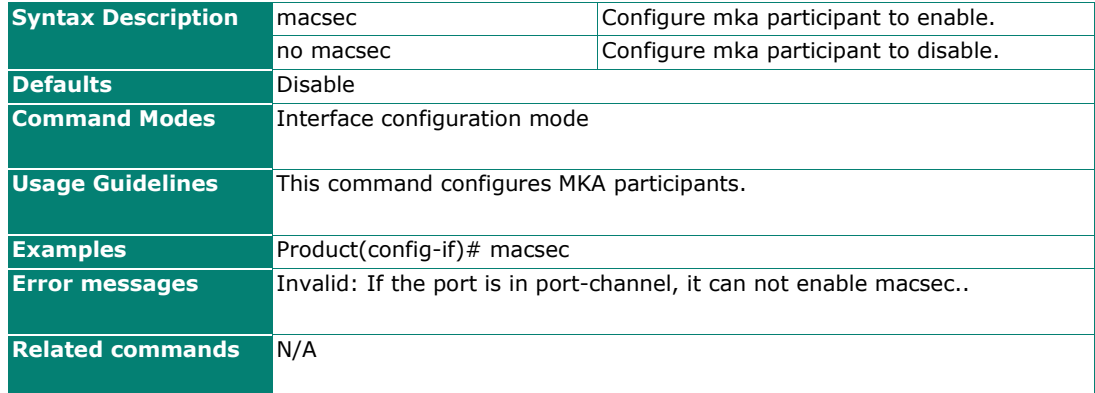

### **Configure Periodic Hello Time on the Switch to Send Periodic MKA PDUS**

#### **Commands**

**macsec periodic hello-time** <integer (1-10)>

### **no macsec periodic hello-time** <integer (1-10)>

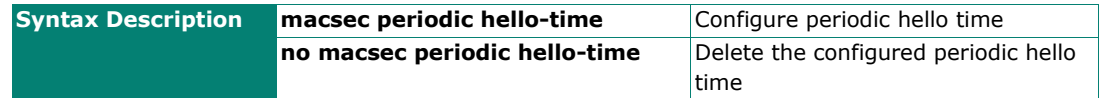

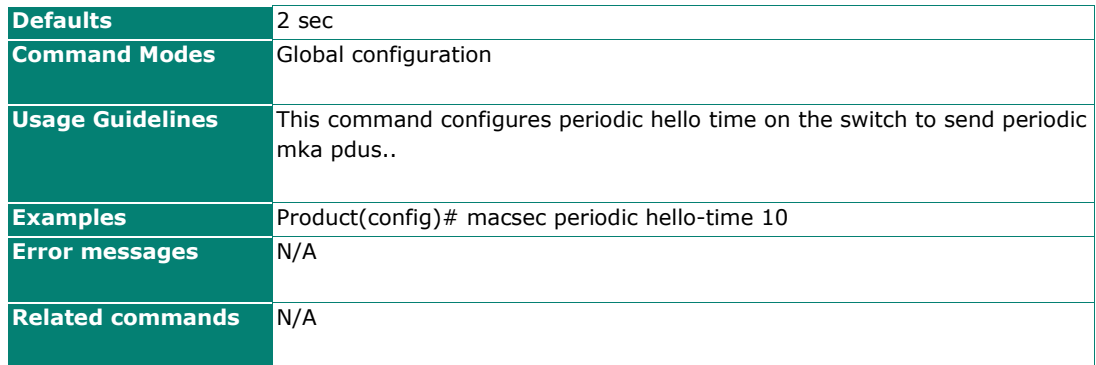

### **Delete the Connectivity Association Key Name (CKN)**

#### **Commands**

**no mka participant ckn** <string (16)>

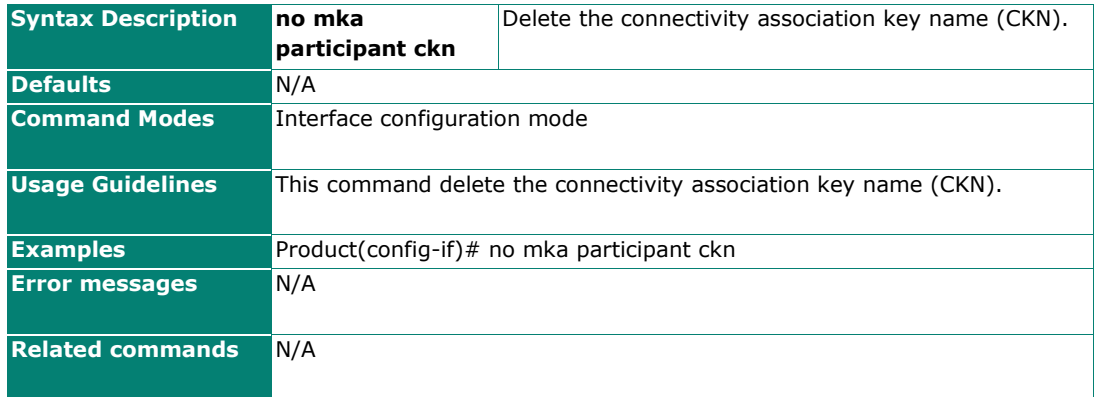

# **Create the Pre-shared Key by Configuring the Connectivity Association Key Name (CKN) and Connectivity Association Key (CAK).**

### **Commands**

**mka participant ckn** <string (16)> **cak** <string (66)> **key-server** {enable | disable}

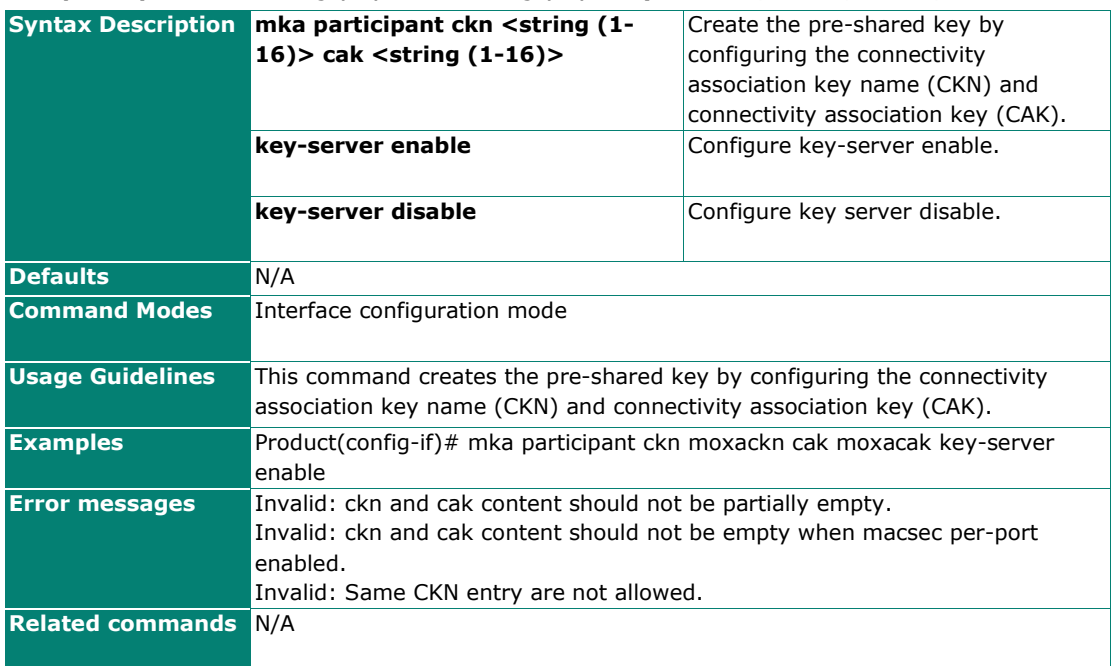

### **Configure the Key Server Priority for MA Functionality Protocol on the Port**

#### **Commands**

**mka keyserver-priority** <integer (96-127)>

#### **no mka keyserver-priority**

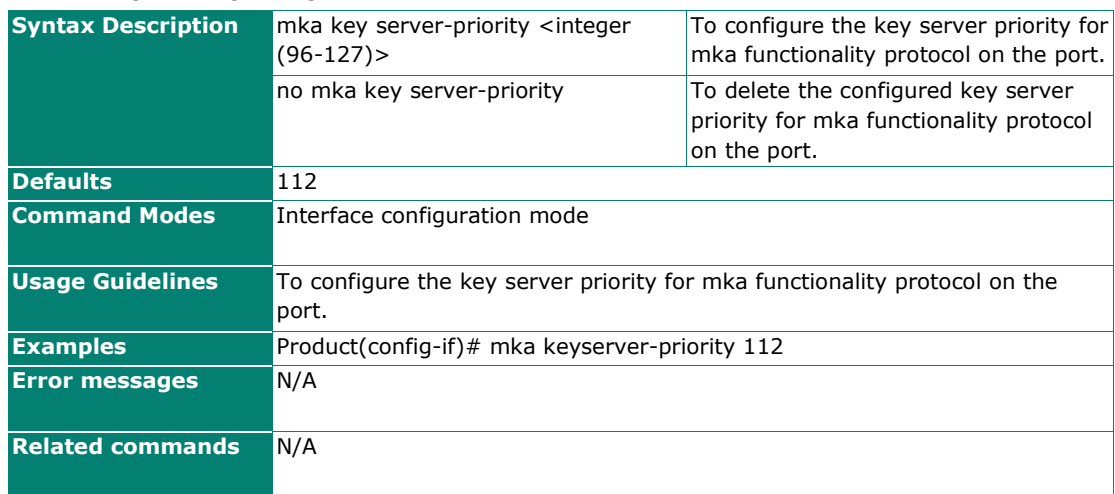

### **Enable Tx SA Packet Encryption**

#### **Commands**

#### **macsec encrypt**

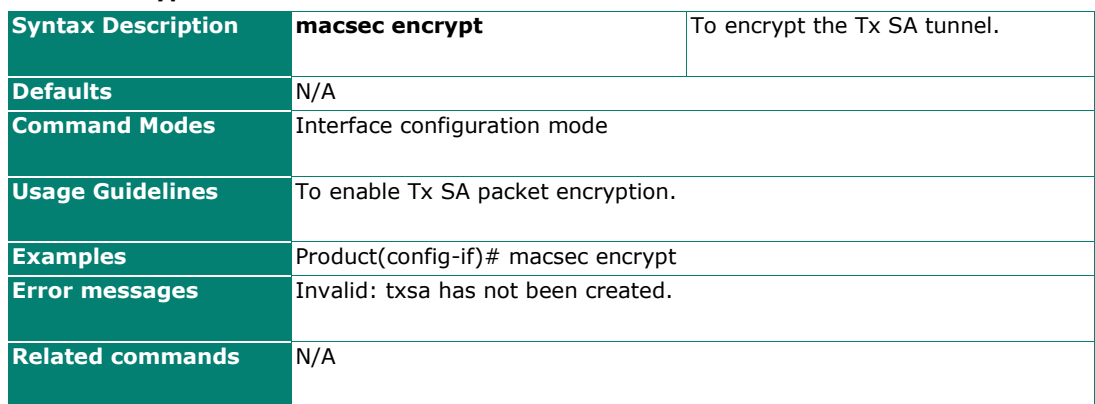

### **Show MACsec Information**

#### **Commands**

**show macsec** [{interface <iftype> <ifnum> | **mka** {participant | **peer ckn** <string (16)>} interface <iftype> <ifnum>}]

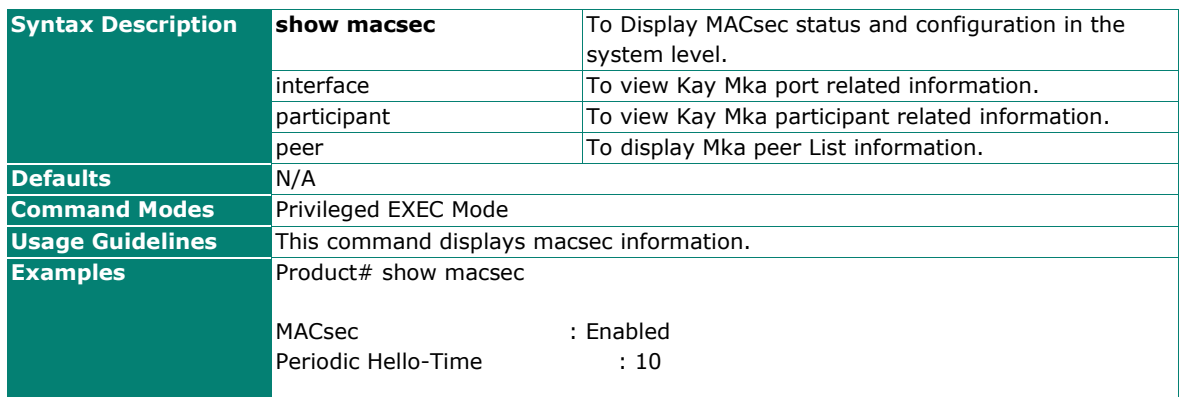

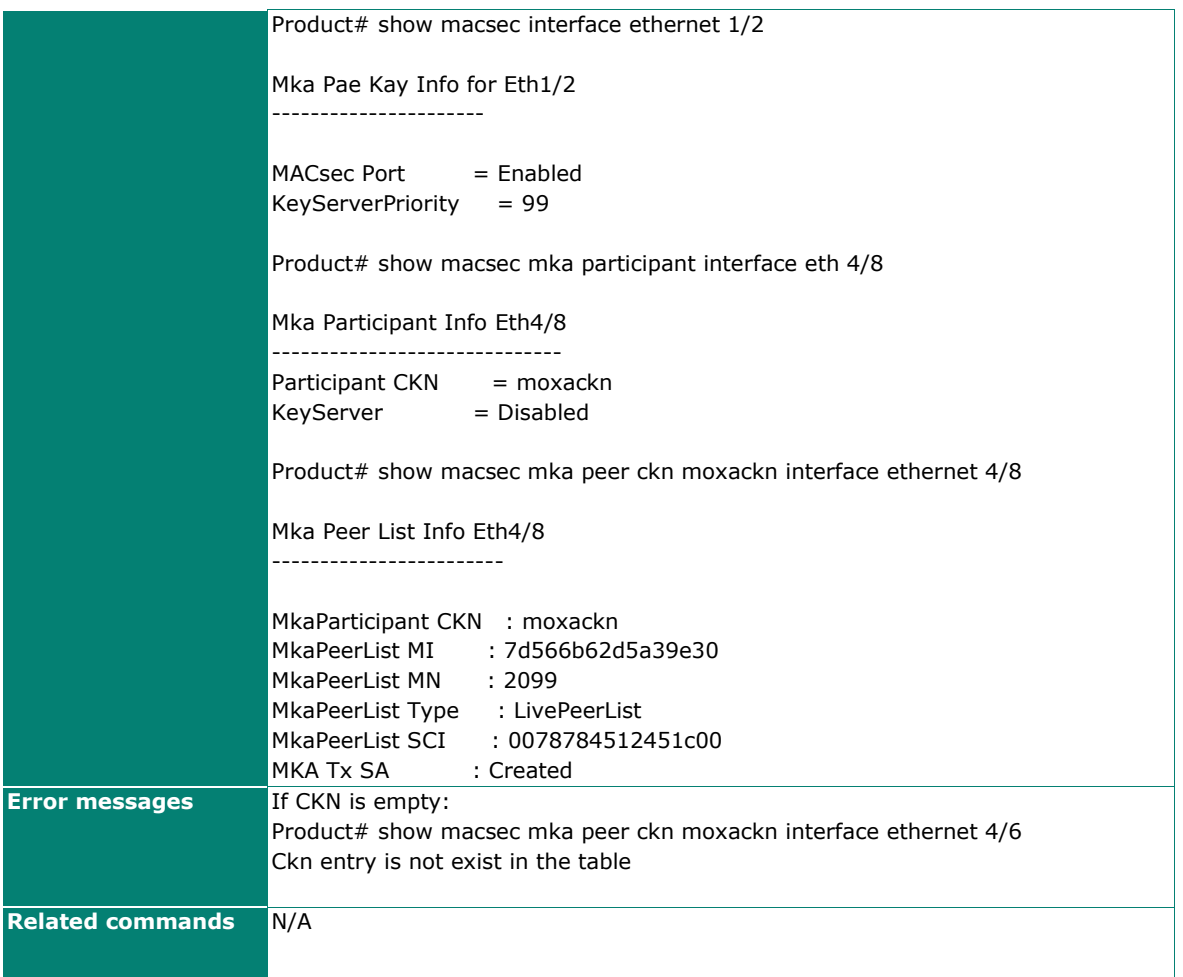

# **Port Security**

# **Configure Port Security Mode**

### **Commands**

**port-security mode** { static-port-lock | mac-sticky }

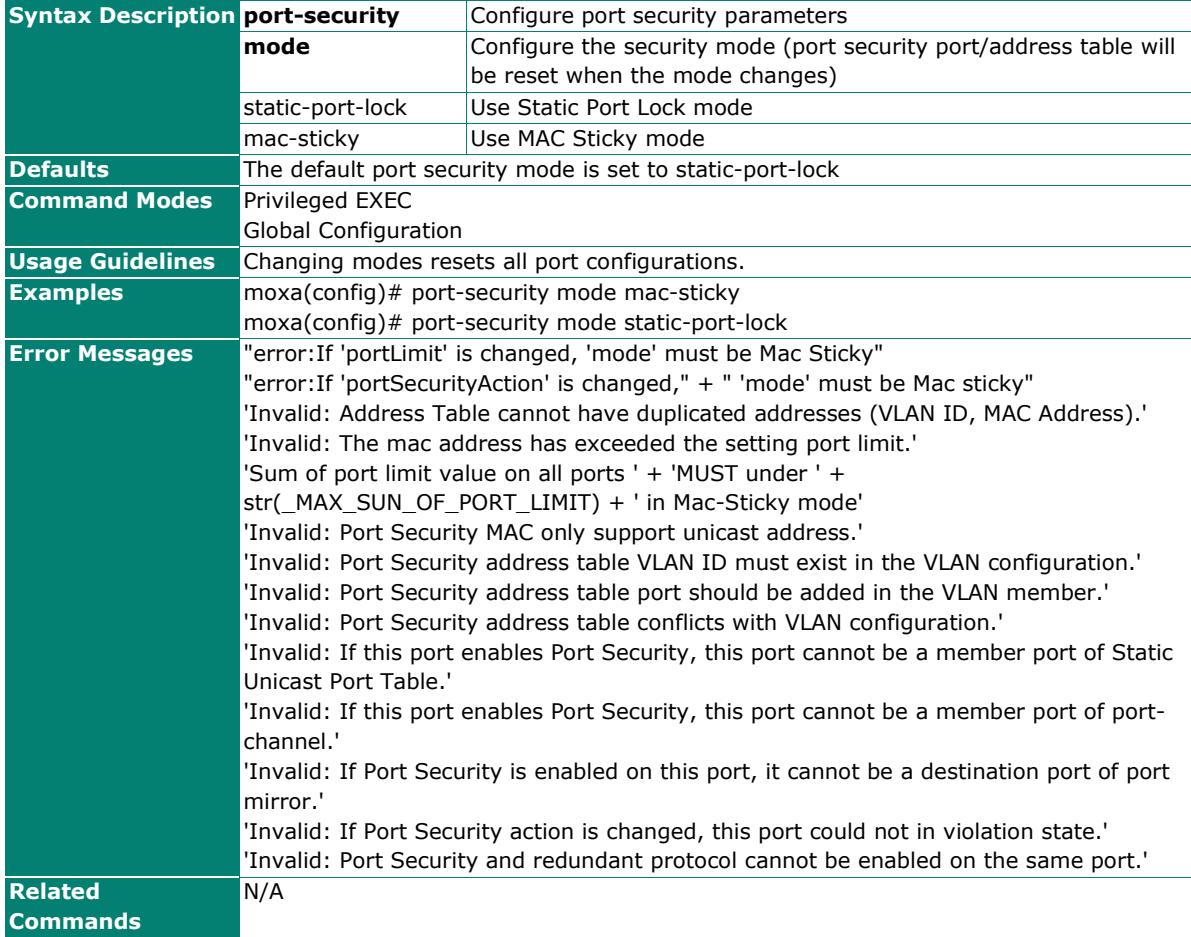

# **Enable/Disable Port Security**

# **Commands**

**port-security** { enable | disable }

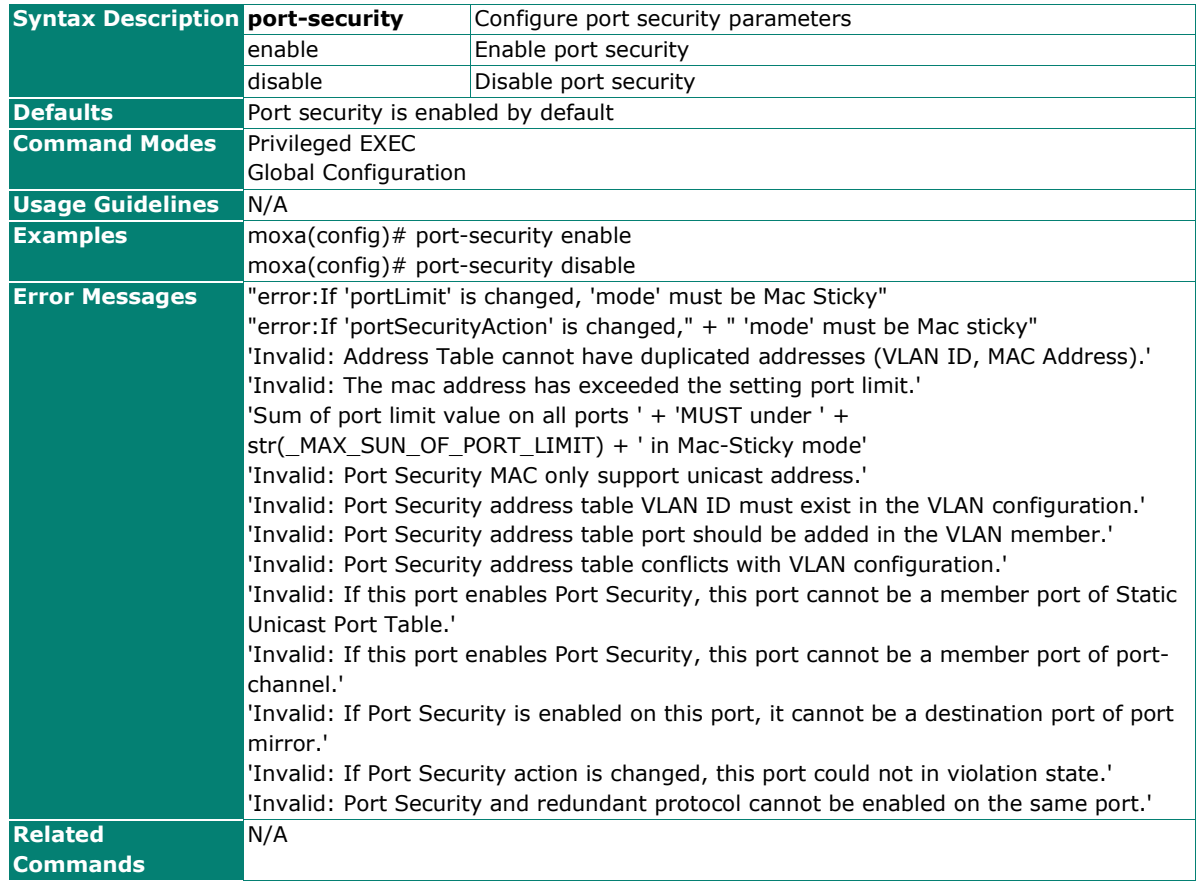

# **Configure Port Security Setting**

### **Commands**

**port-security** [ { limit <integer(1-1024)> | violation { packet-drop | port-shutdown } | mac-address <ucast\_mac> vlan <vlan\_vfi\_id> } ]

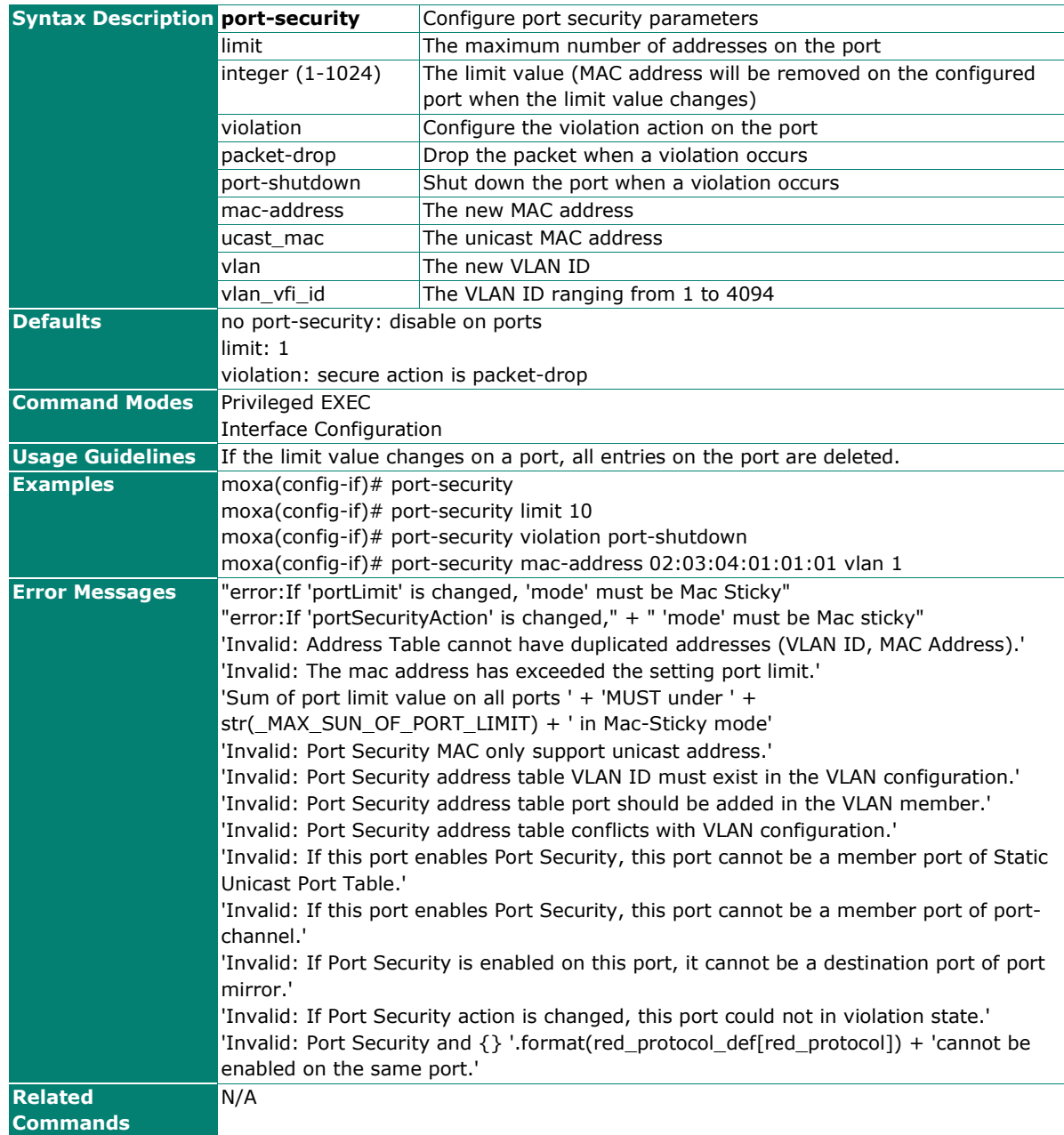

# **Remove Port Security Setting**

### **Commands**

**no port-security** [ { limit | mac-address { <mac\_addr> vlan <integer(1-4094)> | all } } ]

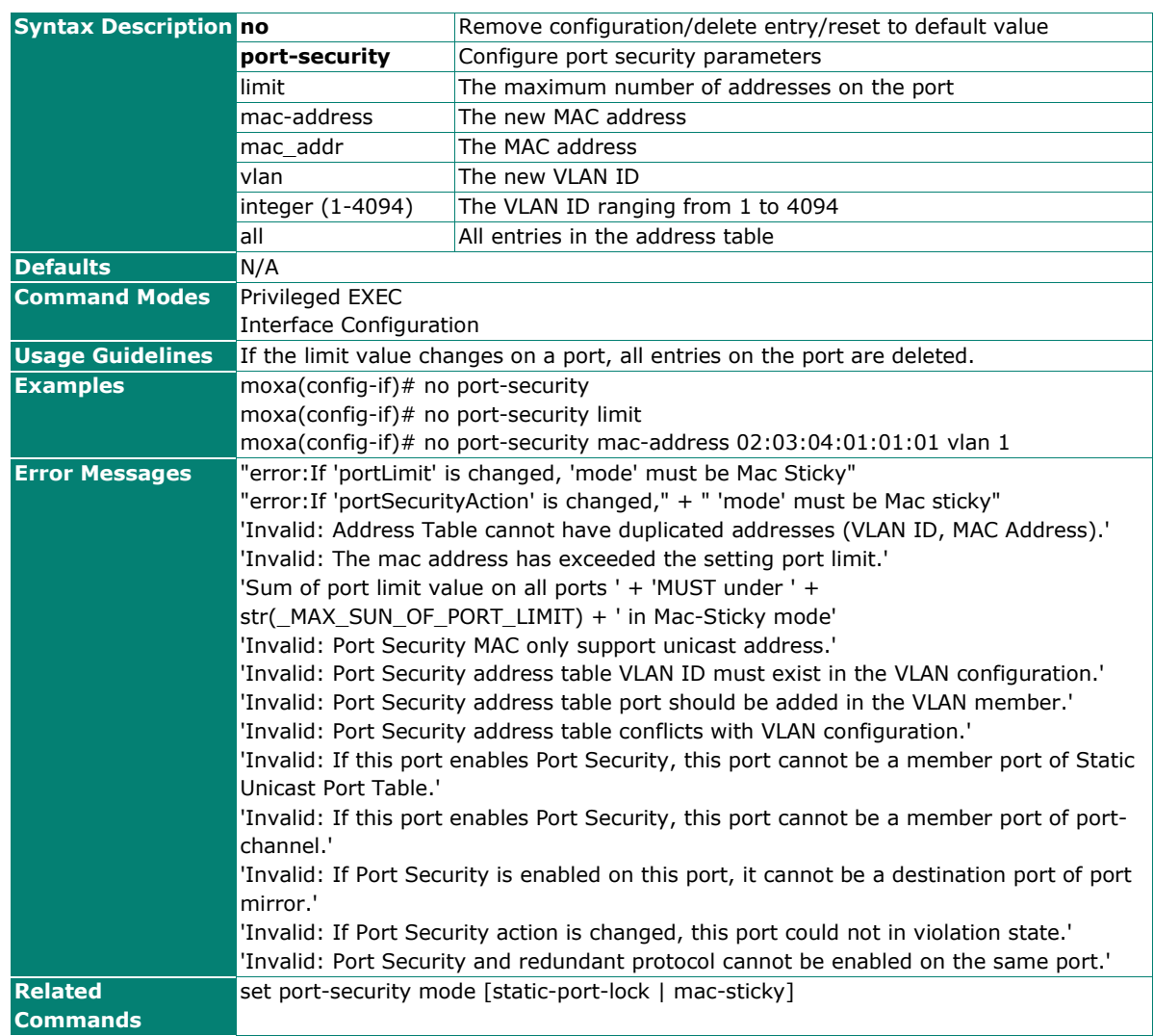

# **Show Port Security Setting**

#### **Commands**

**show port-security** [ address ]

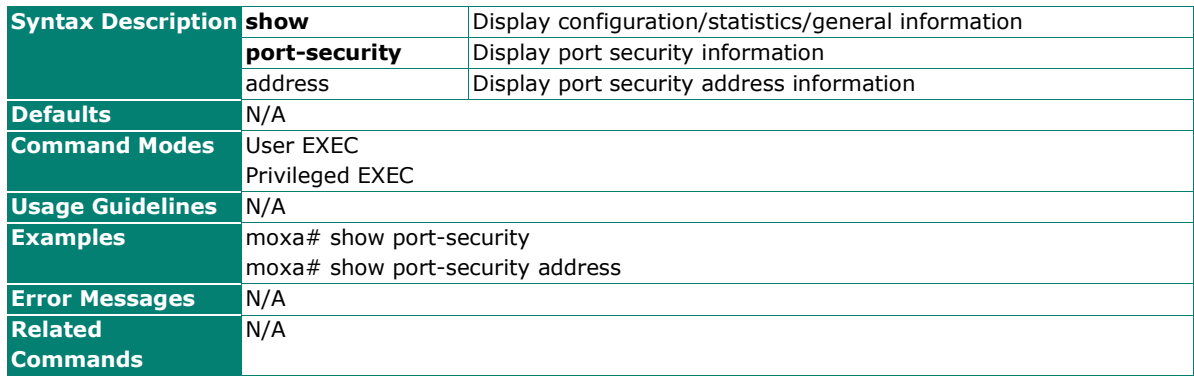

# **Traffic Storm Control**

### **Enable/Disable Storm Control**

#### **Commands**

**storm-control** { bc | mc | dlf | bc\_mc | bc\_dlf | mc\_dlf | bc\_mc\_dlf } level <rate-value(1-1488100)>

**no storm-control** {bc | mc | dlf | bc\_mc | bc\_dlf | mc\_dlf | bc\_mc\_dlf}

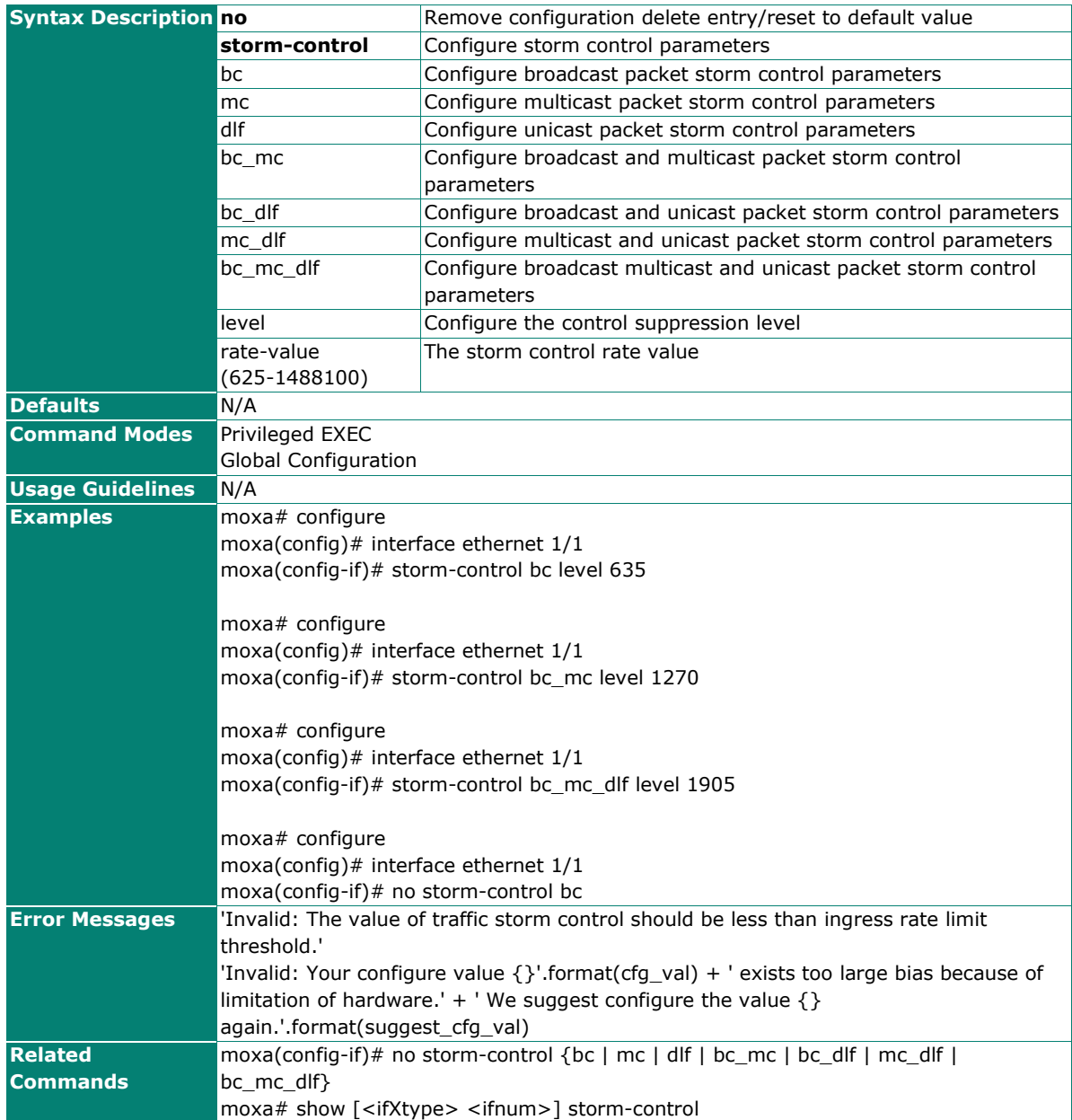

# **Show Storm Control Status**

### **Commands**

show interfaces [<ifXtype> <ifnum>] storm-control

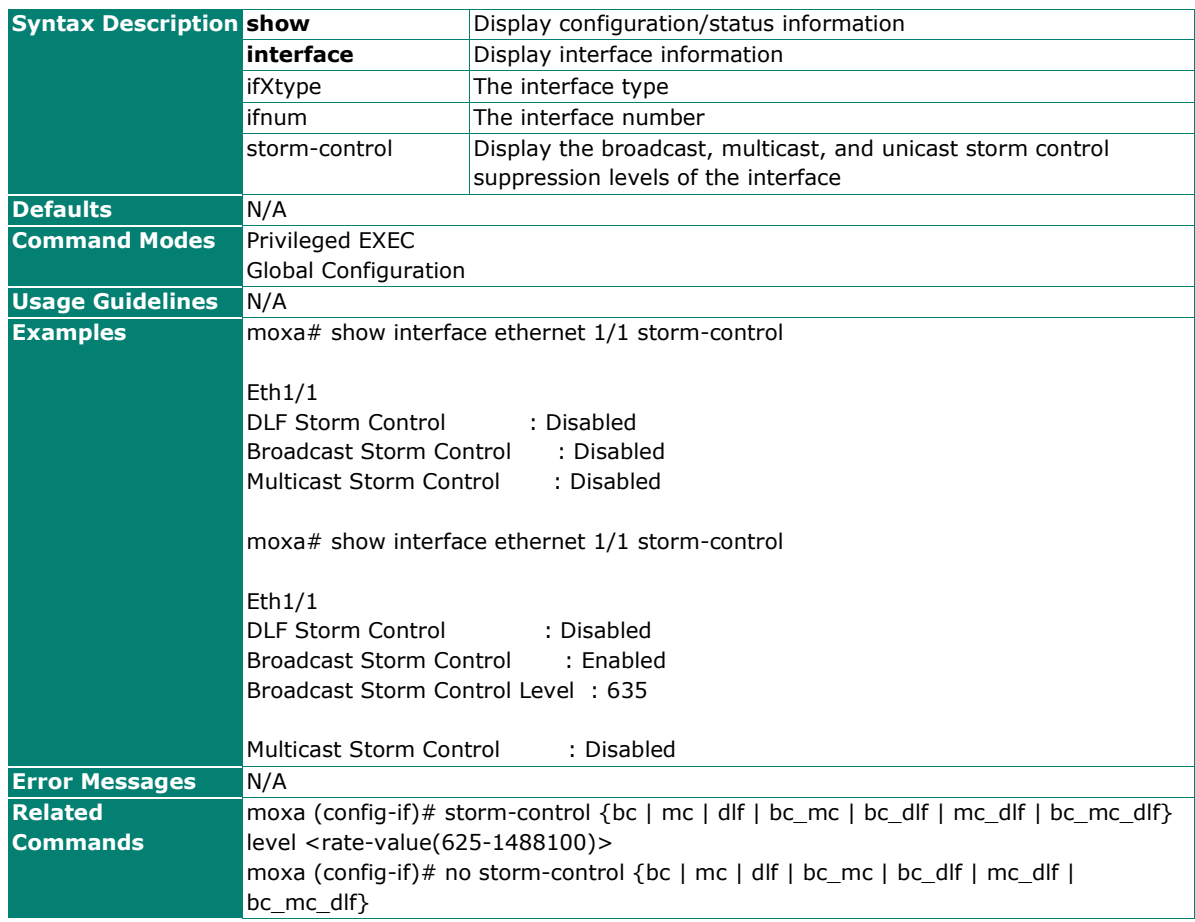
# **Access Control List**

## **Define IPv4 Access-list and Enter IPv4 Access-list Configuration Mode**

#### **Commands**

**ip access-list** <short(1-16)>

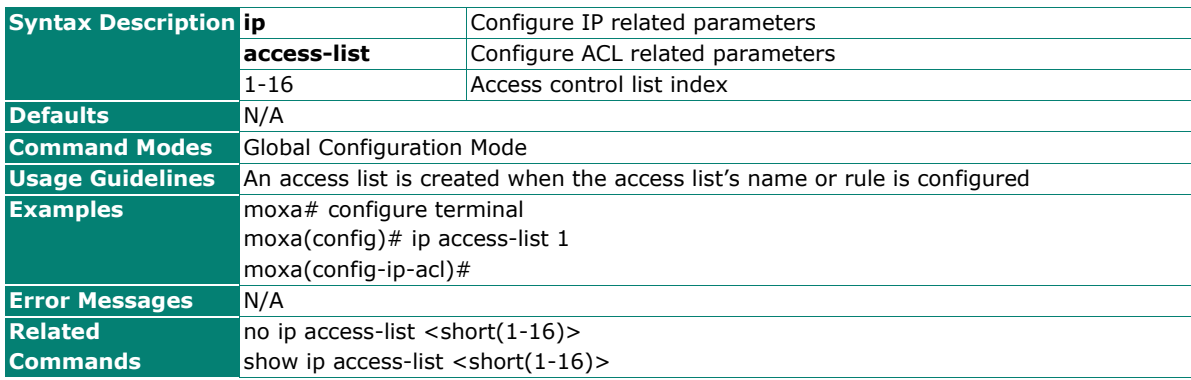

## **Configure IPv4 Access-list Name**

#### **Commands**

**name** <string(32)>

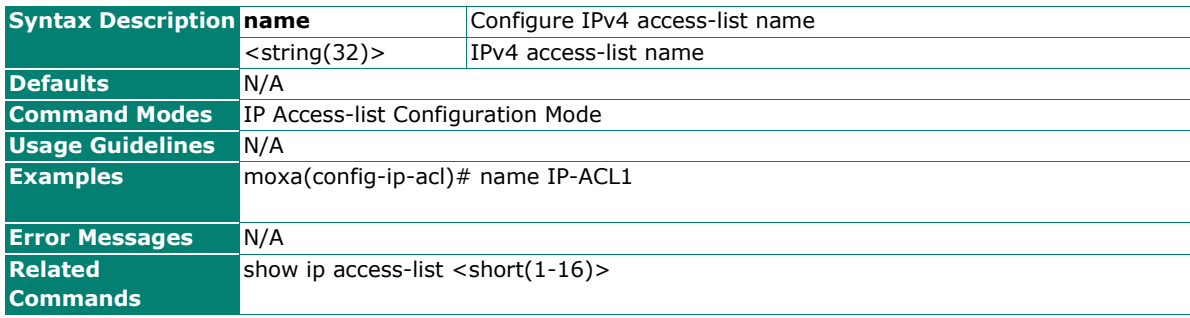

# **Configure Permitted IPv4 ACL Rules**

## **Commands**

### **Permit**

{**any** | **src** <ip-address> | <ip-address> <ip-mask>}

[{ **any** | **dst** <ip-address> | <ip-address> <ip-mask> }]

[**dscp** <short(0-63)>]

[**redirect interface** <interface-type> <interface-id>]

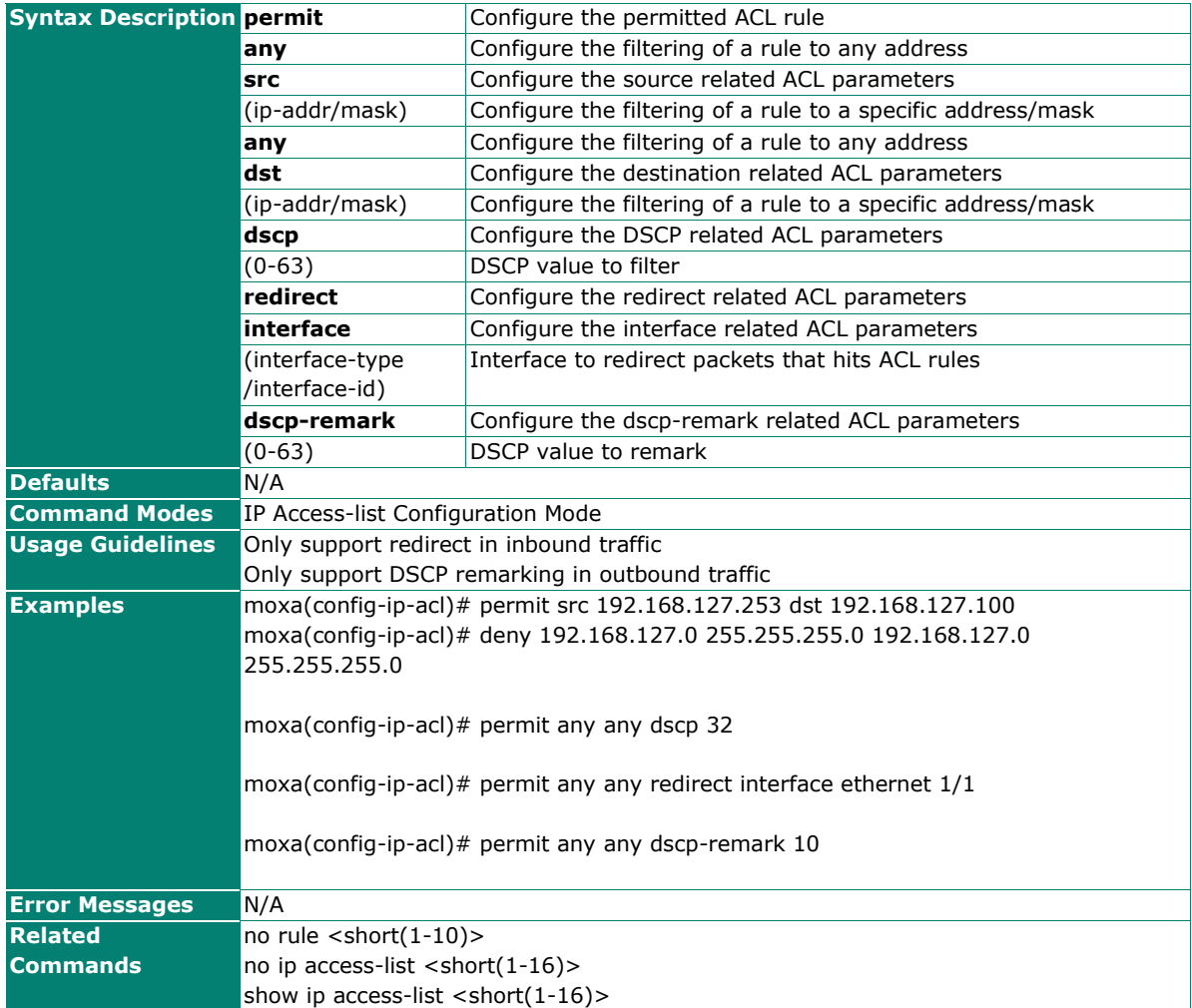

# **Configure Permitted TCP ACL Rules**

**Commands**

#### **permit tcp**

{**any** | **src** <ip-address> | <ip-address> <ip-mask>}

[{ **any** | **dst** <ip-address> | <ip-address> <ip-mask> }]

[**src-port** <short(0-65535)>]

[**dst-port** <short(0-65535)>] [**dscp** <short(0-63)>]

[**redirect interface** <interface-type> <interface-id> ]

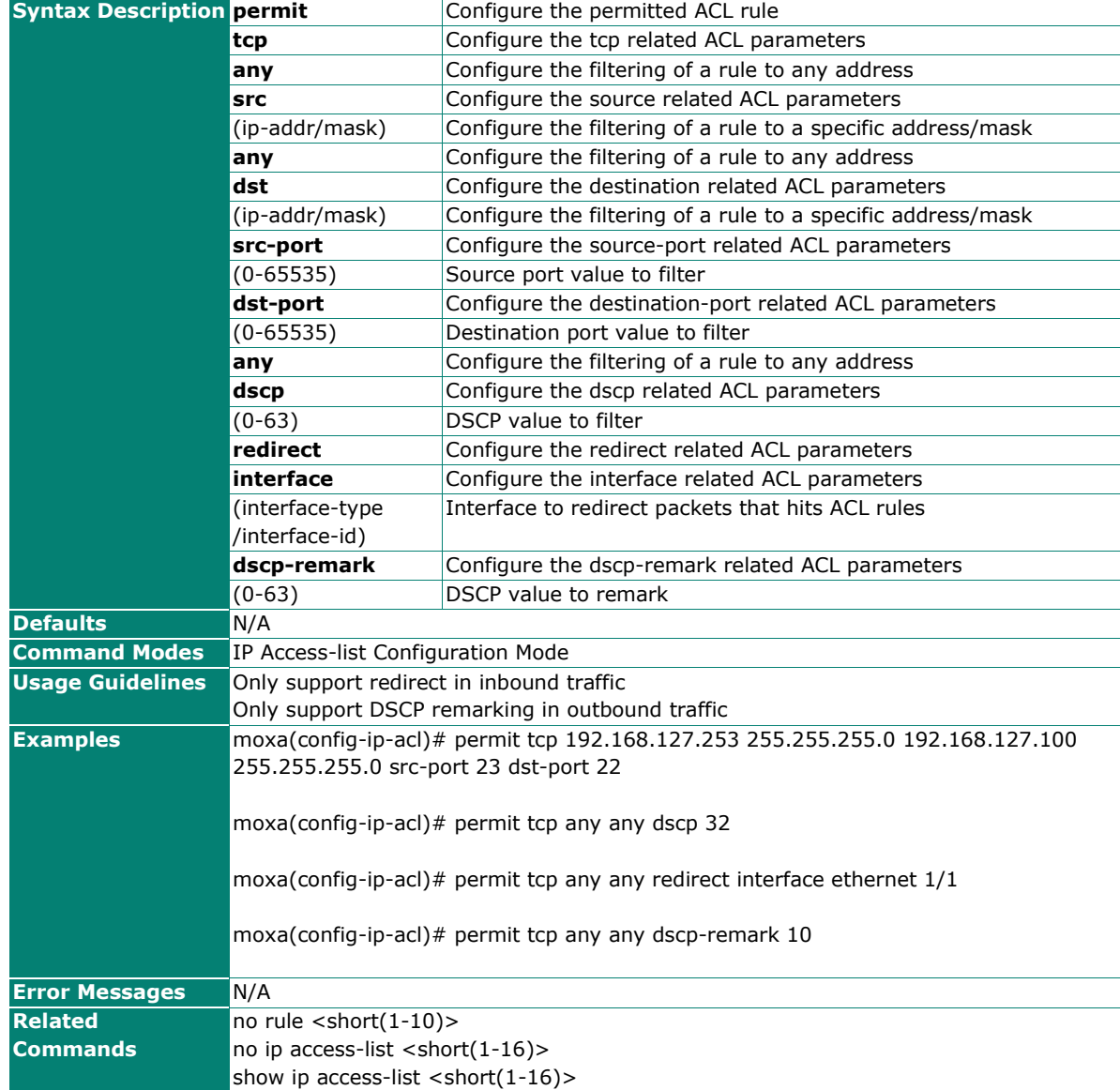

# **Configure Permitted UDP ACL Rules**

**Commands**

#### **permit udp**

{**any** | **src** <ip-address> | <ip-address> <ip-mask>}

[{ **any** | **dst** <ip-address> | <ip-address> <ip-mask> }]

[**src-port** <short(0-65535)>]

[**dst-port** <short(0-65535)>]

[**dscp** <short(0-63)>]

[**redirect interface** <interface-type> <interface-id> ]

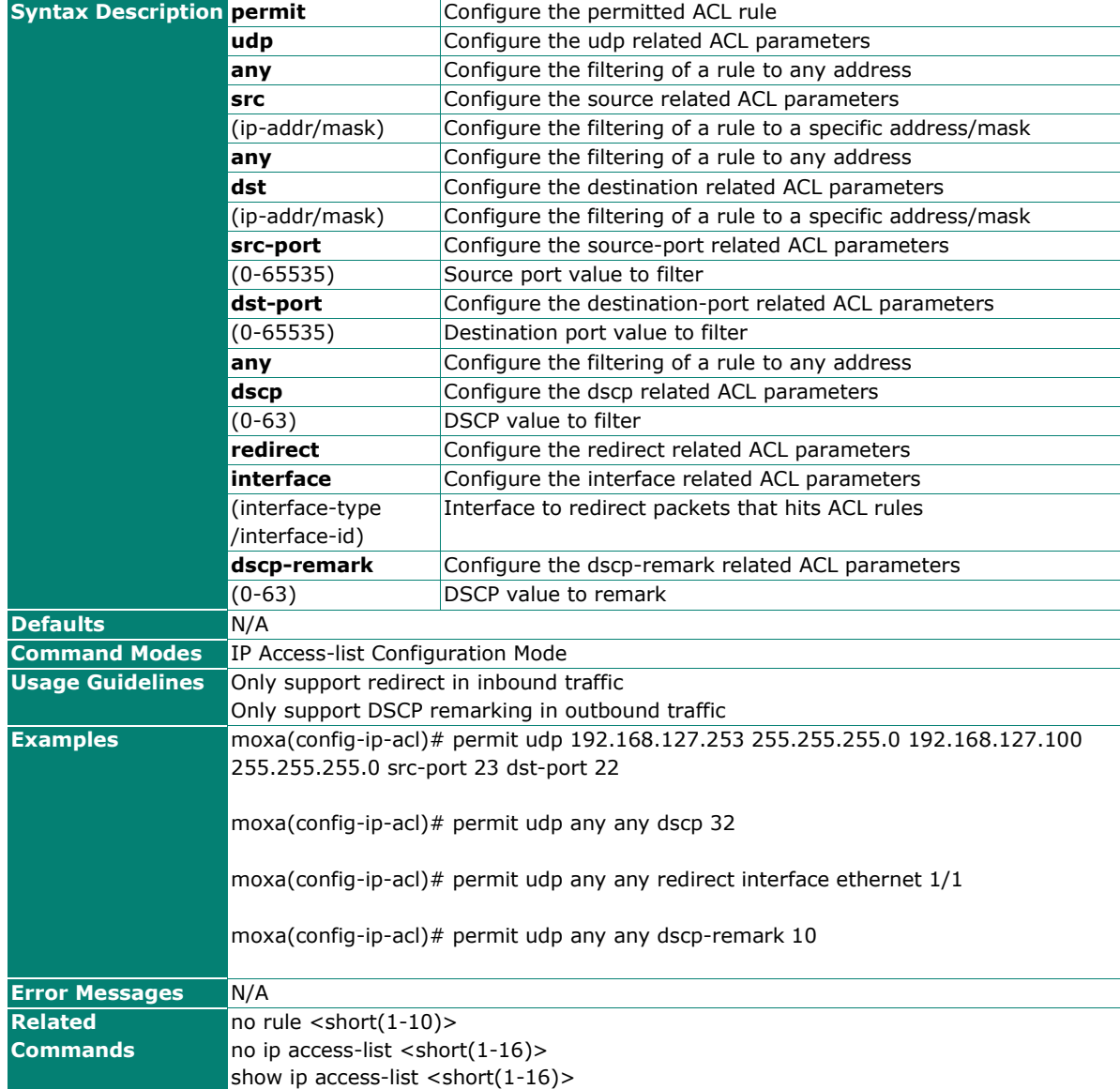

# **Configure Permitted ICMP ACL Rules**

**Commands**

#### **permit icmp**

{**any** | **src** <ip-address> | <ip-address> <ip-mask>}

[{ **any** | **dst** <ip-address> | <ip-address> <ip-mask> }]

[**type** <short(0-255)>]

[**code** <short(0-15)>]

[**dscp** <short(0-63)>]

[**redirect interface** <interface-type> <interface-id> ]

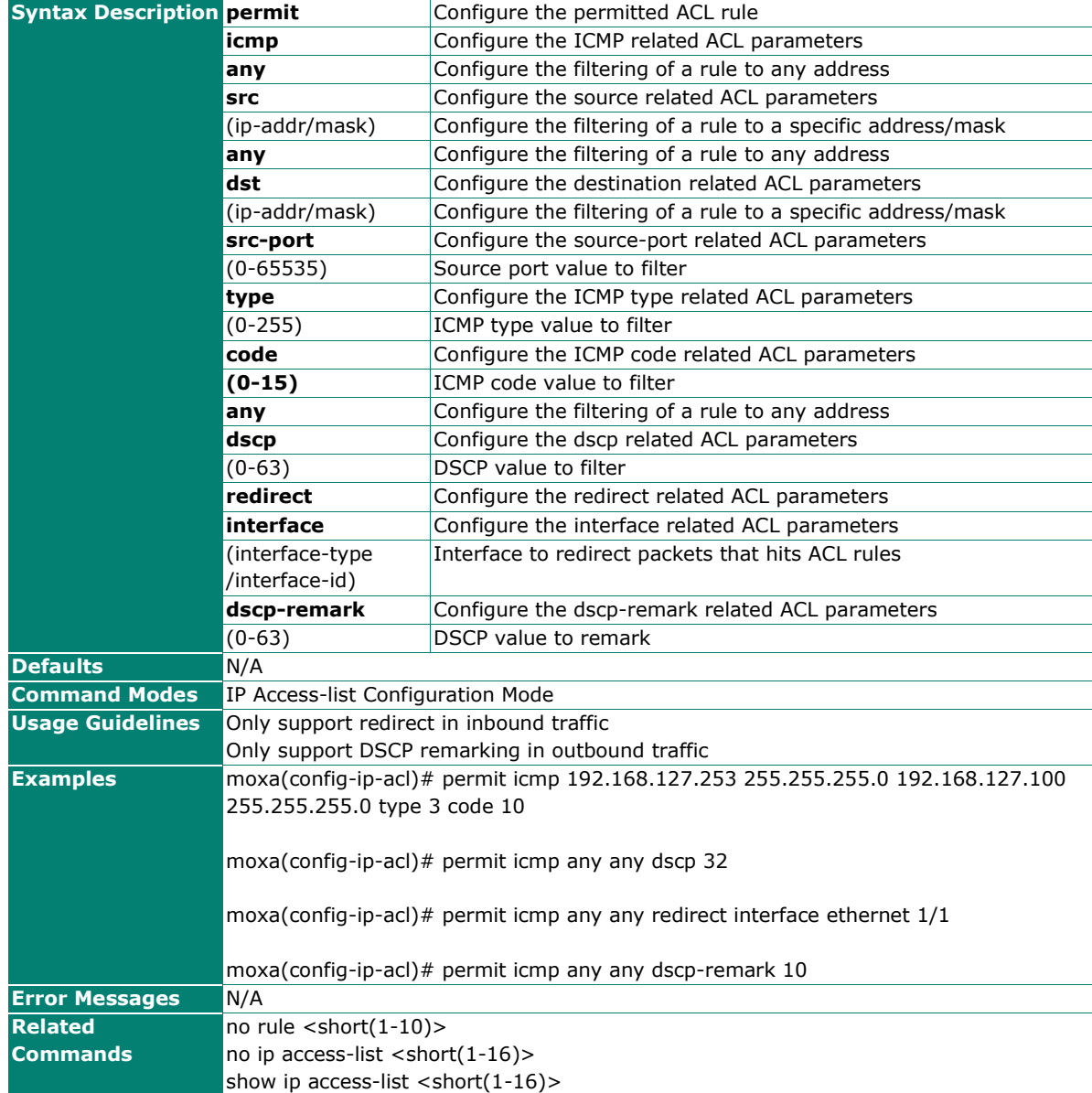

# **Configure Permitted IGMP ACL Rules**

**Commands**

#### **permit igmp**

{**any** | **src** <ip-address> | <ip-address> <ip-mask>}

[{ **any** | **dst** <ip-address> | <ip-address> <ip-mask> }]

[**type** <short(0-255)>]

[**dscp** <short(0-63)>]

[**redirect interface** <interface-type> <interface-id> ]

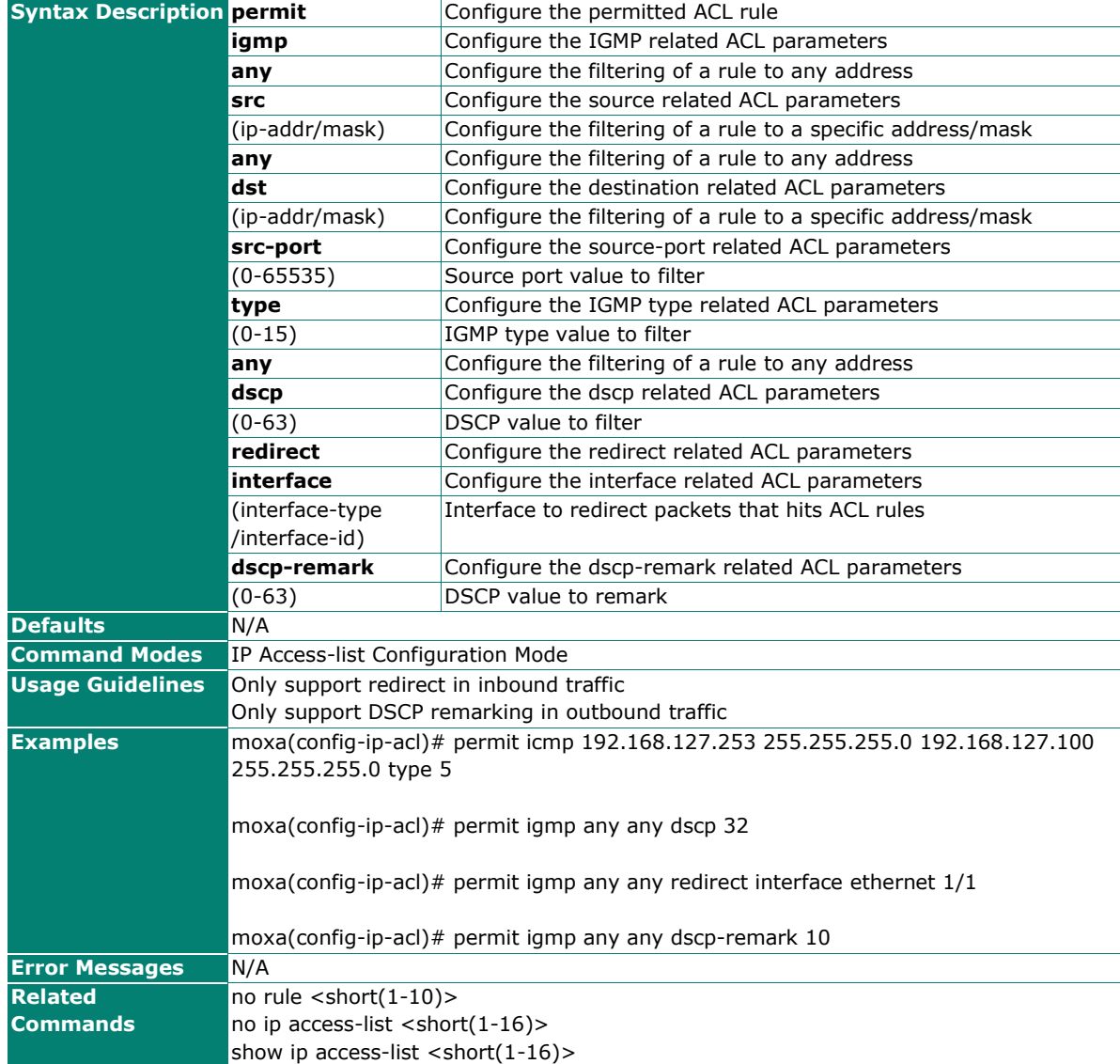

# **Configure Permitted OSPF ACL Rules**

**Commands**

#### **permit ospf**

{**any** | **src** <ip-address> | <ip-address> <ip-mask>}

[{ **any** | **dst** <ip-address> | <ip-address> <ip-mask> }]

[**dscp** <short(0-63)>]

[**redirect interface** <interface-type> <interface-id> ]

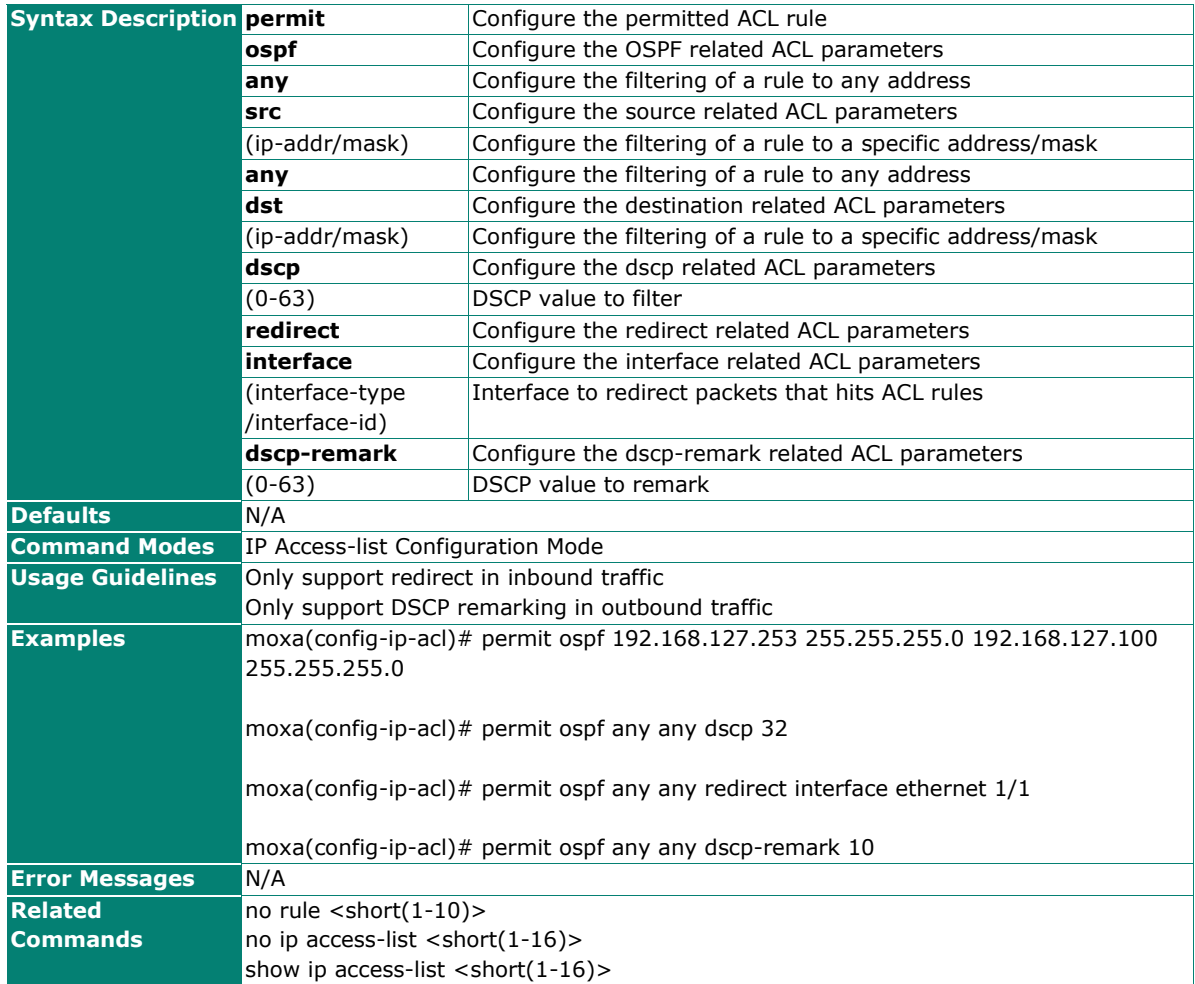

# **Configure Permitted Protocol ACL Rules**

### **Commands**

**permit protocol** <short(0-255)>

{**any** | **src** <ip-address> | <ip-address> <ip-mask>}

 $\left[\{\text{any} \mid \text{dst} \leq \text{ip-address} > \mid \text{kip-address} > \text{kip-mask} > \}\right]$ 

[**dscp** <short(0-63)>]

[**redirect interface** <interface-type> <interface-id> ]

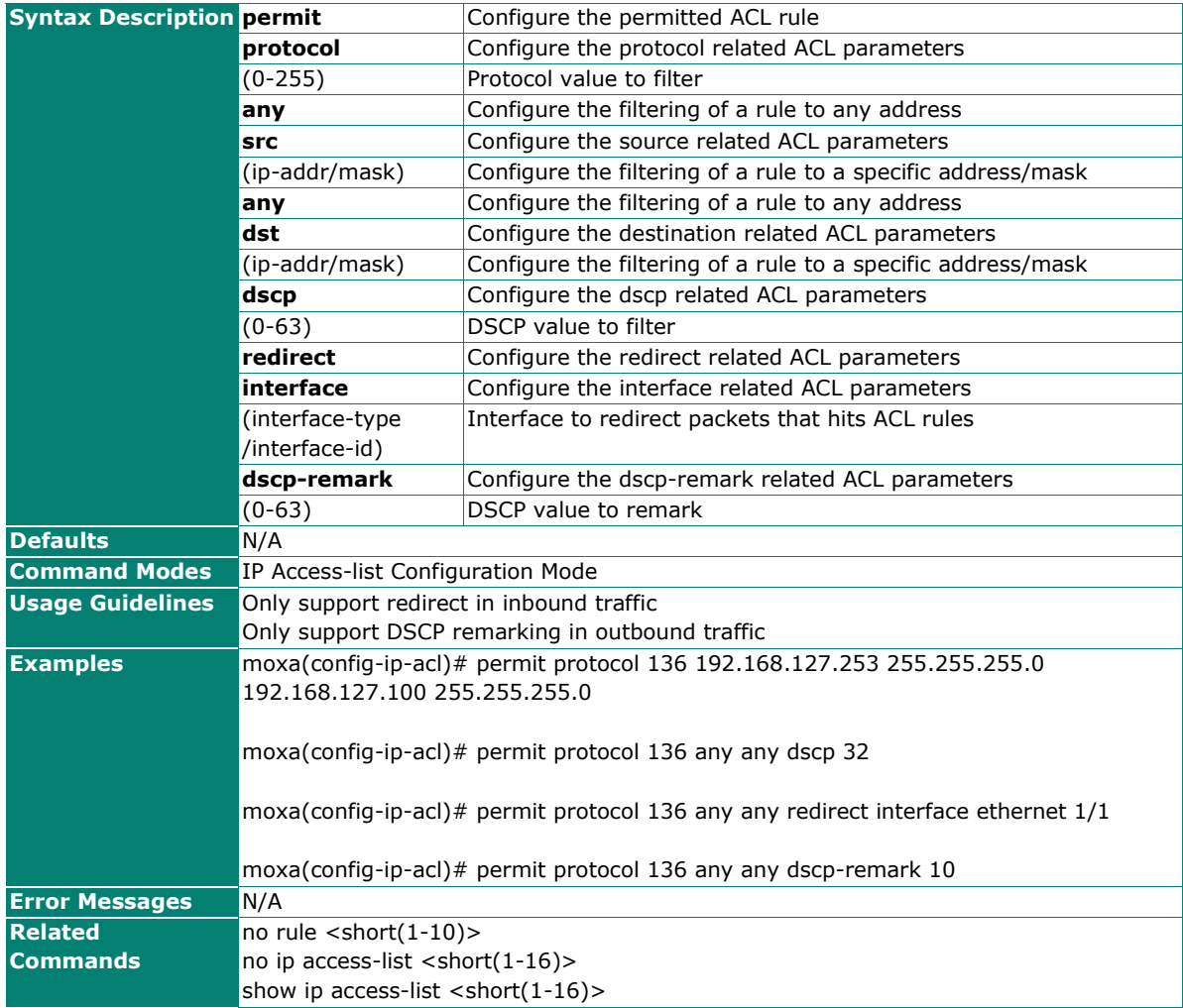

# **Configure Unacceptable ACL Rules**

## **Commands**

### **deny**

{**any** | src <ip-address> | <ip-address> <ip-mask>}

 $\left[\{\right\}$  any  $\left| \text{ dist } \text{  <ip-address>  $\text{  >  $\}$ ]$$ 

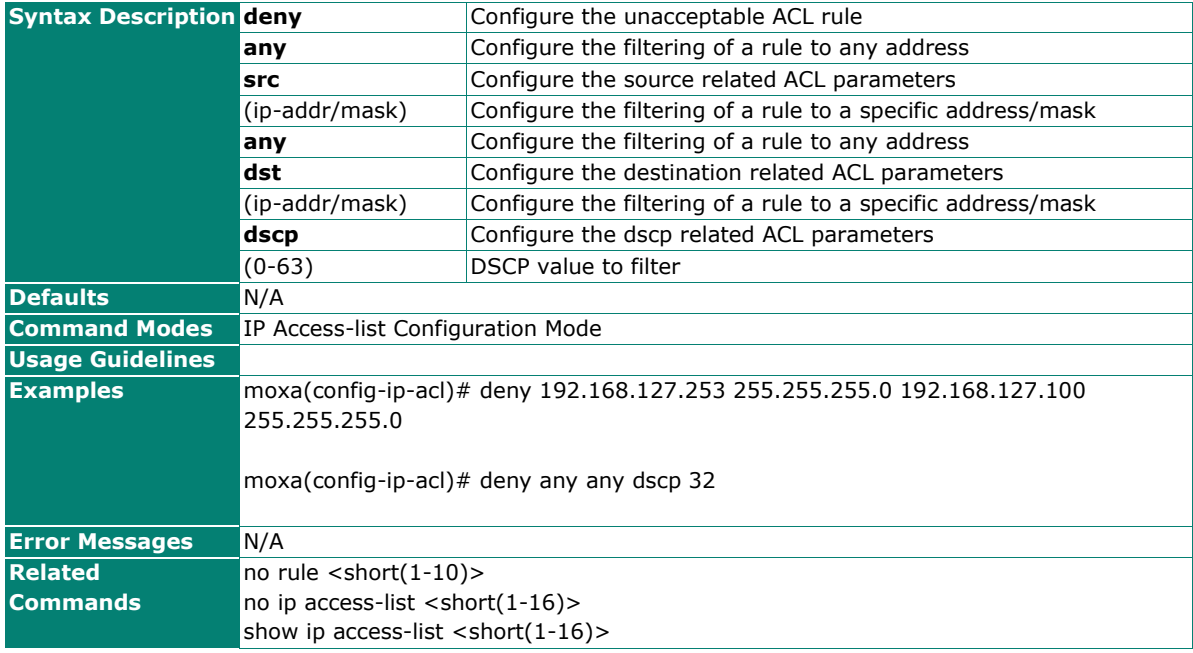

# **Configure Unacceptable TCP ACL Rules**

## **Commands**

### **deny tcp**

{**any** | src <ip-address> | <ip-address> <ip-mask>}

 $\left[\{\text{any} \mid \text{dst} \leq \text{ip-address} > \mid \text{kip-address} > \text{kip-mask} > \}\right]$ 

[**src-port** <short(0-65535)>]

[**dst-port** <short(0-65535)>]

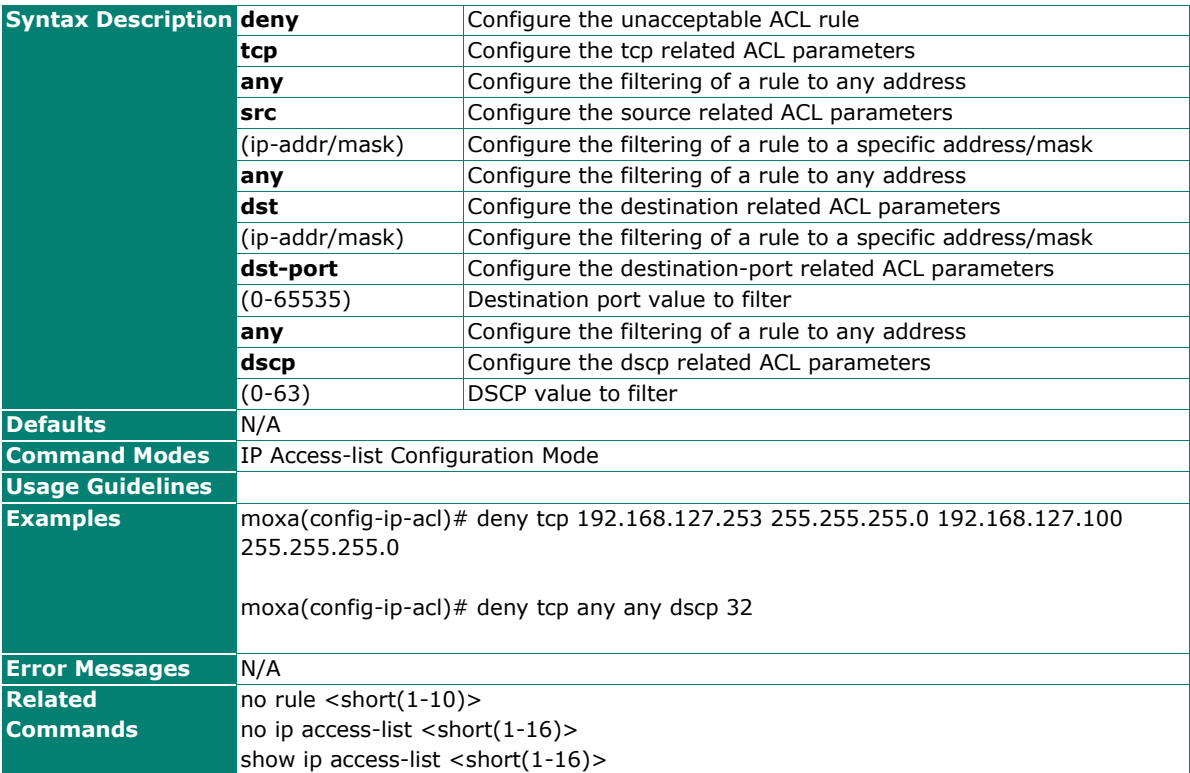

# **Configure Unacceptable UDP ACL Rules**

## **Commands**

### **deny udp**

{**any** | src <ip-address> | <ip-address> <ip-mask>}

 $\left[\{\right\}$  **any**  $\left| \text{dst} \leq \text{ip-address} \right| \leq \text{ip-address} \leq \text{ip-mask} \geq \}$ 

[**src-port** <short(0-65535)>]

#### [**dst-port** <short(0-65535)>]

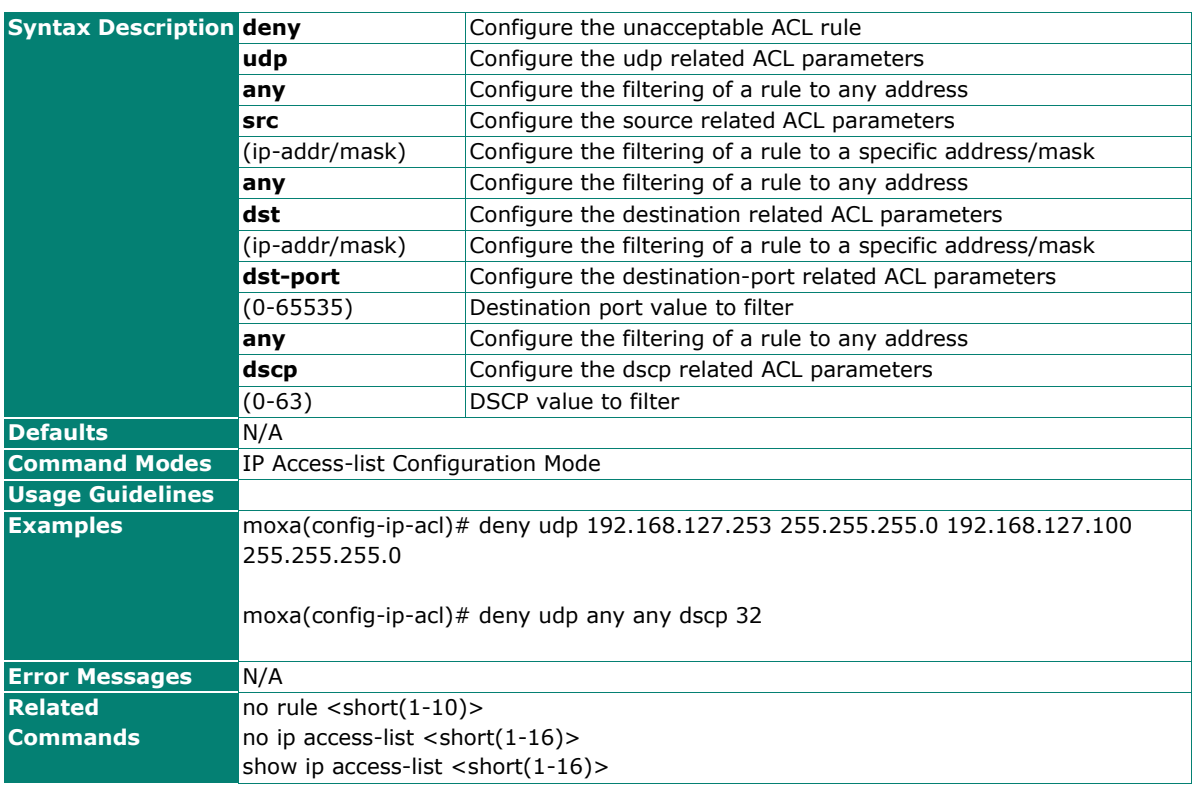

# **Configure Unacceptable ICMP ACL Rules**

### **Commands**

#### **deny icmp**

{**any** | src <ip-address> | <ip-address> <ip-mask>}

 $\left[\{\text{any} \mid \text{dst} \leq \text{ip-address} > \mid \text{kip-address} > \text{kip-mask} > \}\right]$ 

[**type** <short(0-255)>]

[**code** <short(0-15)>]

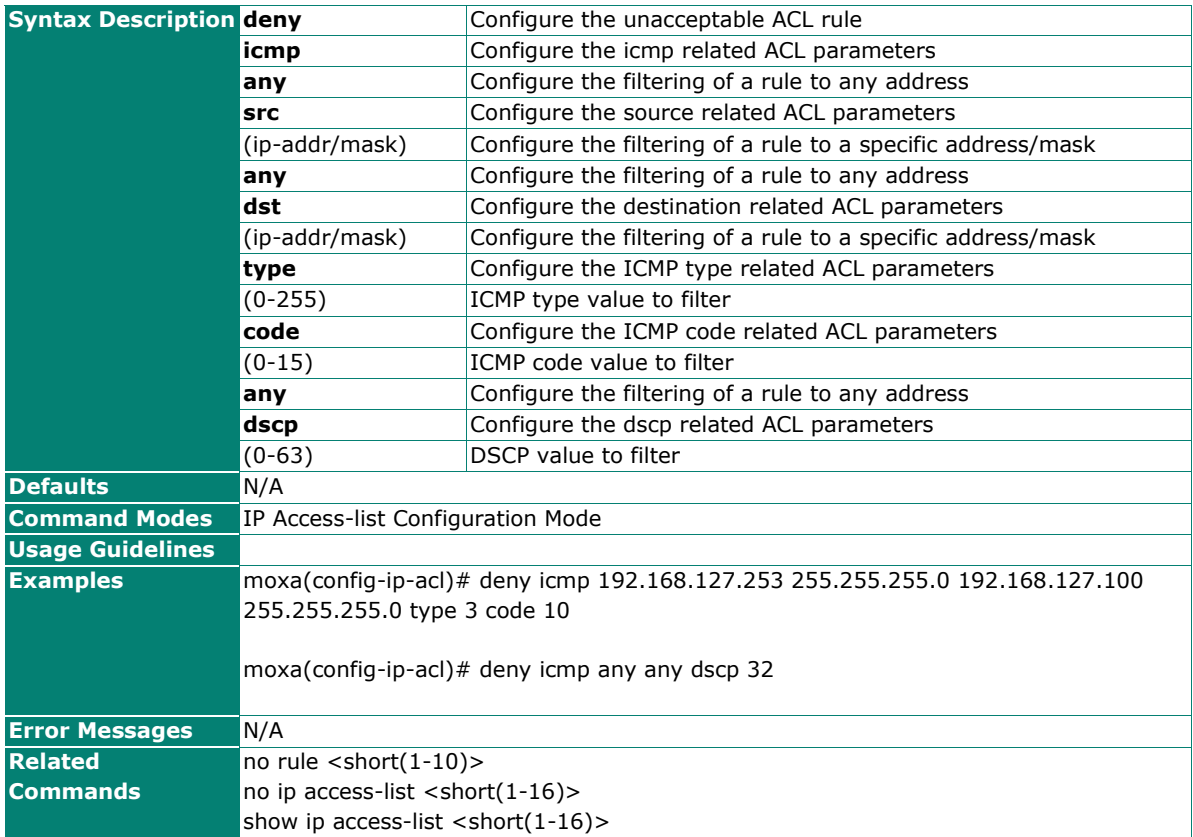

# **Configure Unacceptable IGMP ACL Rules**

**Commands**

### **deny igmp**

{**any** | src <ip-address> | <ip-address> <ip-mask>}

 $\left[\{\text{any} \mid \text{dst} \leq \text{ip-address} > \mid \text{kip-address} > \text{kip-mask} > \}\right]$ 

[**type** <short(0-255)>]

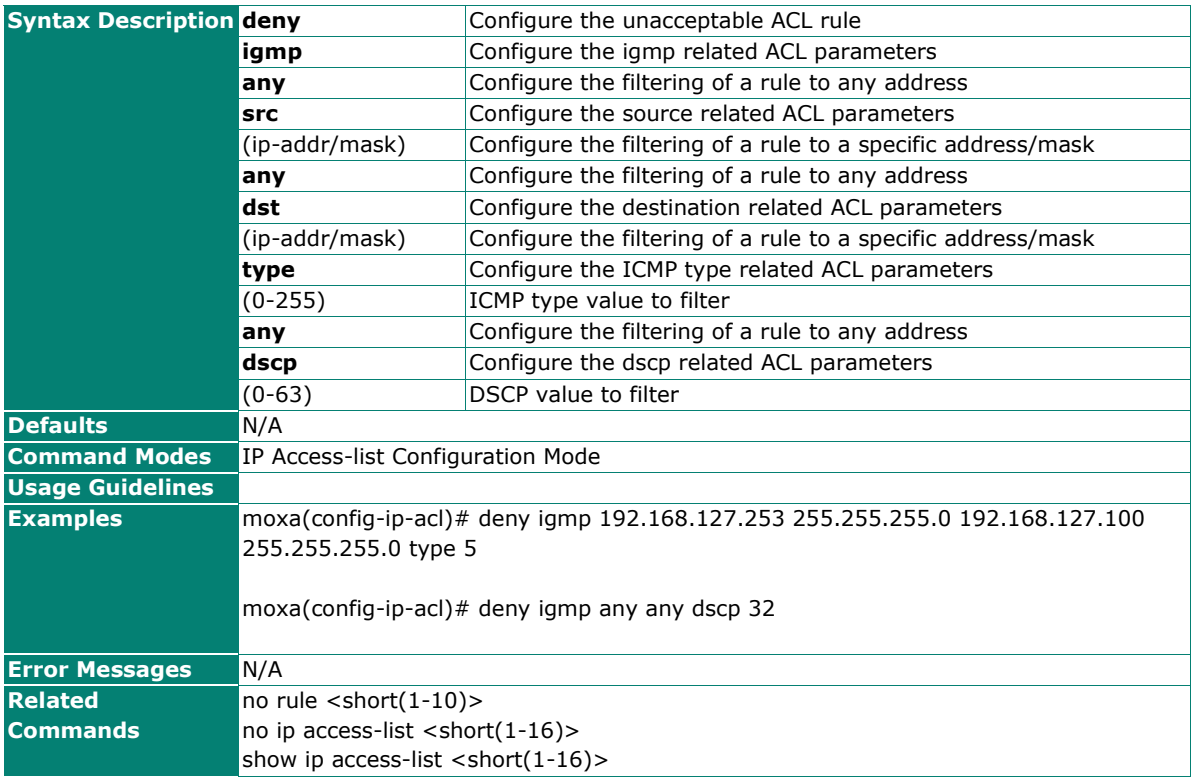

# **Configure Unacceptable OSPF ACL Rules**

## **Commands**

### **deny ospf**

{**any** | src <ip-address> | <ip-address> <ip-mask>}

 $\left[\{\text{any} \mid \text{dst} \leq \text{ip-address} > \mid \text{kip-address} > \text{kip-mask} > \}\right]$ 

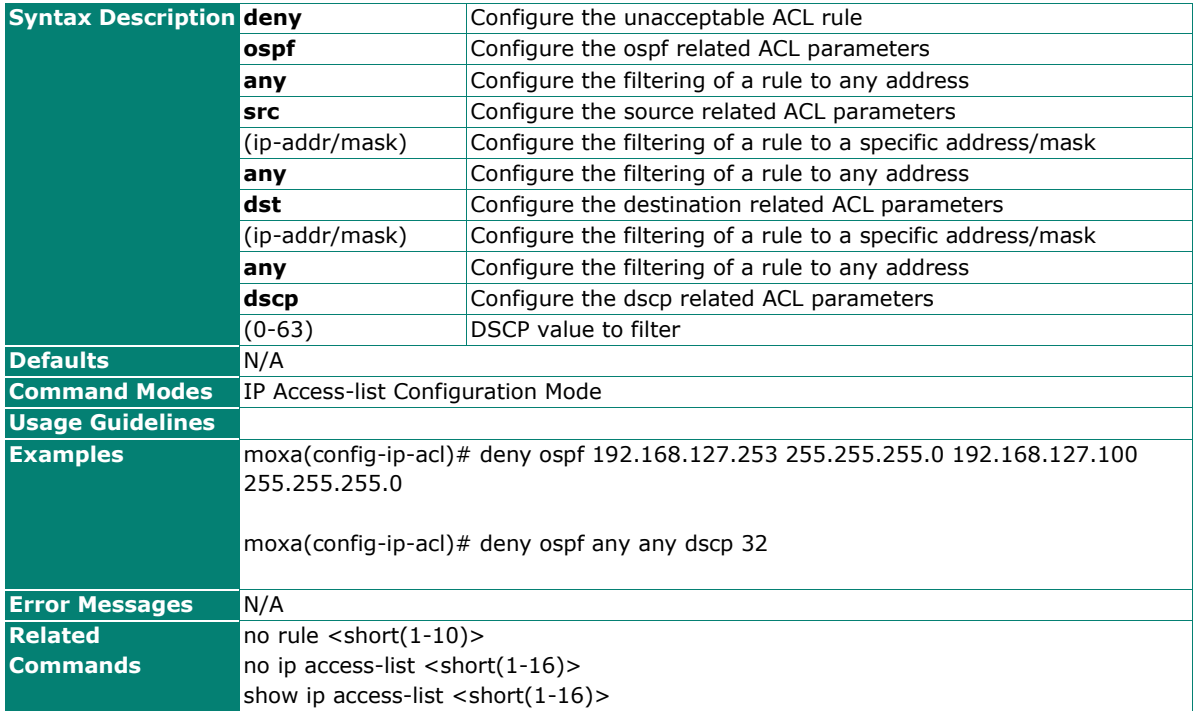

# **Configure Unacceptable Protocol ACL Rules**

### **Commands**

**deny protocol** <short(0-255)>

{**any** | src <ip-address> | <ip-address> <ip-mask>}

 $\left[\{\text{any} \mid \text{dst} \leq \text{ip-address} > \mid \text{kip-address} > \text{kip-mask} > \}\right]$ 

[**dscp** <short(0-63)>]

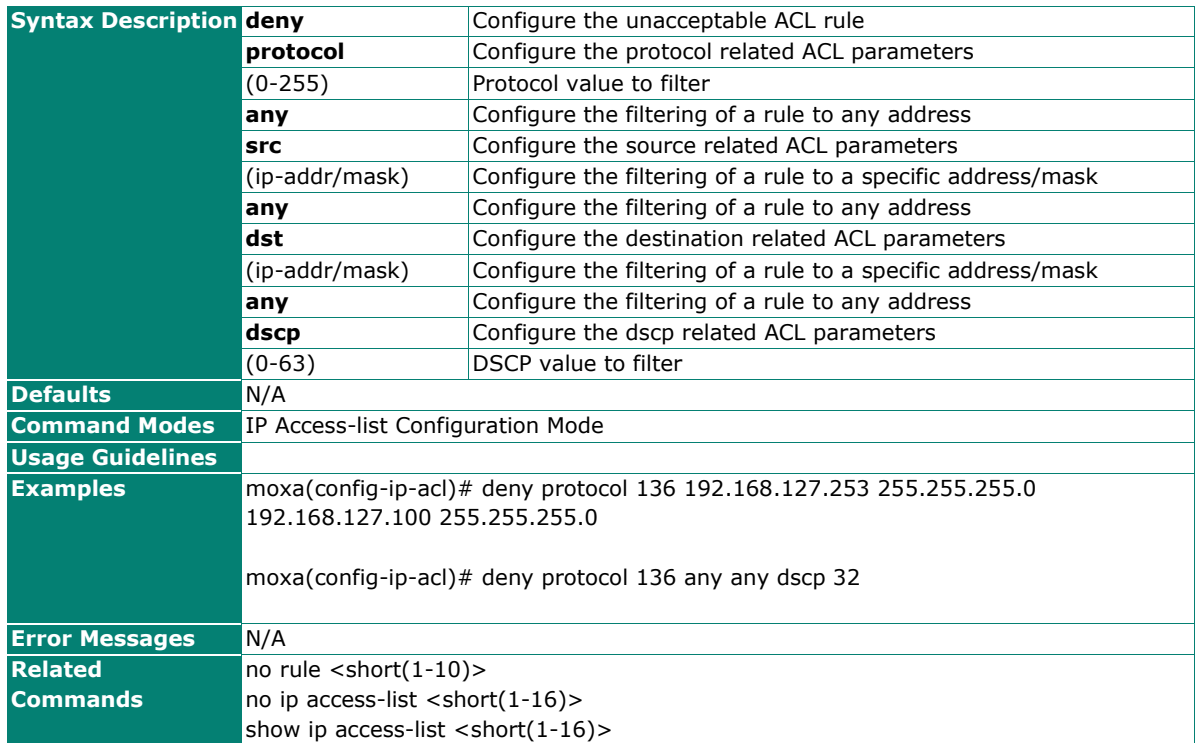

## **Enable/Disable an IP ACL rule**

#### **Commands**

**rule** <short(1-10)> {**enable** | **disable**}

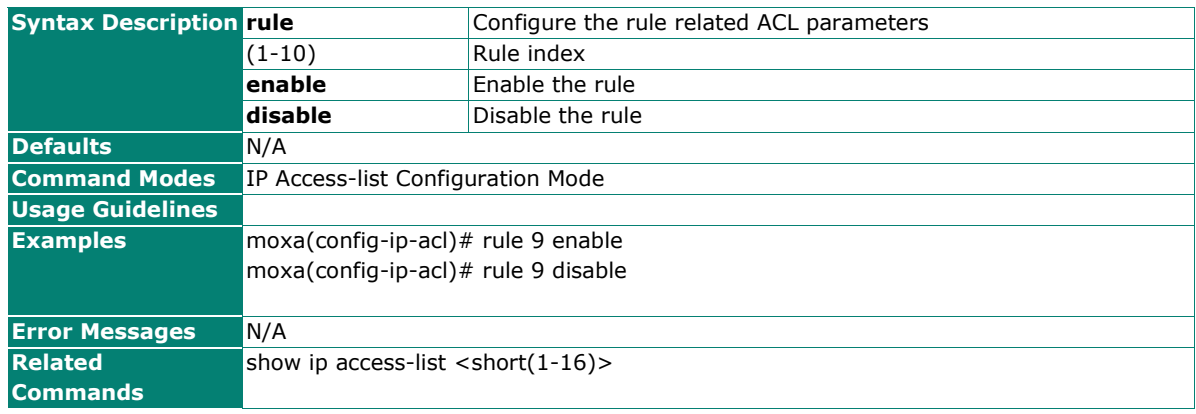

## **Remove an IPv4 Access-list**

## **Commands**

no ip access-list <short(1-16)>

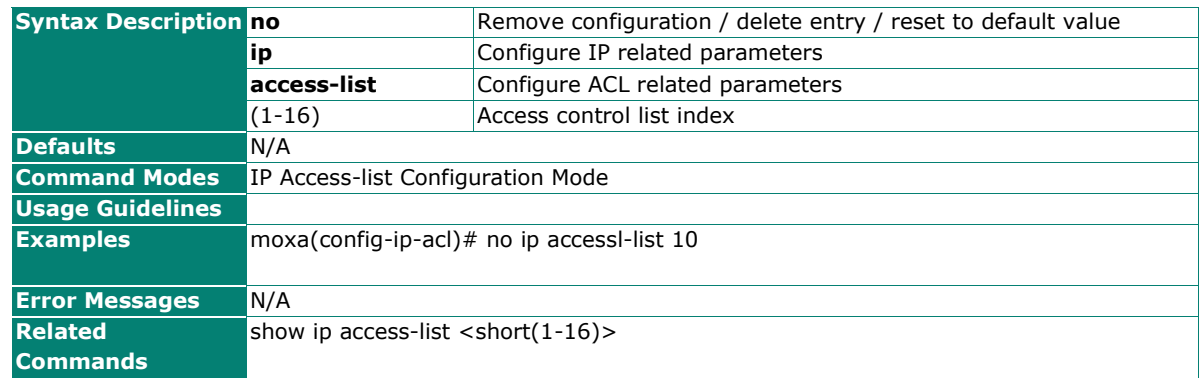

# **Configure a MAC Access-list and Enter MAC Access-list Configuration Mode**

#### **Commands**

**mac access-list** <short(1-16)>

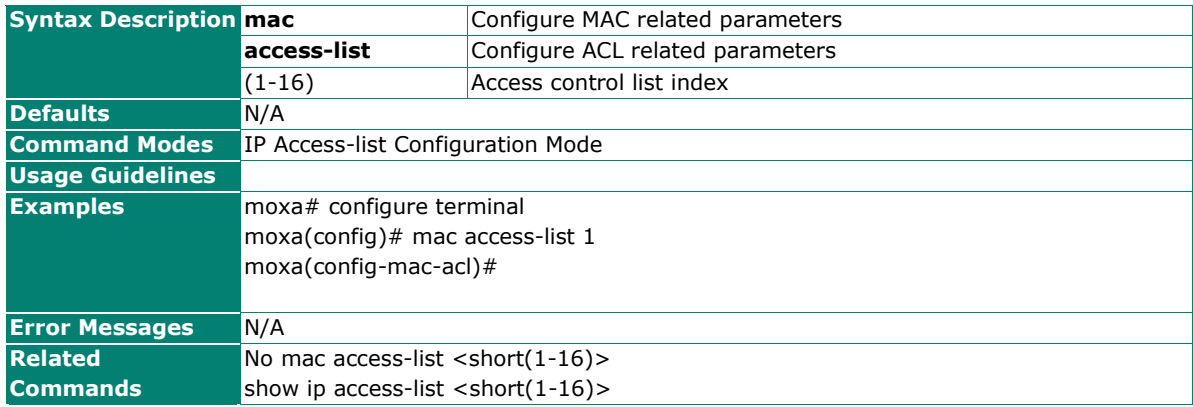

# **Configure Permitted MAC ACL Rules**

## **Commands**

#### **permit**

{**any** | src < mac -address> | < mac -address> < mac -mask>}

 $\left[\{\text{any} \mid \text{dst} < \text{mac} \mid \text{address} > \mid < \text{mac} \mid \text{address} > < \text{mac} \mid \text{mask} > \} \right]$ 

[**vlan** <short(1-4094)>]

[**cos** <short(0-7)>]

[**redirect interface** <interface-type> <interface-id> ]

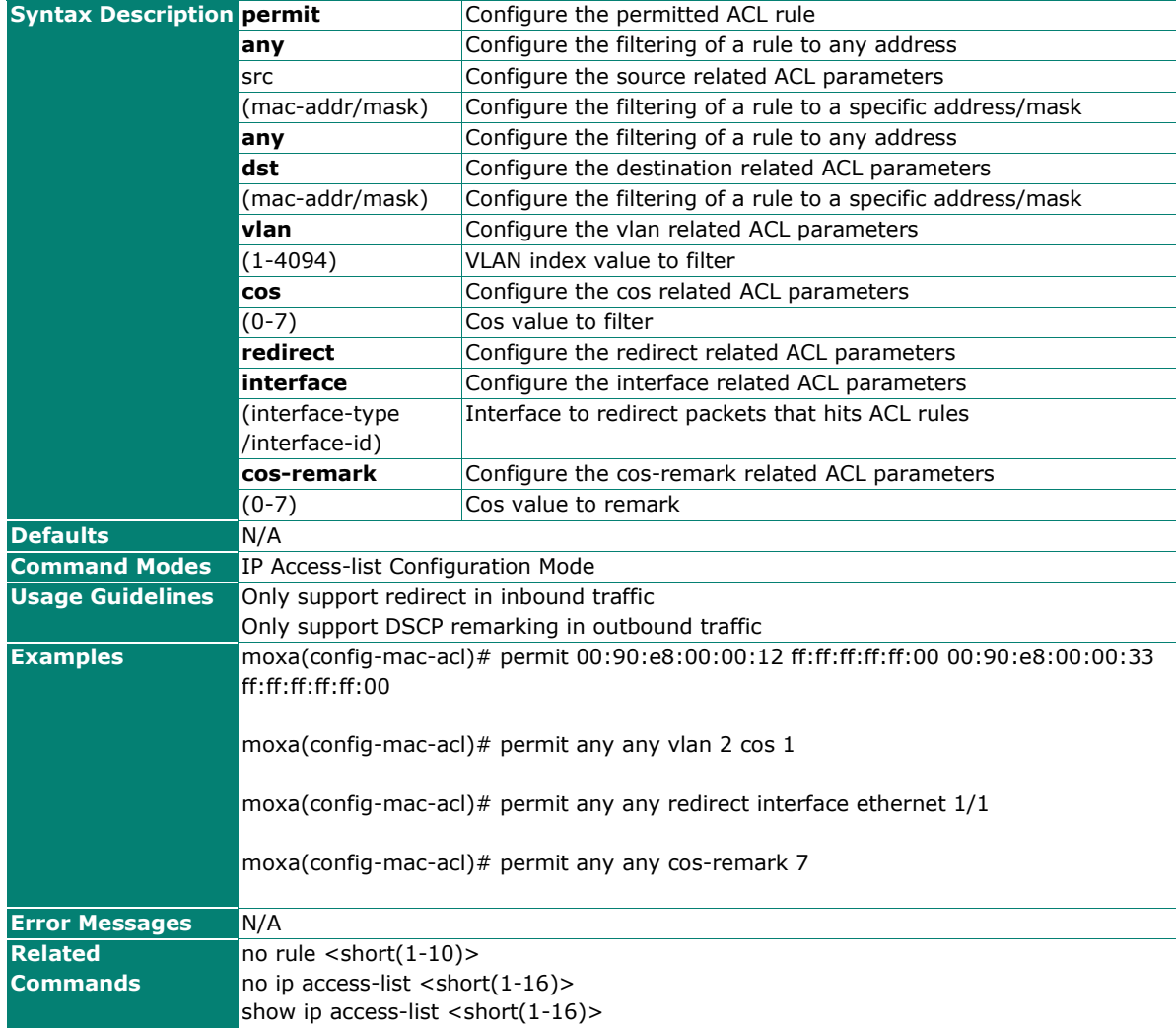

# **Configure Permitted Goose ACL Rules**

**Commands**

#### **permit goose**

{**any** | src < mac -address> | < mac -address> < mac -mask>}

 $\left[\{\text{any} \mid \text{dst} < \text{mac} \mid \text{address} > \mid < \text{mac} \mid \text{address} > < \text{mac} \mid \text{mask} > \} \right]$ 

[**vlan** <short(1-4094)>]

[**cos** <short(0-7)>]

[**redirect interface** <interface-type> <interface-id> ]

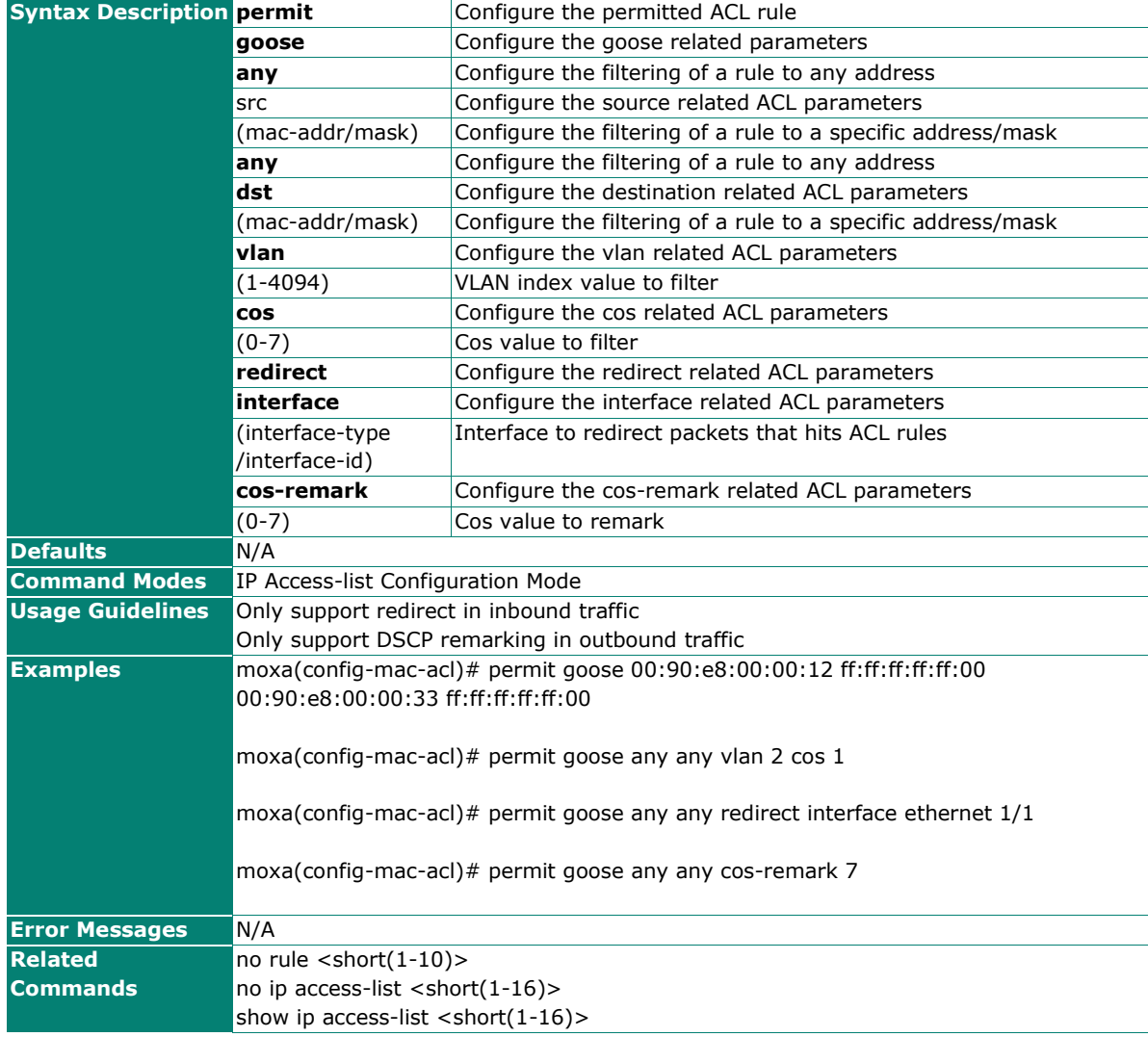

# **Configure Permitted SMV ACL Rules**

**Commands**

#### **permit smv**

{**any** | src < mac -address> | < mac -address> < mac -mask>}

 $\left[\{\text{any} \mid \text{dst} < \text{mac} \mid \text{address} > \mid < \text{mac} \mid \text{address} > < \text{mac} \mid \text{mask} > \} \right]$ 

[**vlan** <short(1-4094)>]

[**cos** <short(0-7)>]

[**redirect interface** <interface-type> <interface-id> ]

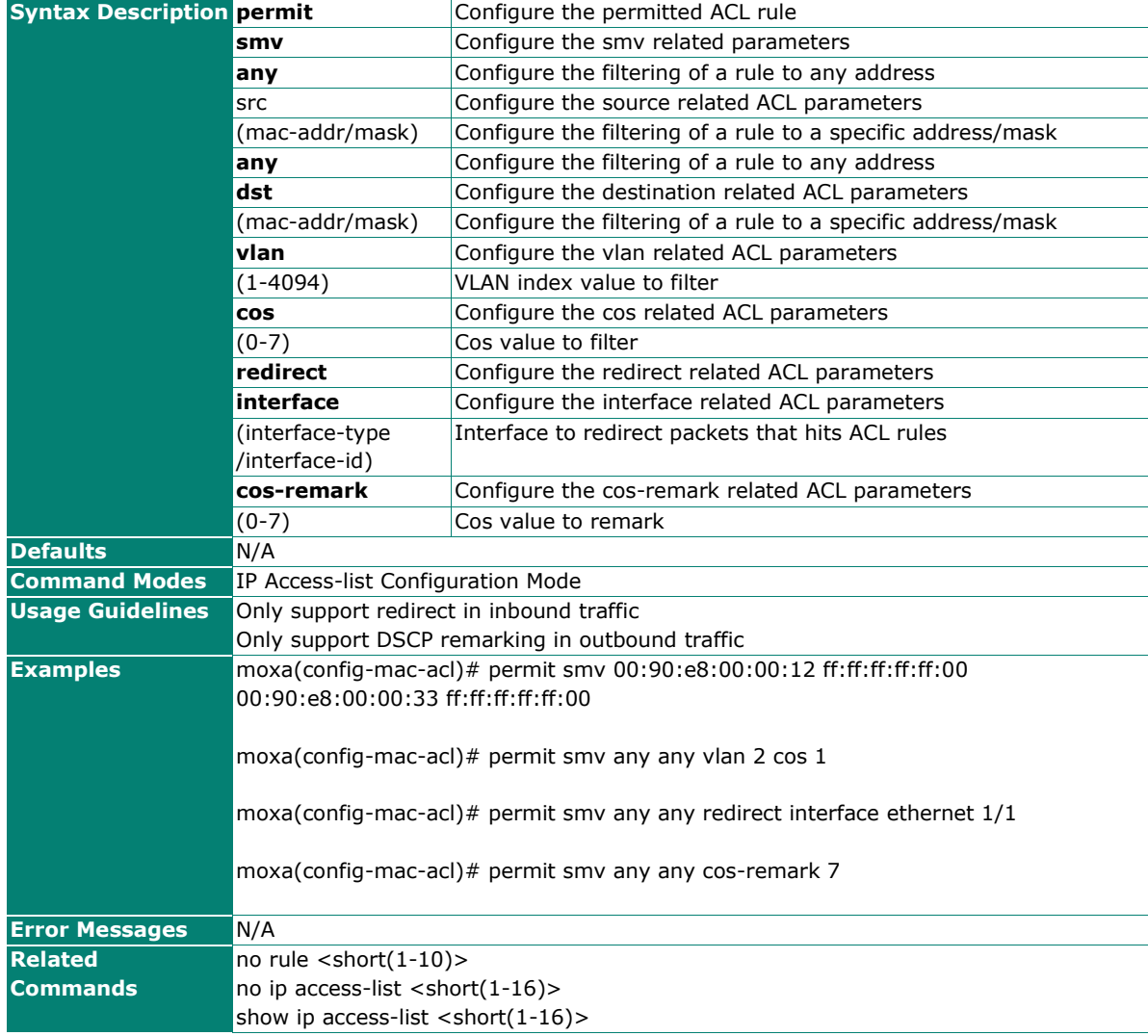

# **Configure Permitted Ethertype ACL Rules**

### **Commands**

**permit ethertype** <short(0-65535)>

 $\{any \mid src < mac -address > \mid < mac -address > < mac -index\}$ 

 $\left[\{\text{any} \mid \text{dst} < \text{mac} \mid \text{address} > \mid < \text{mac} \mid \text{address} > \text{char} \mid \text{mask} > \} \right]$ 

[**vlan** <short(1-4094)>]

[**cos** <short(0-7)>]

[**redirect interface** <interface-type> <interface-id> ]

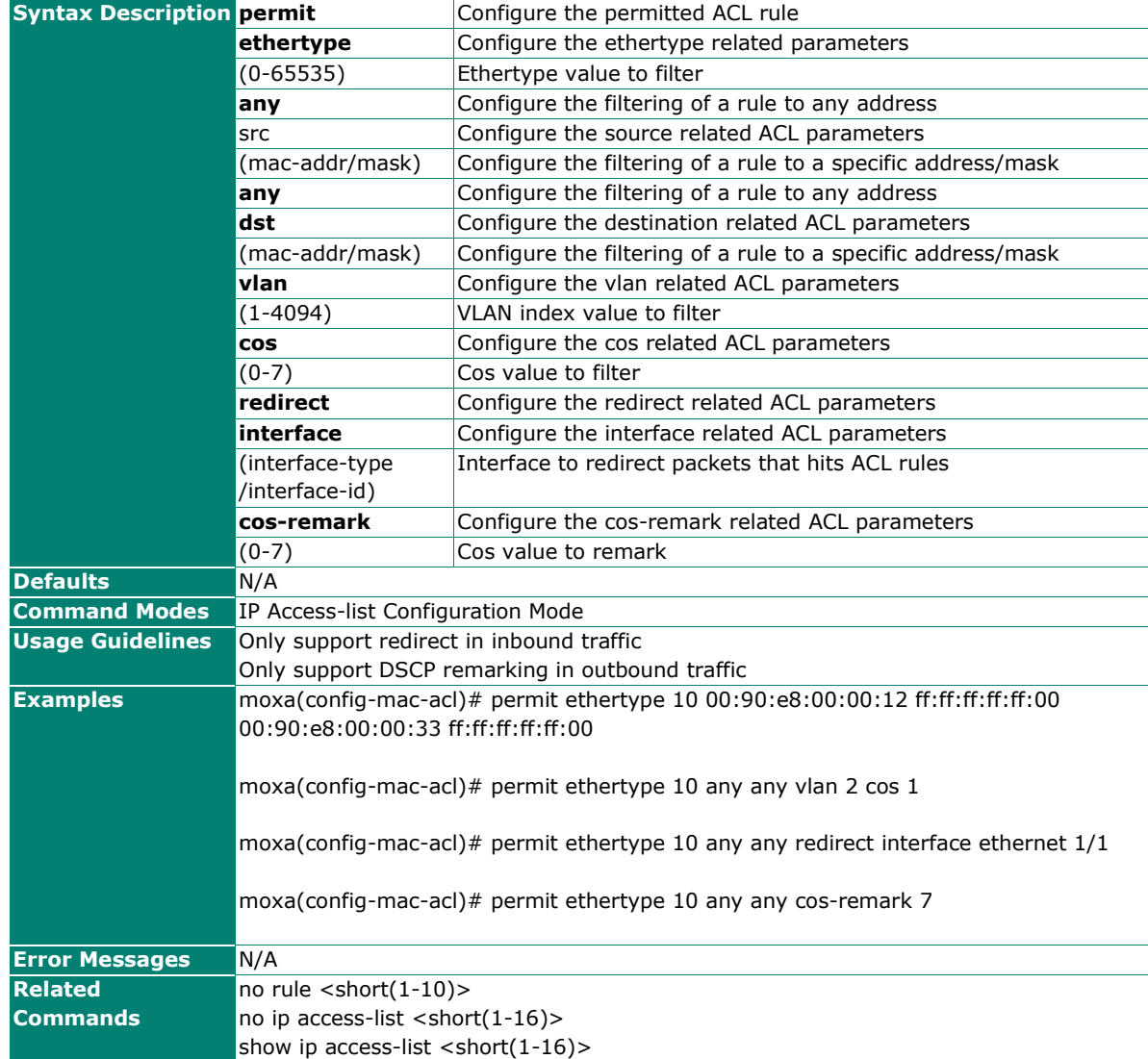

# **Configure Unacceptable MAC ACL Rules**

**Commands**

### **deny**

{**any** | src < mac -address> | < mac -address> < mac -mask>}

 $\left[\{\text{any} \mid \text{dst} < \text{mac} \cdot \text{address} > \mid < \text{mac} \cdot \text{address} > < \text{mac} \cdot \text{mask} > \} \right]$ 

[**vlan** <short(1-4094)>]

[**cos** <short(0-7)>]

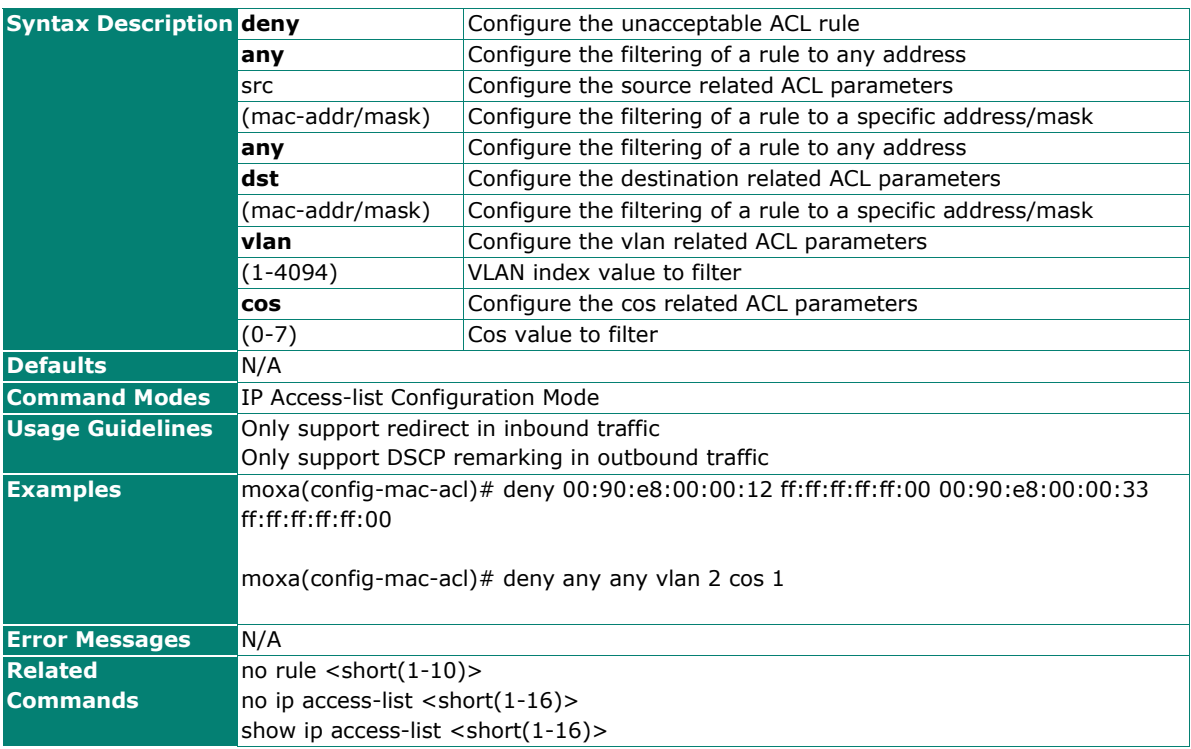

# **Configure Unacceptable Goose ACL Rules**

**Commands**

#### **deny goose**

{**any** | src < mac -address> | < mac -address> < mac -mask>}

 $\left[\{\text{any } | \text{dst} < \text{mac } -\text{address} > | < \text{mac } -\text{address} > < \text{mac } -\text{mask} > \} \right]$ 

[**vlan** <short(1-4094)>]

[**cos** <short(0-7)>]

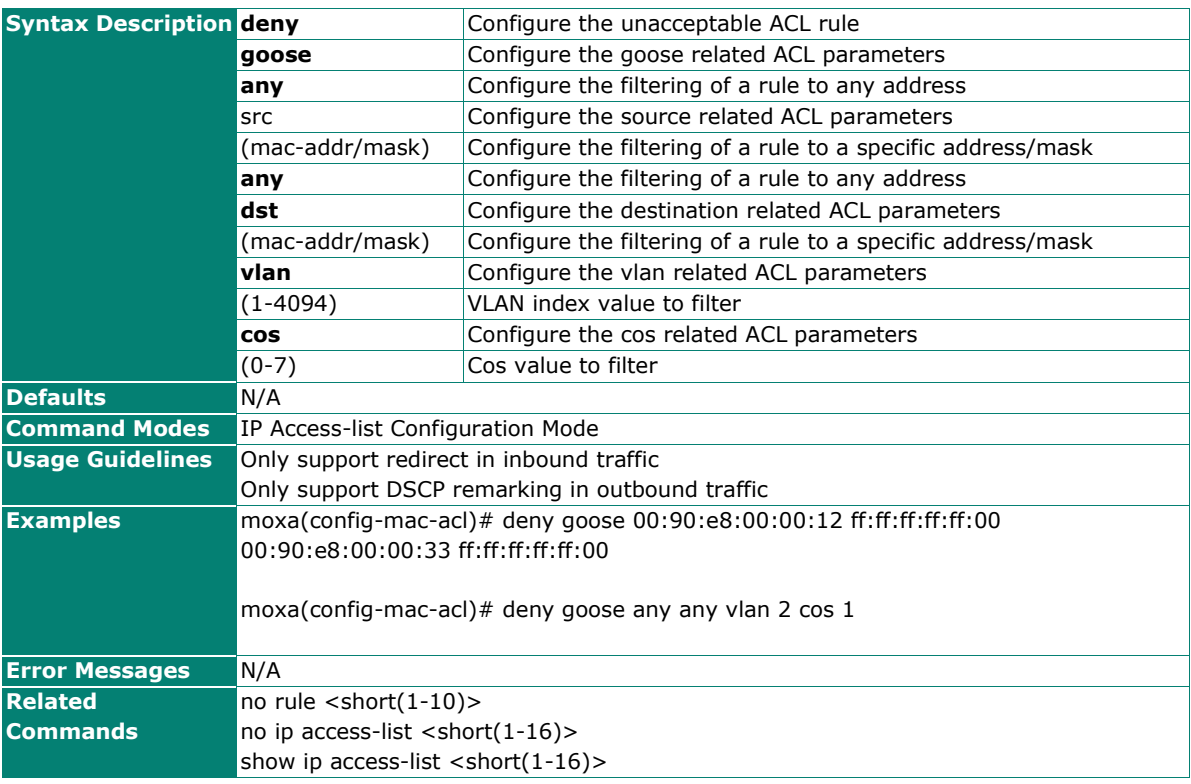

# **Configure Unacceptable SMV ACL Rules**

### **Commands**

### **deny smv**

{**any** | src < mac -address> | < mac -address> < mac -mask>}

 $\left[\{\text{any } | \text{dst} < \text{mac } -\text{address} > | < \text{mac } -\text{address} > < \text{mac } -\text{mask} > \} \right]$ 

[**vlan** <short(1-4094)>]

[**cos** <short(0-7)>]

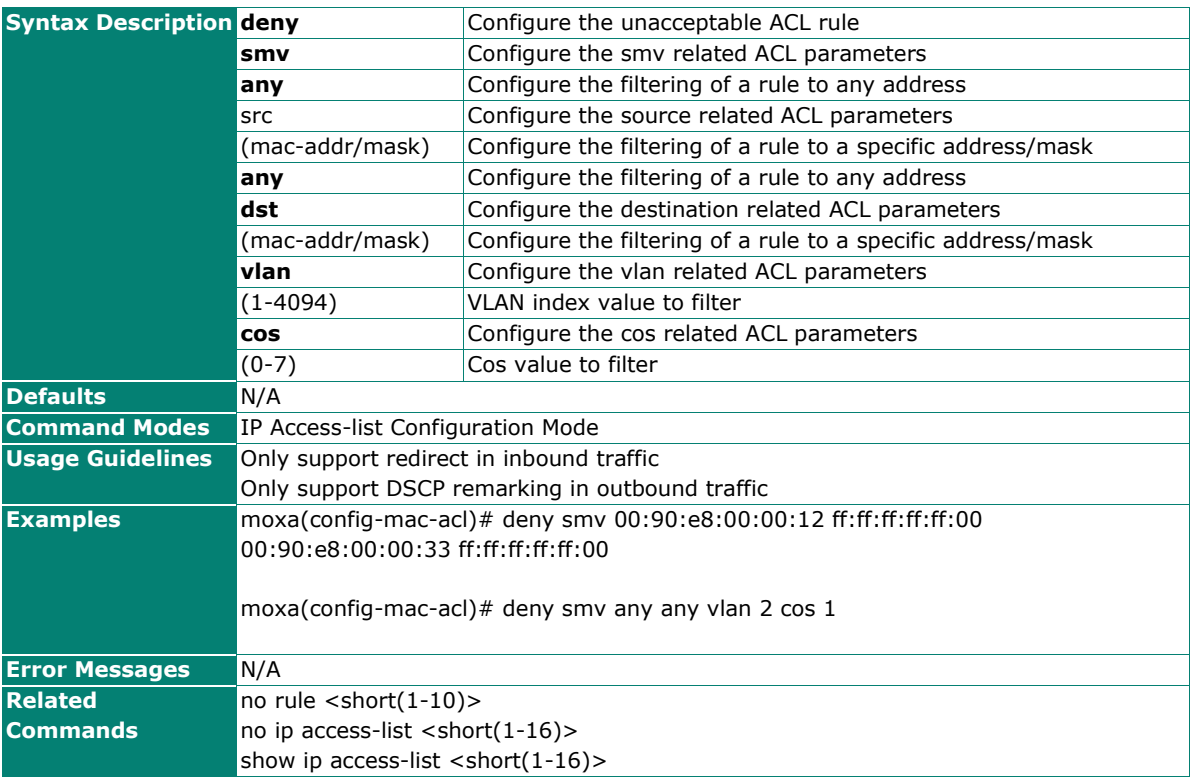

## **Configure Unacceptable Ethertype ACL Rules**

### **Commands**

**deny ethertype** <short(0-65535)>

 $\{any \mid src < mac -address > \mid < mac -address > < mac -max \}$ 

 $\left[\{\text{any } | \text{dst} < \text{mac } -\text{address} > | < \text{mac } -\text{address} > \text{char} \}$ 

[**vlan** <short(1-4094)>]

[**cos** <short(0-7)>]

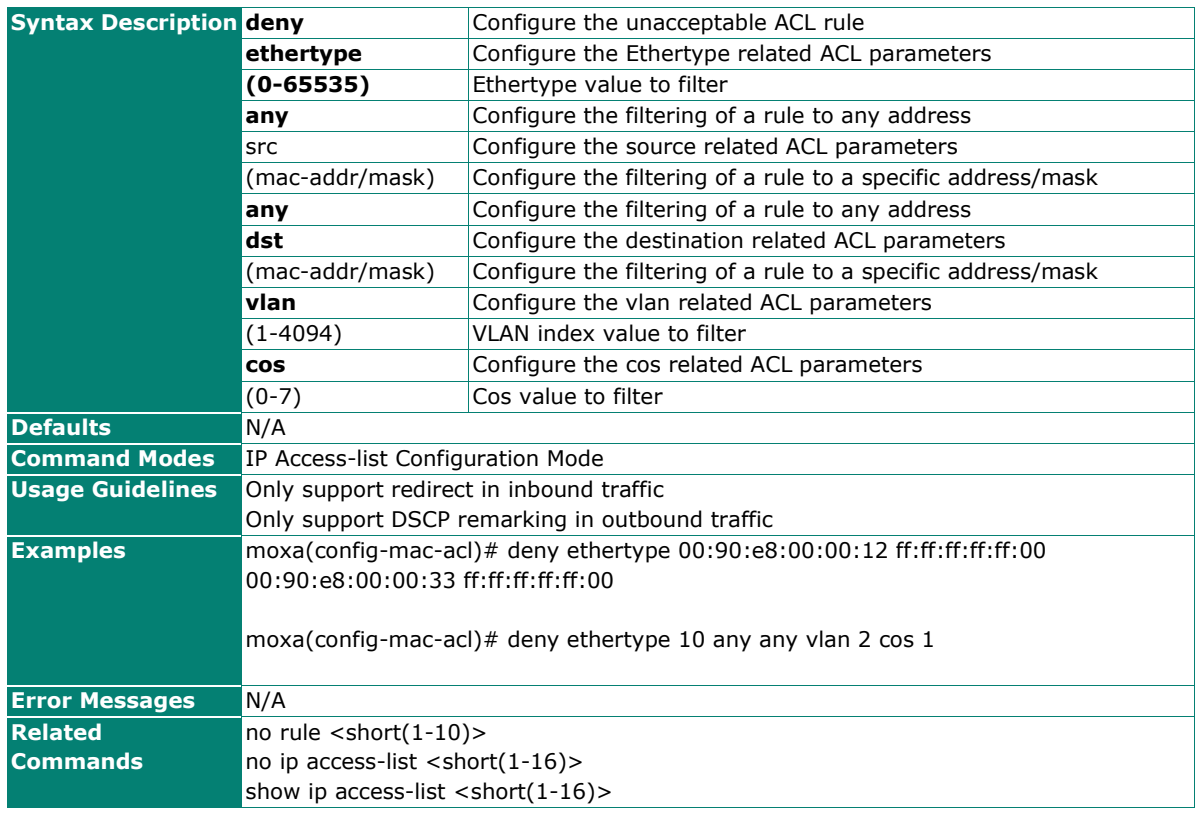

## **Enable/Disable a MAC ACL Rule**

#### **Commands**

**rule** <short(1-10)> {**enable** | **disable**}

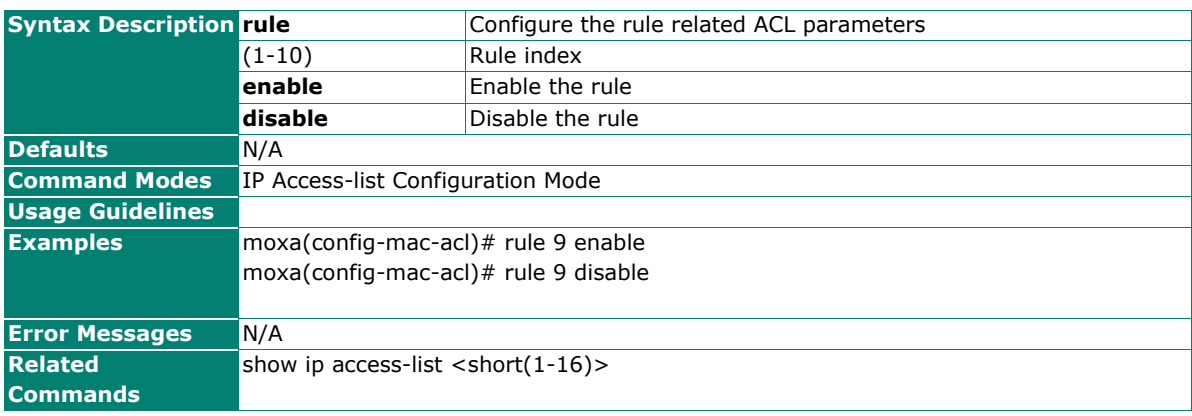

# **Remove MAC ACL Rules**

### **Commands**

**no rule**  $\langle$ short $(1-10)\rangle$ 

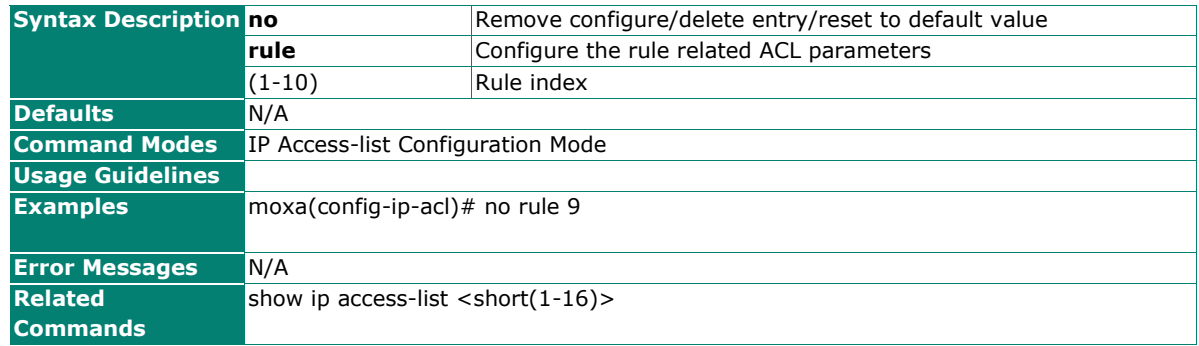

## **Remove a MAC Access-list**

#### **Commands**

**no mac access-list** <short(1-16)>

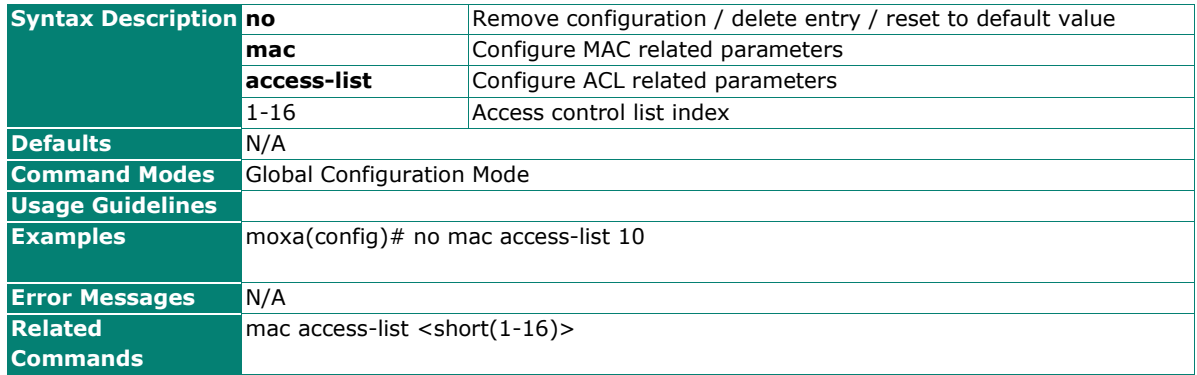

## **Apply an IPv4 Access-list to a Port Interface**

### **Commands**

**ip access-list**  $\langle$  short(1-16) $>\{$  in  $|$  out  $\}$ 

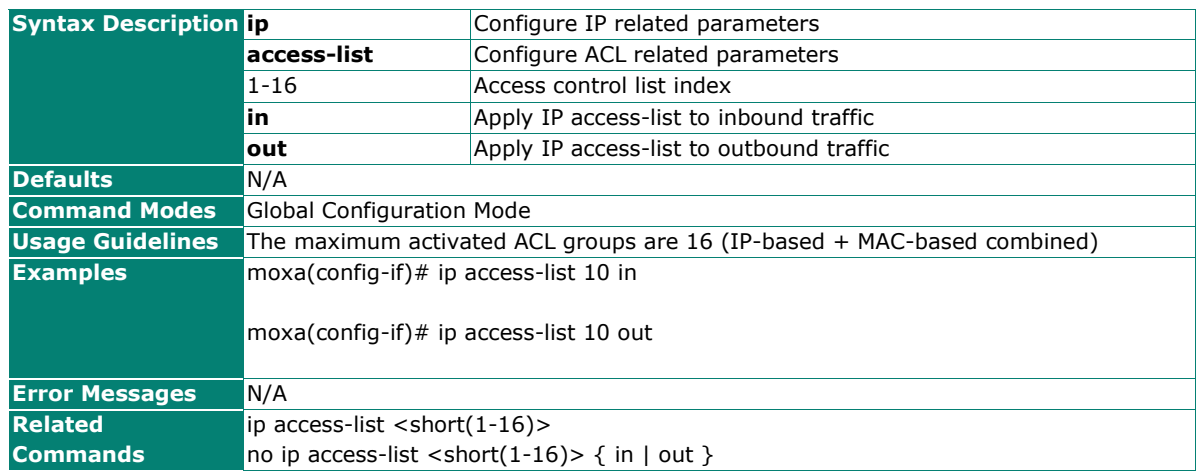

# **Apply an IPv4 Access-list to a VLAN Interface**

## **Commands**

**ip access-list** <short(1-16)> { in | out }

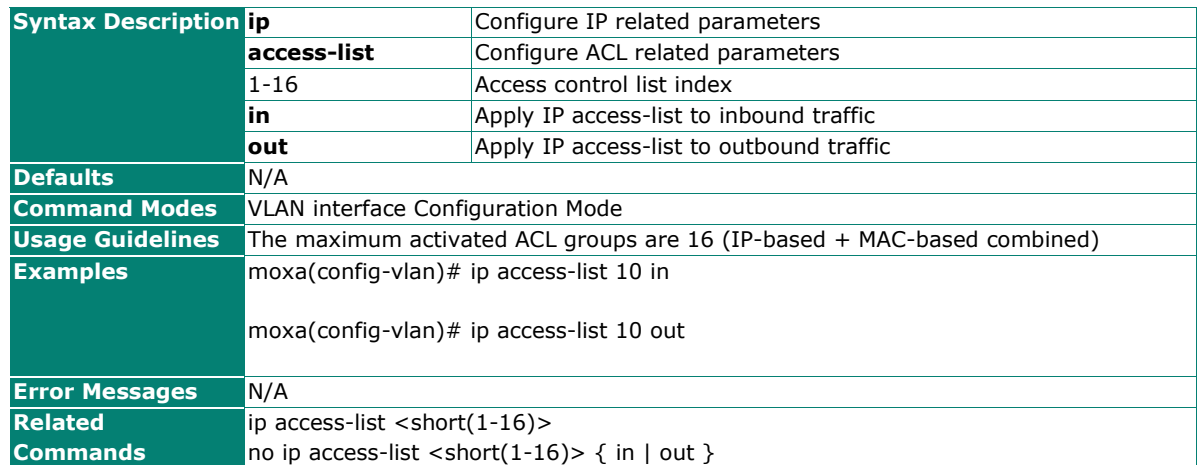

## **Remove an IPv4 Access-list to a Port Interface**

### **Commands**

**no mac access-list** <short(1-16)> { **in** | **out** }

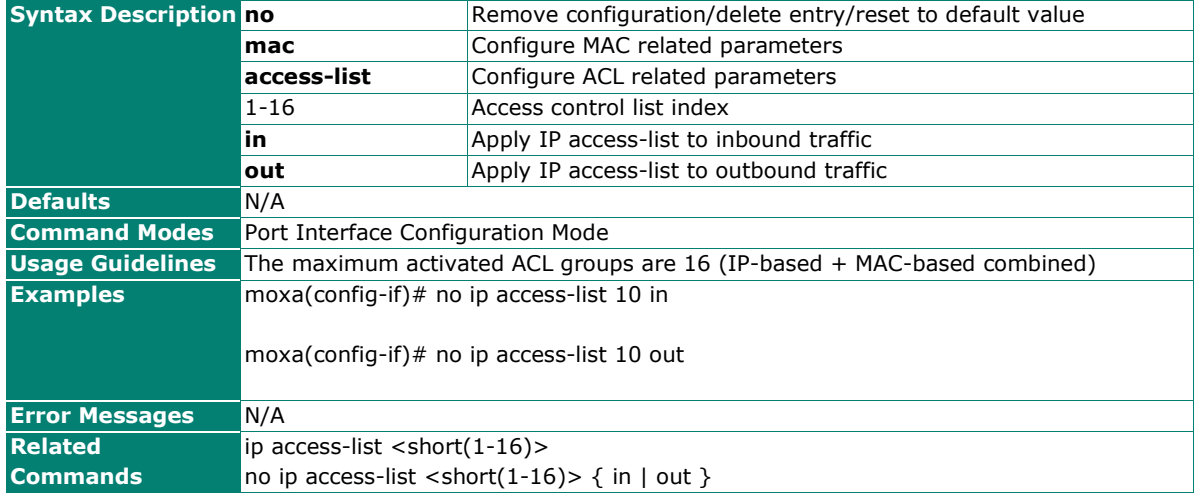

## **Remove an IPv4 Access-list to a VLAN Interface**

## **Commands**

**no ip access-list** <short(1-16)> { **in** | **out** }

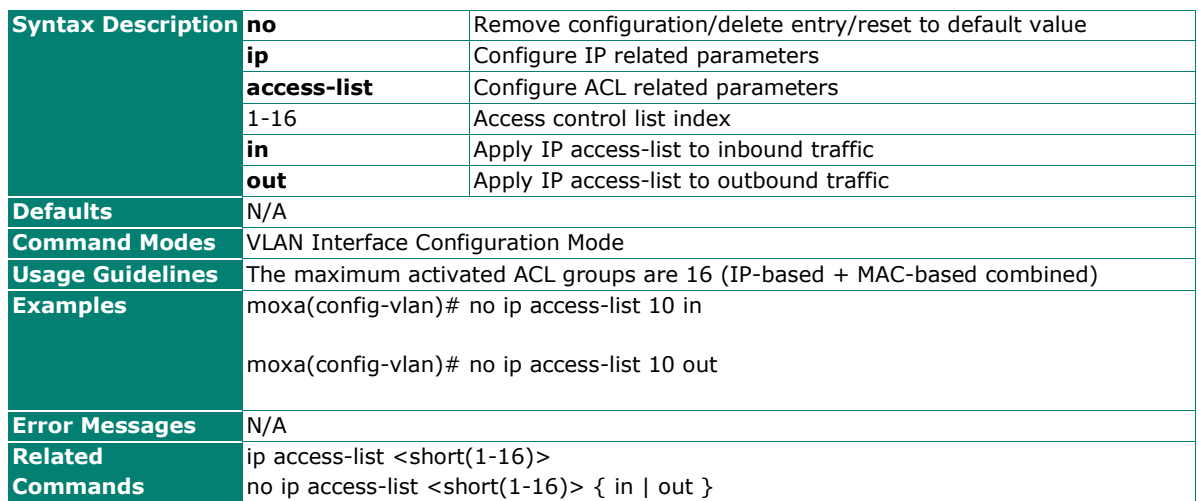

# **Apply a MAC Access-list to a Port Interface**

#### **Commands**

**mac access-list** <short(1-16)> { **in** | **out** }

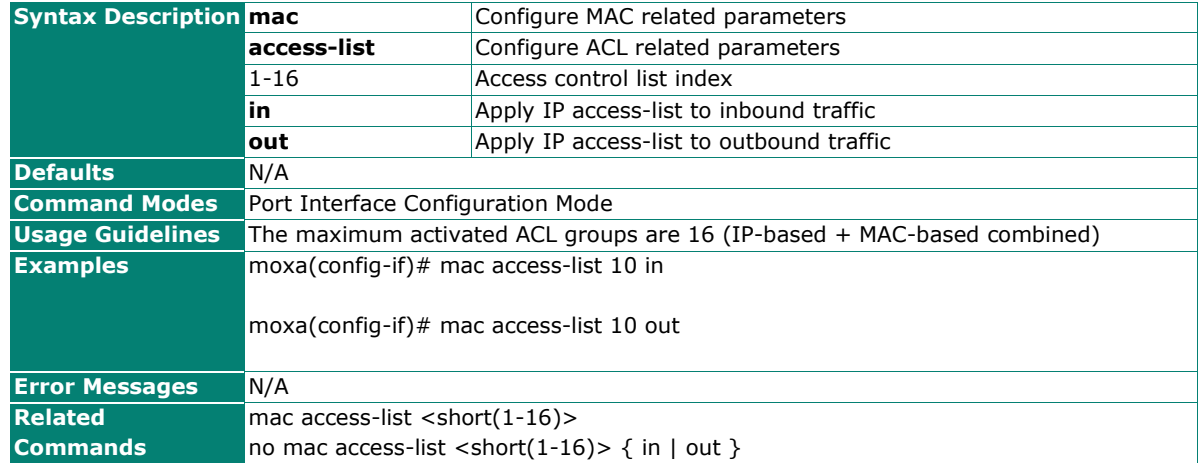

# **Apply a MAC Access-list to a VLAN Interface**

## **Commands**

**mac access-list** <short(1-16)> { **in** | **out** }

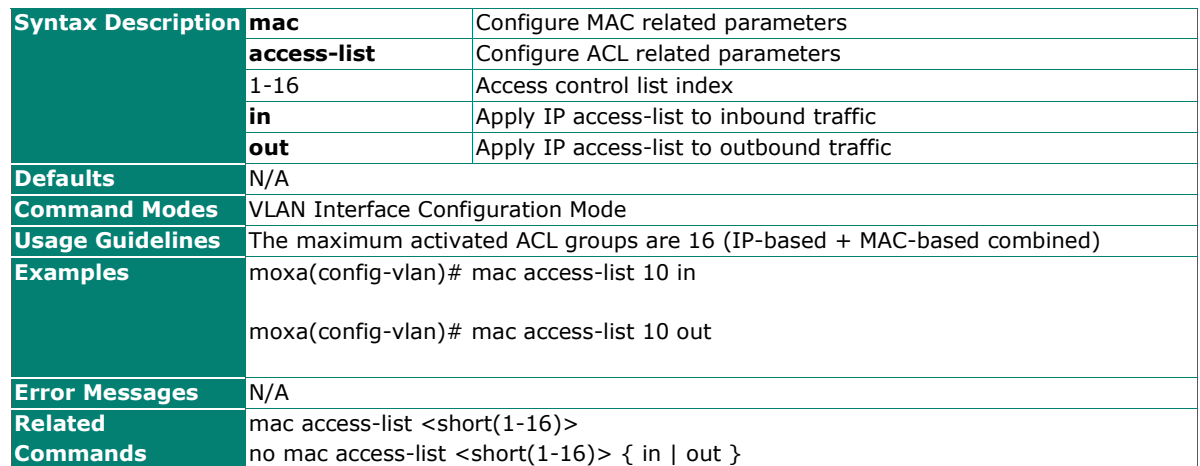

## **Remove a MAC Access-list to a Port Interface**

### **Commands**

**no mac access-list** <short(1-16)> { **in** | **out** }

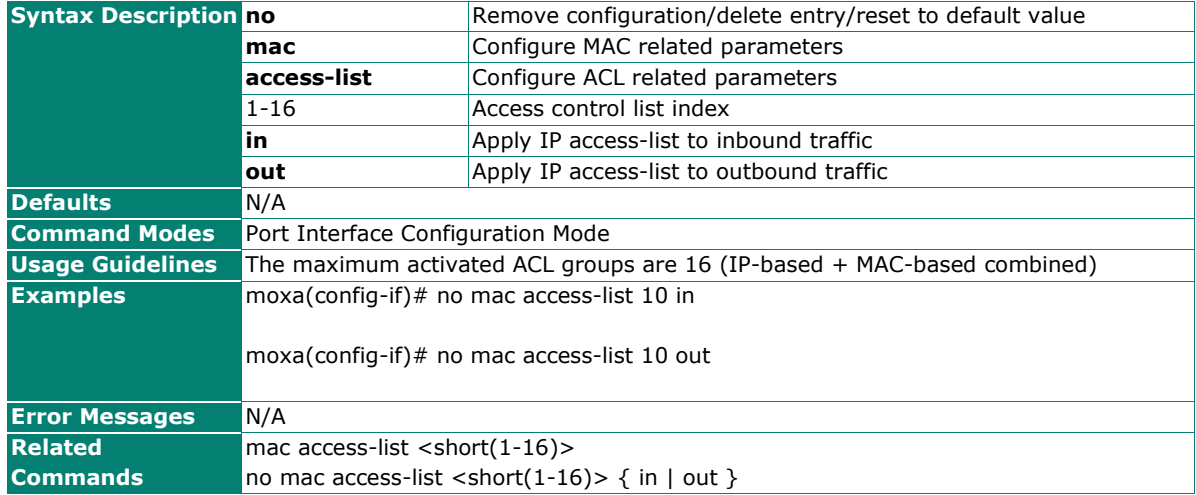

## **Remove a MAC Access-list to a VLAN Interface**

### **Commands**

**no mac access-list** <short(1-16)> { **in** | **out** }

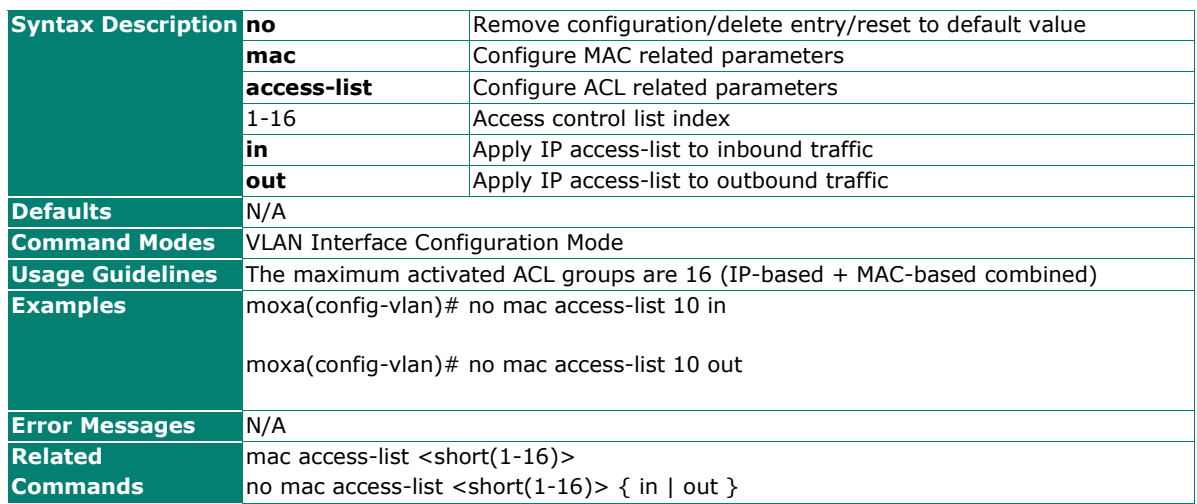

## **Show All Access-lists**

#### **Commands**

**show access-list**

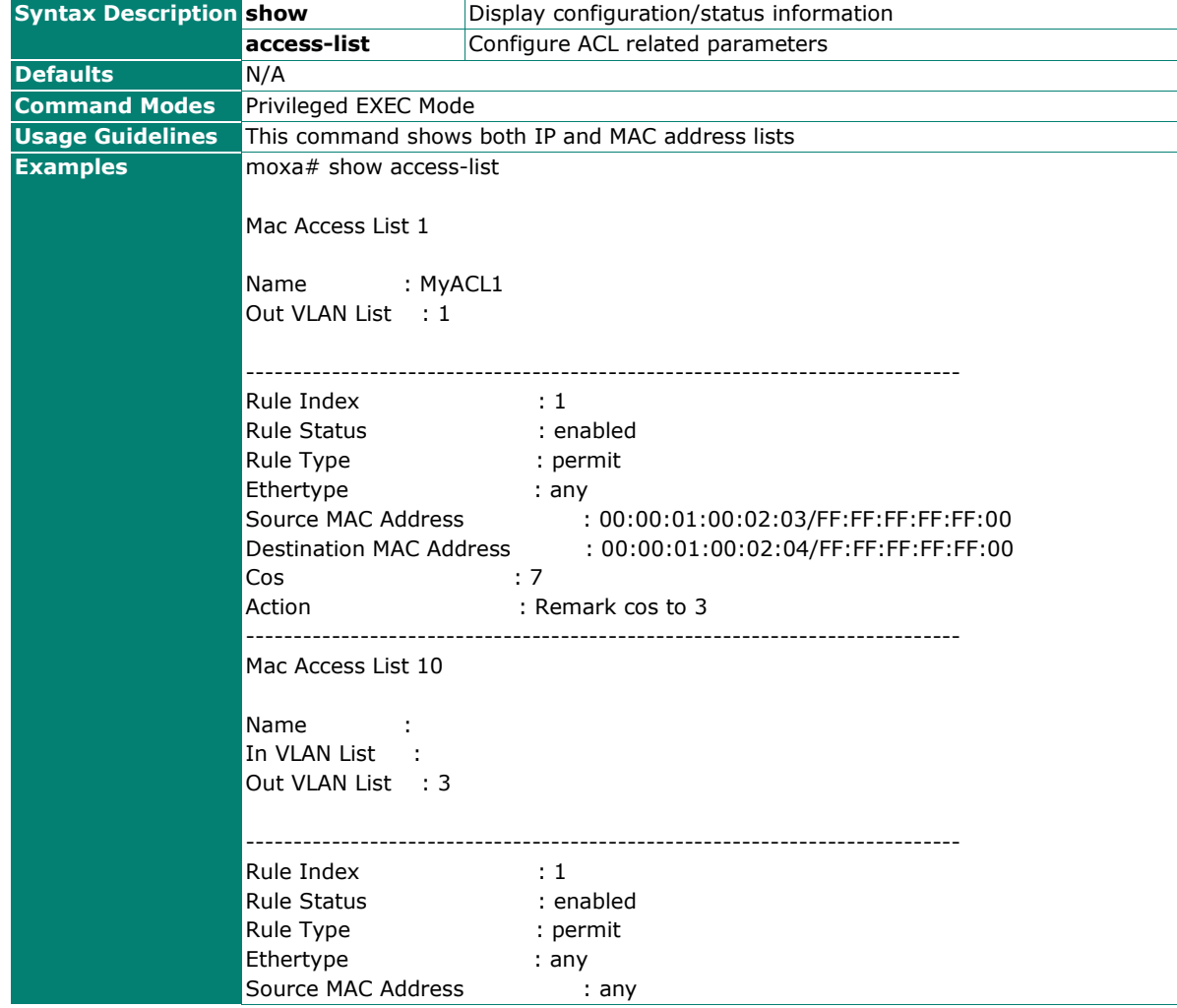

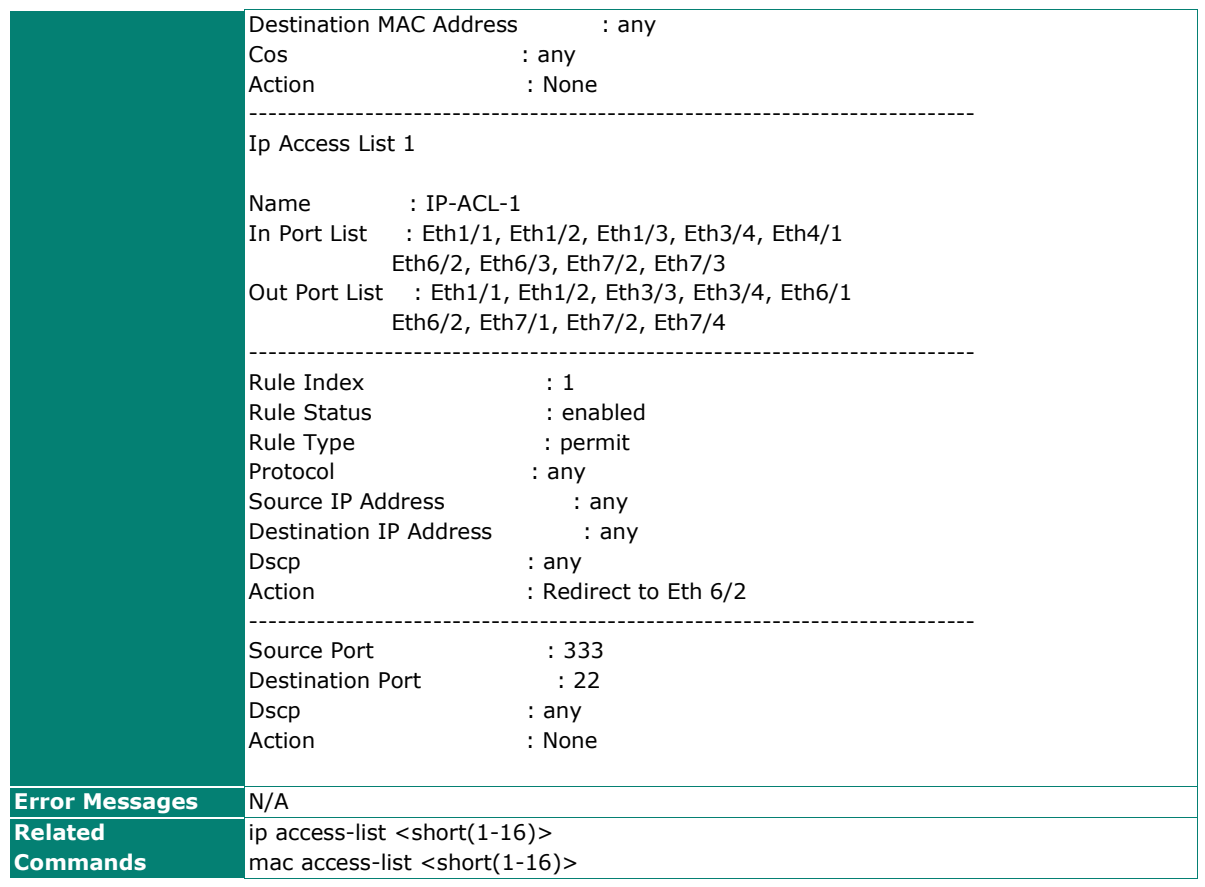

# **Show All IPv4 Access-lists**

### **Commands**

### **show ip access-list**

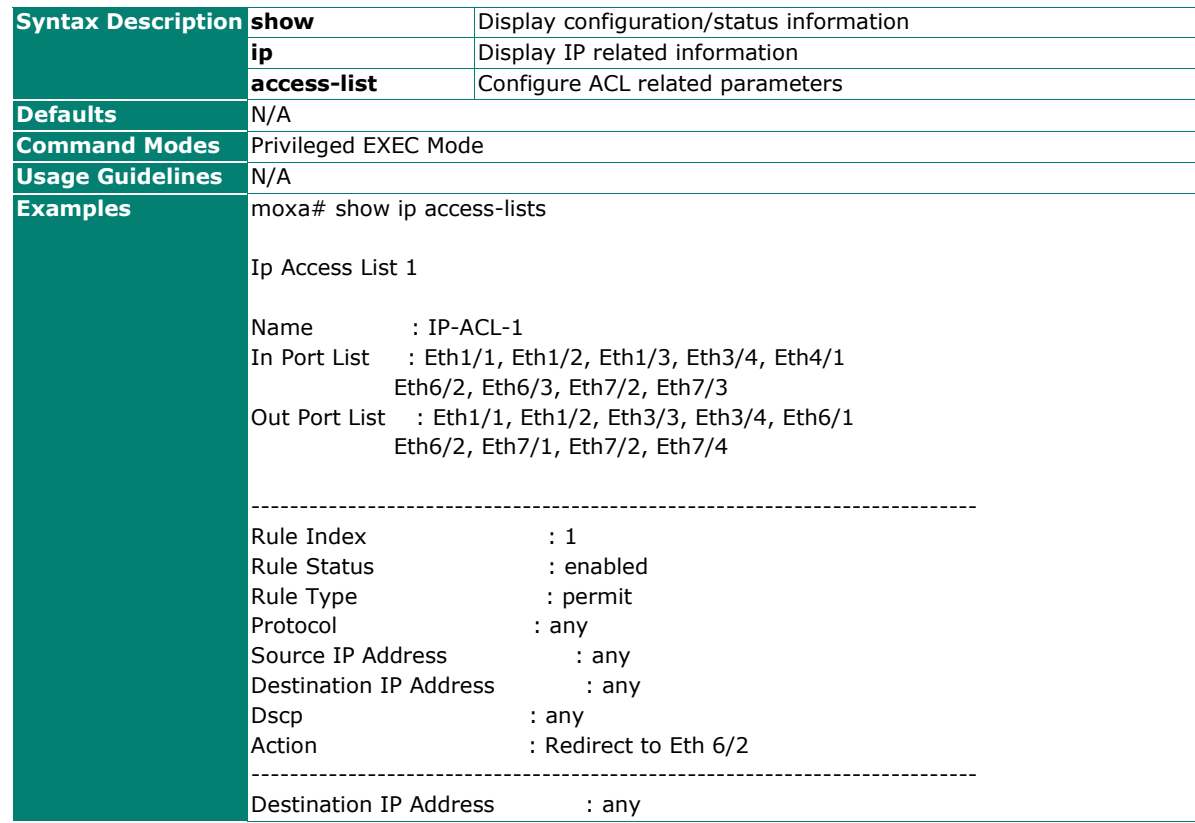

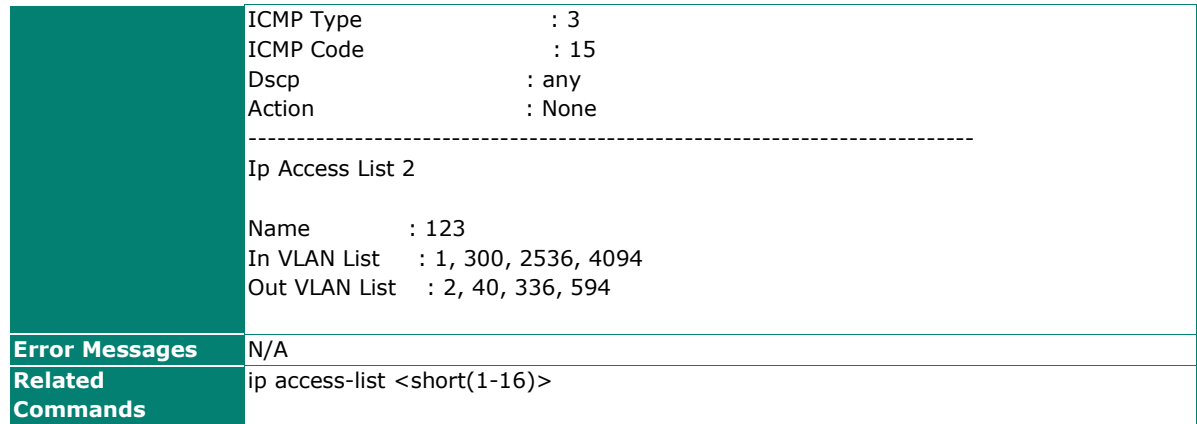

## **Show Specific IPv4 Access-list**

### **Commands**

**show ip access-list**  $\langle \text{short}(1-16) \rangle$ 

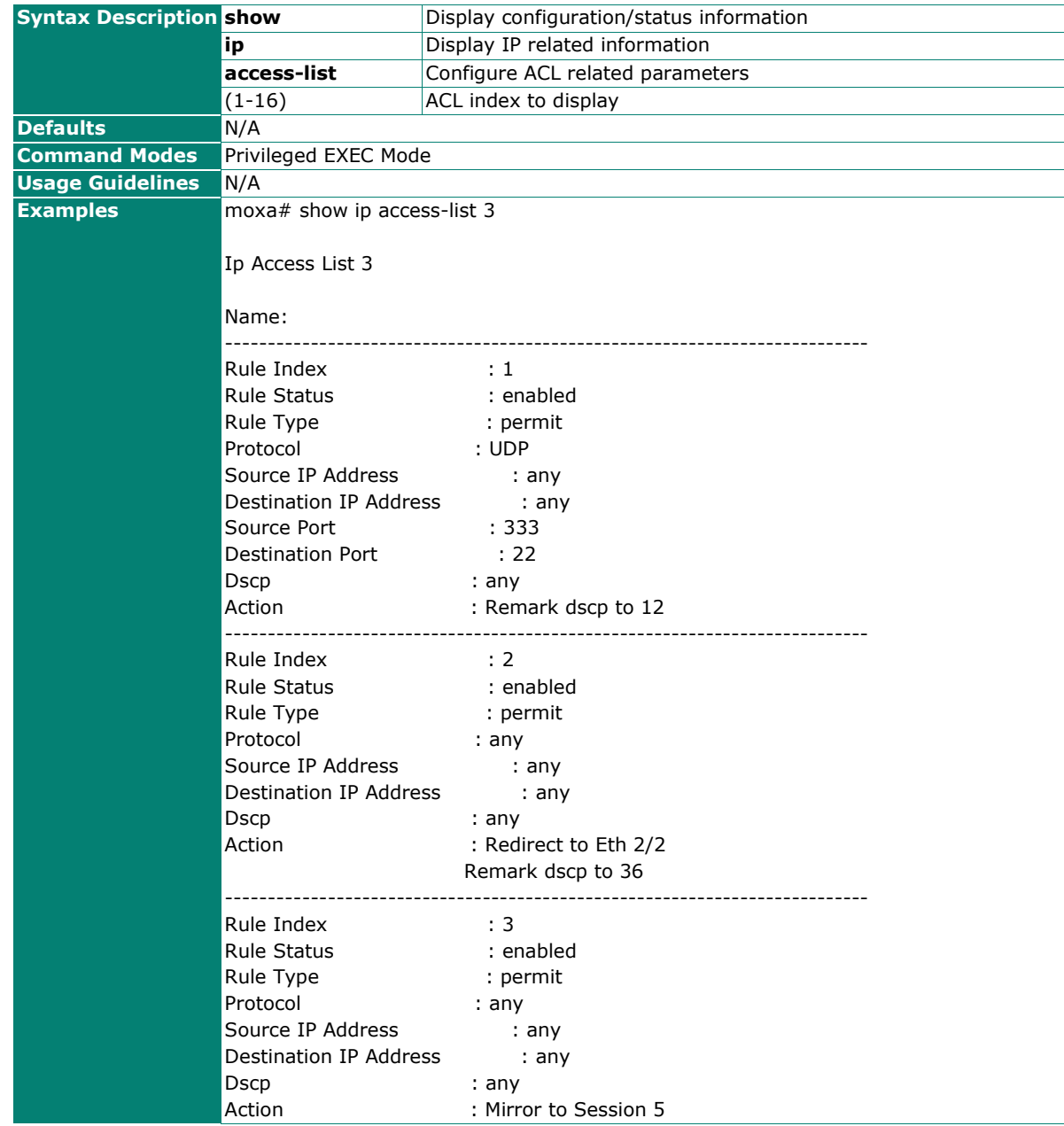

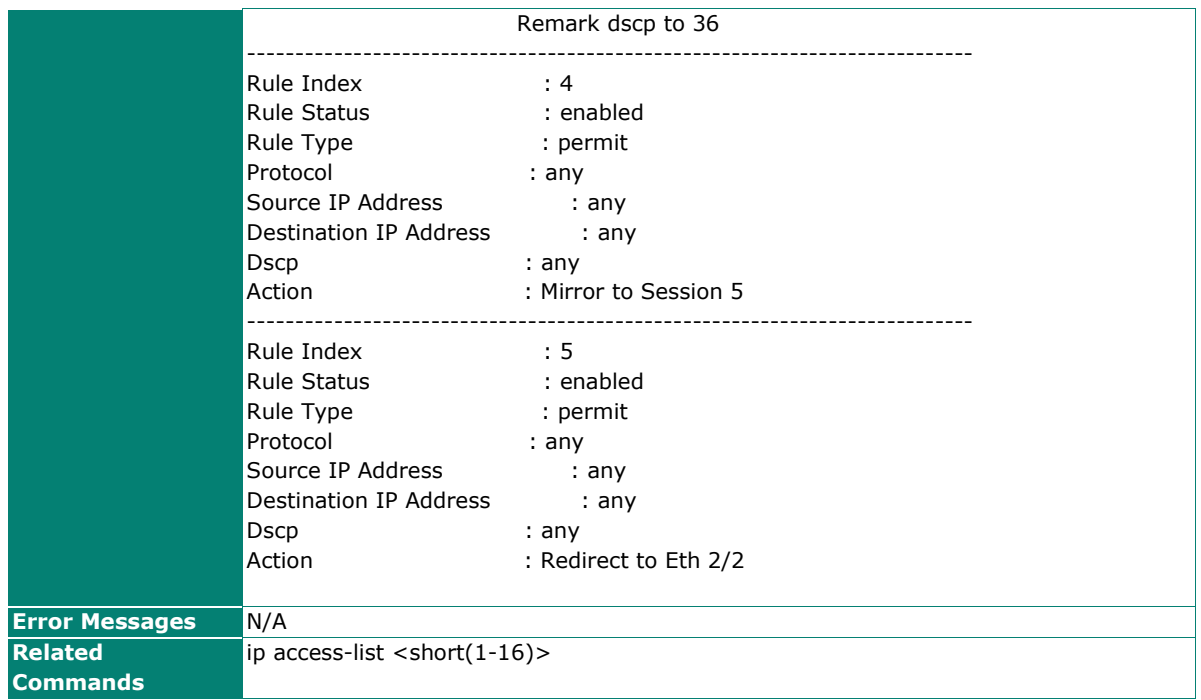

## **Show All MAC Access-lists**

#### **Commands**

**show mac access-list**

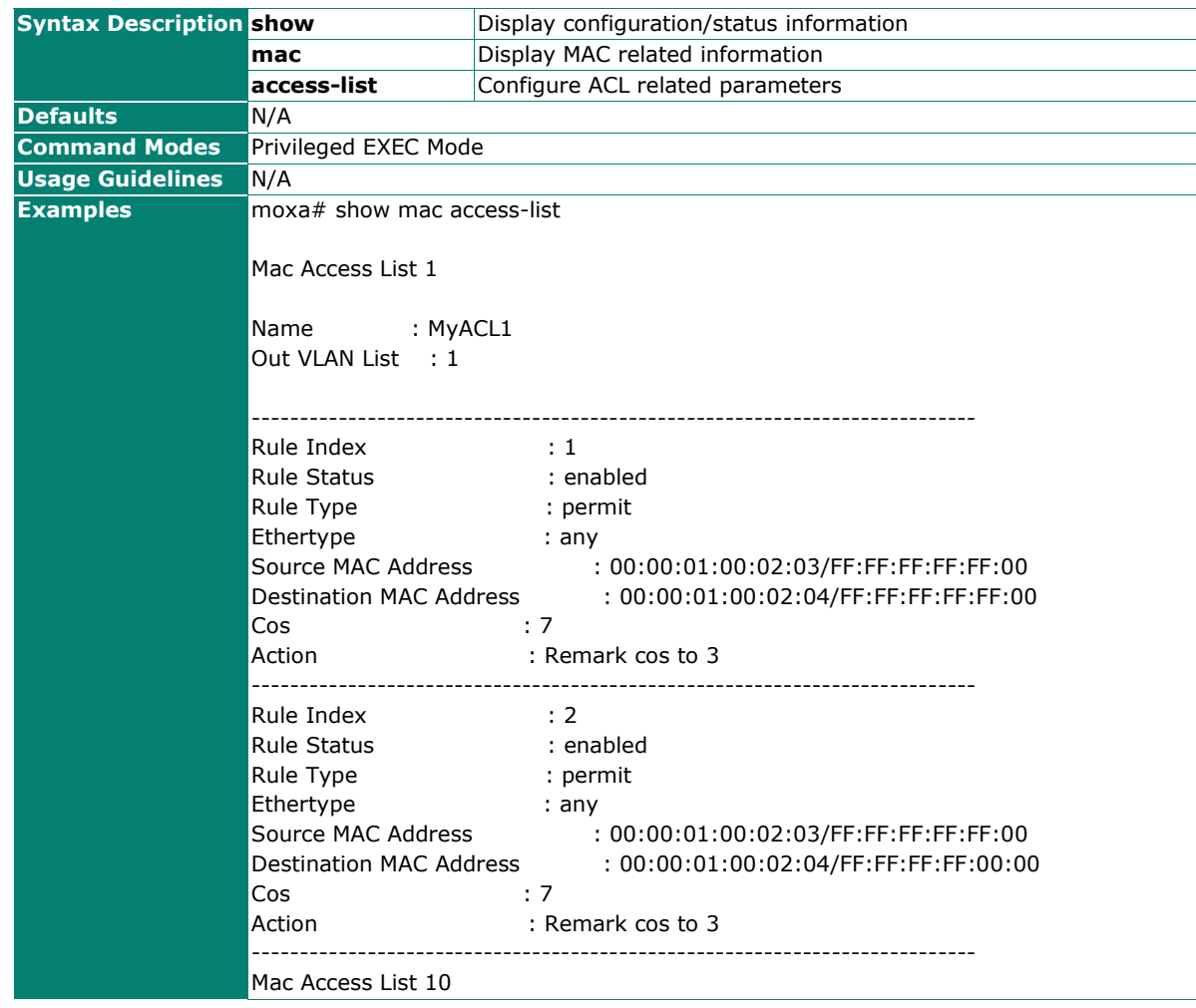

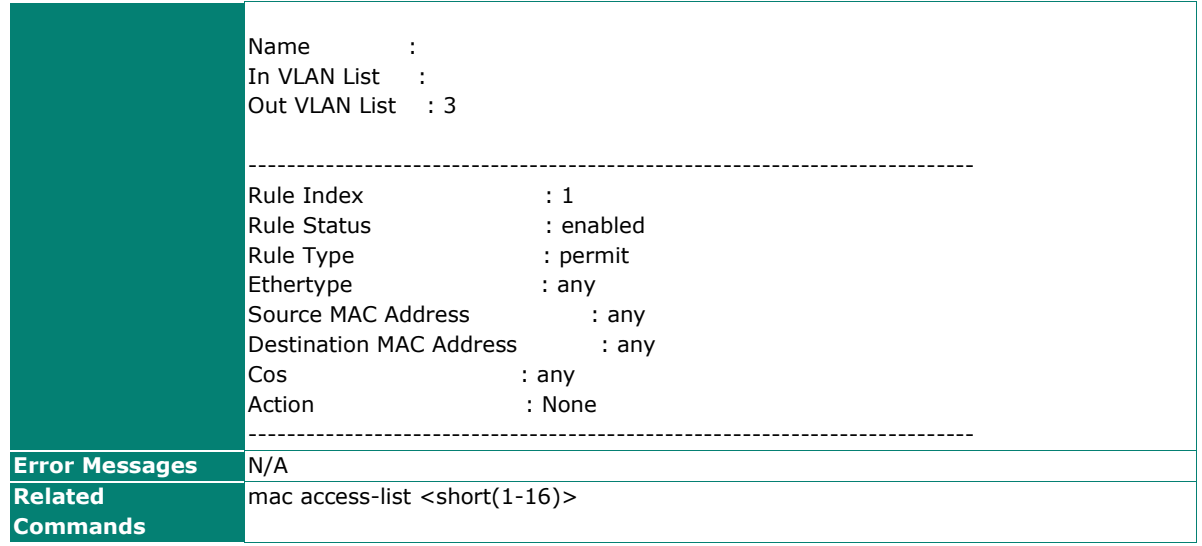

## **Show Specific MAC Access-list**

## **Commands**

**show mac access-list** <short(1-16)>

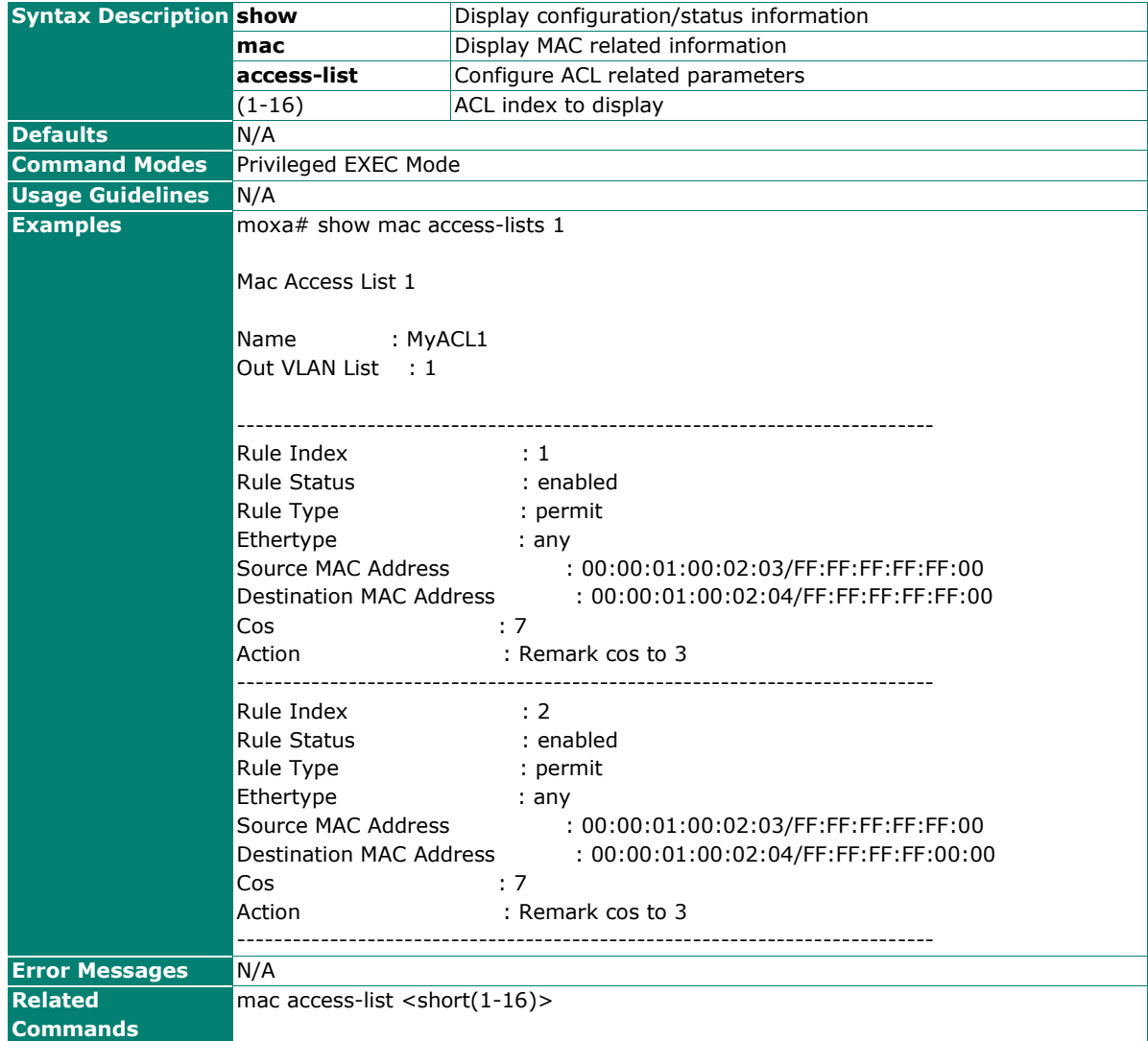

## **Show Port Access-list Configuration**

### **Commands**

show interface <interface-type> <interface-id> **access-list** 

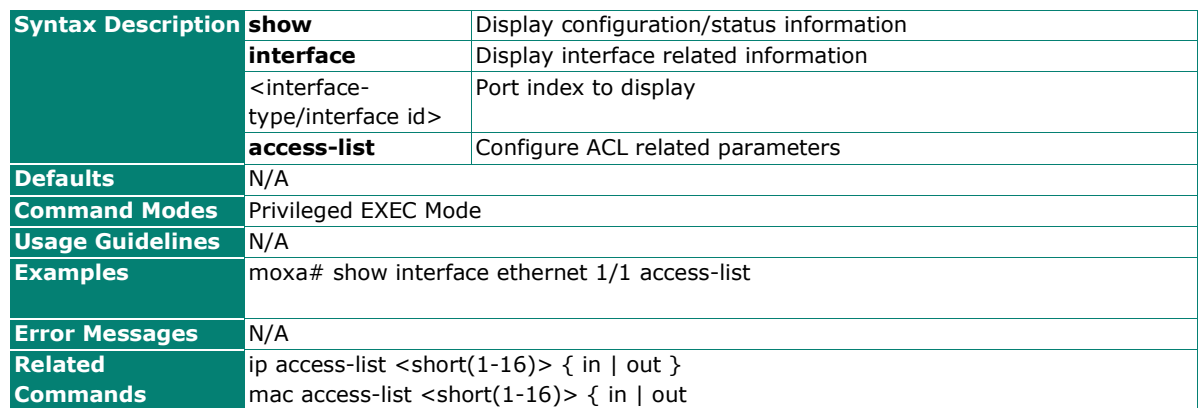

## **Show VLAN Access-list Configuration**

#### **Commands**

**show vlan id** <short(1-4094)> **access-list**

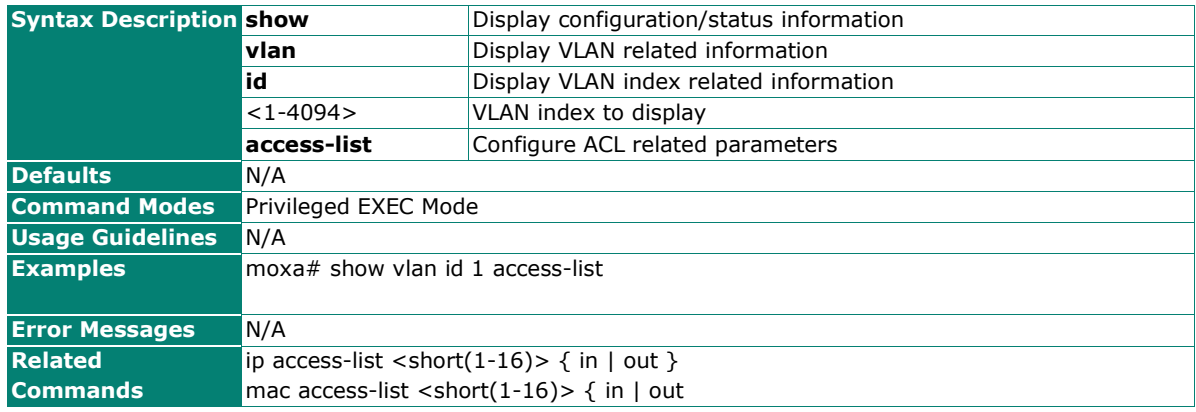

## **Network Loop Protection**

### **Enable/Disable Network Loop Protection**

#### **Commands**

**loop-protect** { enable | disable }

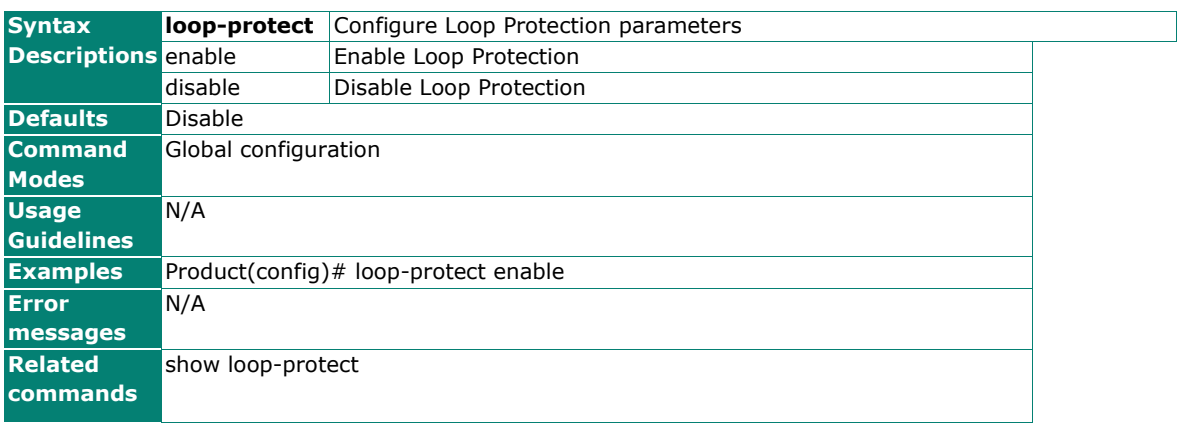

## **Configure the Network Loop Protection Detection Interval**

### **Commands**

**loop protect detect-interval** <integer(1-30)>

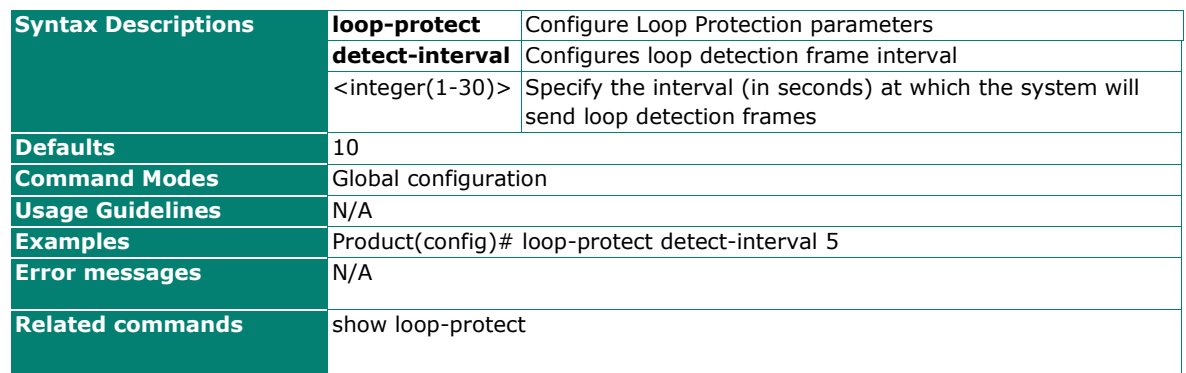

### **Show Network Loop Protection Information**

#### **Commands**

**show loop-protect**

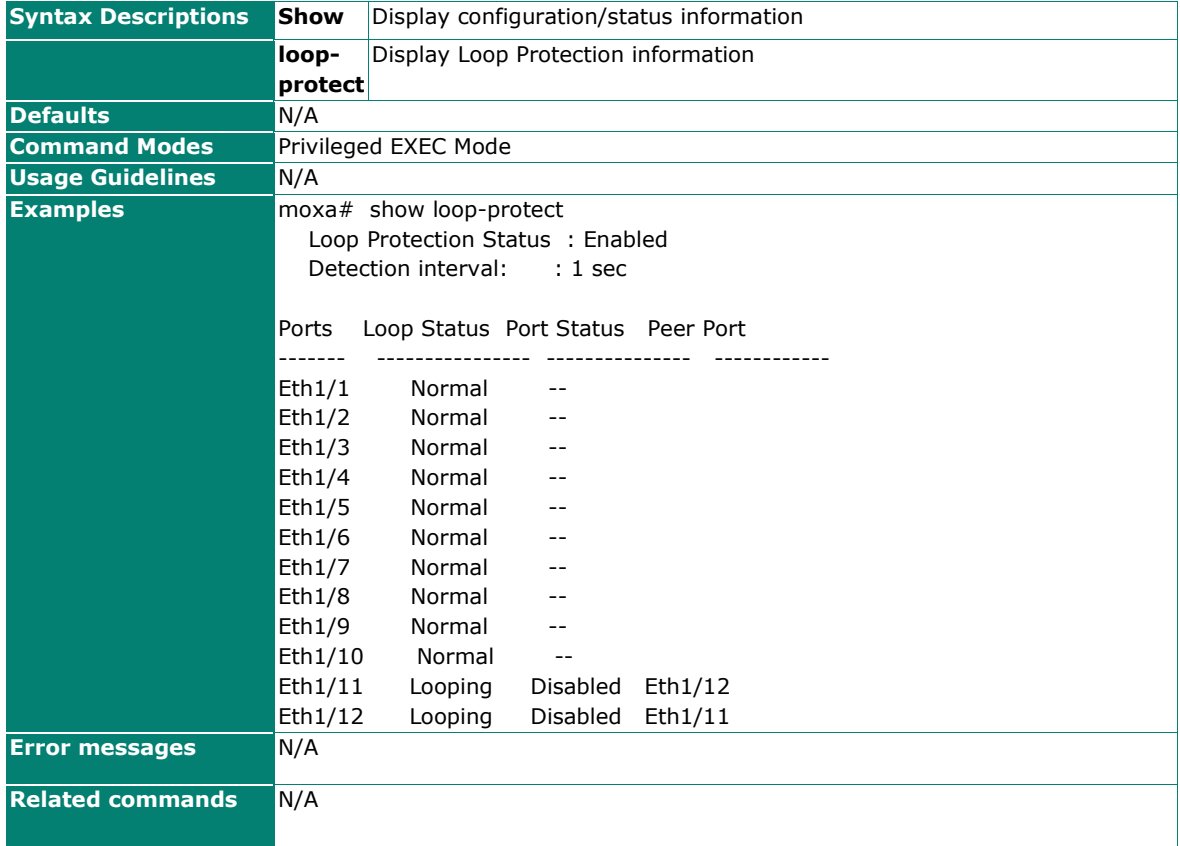

# **DHCP Snooping**

## **Enable/Disable DHCP Snooping**

**Commands**

**ip dhcp snooping** { enable | disable } **Syntax Descriptions ip Configure IP-related parameters** 

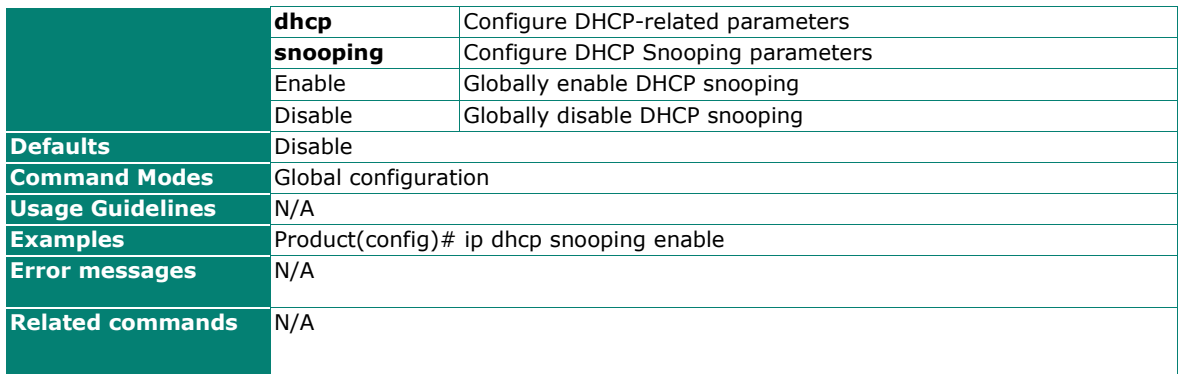

## **Enable/Disable DHCP Snooping on a Specific VLAN**

#### **Commands**

**ip dhcp snooping vlan** <vlan-id>

**no ip dhcp snooping vlan** <vlan-id>

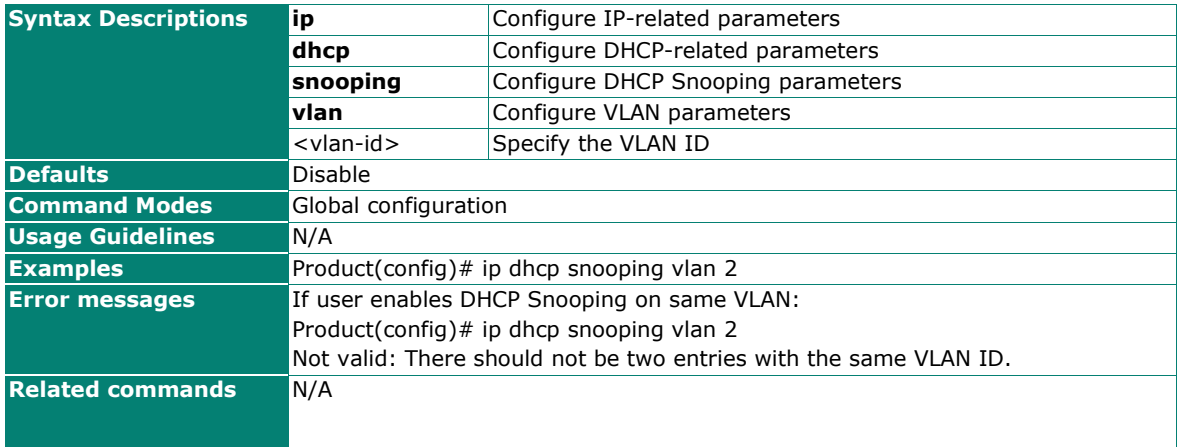

## **Set the DHCP Snooping Port Status to Trusted/Untrusted**

#### **Commands**

**ip dhcp snooping** { trust | untrust }

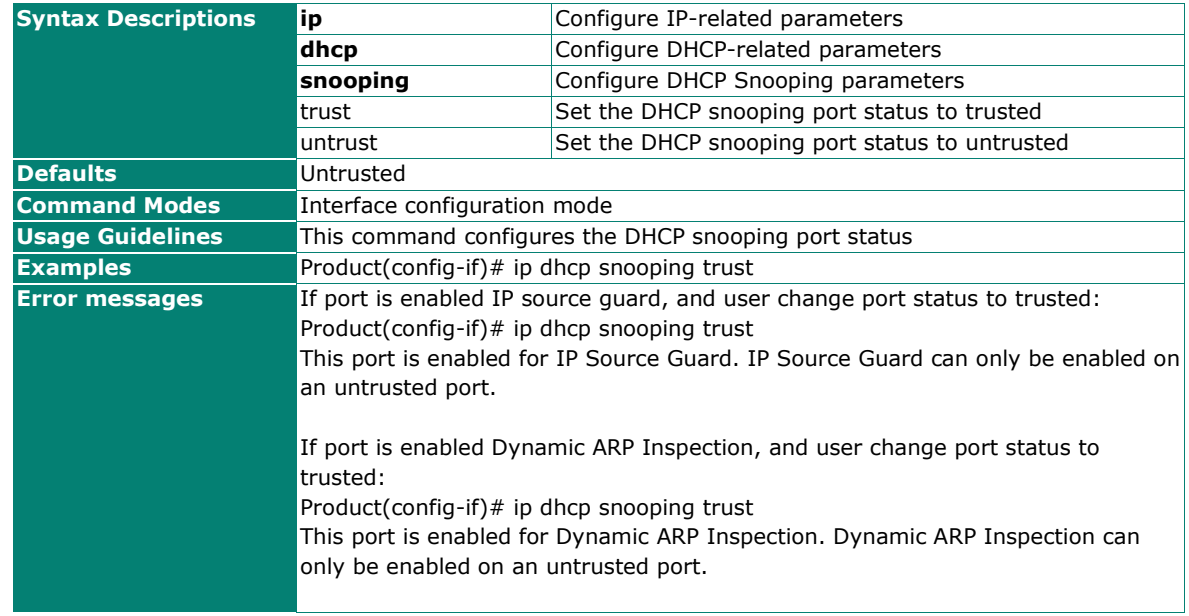
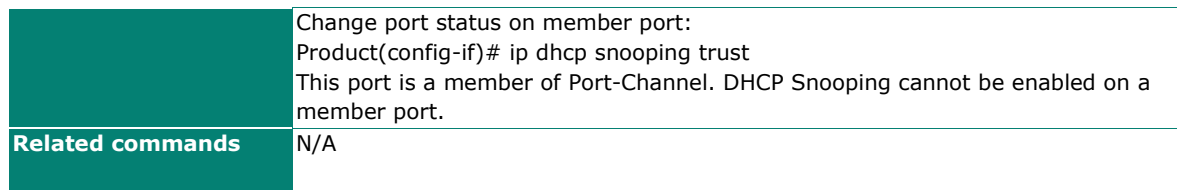

# **Add/Delete a DHCP Snooping Binding Entry**

#### **Commands**

**ip dhcp snooping binding** <src\_mac> **vlan** <vlan-id> <src\_ip> **interface** <interface-type> < slot number>/<port number>

**no ip dhcp snooping binding** <src\_mac> vlan <vlan-id>

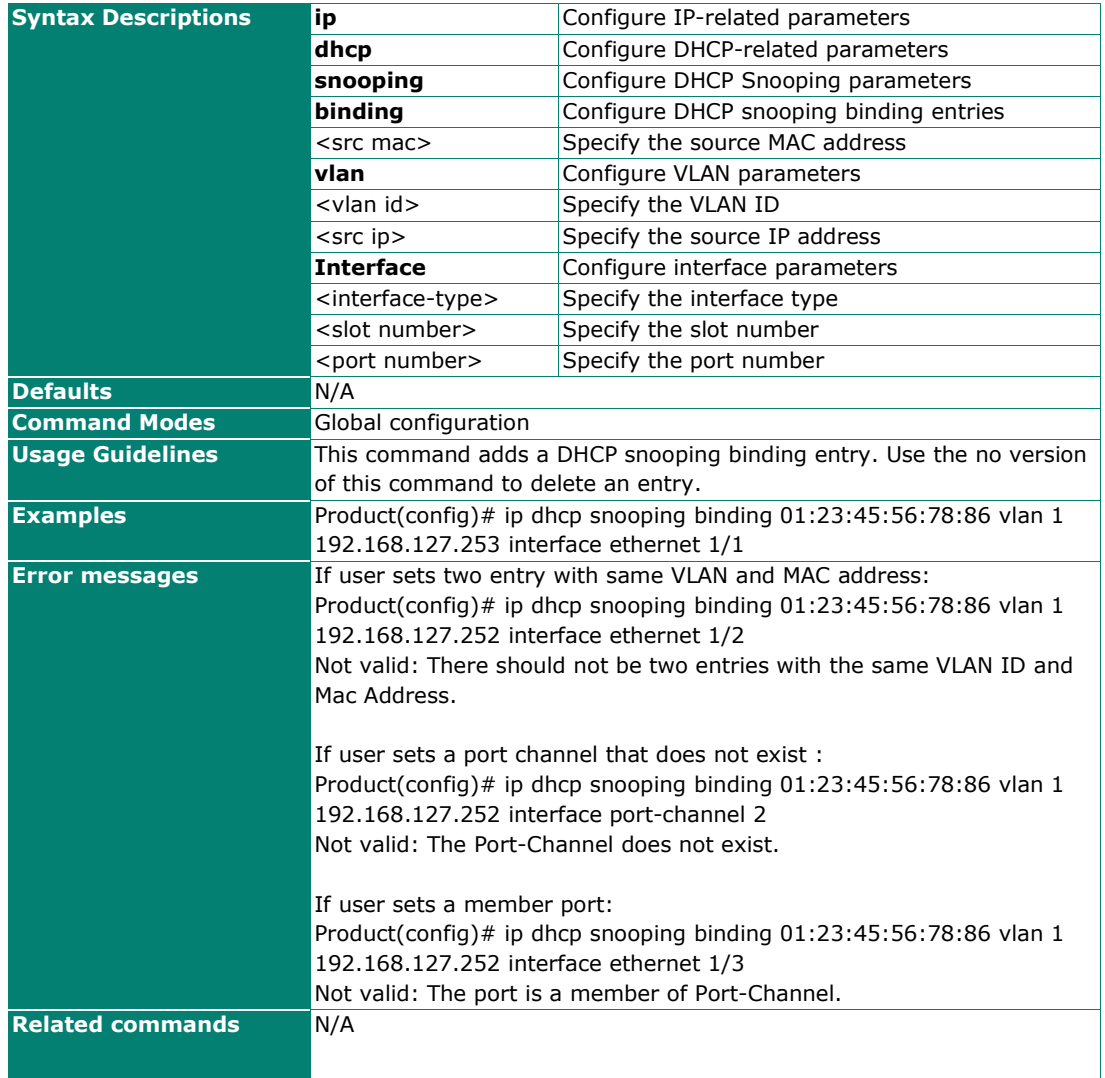

### **Show DHCP Snooping Information.**

#### **Commands**

**show ip dhcp snooping** [{ interface | ylan <ylan-id> | binding}

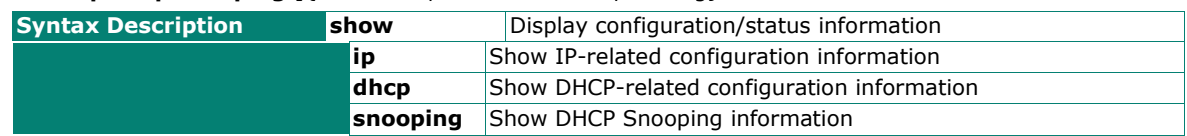

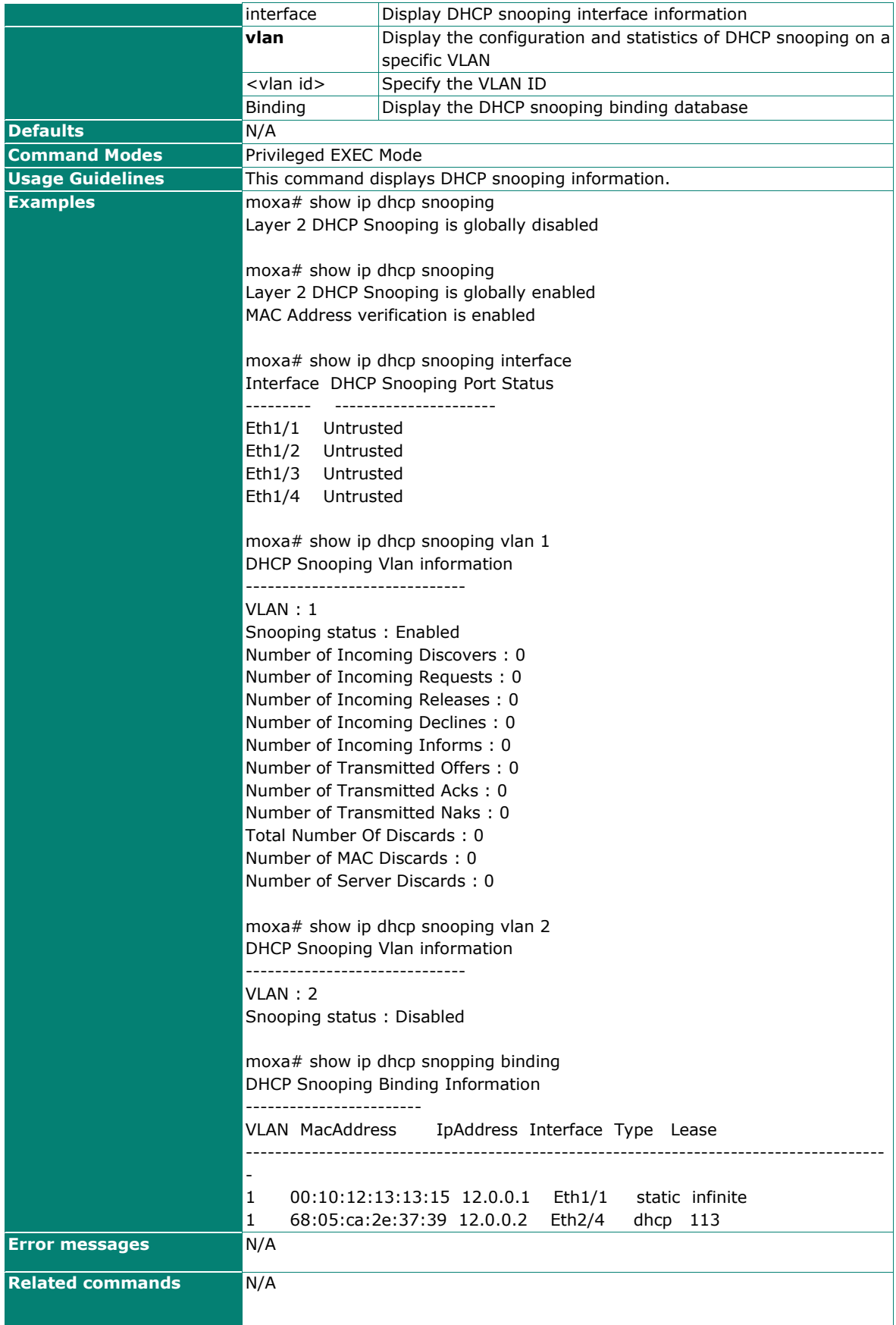

### **IP Source Guard**

#### **Enable/Disable IP Source Guard**

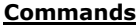

**ip source guard** 

#### **no ip source guard**

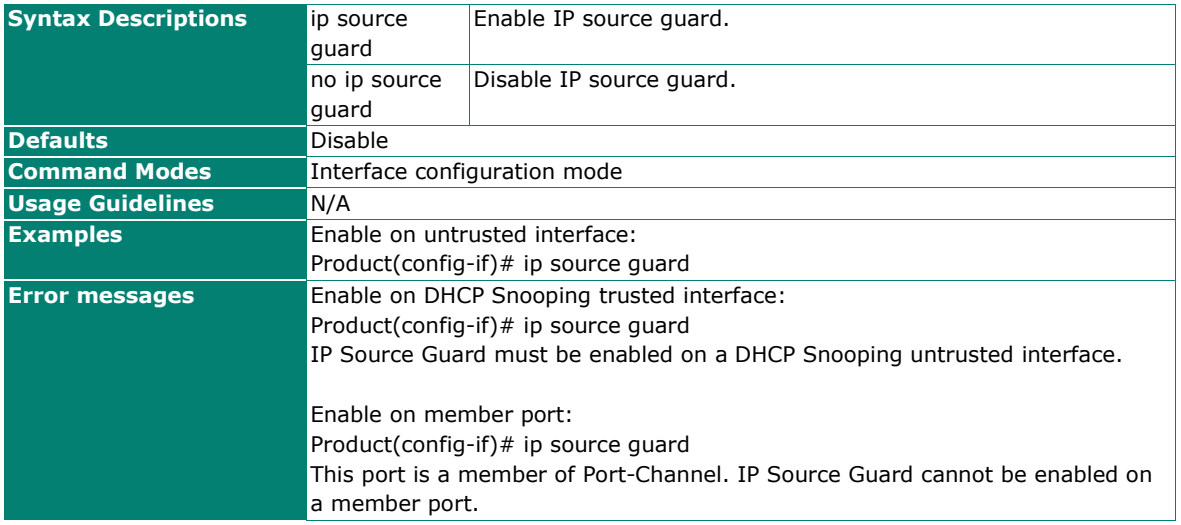

### **Show IP Source Guard Interface Status**

#### **Commands**

#### **show ip source guard**

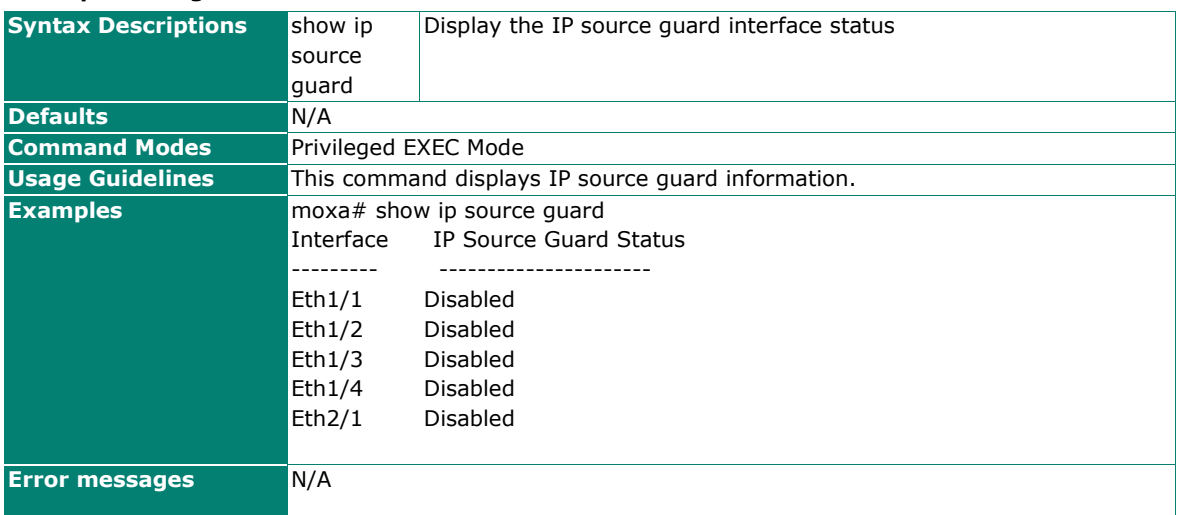

# **Dynamic ARP Inspection**

# **Enable/Disable Dynamic ARP Inspection**

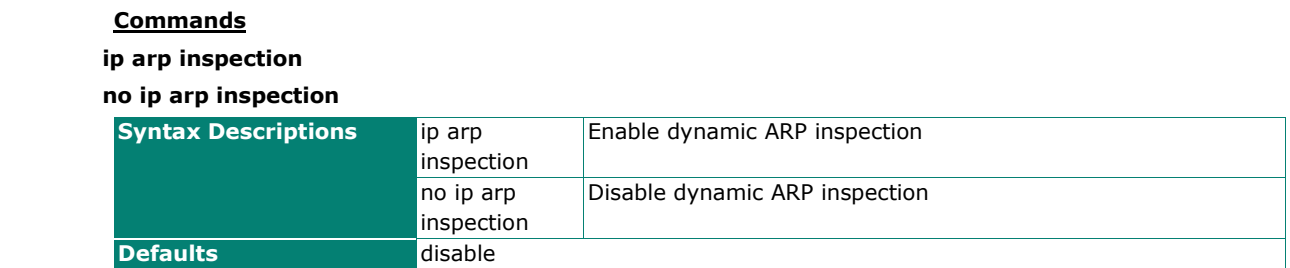

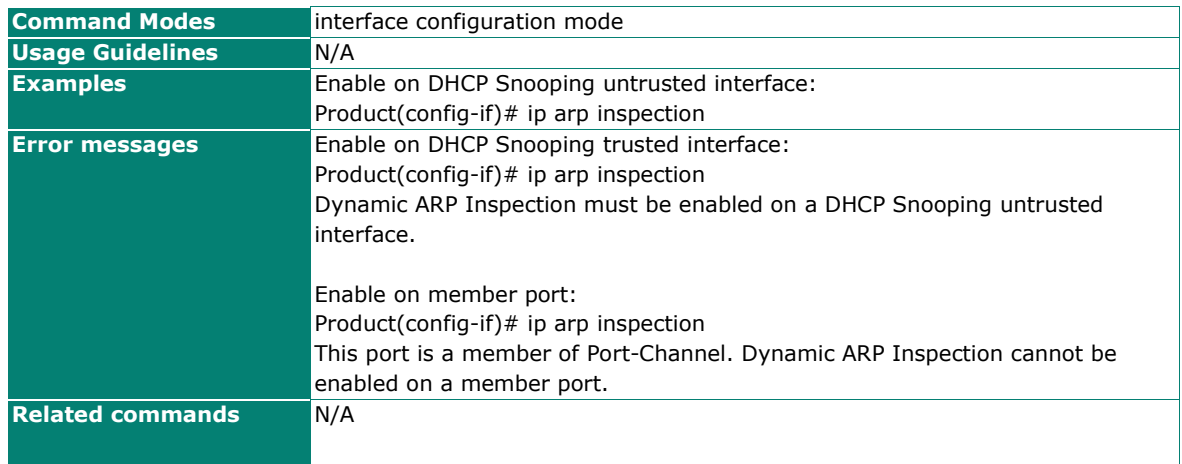

# **Show Dynamic ARP Inspection**

#### **Commands**

#### **show ip arp inspection**

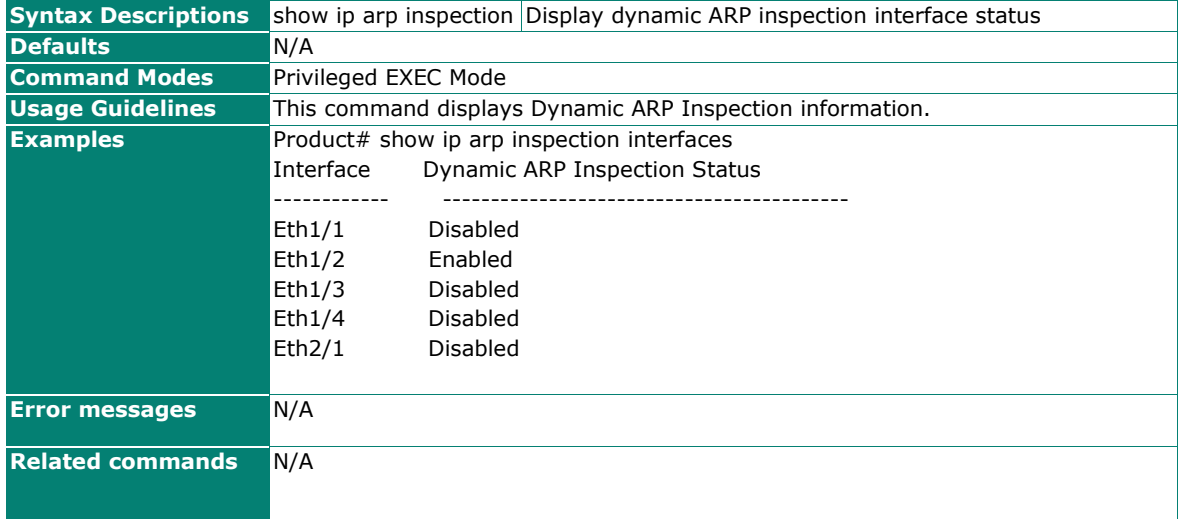

# **Authentication**

# **Login Authentication**

### **Configure Login Authentication Settings**

#### **Commands**

**login authentication** [{ radius | tacacs }] [local]

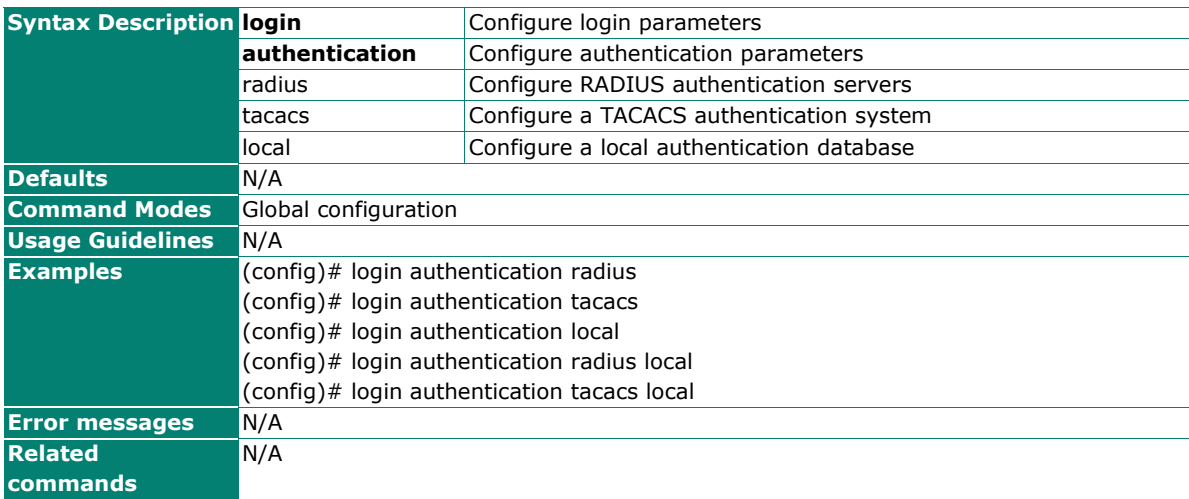

# **RADIUS**

#### **Configure RADIUS Server Host Settings**

#### **Commands**

**radius-server host** { <ucast\_addr> } [auth-port { <integer(1-65535)>}] [timeout { <short(5-180)>}] [retransmit {<short(0-5)>}] key {<string(60)>} authtype { pap | chap | mschap } { primary | secondary }

**no radius-server** { primary | secondary }

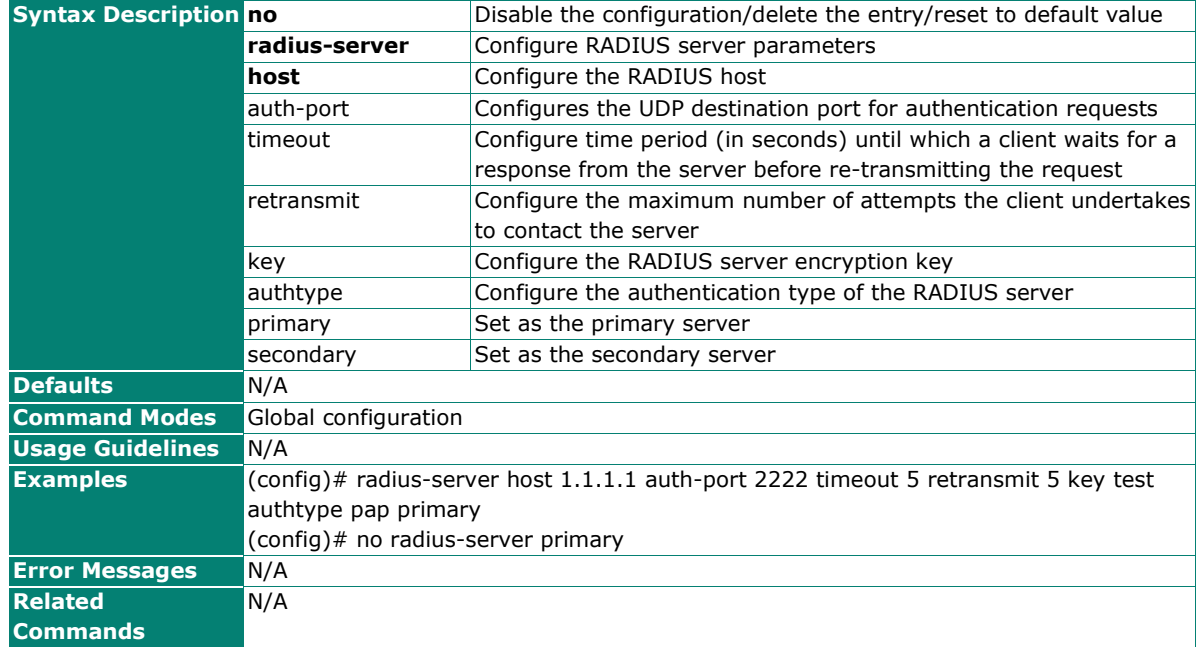

# **Show RADIUS Server Information**

#### **Commands**

#### **show radius-server**

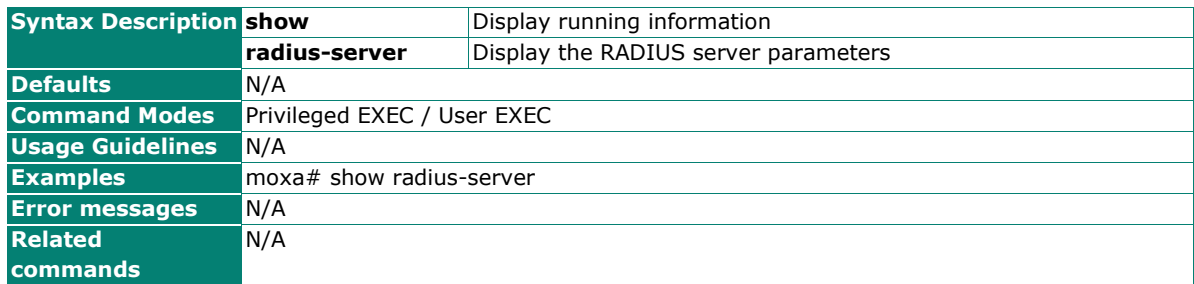

### **TACACS+**

#### **Configure TACACS+ Server Host Settings**

#### **Commands**

**tacacs-server host** { <ucast\_addr> } [auth-port { <integer(1-65535)> }] [timeout { <short(5-180)> } ] [retransmit { <short(0-5) > } ] key { <string(60) > } authtype { pap | chap | mschap } { primary | secondary }

**no tacacs-server** { primary | secondary }

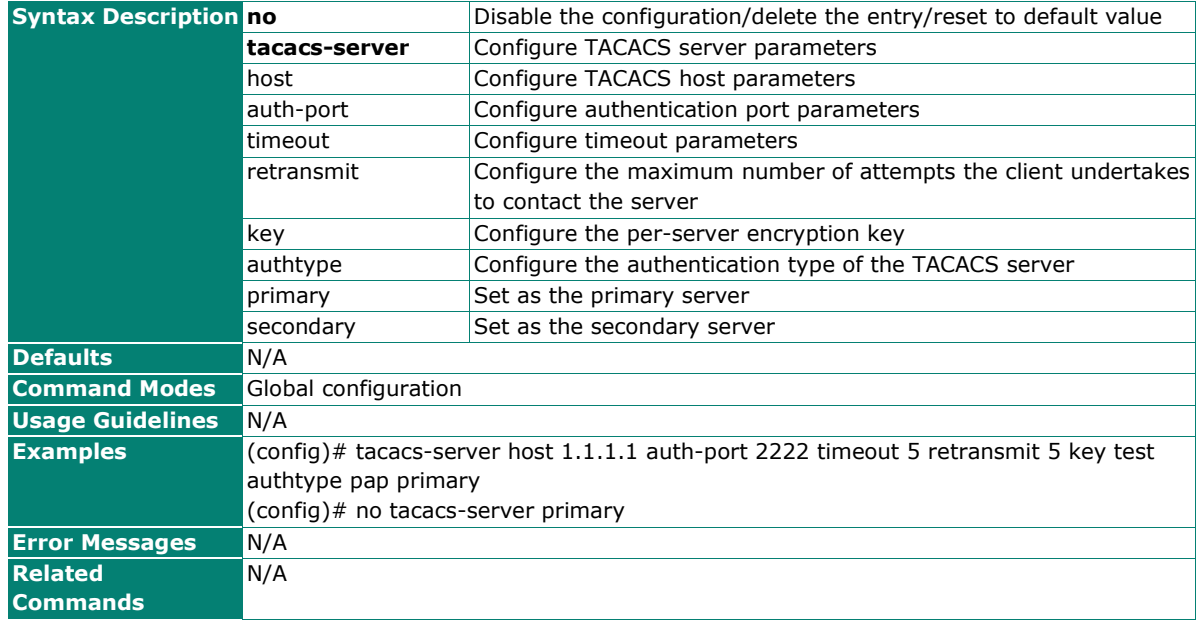

# **Show TACACS+ Server Information**

#### **Commands**

**show tacacs server**

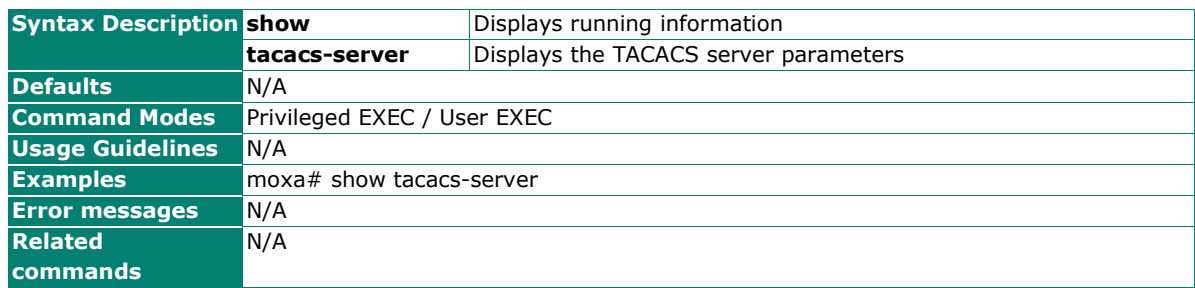

# **Customer Key Management**

# **Show Customer Key Information**

#### **Commands**

**show customer-key info**

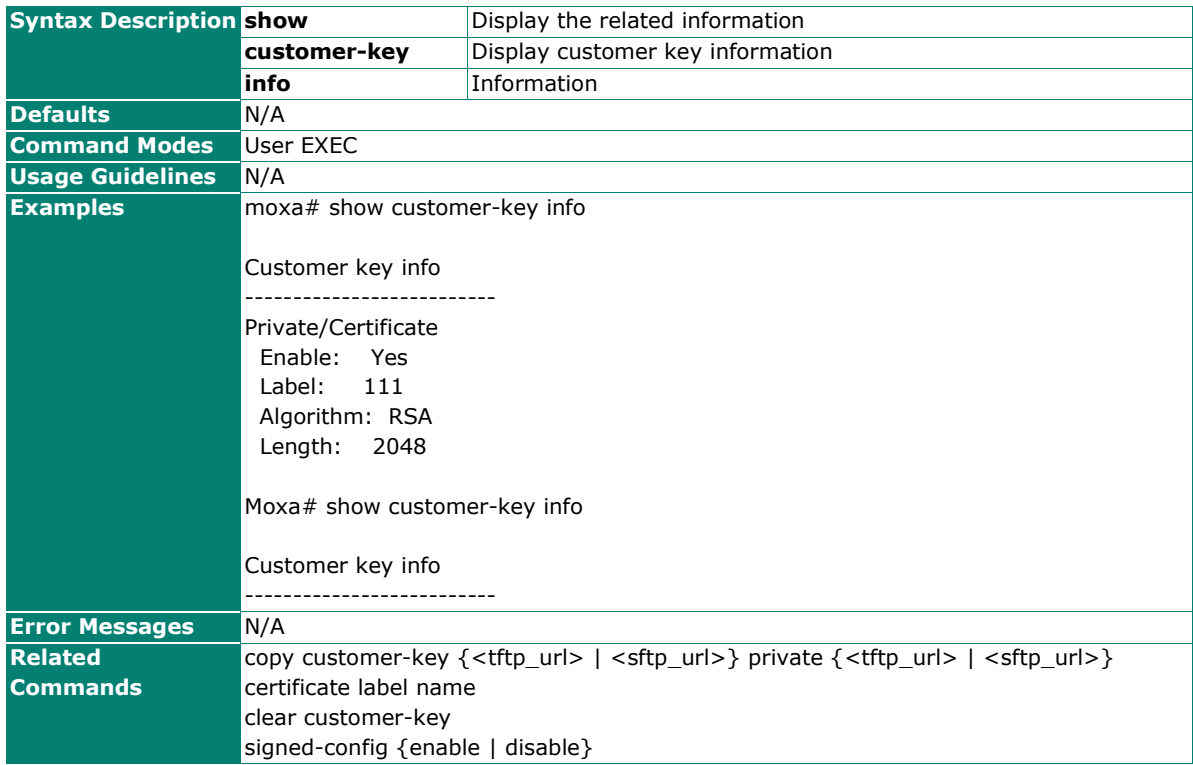

# **Clear Customer Key**

### **Commands**

**clear customer-key**

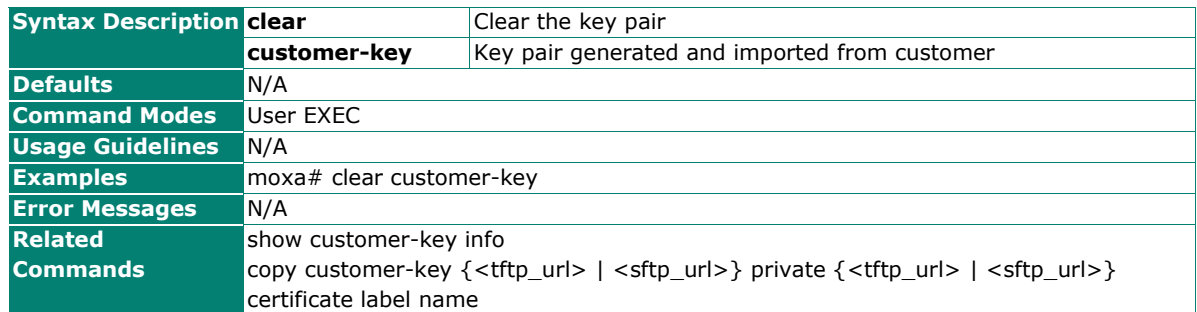

# **Enable/Disable Digital Signature**

#### **Commands**

**signed-config** {enable | disable}

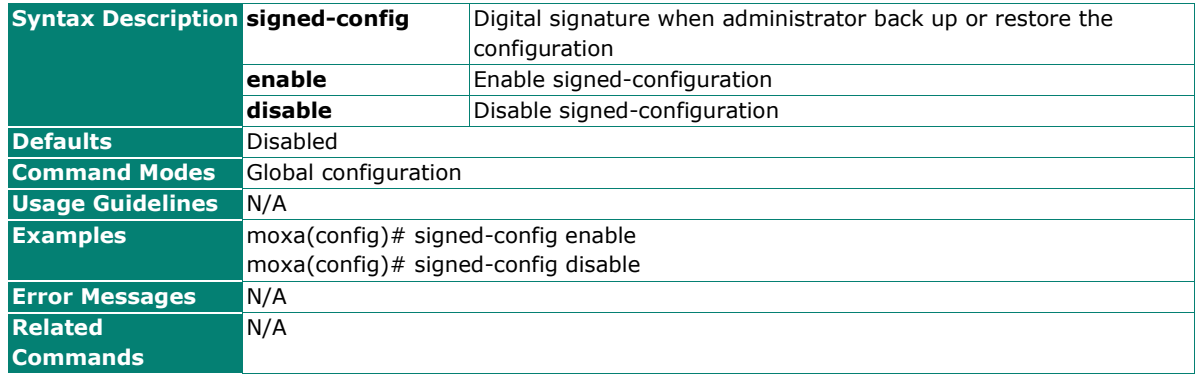

# **Diagnostics**

# **System Status**

# **Utilization**

### **Show Device Current Information**

#### **Commands**

**show env** {all | power | RAM | CPU }

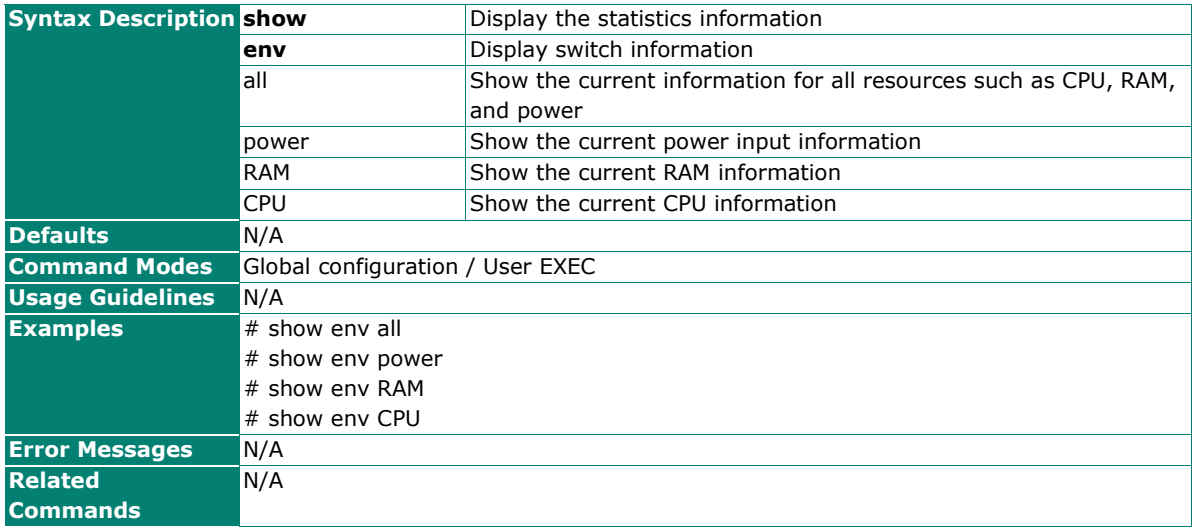

# **Statistics**

# **Show Traffic Statistics**

#### **Commands**

**show statistics** [ interface <interface-type> <interface-id> ]

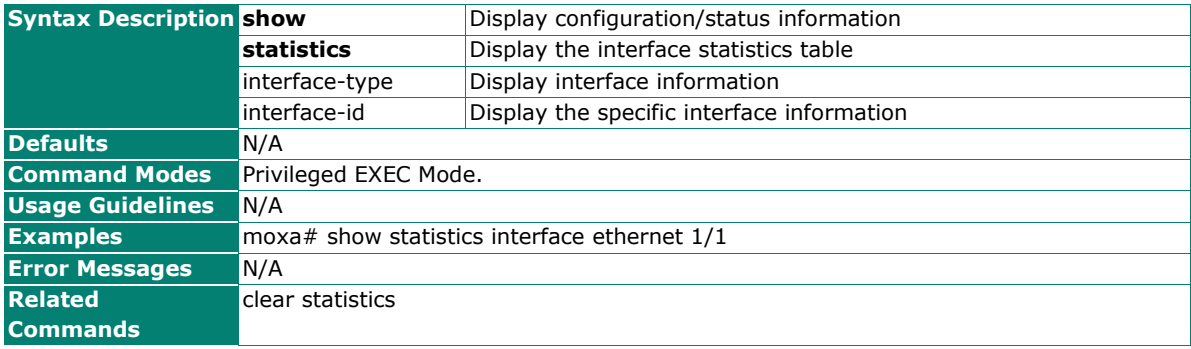

# **Clear Traffic Statistics**

# **Commands**

**clear statistics** [ interface < interface-type> <interface-id> ]

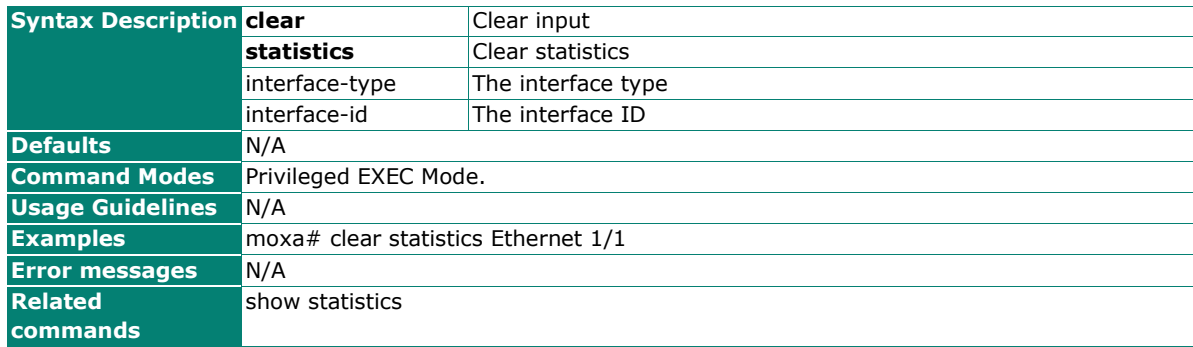

# **Fiber Check**

# **Show Fiber Check Status**

#### **Commands**

**show fiber-check** [interface <iftype> <ifnum>]

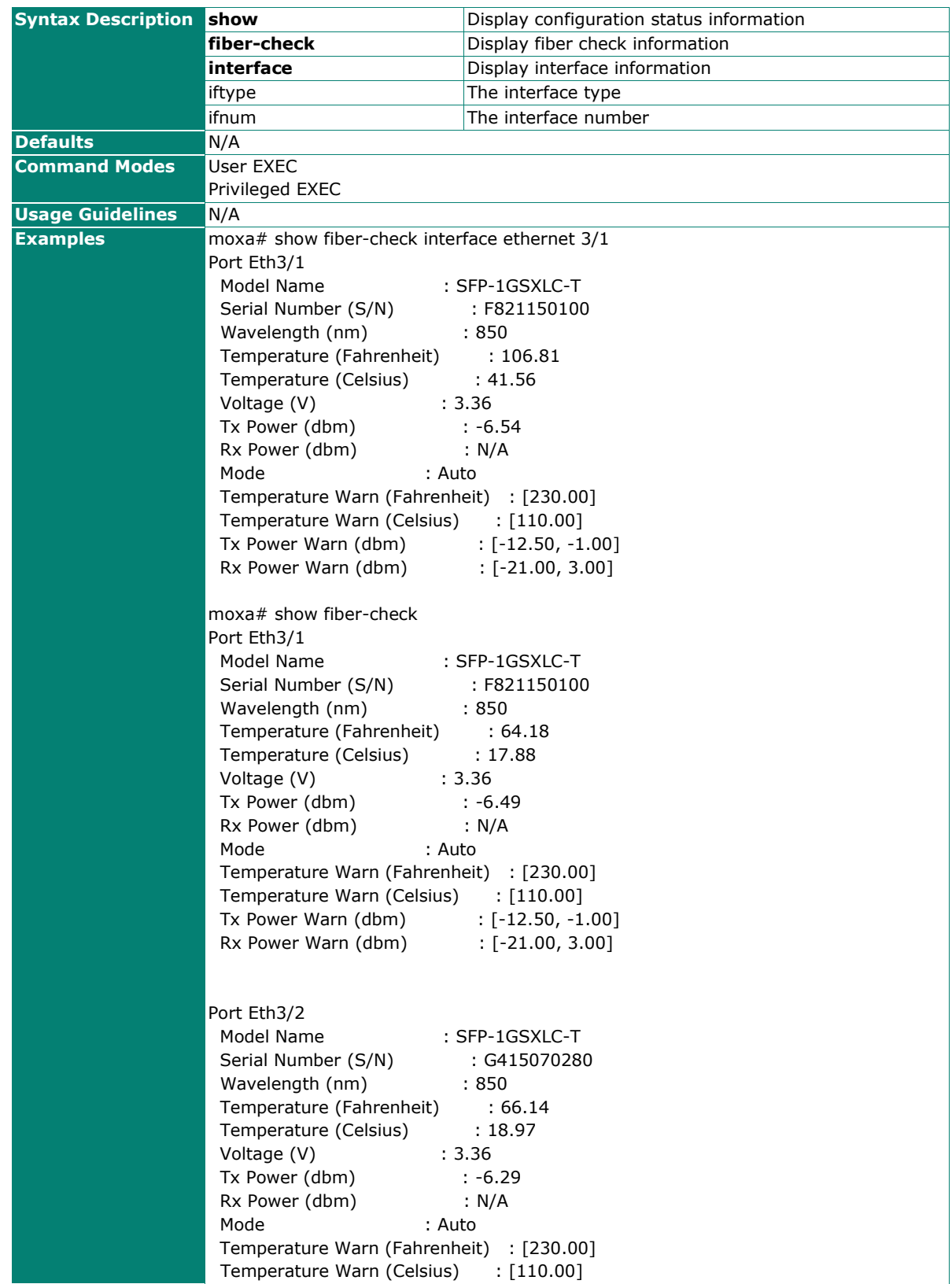

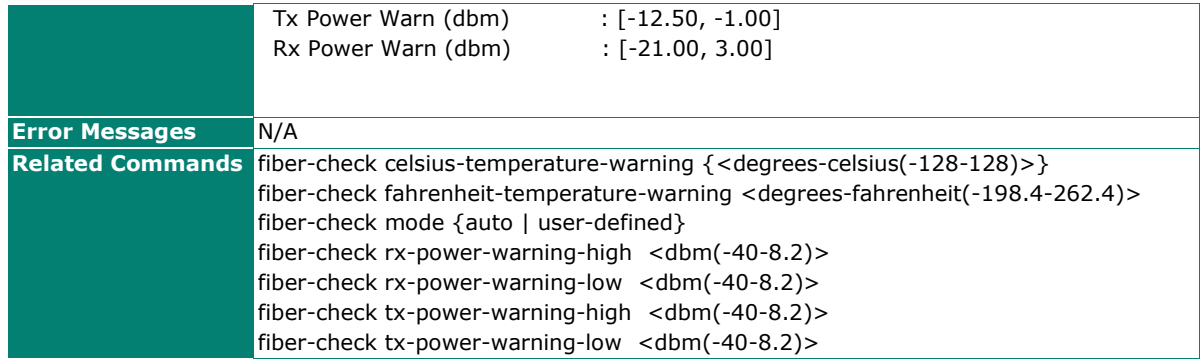

# **Disable Fiber Check Warning Settings**

### **Commands**

**no fiber-check** 

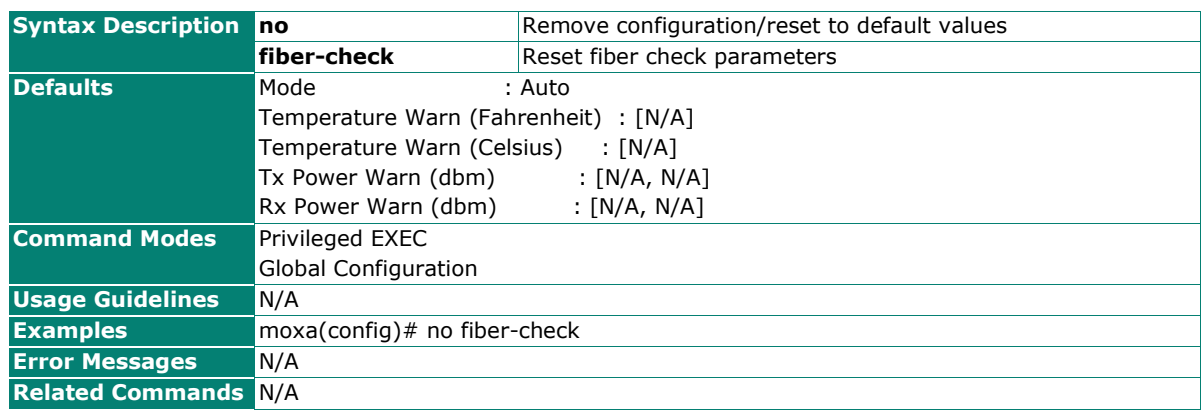

# **Clear Fiber Check Warning Settings by Port**

#### **Commands**

#### **no fiber-check**

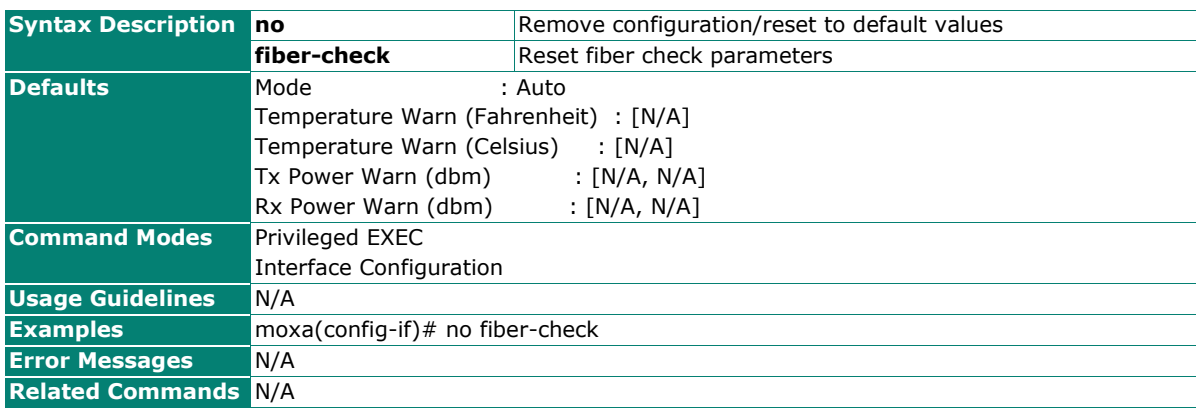

# **Configure Fiber Check Warning Mode**

#### **Commands**

**fiber-check mode** {auto | user-defined}

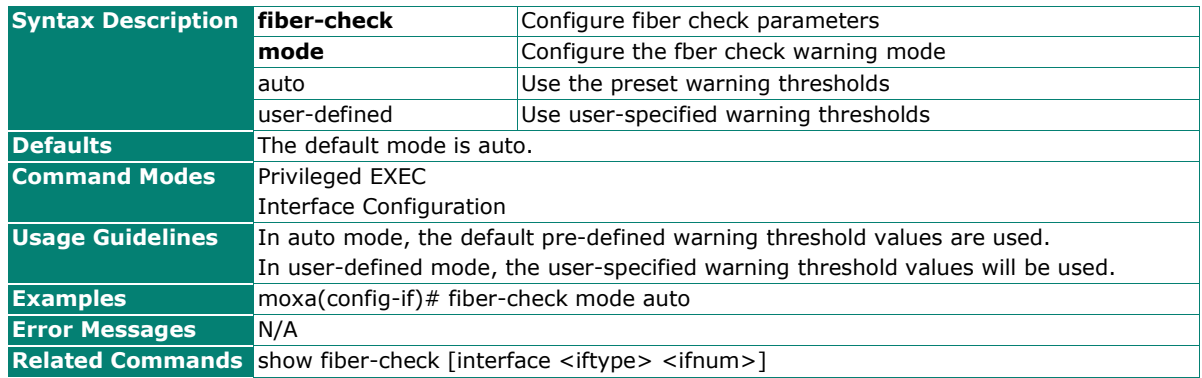

# **Configure Port Fiber Check Temperature (Fahrenheit) Warning Value**

#### **Commands**

**fiber-check fahrenheit-temperature-warning** <degrees-fahrenheit(-198.4-262.4)>

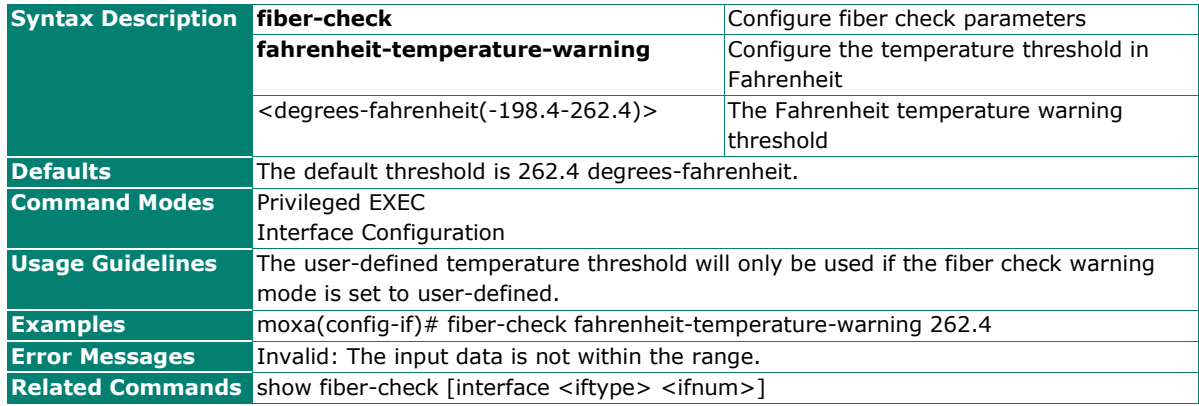

# **Configure Port Fiber Check Temperature (Celsius) Warning Value**

#### **Commands**

**fiber-check celsius-temperature-warning** <degrees- celsius (-128-128)>

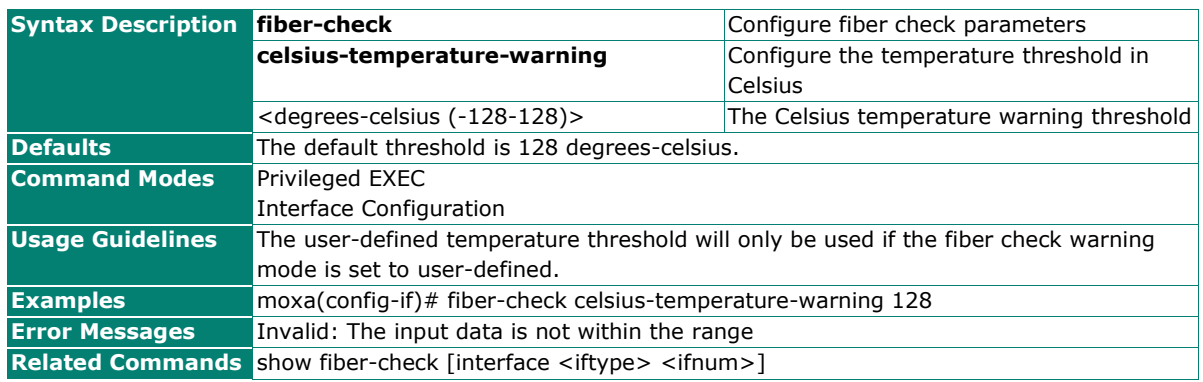

# **Configure Port Fiber Check Maximum Rx Power Threshold Warning Value**

#### **Commands**

**fiber-check rx-power-warning-high** <dbm(-40-8.2)>

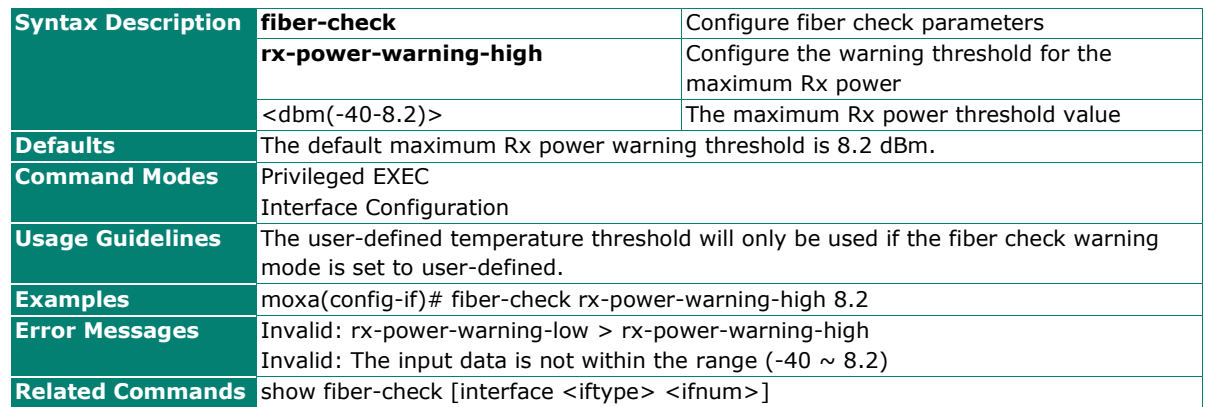

# **Configure Port Fiber Check Minimum Rx Power Threshold Warning Value**

#### **Commands**

**fiber-check rx-power-warning-low** <dbm(-40-8.2)>

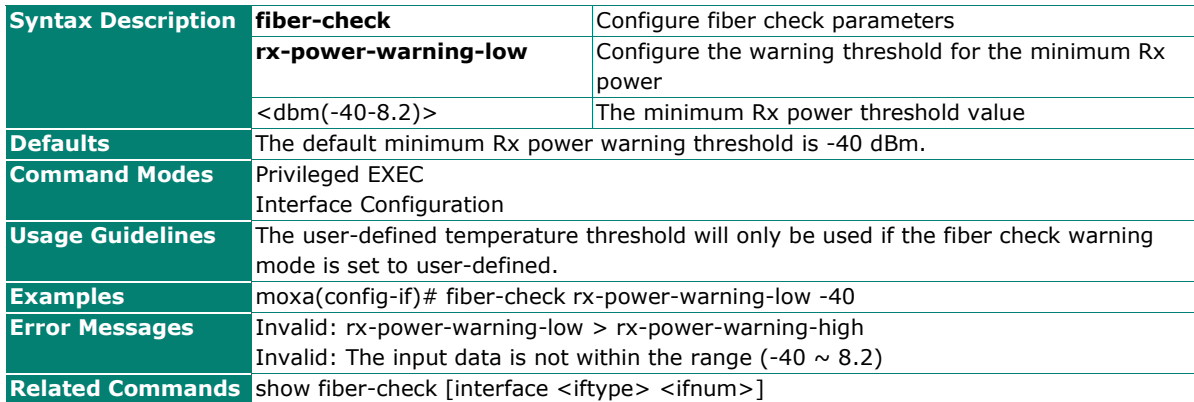

# **Configure Port Fiber Check Tx Power Highest Threshold Warning Value**

#### **Commands**

**fiber-check tx-power-warning-high** <dbm(-40-8.2)>

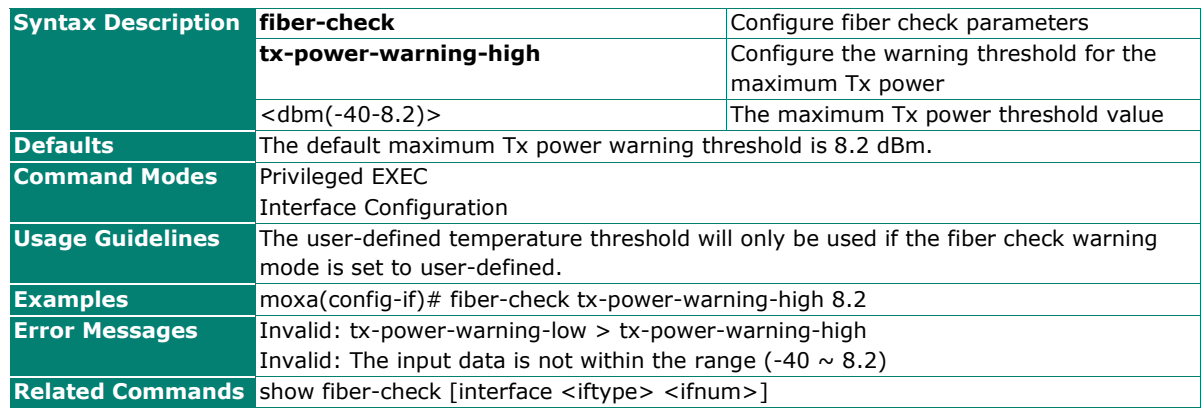

# **Configure Port Fiber Check Rx Power Lowest Threshold Warning Value**

#### **Commands**

**fiber-check tx-power-warning-low** <dbm(-40-8.2)>

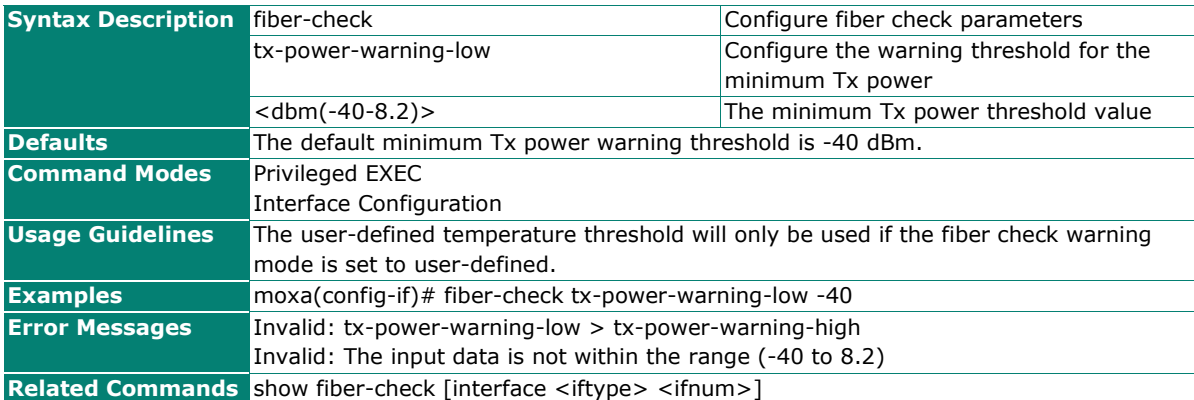

# **Module Information**

### **Show Module information**

#### **Commands**

#### **show product information**

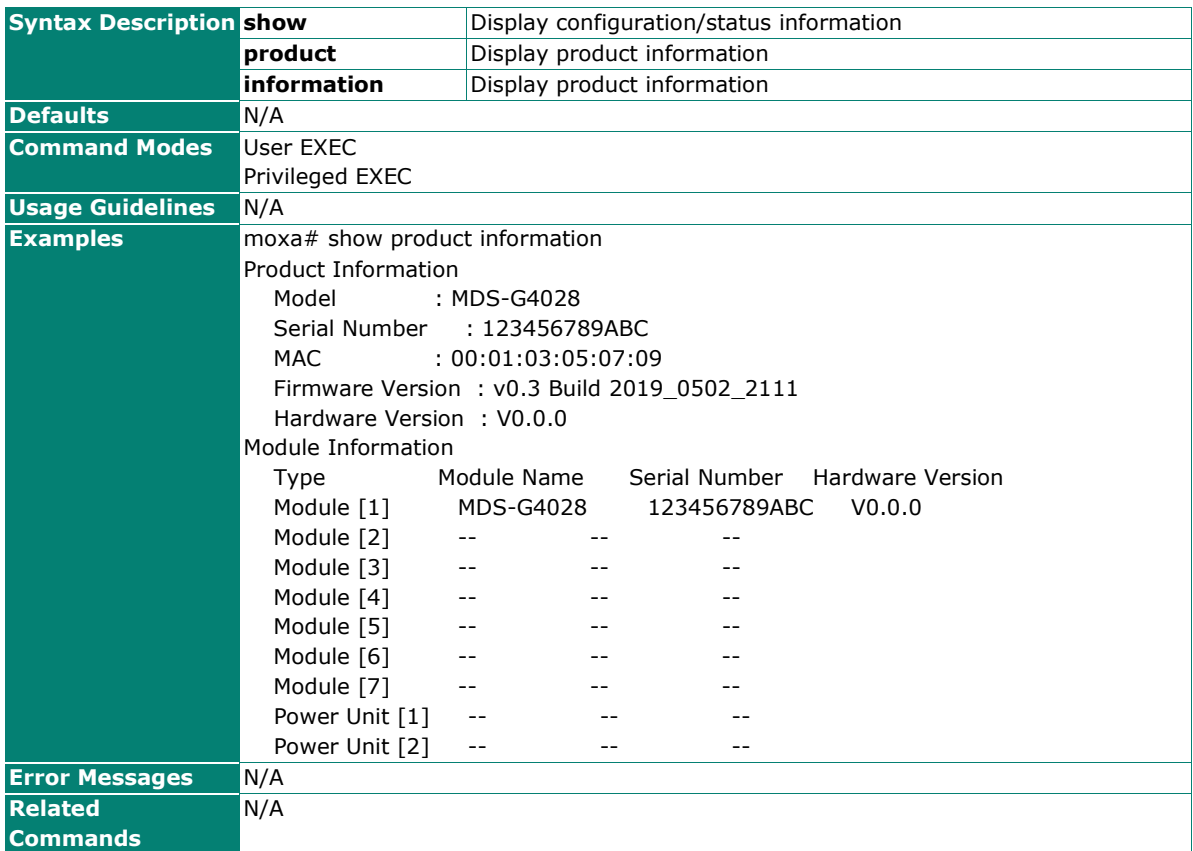

# **Event Notification**

# **Event Notification**

# **Show Event Notification Settings**

#### **Commands**

**show event-notification** {general-event | poe-event | port-event | switching-event}

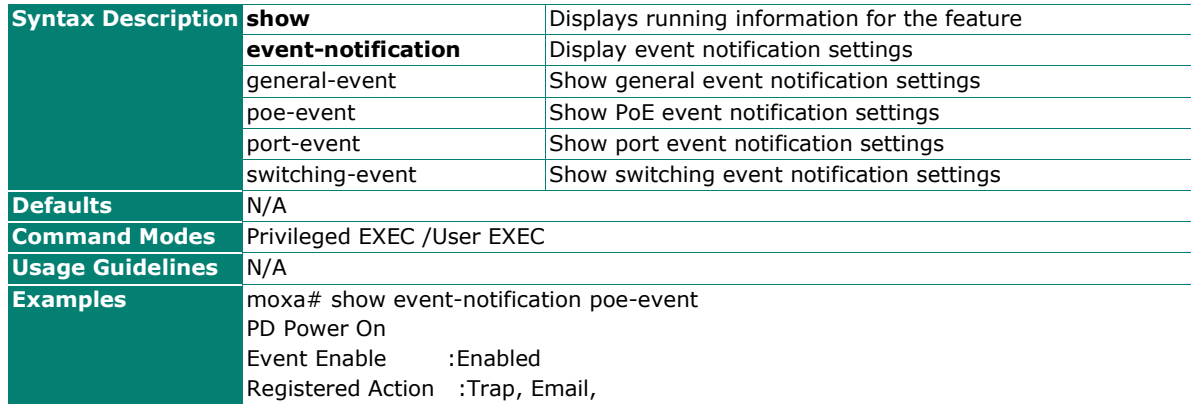

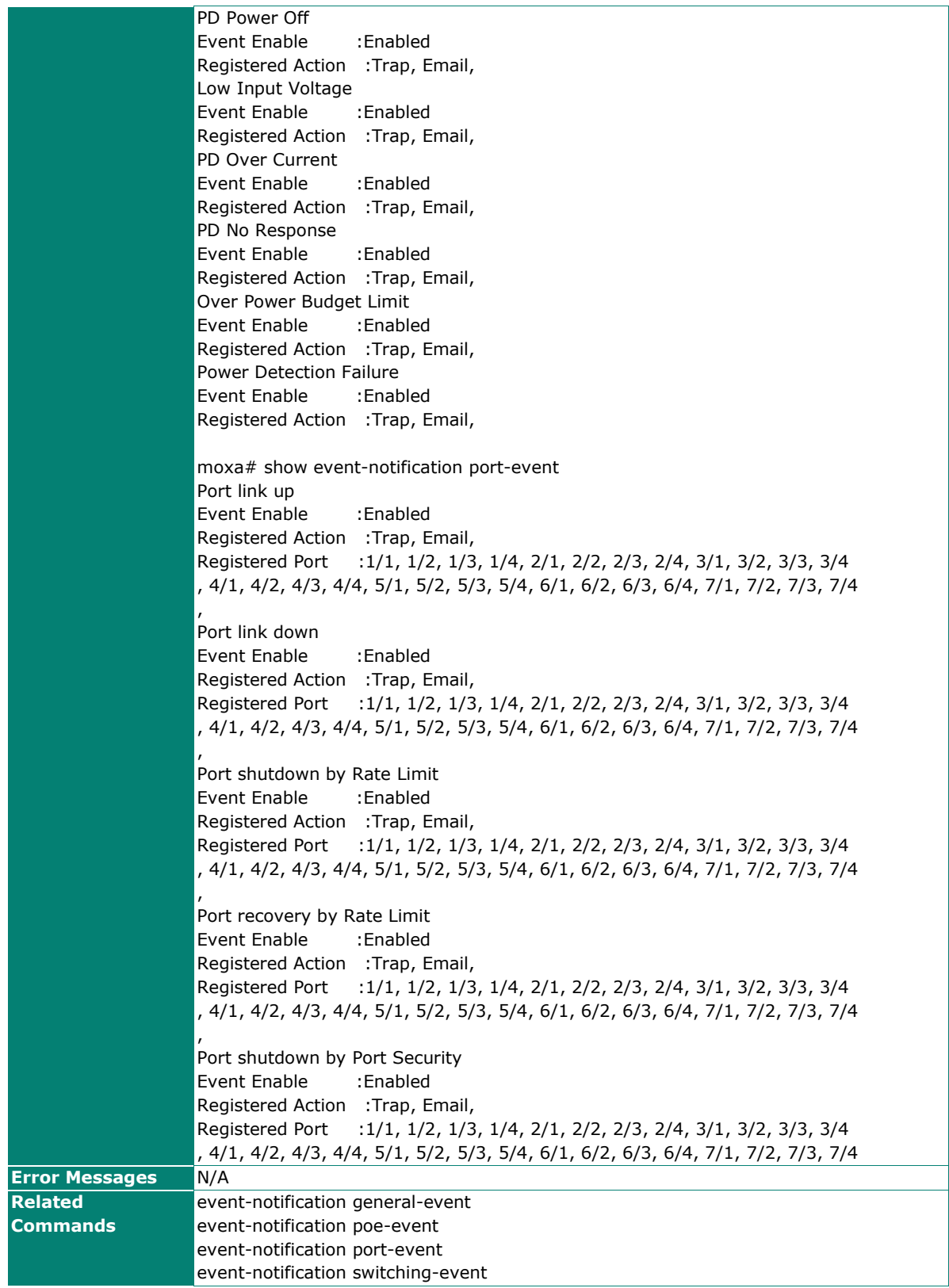

# **Configure General Event Notifications**

#### **Commands**

**event-notification general-event all**

**event-notification general-event cold-start**

#### **event-notification general-event all action trap mgmt-relay**

#### **event-notification general-event cold-start action email pwr1-relay**

**no event-notification general-event all**

#### **no event-notification general-event cold-start action email pwr2-relay**

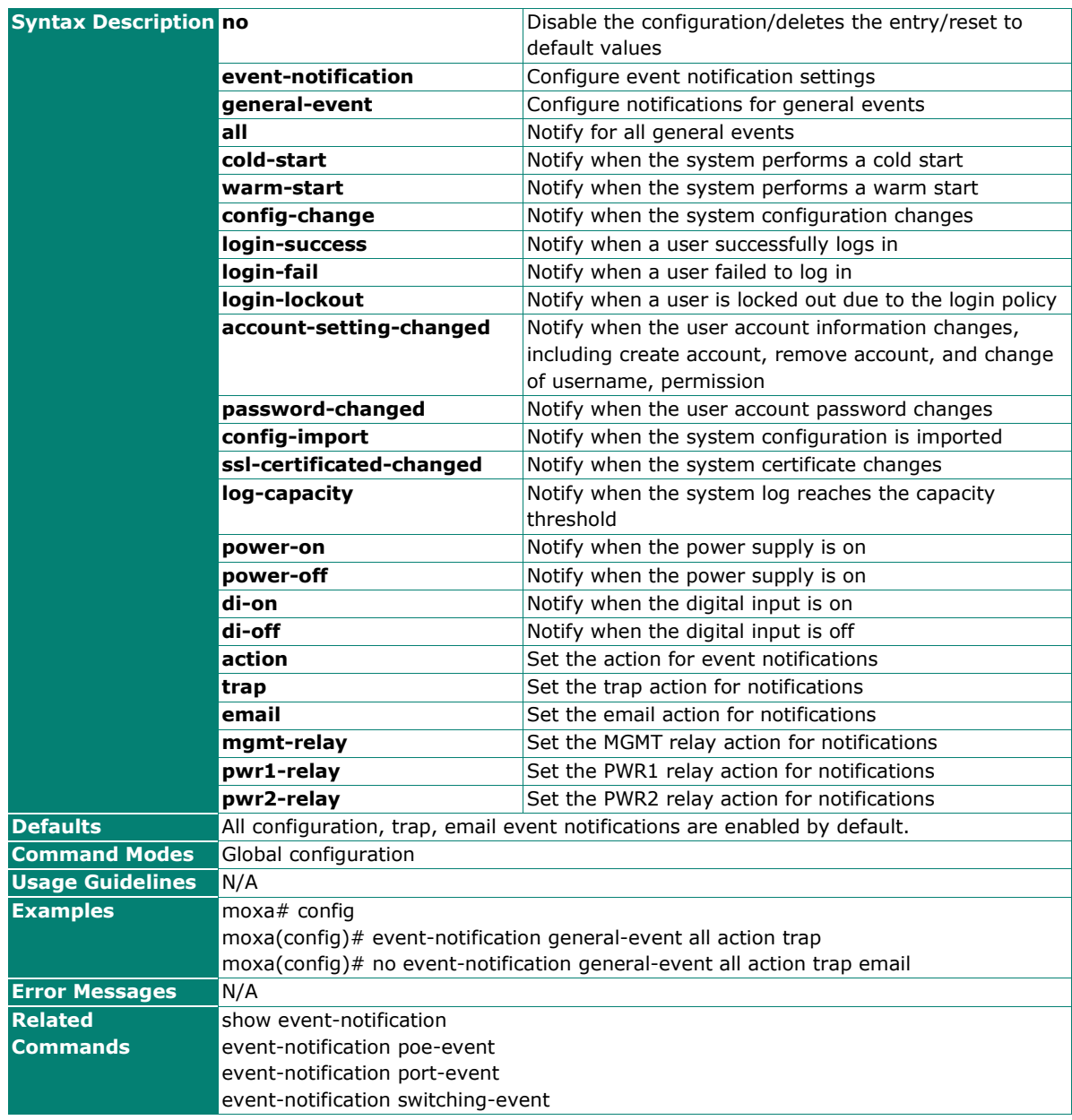

# **Configure PoE Event Notifications**

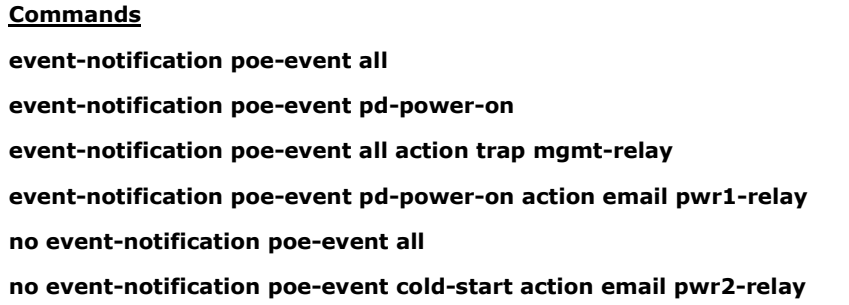

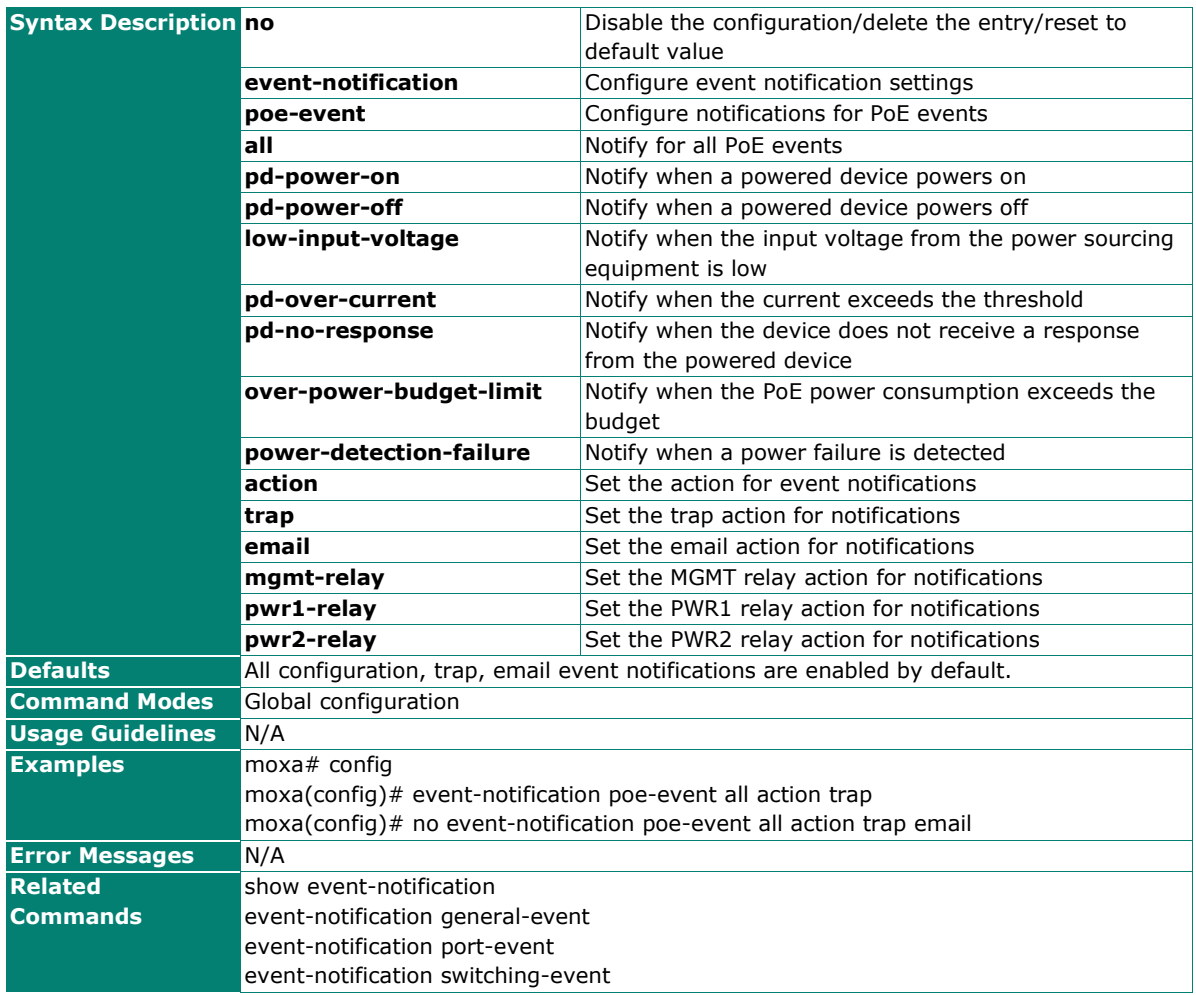

# **Configure Port Event Notifications**

#### **Commands**

**event-notification port-event all**

**event-notification port-event cold-start**

**event-notification port-event all action trap mgmt-relay**

**event-notification port-event cold-start action email pwr1-relay**

**no event-notification port-event all**

**no event-notification port-event cold-start action email pwr2-relay**

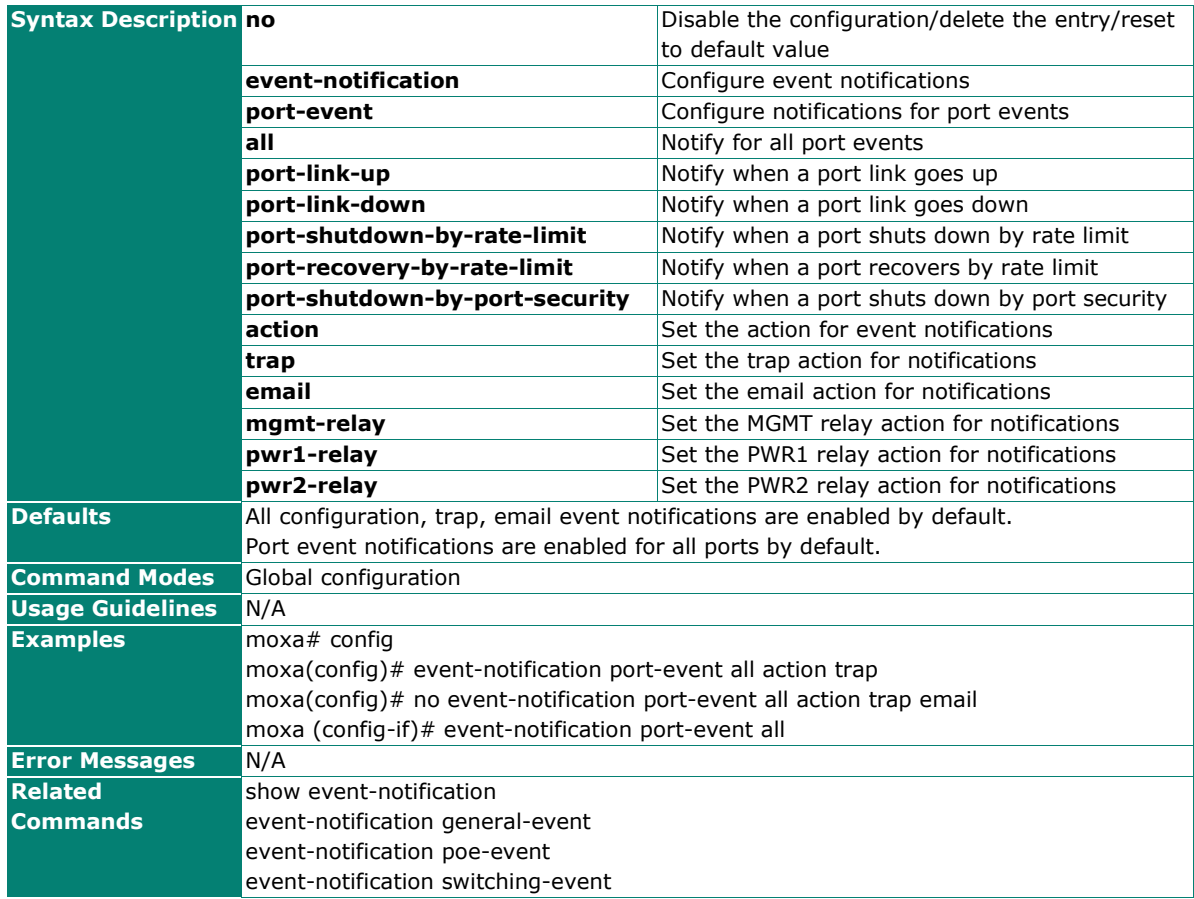

# **Configure Switching Event Notifications**

#### **Commands**

**event-notification switching-event { all | topology-changed | coupling-changed | masterchanged | master-mismatched | rstp-topology-changed | rstp-root-changed | rstp-migration | rstp-invalid-bpdu | rstp-new-port-role | redundant-port-health-check-fail | dual-homing-pathchanged | dot1x-auth-fail | lldp-table-changed | rmon-raising-alarm | rmon-falling-alarm } [action [trap] [email] [mgmt-relay] [pwr1-relay] [pwr2-relay]**

**no event-notification switching-event { all | topology-changed | coupling-changed | masterchanged | master-mismatched | rstp-topology-changed | rstp-root-changed | rstp-migration | rstp-invalid-bpdu | rstp-new-port-role | redundant-port-health-check-fail | dual-homing-pathchanged | dot1x-auth-fail | lldp-table-changed | rmon-raising-alarm | rmon-falling-alarm } [action [trap] [email] [mgmt-relay] [pwr1-relay] [pwr2-relay]**

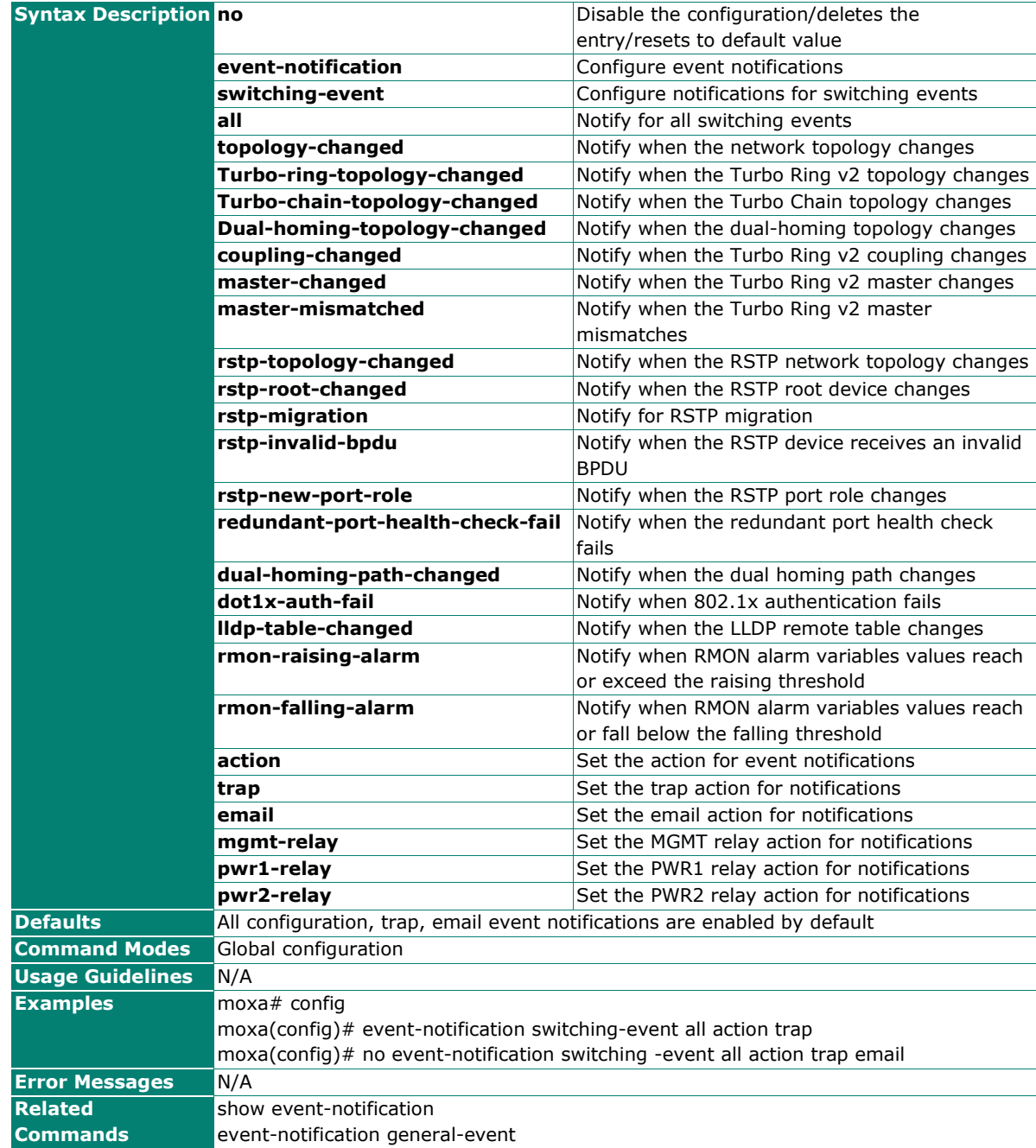

# **Relay Alarm Cut-off**

### **Configure Relay Alarm Cut-off Settings**

#### **Commands**

**relay alarm cut-off mgmt-relay** 

**relay alarm cut-off pwr1-relay** 

**relay alarm cut-off pwr2-relay** 

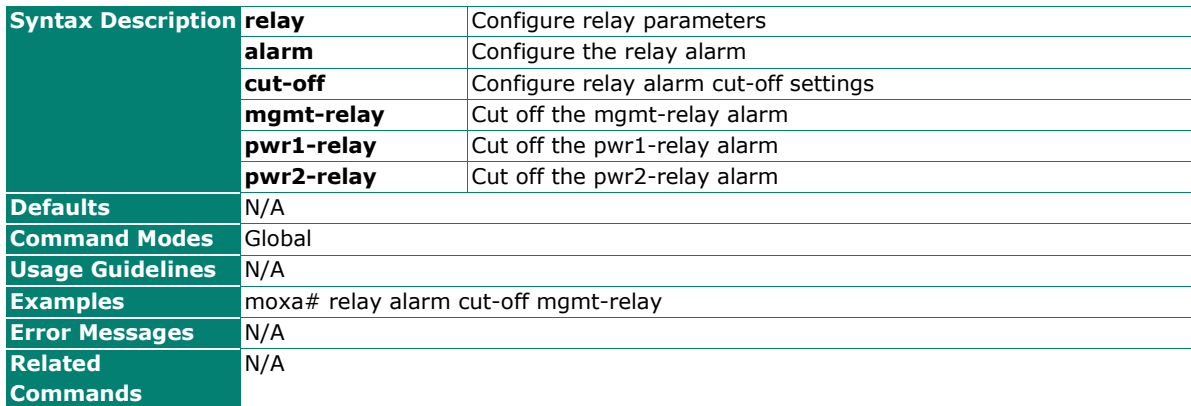

# **Email Notification**

#### **Configure Email Notification Server Settings**

#### **Command**

**email-notification server server-address** <ucast\_addr> [server-port <integer(1-65535)>] **username** <string(60)> **password** <string(60)>

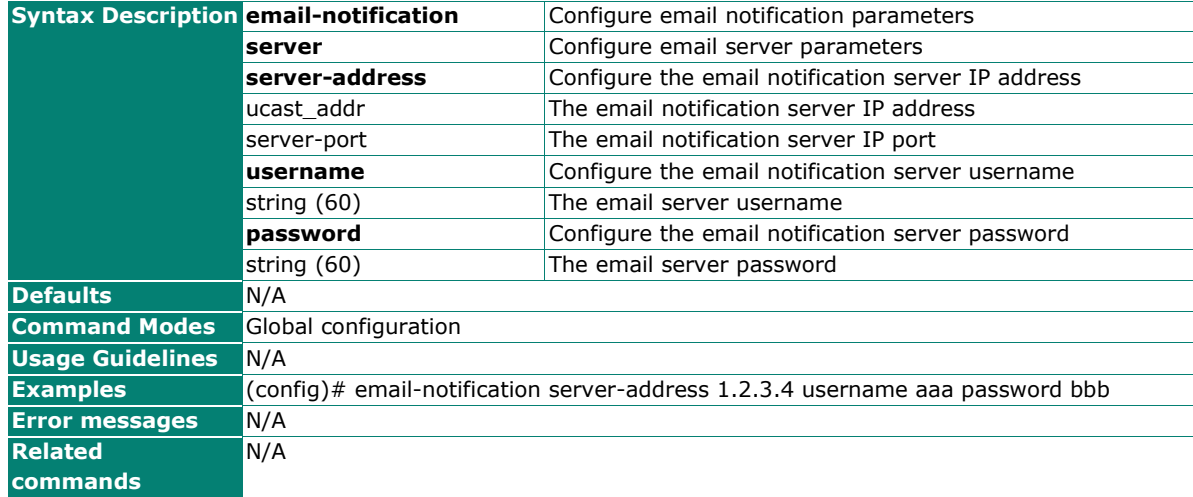

# **Configure the Email Notification Sender**

### **Commands**

**email-notification sender** <string (60)>

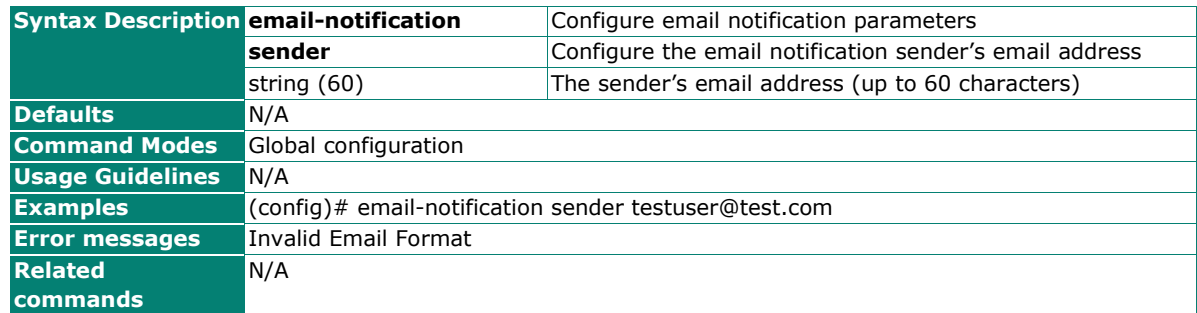

# **Configure the Email Notification Server TLS Mode Setting**

#### **Commands**

**email-notification server tls** {enable | disable}

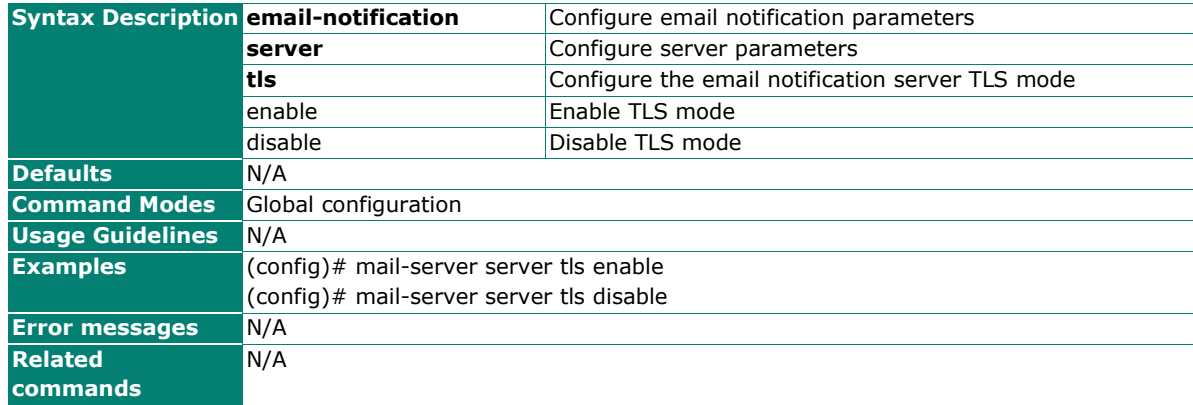

# **Configure the Email Notification Recipient**

#### **Commands**

**email-notification receiver** <string (60)> **index** <integer (1-5)>

**no email-notification receiver index** <integer (1-5)>

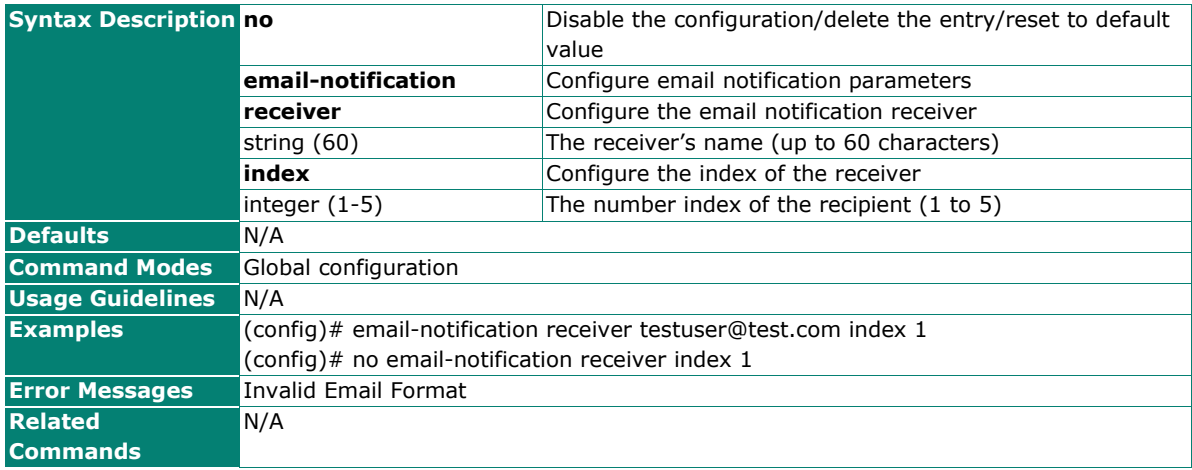

### **Show Email Notification Server Settings**

### **Commands**

#### **show email-notification server**

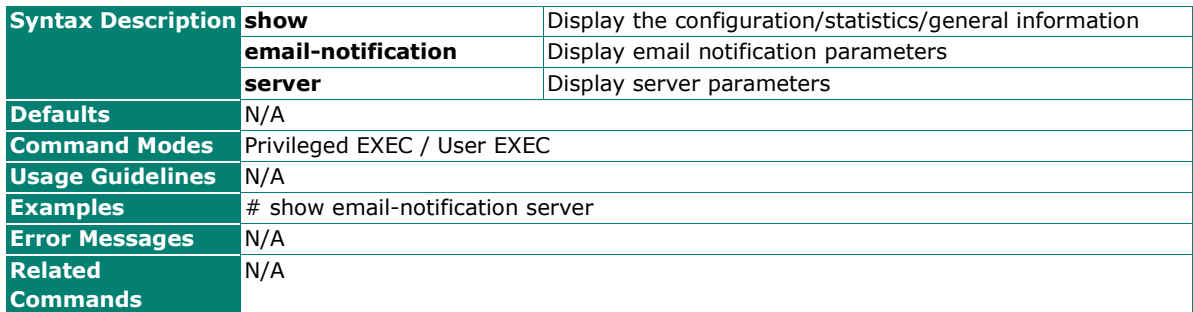

# **Syslog**

#### **Configure Logging Server Settings**

#### **Commands**

**logging-server** <short(1-3)> { ipv4 <ucast\_addr> | <dns\_host\_name> } [ port <integer(1-65535)>]

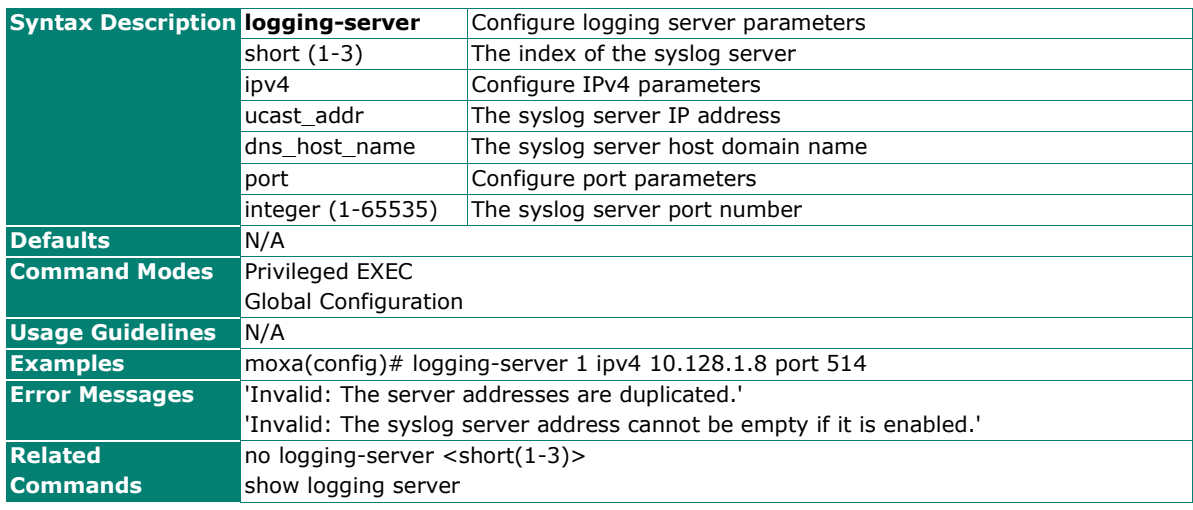

### **Delete a Logging Server Entry**

#### **Commands**

**no logging-server** <short (1-3)>

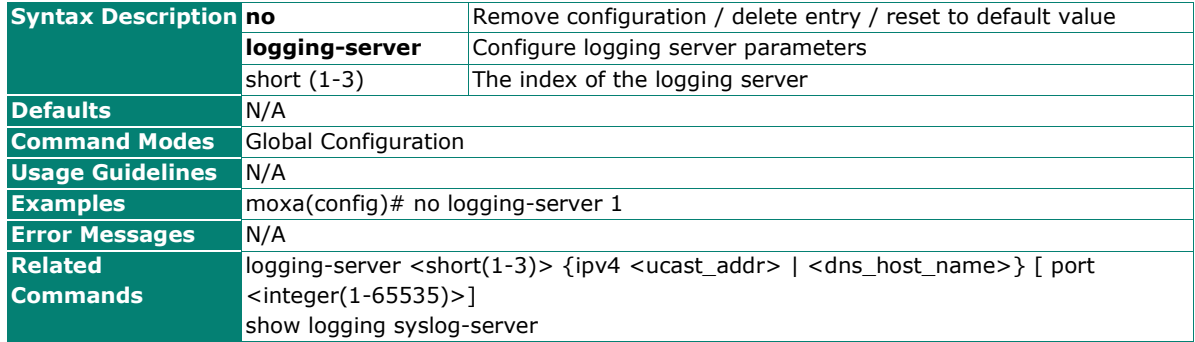

# **Enable/Disable the Syslog Server**

### **Commands**

**logging syslog-server** { enable | disable }

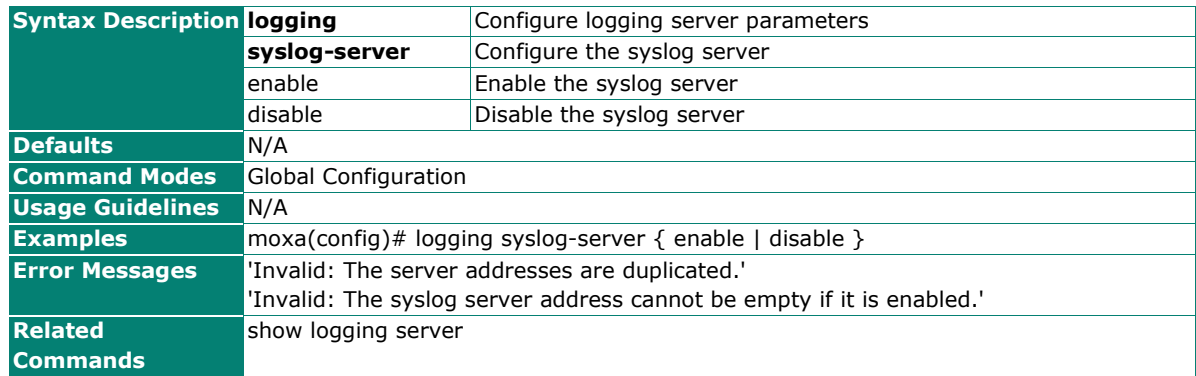

# **Show the Syslog Server Configuration**

#### **Commands**

**show logging syslog-server**

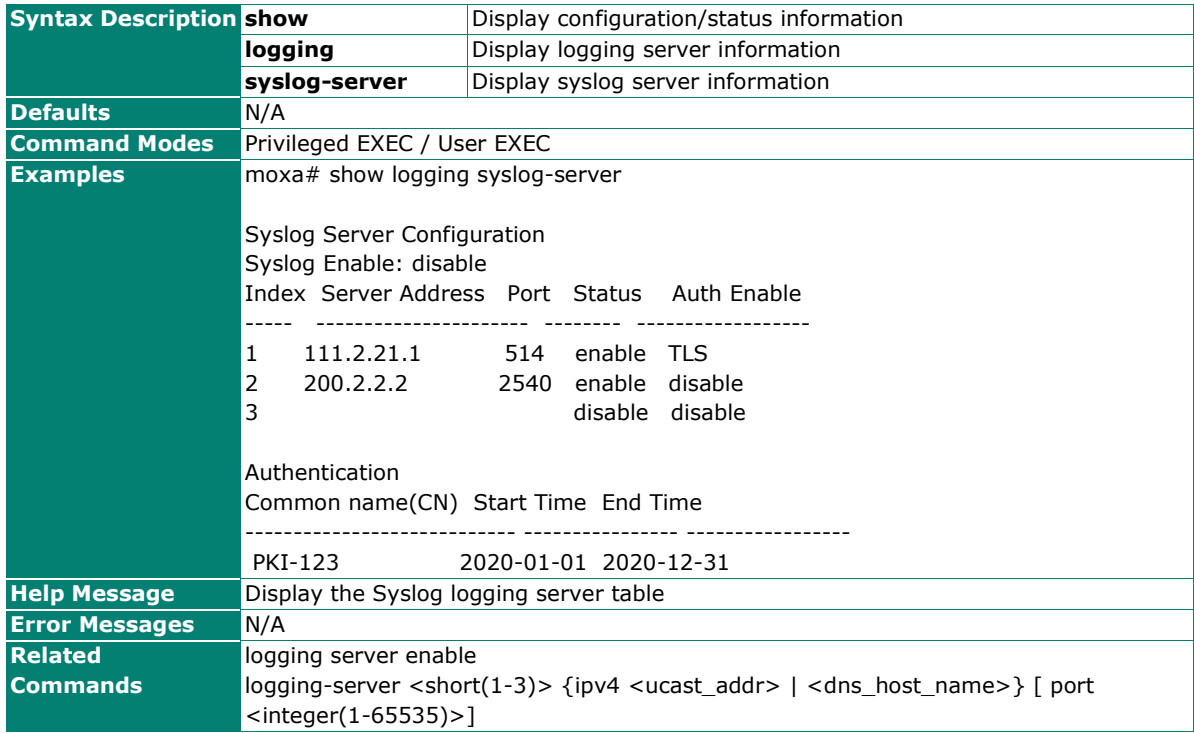

# **Copy the Syslog Server Client Certificate and Key**

#### **Commands**

**copy syslog-server client-certificate** {<tftp\_url> | <sftp\_url>} **client-key** {<tftp\_url> | <sftp\_url>} ca-key {<tftp\_url> | <sftp\_url>}

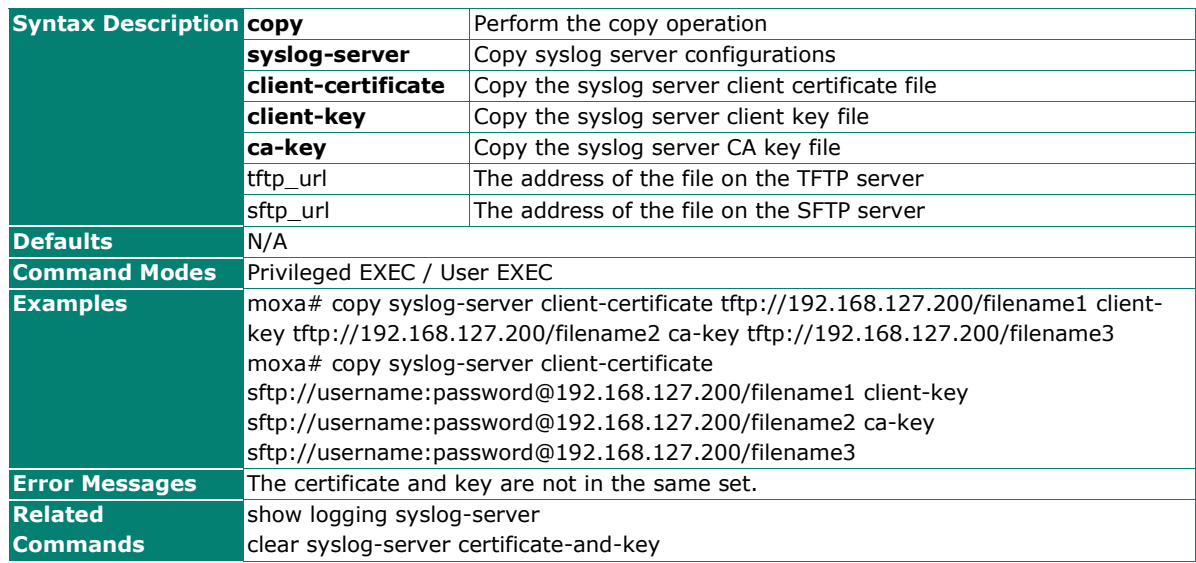

# **Clear the Syslog Server Client Certificate and Key**

#### **Commands**

**clear syslog-server certificate-and-key**

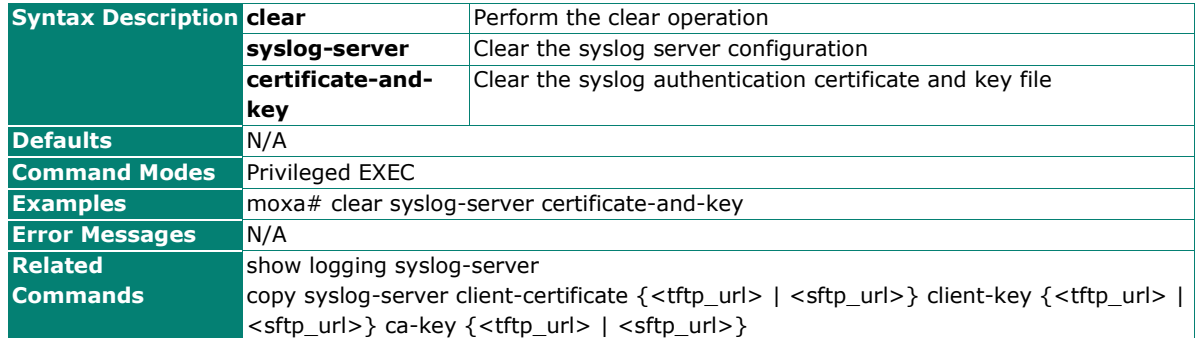

# **Disable Syslog Server TLS Authentication**

#### **Commands**

**logging-server** <short(1-3)> **authentication** {disable | tls}

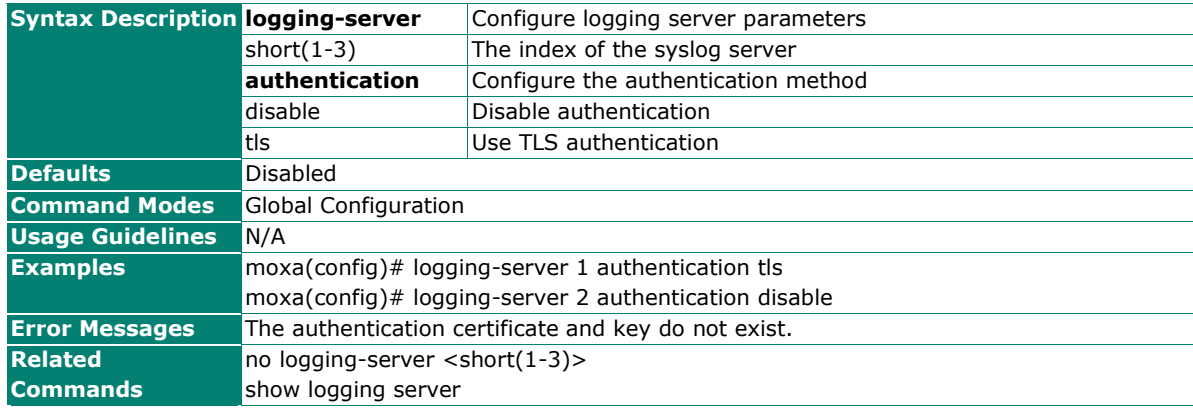

# **Diagnosis**

# **LLDP**

# **Show LLDP Information**

### **Commands**

#### **show lldp**

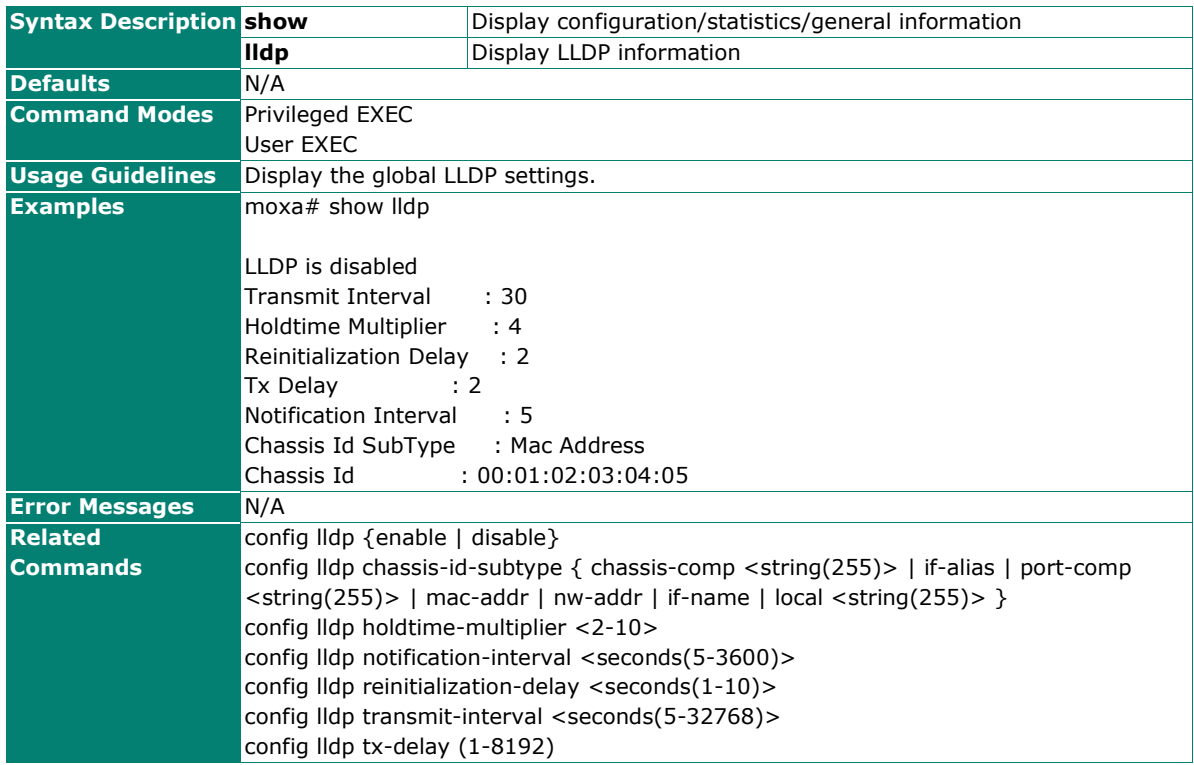

### **Show the LLDP Interface**

#### **Commands**

**show lldp interface**

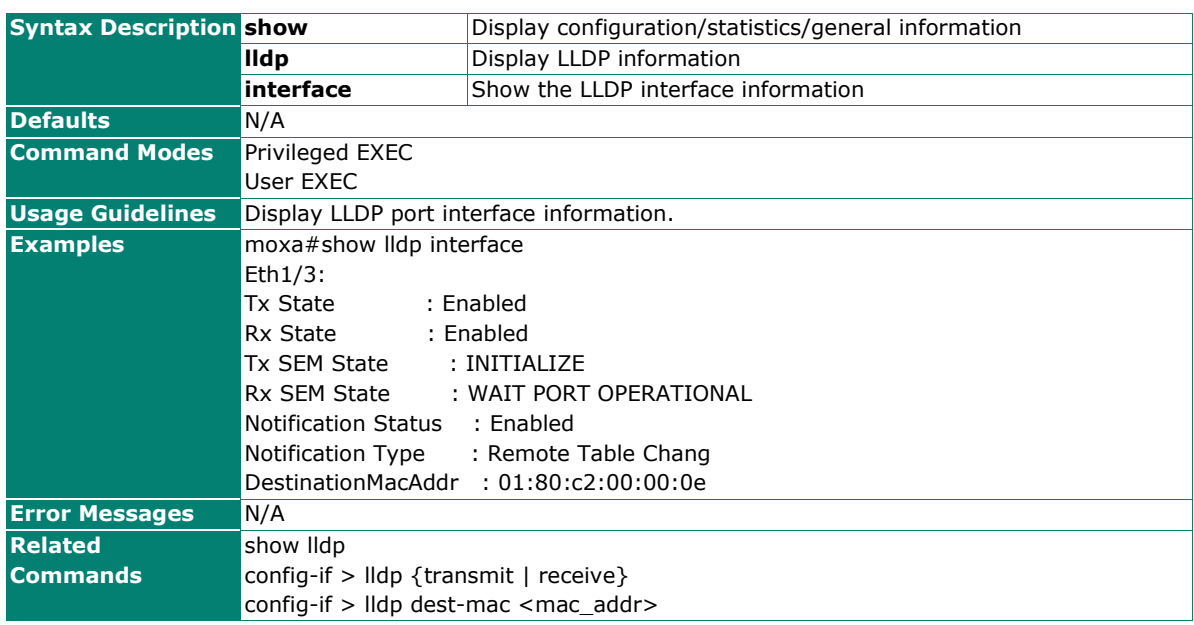

# **Show LLDP Neighbors**

#### **Commands**

**show lldp neighbors** (For RKS v4.0 and prior, MDS v4.0 and prior, EDS v3.2 and prior only)

**show lldp neighbors [management-address | cip ]** (For EDS-(G)4000 v4.0 only)

**show lldp neighbors [management-address | cip | detail]** (For EDS-(G)4000 v4.1 and later only)

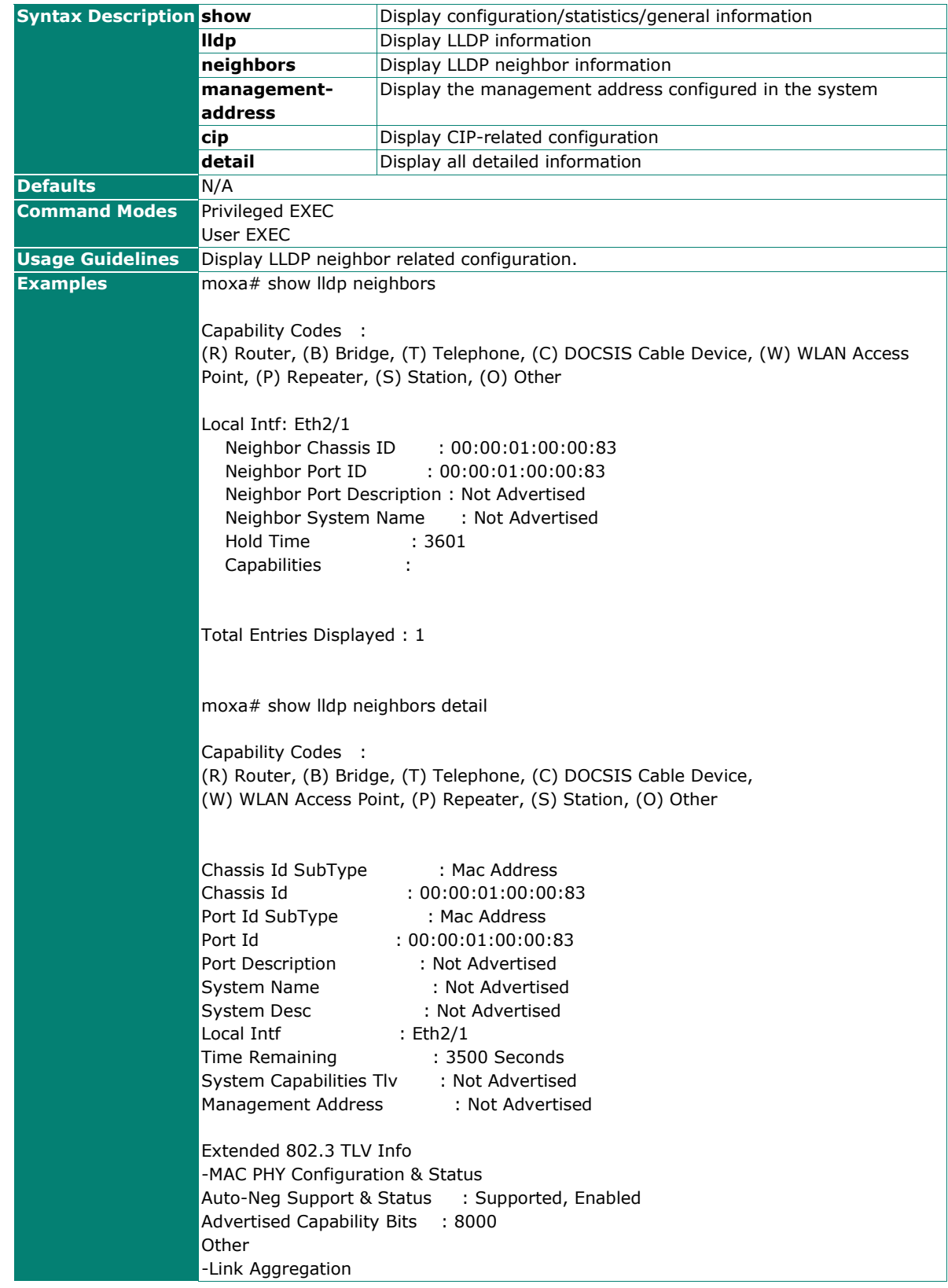

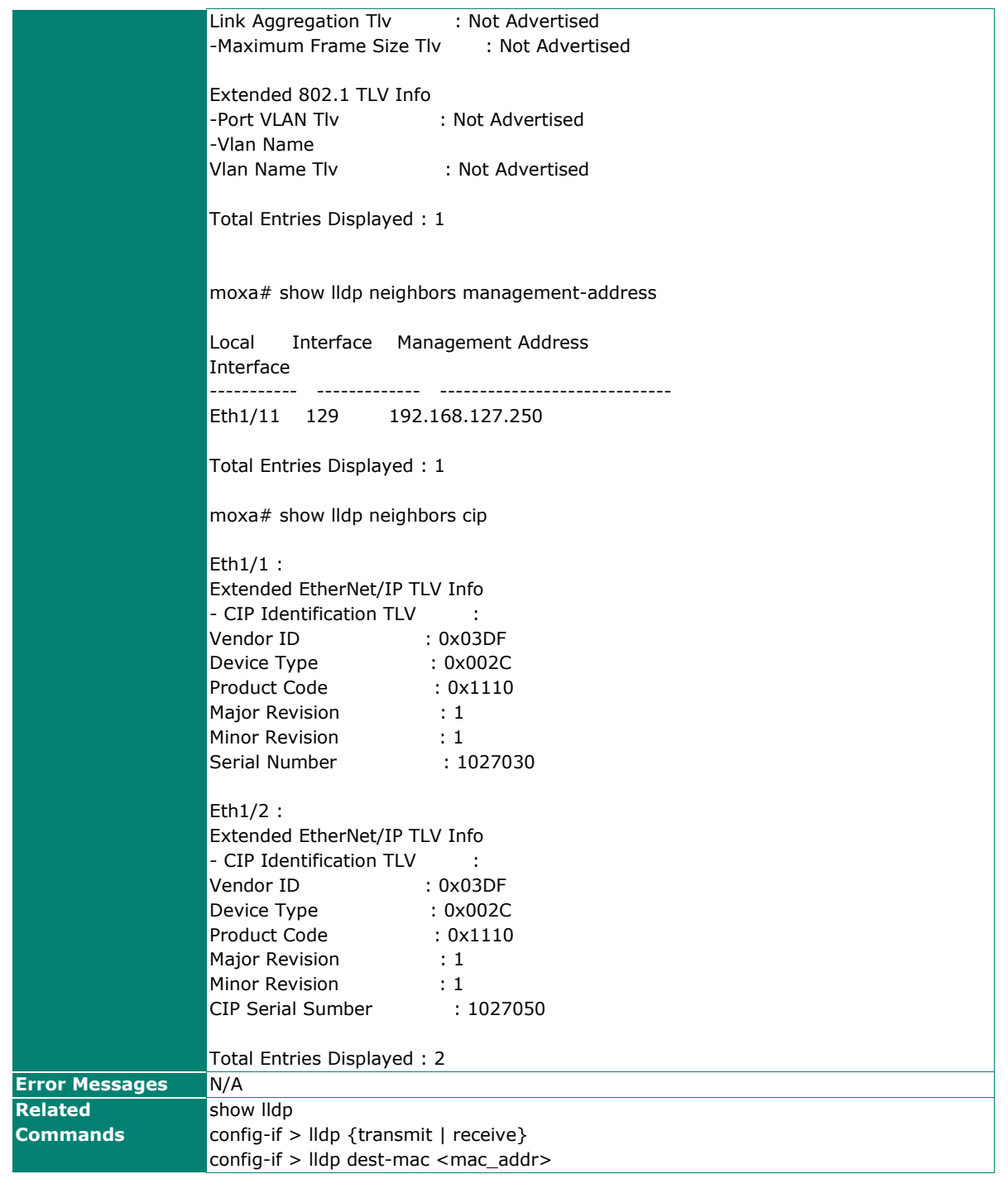

# **Show LLDP Statistics**

#### **Commands**

**show lldp statistics**

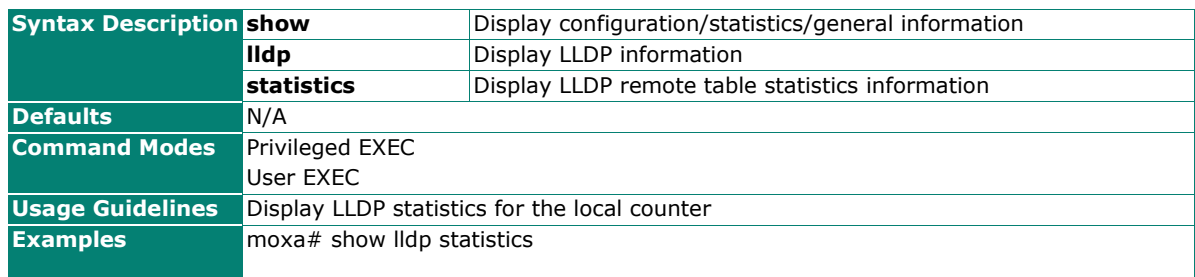

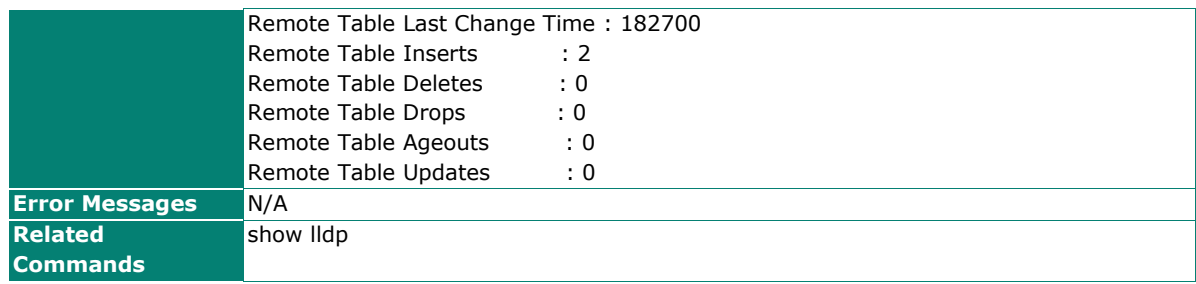

### **Show LLDP Error Information**

### **Commands**

**show lldp error**

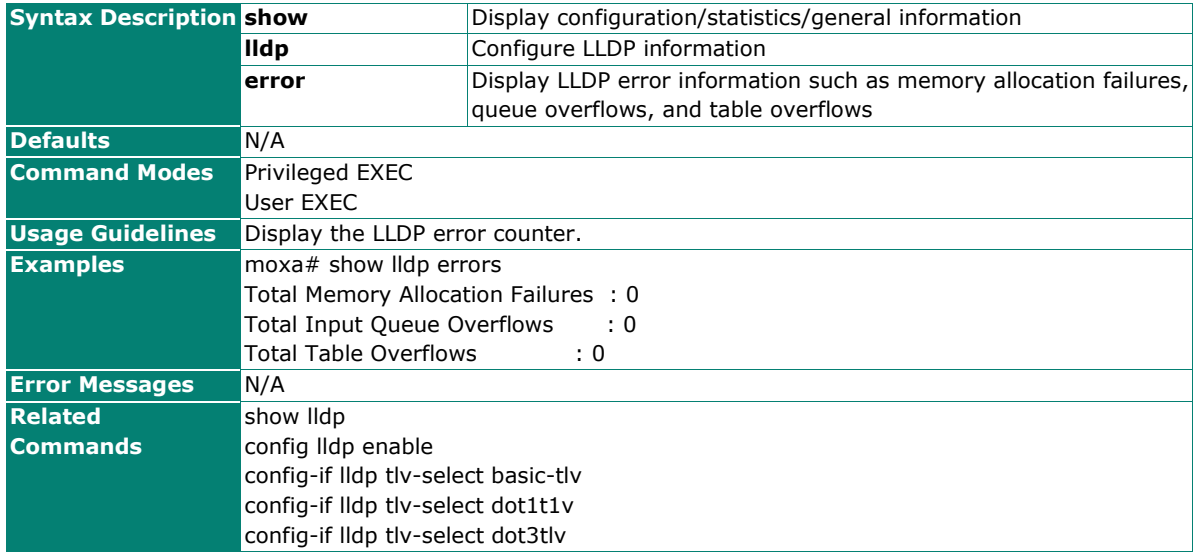

# **Show LLDP Traffic Information**

#### **Commands**

#### **show lldp traffic**

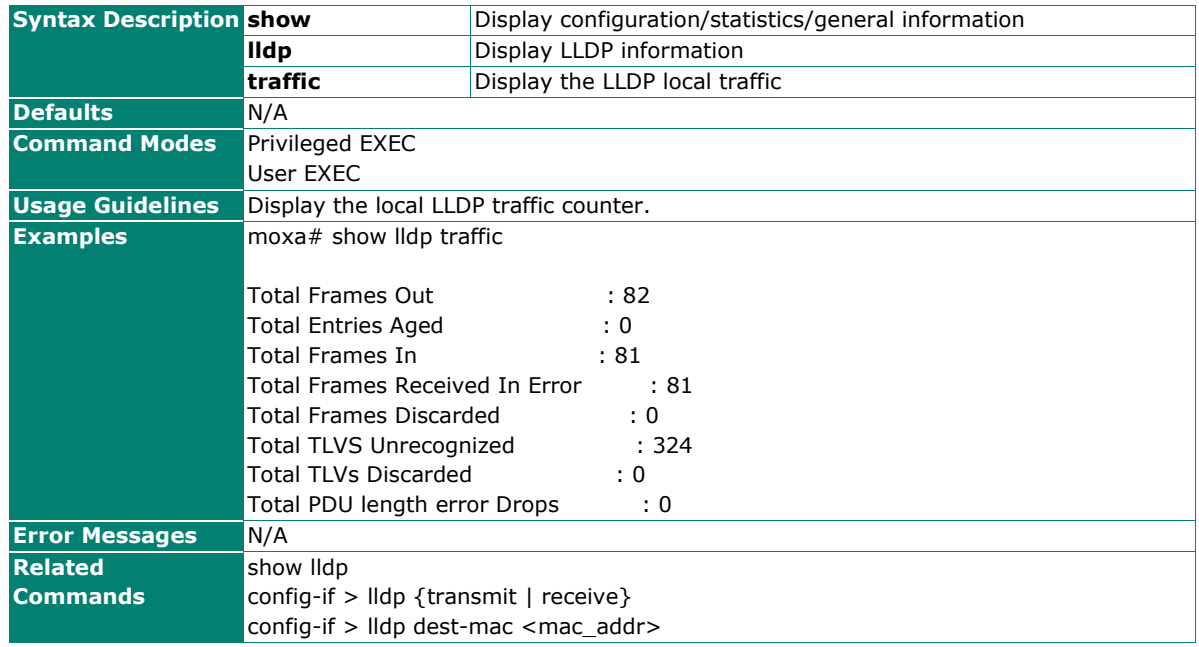

# **Enable/Disable LLDP**

# **Commands**

**lldp enable**

#### **lldp disable**

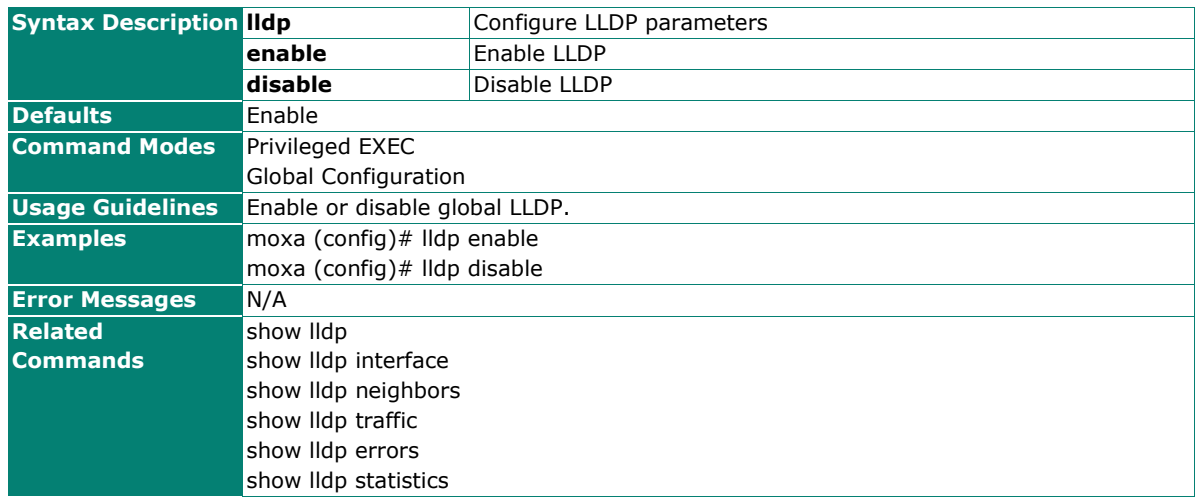

# **Configure the Global LLDP Timer Interval**

#### **Commands**

**lldp transmit-interval** <seconds (5-32768)>

#### **no lldp transmit-interval**

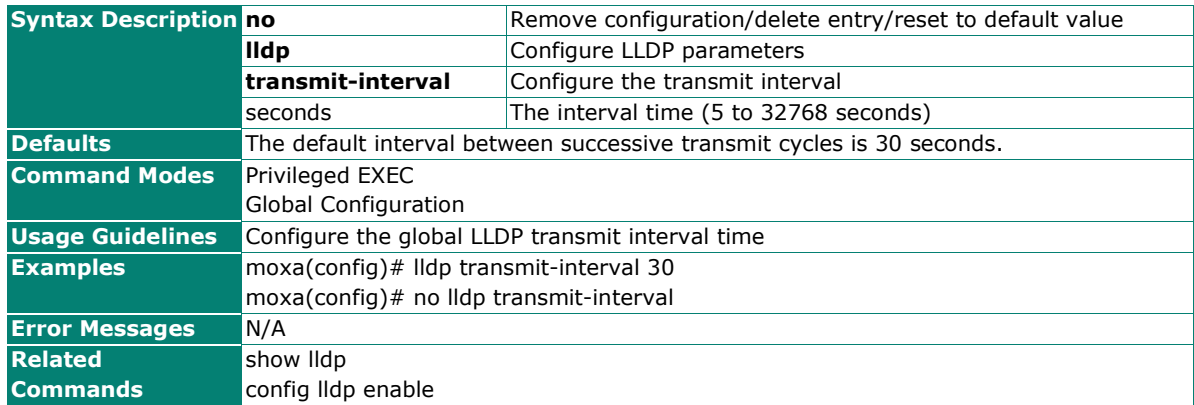

# **Configure the LLDP Hold Time Multiplier**

#### **Commands**

**lldp holdtime-multiplier** <value (2-10)>

#### **no lldp holdtime-multiplier**

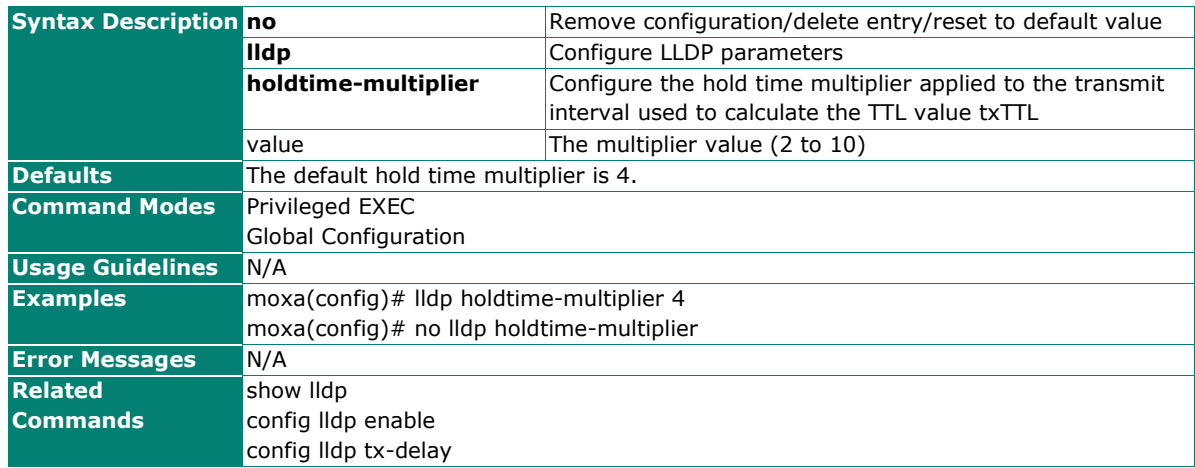

### **Configure the LLDP Transmission Delay**

#### **Commands**

**lldp tx-delay** <seconds (1-8192) // tx\_delay <= (0.25 x transmit-interval)

#### **no lldp tx-delay**

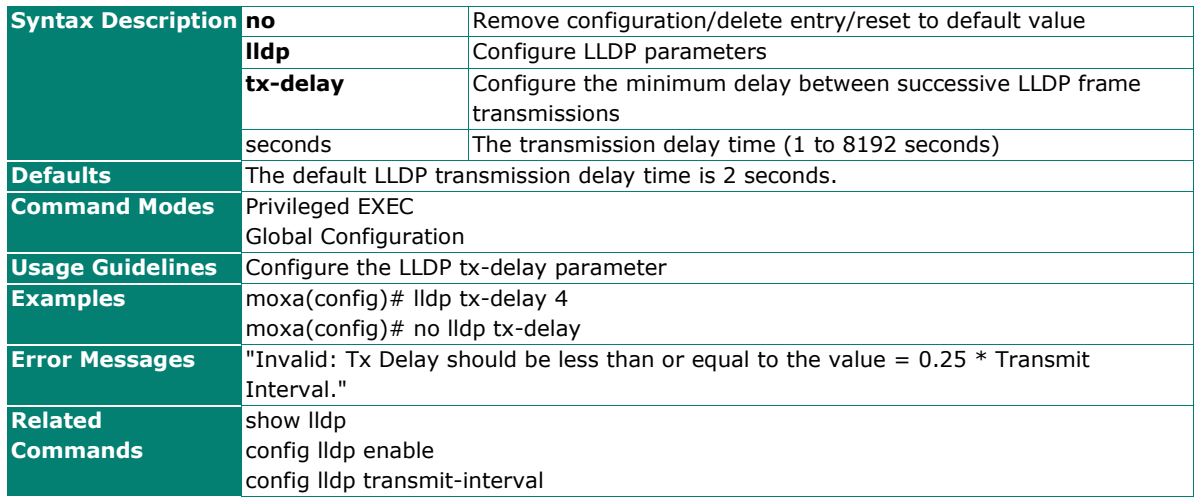

# **Configure the LLDP Reinitialization Delay**

#### **Commands**

**Ildp reinitialization-delay** <seconds (1-10)>

#### **no lldp reinitialization-delay**

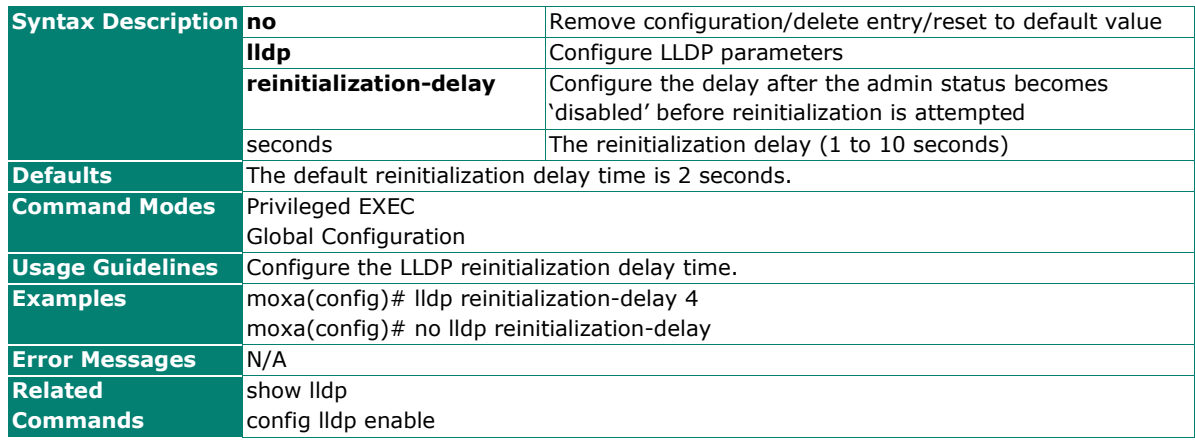

# **Configure the LLDP Notification Interval**

#### **Commands**

**lldp notification-interval** <seconds(5-3600)>

#### **no lldp notification-interval**

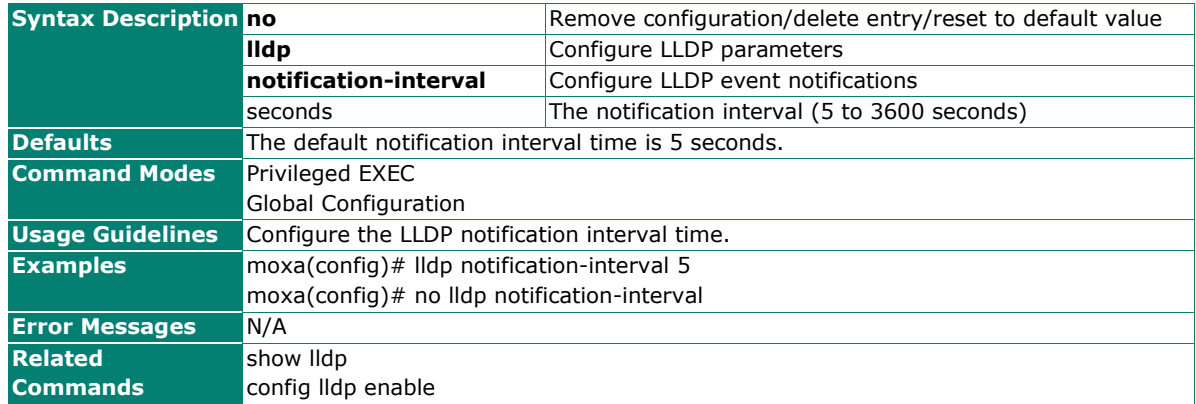

# **Configure LLDP Global Settings**

### **Commands**

**Ildp chassis-id-subtype** { chassis-comp <string(255)> | if-alias | port-comp <string(255)> | mac-addr | nw-addr | if-name | local <string(255)> }

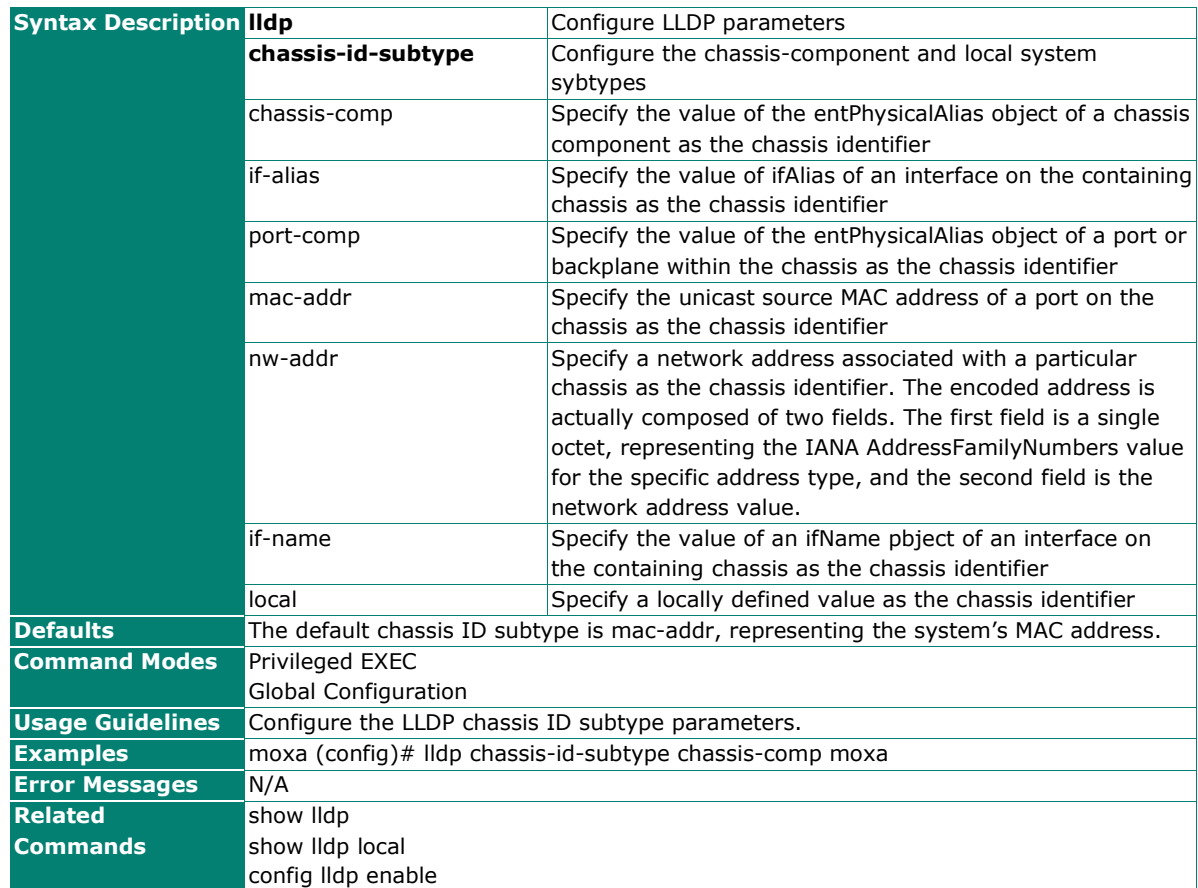

# **Configure LLDP Port Settings**

### **Commands**

**lldp** {transmit | receive}

**no lldp** {transmit | receive}

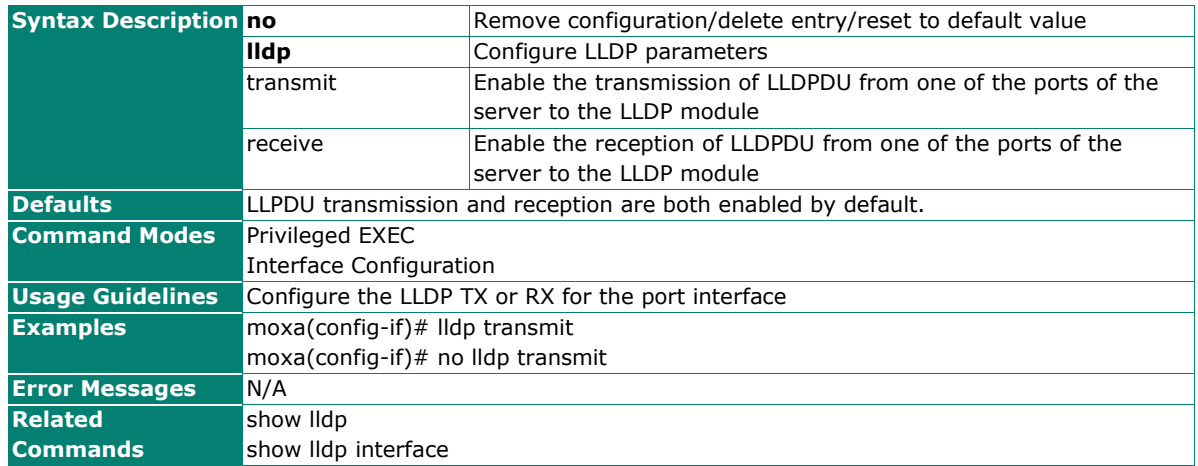

#### **Configure the LLDP Port ID Subtype**

#### **Commands**

**Ildp port-id-subtype** { if-alias | port-comp <string(255)> | mac-addr | if-name | local <string(255)> }

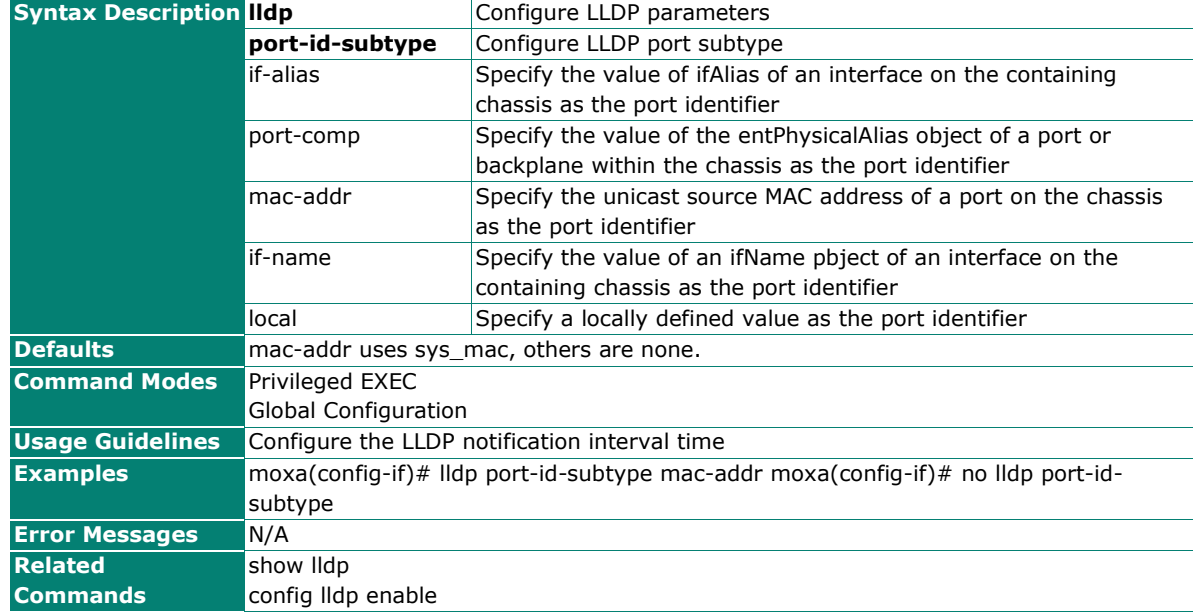
# **Configure LLDP TLV Settings**

### **Commands**

**lldp tlv-select basic-tlv** { port-descr | sys-name | sys-descr }

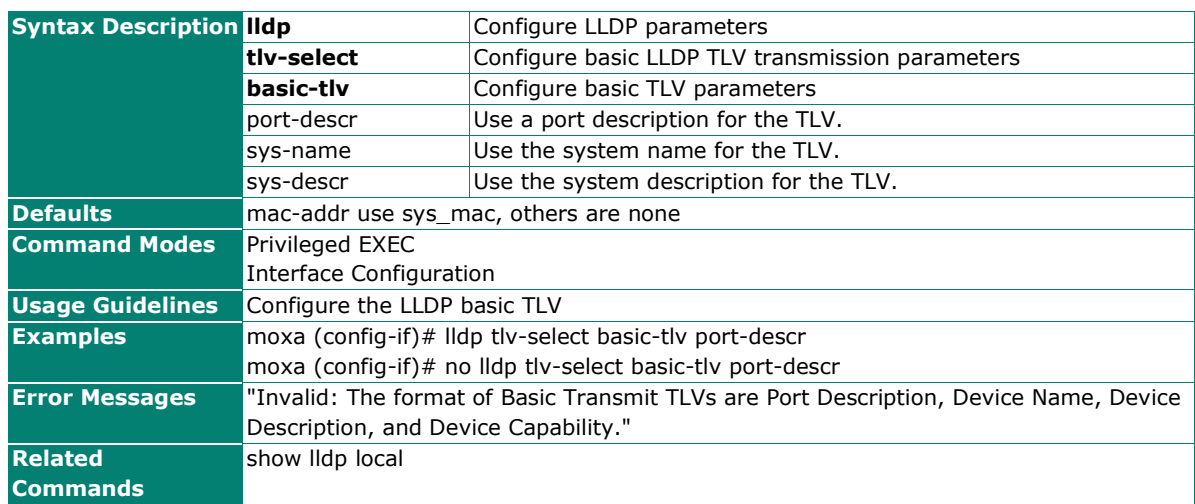

# **Configure LLDP TLV DOT1 Settings**

### **Commands**

**lldp tlv-select dot1tlv** { port-vlan-id | {all | <vlan-id> } | vlan-name {all | } | }

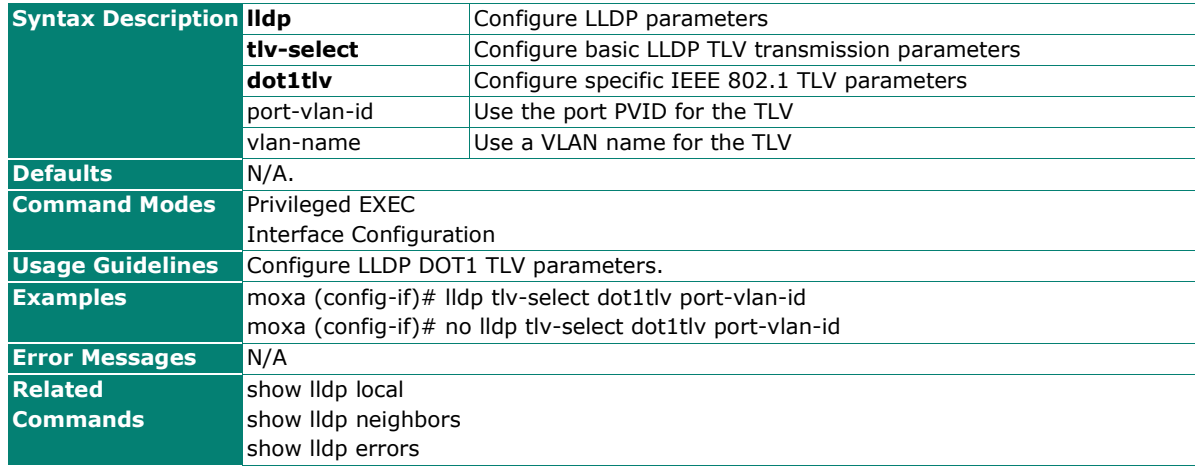

# **Configure LLDP TLV DOT3 Settings**

### **Commands**

**Ildp tlv-select dot3tlv** { link-aggregation | max-framesize }

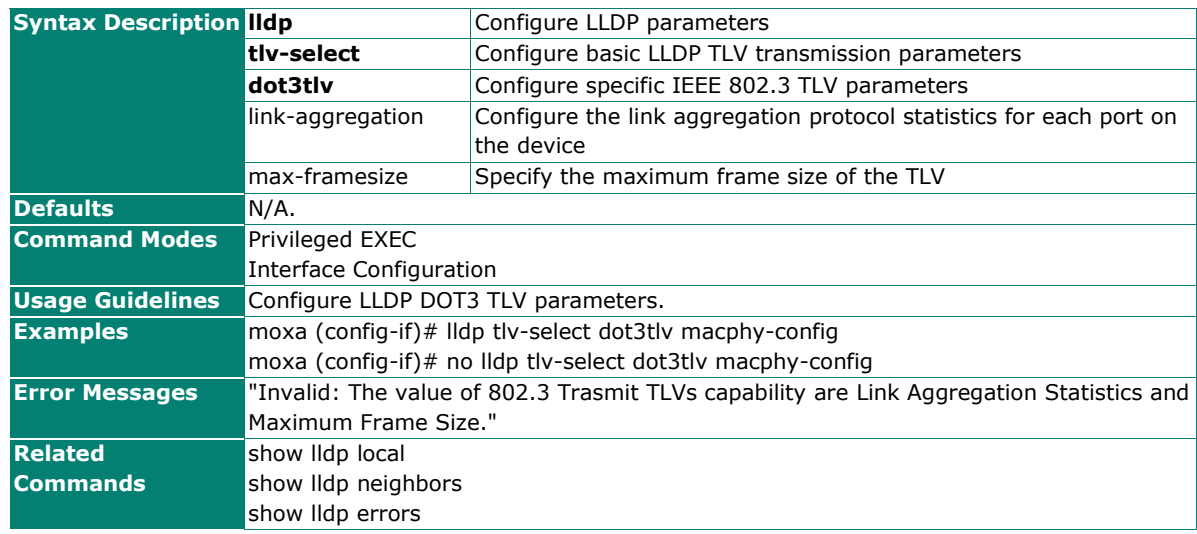

# **Port Mirroring**

### **Enable/Disable Mirroring**

#### **Commands**

**port-mirror** {enable | disable}

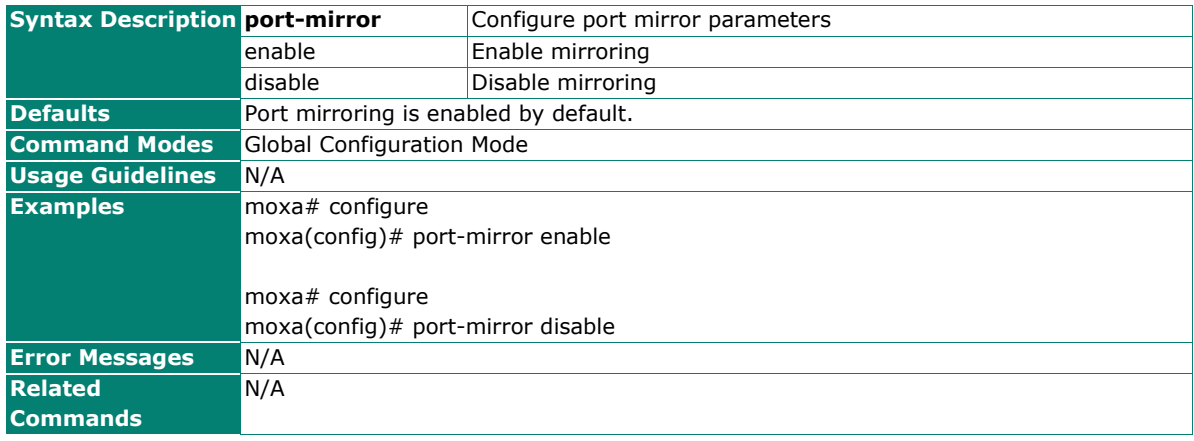

# **Show Mirroring Information**

### **Commands**

**show monitor** { session <session-id  $(1-7)$  | range <session-list > }

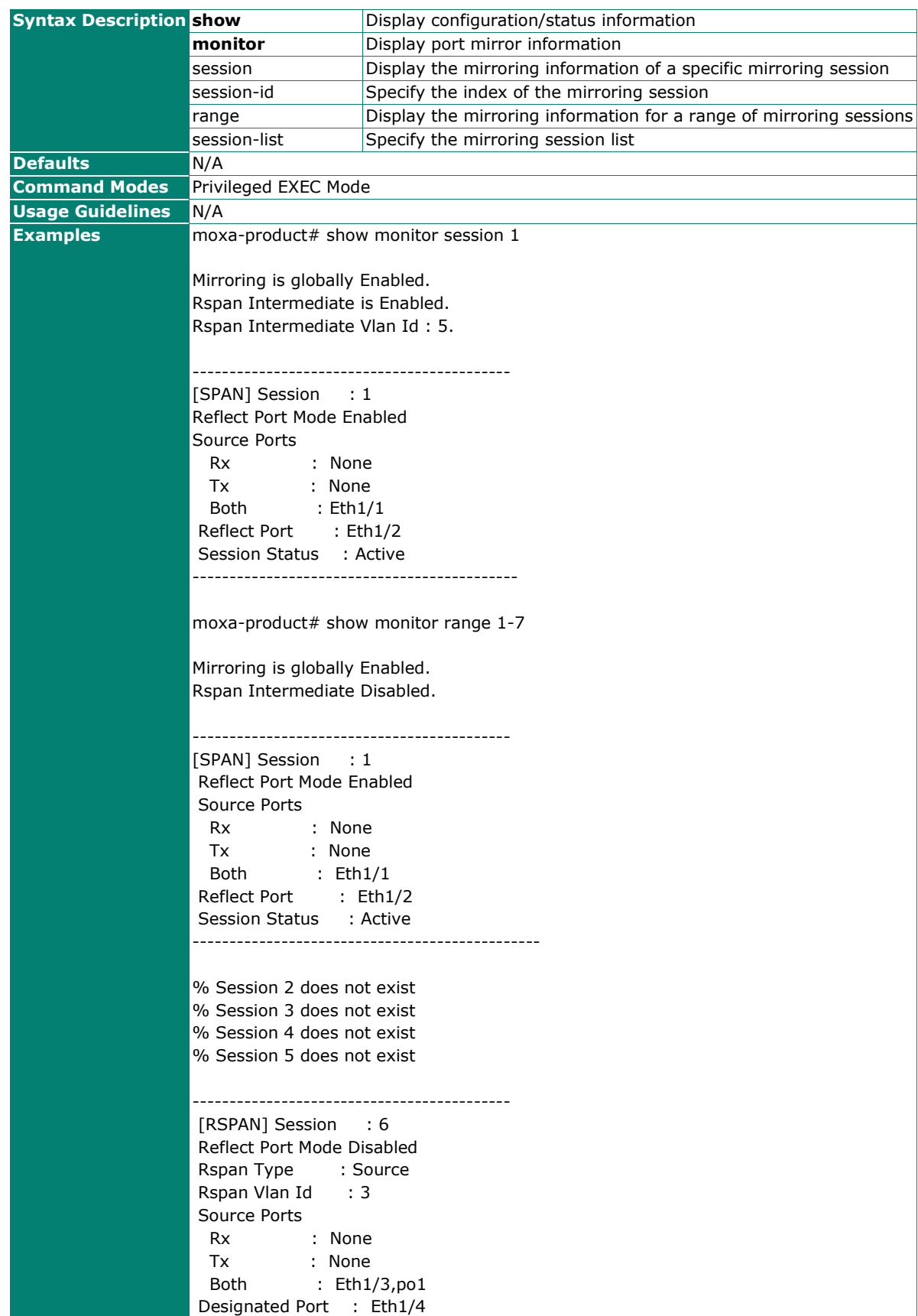

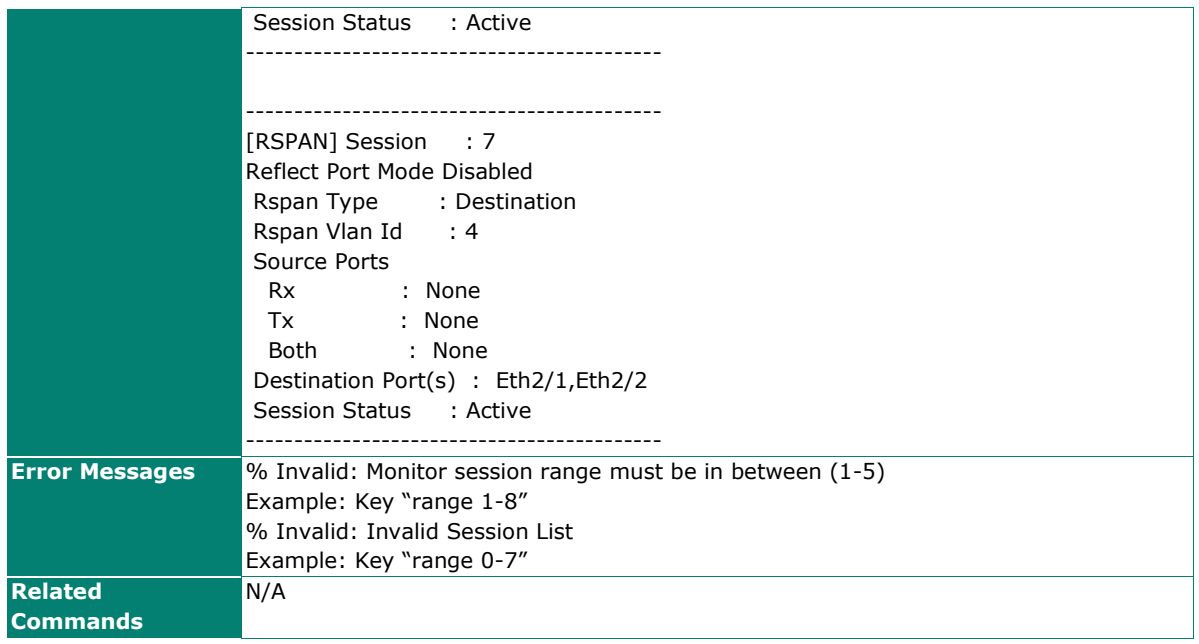

# **Configure the Source for a Mirroring Session**

### **Commands**

**monitor session** <session-id (1-7)> { **source { interface { port-channel** <port-channel-id> | <interface-type> <interface-id> } [**{ rx | tx | both** }] }}

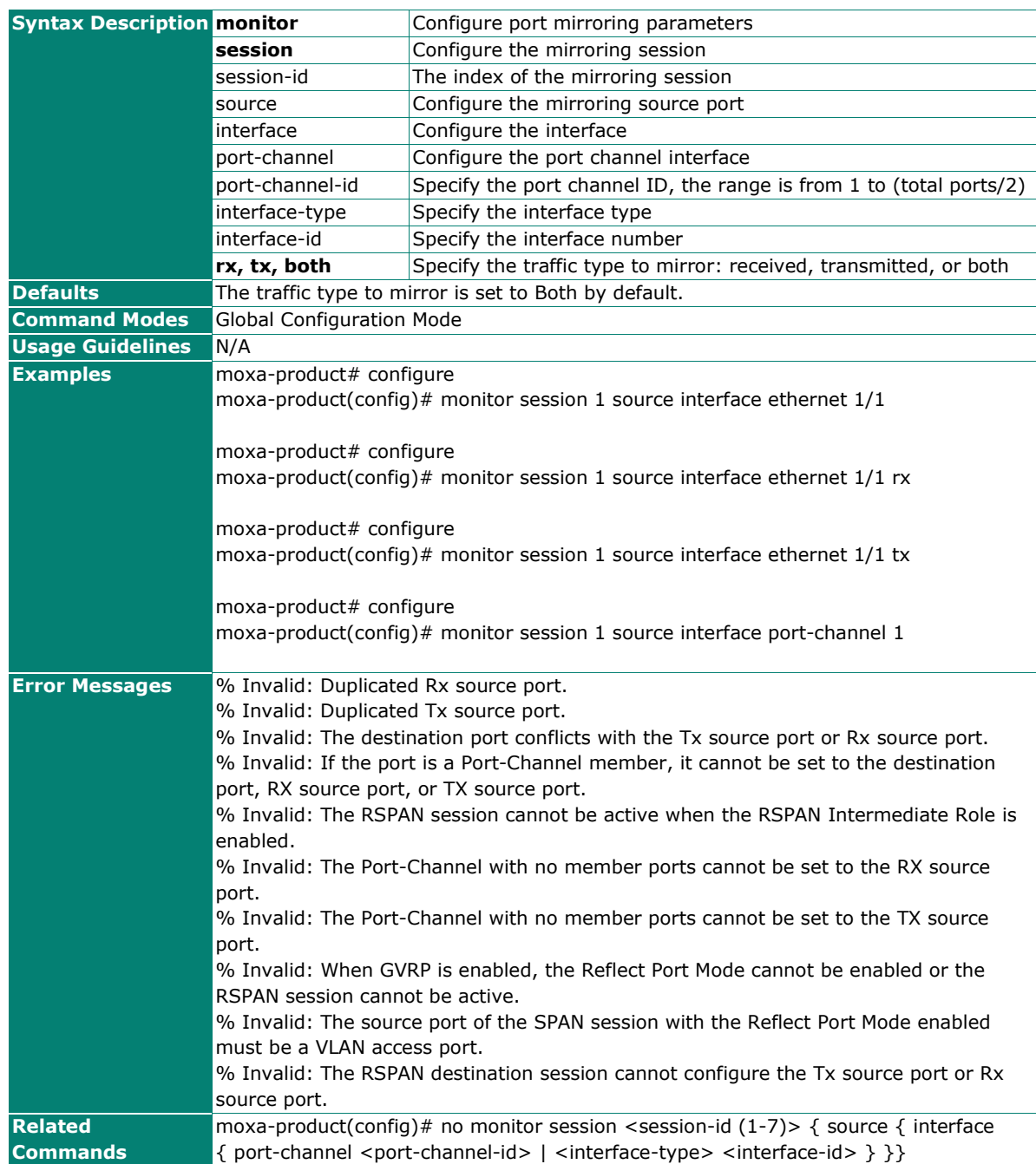

# **Remove Source Port Configurations for a Mirroring Session**

### **Commands**

**no monitor session** <session-id (1-7)> {**source { interface** {port-channel <port-channel-id> | <interface-type> <interface-id> }}}

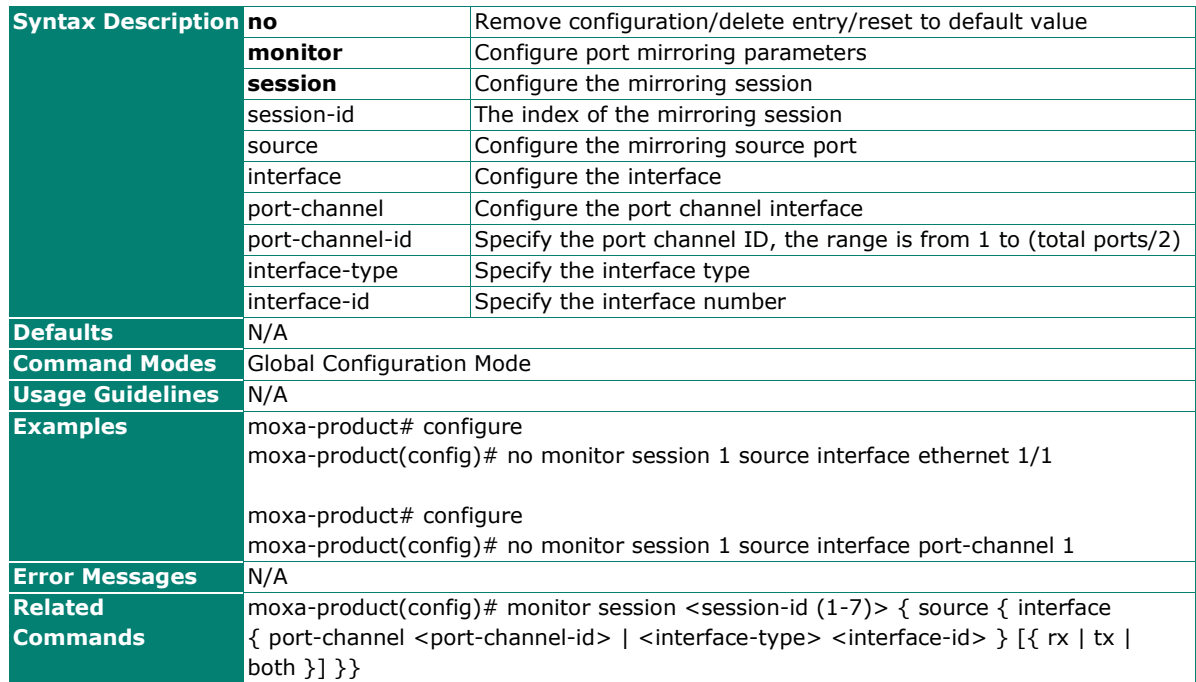

# **Configure the Destination for a Mirroring Session**

# **Commands**

**monitor session** <session-id (1-7)> destination {interface <interface-type> <interface-id> } [reflect**port-mode]**

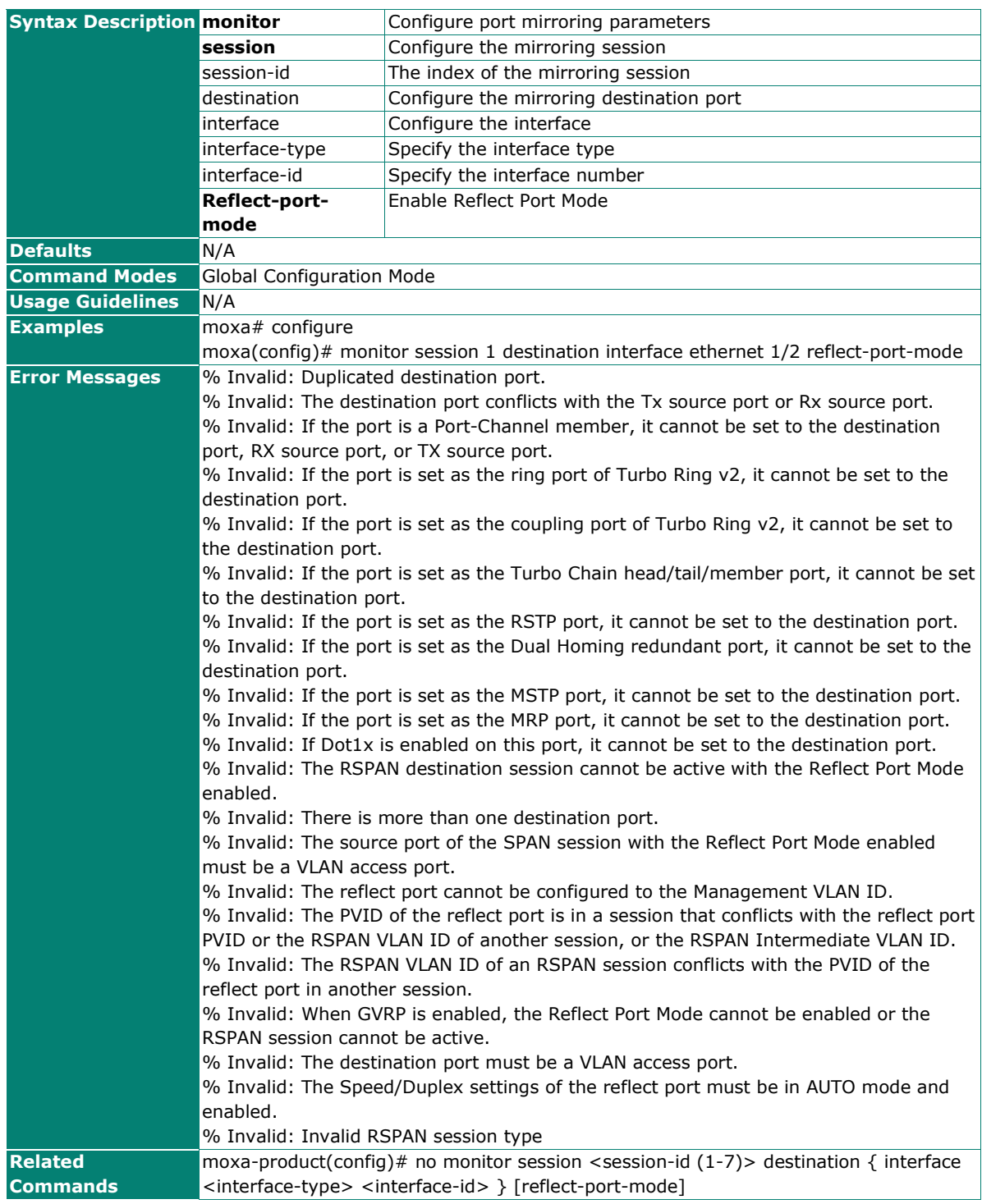

# **Delete the Destination Configuration for a Mirroring Session**

### **Commands**

**no monitor session** <session-id (1-7)> destination {interface <interface-type> <interface-id>}[reflect**port-mode]**

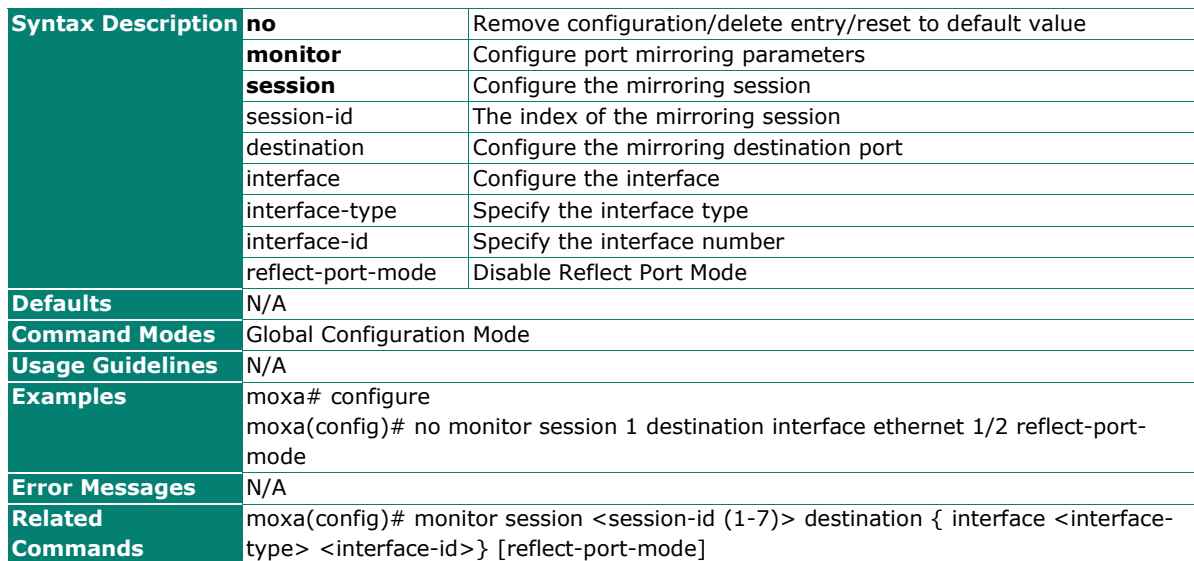

# **Delete Mirroring Configurations**

### **Commands**

**no monitor session** {range <session-list> | session-id (1-7)}

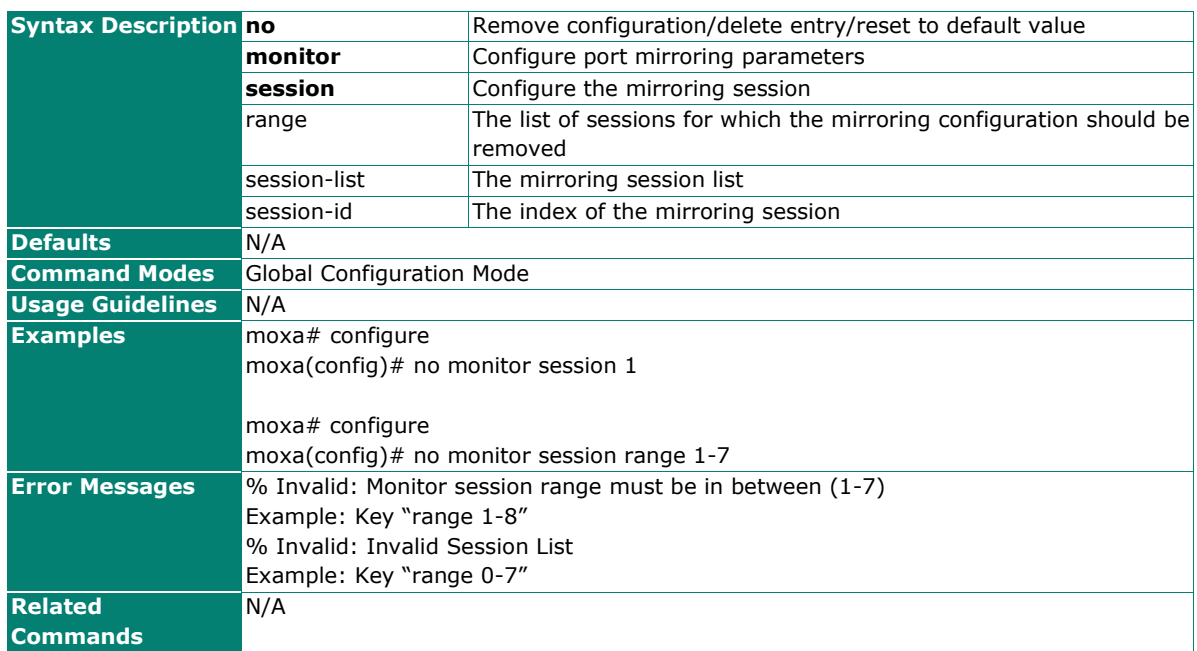

# **Configure the Designated Port for a Mirroring Session**

#### **Commands**

**monitor session** <session-id (6-7)> **designated** { interface <interface-type> <interface-id> } **[reflectport-mode]**

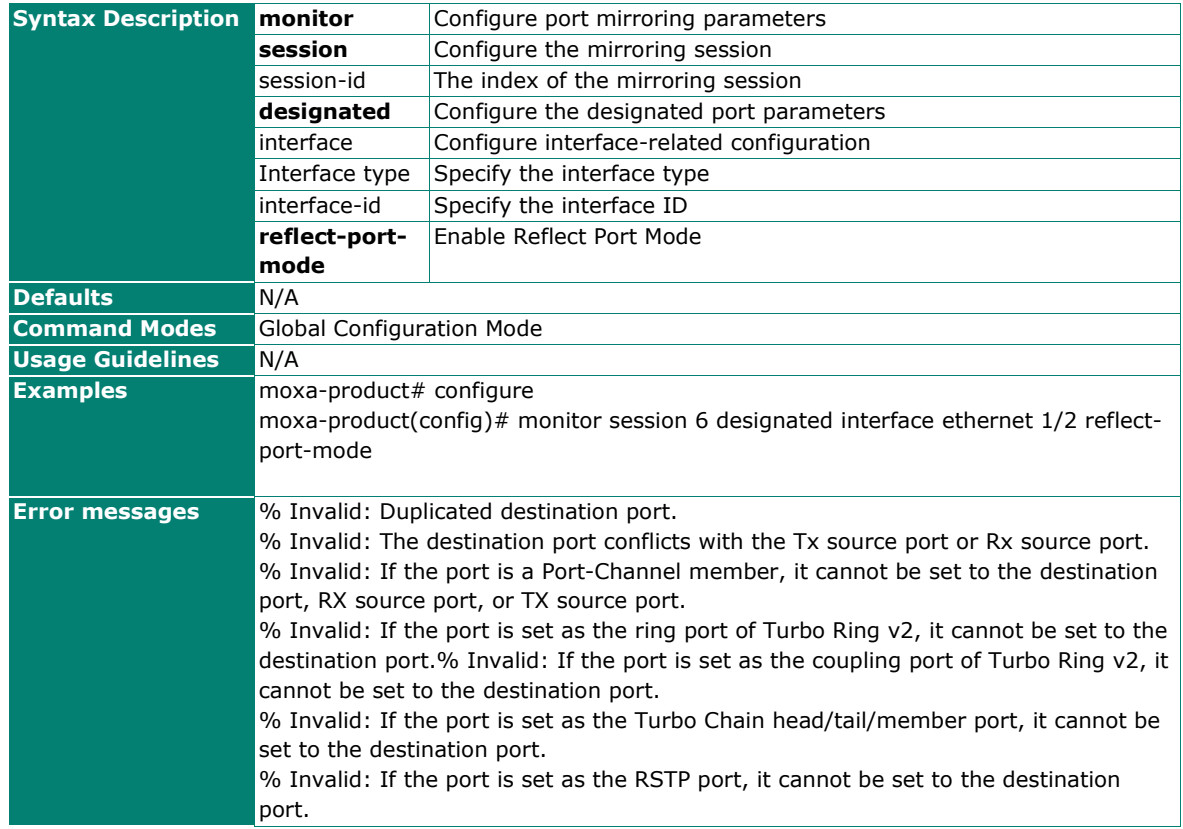

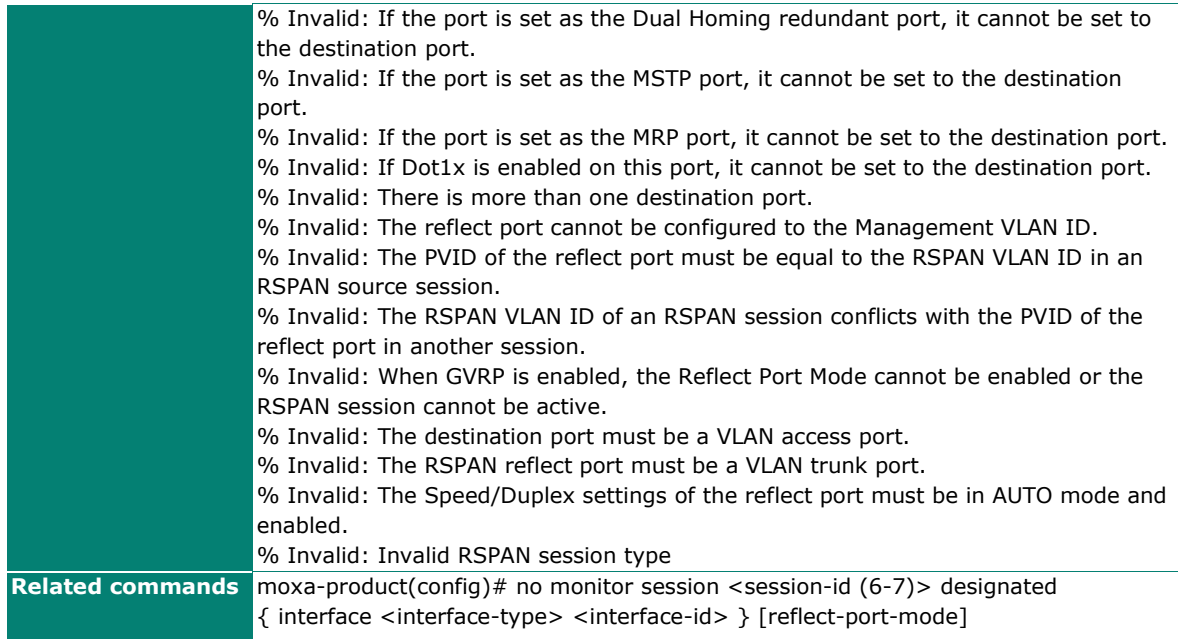

# **Remove the Designated Port Configurations for a Mirroring Session**

#### **Commands**

**no monitor session** <session-id (6-7)> **designated { interface** <interface-type> <interface-id> } **[reflect-port-mode]**

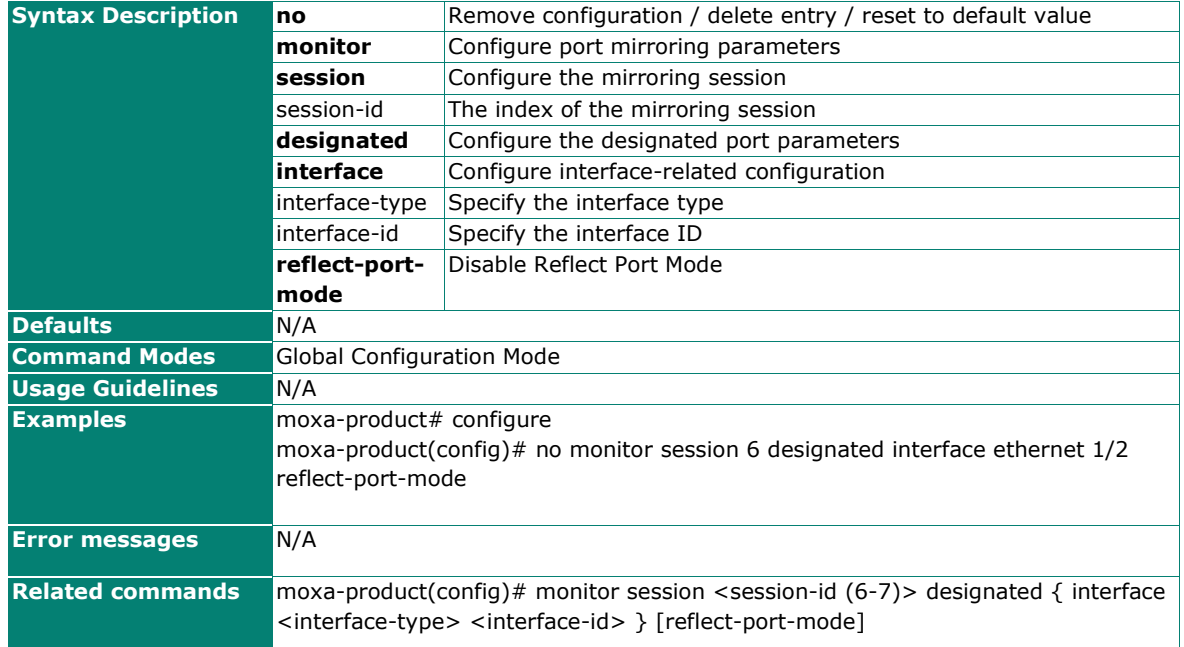

### **Configure the RSPAN Session Type and VLAN**

#### **Commands**

**monitor session** <session-id (6-7)> rspan-type {source | destination} vlan <vlan-id (1-4094)>

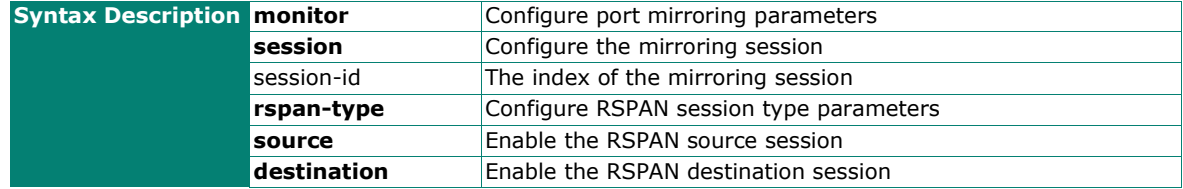

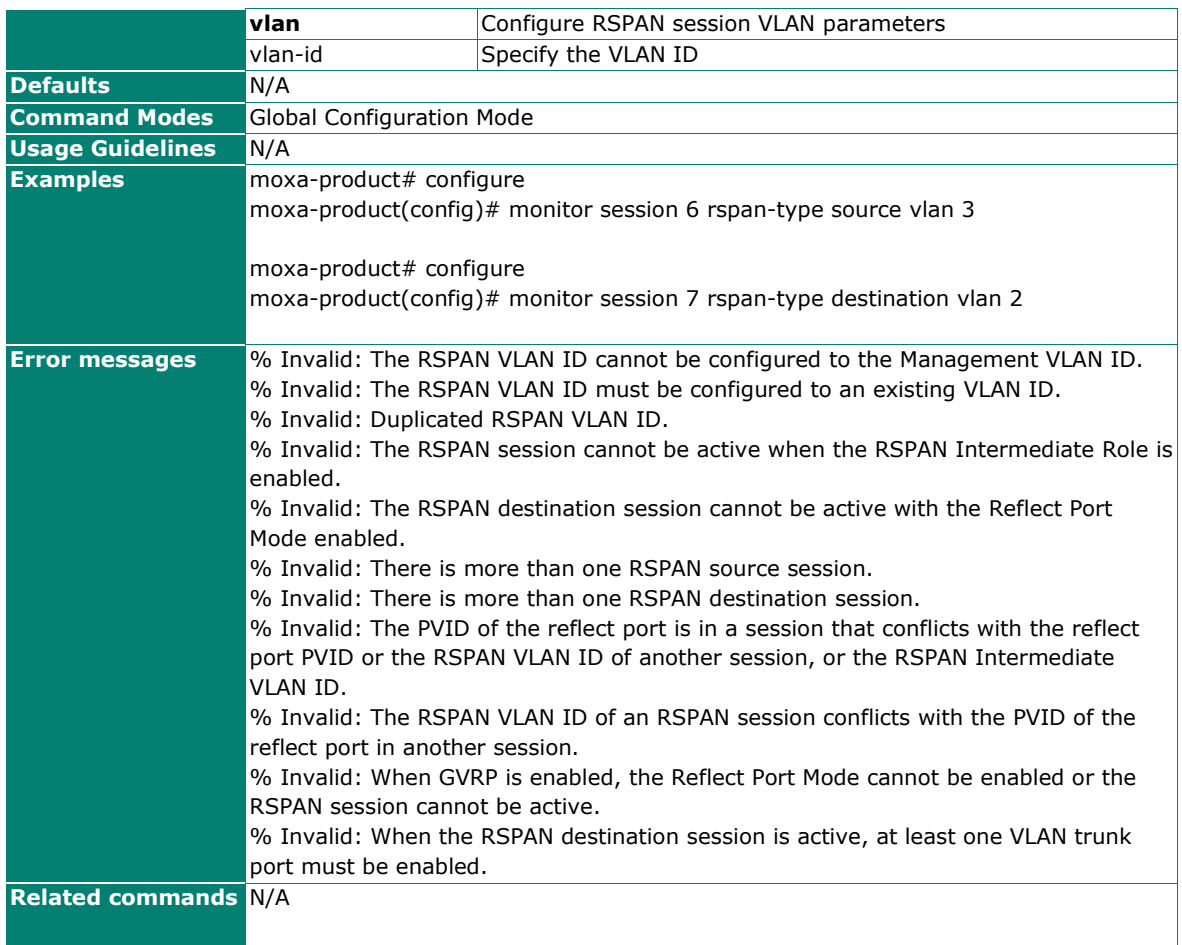

# **Configure the RSPAN Intermediate Role**

#### **Commands**

**monitor rspan-intermediate-role** {enable | disable} [vlan <vlan-id (1-4094)>]

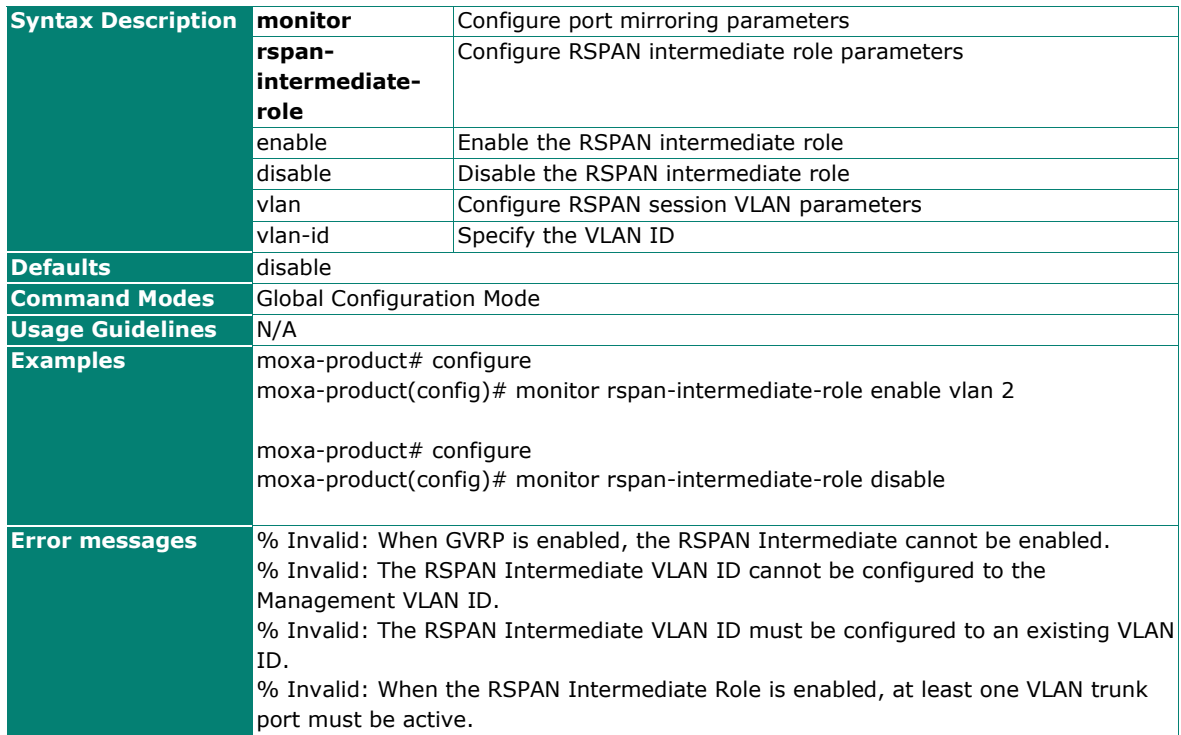

% Invalid: The PVID of the reflect port is in a session that conflicts with the reflect port PVID or the RSPAN VLAN ID of another session, or the RSPAN Intermediate VLAN ID. **Related commands** N/A

# **Ping**

### **Ping the Host**

#### **Commands**

**ping host** [ repeat repeat-count ] [ size payload-size ] [ timeout request-timeout ]

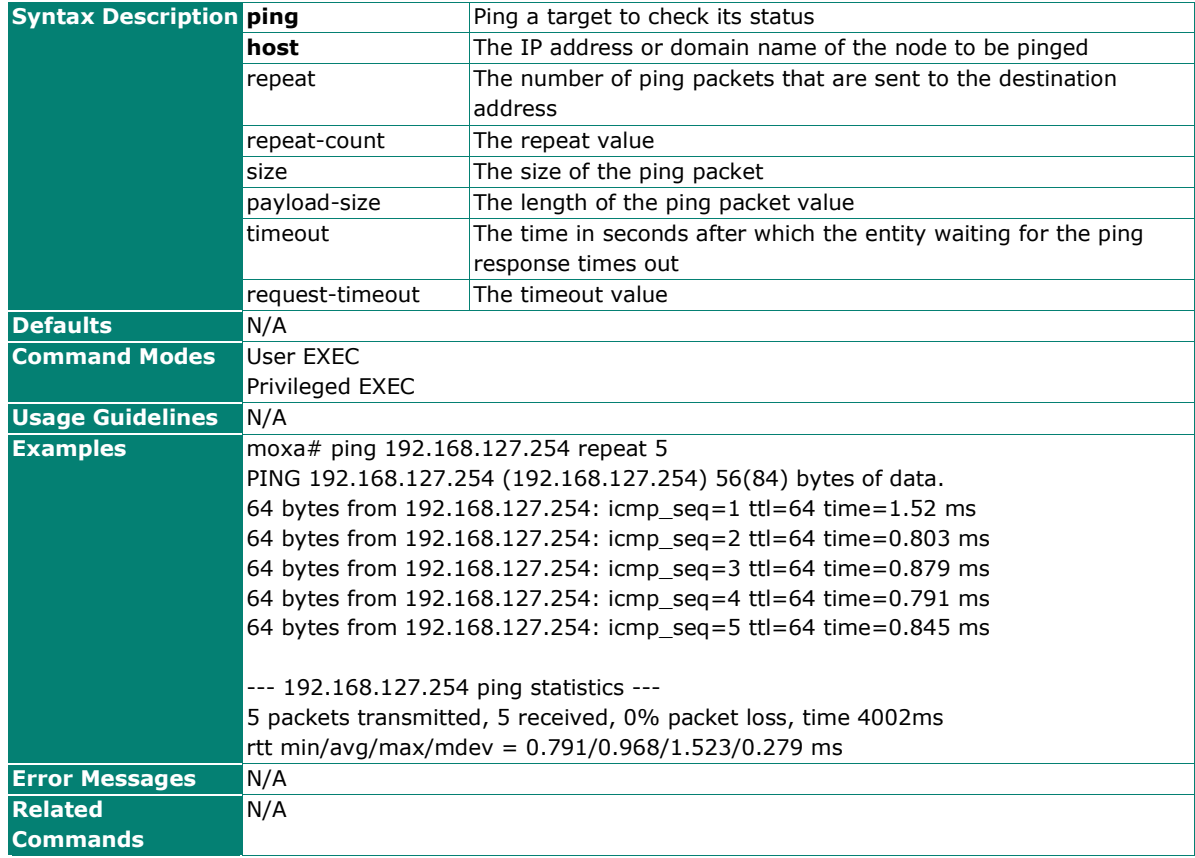

# **ARP Table**

### **Show IP ARP Table**

#### **Commands**

#### **show ip arp**

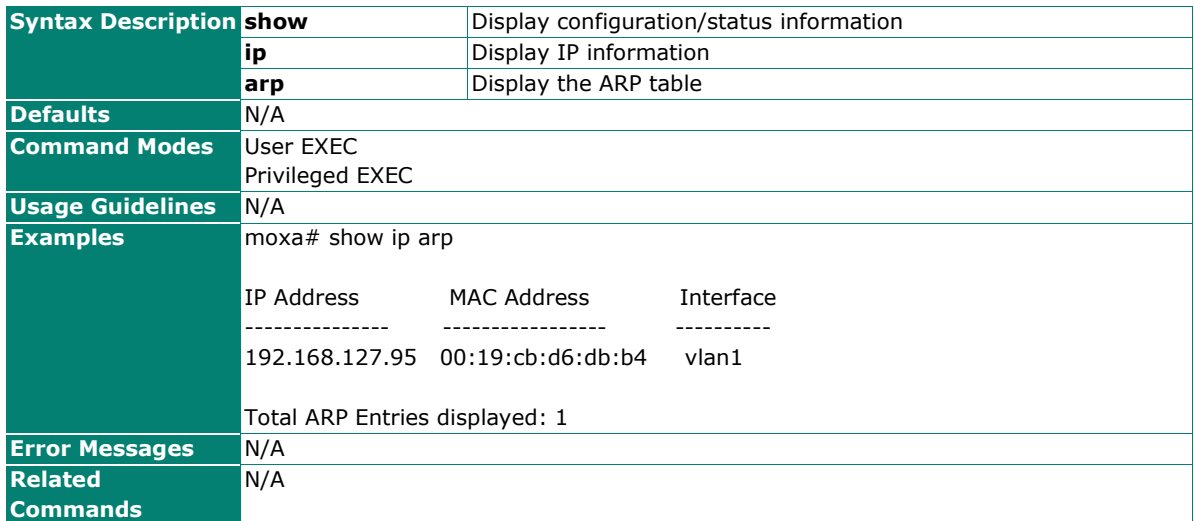

# **Clear ARP Cache**

#### **Commands**

#### **clear ip arp**

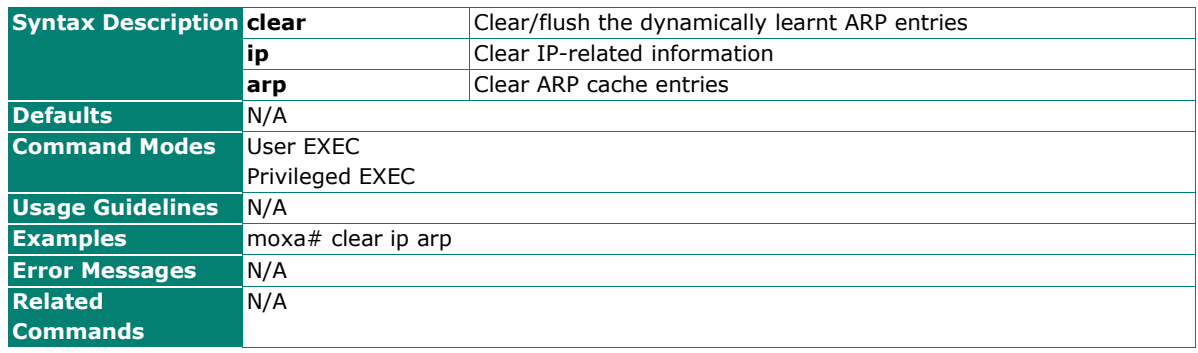

# **Event Log**

### **Show Logging Event Log**

#### **Commands**

#### **show logging event-log**

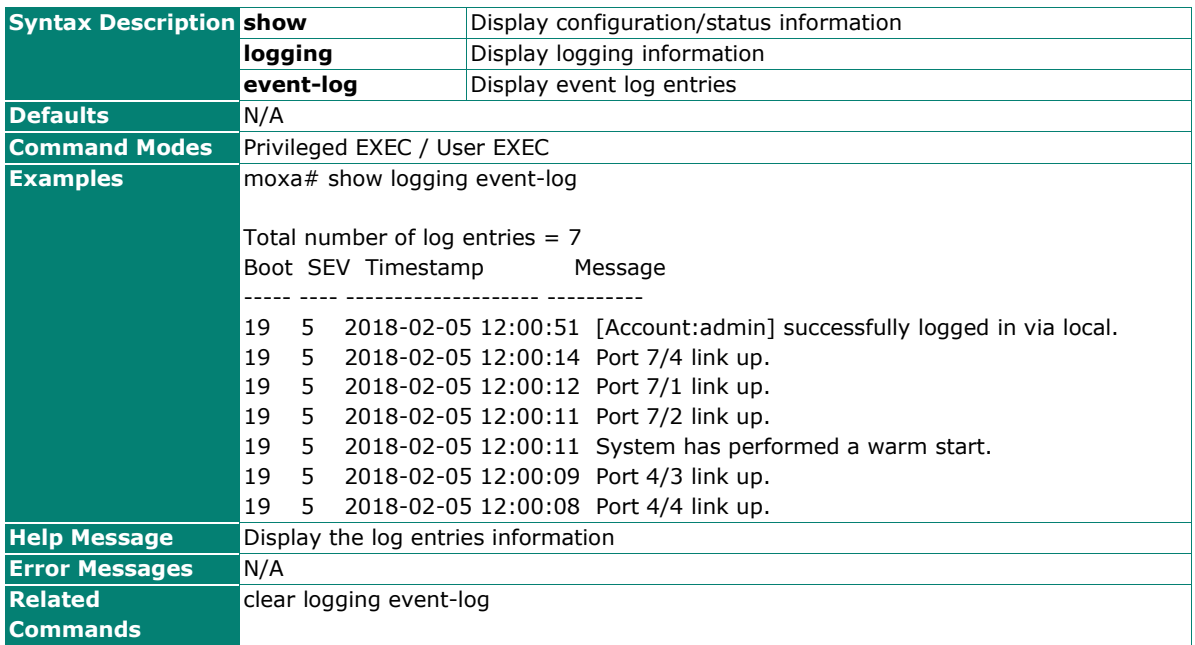

# **Show Log Capacity**

#### **Commands**

#### **show logging log-capacity**

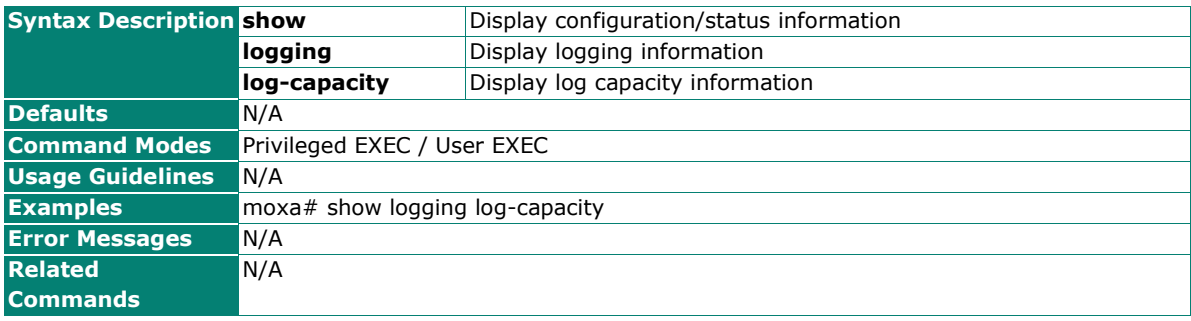

### **Clear the Event Log**

#### **Commands**

#### **clear logging event-log**

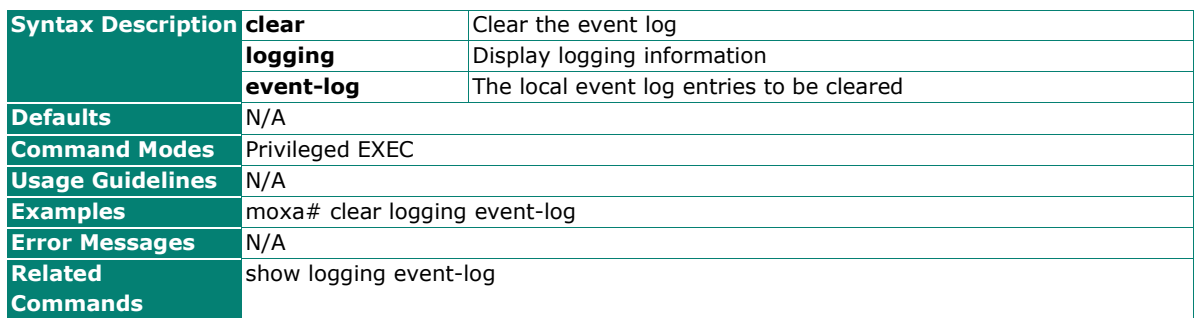

### **Export an Event Log File**

### **Commands**

**copy event-log** {tftp://server/filename | sftp://<user-name>:<pass-word>@server/filename}

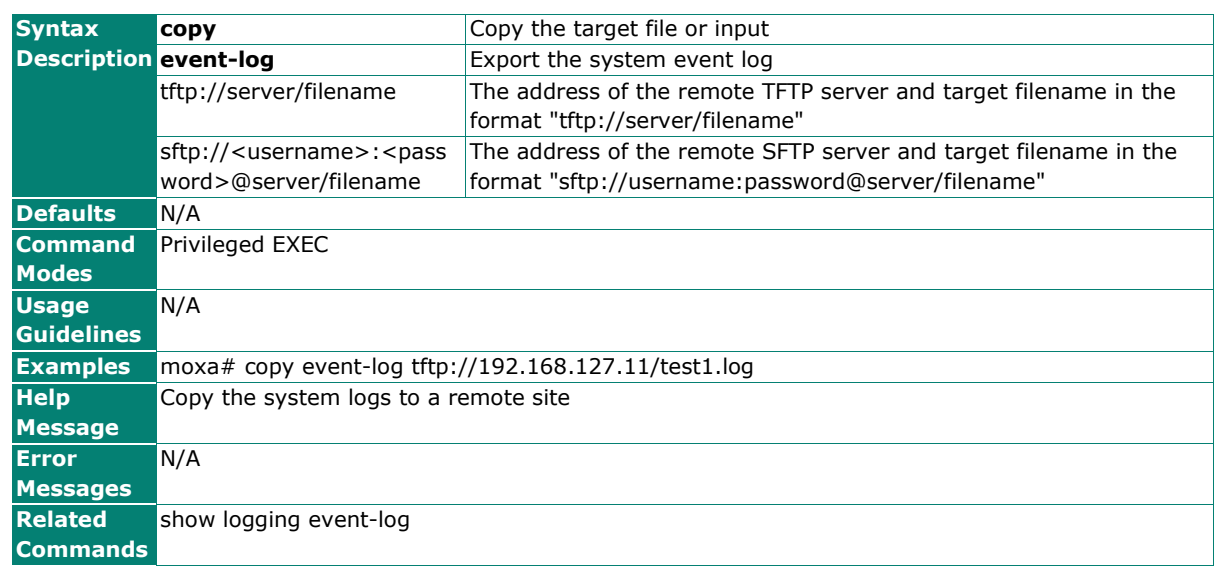

# **Configure Event Log Capacity Settings**

#### **Commands**

**logging log-capacity threshold** <short (50-100)>

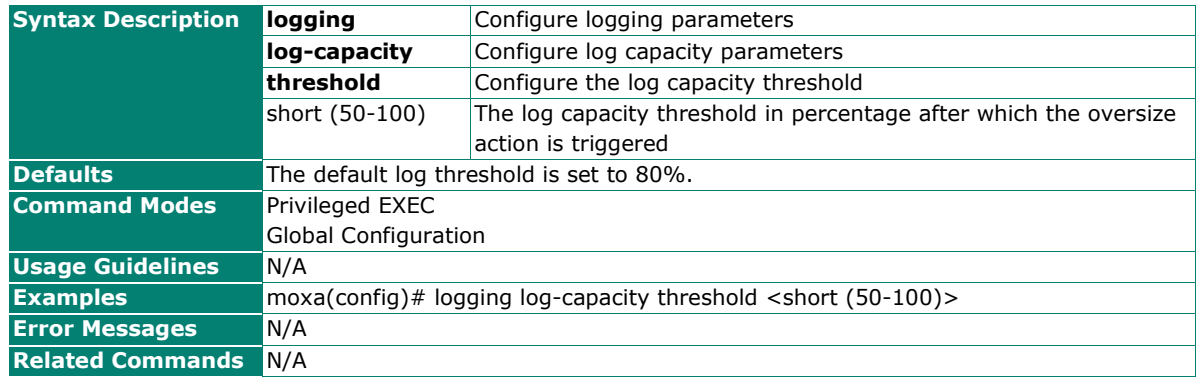

# **Delete Logging Log Capacity Threshold**

#### **Commands**

#### **no logging log-capacity threshold**

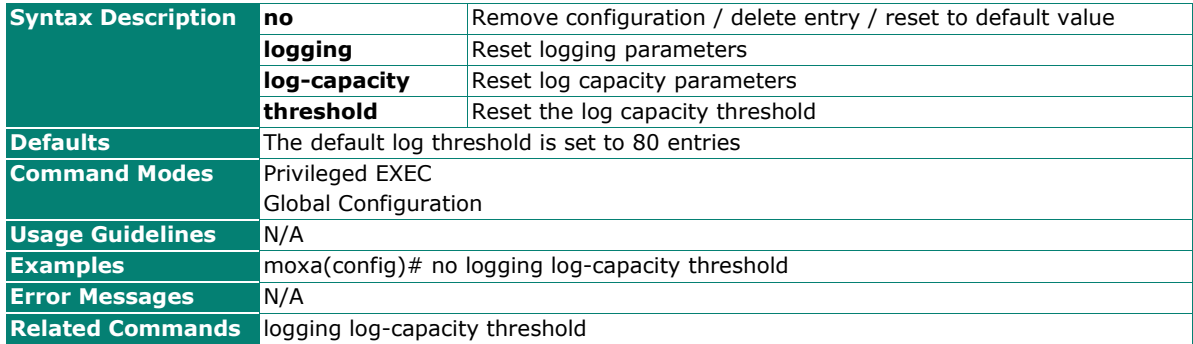

### **Configure Oversized Log Action Settings**

### **Commands**

**logging oversize-action** { overwrite-oldest | stop-recording }

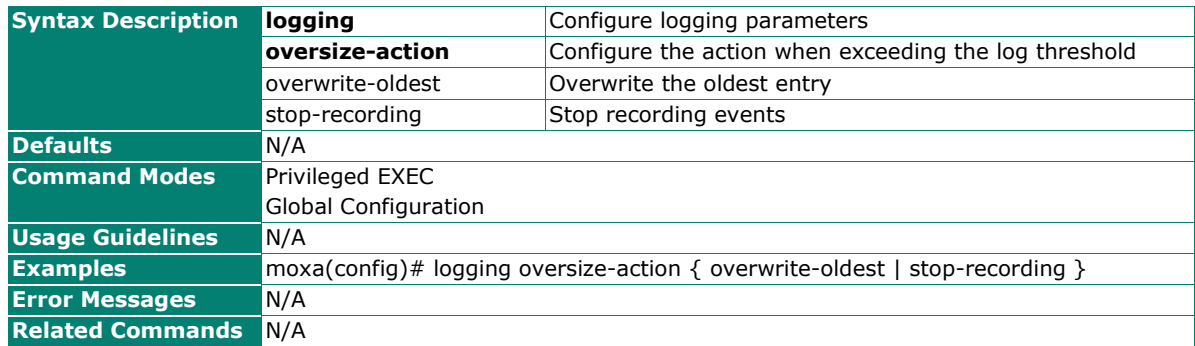

# **Copy the Event Log**

#### **Commands**

**copy event-log** { <tftp\_url> | <sftp\_url> }

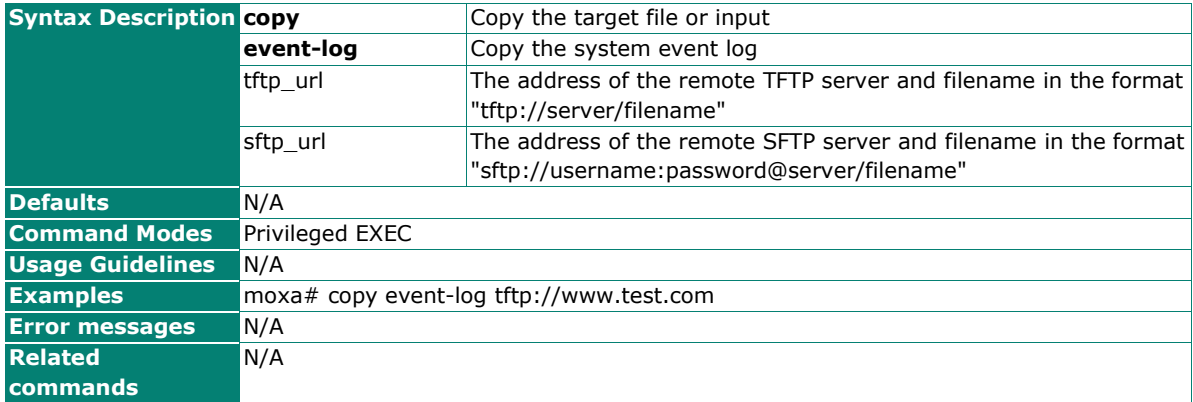

# **Manufacturing Message Specification (MMS)**

### **Enable/Disable MMS**

#### **Commands**

**mms** {enable | disable}

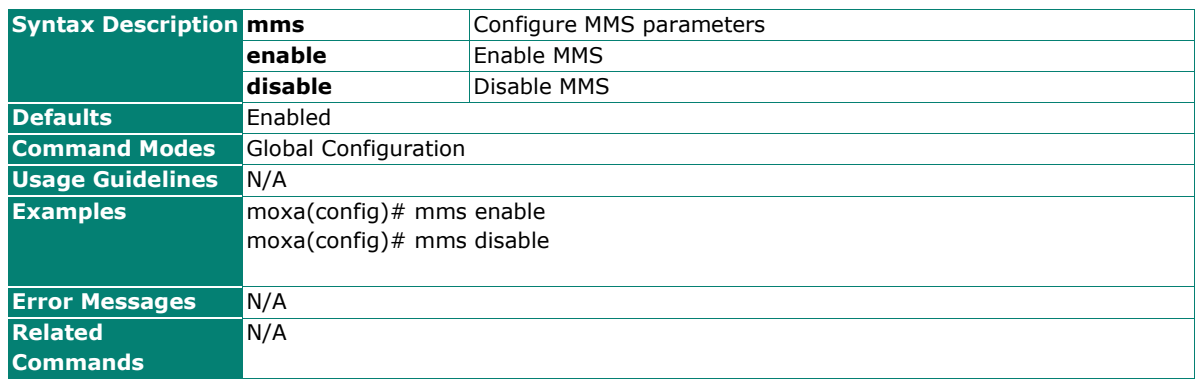

### **Configure MMS IED Name**

### **Commands**

**mms ied** <iedname>

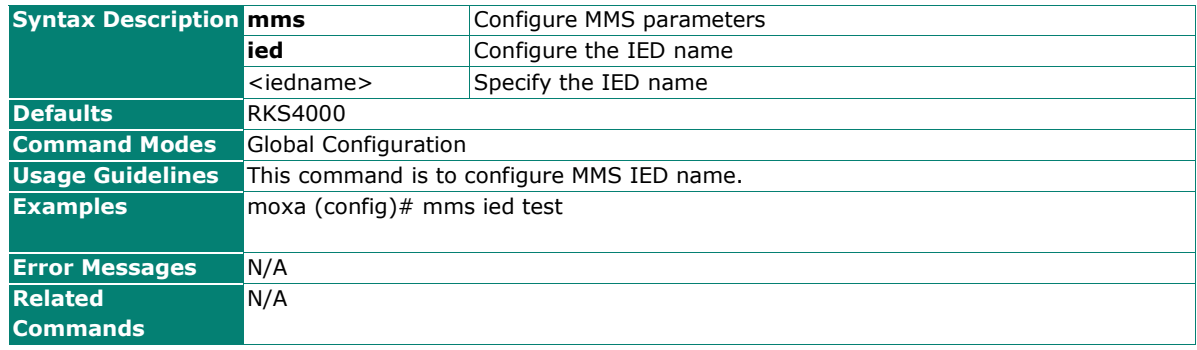

# **Configure MMS RCB Settings**

#### **Commands**

**mms rcb** < rcb name > { dchg < **enable** | **disable** > | qchg < **enable** | **disable** > | dupd < **enable** | **disable** > | integrity < **enable** | **disable** > | bufTime <1-4294967295> | intgPd <1-4294967295> }

**mms rcb** {**urcbLnkSt | brcbLnkSt | urcbSysSt | brcbSysSt**} {{dchg | qchg | dupd | integrity} {**enable | disable**} | {**bufTime | intgPd**} <value (1-4294967295)>}

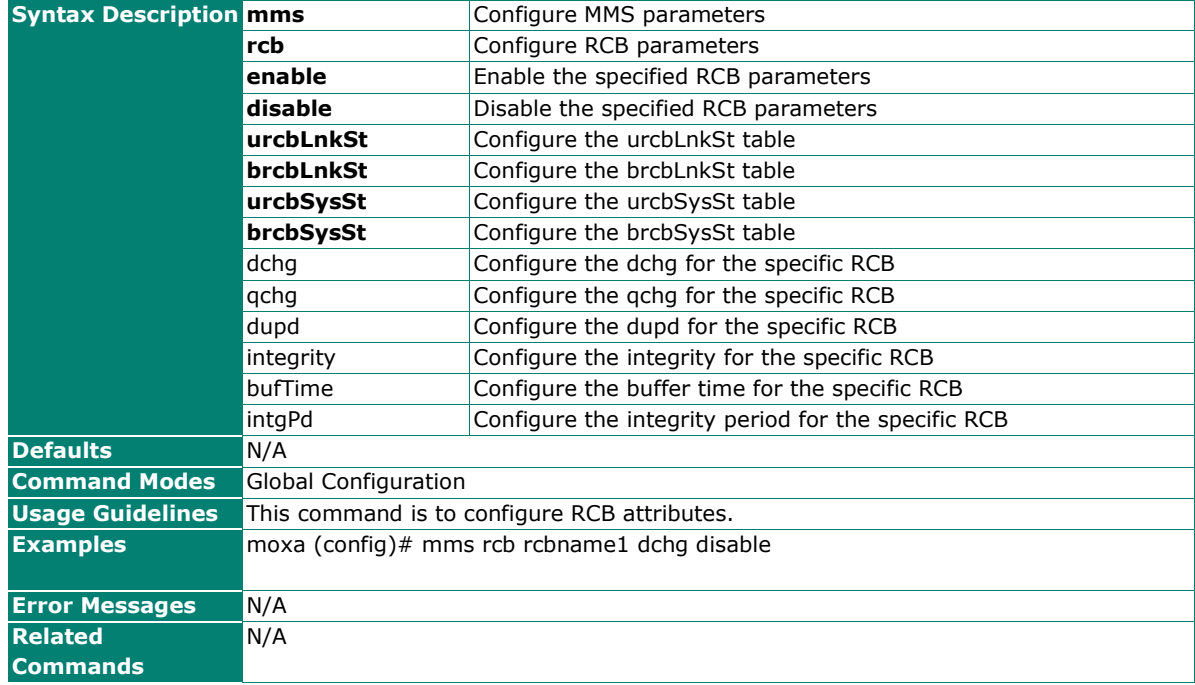

# **Export the MMS CID File**

### **Commands**

**mms cid export** { tftp://server/filename | sftp://<user-name>:<pass-word>@server/filename }

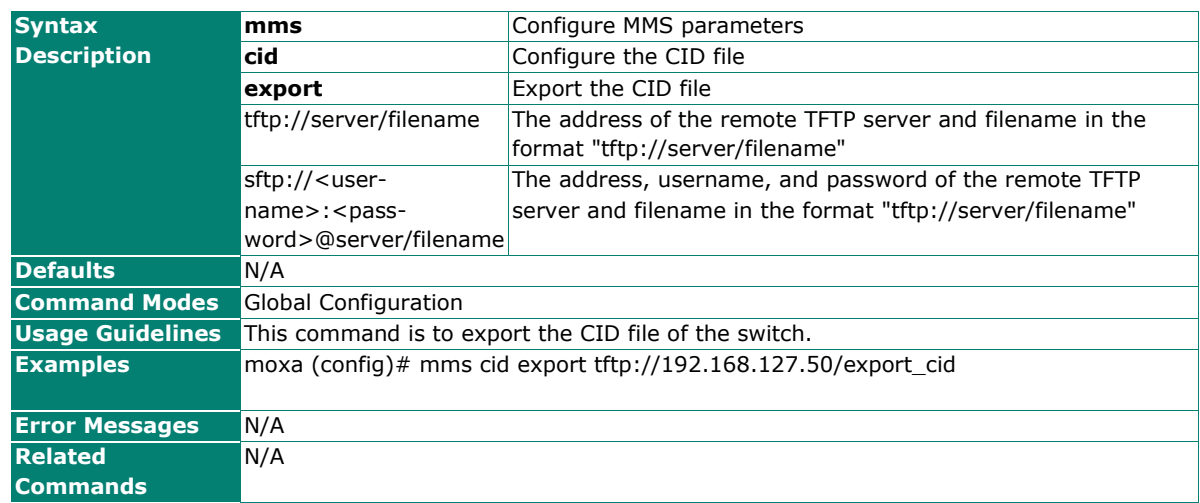

### **Enable/Disable MMS T-profile Security**

#### **Commands**

**mms t-profile security** { enable | disable }

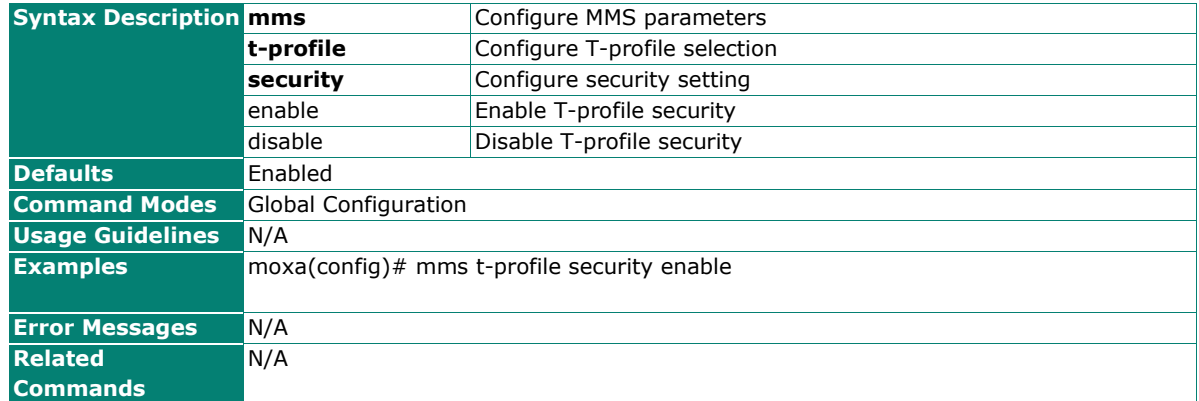

# **Import/Export the MMS T-Profile CA File**

### **Commands**

**mms t-profile ca import** { tftp://server/filename | sftp://<user-name>:<pass-word>@server/filename }

**mms t-profile ca export** { tftp://server/filename | sftp://<user-name>:<pass-word>@server/filename }

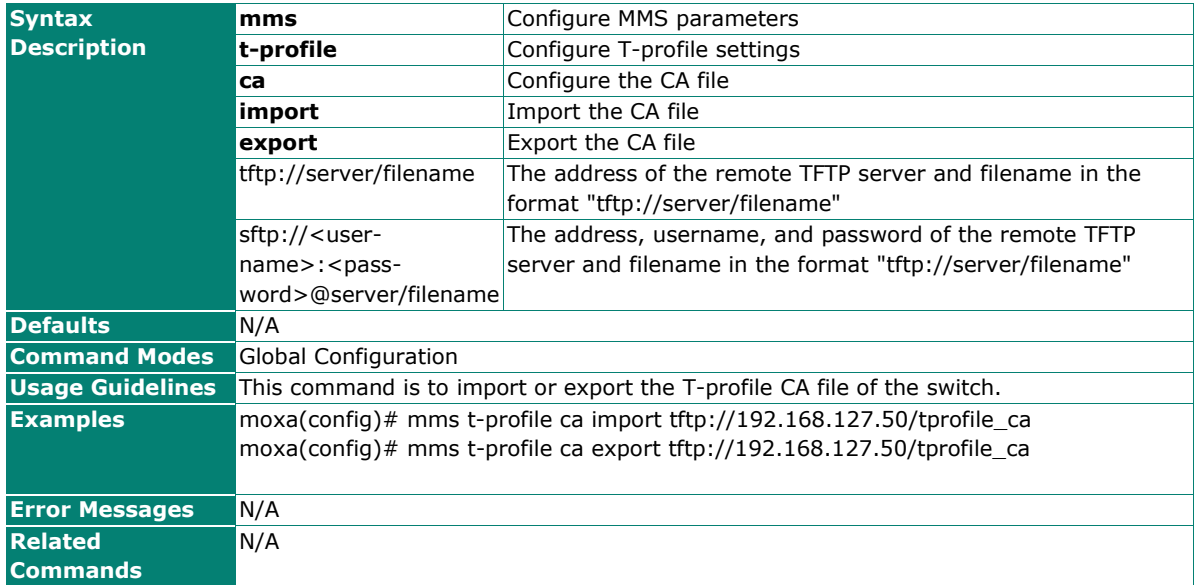

### **Import/Export the T-profile Certificate File**

#### **Commands**

**mms t-profile certificate import** { tftp://server/filename | sftp://<user-name>:<password>@server/filename }

**mms t-profile certificate export** { tftp://server/filename | sftp://<user-name>:<password>@server/filename }

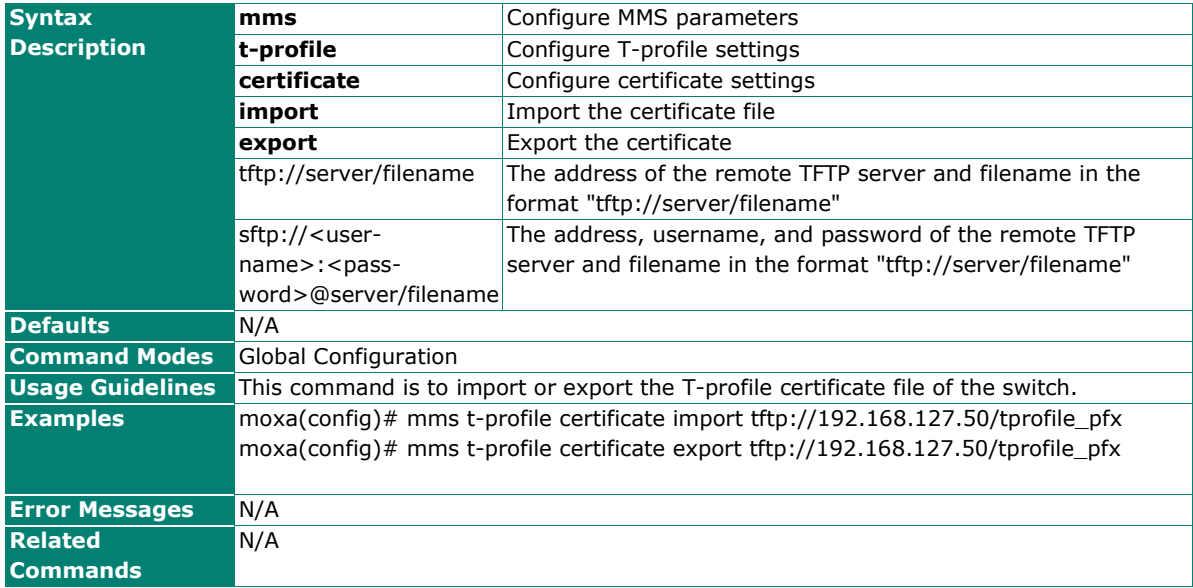

### **Enable/Disable MMS A-profile Security**

#### **Commands**

**mms a-profile security** { enable | disable }

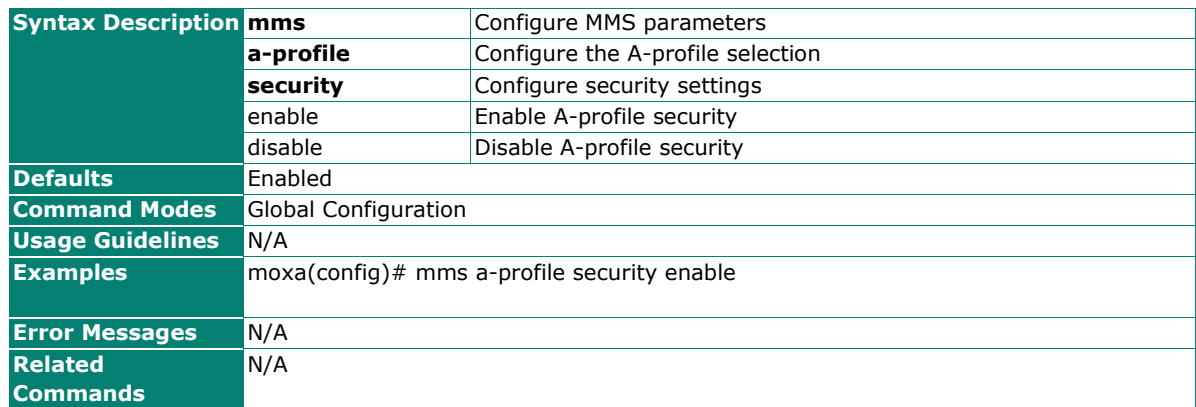

# **Import/Export the A-profile Certificate File**

#### **Commands**

**mms a-profile certificate import** { tftp://server/filename | sftp://<user-name>:<password>@server/filename }

**mms a-profile certificate export** { tftp://server/filename | sftp://<user-name>:<password>@server/filename }

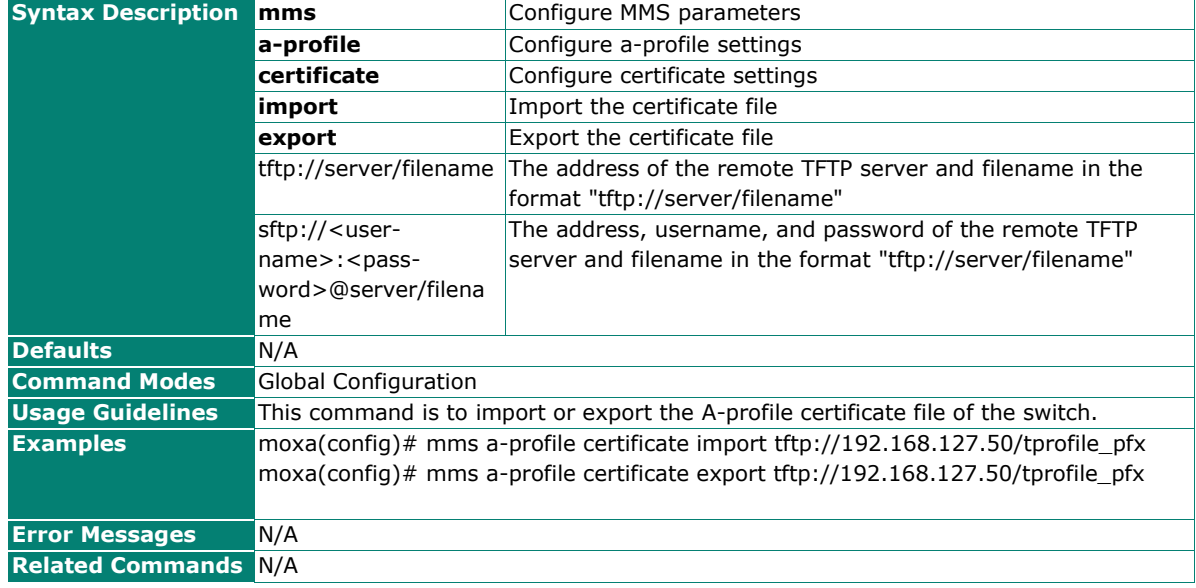

### **Show the MMS Status**

### **Commands**

#### **show mms enable**

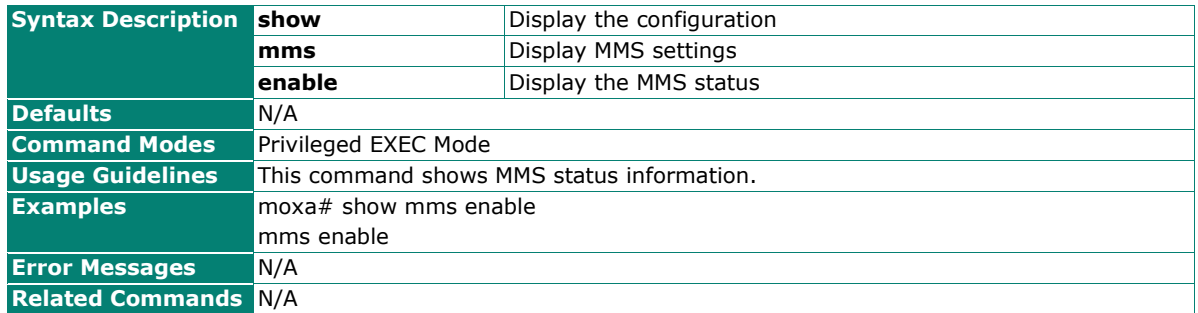

### **Show the MMS IED Name**

#### **Commands**

#### **show mms iedname**

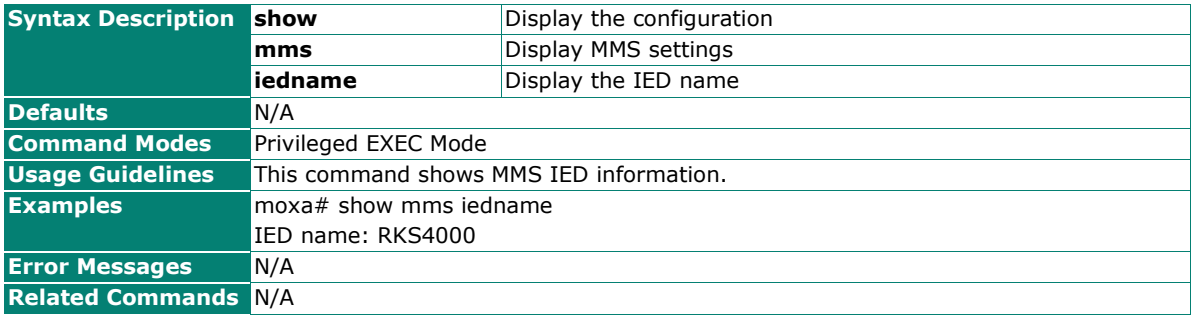

# **Show MMS RCB Information**

# **Commands**

#### **show mms rcb**

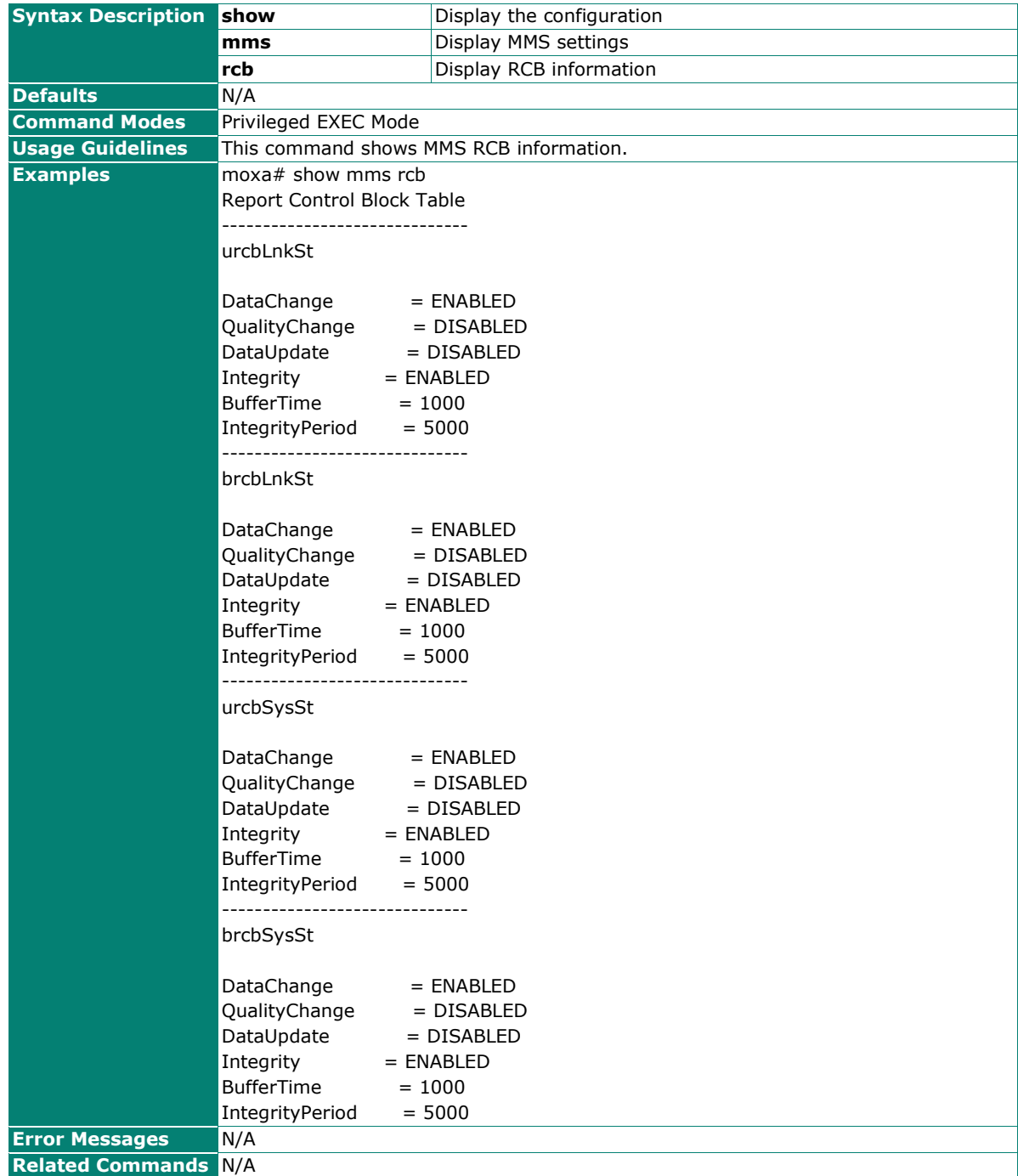

# **Show the MMS T-profile Status**

### **Commands**

#### **show mms t-profile enable**

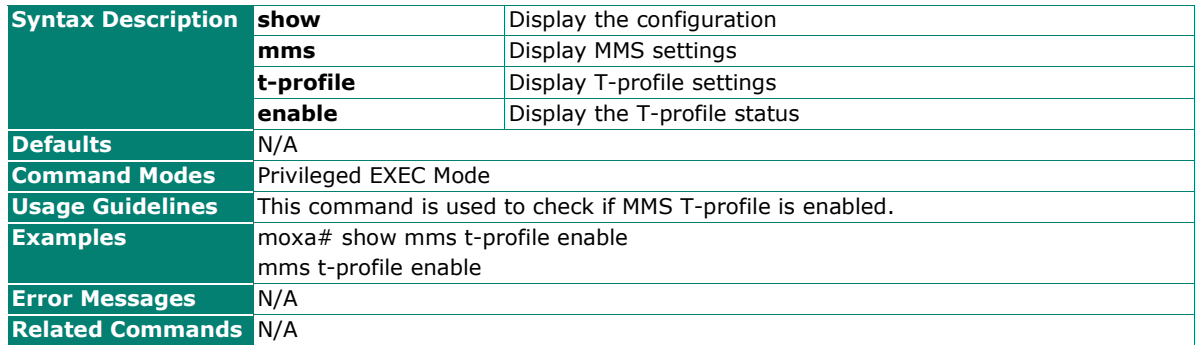

# **Show the MMS A-profile Status**

#### **Commands**

#### **show mms a-profile enable**

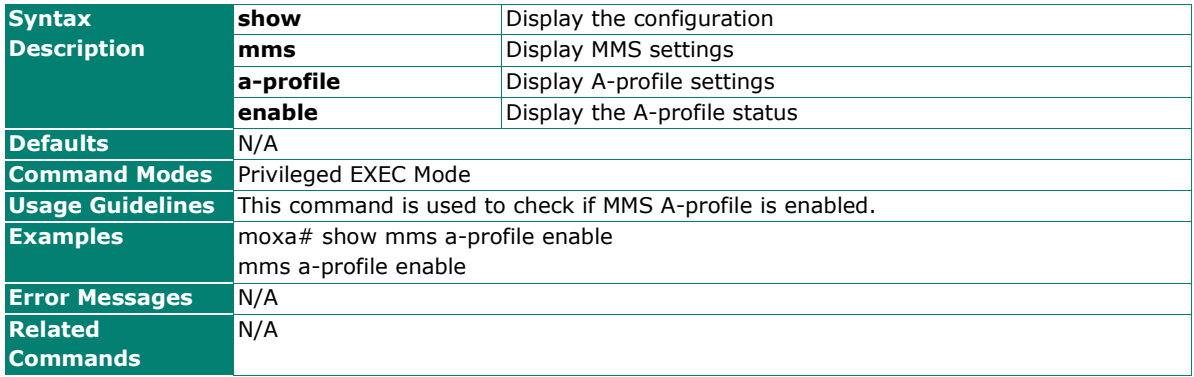

# **Maintenance and Tools**

### **Locator**

#### **Show the Locator**

#### **Commands**

**locator** [ duration ]

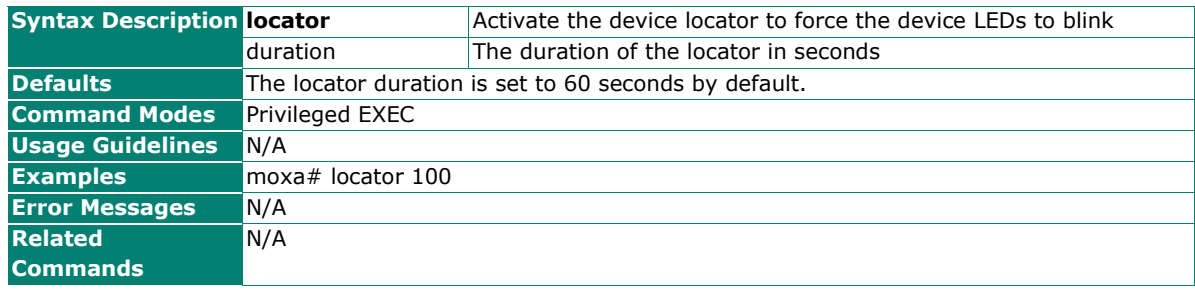

# **Reboot**

### **Reboot the Switch**

#### **Commands**

### **reload**

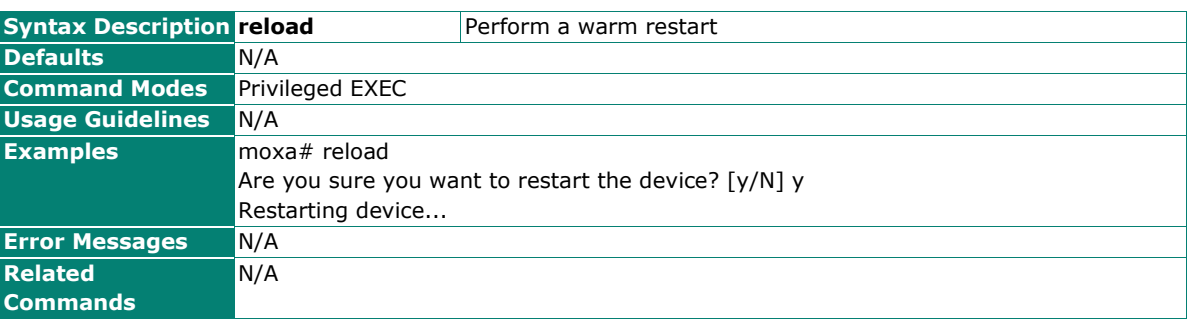

# **Reset to Default**

### **Reset to Default**

#### **Commands**

### **reload factory default**

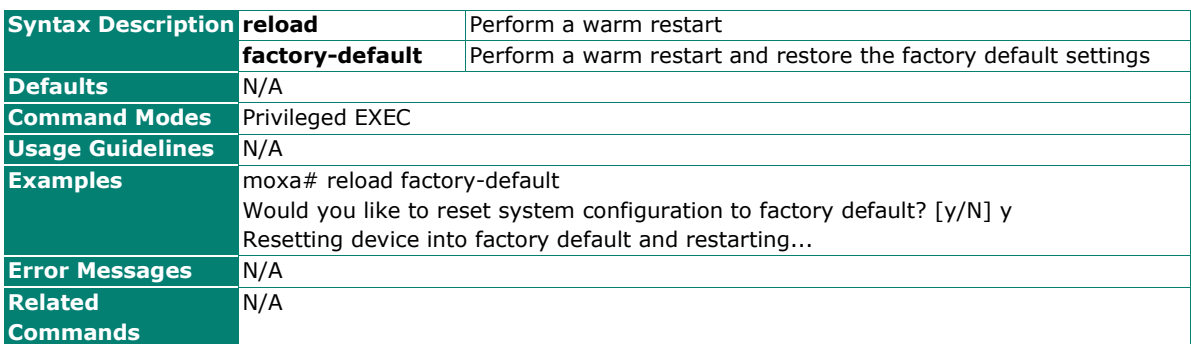

### **Log Out**

**Commands**

#### **exit**

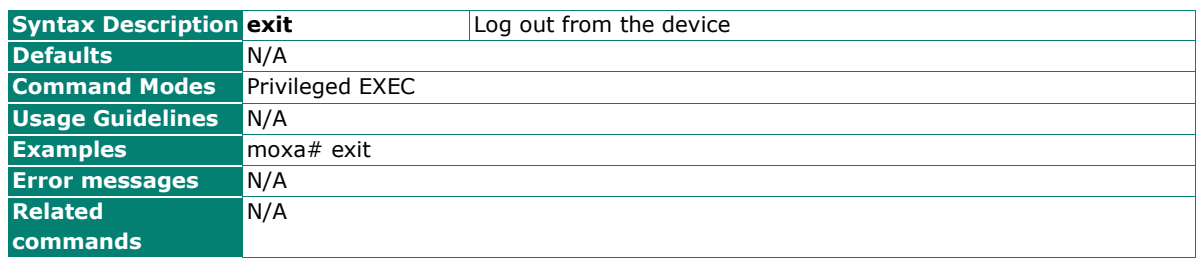

# **Enable or Disable the Tech Support Mechanism**

#### **Commands**

**tech-support system** [ enable | disable ]

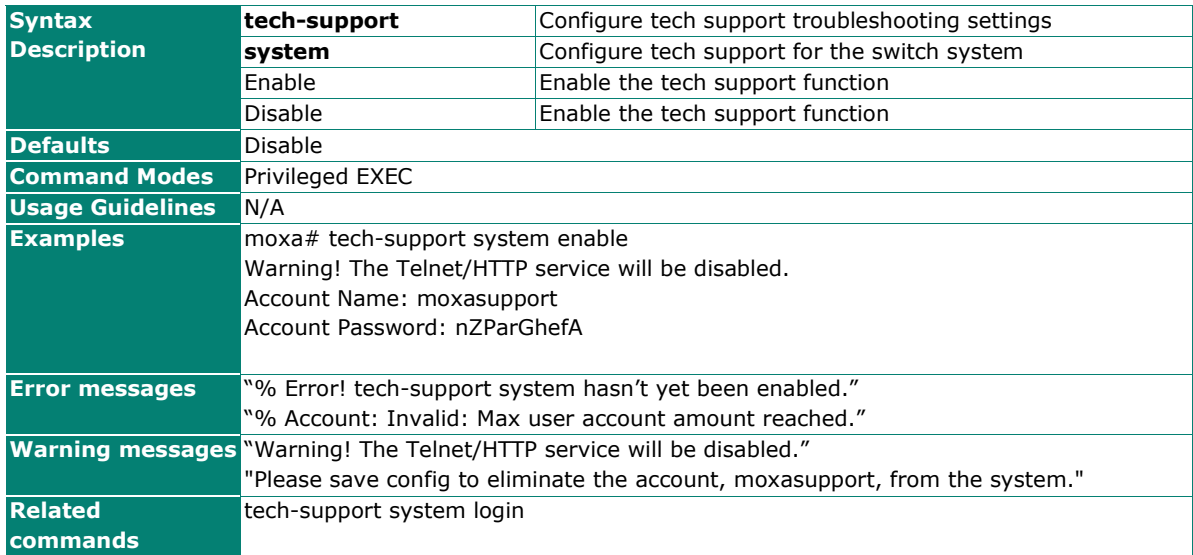

# **Log In to the Tech Support Mechanism**

#### **Commands**

#### **tech-support system login**

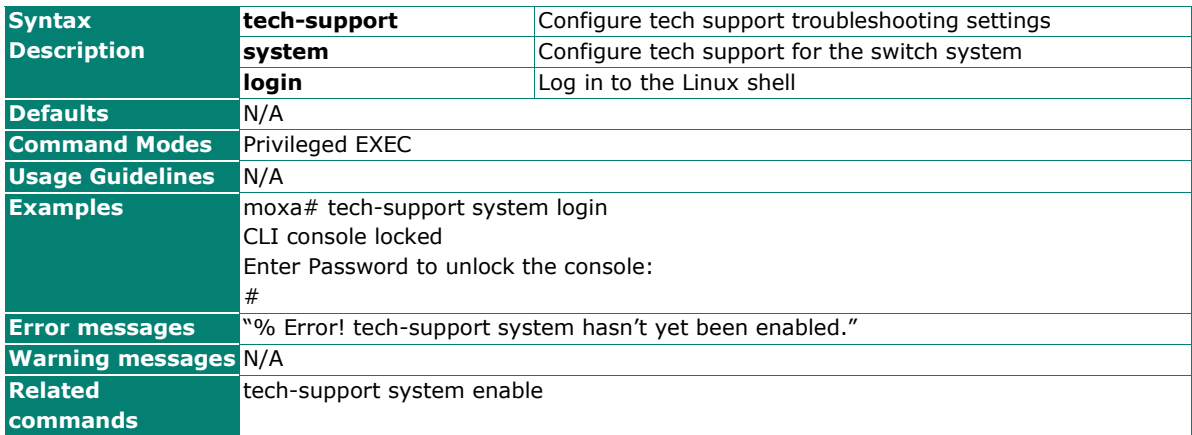

# **Industrial Applications**

# **Modbus TCP**

# **Enable/Disable Modbus TCP**

#### **Commands**

**modbus-tcp** { enable|disable}

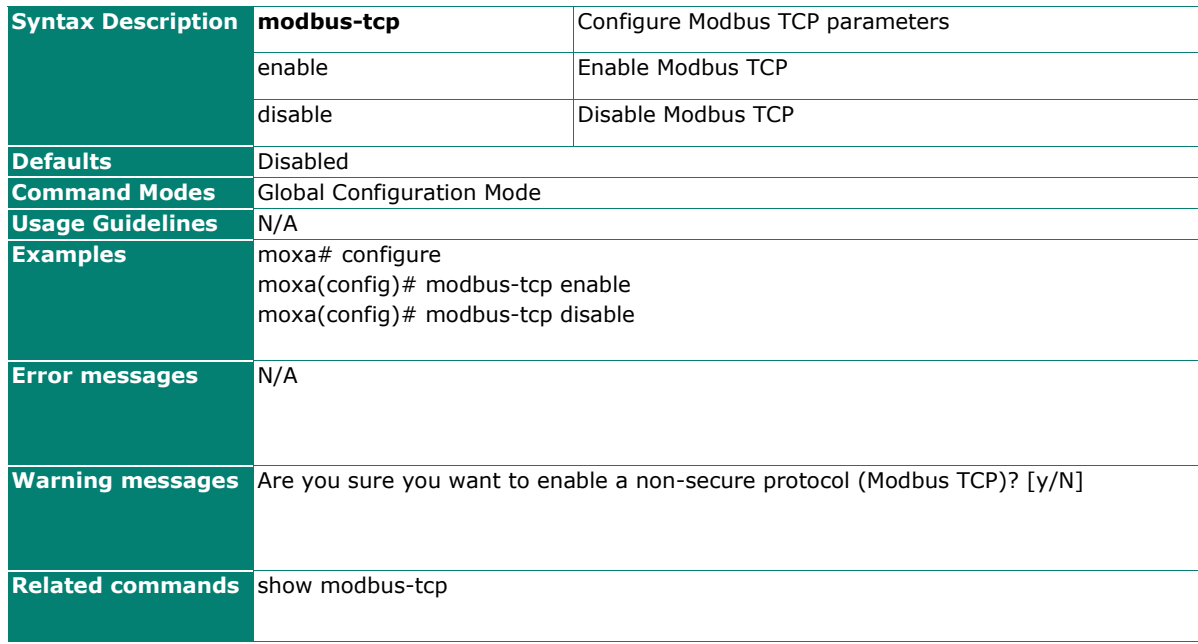

### **Show Modbus TCP Information**

#### **Commands**

**Show modbus-tcp**

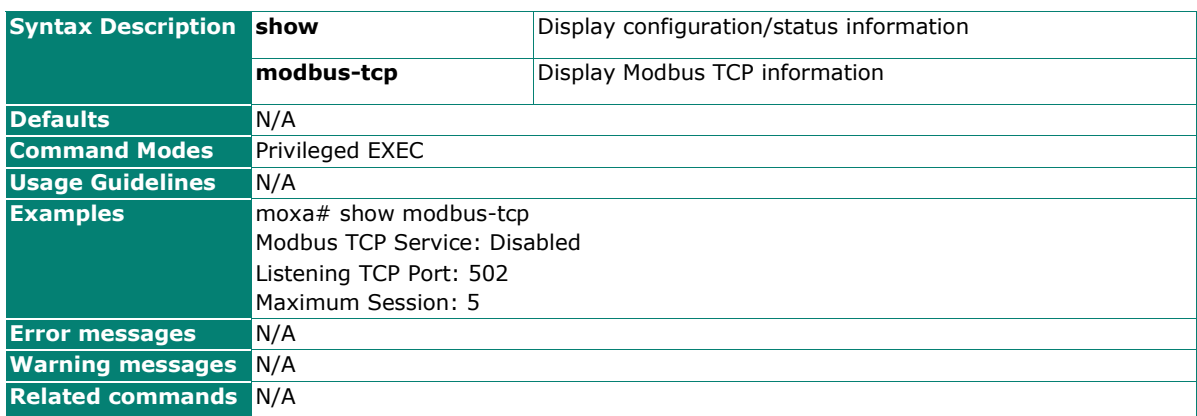

# **PROFINET**

### **Enable/Disable PROFINET**

#### **Commands**

**profinet** {enable | disable}

**Syntax Description profinet** Configure PROFINET parameters

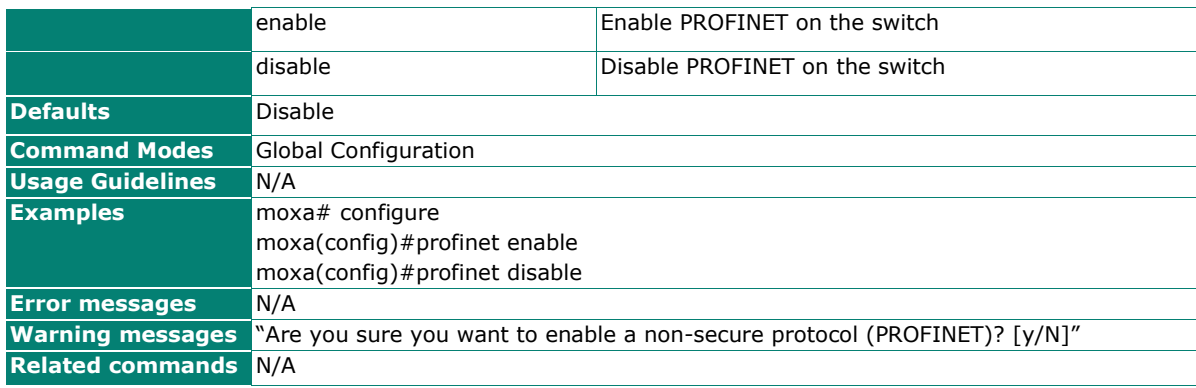

# **Configure the PROFINET Device Name**

#### **Commands**

**profinet device-name** <profinet-device-name>

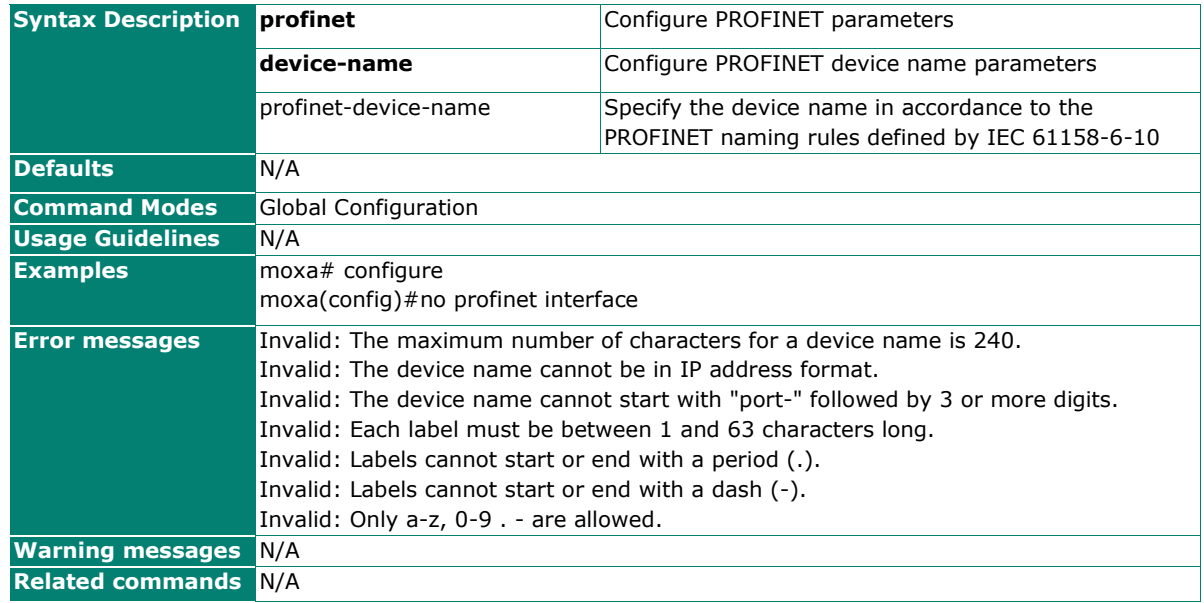

# **Reset the PROFINET Device Name**

#### **Commands**

**no profinet device-name**

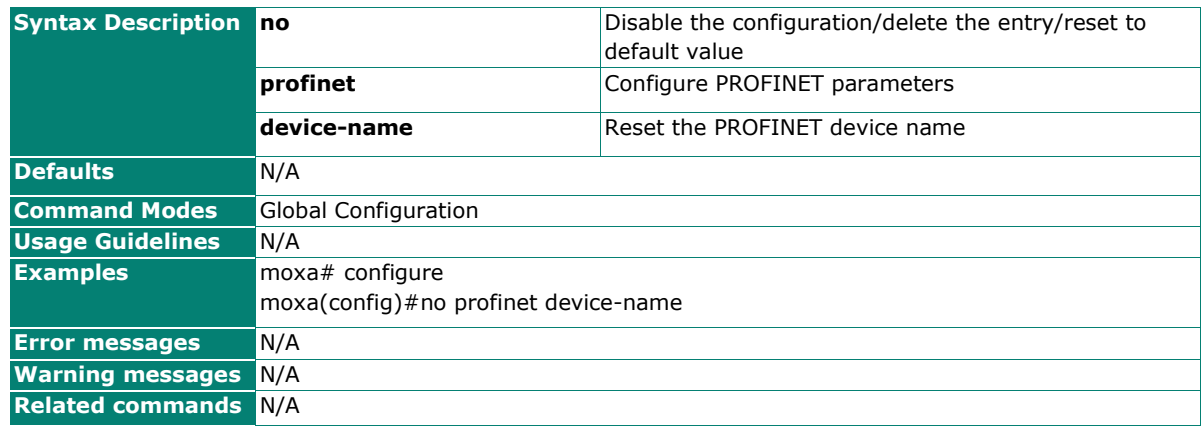

## **Show PROFINET Information**

### **Commands**

#### **show profinet**

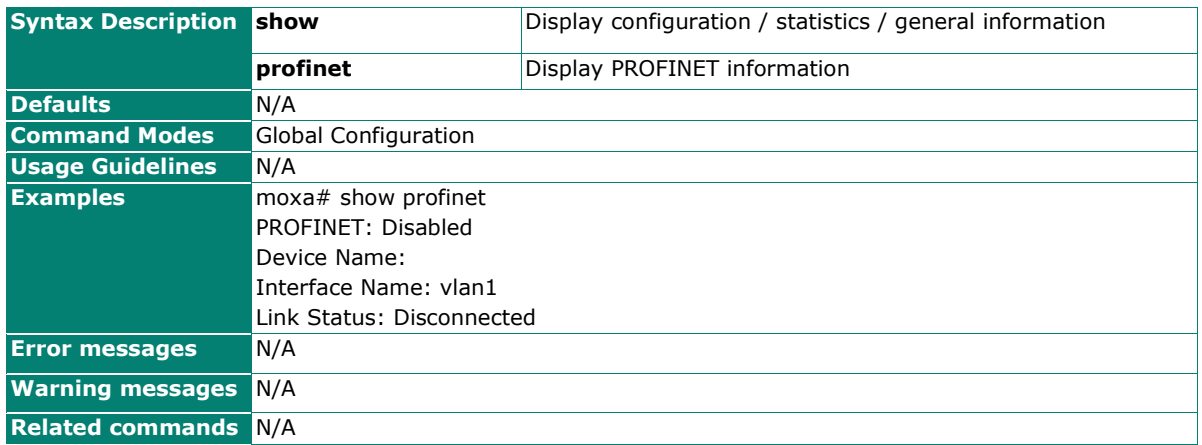

# **EtherNet/IP**

# **Enable/Disable EtherNet/IP**

#### **Commands**

**eip** {enable | disable}

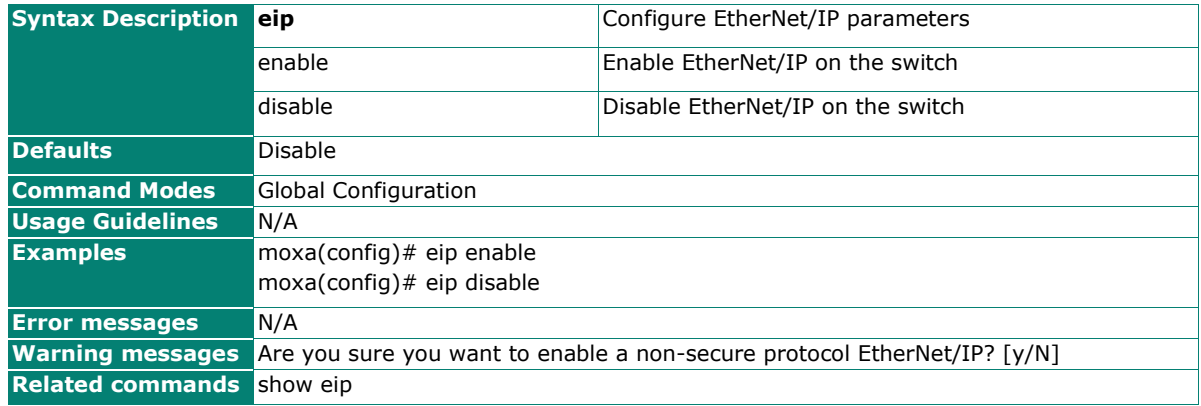

# **Show EtherNet/IP Information**

#### **Commands**

#### **show eip**

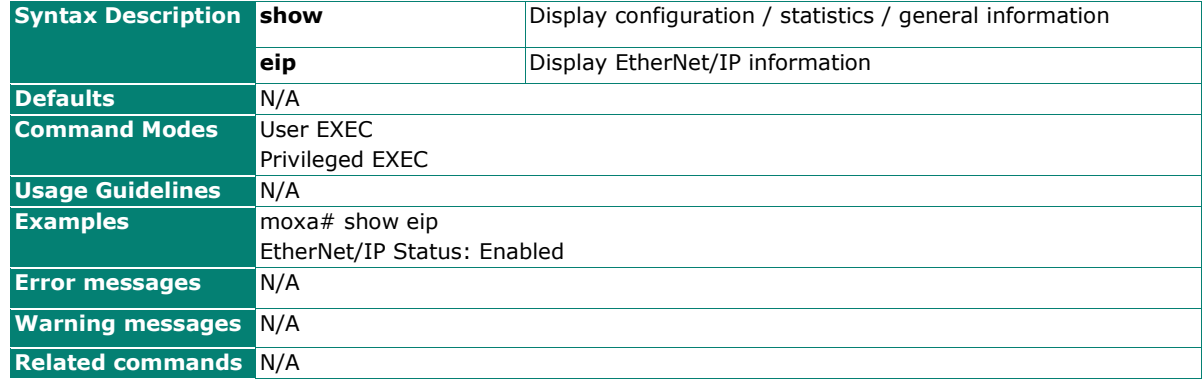